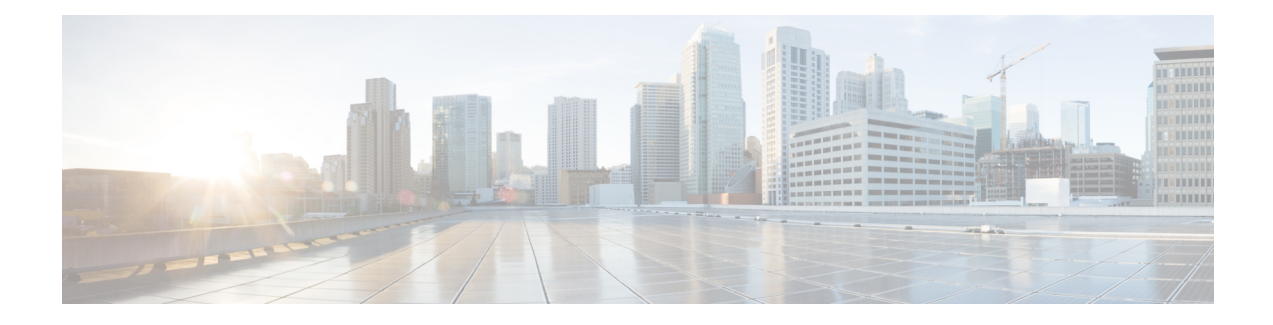

## **BGP Commands**

This chapter describes the commands used to configure and monitor Border Gateway Protocol (BGP) on Cisco ASR 9000 Series Aggregation Services Routers using Cisco IOS XR software. The commands in this module configure IP Version 4 (IPv4), IP Version 6 (IPv6), Virtual Private Network Version 4 (VPNv4) routing sessions.

For detailed information about BGP concepts, configuration tasks, and examples, see the *Implementing BGP* chapter in the *Routing Configuration Guide for Cisco ASR 9000 Series Routers*.

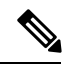

**Note**

Running the **show bgp** command immediately after configuring a large and complex route policy may result in timeout of the system database shown through an error message (SYSDB-SYSDB-6-TIMEOUT\_EDM). It is recommended that the show command be run after the new route policy takes effect.

- [accept-own,](#page-6-0) on page 7
- [additional-paths](#page-7-0) install backup, on page 8
- [additional-paths](#page-9-0) receive, on page 10
- [additional-paths](#page-11-0) selection, on page 12
- [additional-paths](#page-13-0) send, on page 14
- [address-family](#page-15-0) (BGP), on page 16
- [advertise,](#page-19-0) on page 20
- advertise [best-external,](#page-21-0) on page 22
- advertise [permanent-network,](#page-23-0) on page 24
- advertise [local-labeled-route](#page-24-0) safi-unicast disable, on page 25
- [advertisement-interval,](#page-25-0) on page 26
- [af-group,](#page-27-0) on page 28
- [aggregate-address,](#page-29-0) on page 30
- [aigp,](#page-31-0) on page 32
- aigp [send-cost-community,](#page-33-0) on page 34
- [allocate-label,](#page-35-0) on page 36
- allow vpn [default-originate,](#page-37-0) on page 38
- [allowas-in,](#page-38-0) on page 39
- [as-format,](#page-39-0) on page 40
- [as-override,](#page-40-0) on page 41
- [as-path-loopcheck](#page-42-0) out disable, on page 43
- [attribute-filter](#page-43-0) group , on page 44
- bfd [\(BGP\)](#page-44-0) , on page 45
- bgp [as-path-loopcheck](#page-50-0) , on page 51
- bgp [attribute-download](#page-51-0) , on page 52
- bgp [auto-policy-soft-reset](#page-53-0) disable , on page 54
- bgp [bestpath](#page-54-0) as-path ignore , on page 55
- bgp bestpath [compare-routerid](#page-56-0) , on page 57
- bgp bestpath [cost-community](#page-58-0) ignore , on page 59
- bgp [bestpath](#page-59-0) med always , on page 60
- bgp [bestpath](#page-61-0) med confed , on page 62
- bgp bestpath med [missing-as-worst](#page-63-0) , on page 64
- bgp bestpath [origin-as](#page-65-0) allow invalid , on page 66
- bgp bestpath [origin-as](#page-66-0) use validity , on page 67
- bgp [bestpath](#page-67-0) aigp ignore , on page 68
- bgp bestpath as-path [multipath-relax](#page-68-0) , on page 69
- bgp [client-to-client](#page-69-0) reflection disable , on page 70
- bgp [cluster-id](#page-71-0) , on page 72
- bgp [confederation](#page-73-0) identifier , on page 74
- bgp [confederation](#page-75-0) peers , on page 76
- bgp [dampening](#page-77-0) , on page 78
- bgp default [local-preference](#page-79-0) , on page 80
- bgp [enforce-first-as](#page-80-0) disable , on page 81
- bgp [fast-external-fallover](#page-82-0) disable , on page 83
- bgp [graceful-restart](#page-83-0) , on page 84
- bgp [graceful-restart](#page-85-0) graceful-reset , on page 86
- bgp [graceful-restart](#page-86-0) purge-time , on page 87
- bgp [graceful-restart](#page-88-0) restart-time , on page 89
- bgp [graceful-restart](#page-90-0) stalepath-time , on page 91
- bgp [import-delay](#page-92-0) , on page 93
- bgp [label-delay](#page-93-0) , on page 94
- bgp log [neighbor](#page-95-0) changes disable , on page 96
- bgp [maximum](#page-97-0) neighbor , on page 98
- bgp [multipath](#page-98-0) as-path , on page 99
- bgp nexthop resolution [allow-default](#page-99-0) , on page 100
- bgp policy [propagation](#page-100-0) input flow-tag , on page 101
- bgp [redistribute-internal](#page-101-0) , on page 102
- bgp [router-id](#page-103-0) , on page 104
- bgp [scan-time](#page-104-0) , on page 105
- bgp [update-delay](#page-105-0) , on page 106
- bgp [write-limit](#page-106-0) , on page 107
- [bmp-activate](#page-108-0) , on page 109
- bmp [server](#page-109-0) , on page 110
- capability [additional-paths](#page-112-0) receive , on page 113
- capability [additional-paths](#page-114-0) send , on page 115
- [capability](#page-116-0) orf prefix , on page 117
- [capability](#page-118-0) suppress , on page 119
- [clear](#page-121-0) bgp, on page 122
- cef [consistency-hashing](#page-123-0) auto-recovery, on page 124
- clear bgp [dampening,](#page-124-0) on page 125
- clear bgp [external,](#page-126-0) on page 127
- clear bgp [flap-statistics,](#page-128-0) on page 129
- clear bgp [long-lived-stale,](#page-130-0) on page 131
- clear bgp nexthop [performance-statistics,](#page-131-0) on page 132
- clear bgp nexthop [registration,](#page-133-0) on page 134
- clear bgp [peer-drops,](#page-135-0) on page 136
- clear bgp [performance-statistics,](#page-136-0) on page 137
- clear bgp [self-originated,](#page-137-0) on page 138
- clear bgp [shutdown,](#page-139-0) on page 140
- [clear](#page-141-0) bgp soft, on page 142
- [default-information](#page-144-0) originate (BGP), on page 145
- [default-martian-check](#page-145-0) disable, on page 146
- [default-metric](#page-146-0) (BGP), on page 147
- [default-originate,](#page-147-0) on page 148
- [description](#page-149-0) (BGP), on page 150
- [distance](#page-150-0) bgp, on page 151
- [distribute](#page-152-0) bgp-ls (ISIS), on page 153
- [distribute](#page-153-0) bgp-ls (OSPF), on page 154
- [domain-distinguisher,](#page-154-0) on page 155
- [dmz-link-bandwidth,](#page-155-0) on page 156
- dscp [\(BGP\),](#page-157-0) on page 158
- [ebgp-multihop,](#page-159-0) on page 160
- export [route-policy,](#page-161-0) on page 162
- export [route-target,](#page-162-0) on page 163
- [graceful-maintenance,](#page-164-0) on page 165
- [host-reachability](#page-166-0) protocol bgp, on page 167
- ibgp policy out [enforce-modifications,](#page-167-0) on page 168
- [import,](#page-168-0) on page 169
- import [route-policy,](#page-170-0) on page 171
- import [route-target,](#page-171-0) on page 172
- [ignore-connected-check,](#page-173-0) on page 174
- [is-best-path,](#page-174-0) on page 175
- [is-backup-path,](#page-175-0) on page 176
- [is-multi-path,](#page-176-0) on page 177
- [keychain,](#page-177-0) on page 178
- [keychain-disable,](#page-179-0) on page 180
- keychain [inheritance-disable,](#page-181-0) on page 182
- [label-allocation-mode,](#page-183-0) on page 184
- label [mode,](#page-185-0) on page 186
- [local-as,](#page-187-0) on page 188
- [long-lived-graceful-restart,](#page-189-0) on page 190
- lpts punt excessive-flow-trap [routing-protocols-enable,](#page-191-0) on page 192
- lpts punt [excessive-flow-trap](#page-192-0) penalty-timeout bgp, on page 193
- match [flow-tag,](#page-193-0) on page 194
- [maximum-paths](#page-195-0) (BGP), on page 196
- [maximum-prefix](#page-197-0) (BGP), on page 198
- mpls [activate](#page-201-0) (BGP), on page 202
- mypn, on page 205
- [multipath,](#page-205-0) on page 206
- [neighbor](#page-206-0) (BGP), on page 207
- [neighbor-group,](#page-208-0) on page 209
- neighbor [internal-vpn-client](#page-210-0) , on page 211
- [network](#page-211-0) (BGP), on page 212
- network [backdoor,](#page-213-0) on page 214
- [next-hop-self,](#page-215-0) on page 216
- [next-hop-unchanged,](#page-218-0) on page 219
- nexthop resolution [prefix-length](#page-220-0) minimum, on page 221
- nexthop [route-policy,](#page-221-0) on page 222
- nexthop [trigger-delay,](#page-223-0) on page 224
- nsr [\(BGP\),](#page-225-0) on page 226
- nsr disable [\(BGP\),](#page-227-0) on page 228
- orf, on [page](#page-229-0) 230
- [password](#page-231-0) (BGP), on page 232
- password [\(rpki-server\),](#page-233-0) on page 234
- [password-disable,](#page-234-0) on page 235
- [permanent-network,](#page-236-0) on page 237
- [precedence,](#page-237-0) on page 238
- preference [\(rpki-server\),](#page-239-0) on page 240
- purge-time [\(rpki-server\),](#page-240-0) on page 241
- rd, on [page](#page-241-0) 242
- [receive-buffer-size,](#page-243-0) on page 244
- [redistribute](#page-245-0) (BGP), on page 246
- refresh-time [\(rpki-server\),](#page-249-0) on page 250
- [response-time](#page-250-0) (rpki-server), on page 251
- [remote-as](#page-251-0) (BGP), on page 252
- [remove-private-as,](#page-254-0) on page 255
- retain [local-label,](#page-257-0) on page 258
- retain [route-target,](#page-258-0) on page 259
- [route-policy](#page-260-0) (BGP), on page 261
- [route-reflector-client,](#page-262-0) on page 263
- [optimal-route-reflection,](#page-264-0) on page 265
- [router](#page-266-0) bgp, on page 267
- rpki [server,](#page-268-0) on page 269
- rpki [route,](#page-269-0) on page 270
- [selective-vrf-download](#page-271-0) disable, on page 272
- [send-buffer-size,](#page-272-0) on page 273
- [send-community-ebgp,](#page-274-0) on page 275
- [send-community-gshut-ebgp,](#page-276-0) on page 277
- [send-extended-community-ebgp,](#page-277-0) on page 278
- [session-group,](#page-279-0) on page 280
- [session-open-mode,](#page-281-0) on page 282
- set [flow-tag,](#page-283-0) on page 284
- [show](#page-284-0) bgp, on page 285
- [show](#page-300-0) bgp bmp, on page 301
- show bgp [update](#page-302-0) out, on page 303
- show bgp update in error [process,](#page-304-0) on page 305
- show bgp update out [filter-group,](#page-305-0) on page 306
- show bgp update out [process,](#page-306-0) on page 307
- show bgp update out [sub-group,](#page-308-0) on page 309
- show bgp update out [update-group,](#page-310-0) on page 311
- show bgp vrf [update](#page-312-0) in error, on page 313
- show bgp [advertised,](#page-313-0) on page 314
- show bgp [af-group,](#page-320-0) on page 321
- show bgp [attribute-key,](#page-323-0) on page 324
- show bgp [cidr-only,](#page-327-0) on page 328
- show bgp [community,](#page-331-0) on page 332
- show bgp [convergence,](#page-336-0) on page 337
- show bgp [dampened-paths,](#page-339-0) on page 340
- show bgp [flap-statistics,](#page-343-0) on page 344
- show bgp [inconsistent-as,](#page-348-0) on page 349
- show bgp [labels,](#page-352-0) on page 353
- show bgp [l2vpn,](#page-355-0) on page 356
- show bgp [l2vpn](#page-359-0) vpls, on page 360
- show bgp [neighbor-group,](#page-365-0) on page 366
- show bgp [neighbors,](#page-369-0) on page 370
- show bgp [neighbors](#page-394-0) nsr, on page 395
- show bgp [nexthops,](#page-396-0) on page 397
- [show](#page-405-0) bgp nsr, on page 406
- show bgp [paths,](#page-409-0) on page 410
- show bgp [policy,](#page-412-0) on page 413
- show bgp [process,](#page-420-0) on page 421
- show bgp [regexp,](#page-440-0) on page 441
- show bgp [route-policy,](#page-444-0) on page 445
- show bgp [session-group,](#page-448-0) on page 449
- show bgp [sessions,](#page-451-0) on page 452
- show bgp [summary,](#page-454-0) on page 455
- show bgp [summary](#page-458-0) nsr, on page 459
- show bgp [table,](#page-462-0) on page 463
- show bgp [truncated-communities,](#page-465-0) on page 466
- show bgp [update-group,](#page-469-0) on page 470
- [show](#page-477-0) bgp vrf, on page 478
- show lpts punt [excessive-flow-trap](#page-480-0) bgp, on page 481
- show [protocols](#page-481-0) (BGP), on page 482
- show running-config lpts punt [excessive-flow-trap,](#page-483-0) on page 484
- [show](#page-484-0) svd role, on page 485
- [show](#page-485-0) svd state, on page 486
- show tcp [brief,](#page-486-0) on page 487
- [show](#page-487-0) tcp pcb, on page 488
- [shutdown](#page-489-0) (BGP), on page 490
- shutdown [\(rpki-server\),](#page-491-0) on page 492
- [signalling](#page-492-0) disable, on page 493
- [site-of-origin](#page-493-0) (BGP), on page 494
- socket [receive-buffer-size,](#page-495-0) on page 496
- socket [send-buffer-size,](#page-497-0) on page 498
- [soft-reconfiguration](#page-499-0) inbound, on page 500
- [speaker-id,](#page-502-0) on page 503
- svd [platform](#page-503-0) enable, on page 504
- [table-policy,](#page-505-0) on page 506
- tcp mss, on [page](#page-507-0) 508
- tcp mss [inheritance-disable,](#page-508-0) on page 509
- timers [\(BGP\),](#page-509-0) on page 510
- [timers](#page-511-0) bgp, on page 512
- transport [\(rpki-server\),](#page-513-0) on page 514
- [ttl-security,](#page-515-0) on page 516
- [update](#page-518-0) limit, on page 519
- update limit [address-family,](#page-519-0) on page 520
- update limit [sub-group,](#page-521-0) on page 522
- update in [error-handling](#page-523-0) basic disable, on page 524
- update in [error-handling](#page-524-0) extended, on page 525
- update out [logging,](#page-525-0) on page 526
- update out [originator-loopcheck](#page-526-0) disable, on page 527
- [update-source,](#page-528-0) on page 529
- update [wait-install,](#page-530-0) on page 531
- use, on [page](#page-531-0) 532
- username [\(rpki-server\),](#page-536-0) on page 537
- vrf [\(BGP\),](#page-537-0) on page 538
- [weight,](#page-538-0) on page 539

### <span id="page-6-0"></span>**accept-own**

To enable handling of self-originated VPN routes containing ACCEPT\_OWN community attribute, use the **accept-own** command in neighbor VPNv4 or VPNv6 address family configuration mode. To disable this functionality, either use the**no** form of this command or use the command with **inheritance-disable** keyword.

**accept-own** [**inheritance-disable**] **no accept-own**

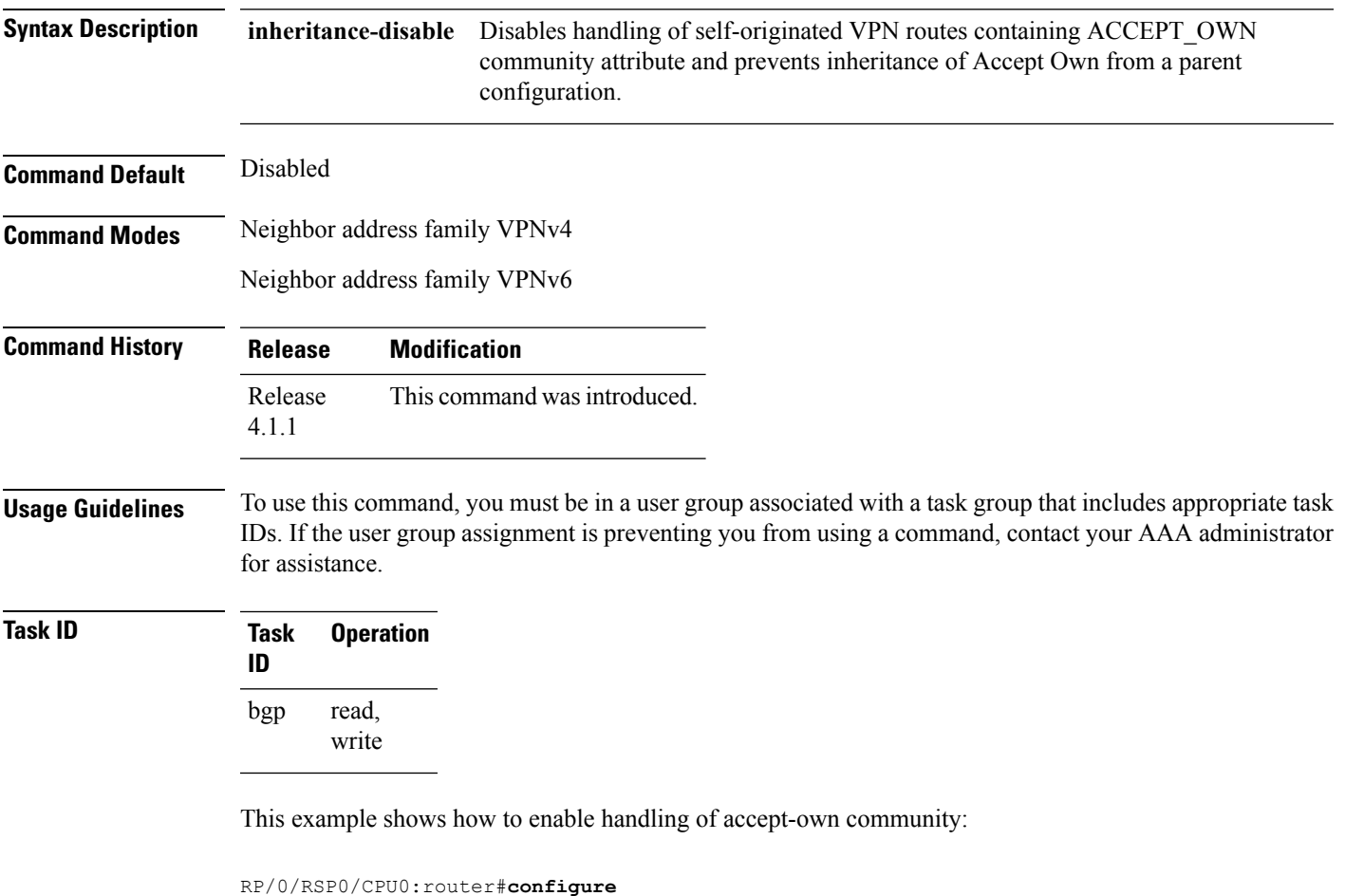

RP/0/RSP0/CPU0:router(config)#**router bgp 100** RP/0/RSP0/CPU0:router(config-bgp)#**neighbor 10.2.3.4** RP/0/RSP0/CPU0:router(config-bgp-nbr)#**address-family vpnv4 unicast** RP/0/RSP0/CPU0:router(config-bgp-nbr-af)#**accept-own**

I

# <span id="page-7-0"></span>**additional-paths install backup**

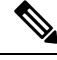

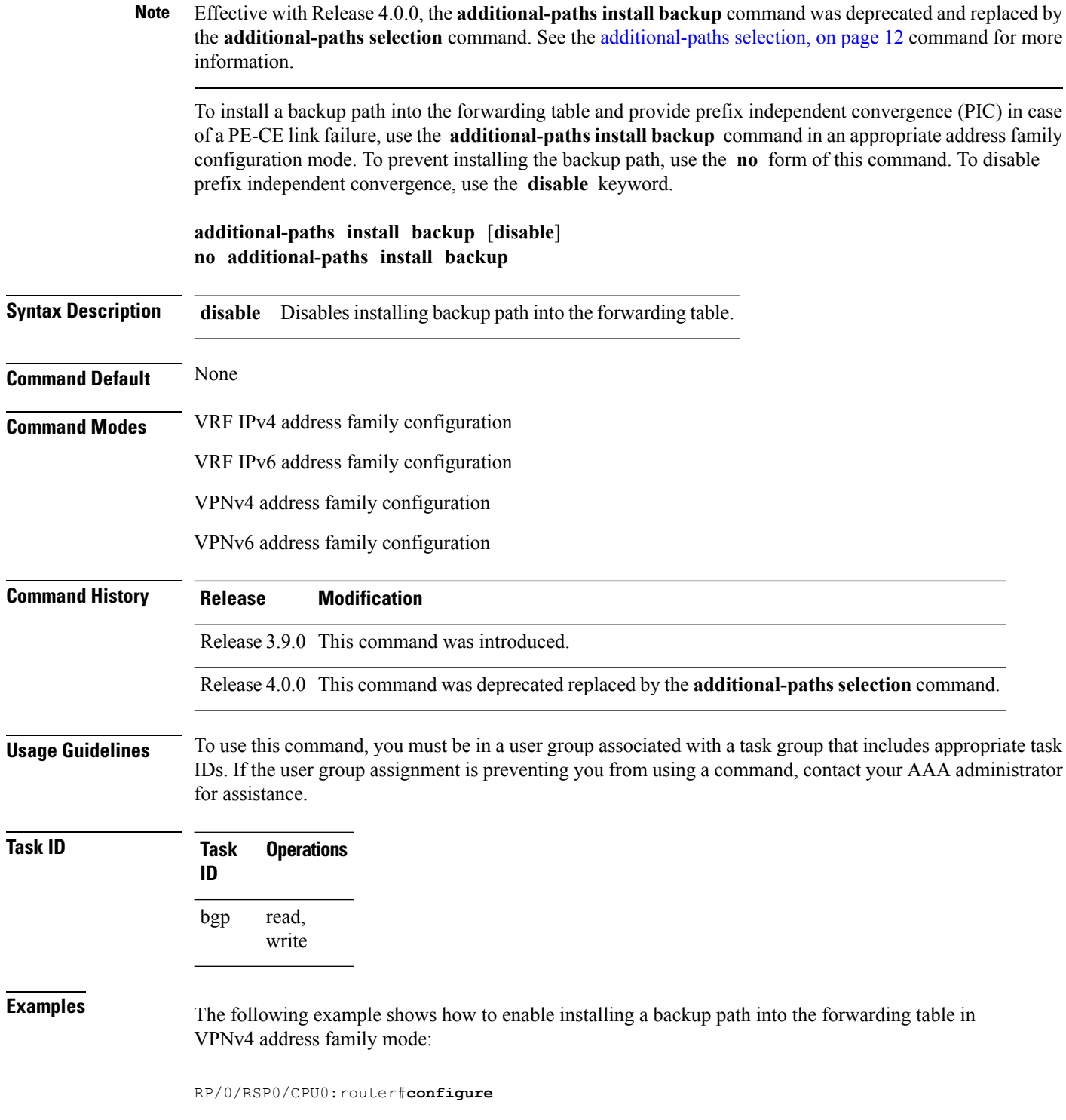

RP/0/RSP0/CPU0:router(config)#**router bgp 100** RP/0/RSP0/CPU0:router(config-bgp)#**address-family vpnv4 unicast** RP/0/RSP0/CPU0:router(config-bgp-af)#**additional-paths install backup**

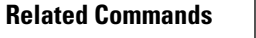

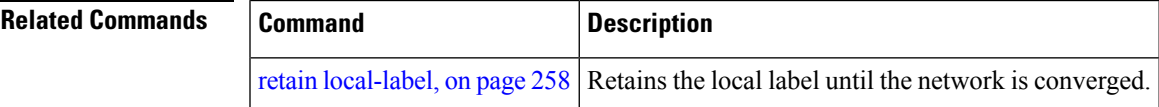

## <span id="page-9-0"></span>**additional-paths receive**

To configure receive capability of multiple paths for a prefix to the capable peers, use the **additional-paths receive** command in address-family configuration mode. To disable receive capability, use the **no** form of this command. To disable add-path receive capability for all neighbors belonging to a particular VRF address-family, use the **disable** option.

**additional-paths receive** [**disable**] **no additional-paths receive**

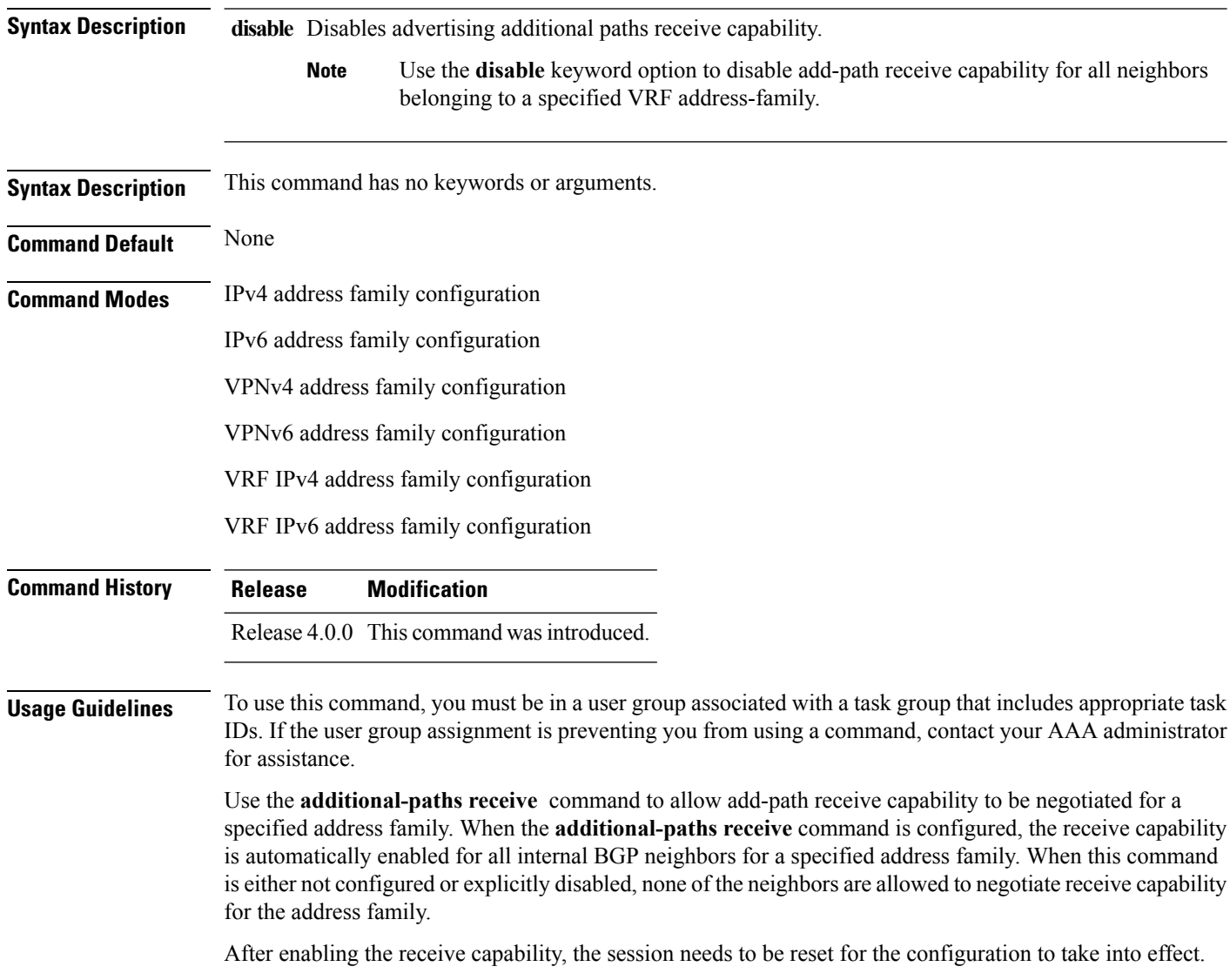

### **Task ID Task Operation ID**

read, write bgp

This example shows how to enable additional paths receive capability under VPNv4 unicast address family:

```
RP/0/RSP0/CPU0:router# configure
RP/0/RSP0/CPU0:routerconfig)# router bgp 100
RP/0/RSP0/CPU0:router(config-bgp)# address-family vpnv4 unicast
RP/0/RSP0/CPU0:router(config-bgp-af)# additional-paths receive
```
This example shows how to disable additional paths receive capability for all neighbors belonging to a particular VRF address-family (vrf1):

```
RP/0/RSP0/CPU0:router#configure
RP/0/RSP0/CPU0:router(config-bgp)#vrf vrf1
RP/0/RSP0/CPU0:router(config-bgp-vrf)#address-family ipv4 unicast
RP/0/RSP0/CPU0:router(config-bgp-vrf-af)#additional-paths receive disable
```
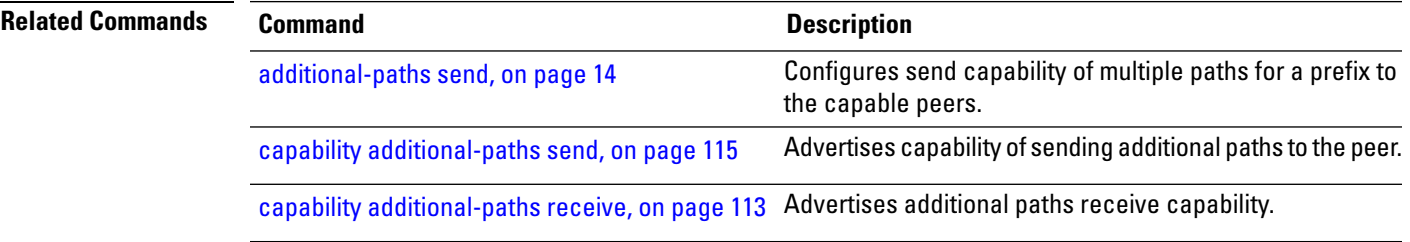

## <span id="page-11-0"></span>**additional-paths selection**

To configure additional paths selection mode for a prefix, use the **additional-paths selection** command in address-family configuration mode. To disable the additional-paths selection mode for a prefix, use the **no** form of this command. To disable the additional-paths selection mode for a particular VRF address-family, use the **disable** option.

**additional-paths selection** {**route-policy** *route-policy-name* | **disable**} **no additional-paths selection route-policy** *route-policy-name*

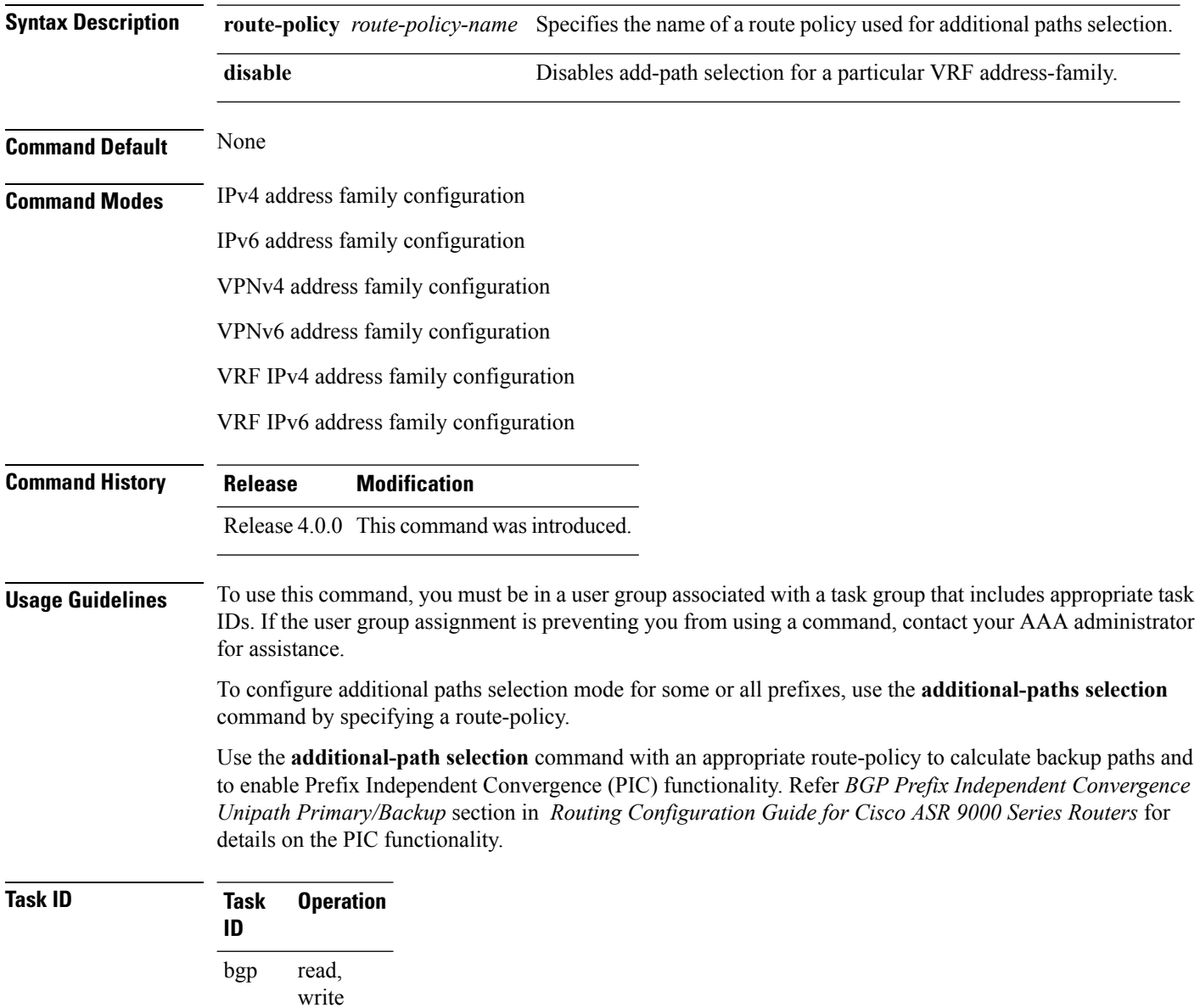

**Examples** This example shows how to enable selection of additional paths:

```
RP/0/RSP0/CPU0:router# configure
RP/0/RSP0/CPU0:router(config)# router bgp 100
RP/0/RSP0/CPU0:router(config-bgp)# address-family vpnv4 unicast
RP/0/RSP0/CPU0:router(config-bgp-af)# additional-paths selection route-policy ap1
```
This example shows how to disable add-path selection for a particular VRF address-family (vrf1):

```
RP/0/RSP0/CPU0:router#configure
RP/0/RSP0/CPU0:router(config-bgp)#vrf vrf1
RP/0/RSP0/CPU0:router(config-bgp-vrf)#address-family ipv4 unicast
RP/0/RSP0/CPU0:router(config-bgp-vrf-af)#additional-paths selection disable
```
This example shows how to enable add-path selection for a particular VRF address-family (vrf2):

```
RP/0/RSP0/CPU0:router#configure
RP/0/RSP0/CPU0:router(config-bgp)#vrf vrf2
RP/0/RSP0/CPU0:router(config-bgp-vrf)#address-family ipv4 unicast
RP/0/RSP0/CPU0:router(config-bgp-vrf-af)#additional-paths selection route-policy ap2
```
### <span id="page-13-0"></span>**additional-paths send**

To configure send capability of multiple paths for a prefix to the capable peers, use the **additional-paths send** command in address-family configuration mode. To disable the send capability, use the **no** form of this command.

**additional-paths send** [**disable**] **no additional-paths send Syntax Description** disable Disables advertising additional paths send capability. Use the **disable** option to disable add-path send capability for all neighbors belonging to a particular VRF address-family. **Note Command Default** None **Command Modes** IPv4 address family configuration IPv6 address family configuration VPNv4 address family configuration VPNv6 address family configuration VRF IPv4 address family configuration VRF IPv6 address family configuration **Command History Release Modification** Release 4.0.0 This command was introduced. **Usage Guidelines** To use this command, you must be in a user group associated with a task group that includes appropriate task IDs. If the user group assignment is preventing you from using a command, contact your AAA administrator for assistance. Use the additional-paths send command to allow add-path send capability to be negotiated for a specified address family. When the **additional-paths send**command is configured, the send capability is automatically enabled for all internal BGP neighbors for the specified address family. When the command is either not configured or explicitly disabled, none of the neighbors are allowed to negotiate send capability for the address family. After enabling the send capability, the session needs to be reset for the configuration to take into effect. **Task ID Task Operation ID** read, write bgp

This example shows how to enable additional paths send capability under VPNv4 4 unicast address family:

```
RP/0/RSP0/CPU0:router# configure
RP/0/RSP0/CPU0:routerconfig)# router bgp 100
RP/0/RSP0/CPU0:router(config-bgp)# address-family vpnv4 unicast
RP/0/RSP0/CPU0:router(config-bgp-af)# additional-paths send
```
This example shows how to enable add-path selection for a particular VRF address-family (vrf1):

```
RP/0/RSP0/CPU0:router#configure
RP/0/RSP0/CPU0:router(config-bgp)#vrf vrf1
RP/0/RSP0/CPU0:router(config-bgp-vrf)#address-family ipv4 unicast
RP/0/RSP0/CPU0:router(config-bgp-vrf-af)#additional-paths send disable
```
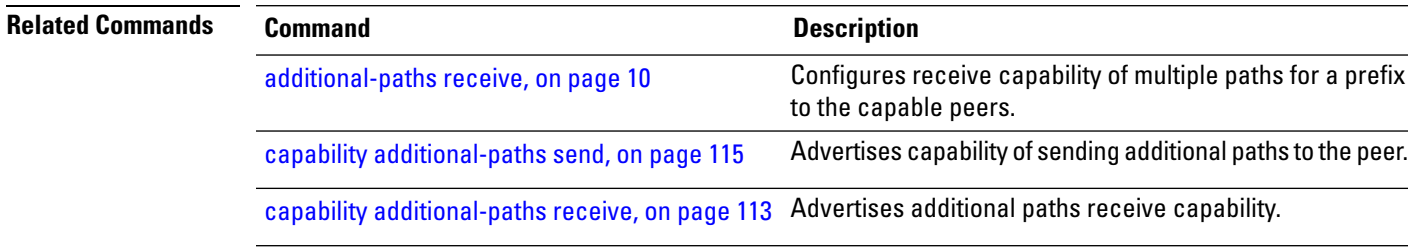

## <span id="page-15-0"></span>**address-family (BGP)**

To enter various address family configuration modes while configuring Border Gateway Protocol (BGP), use the **address-family** command in an appropriate configuration mode. To disable support for an addressfamily, use the **no** form of this command.

**address-family** {**ipv4** {**labeled-unicast** | **flowspec** | **multicast** | **mvpn**|**unicast**} | **ipv6** {**flowspec** | **mvpn** |**unicast**} | **l2vpnvpls-vpws**| **vpnv4** {**flowspec** | **unicast**} | **vpnv6 {unicast | flowspec}**| **link-state link-state**} **no address-family**

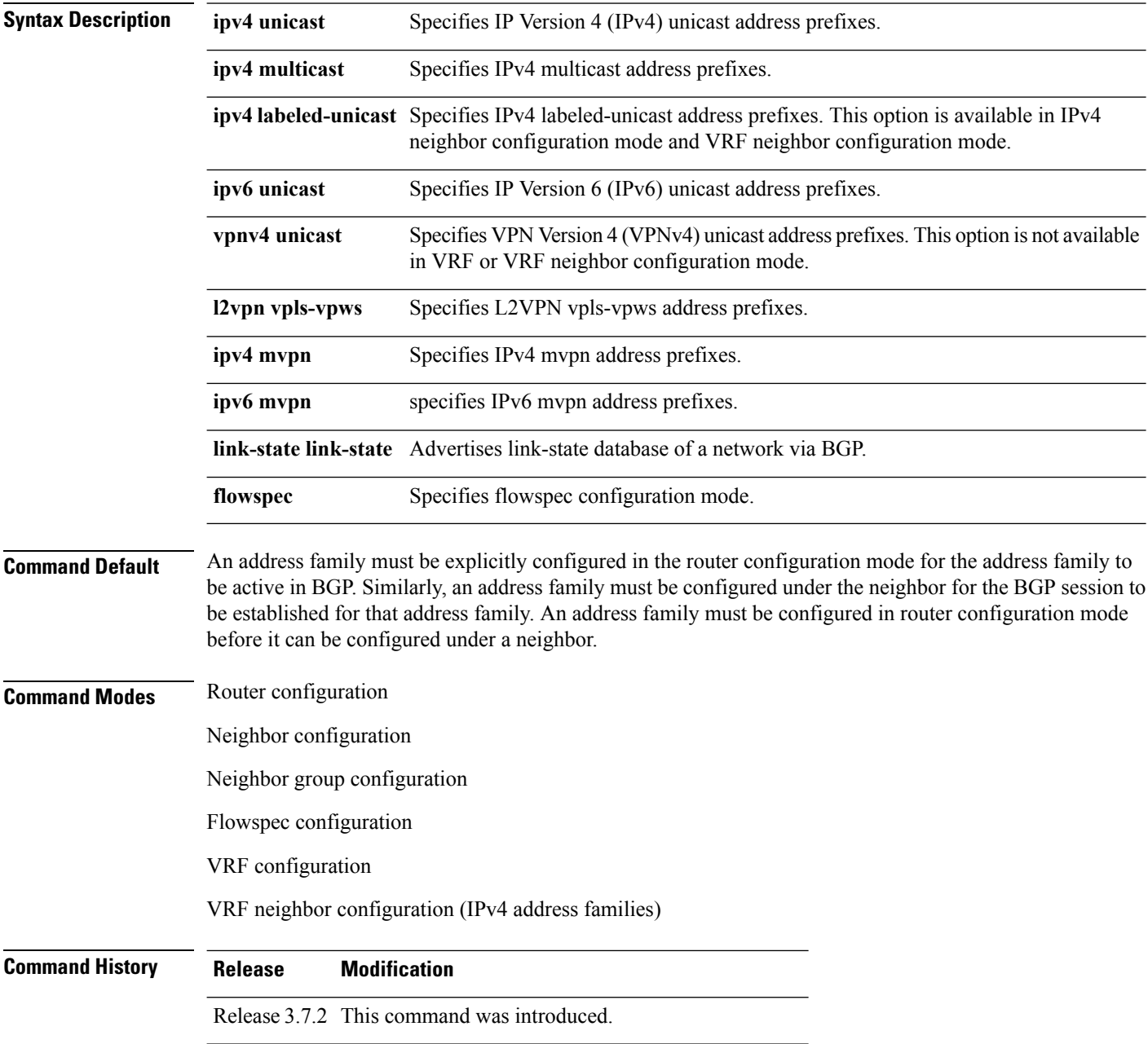

Ш

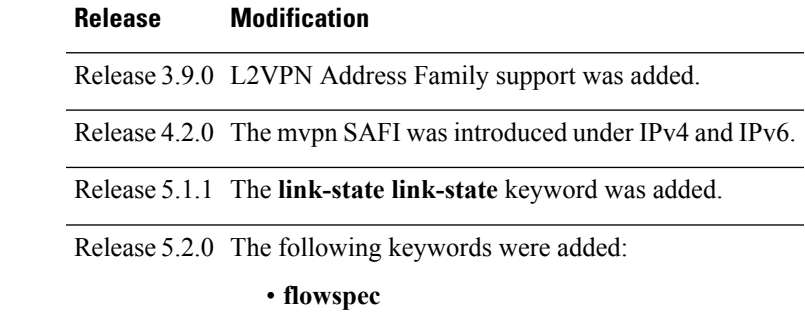

• **vpnv4 multicast**

**Usage Guidelines** To use this command, you must be in a user group associated with a task group that includes appropriate task IDs. If the user group assignment is preventing you from using a command, contact your AAA administrator for assistance.

> Use the **address-family** command to enter various address family configuration modes while configuring BGP routing sessions. When you enter the **address-family** command from router configuration mode, you enable the address family and enter global address family configuration mode.

> The IPv4 unicast address family must be configured in router configuration mode before configuring the IPv4 labeled-unicast address family for a neighbor in neighbor configuration mode.

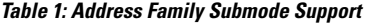

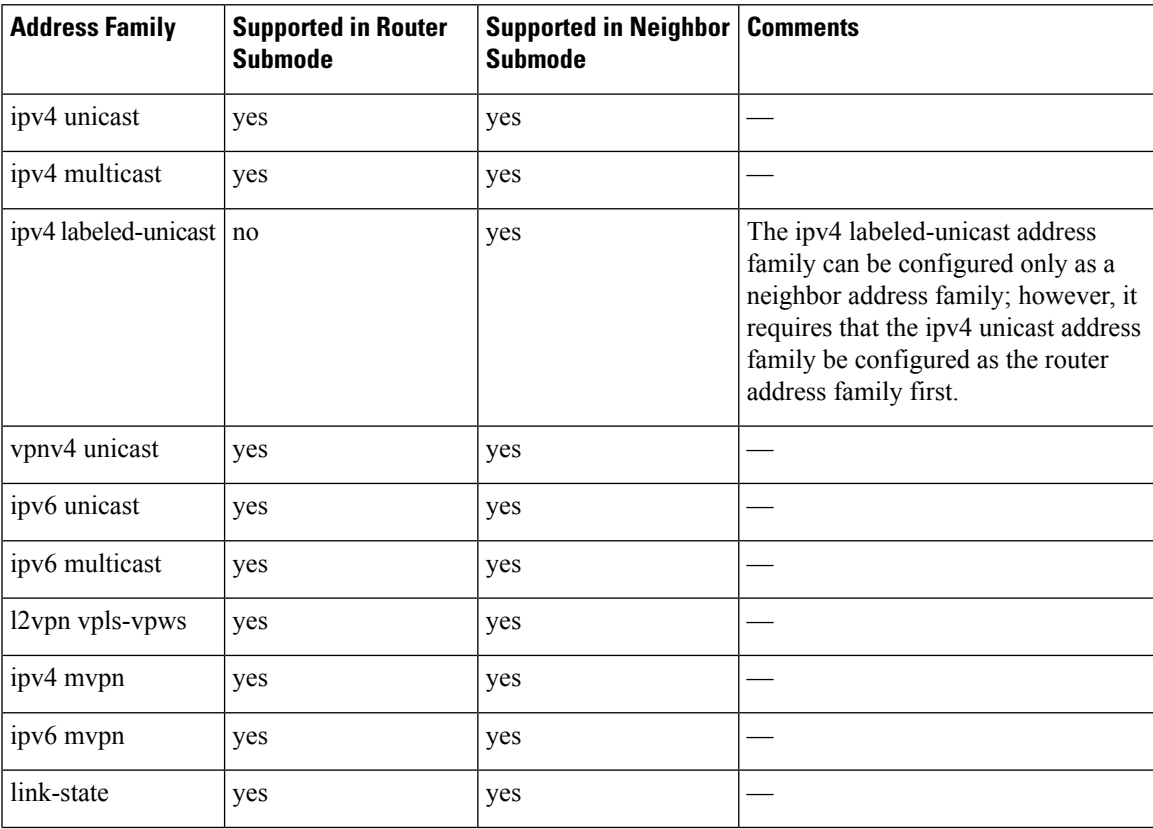

**BGP Commands**

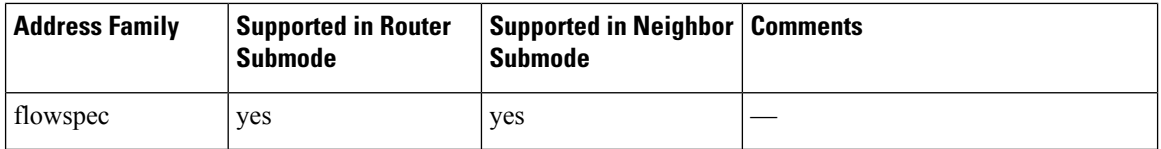

When you enter the **address-family** command from neighbor configuration mode, you activate the address family on the neighbor and enter neighbor address family configuration mode. IPv4 neighbor sessions support IPv4 unicast, , labeled-unicast, and VPNv4 unicast address families. IPv6 neighbor sessions support IPv6 unicast address families.

Outbound Route Filter (ORF) capability is not supported with address-family l2vpn vpls-vpws

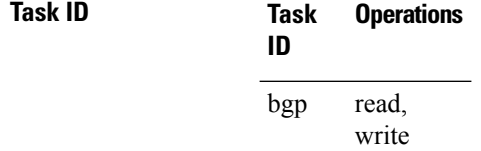

**Examples** The following example shows how to place the router in global address family configuration mode for the IPv4 address family:

```
RP/0/RSP0/CPU0:router# configure
RP/0/RSP0/CPU0:router(config)# router bgp 100
RP/0/RSP0/CPU0:router(config-bgp)# address-family ipv4 unicast
RP/0/RSP0/CPU0:router(config-bgp-af)#
```
The following example shows how to activate IPv4 multicast for neighbor 10.0.0.1 and place the router in neighbor address family configuration mode for the IPv4 multicast address family:

```
RP/0/RSP0/CPU0:router# configure
RP/0/RSP0/CPU0:router# router bgp 1
RP/0/RSP0/CPU0:router(config-bgp)# address-family ipv4 multicast
RP/0/RSP0/CPU0:router(config-bgp-af)# exit
RP/0/RSP0/CPU0:router(config-bgp)# neighbor 10.0.0.1
RP/0/RSP0/CPU0:router(config-bgp-nbr)# remote-as 1
RP/0/RSP0/CPU0:router(config-bgp-nbr)# address-family ipv4 multicast
RP/0/RSP0/CPU0:router(config-bgp-nbr-af)#
```
The following example shows how to place the router in global address family configuration mode for the IPv4 tunnel address family:

```
RP/0/RSP0/CPU0:router# configure
RP/0/RSP0/CPU0:router(config)# router bgp 12
RP/0/RSP0/CPU0:router(config-bgp)# address-family ipv4 tunnel
RP/0/RSP0/CPU0:router(config-bgp-af)#
```
The following example shows how to place the router in global addressfamily link-state configuration mode:

```
RP/0/RSP0/CPU0:router# configure
RP/0/RSP0/CPU0:router(config)# router bgp 100
RP/0/RSP0/CPU0:router(config-bgp)# address-family link-state link-state
```
RP/0/RSP0/CPU0:router(config-bgp-af)#

The following example shows how to exchange link-state information with a BGP neighbor:

```
RP/0/RSP0/CPU0:router# configure
RP/0/RSP0/CPU0:router(config)# router bgp 100
RP/0/RSP0/CPU0:router(config-bgp)# neighbor 10.0.0.2
RP/0/RSP0/CPU0:router(config-bgp-nbr)# remote-as 1
RP/0/RSP0/CPU0:router(config-bgp-nbr)# address-family link-state link-state
RP/0/RSP0/CPU0:router(config-bgp-nbr-af)#
```
The following example shows how to place the router in flowspec sub-address family configuration mode for the IPv4 address family:

```
RP/0/RSP0/CPU0:router# configure
RP/0/RSP0/CPU0:router(config)# router bgp 100
RP/0/RSP0/CPU0:router(config-bgp)# address-family ipv4 flowspec
RP/0/RSP0/CPU0:router(config-bgp-af)#
```
### <span id="page-19-0"></span>**advertise**

To configure advertisement of local or re-originated VPNv4 or VPNv6 unicast routes or disable advertisement of L2VPN prefixes from a BGP router to its configured BGP neighbor, use the **advertise** command in BGP neighbor address family configuration mode. To undo this command configuration, use the **no** form of this command.

**advertise** {{**vpnv4** | **vpnv6**} **unicast** {**re-originated** | **local stitching-rt**} | **l2vpn evpn disable**} **no advertise** {{**vpnv4** | **vpnv6**} **unicast** {**re-originated** | **local stitching-rt**} | **l2vpn evpn disable**}

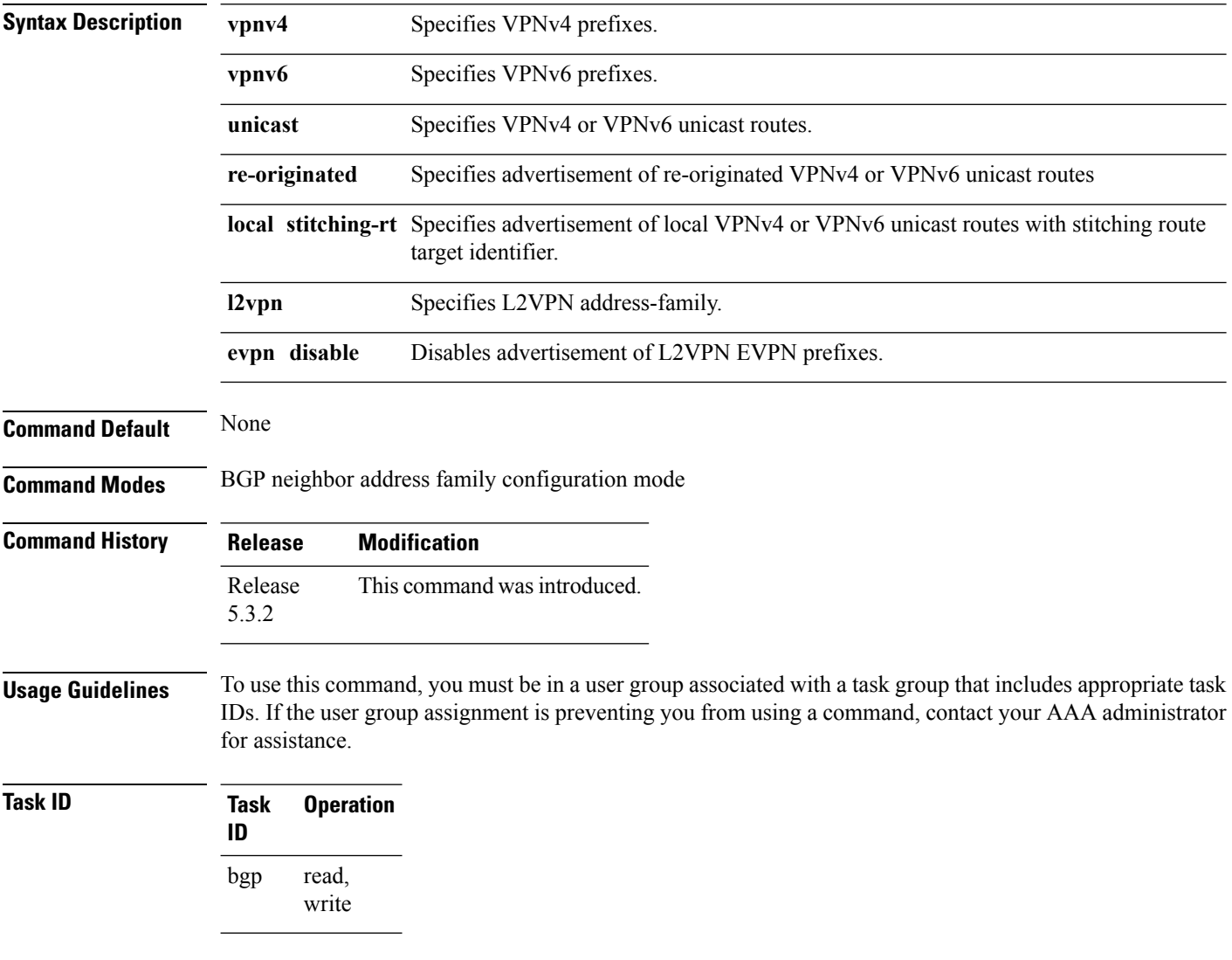

### **Example**

The following example shows how to configure a BGP router to advertise local VPNv4 unicast routes assigned with stitching route target identifier to the specified BGP neighbor 1.1.1.1.

RP/0/RSP0/CPU0:router# **configure** RP/0/RSP0/CPU0:router(config)# **router bgp 1** RP/0/RSP0/CPU0:router(config-bgp)# **neighbor 1.1.1.1** RP/0/RSP0/CPU0:router(config-bgp-nbr)# **address-family l2vpn evpn** RP/0/RSP0/CPU0:router(config-bgp-nbr-af)# **advertise vpnv4 unicast re-originated stitching-rt**

### <span id="page-21-0"></span>**advertise best-external**

To advertise the best–external path to the iBGP and route-reflector peers, when a locally selected bestpath is from an internal peer, use the **advertise best-external** command in an appropriate address family configuration mode. To prevent advertising the best–external path, use the **no** form of this command. To disable advertising the best–external path, use the **disable** keyword.

**advertise best-external** [**disable**] **no advertise best-external**

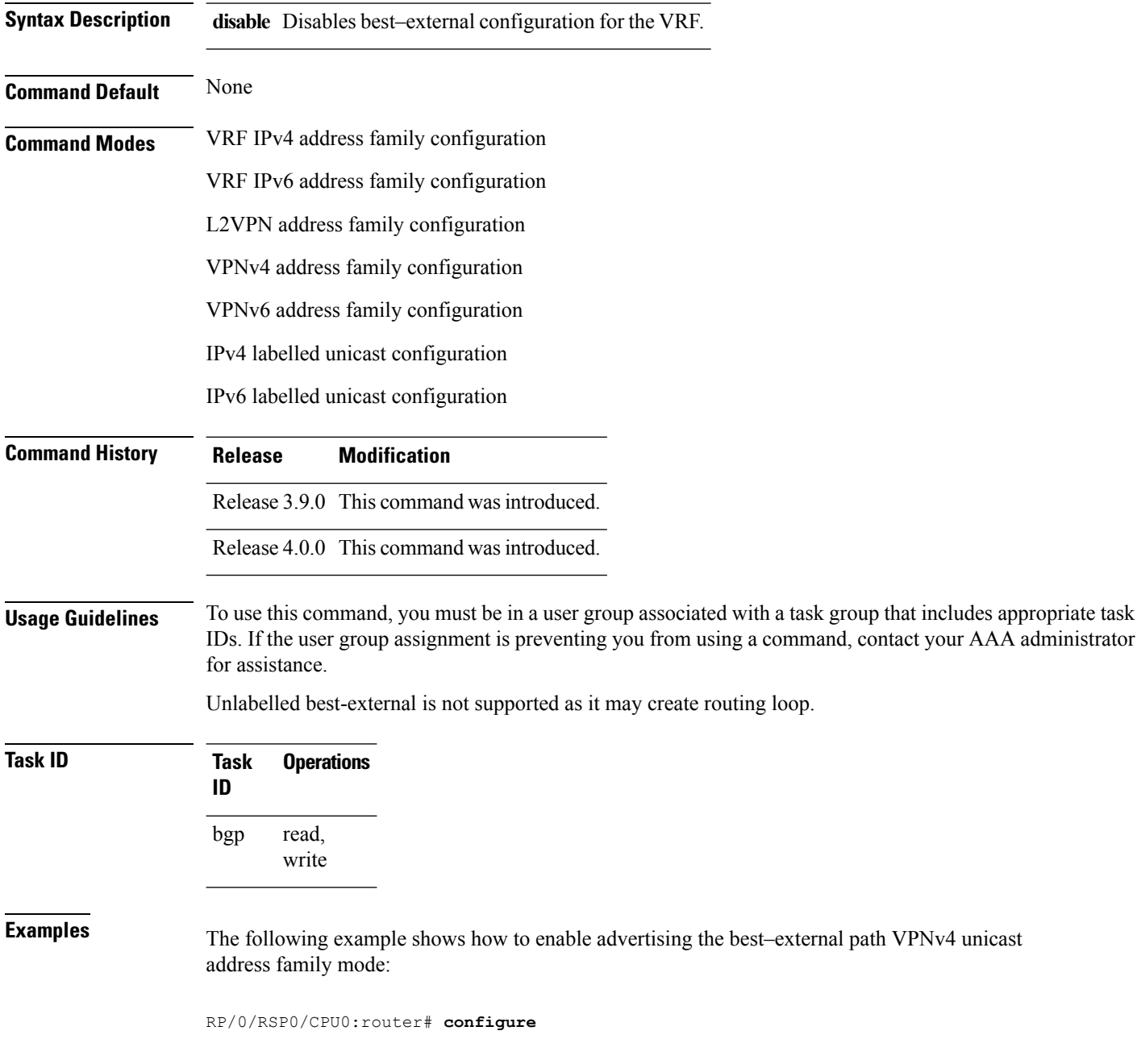

RP/0/RSP0/CPU0:router(config)# **router bgp 100** RP/0/RSP0/CPU0:router(config-bgp)# **address-family vpnv4 unicast** RP/0/RSP0/CPU0:router(config-bgp-af)# **advertise best-external**

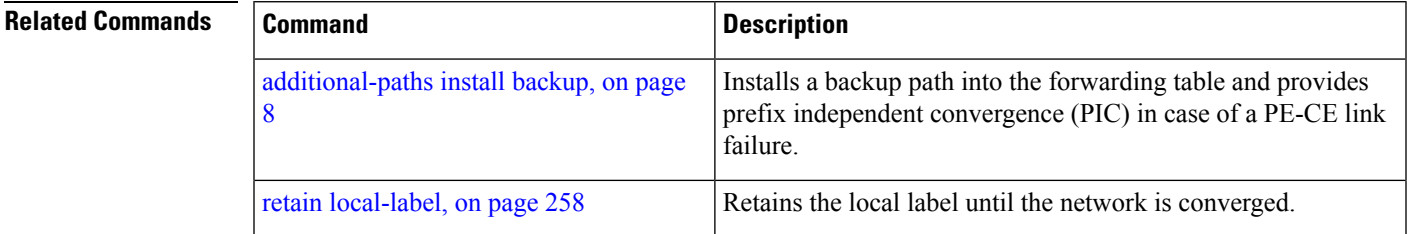

### <span id="page-23-0"></span>**advertise permanent-network**

To identify the peers to whom the permanent paths must be advertised, use the **advertise permanent-network** command in the neighbor address family configuration mode. To stop advertising the permanent p, use the **no** form of this command. The permanent paths will always be advertised to peers having advertise permanent-network configuration, even if a different best-path is available. The permanent path is not advertised to peers that are not configured to receive permanent path.

The permanent path supports only prefixesin IPv4 unicast and IPv6 unicast address-families under the default Virtual Routing and Forwarding (VRF).

### **advertise permanent-network no advertise permanent-network**

**Syntax Description** This command has no arguments or keywords.

**Command Modes** Neighbor address-family configuration.

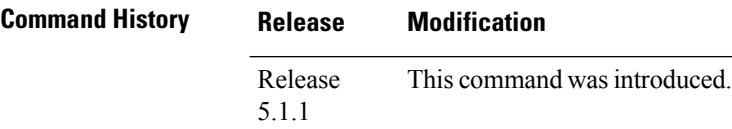

**Usage Guidelines** To use this command, you must be in a user group associated with a task group that includes appropriate task IDs. If the user group assignment is preventing you from using a command, contact your AAA administrator for assistance.

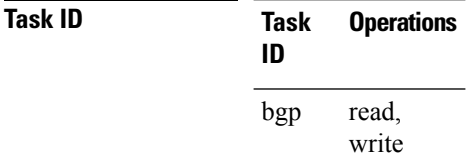

**Examples** This example shows how to advertise permanent path:

RP/0/RSP0/CPU0:router# **configure** RP/0/RSP0/CPU0:router(config)# **router bgp 100** RP/0/RSP0/CPU0:router(config-bgp)# **neighbor 10.1.1.1** RP/0/RSP0/CPU0:router(config-bgp-nbr)# **remote-as 4713** RP/0/RSP0/CPU0:router(config-bgp-nbr)# **address-family ipv4 unicast** RP/0/RSP0/CPU0:router(config-bgp-nbr-af)# **advertise permanent-network**

### <span id="page-24-0"></span>**advertise local-labeled-route safi-unicast disable**

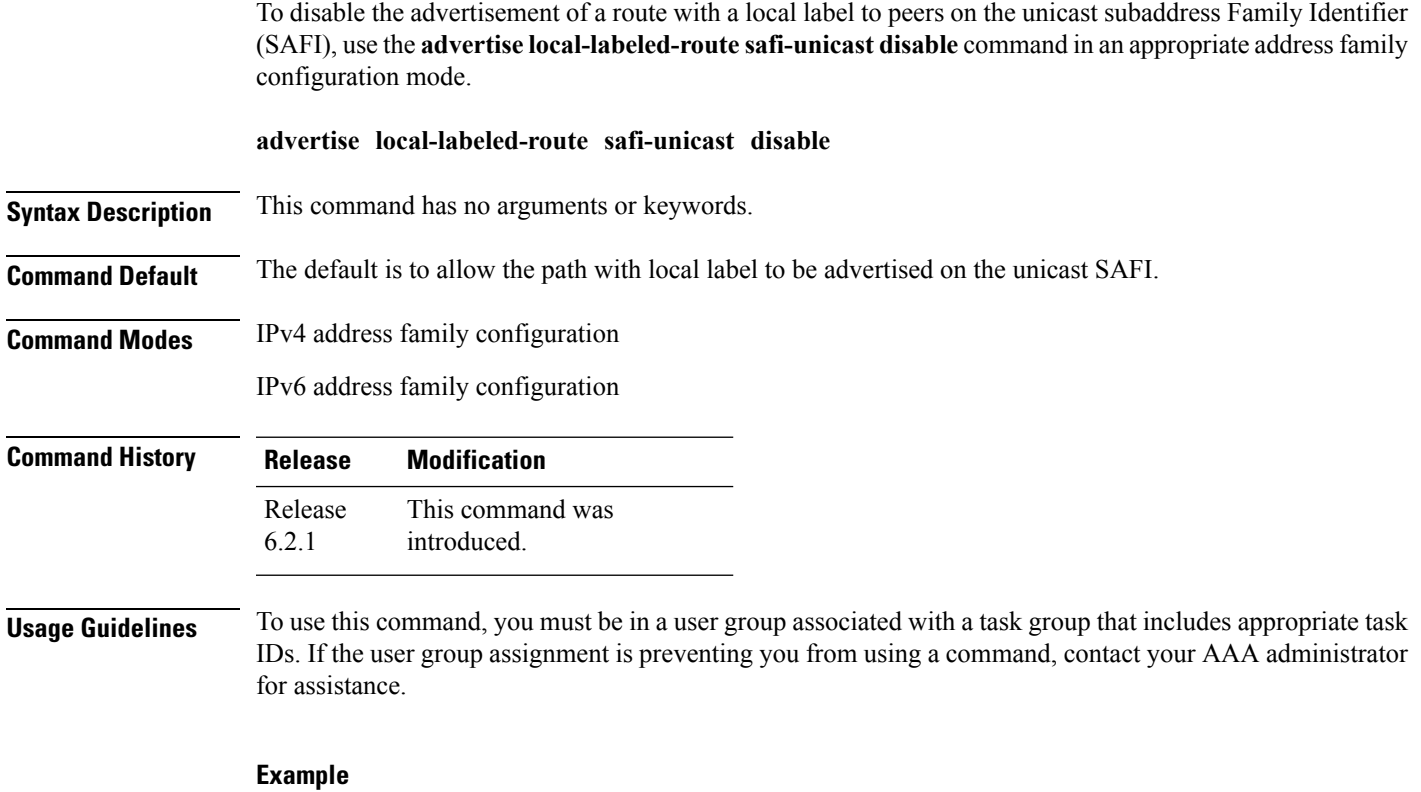

To disable the advertisement of the route with a local label to peers on the unicast SAFI:

```
Router(config)# configure
Router(config)# router bgp 1
Router(config-bgp)# address-family ipv4 unicast
Router(config-bgp-af)# advertise local-labeled-route safi-unicast disable
```
### <span id="page-25-0"></span>**advertisement-interval**

To set the minimum interval between the sending of Border Gateway Protocol (BGP) routing updates, use the **advertisement-interval** command in an appropriate configuration mode. To remove the **advertisement-interval** command from the configuration file and restore the system to its default interval values, use the **no** form of this command.

**advertisement-interval** *seconds* **no advertisement-interval** [*seconds*]

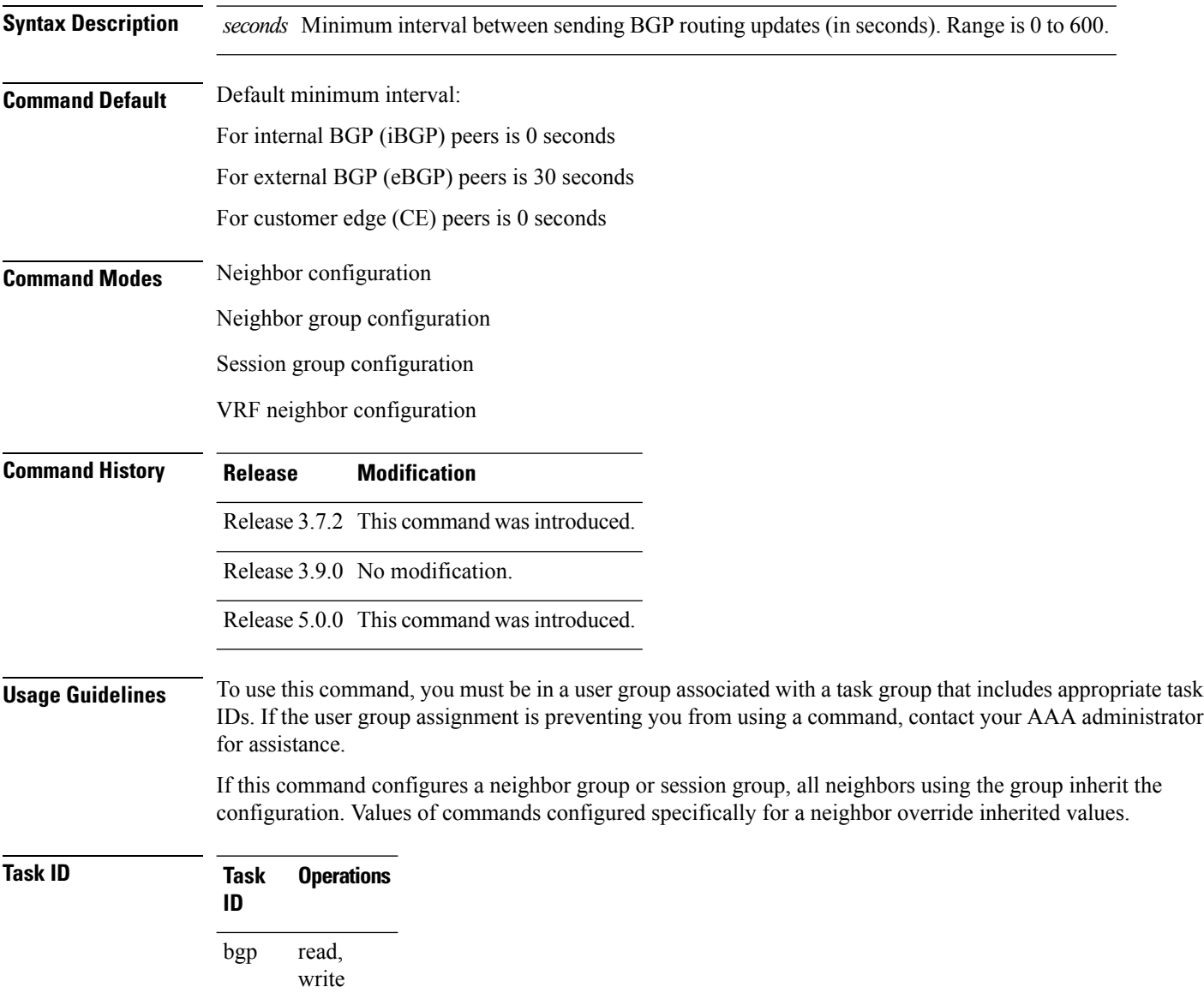

**Examples** The following example shows how to set the minimum time between sending BGP routing updates to 10 seconds:

```
RP/0/RSP0/CPU0:router(config)# router bgp 5
RP/0/RSP0/CPU0:router(config-bgp)# neighbor 10.1.1.1
RP/0/RSP0/CPU0:router(config-bgp-nbr)# remote-as 100
RP/0/RSP0/CPU0:router(config-bgp-nbr)# advertisement-interval 10
```
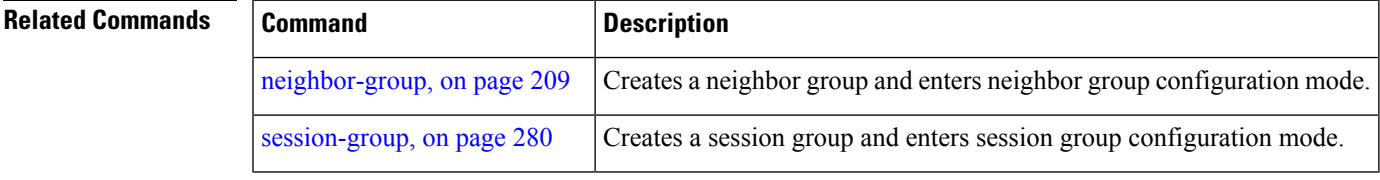

## <span id="page-27-0"></span>**af-group**

To create an address family group for Border Gateway Protocol (BGP) neighbors and enter address family group configuration mode, use the **af-group** command in router configuration mode. To remove an address family group, use the **no** form of this command.

**af-group** *af-group-name* **address-family no af-group**

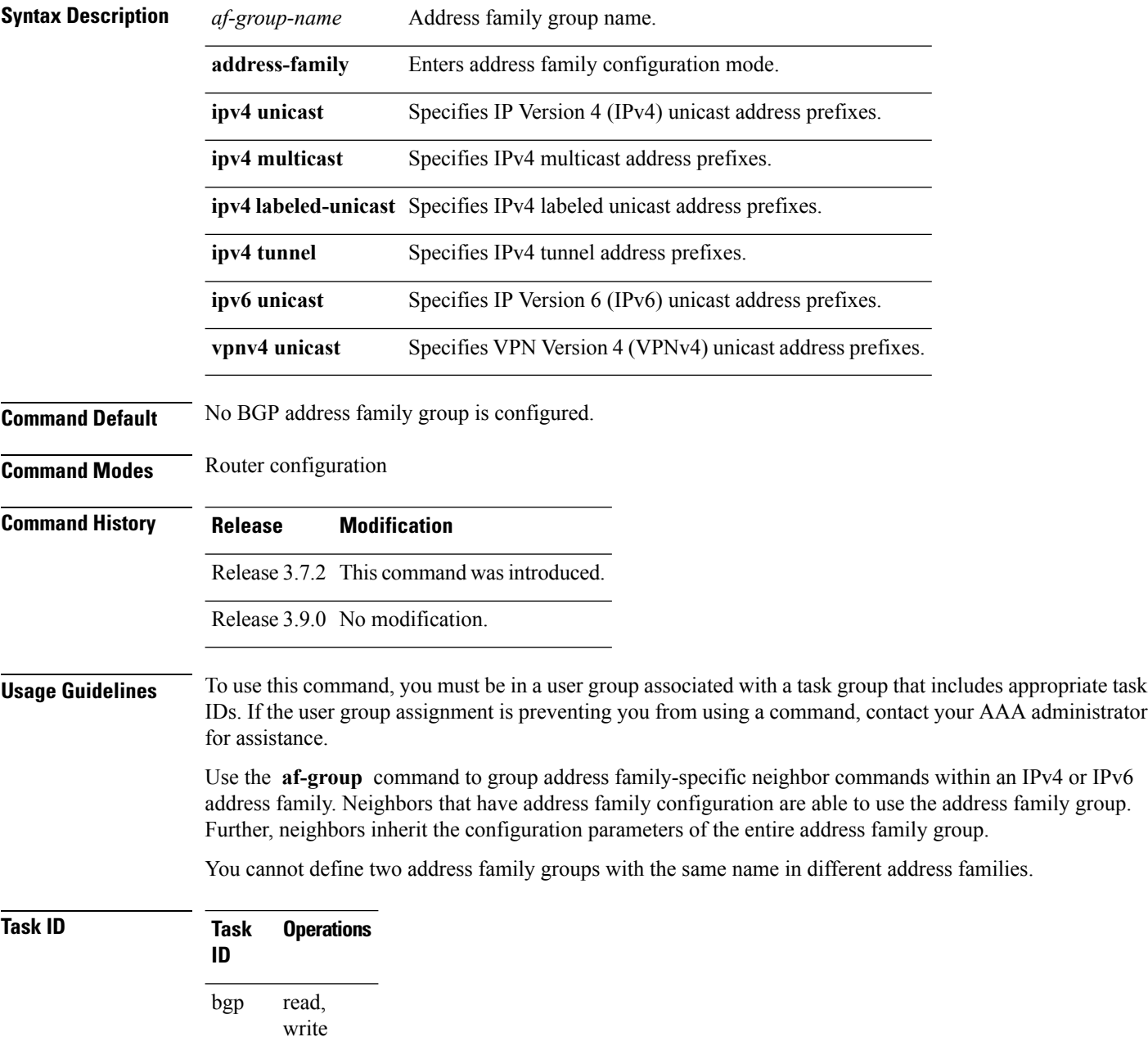

**Examples** The following example shows how to create address family group group1 and enter address family group configuration mode for IPv4 unicast. Group1 contains the next-hop-self feature, which is inherited by neighbors that use address family group1.

> RP/0/RSP0/CPU0:router(config)# **router bgp 100** RP/0/RSP0/CPU0:router(config-bgp)# **af-group group1 address-family ipv4 unicast** RP/0/RSP0/CPU0:router(config-bgp-afgrp)# **next-hop-self**

### **Related Commands**

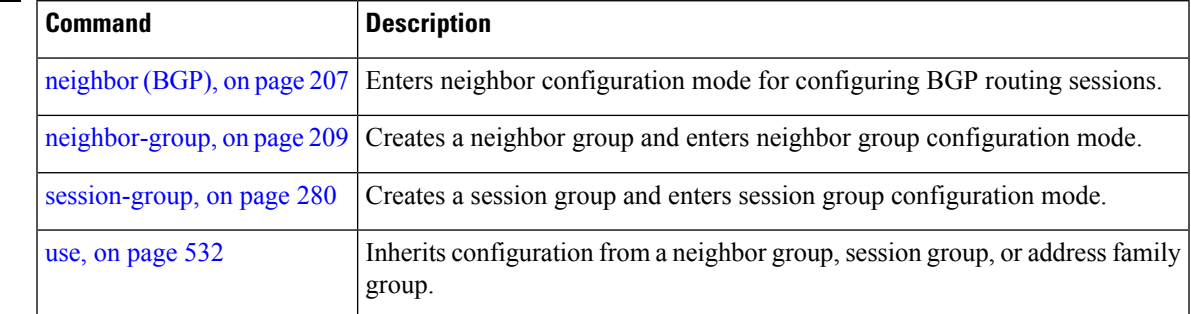

### <span id="page-29-0"></span>**aggregate-address**

To create an aggregate entry in a Border Gateway Protocol (BGP) routing table, use the **aggregate-address** command in an appropriate configuration mode. To remove the **aggregate-address** command from the configuration file and restore the system to its default condition, use the **no** form of this command.

**aggregate-address** *address/mask-length* **[as-set] [as-confed-set] [summary-only] [route-policy** *route-policy-name***]**

```
no aggregate-address
```
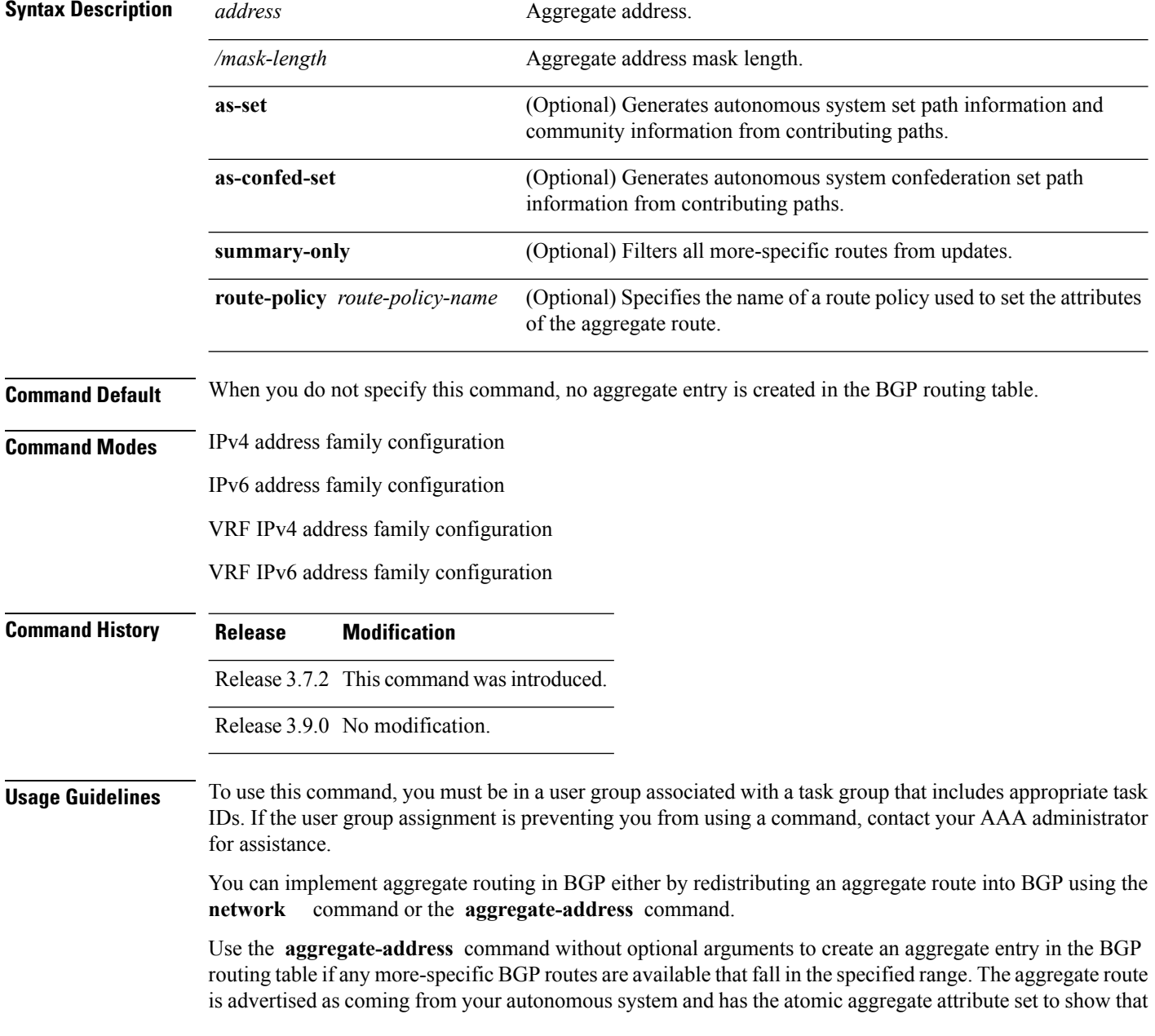

information might be missing. (By default, the atomic aggregate attribute is set unless you specify the **as-set** keyword.)

Use of the **as-set** keyword creates an aggregate entry using the same rules that the command follows without this keyword. However, the advertised path for this route is an AS\_SET, a set of all autonomous systems contained in all paths that are being summarized.

Do not use this form of the **aggregate-address** command when aggregating many paths because this route must be continually withdrawn and updated as autonomous system path reachability information for the summarized routes changes.

Use the **as-confed-set** keyword to create an AS\_CONFED\_SET in the autonomous system path of the aggregate from any confederation segments in the paths being summarized. This keyword takes effect only if the **as-set** keyword is also specified.

Use of the **summary-only** keyword creates an aggregate entry (for example, 10.0.0.0/8) but suppresses advertisements of more-specific routes to all neighbors. If you want to suppress only advertisements to certain neighbors, use the **route-policy (BGP)** command in neighbor address family configuration mode with caution. If a more-specific route leaks out, all BGP speakers (the local router) prefer that route over the less-specific aggregate you generate (using longest-match routing).

Use the **route-policy** keyword to specify a routing policy for the aggregate entry. The **route-policy** keyword is used to select which more-specific information to base the aggregate entry on and which more-specific information to suppress. You can also use the keyword to modify the attributes of the aggregate entry.

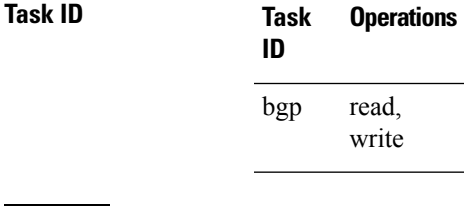

**Examples** The following example shows how to create an aggregate address. The path advertised for this route is an autonomous system set consisting of all elements contained in all paths that are being summarized.

```
RP/0/RSP0/CPU0:router(config)# router bgp 100
RP/0/RSP0/CPU0:router(config-bgp)# address-family ipv4 unicast
RP/0/RSP0/CPU0:router(config-bgp-af)# aggregate-address 10.0.0.0/8 as-set
```
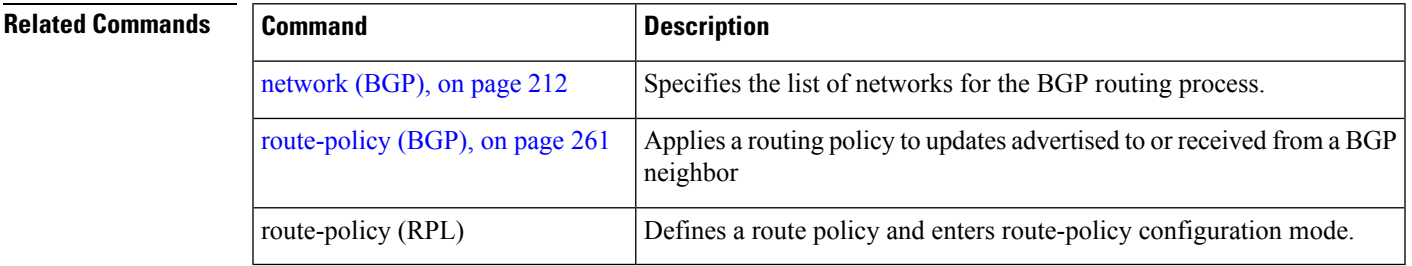

contact your AAA administrator

# <span id="page-31-0"></span>**aigp**

To enable sending and receiving of accumulated interior gateway protocol (AiGP) attribute per eBGP neighbor, use the **aigp**command in appropriate configuration mode. To disable this functionality, either use the **disable** keyword or use the **no** form of this command.

**aigp** [**disable**] **no aigp**

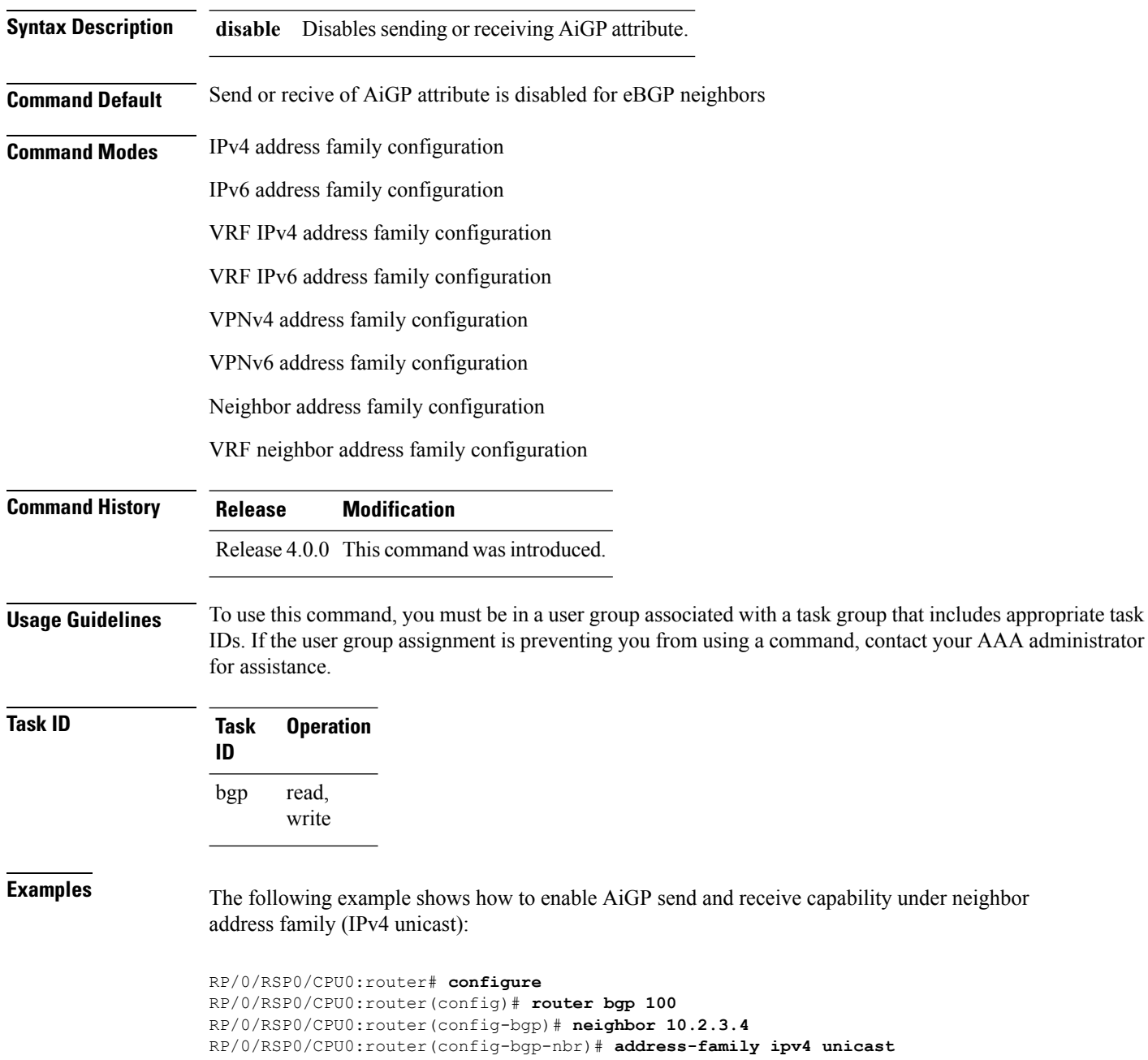

RP/0/RSP0/CPU0:router(config-bgp-nbr-af)# **aigp**

**Related Comm** 

 $\mathbf I$ 

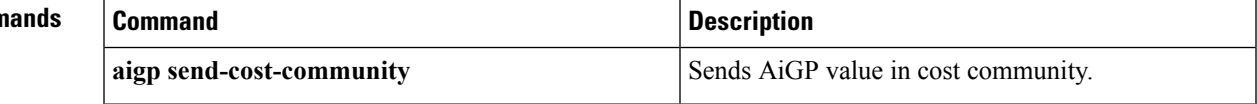

## <span id="page-33-0"></span>**aigp send-cost-community**

To send Accumulated Interior Gateway Protocol (AiGP) value in cost community, use the **aigp send-cost-community** command in appropriate configuration mode. To disable sending AiGP value in cost community, either use the **no** form of this command or the **disable** keyword.

**aigp send-cost-community** {*cost-id* | **disable**} **poi** {**igp-cost** | **pre-bestpath**} [**transitive**] **no aigp send-cost-community**

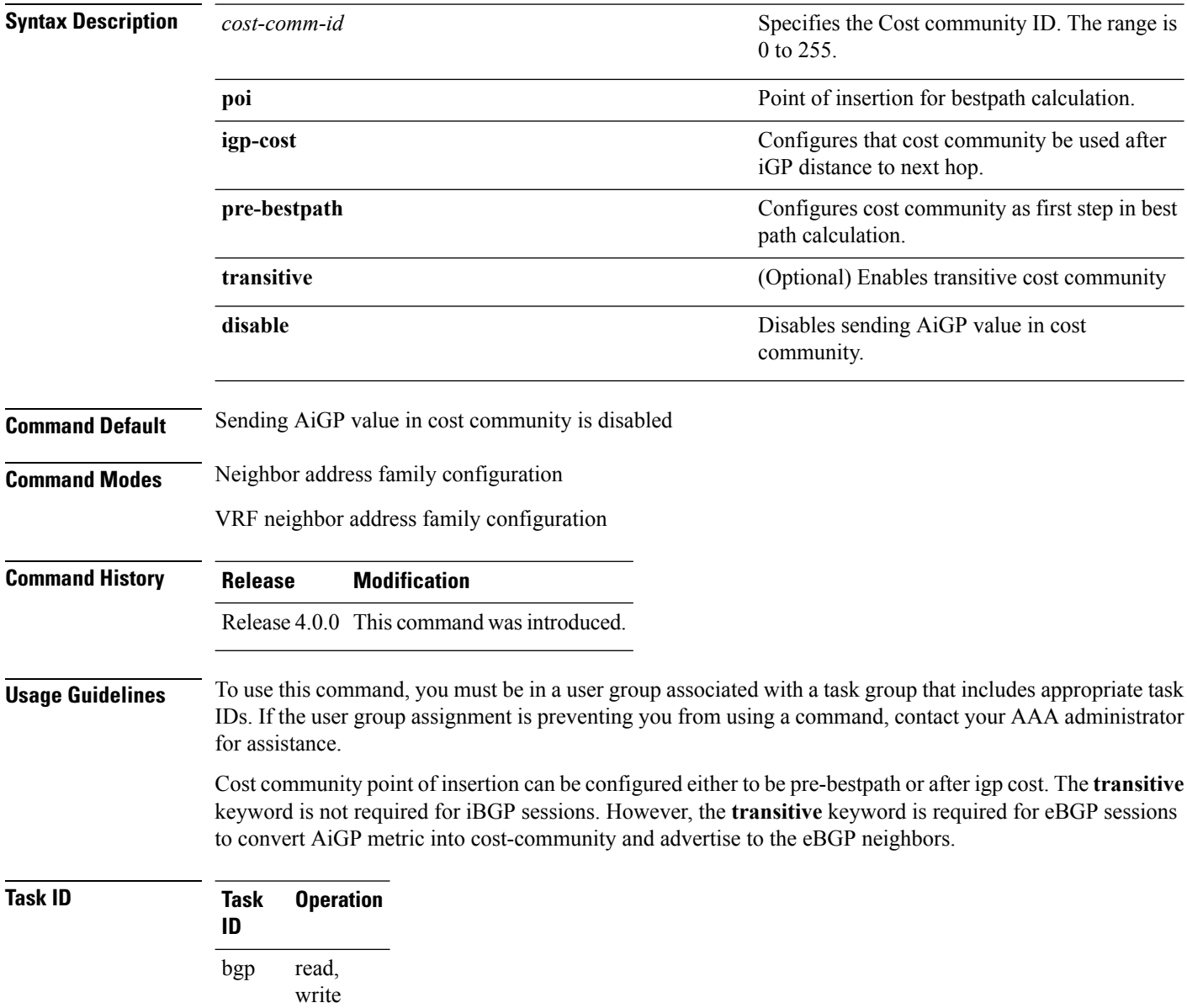

### **Examples** The following example shows how to enable sending AiGP value in cost community ID 254 under neighbor address family (IPv4 unicast): RP/0/RSP0/CPU0:router# **configure** RP/0/RSP0/CPU0:router(config)# **router bgp 100** RP/0/RSP0/CPU0:router(config-bgp)# **neighbor 10.2.3.4** RP/0/RSP0/CPU0:router(config-bgp-nbr)# **address-family ipv4 unicast** RP/0/RSP0/CPU0:router(config-bgp-nbr-af)# **aigp send-cost-community 254 Related Commands Command Command Command Description** Enables sending and receiving of accumulated interior gateway protocol (AiGP) attribute. [aigp,](#page-31-0) on page 32

**BGP Commands**

### <span id="page-35-0"></span>**allocate-label**

To allocate Multiprotocol Label Switching (MPLS) labels for specific IPv4 unicast or IPv6 unicast or VPN routing and forwarding (VRF) IPv4 unicast routes so that the BGP router can send labels with BGP routes to a neighboring router configured for labeledunicast sessions, use the **allocate-label** command in the appropriate configuration mode. To restore the system to its default condition, use the **no** form of this command.

**allocate-label** {**route-policy** *route-policy-name* | **all**} **no allocate-label** {**route-policy** *route-policy-name* | **all**}

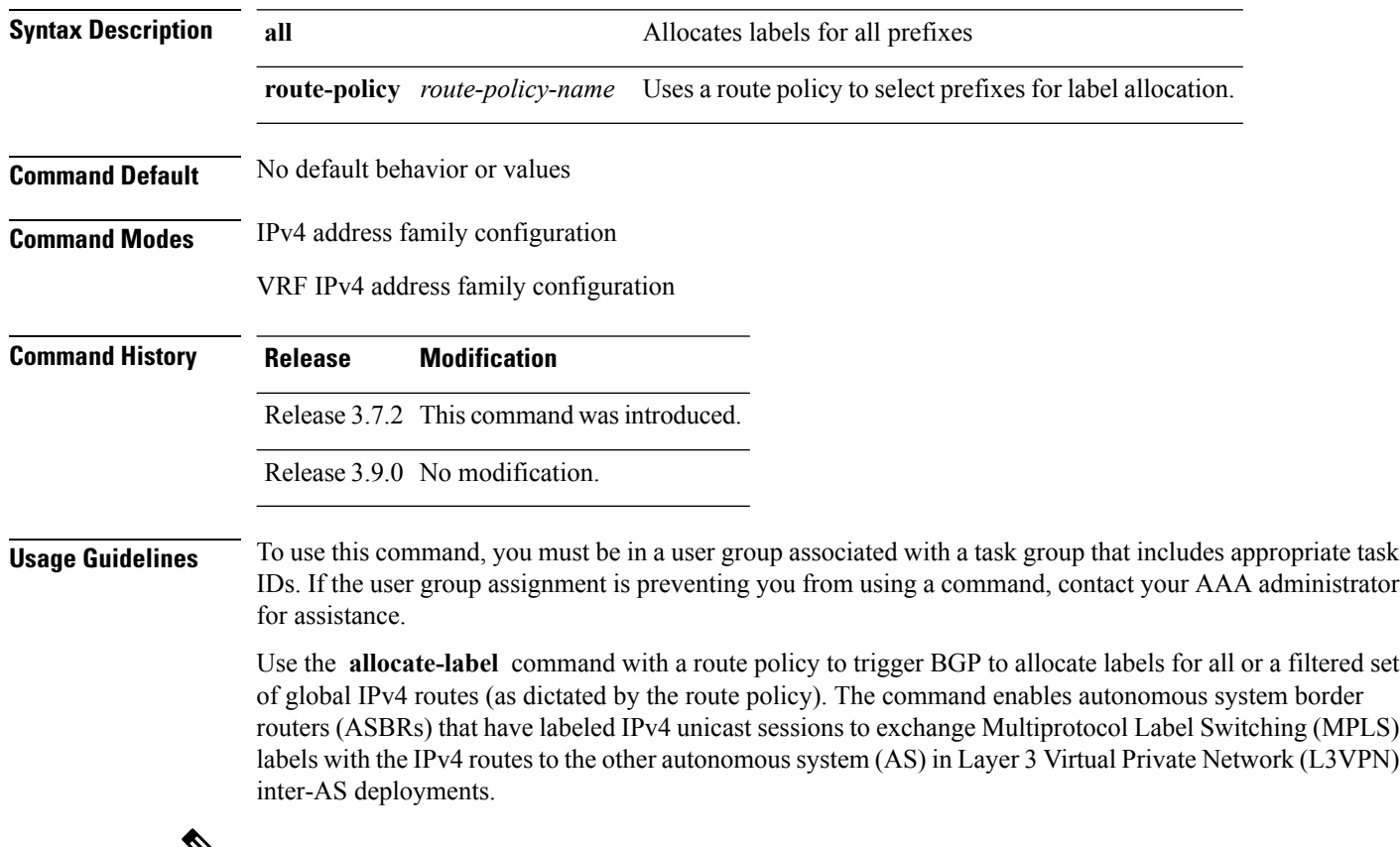

 $\mathscr{D}_{\scriptscriptstyle\blacktriangle}$ 

The **allocate-label all** command is functionally equivalent to the **allocate-label route-policy** *route-policy-name* command when the route policy is a pass-all policy. **Note**

See *MPLS Configuration Guide for Cisco ASR 9000 Series RoutersMPLS Configuration Guide for Cisco NCS* 560 *Series Routers*for information on using the **allocate-label** command for L3VPN inter-AS deployments and carrier-supporting-carrier IPv4 BGP label distribution.
$\mathbf{l}$ 

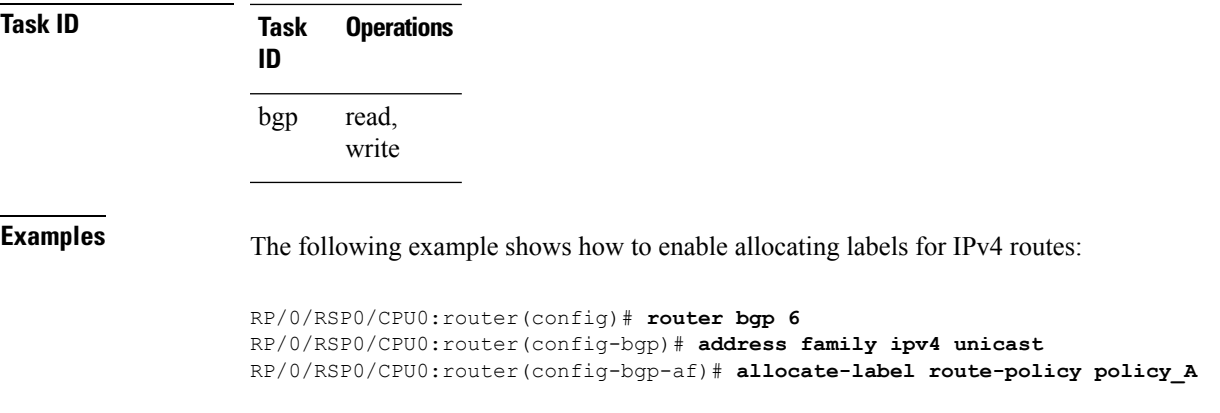

### **allow vpn default-originate**

To configure the router to be enabled to advertise a default route to a configured BGP VPN neighbor, use the **allow vpn default-originate** command in the BGP VRF Address-Family configuration mode. To undo this configuration, use the **no** form of this command.

### **allow vpn default-originate no allow vpn default-originate**

**Syntax Description** This command has no keywords or arguments.

**Command Default** The router cannot advertise a default route to its BGP VPN neighbors.

**Command Modes** BGP VRF Address-Family configuration mode

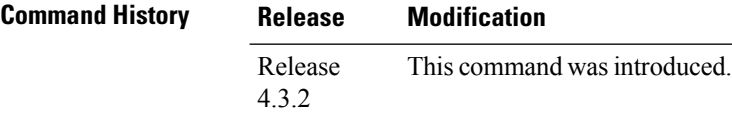

**Usage Guidelines** This command only enables the router to advertise itself as the next-hop router for a default route to its BGP VPN neighbors. To actually forward the default route to a BGP VPN neighbor, you need to run the **default-originate** command under the BGP neighbor Address-Family configuration mode.

```
Task ID Task Operation
                ID
                      read,
                      write
                bgp
```
### **Example**

The following example configuration shows how to enable a BGP router to advertise a default route to its BGP VPN neighbors.

```
RP/0/RSP0/CPU0:router# configure
RP/0/RSP0/CPU0:router(config)# router bgp 1
RP/0/RSP0/CPU0:router(config-bgp)# vrf foo
RP/0/RSP0/CPU0:router(config-bgp-vrf)# address-family ipv4 unicast
RP/0/RSP0/CPU0:router(config-bgp-vrf-af)# allow vpn default-originate
```
## **allowas-in**

To allow an AS path with the provider edge (PE) autonomous system number (ASN) a specified number of times, use the **allowas-in** command in an appropriate configuration mode. To restore the system to its default condition, use the **no** form of this command.

**allowas-in** [*as-occurrence-number*] **no allowas-in** [*as-occurrence-number*]

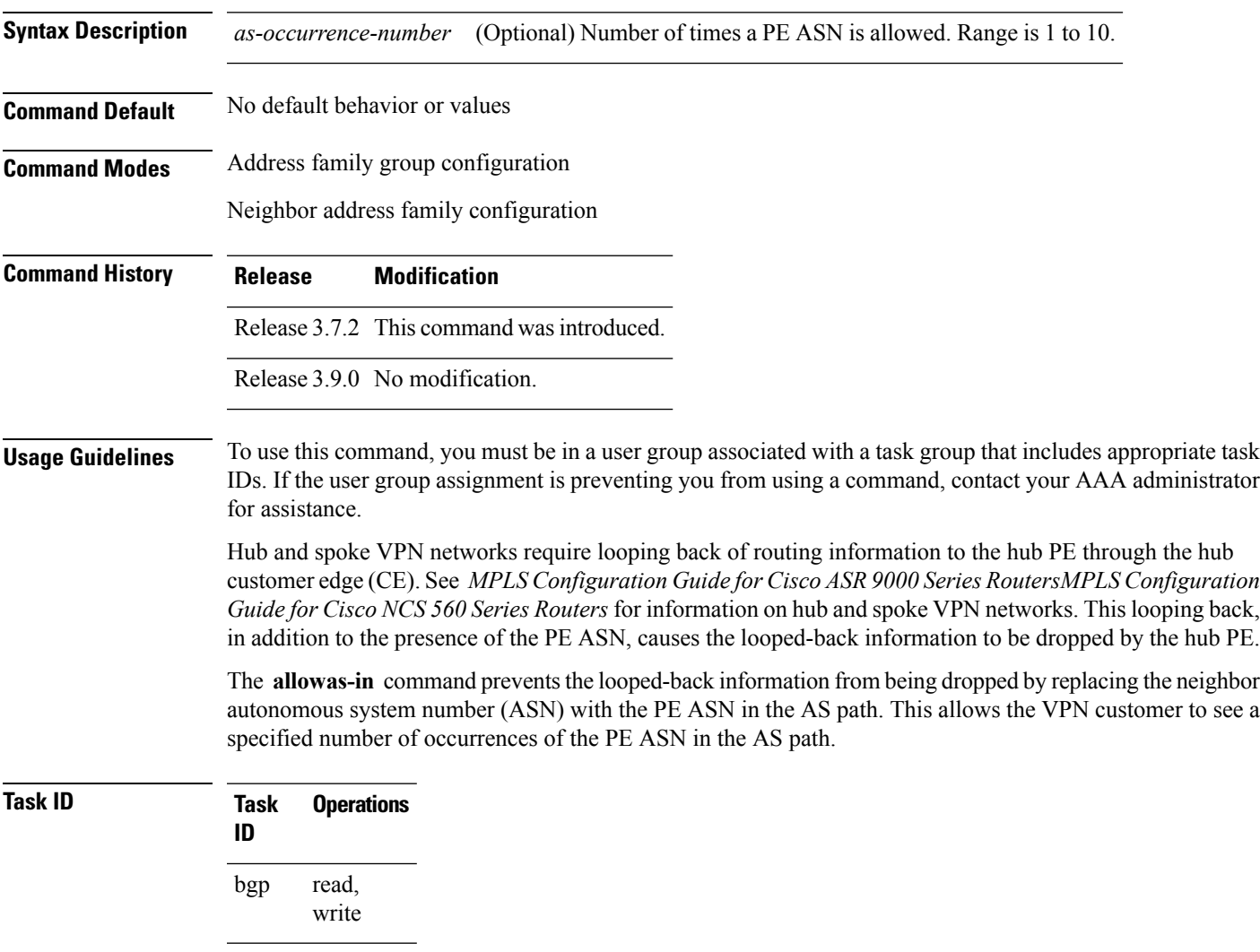

**Examples** The following example shows how to allow five occurrences of the PE ASN:

RP/0/RSP0/CPU0:router(config)# **router bgp 6** RP/0/RSP0/CPU0:router(config-bgp)# **af-group group\_1 address-family vpnv4 unicast** RP/0/RSP0/CPU0:router(config-bgp-afgrp)# **allowas-in 5**

### **as-format**

To configure the router's Autonomous system number (ASN) notation to asdot format, use the as-format command in global configuration mode. To restore the system to its default condition, use the **no** form of this command.

**as-format asdot no**

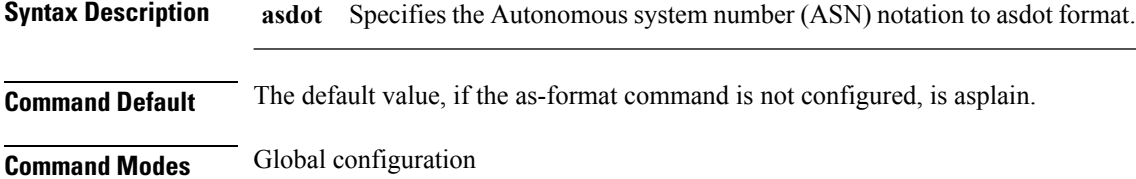

**Command History Release Modification** Release 3.9.0 This command was introduced.

**Usage Guidelines** To use this command, you must be in a user group associated with a task group that includes appropriate task IDs. If the user group assignment is preventing you from using a command, contact your AAA administrator for assistance.

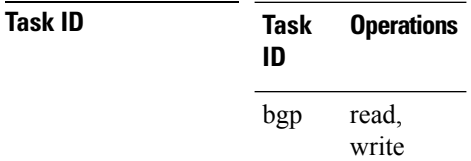

**Examples** The following example shows how to configure the ASN notation to the asdot format:

RP/0/RSP0/CPU0:router(config)# **as-format asdot**

## **as-override**

To configure a provider edge (PE) router to override the autonomous system number (ASN) of a site with the ASN of a provider, use the as-override command which works for both VRF and non-VRF neighbor address family configuration mode. To restore the system to its default condition, use the **no** form of this command.

**as-override** [**inheritance-disable**] **no as-override** [**inheritance-disable**]

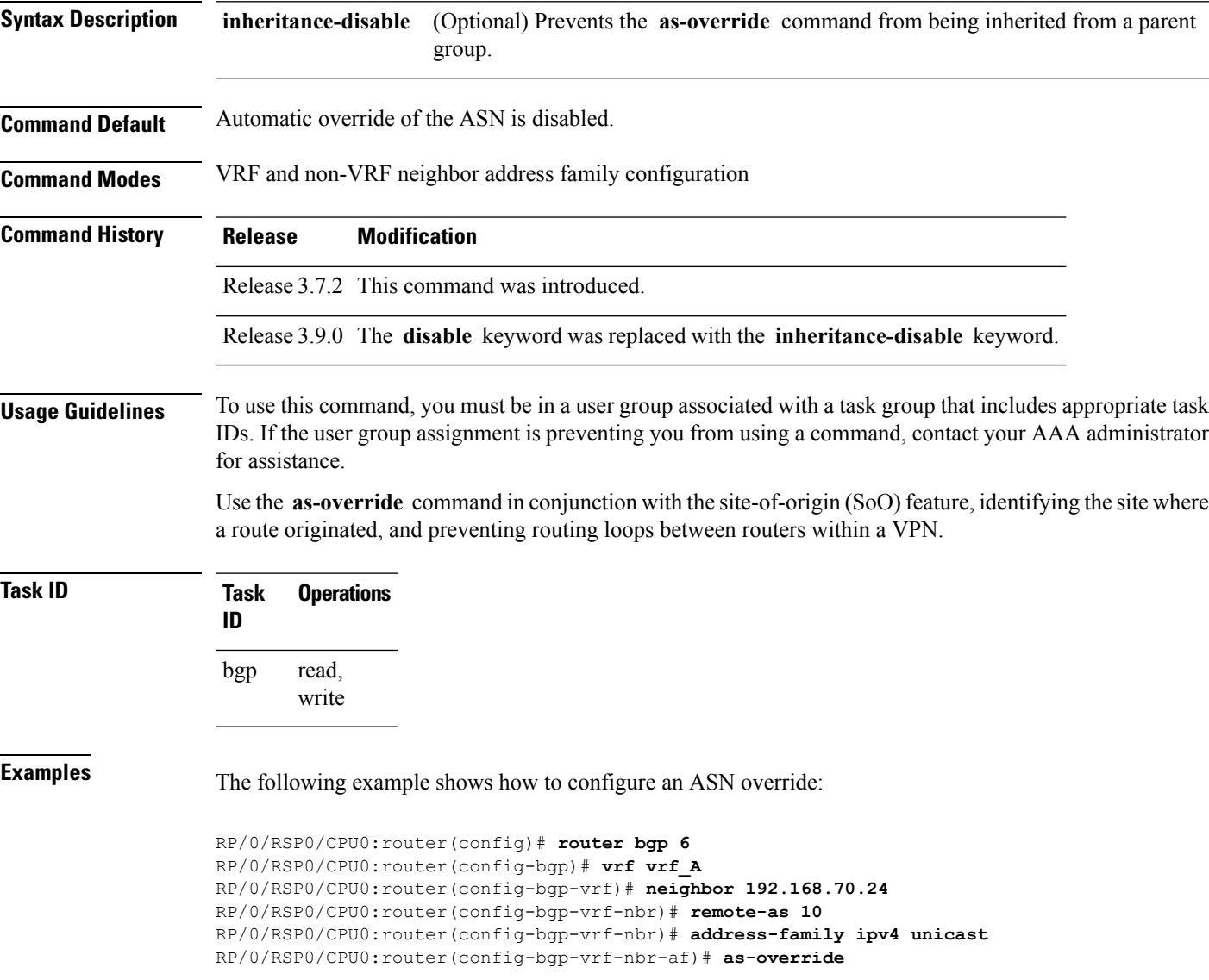

 $\mathbf{l}$ 

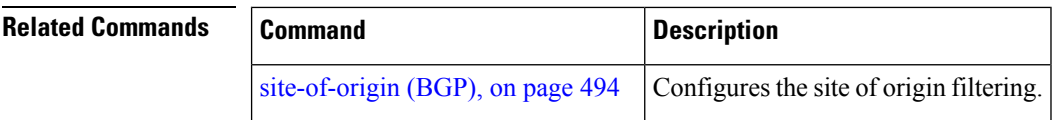

## **as-path-loopcheck out disable**

To disable AS PATH loop checking for outbound updates, use the **as-path-loopcheck out disable** command in an appropriate address family configuration mode. To re-enable the default AS PATH loop checking, use the **no** form of this command.

**as-path-loopcheck out disable no as-path-loopcheck out disable**

**Syntax Description** This command has no keywords or arguments.

**Command Default** AS PATH loop checking for outbound updates is enabled if there is only one neighbor and disabled if there are multiple neighbors in the update group.

**Command Modes** IPv4 address family

IPv6 address family

L2VPN address family

VPNv4 address family

VPNv6 address family

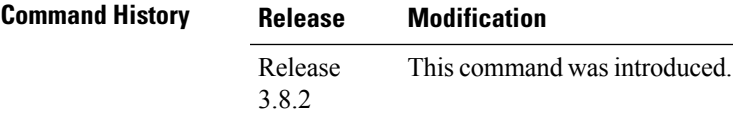

**Usage Guidelines** To use this command, you must be in a user group associated with a task group that includes appropriate task IDs. If the user group assignment is preventing you from using a command, contact your AAA administrator for assistance.

> Configure the **as-path-loopcheck out disable** command to disable the default behavior of PE router not announcing BGP routes to the CE router if the routes contain an AS number matching the AS number of the receiving CE router.

**Task ID Task Operation ID** read, write bgp

> This example shows how to configure **as-path-loopcheck out disable** under IPv6 unicast address family:

```
RP/0/RSP0/CPU0:router#configure
RP/0/RSP0/CPU0:router(config)#router bgp 100
RP/0/RSP0/CPU0:router(config-bgp)#address-family ipv6 unicast
RP/0/RSP0/CPU0:router(config-bgp-af)#as-path-loopcheck out disable
```
### **attribute-filter group**

To configure attribute-filter group command mode, use the attribute-filter group command in an appropriate configuration mode. To disable attribute-filter group command mode, use the no form of this command.

**attribute-filter group** *group-name* **no attribute-filter group** *group-name*

- **Syntax Description** *group-name* Specifiesthe name of the attribute-filter group.
- **Command Default** Attribute-filter group command mode is disabled.

**Command Modes** Router configuration

Neighbor configuration

**Command History Release Modification** Release This command was introduced. 4.2.3

### **Usage Guidelines** To use this command, you must be in a user group associated with a task group that includes appropriate task IDs. If the user group assignment is preventing you from using a command, contact your AAA administrator for assistance.

Use the **attribute-filter group** command in neighbor configuration mode to configure a specific attribute filter group for a BGP neighbor.

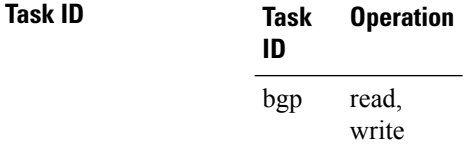

This example shows how to configure the attribute-filter group command mode:

```
RP/0/RSP0/CPU0:router#configure
RP/0/RSP0/CPU0:router(config)#router bgp 100
RP/0/RSP0/CPU0:router(config-bgp)#attribute-filter group ag_discard_med
RP/0/RSP0/CPU0:router(config-bgp-attrfg)#
```
This example shows how to configure the attribute filter group for a BGP neighbor:

```
RP/0/RSP0/CPU0:router#configure
RP/0/RSP0/CPU0:router(config)#router bgp 100
RP/0/RSP0/CPU0:router(config-bgp)#neighbor 10.0.1.101
RP/0/RSP0/CPU0:router(config-bgp-nbr)#remote-as 6461
RP/0/RSP0/CPU0:router(config-bgp-nbr)#update in filtering
RP/0/RSP0/CPU0:router(config-nbr-upd-filter)#attribute-filter group ag_discard_med
```
## **bfd (BGP)**

To specify a bidirectional forwarding detection (BFD) **multiplier** and **minimum-interval** arguments per neighbor, use the **bfd** command in neighbor address family independent configuration mode. To return to the system defaults, use the **no** form of this command.

Previous to this enhancement, BFD could be configured only in global scope in BGP. This change makes available two new command-line arguments under neighbor address family independent configuration:

**bfd** {**multiplier** | **minimum-interval**} *value* **no bfd** {**multiplier** | **minimum-interval**} *value*

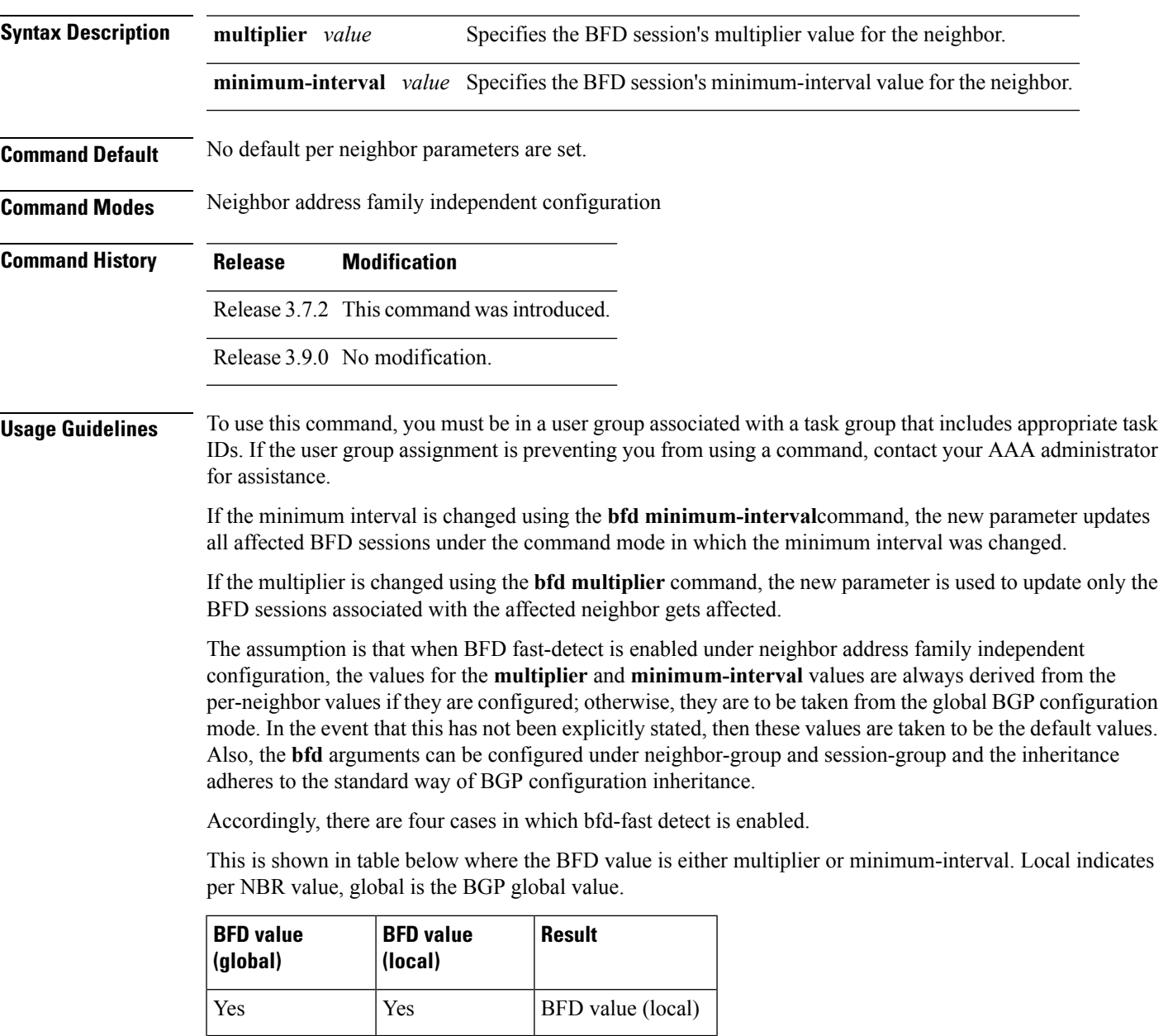

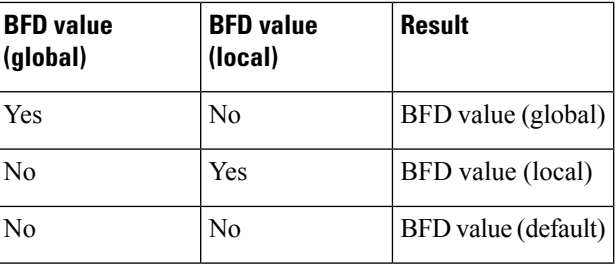

**Examples** The following example shows how to specify the BFD session's multiplier value for the neighbor:

```
RP/0/RSP0/CPU0:router# configure
RP/0/RSP0/CPU0:router(config)# router bgp 65000
RP/0/RSP0/CPU0:router(config-bgp-nbrgrp)#neighbor 3.3.3.2
RP/0/RSP0/CPU0:router(config-bgp-nbr)# bfd minimum-interval 311
RP/0/RSP0/CPU0:router(config-bgp-nbr)# bfd multiplier 7
RP/0/RSP0/CPU0:router(config-bgp-nbr)# neighbor 5.5.5.2
RP/0/RSP0/CPU0:router(config-bgp-nbr)# bfd minimum-interval 318
RP/0/RSP0/CPU0:router(config-bgp-nbr)# bfd multiplier 4
RP/0/RSP0/CPU0:router(config-bgp-nbr)# vrf one
RP/0/RSP0/CPU0:router(config-bgp-vrf)# neighbor 3.12.1.2
RP/0/RSP0/CPU0:router(config-bgp-vrf-nbr)# bfd minimum-interval 119
RP/0/RSP0/CPU0:router(config-bgp-vrf-nbr)# bfd multiplier 10
RP/0/RSP0/CPU0:router(config-bgp-vrf-nbr)# commit
```
RP/0/RSP0/CPU0:router# **show bfd session**

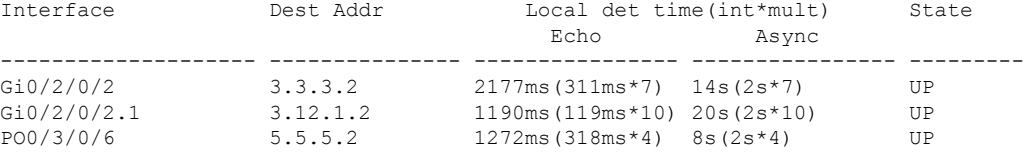

```
RP/0/RSP0/CPU0:router# show bfd session detail
I/f: GigabitEthernet0/2/0/2, Location: 0/2/CPU0, dest: 3.3.3.2, src: 3.3.3.1
State: UP for 0d:0h:4m:44s, number of times UP: 1
Received parameters:
Version: 1, desired tx interval: 2 s, required rx interval: 2 s
Required echo rx interval: 1 ms, multiplier: 7, diag: None
My discr: 524295, your discr: 524296, state UP, D/F/P/C/A: 0/0/0/1/0
Transmitted parameters:
Version: 1, desired tx interval: 2 s, required rx interval: 2 s
Required echo rx interval: 1 ms, multiplier: 7, diag: None
My discr: 524296, your discr: 524295, state UP, D/F/P/C/A: 0/0/0/1/0
Timer Values:
Local negotiated async tx interval: 2 s
Remote negotiated async tx interval: 2 s
Desired echo tx interval: 311 ms, local negotiated echo tx interval: 311 ms
Echo detection time: 2177 ms(311 ms*7), async detection time: 14 s(2 s*7)
Local Stats:
 Intervals between async packets:
  Tx: Number of intervals=100, min=1664 ms, max=2001 ms, avg=1838 ms
      Last packet transmitted 313 ms ago
  Rx: Number of intervals=100, min=1662 ms, max=2 s, avg=1828 ms
      Last packet received 1615 ms ago
 Intervals between echo packets:
   Tx: Number of intervals=100, min=181 ms, max=462 ms, avg=229 ms
       Last packet transmitted 289 ms ago
```

```
Last packet received 287 ms ago
Latency of echo packets (time between tx and rx):
  Number of packets: 100, min=0 us, max=4 ms, avg=860 us
Session owner information:
 Client Desired interval Multiplier
         ---------- ---------------------
 bqp-0 311 ms
I/f: GigabitEthernet0/2/0/2.1, Location: 0/2/CPU0, dest: 3.12.1.2, src: 3.12.1.1
State: UP for 0d:0h:4m:44s, number of times UP: 1
Received parameters:
Version: 1, desired tx interval: 2 s, required rx interval: 2 s
Required echo rx interval: 1 ms, multiplier: 10, diag: None
My discr: 524296, your discr: 524295, state UP, D/F/P/C/A: 0/0/0/1/0
Transmitted parameters:
Version: 1, desired tx interval: 2 s, required rx interval: 2 s
Required echo rx interval: 1 ms, multiplier: 10, diag: None
My discr: 524295, your discr: 524296, state UP, D/F/P/C/A: 0/0/0/1/0
Timer Values:
Local negotiated async tx interval: 2 s
Remote negotiated async tx interval: 2 s
Desired echo tx interval: 119 ms, local negotiated echo tx interval: 119 ms
Echo detection time: 1190 ms(119 ms*10), async detection time: 20 s(2 s*10)
Local Stats:
Intervals between async packets:
  Tx: Number of intervals=100, min=1664 ms, max=2001 ms, avg=1838 ms
      Last packet transmitted 314 ms ago
  Rx: Number of intervals=100, min=1662 ms, max=2 s, avg=1828 ms
      Last packet received 1616 ms ago
Intervals between echo packets:
  Tx: Number of intervals=100, min=120 ms, max=223 ms, avg=125 ms
      Last packet transmitted 112 ms ago
  Rx: Number of intervals=100, min=119 ms, max=223 ms, avg=125 ms
      Last packet received 110 ms ago
Latency of echo packets (time between tx and rx):
  Number of packets: 100, min=0 us, max=2 ms, avg=850 us
Session owner information:
 Client Desired interval Multiplier
  ---------------- -------------------- --------------
 bqp-0 119 ms 10
I/f: GigabitEthernet0/3/0/6, Location: 0/3/CPU0, dest: 5.5.5.2, src: 5.5.5.1
State: UP for 0d:0h:4m:50s, number of times UP: 1
Received parameters:
Version: 1, desired tx interval: 2 s, required rx interval: 2 s
Required echo rx interval: 1 ms, multiplier: 4, diag: None
My discr: 786436, your discr: 786433, state UP, D/F/P/C/A: 0/0/0/1/0
Transmitted parameters:
Version: 1, desired tx interval: 2 s, required rx interval: 2 s
Required echo rx interval: 1 ms, multiplier: 4, diag: None
My discr: 786433, your discr: 786436, state UP, D/F/P/C/A: 0/0/0/1/0
Timer Values:
Local negotiated async tx interval: 2 s
Remote negotiated async tx interval: 2 s
Desired echo tx interval: 318 ms, local negotiated echo tx interval: 318 ms
Echo detection time: 1272 \text{ ms}(318 \text{ ms} \cdot 4), async detection time: 8 \text{ s}(2 \text{ s} \cdot 4)Local Stats:
Intervals between async packets:
  Tx: Number of intervals=100, min=1663 ms, max=2 s, avg=1821 ms
      Last packet transmitted 1740 ms ago
  Rx: Number of intervals=100, min=1663 ms, max=2001 ms, avg=1832 ms
      Last packet received 160 ms ago
Intervals between echo packets:
   Tx: Number of intervals=100, min=181 ms, max=484 ms, avg=232 ms
```

```
Last packet transmitted 44 ms ago
    Rx: Number of intervals=100, min=179 ms, max=484 ms, avg=232 ms
       Last packet received 41 ms ago
  Latency of echo packets (time between tx and rx):
   Number of packets: 100, min=0 us, max=3 ms, avg=540 us
 Session owner information:
  Client Desired interval Multiplier
   ---------------- -------------------- --------------
  bgp-0 318 ms 4
RP/0/RSP0/CPU0:router# show bgp nei 3.3.3.2
 BGP neighbor is 3.3.3.2
 Remote AS 500, local AS 65000, external link
 Remote router ID 16.0.0.1
  BGP state = Established, up for 00:05:01
  BFD enabled (session up): mininterval: 311 multiplier: 7
  Last read 00:00:56, hold time is 180, keepalive interval is 60 seconds
  Precedence: internet
  Neighbor capabilities:
    Route refresh: advertised and received
    4-byte AS: advertised and received
    Address family IPv4 Unicast: advertised and received
   Received 8 messages, 0 notifications, 0 in queue
  Sent 9 messages, 1 notifications, 0 in queue
  Minimum time between advertisement runs is 30 seconds
 For Address Family: IPv4 Unicast
  BGP neighbor version 2
  Update group: 0.2
  AF-dependant capabilities:
    Graceful Restart Capability advertised and received
      Neighbor preserved the forwarding state during latest restart
      Local restart time is 120, RIB purge time is 600 seconds
      Maximum stalepath time is 360 seconds
      Remote Restart time is 120 seconds
   Route refresh request: received 0, sent 0
   Policy for incoming advertisements is pass-all
   Policy for outgoing advertisements is pass-all
   1 accepted prefixes, 1 are bestpaths
  Prefix advertised 1, suppressed 0, withdrawn 0, maximum limit 524288
  Threshold for warning message 75%
  An EoR was not received during read-only mode
  Connections established 1; dropped 0
  Last reset 00:06:58, due to User clear requested (CEASE notification sent - administrative
reset)
  Time since last notification sent to neighbor: 00:06:58
  Error Code: administrative reset
  Notification data sent:
    None
RP/0/RSP0/CPU0:router# show bgp nei 5.5.5.2
BGP neighbor is 5.5.5.2
 Remote AS 500, local AS 65000, external link
 Remote router ID 16.0.0.1
  BGP state = Established, up for 00:05:04
  BFD enabled (session up): mininterval: 318 multiplier: 4
  Last read 00:00:58, hold time is 180, keepalive interval is 60 seconds
  Precedence: internet
  Neighbor capabilities:
    Route refresh: advertised and received
    4-byte AS: advertised and received
```

```
Address family IPv4 Unicast: advertised and received
   Received 8 messages, 0 notifications, 0 in queue
   Sent 9 messages, 1 notifications, 0 in queue
  Minimum time between advertisement runs is 30 seconds
 For Address Family: IPv4 Unicast
   BGP neighbor version 2
  Update group: 0.2
  AF-dependant capabilities:
    Graceful Restart Capability advertised and received
      Neighbor preserved the forwarding state during latest restart
      Local restart time is 120, RIB purge time is 600 seconds
      Maximum stalepath time is 360 seconds
      Remote Restart time is 120 seconds
   Route refresh request: received 0, sent 0
   Policy for incoming advertisements is pass-all
   Policy for outgoing advertisements is pass-all
   1 accepted prefixes, 0 are bestpaths
  Prefix advertised 1, suppressed 0, withdrawn 0, maximum limit 524288
  Threshold for warning message 75%
  An EoR was not received during read-only mode
  Connections established 1; dropped 0
  Last reset 00:07:01, due to User clear requested (CEASE notification sent - administrative
reset)
  Time since last notification sent to neighbor: 00:07:01
  Error Code: administrative reset
  Notification data sent:
    None
RP/0/RSP0/CPU0:router# show bgp vrf one nei 3.12.1.2
BGP neighbor is 3.12.1.2, vrf one
 Remote AS 500, local AS 65000, external link
 Remote router ID 16.0.0.1
  BGP state = Established, up for 00:05:06
  BFD enabled (session up): mininterval: 119 multiplier: 10
  Last read 00:00:01, hold time is 180, keepalive interval is 60 seconds
   Precedence: internet
  Neighbor capabilities:
    Route refresh: advertised and received
    4-byte AS: advertised and received
    Address family IPv4 Unicast: advertised and received
  Received 9 messages, 0 notifications, 0 in queue
   Sent 9 messages, 1 notifications, 0 in queue
  Minimum time between advertisement runs is 0 seconds
 For Address Family: IPv4 Unicast
  BGP neighbor version 2
  Update group: 0.2
  AF-dependant capabilities:
    Graceful Restart Capability advertised and received
      Neighbor preserved the forwarding state during latest restart
      Local restart time is 120, RIB purge time is 600 seconds
      Maximum stalepath time is 360 seconds
      Remote Restart time is 120 seconds
   Route refresh request: received 0, sent 0
   Policy for incoming advertisements is pass-all
   Policy for outgoing advertisements is pass-all
   1 accepted prefixes, 1 are bestpaths
  Prefix advertised 0, suppressed 0, withdrawn 0, maximum limit 524288
   Threshold for warning message 75%
  An EoR was not received during read-only mode
```

```
Connections established 1; dropped 0
  Last reset 00:07:04, due to User clear requested (CEASE notification sent - administrative
reset)
  Time since last notification sent to neighbor: 00:07:04
  Error Code: administrative reset
  Notification data sent:
    None
```
Ш

## **bgp as-path-loopcheck**

To enable loop checking in the autonomoussystem path of the prefixes advertised by internal Border Gateway Protocol (iBGP) peers, use the **bgp as-path-loopcheck** command in an appropriate configuration mode. To restore the system to its default condition, use the **no** form of this command.

**bgp as-path-loopcheck no bgp as-path-loopcheck**

**Syntax Description** This command has no keywords or arguments.

**Command Default** When you do not specify this command, loop checking is performed only for external peers.

**Command Modes** Router configuration

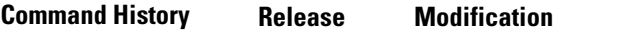

Release 3.7.2 This command was introduced.

Release 3.9.0 No modification.

**Usage Guidelines** To use this command, you must be in a user group associated with a task group that includes appropriate task IDs. If the user group assignment is preventing you from using a command, contact your AAA administrator for assistance.

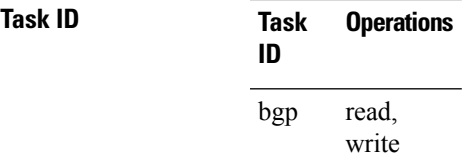

**Examples** The following example shows how to configure an autonomous system path for loop checking iBGP peers:

> RP/0/RSP0/CPU0:router(config)# **router bgp 6** RP/0/RSP0/CPU0:router(config-bgp)# **bgp as-path-loopcheck**

### **bgp attribute-download**

To enable Border Gateway Protocol (BGP) attribute download, use the **bgp attribute-download** command in an appropriate configuration mode. To disable BGP attribute download, use the **no** form of this command.

### **bgp attribute-download no bgp attribute-download**

**Syntax Description** This command has no keywords or arguments.

**Command Default** BGP attribute download is not enabled.

**Command Modes** IPv4 unicast address family configuration

**Command History Release Modification**

Release 3.7.2 This command was introduced.

Release 3.9.0 No modification.

### **Usage Guidelines** To use this command, you must be in a user group associated with a task group that includes appropriate task IDs. If the user group assignment is preventing you from using a command, contact your AAA administrator for assistance.

When BGP attribute download is enabled using the **bgp attribute-download** command, BGP reinstalls all routes whose attributes are not currently in the RIB. Likewise, if the user disables BGP attribute download using the no form of the command, BGP reinstalls previously installed routes with a null key, and removes the attributes from the RIB.

Use the **bgp attribute-download** command to enable the Netflow BGP data export function. When attribute download is enabled, BGP downloads the attribute information for prefixes (community, extended community, and as-path) to the Routing Information Base (RIB) and Forwarding Information Base (FIB). This enables FIB to associate the prefixes with attributes and send the Netflow statistics along with the associated attributes.

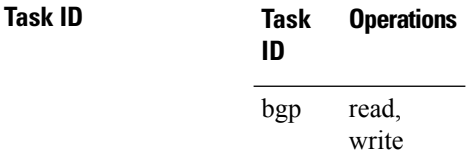

**Examples** The following example shows the BGP routes before and after BGP attribute download is enabled and shows how to enable BGP attribute download on BGP router 50:

RP/0/RSP0/CPU0:router# **show route bgp**

B 100.0.1.0/24 [200/0] via 10.0.101.1, 00:00:37 B 100.0.2.0/24 [200/0] via 10.0.101.1, 00:00:37 B 100.0.3.0/24 [200/0] via 10.0.101.1, 00:00:37 B 100.0.4.0/24 [200/0] via 10.0.101.1, 00:00:37 B 100.0.5.0/24 [200/0] via 10.0.101.1, 00:00:37

```
RP/0/RSP0/CPU0:router(config)# router bgp 50
RP/0/RSP0/CPU0:router(config-bgp)# address-family ipv4 unicast
RP/0/RSP0/CPU0:router(config-bgp-af)# bgp attribute-download
!
!
!
RP/0/RSP0/CPU0:router# show route bgp
B 100.0.1.0/24 [200/0] via 10.0.101.1, 00:00:01
     Attribute ID 0x2
B 100.0.2.0/24 [200/0] via 10.0.101.1, 00:00:01
     Attribute ID 0x2
B 100.0.3.0/24 [200/0] via 10.0.101.1, 00:00:01
     Attribute ID 0x2
B 100.0.4.0/24 [200/0] via 10.0.101.1, 00:00:01
     Attribute ID 0x2
B 100.0.5.0/24 [200/0] via 10.0.101.1, 00:00:01
     Attribute ID 0x2
```
### **bgp auto-policy-soft-reset disable**

To disable an automatic soft reset of Border Gateway Protocol (BGP) peers when their configured route policy is modified, use the **bgp auto-policy-soft-reset disable** command in an appropriate configuration mode. To re-enable automatic soft reset of BGP peers, use the **no** form of this command.

**bgp auto-policy-soft-reset disable no bgp auto-policy-soft-reset disable**

- **Syntax Description** This command has no keywords or arguments.
- **Command Default** Automatic soft reset of peers is enabled.

**Command Modes** Router configuration

VRF configuration

**Command History Release Modification** Release 3.7.2 This command was introduced.

Release 3.9.0 No modification.

**Usage Guidelines** To use this command, you must be in a user group associated with a task group that includes appropriate task IDs. If the user group assignment is preventing you from using a command, contact your AAA administrator for assistance.

If the inbound policy changes, it is not always possible to perform a soft reset. This is the case if the neighbor does not support route refresh and soft-reconfiguration inbound is not configured for the neighbor. In such instances, a message is logged in the system log indicating that a manual hard reset is needed. **Note**

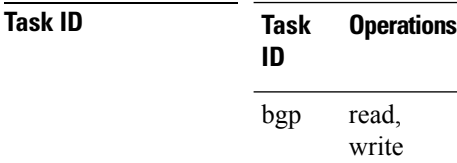

**Examples** The following example shows how to disable an automatic soft reset of BGP peers when their configured route policy is modified:

> RP/0/RSP0/CPU0:router(config)# **router bgp 6** RP/0/RSP0/CPU0:router(config-bgp)# **bgp auto-policy-soft-reset disable**

## **bgp bestpath as-path ignore**

To ignore the autonomous system path length when calculating preferred paths, use the **bgp bestpath as-path ignore** command in an appropriate configuration mode. To return the software to the default state in which it considers the autonomous system path length when calculating preferred paths, use the **no** form of this command.

**bgp bestpath as-path ignore no bgp bestpath as-path ignore**

**Syntax Description** This command has no keywords or arguments.

**Command Default** The autonomous system path length is used (not ignored) when a best path is selected.

**Command Modes** Router configuration

VRF configuration

**Command History Release Modification** Release 3.7.2 This command was introduced.

Release 3.9.0 No modification.

### **Usage Guidelines** To use this command, you must be in a user group associated with a task group that includes appropriate task IDs. If the user group assignment is preventing you from using a command, contact your AAA administrator for assistance.

Use the **bgp bestpath as-path ignore** command to ignore the length of autonomous system paths when the software selects a preferred path. When the best path is selected, if this command is specified, all steps are performed as usual except comparison of the autonomous path length between candidate paths.

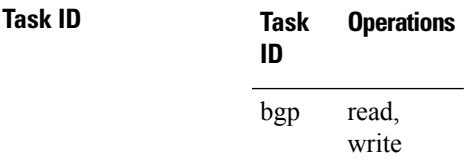

**Examples** The following example shows how to configure the software to ignore the autonomous system length when performing best-path selection:

> RP/0/RSP0/CPU0:router(config)# **router bgp 65000** RP/0/RSP0/CPU0:router(config-bgp)# **bgp bestpath as-path ignore**

I

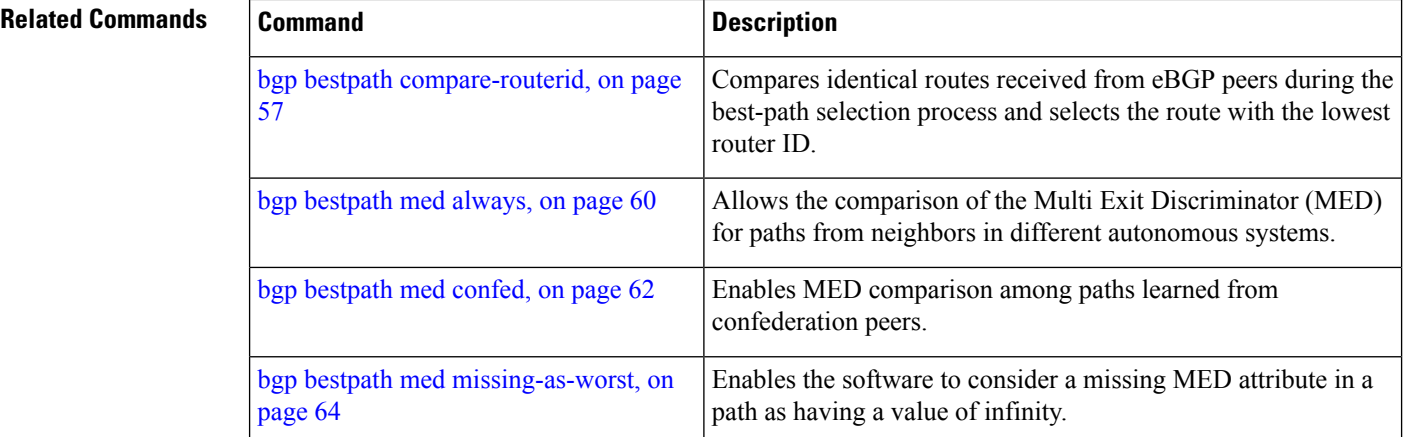

## <span id="page-56-0"></span>**bgp bestpath compare-routerid**

To compare identical routes received from external BGP (eBGP) peers during the best-path selection process and select the route with the lowest router ID, use the **bgp bestpath compare-routerid** command in an appropriate configuration mode. To disable comparing identical routes received from eBGP peers during best-path selection, use the **no** form of this command.

**bgp bestpath compare-routerid no bgp bestpath compare-routerid**

**Syntax Description** This command has no keywords or arguments.

**Command Default** The software does not select a new best path if it is the same as the current best path (according to the BGP) selection algorithm) except for the router ID.

**Command Modes** Router configuration

VRF configuration

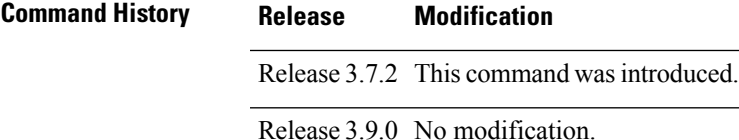

**Usage Guidelines** To use this command, you must be in a user group associated with a task group that includes appropriate task IDs. If the user group assignment is preventing you from using a command, contact your AAA administrator for assistance.

> Use the **bgp bestpath compare-routerid** command to affect how the software selects the best path, in the case where there are two paths of equal cost according to the BGP selection algorithm. This command is used to force the software to select the path with the lower router ID as the best path. If this command is not used, the software continues to use whichever path is currently the best path, regardless of which has the lower router ID.

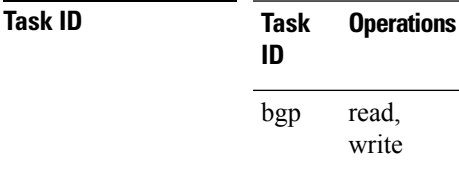

**Examples** The following example shows how to configure the BGP speaker in autonomous system 500 to compare the router IDs of similar paths:

> RP/0/RSP0/CPU0:router(config)# **router bgp 500** RP/0/RSP0/CPU0:router(config-bgp)# **bgp bestpath compare-routerid**

I

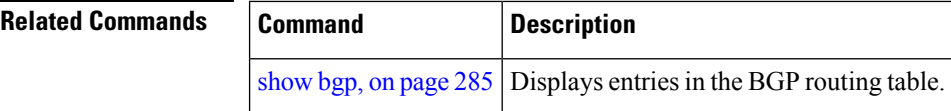

## **bgp bestpath cost-community ignore**

To configure a router that is running the Border Gateway Protocol (BGP) to not evaluate the cost community attribute during the best-path selection process, use the **bgp bestpath cost-community ignore** command in an appropriate configuration mode. To restore the system to its default condition, use the **no** form of this command.

**bgp bestpath cost-community ignore no bgp bestpath cost-community ignore**

- **Syntax Description** This command has no keywords or arguments.
- **Command Default** The behavior of this command is enabled by default until the cost community attribute is manually configured.

**Command Modes** Router configuration

VRF configuration

**Command History Release Modification** Release 3.7.2 This command was introduced.

Release 3.9.0 No modification.

### **Usage Guidelines** To use this command, you must be in a user group associated with a task group that includes appropriate task IDs. If the user group assignment is preventing you from using a command, contact your AAA administrator for assistance.

Use the **bgp bestpath cost-community ignore** command to disable the evaluation of the cost community attribute to help isolate problems and troubleshoot issues that relate to BGP path selection. This command can also be used to delay the activation of cost community attribute evaluation so that cost community filtering can be deployed in a large network at the same time.

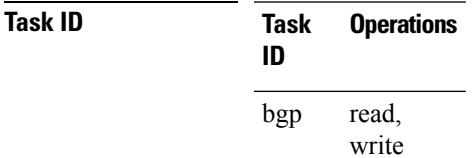

**Examples** The following example shows how to configure a router to not evaluate the cost community attribute during the best-path selection process:

> RP/0/RSP0/CPU0:router(config)# **router bgp 500** RP/0/RSP0/CPU0:router(config-bgp)# **bgp bestpath cost-community ignore**

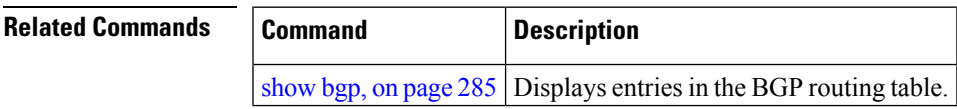

## <span id="page-59-0"></span>**bgp bestpath med always**

To allow the comparison of the Multi Exit Discriminator (MED) for paths from neighbors in different autonomous systems, use the **bgp bestpath med always** command in an appropriate configuration mode. To disable considering the MED attribute in comparing paths, use the **no** form of this command.

**bgp bestpath med always no bgp bestpath med always**

**Syntax Description** This command has no keywords or arguments.

**Command Default** The software does not compare MEDs for paths from neighbors in different autonomous systems.

**Command Modes** Router configuration

VRF configuration

**Command History Release Modification** Release 3.7.2 This command was introduced.

Release 3.9.0 No modification.

**Usage Guidelines** To use this command, you must be in a user group associated with a task group that includes appropriate task IDs. If the user group assignment is preventing you from using a command, contact your AAA administrator for assistance.

> The MED is one of the parameters that is considered by the software when selecting the best path among many alternative paths. The software chooses the path with the lowest MED.

By default, during the best-path selection process, the software makes a MED comparison only among paths from the same autonomous system. This command changes the default behavior of the software by allowing comparison of MEDs among paths regardless of the autonomous system from which the paths are received.

When the **bgp bestpath med always** command is not enabled and distributed BGP is configured, speakers calculate partial best paths only (executes the best-path steps up to the MED comparison) and send them to BGP Routing Information Base (bRIB). bRIB calculates the final best path (executes all the steps in the best-path calculation). When the **bgp bestpath med always** command is enabled and distributed BGP is configured, speakers can compare the MED across all ASs, allowing the speaker to calculate a single best path to send it to bRIB. bRIB is the ultimate process that calculates the final best path, but when the **bgp bestpath med always** command is enabled, the speakers send a single best path instead of potentially sending multiple, partial best paths

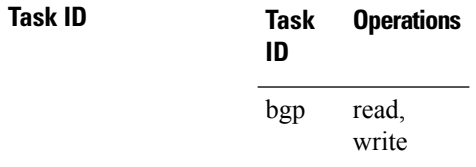

**Examples** The following example shows how to configure the Border Gateway Protocol (BGP) speaker in autonomous system 100 to compare MEDs among alternative paths, regardless of the autonomous system from which the paths are received:

> RP/0/RSP0/CPU0:router(config)# **router bgp 100** RP/0/RSP0/CPU0:router(config-bgp)# **bgp bestpath med always**

# **Related Commands**

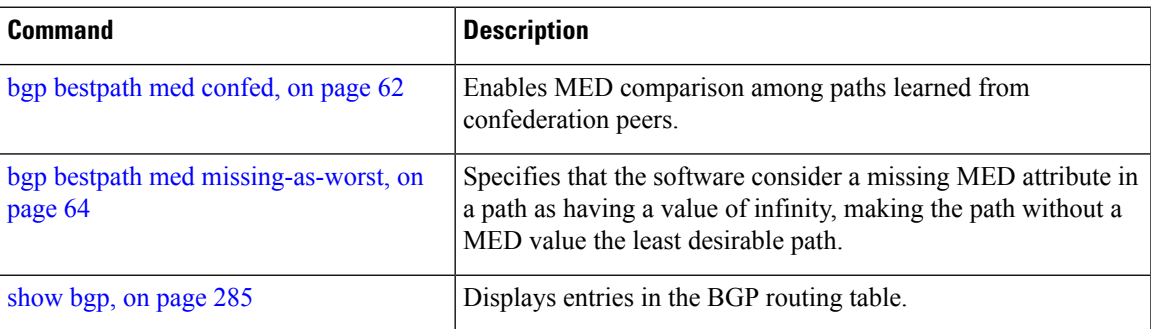

## <span id="page-61-0"></span>**bgp bestpath med confed**

To enable Multi Exit Discriminator (MED) comparison among paths learned from confederation peers, use the **bgpbestpath medconfed** command in an appropriate configuration mode. To disable the software from considering the MED attribute in comparing paths, use the **no** form of this command.

**bgp bestpath med confed no bgp bestpath med confed**

- **Syntax Description** This command has no keywords or arguments.
- **Command Default** The software does not compare the MED of paths containing only confederation segments, or paths containing confederation segments followed by an AS\_SET, with the MED of any other paths.

**Command Modes** Router configuration

**Command History Release Modification** Release 3.7.2 This command was introduced. Release 3.9.0 No modification.

### **Usage Guidelines** To use this command, you must be in a user group associated with a task group that includes appropriate task IDs. If the user group assignment is preventing you from using a command, contact your AAA administrator for assistance.

By default, the MED of the following paths is not compared with the MED of any other path:

- Paths with an empty autonomous system path
- Paths beginning with an AS SET
- Paths containing only confederation segments
- Paths containing confederation segments followed by an AS SET

Use the **bgp bestpath med confed** command to affect how the following types of paths are treated in the BGP best-path algorithm:

- Paths containing only confederation segments
- Paths containing confederation segments followed by an AS\_SET

The MED for paths that start with an AS\_SEQUENCE or that start with confederation segments followed by an AS\_SEQUENCE only is compared with the MED of other paths that share the same first autonomous system number in the autonomoussystem sequence (the neighbor autonomoussystem number). This behavior is not affected by the **bgp bestpath med confed** command.

As an example, suppose that autonomous systems 65000, 65001, 65002, and 65004 are part of a confederation, but autonomous system 1 is not. Suppose that for a particular route, the following paths exist:

- Path 1: 65000 65004, med = 2, IGP metric =  $20$
- Path 2: 65001 65004, med = 3, IGP metric = 10
- Path 3: 65002 1, med = 1, IGP metric =  $30$

Ш

If the **bgp bestpath med confed** command is enabled, the software selects path 1 as the best path because it:

- Has a lower MED than path 2
- Has a lower IGP metric than path 3

The MED is not compared with path 3 because it has an external autonomous system number (that is, an AS\_SEQUENCE) in the path. If the **bgp bestpath med confed** command is not enabled, then MED is not compared between any of these paths. Consequently, the software selects path 2 as the best path because it has the lowest IGP metric.

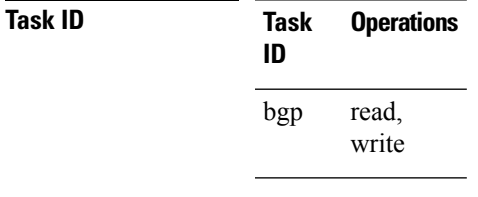

**Examples** The following command shows how to enable Border Gateway Protocol (BGP) software to compare MED values for paths learned from confederation peers:

> RP/0/RSP0/CPU0:router(config)# **router bgp 210** RP/0/RSP0/CPU0:router(config-bgp)# **bgp bestpath med confed**

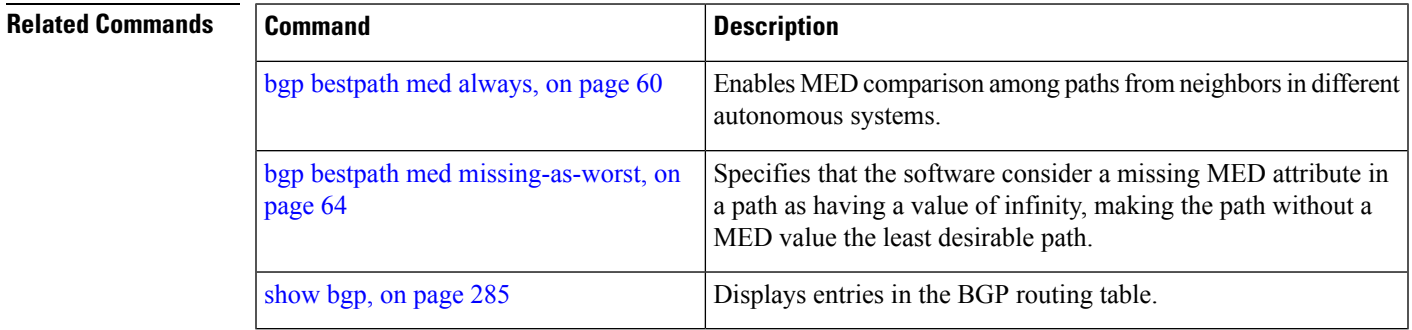

### <span id="page-63-0"></span>**bgp bestpath med missing-as-worst**

To have the software consider a missing Multi Exit Discriminator (MED) attribute in a path as having a value of infinity, making the path without a MED value the least desirable path, use the **bgp bestpath med missing-as-worst** command in an appropriate configuration mode. To disable considering the MED attribute in comparing paths, use the **no** form of this command.

**bgp bestpath med missing-as-worst no bgp bestpath med missing-as-worst**

- **Syntax Description** This command has no keywords or arguments.
- **Command Default** The software assigns a value of 0 to the missing MED, causing the path with the missing MED attribute to be considered as the best possible MED.

**Command Modes** Router configuration

VRF configuration

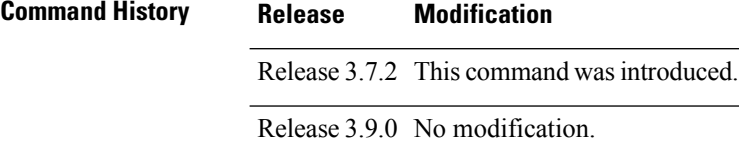

### **Usage Guidelines** To use this command, you must be in a user group associated with a task group that includes appropriate task IDs. If the user group assignment is preventing you from using a command, contact your AAA administrator for assistance.

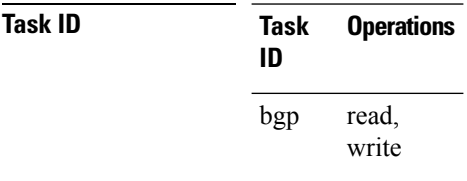

**Examples** The following example shows how to direct the Border Gateway Protocol (BGP) software to consider a missing MED attribute in a path as having a value of infinity, making this path the least desirable path:

> RP/0/RSP0/CPU0:router(config)# **router bgp 210** RP/0/RSP0/CPU0:router(config-bgp)# **bgp bestpath med missing-as-worst**

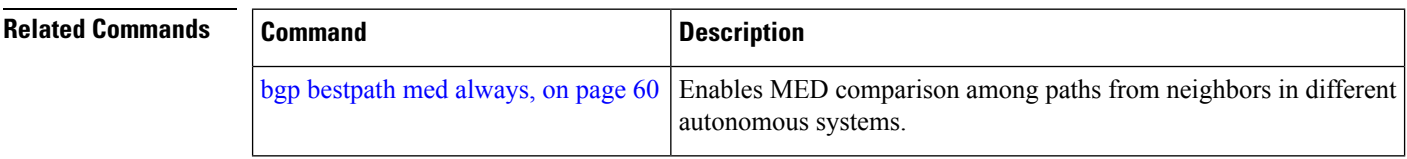

 $\mathbf l$ 

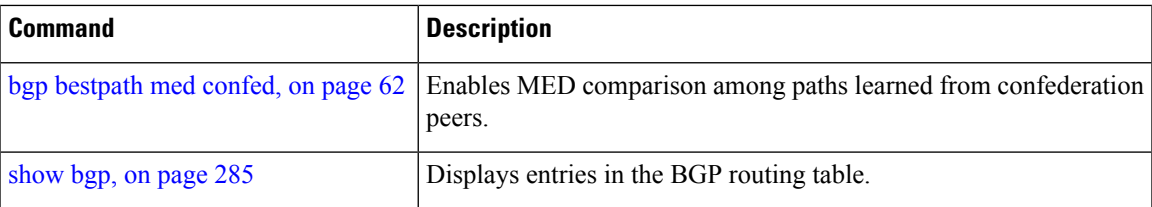

## **bgp bestpath origin-as allow invalid**

To permit all paths marked with an 'invalid' origin-as by RPKI to be considered for BGP best path computation, use the **bgpbestpathorigin-as allow invalid** command in the router configuration mode. This configuration can also be made in the address family submode. To return the device to default operation, use the **no** form of this command.

**bgp bestpath origin-as allow invalid no bgp bestpath origin-as allow invalid**

- **Syntax Description** This command has no keywords or arguments. **Command Default** By default, prefixes marked with an 'invalid' origin-as are not considered for BGP best path computation when the router is performing origin-as validation. **Command Modes** Router configuration Address family configuration **Command History Release Modification** Release This command was introduced 4.2.1 **Usage Guidelines** To use this command, you must be in a user group associated with a task group that includes appropriate task
	- IDs. If the user group assignment is preventing you from using a command, contact your AAA administrator for assistance.

Configuring the**bgpbestpathorigin-as allow invalid**command allows paths marked with an 'invalid' origin-as to be considered for best path computation. This can be limited to an address family by configuring it at the address-family submode.

This configuration takes effect only when the **bgp bestpath origin-as use validity** configuration is enabled.

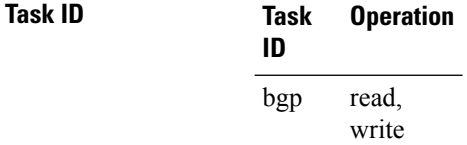

**Examples** The following example shows how to permit all invalid paths to be considered for BGP best-path selection:

> RP/0/RSP0/CPU0:router#**configure** RP/0/RSP0/CPU0:router(config)#**router bgp 50000** RP/0/RSP0/CPU0:router(config-bgp)#**bgp bestpath origin-as allow invalid**

## **bgp bestpath origin-as use validity**

To enable the BGP Origin AS Validation feature (RPKI) and allow the validity states of BGP paths to be taken into consideration in the bestpath process, use the **bgp bestpath origin-as use validity** command. This can be configured in router configuration mode and address family submode. To return the device to default operation, use the **no** form of this command.

### **bgp bestpath origin-as use validity no bgp bestpath origin-as use validity**

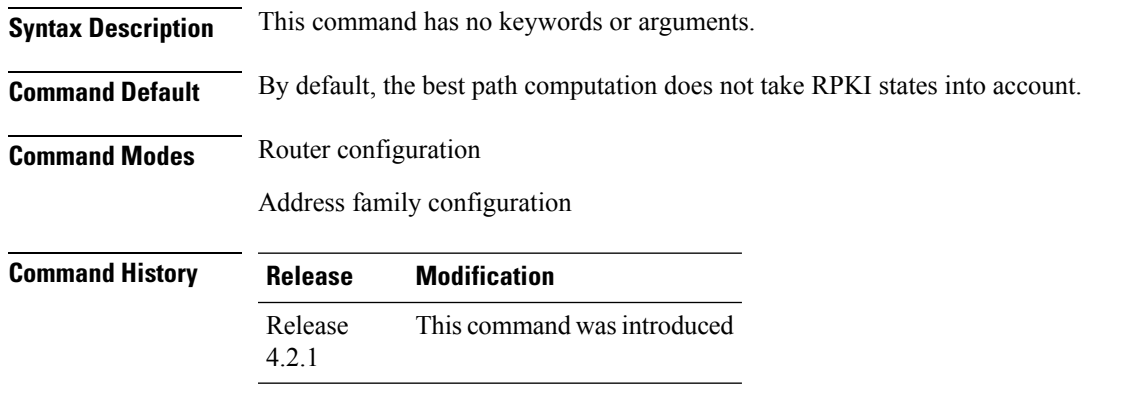

### **Usage Guidelines** To use this command, you must be in a user group associated with a task group that includes appropriate task IDs. If the user group assignment is preventing you from using a command, contact your AAA administrator for assistance.

There are three RPKI states - valid, invalid, and not found. When the **bgp bestpath origin-as use validity** command is configured, only paths marked with 'valid' or 'not found' are considered as best path candidates. When the **bgp bestpath origin-as allow invalid** command is configured, paths marked as 'invalid' are also considered but preference is given to routes marked 'valid' over those marked 'invalid'.

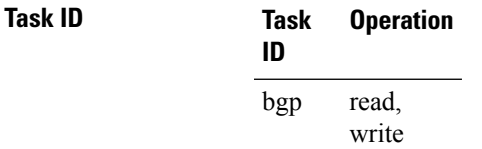

**Examples** The following example shows how to enable the validity states of BGP paths to affect the path's preference when performing best-path selection:

> RP/0/RSP0/CPU0:router#**configure** RP/0/RSP0/CPU0:router(config)#**router bgp 50000** RP/0/RSP0/CPU0:router(config-bgp)#**bgp bestpath origin-as use validity**

## **bgp bestpath aigp ignore**

To configure a device that is running the Border Gateway Protocol (BGP) to not evaluate the accumulated interior gateway protocol (AIGP) metric during the best path selection process between two paths when one path does not have the AIGP metric, use the **bgp bestpath aigp ignore** command in router configuration mode. To return the device to default operation, use the **no** form of this command.

**bgp bestpath aigp ignore no bgp bestpath aigp ignore**

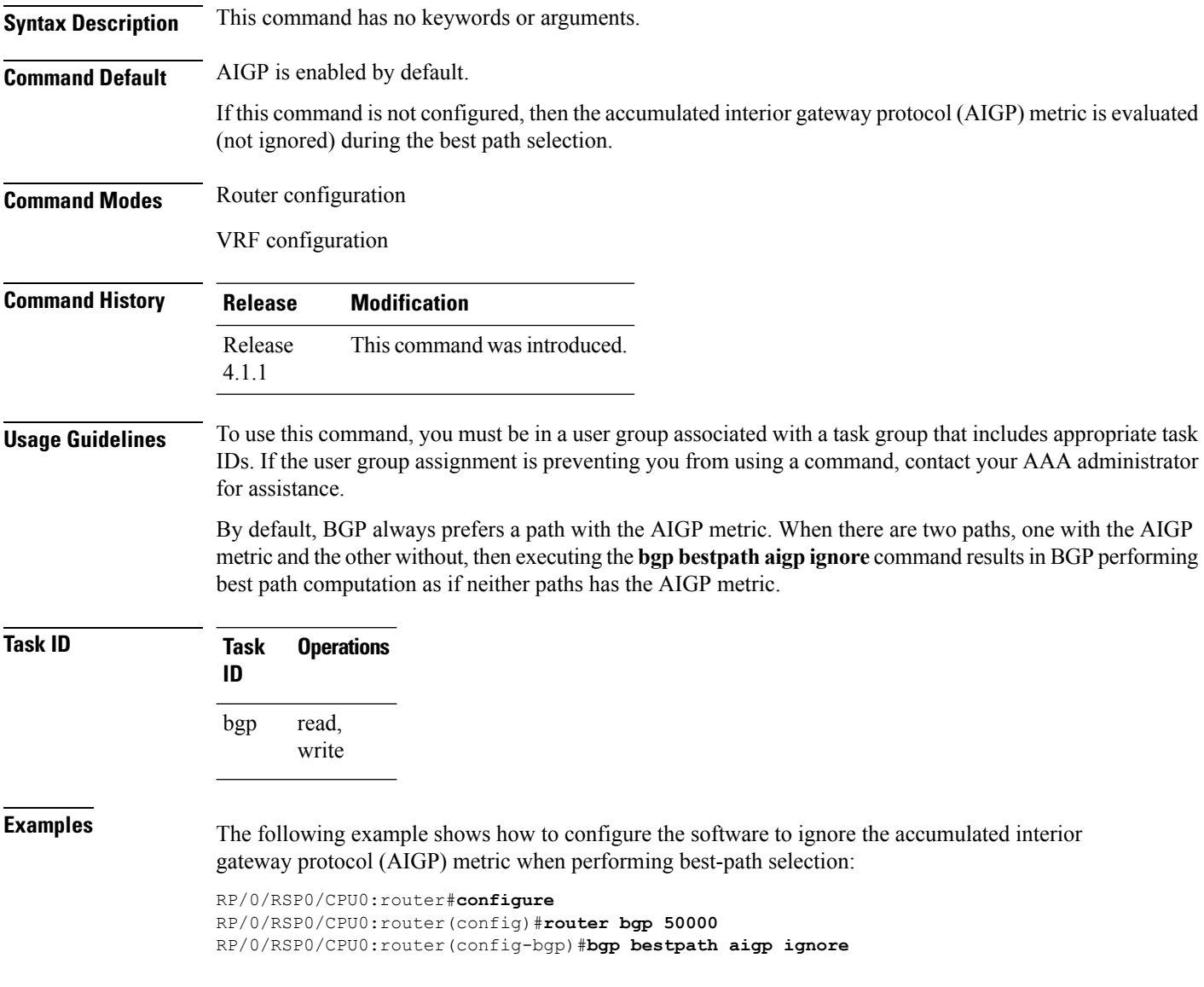

## **bgp bestpath as-path multipath-relax**

To configure a Border Gateway Protocol (BGP) routing process to consider the different autonomous system (AS) paths and load balance multiple paths during best path route selection, use the **bgp bestpath as-path multipath-relax** command. To return the BGP routing process to the default operation, use the **no** form of this command.

**bgp bestpath as-path multipath-relax no bgp bestpath as-path multipath-relax**

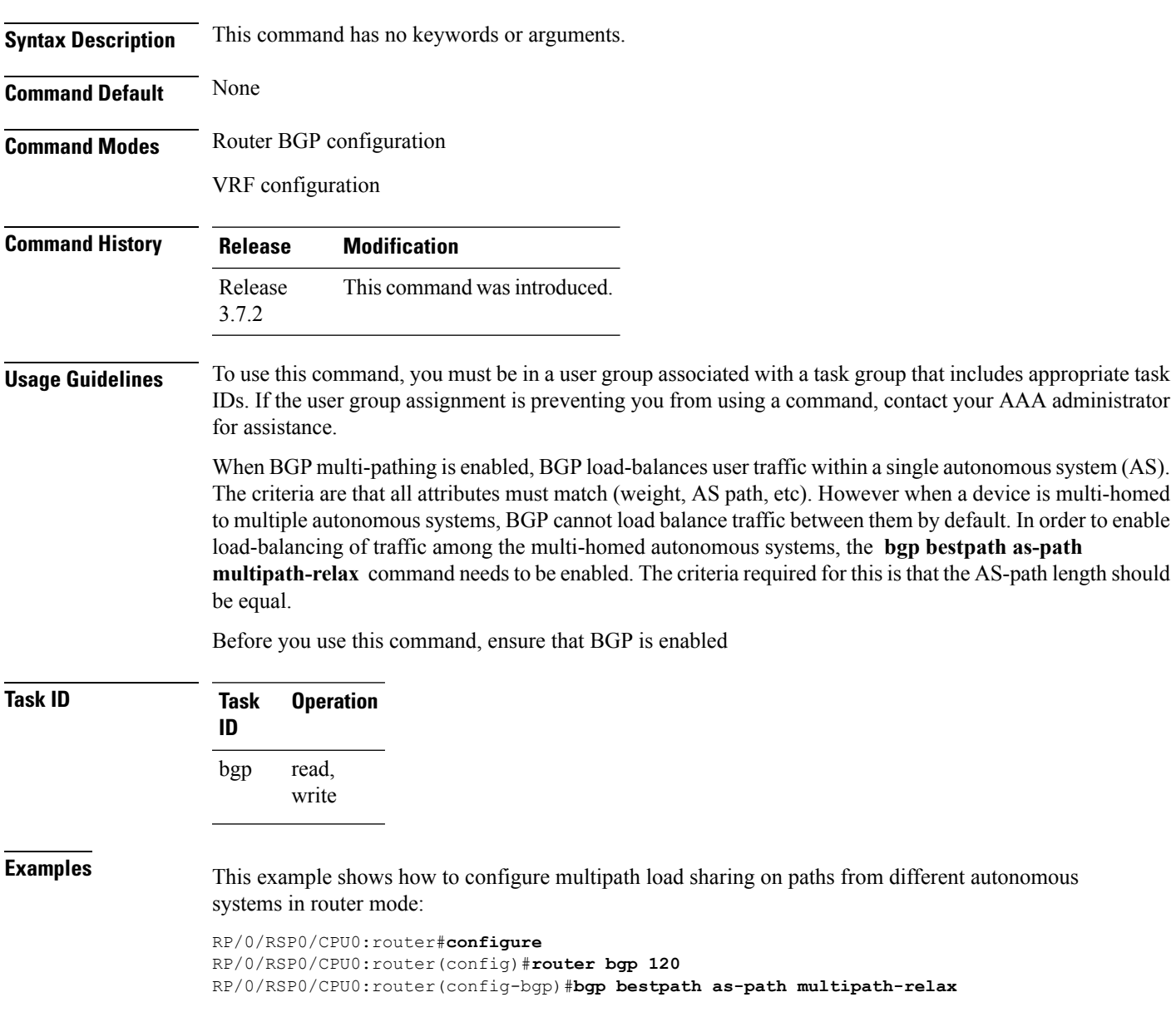

## **bgp client-to-client reflection disable**

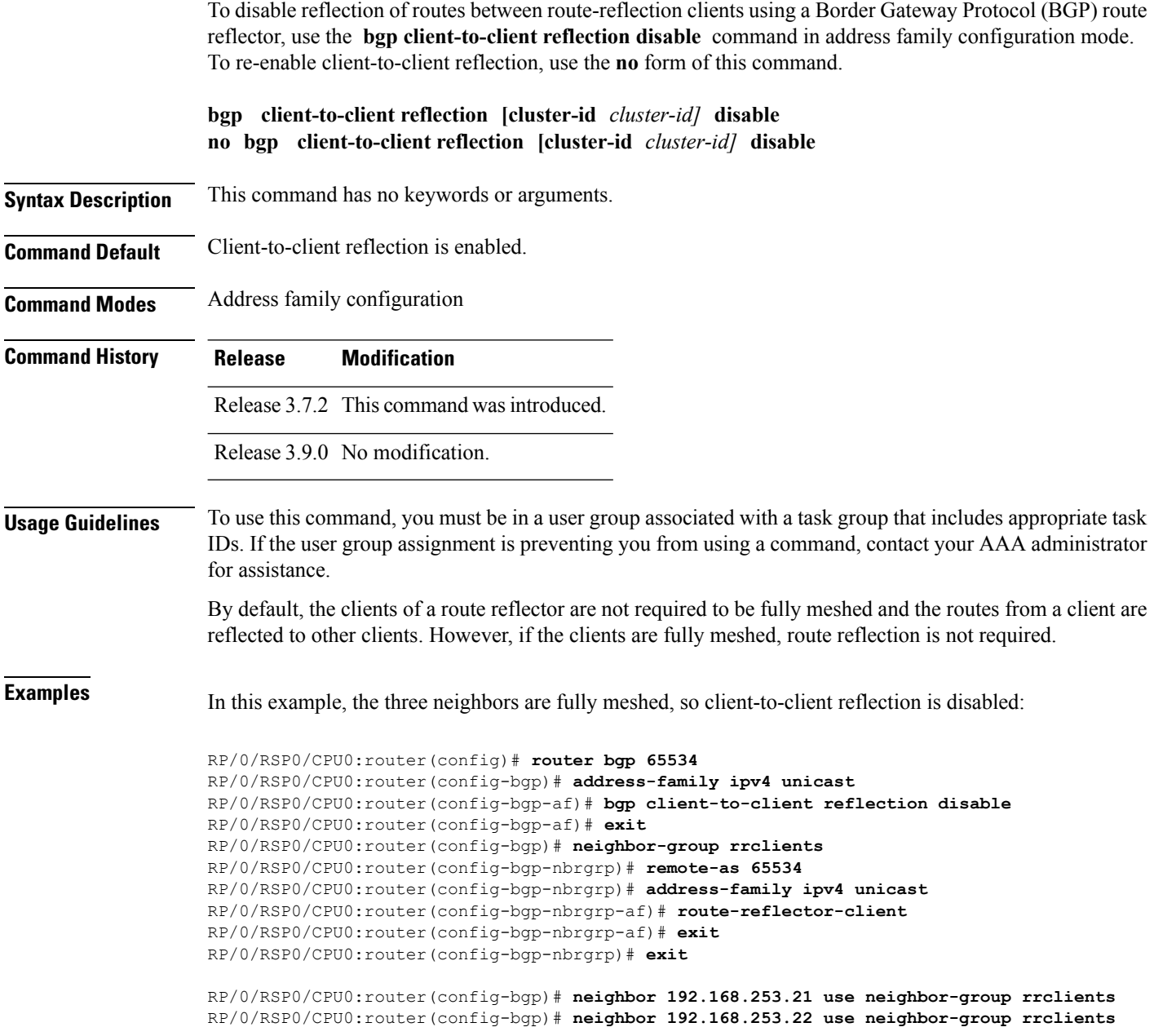

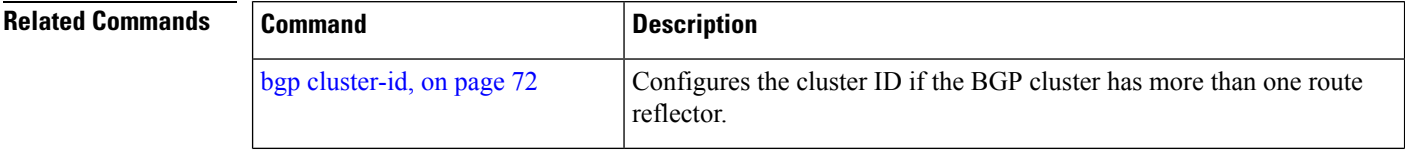

 $\mathbf l$ 

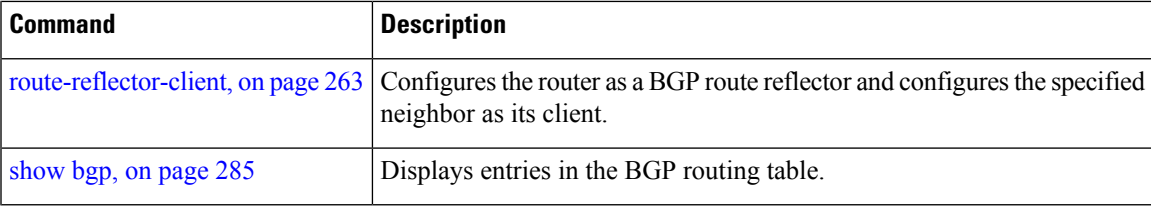

## <span id="page-71-0"></span>**bgp cluster-id**

To configure the cluster ID if the Border Gateway Protocol (BGP) cluster has more than one route reflector, use the **bgp cluster-id** command in an appropriate configuration mode. To remove the cluster ID, use the **no** form of this command.

**bgp cluster-id** *cluster-id* **no bgp cluster-id** [*cluster-id*]

**Syntax Description** cluster-id Cluster ID of this router acting as a route reflector; maximum of 4 bytes. Cluster ID can be entered either as an IP address or value. Range is 1 to 4294967295.

**Command Default** A cluster ID is not configured.

**Command Modes** Router configuration

- **Command History Release Modification**
	- Release 3.7.2 This command was introduced.

Release 3.9.0 No modification.

### **Usage Guidelines** To use this command, you must be in a user group associated with a task group that includes appropriate task IDs. If the user group assignment is preventing you from using a command, contact your AAA administrator for assistance.

Together, a route reflector and its clients form a *cluster*. A cluster of clients usually has a single route reflector. In such instances, the cluster is identified by the software as the router ID of the route reflector. To increase redundancy and avoid a single point of failure in the network, a cluster might have more than one route reflector. If it does, all route reflectors in the cluster must be configured with the same 4-byte cluster ID so that a route reflector can recognize updates from route reflectors in the same cluster.

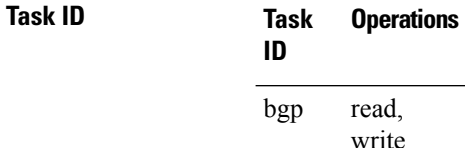

**Examples** The following example shows how to configure the local router as one of the route reflectors serving the cluster. Neighbor 192.168.70.24 is assigned to the default cluster with cluster-id 1.

```
RP/0/RSP0/CPU0:router(config)# router bgp 65534
RP/0/RSP0/CPU0:router(config-bgp)# bgp cluster-id 1
RP/0/RSP0/CPU0:router(config-bgp)# neighbor 192.168.70.24
RP/0/RSP0/CPU0:router(config-bgp-nbr)# remote-as 65534
RP/0/RSP0/CPU0:router(config-bgp-nbr)# address-family ipv4 unicast
RP/0/RSP0/CPU0:router(config-bgp-nbr-af)# route-reflector-client
```
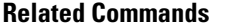

 $\mathbf l$ 

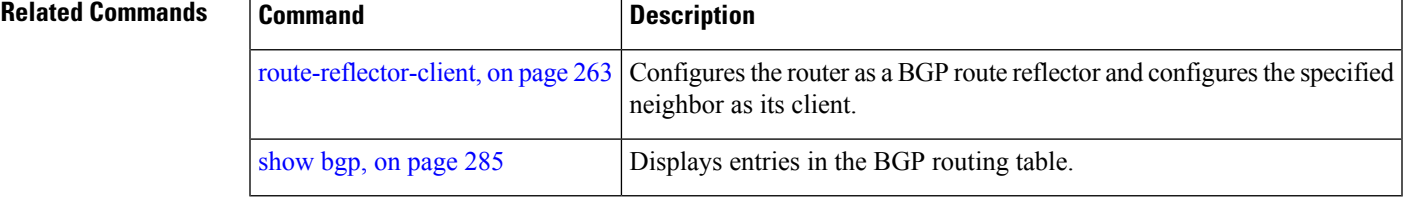

# <span id="page-73-0"></span>**bgp confederation identifier**

To specify a Border Gateway Protocol (BGP) confederation identifier, use the **bgp confederation identifier** command in an appropriate configuration mode. To remove the confederation identifier, use the **no** form of this command.

**bgp confederation identifier** *as-number* **no bgp confederation identifier** [*as-number*]

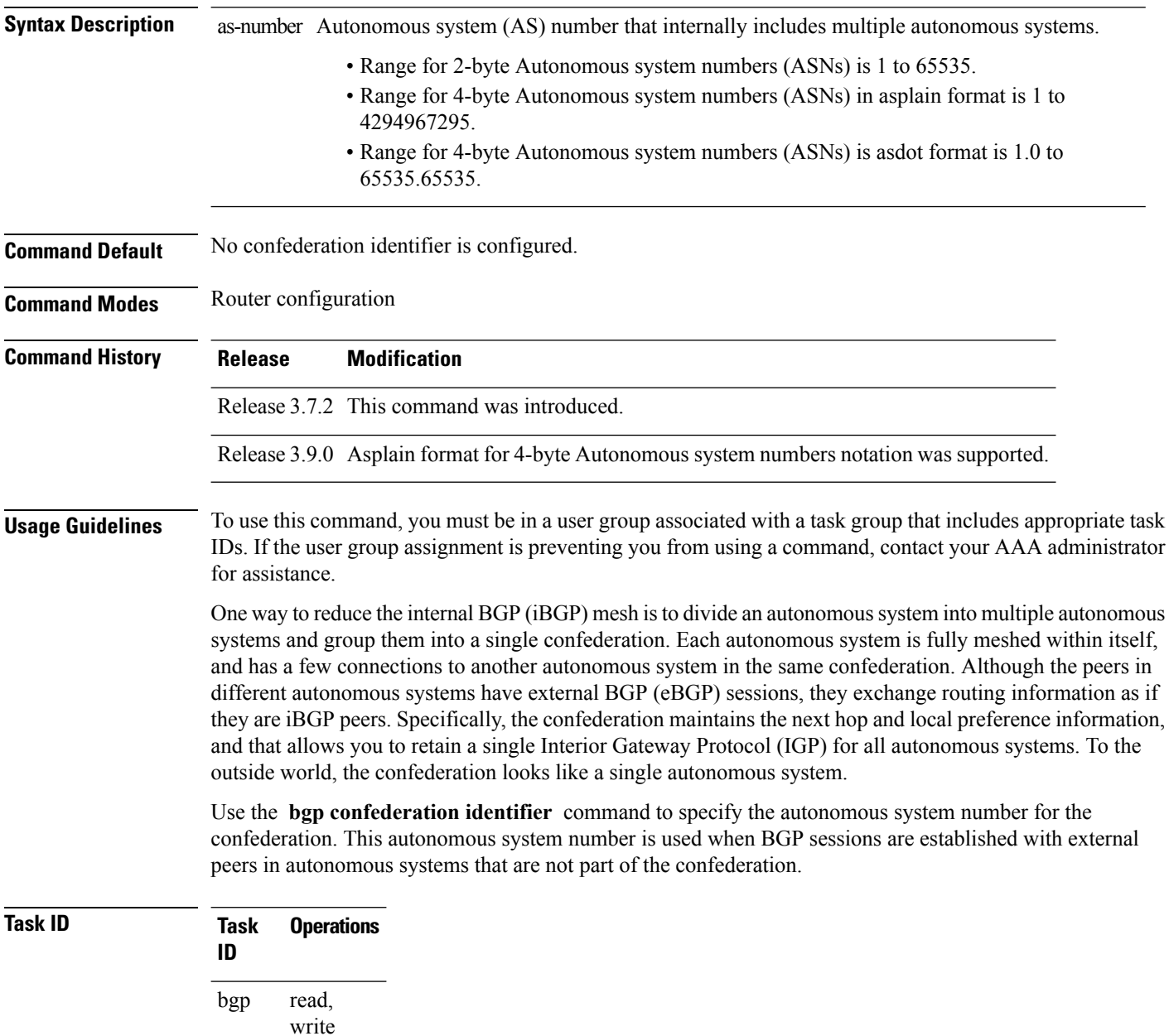

Ш

**Examples** The following example shows how to divide the autonomous system into autonomous systems 4001, 4002, 4003, 4004, 4005, 4006, and 4007 with the confederation identifier 5. Neighbor 10.2.3.4 is a router inside the confederation. Neighbor 172.20.16.6 is outside the routing domain confederation. To the outside world, there appears to be a single autonomous system with the number 5.

```
RP/0/RSP0/CPU0:router(config)# router bgp 4001
RP/0/RSP0/CPU0:router(config-bgp)# bgp confederation identifier 5
RP/0/RSP0/CPU0:router(config-bgp)# bgp confederation peers 4002
RP/0/RSP0/CPU0:router(config-bgp)# bgp confederation peers 4003
RP/0/RSP0/CPU0:router(config-bgp)# bgp confederation peers 4004
RP/0/RSP0/CPU0:router(config-bgp)# bgp confederation peers 4005
RP/0/RSP0/CPU0:router(config-bgp)# bgp confederation peers 4006
RP/0/RSP0/CPU0:router(config-bgp)# bgp confederation peers 4007
RP/0/RSP0/CPU0:router(config-bgp)# neighbor 10.2.3.4
RP/0/RSP0/CPU0:router(config-bgp-nbr)# remote-as 4002
RP/0/RSP0/CPU0:router(config-bgp-nbr)# exit
RP/0/RSP0/CPU0:router(config-bgp)# exit
RP/0/RSP0/CPU0:router(config-bgp-nbr)# neighbor 172.20.16.6
RP/0/RSP0/CPU0:router(config-bgp-nbr)# remote-as 4009
```
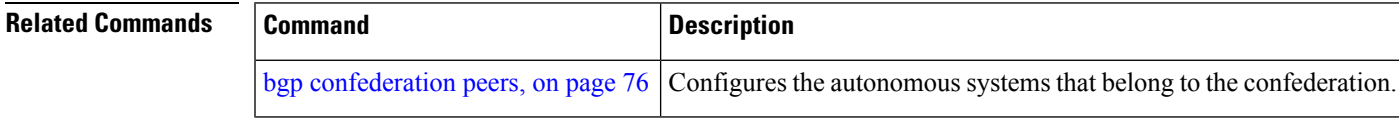

# <span id="page-75-0"></span>**bgp confederation peers**

To configure the autonomous systems that belong to the confederation, use the **bgp confederation peers** command in an appropriate configuration mode. To remove the autonomous system from the confederation, use the **no** form of this command.

**bgp confederation peers** [*as-number*] **no bgp confederation peers** [*as-number*]

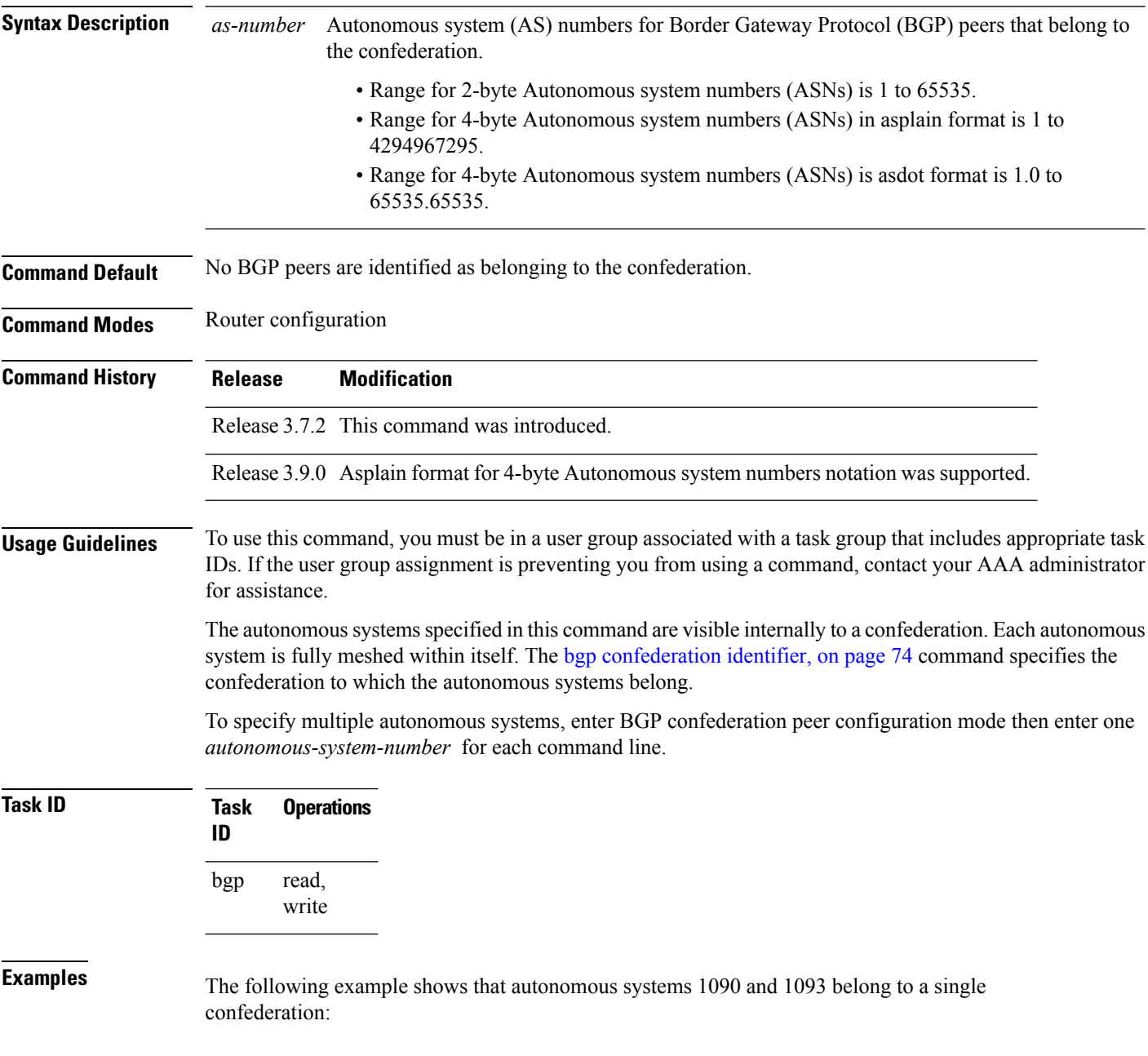

RP/0/RSP0/CPU0:router(config)# **router bgp 1090** RP/0/RSP0/CPU0:router(config-bgp)# **bgp confederation peers 1093**

The following example shows that autonomous systems 1095, 1096, 1097, and 1098 belong to a single confederation:

```
RP/0/RSP0/CPU0:router(config)# router bgp 1095
RP/0/RSP0/CPU0:router(config-bgp)# bgp confederation peers
RP/0/RSP0/CPU0:router(config-bgp-confed-peers)# 1096
RP/0/RSP0/CPU0:router(config-bgp-confed-peers)# 1097
RP/0/RSP0/CPU0:router(config-bgp-confed-peers)# 1098
```
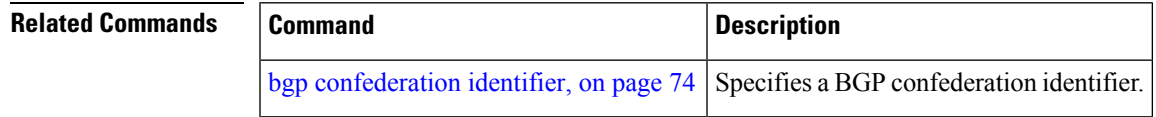

# **bgp dampening**

To enable Border Gateway Protocol (BGP) route dampening or change various BGP route dampening factors, use the **bgp dampening** command in an appropriate configuration mode. To disable route dampening and reset default values, use the **no** form of this command.

**bgp dampening** [{*half-life* [*reuse suppress max-suppress-time*] | **route-policy** *route-policy-name*}] **no bgp dampening** [{*half-life* [*reuse suppress max-suppress-time*] | **route-policy** *route-policy-name*}]

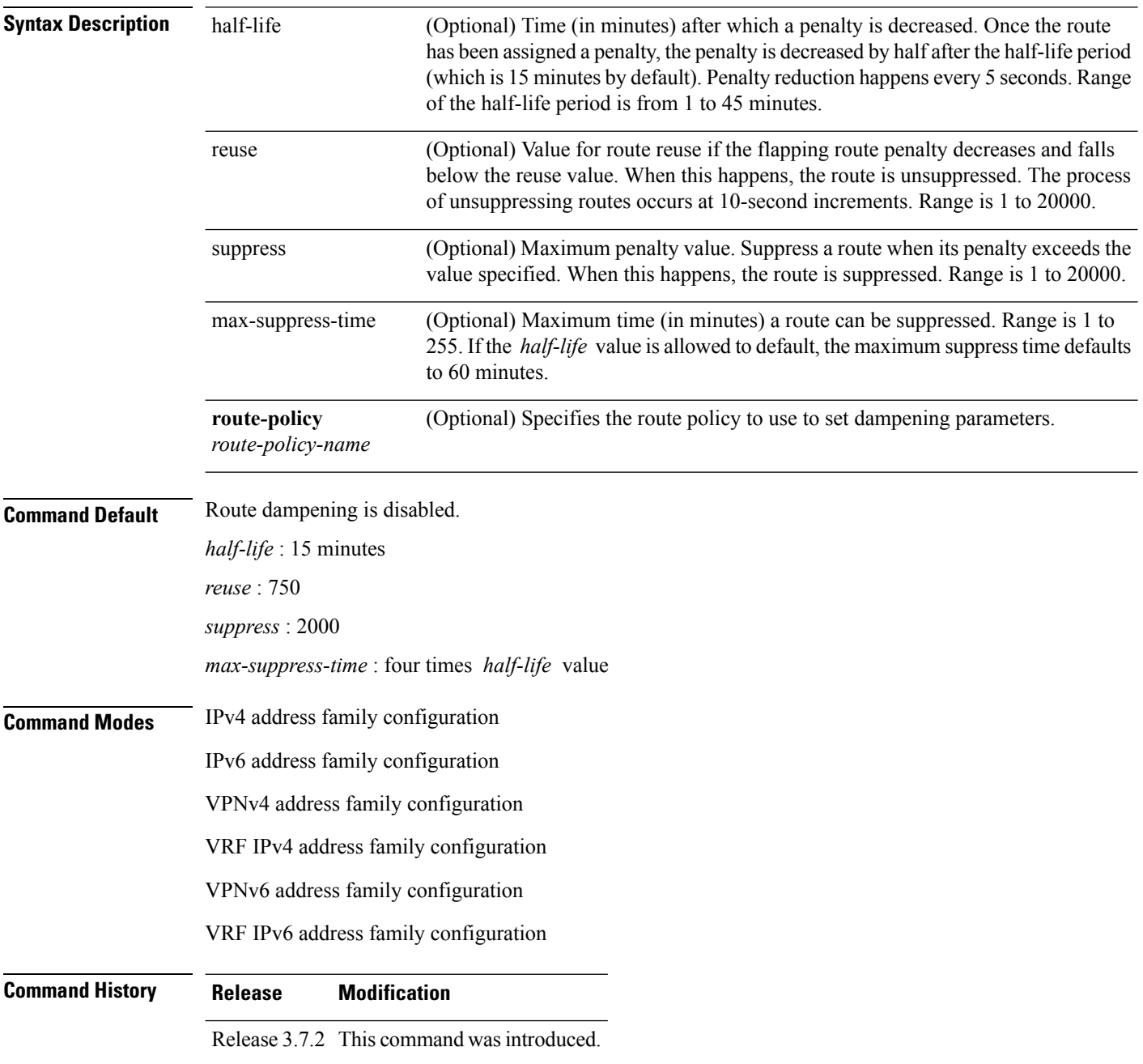

**Release Modification**

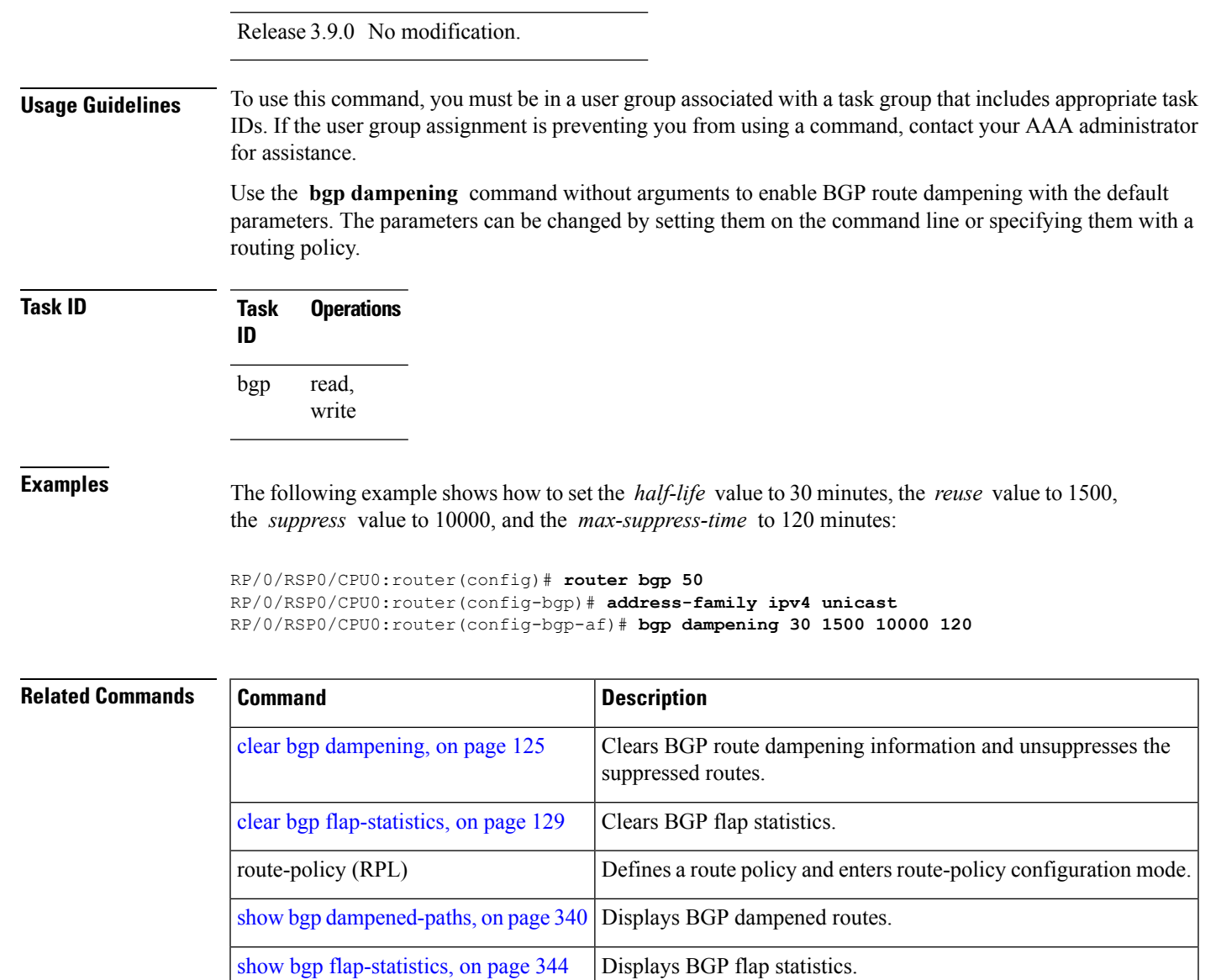

show bgp [neighbors,](#page-369-0) on page 370 Displays information about BGP connections to neighbors.

# **bgp default local-preference**

To change the default local preference value, use the **bgpdefault local-preference** command in an appropriate configuration mode. To reset the local preference value to the default of 100, use the**no** form of this command.

**bgp default local-preference** *value* **no bgp default local-preference** [*value*]

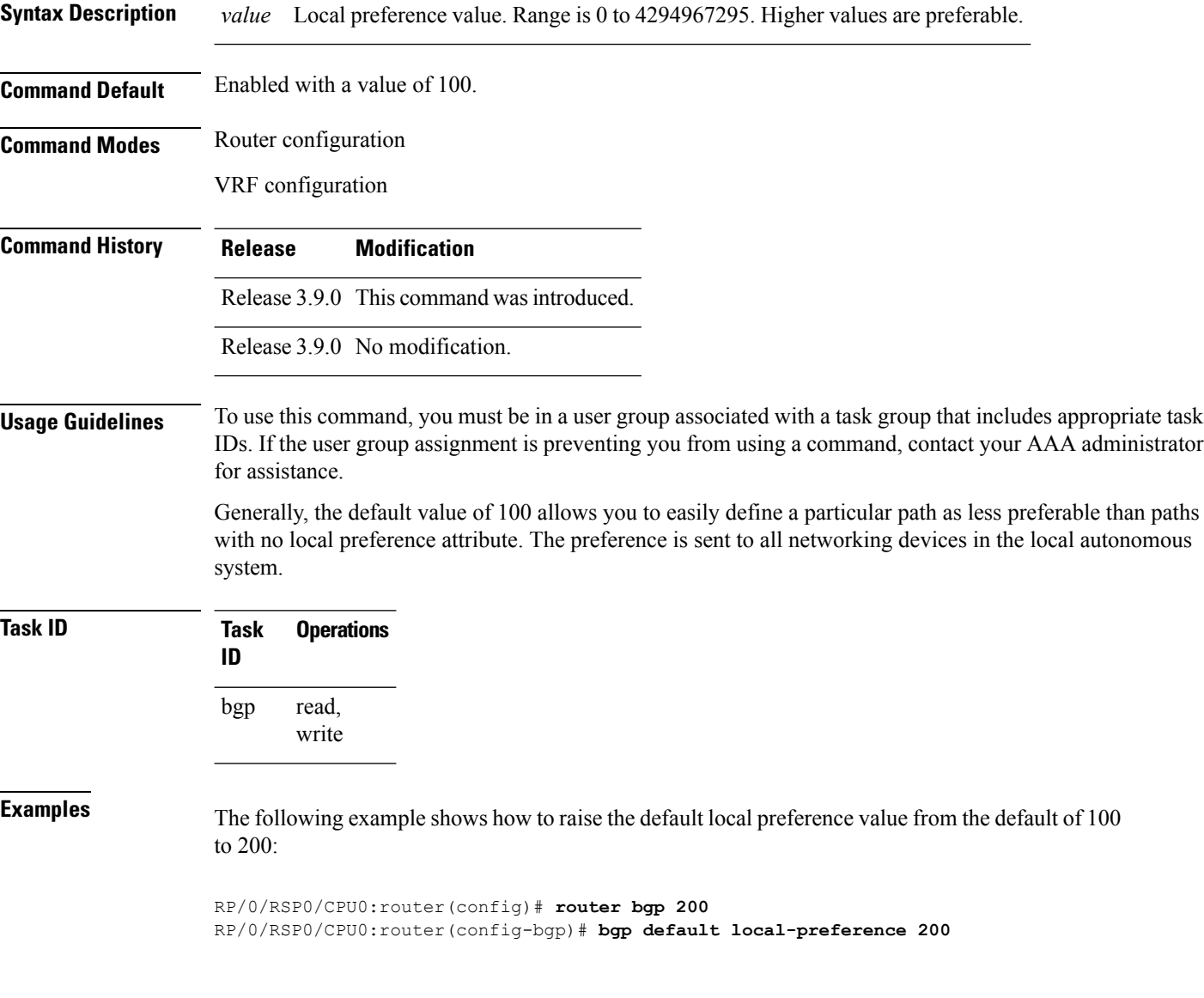

## **bgp enforce-first-as disable**

To disable the software from enforcing the first autonomous system path (known as the AS path) of a route received from an external Border Gateway Protocol (eBGP) peer to be the same as the configured remote autonomous system, use the **bgp enforce-first-as disable** command in an appropriate configuration mode. To re-enable enforcing the first AS path of a received route from an eBGP peer to be the same as the remote autonomous system, use the **no** form of this command.

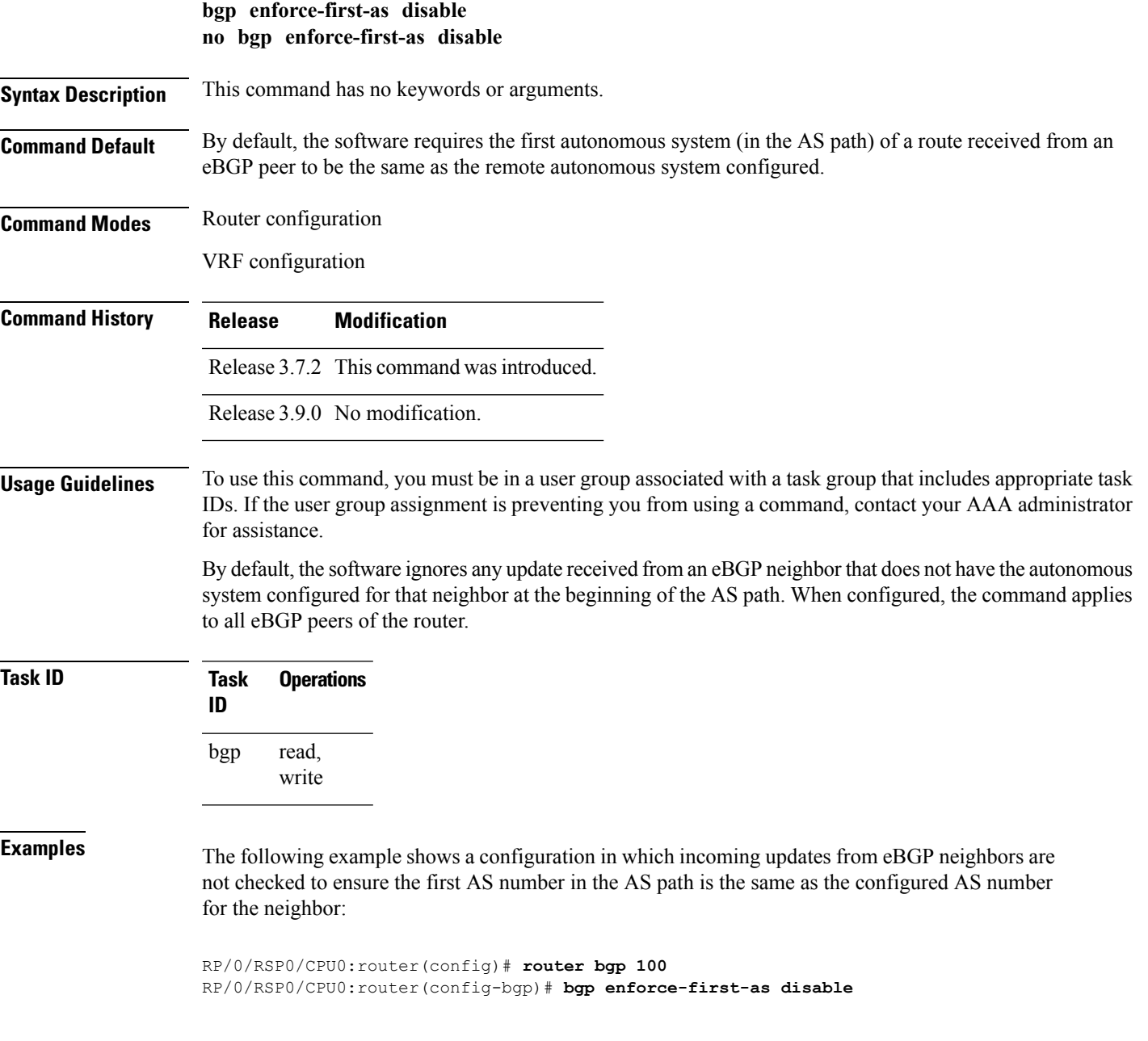

I

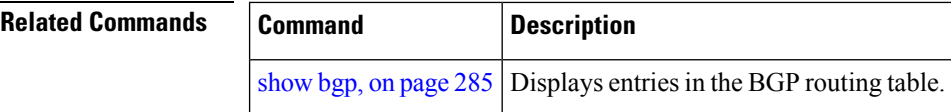

# **bgp fast-external-fallover disable**

To disable immediately resetting the Border Gateway Protocol (BGP) sessions of any directly adjacent external peers if the link used to reach them goes down, use the **bgp fast-external-fallover disable** command in an appropriate configuration mode. To disable this function and perform an immediate reset of BGP sessions when a link between peers is lost, use the **no** form of this command.

**bgp fast-external-fallover disable no bgp fast-external-fallover disable**

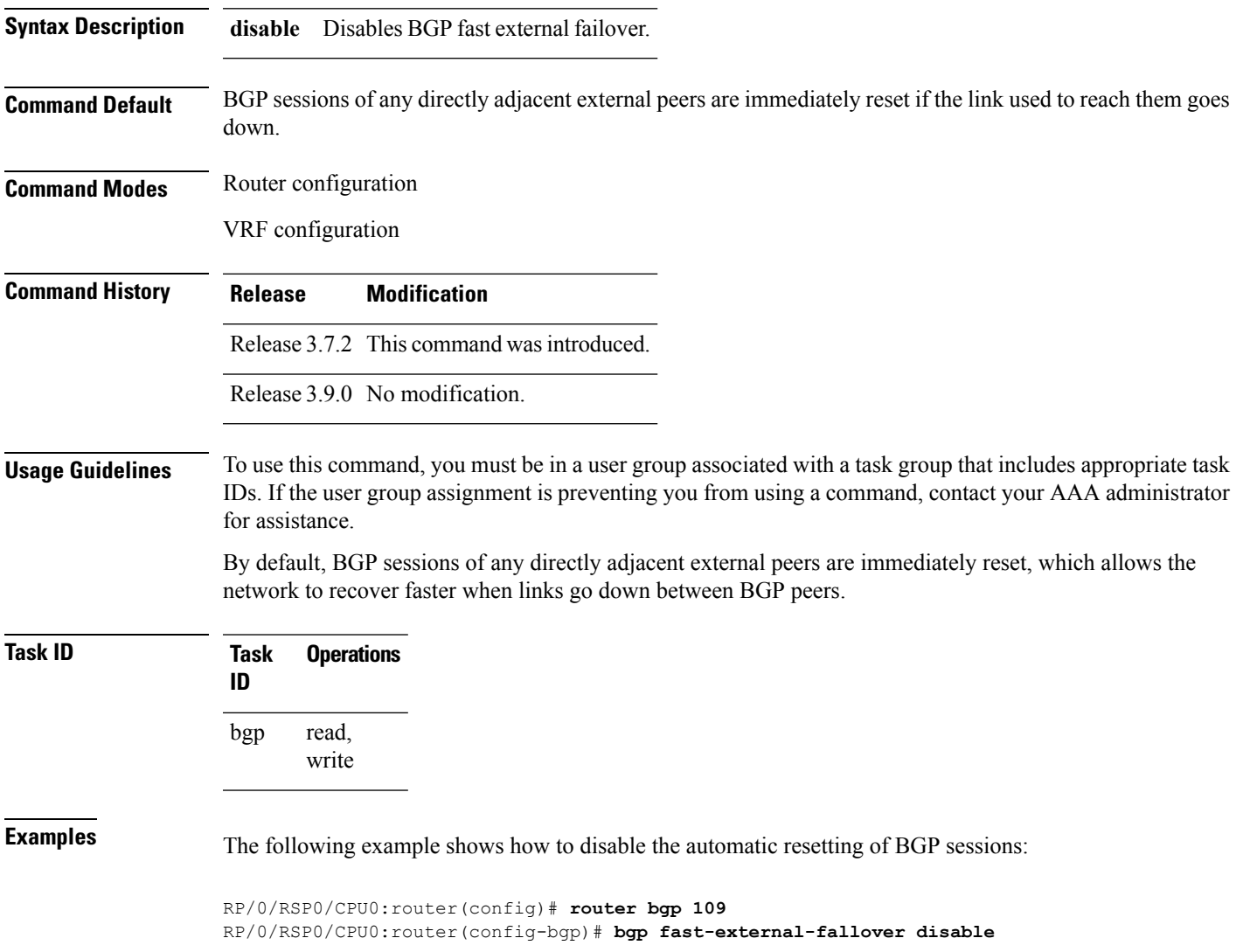

### <span id="page-83-0"></span>**bgp graceful-restart**

To enable graceful restart support, use the **bgp graceful-restart** command in an appropriate configuration mode. To disable this function, use the **no** form of this command.

**bgp graceful-restart no bgp graceful-restart**

- **Syntax Description** This command has no keywords or arguments.
- **Command Default** Graceful restart support is not enabled.

**Command Modes** Router configuration

**Command History Release Modification**

Release 3.7.2 This command was introduced.

Release 3.9.0 No modification.

**Usage Guidelines** To use this command, you must be in a user group associated with a task group that includes appropriate task IDs. If the user group assignment is preventing you from using a command, contact your AAA administrator for assistance.

> Use the **bgp graceful-restart** command to enable graceful restart functionality on the router, and also to advertise graceful restart to neighboring routers.

**Note**

The **bgp graceful-restart** command with no options must be used to enable graceful restart before using the **bgp graceful-restart purge-time** , **bgp graceful-restart restart-time** , **bgp graceful-restart stalepath-time** , or **bgp graceful-restart graceful-reset** commands.

When graceful restart is enabled, the BGP graceful restart capability is negotiated with neighbors in the BGP OPEN message when the session is established. If the neighbor also advertises support for graceful restart, then graceful restart is activated for that neighbor session. If the neighbor does not advertise support for graceful restart, then graceful restart is not activated for that neighbor session even though it is enabled locally.

If you enter the **bgp graceful-restart** command after some BGP sessions are established, you must restart those sessions before graceful restart takes effect. Use the **clear bgp** command to restart sessions.

**Task ID Task Operations ID** read, write bgp

**Examples** The following example shows how to enable graceful restart:

RP/0/RSP0/CPU0:router(config)#**router bgp 3** RP/0/RSP0/CPU0:router(config-bgp)#**bgp graceful-restart**

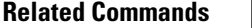

 $\overline{\phantom{a}}$ 

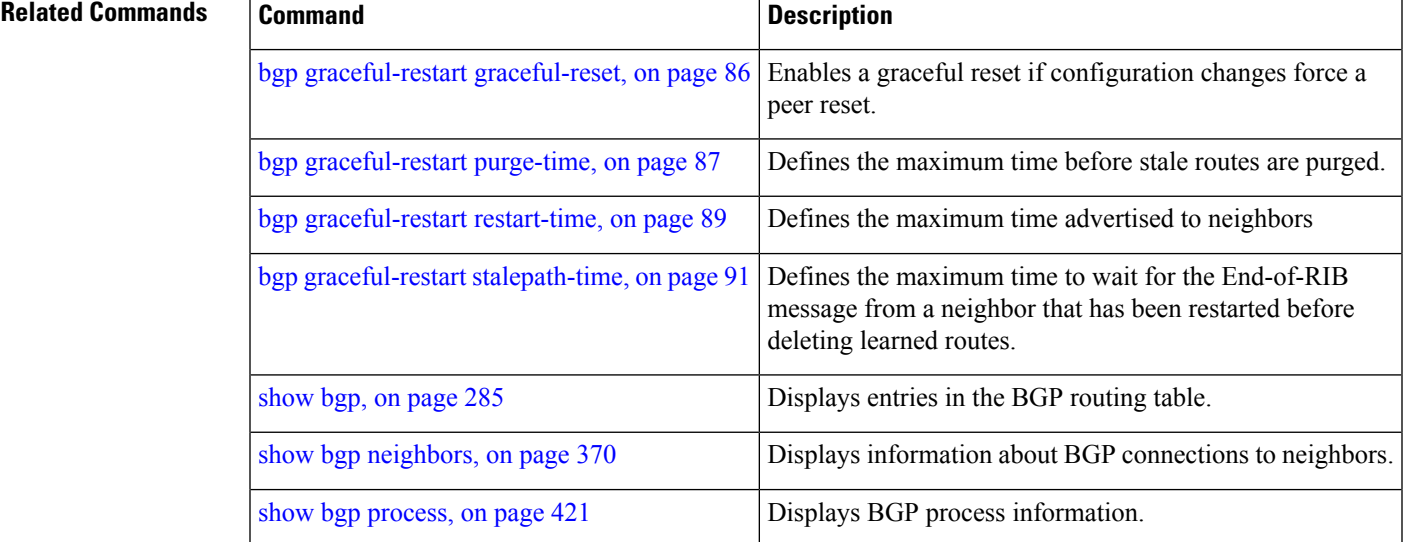

### <span id="page-85-0"></span>**bgp graceful-restart graceful-reset**

To invoke a graceful restart when configuration changes force a peer reset, use the **bgp graceful-restart graceful-reset** command in an appropriate configuration mode. To disable this function, use the **no** form of this command. **bgp graceful-restart graceful-reset no bgp graceful-restart graceful-reset Syntax Description** This command has no keywords or arguments. **Command Default** Graceful restart is not invoked when a configuration change forces a peer reset. **Command Modes** Router configuration **Command History Release Modification** Release 3.7.2 This command was introduced. Release 3.9.0 No modification. **Usage Guidelines** To use this command, you must be in a user group associated with a task group that includes appropriate task IDs. If the user group assignment is preventing you from using a command, contact your AAA administrator for assistance. BGP graceful restart must be enabled using the **bgp graceful-restart** command before enabling graceful reset using the **bgp graceful-restart graceful-reset** command. **Task ID Task Operations ID** read, write bgp **Examples** The following example shows how to enable graceful reset: RP/0/RSP0/CPU0:router(config)#**router bgp 3** RP/0/RSP0/CPU0:router(config-bgp)# **bgp graceful-restart graceful-reset**

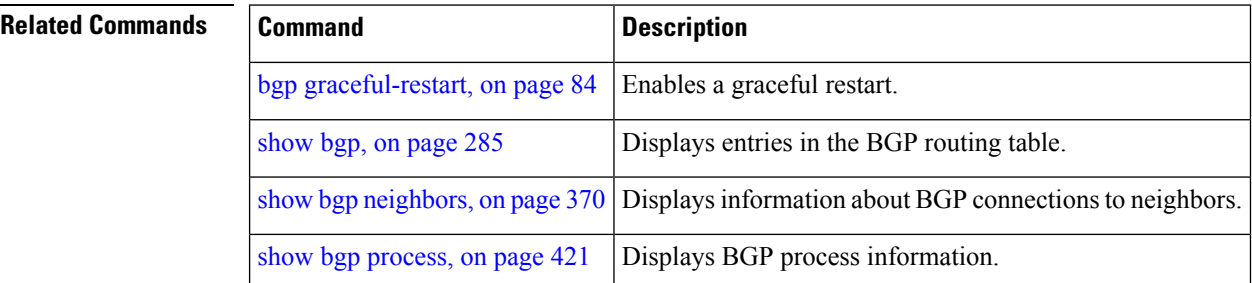

# <span id="page-86-0"></span>**bgp graceful-restart purge-time**

To specify the maximum time before stale routes are purged from the routing information base (RIB) when the local BGP process restarts, use the **bgp graceful-restart purge-time** command in an appropriate configuration mode. To set the purge timer time to its default value, use the **no** form of this command.

**bgp graceful-restart purge-time** *seconds* **no bgp graceful-restart purge-time** *seconds*

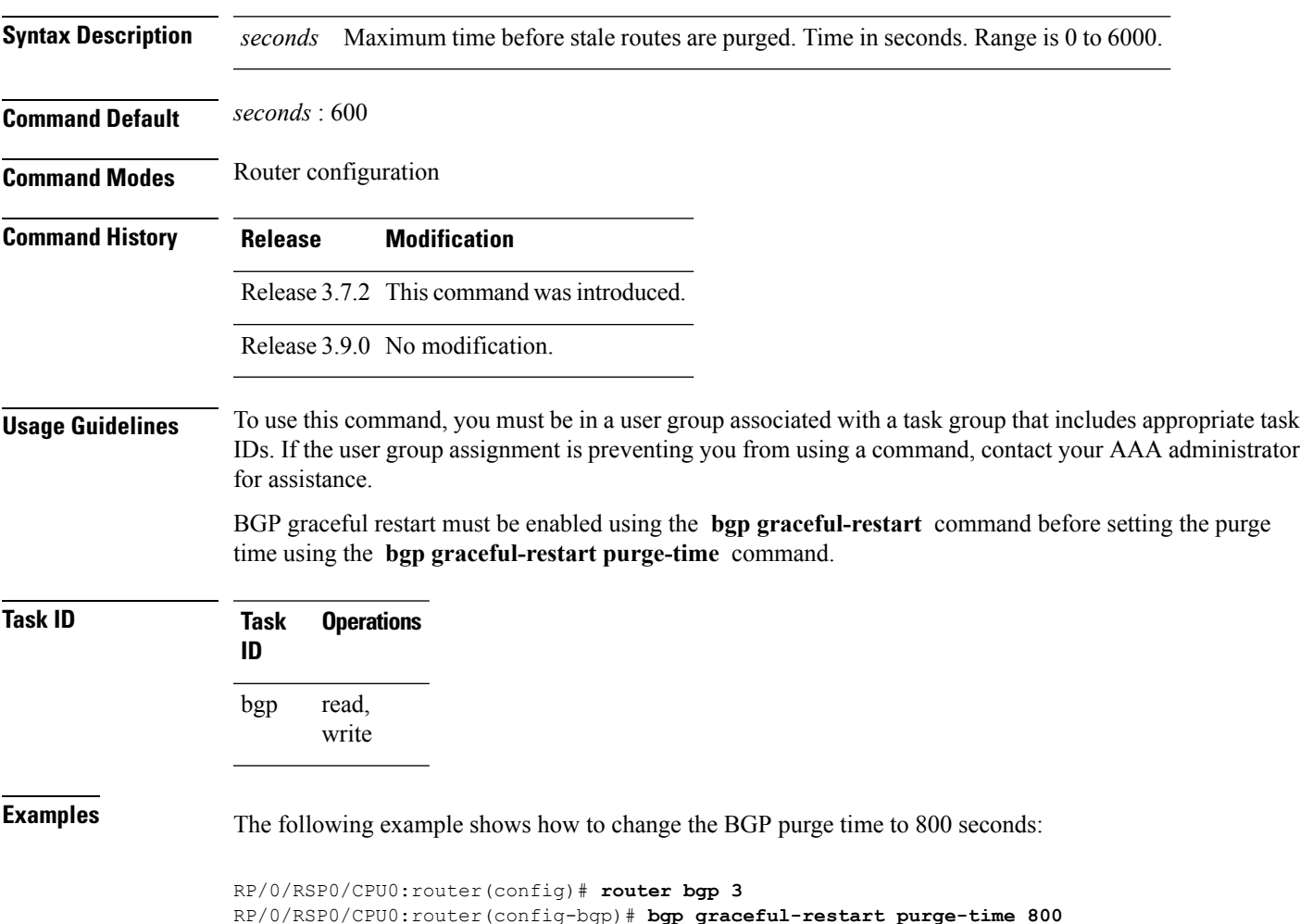

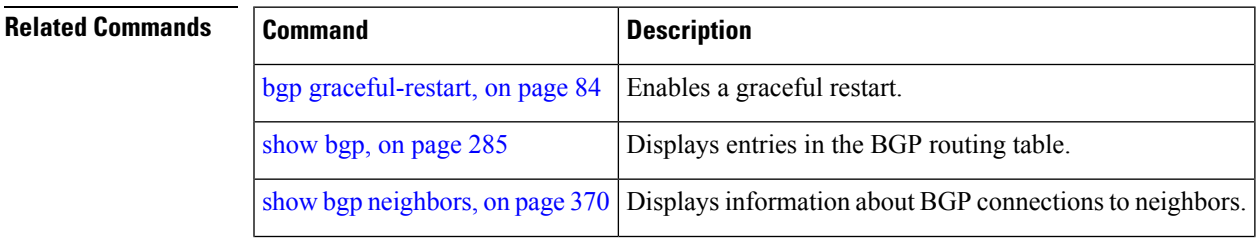

 $\mathbf I$ 

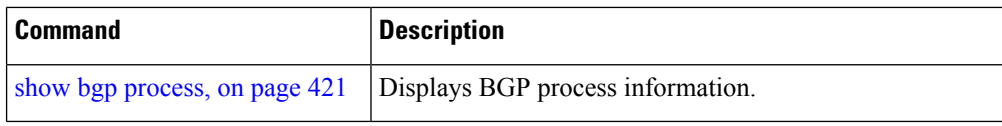

# <span id="page-88-0"></span>**bgp graceful-restart restart-time**

To specify a user-predicted local BGP process maximum restart time, which is advertised to neighbors during session establishment, use the **bgp graceful-restart restart-time** command in an appropriate configuration mode. To set this restart time to its default value, use the **no** form of this command.

**bgp graceful-restart restart-time** *seconds* **no bgp graceful-restart restart-time** *seconds*

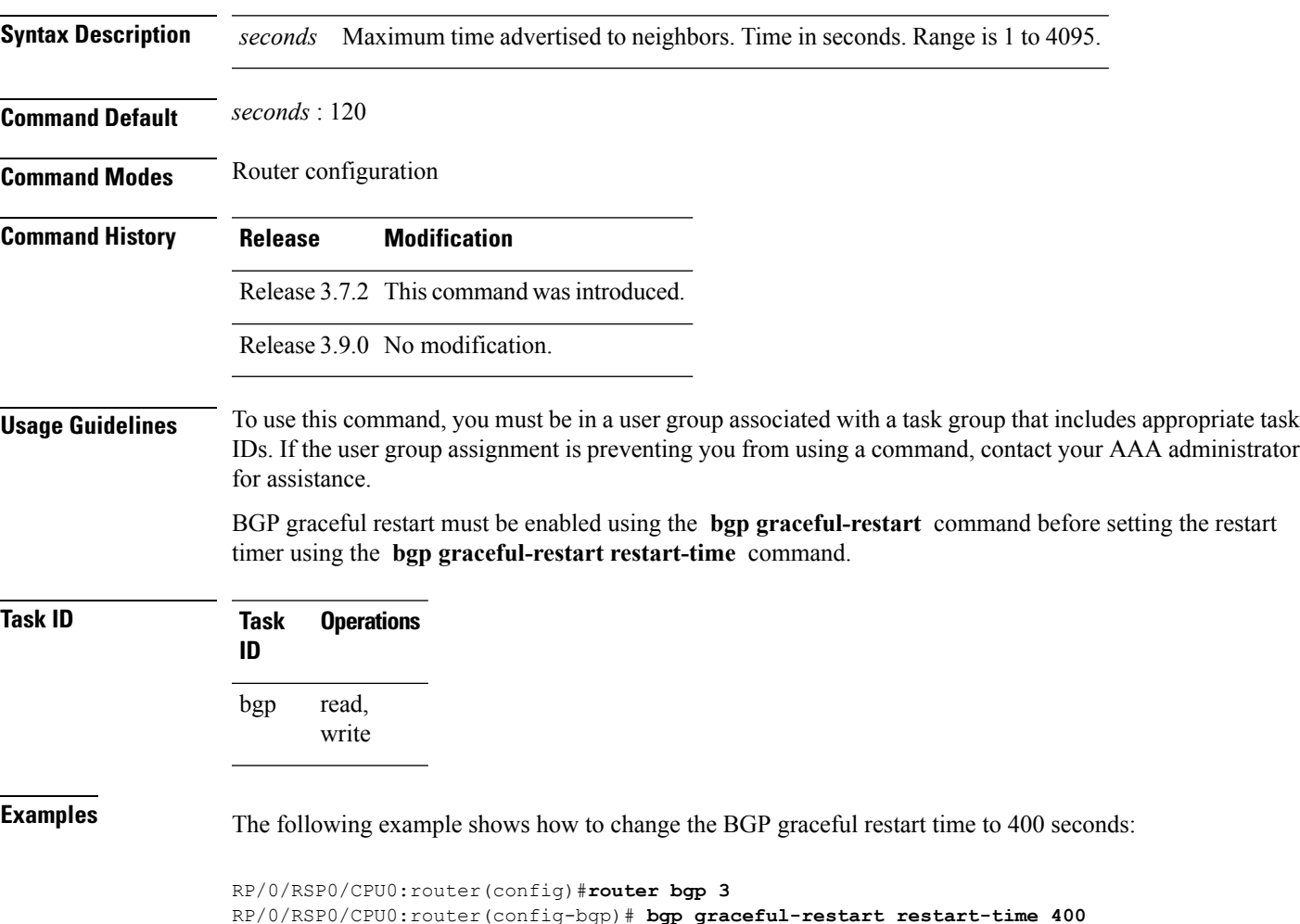

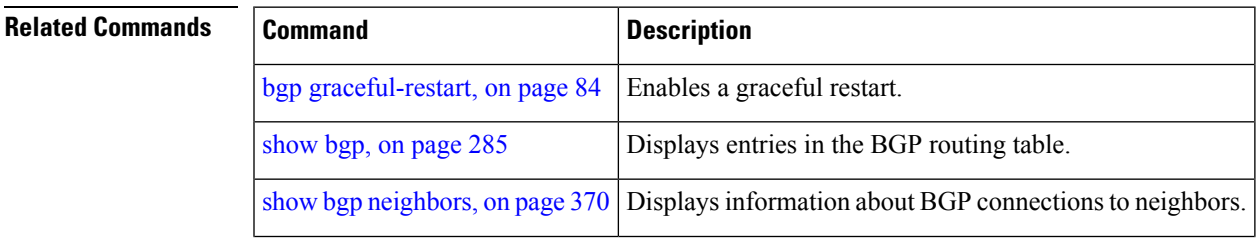

 $\mathbf I$ 

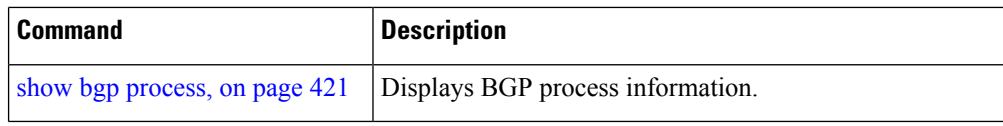

i.

# <span id="page-90-0"></span>**bgp graceful-restart stalepath-time**

To specify the maximum time to wait for an End-of-RIB message after a neighbor restarts, use the **bgp graceful-restart stalepath-time** command in an appropriate configuration mode. To set the stalepath timer time to its default value, use the **no** form of this command.

**bgp graceful-restart stalepath-time** *seconds* **no bgp graceful-restart stalepath-time** *seconds*

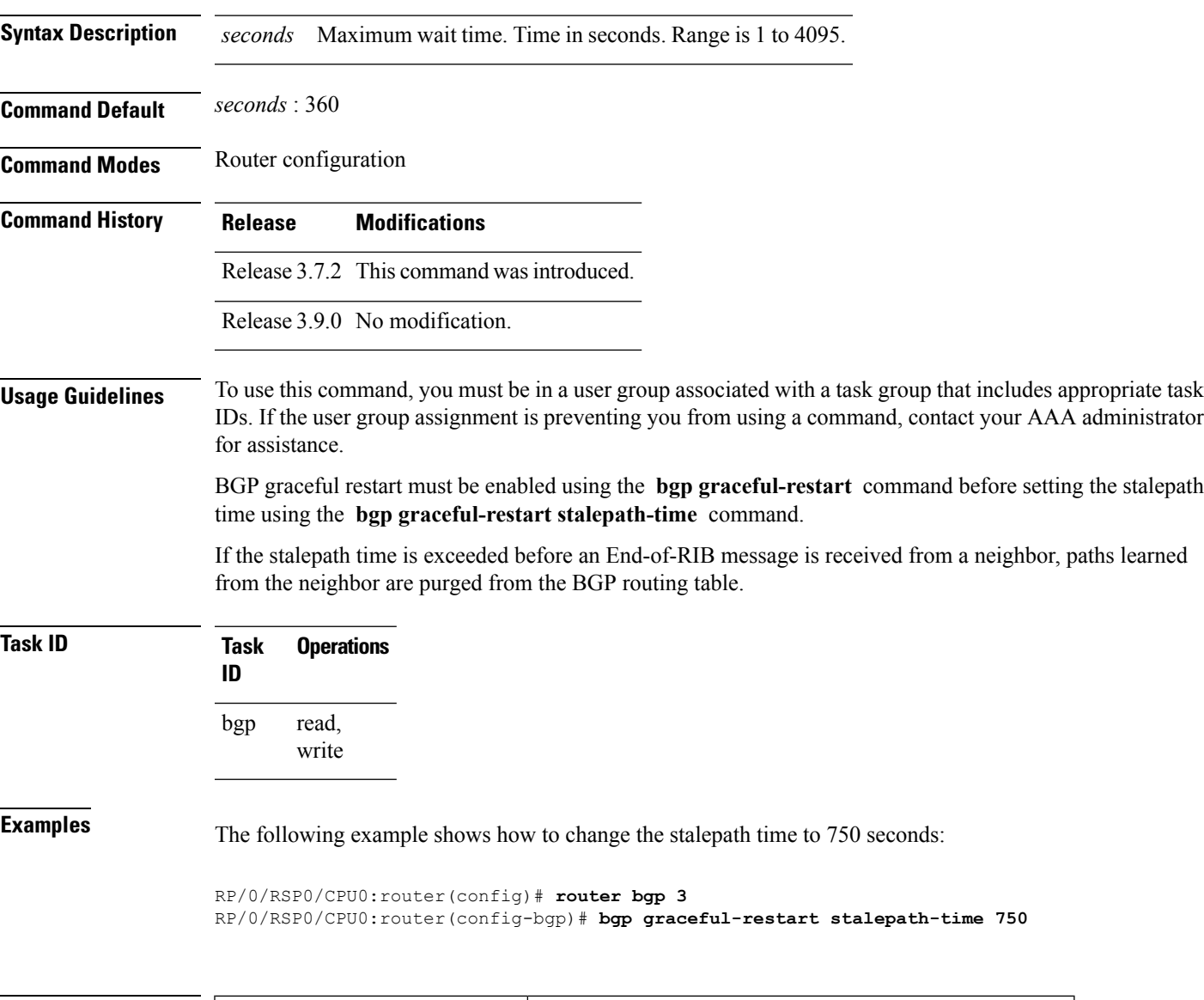

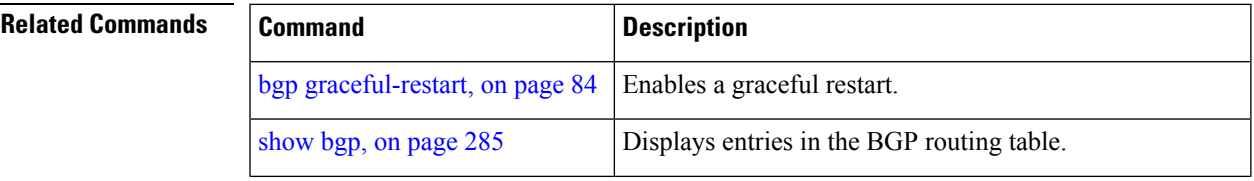

 $\mathbf I$ 

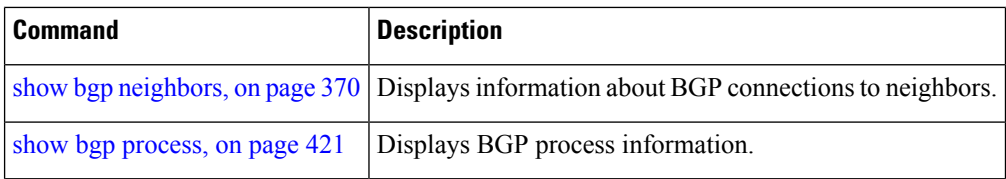

## <span id="page-92-0"></span>**bgp import-delay**

To enable delay for Border Gateway Protocol (BGP) batch import processing, use the **bgp import-delay** command in an appropriate configuration mode. To disable delay in batch import processing, use the no form of this command.

**bgp import-delay** *seconds milliseconds* **no bgp import-delay**

bgp [label-delay,](#page-93-0) on page 94

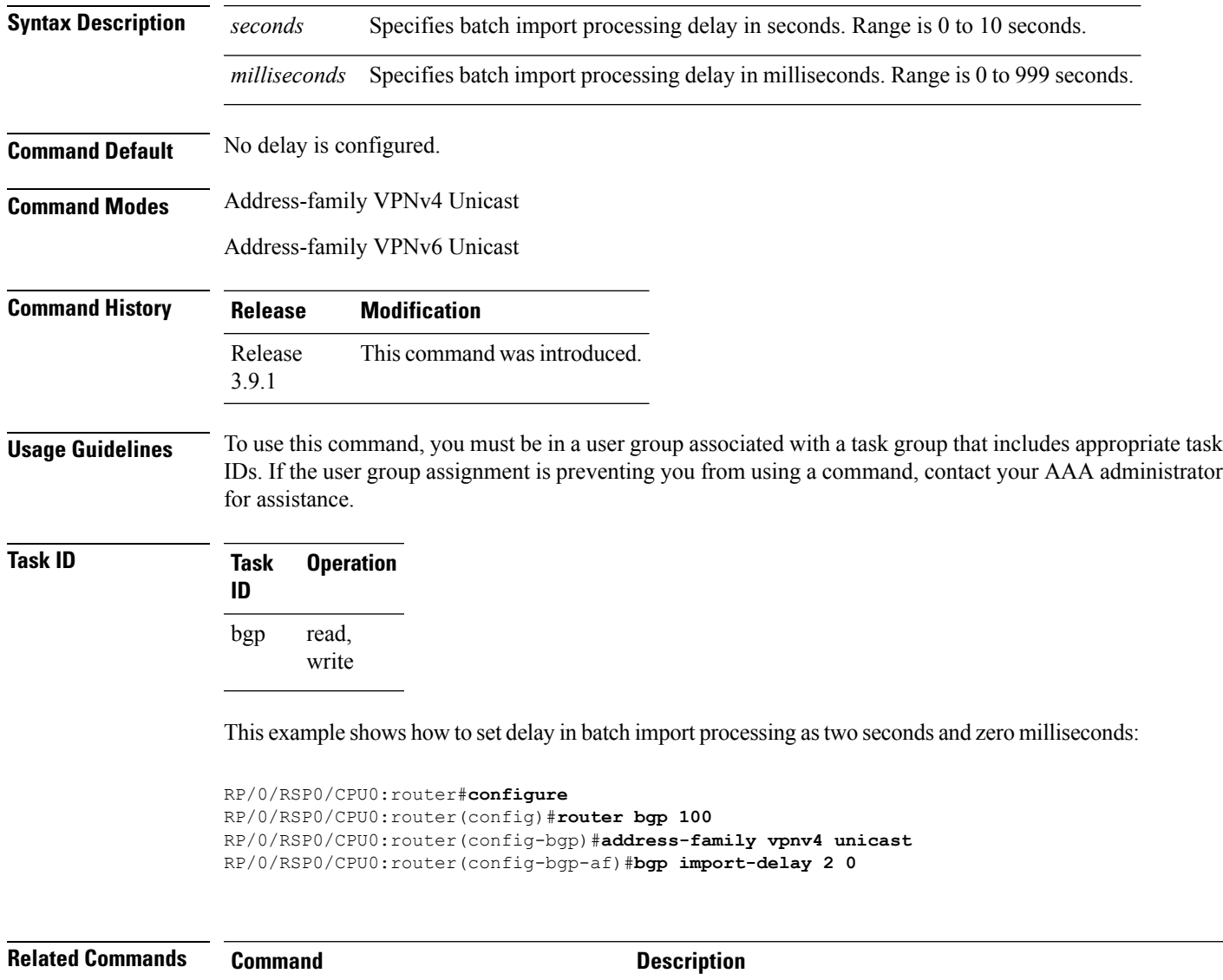

processing

Enables delay for Border Gateway Protocol (BGP) batch label

### <span id="page-93-0"></span>**bgp label-delay**

To enable delay for Border Gateway Protocol (BGP) batch label processing, use the **bgp label-delay** command in an appropriate configuration mode. To disable delay in batch import processing, use the no form of this command.

**bgp label-delay** *seconds milliseconds* **no bgp label-delay**

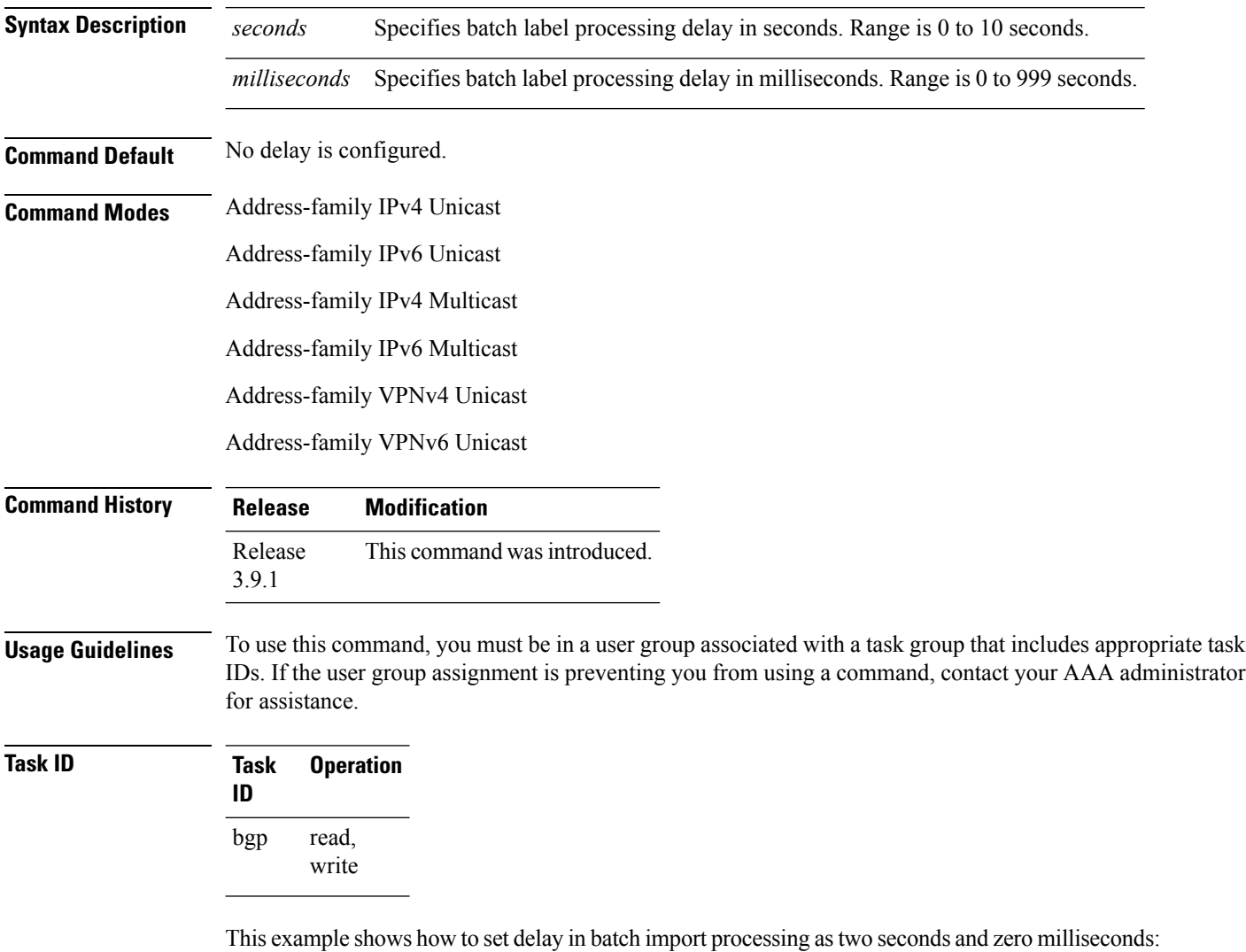

RP/0/RSP0/CPU0:router#**configure** RP/0/RSP0/CPU0:router(config)#**router bgp 100**

RP/0/RSP0/CPU0:router(config-bgp)#**address-family ipv4 unicast**

RP/0/RSP0/CPU0:router(config-bgp-af)#**bgp label-delay 2 0**

**Related Commands** 

I

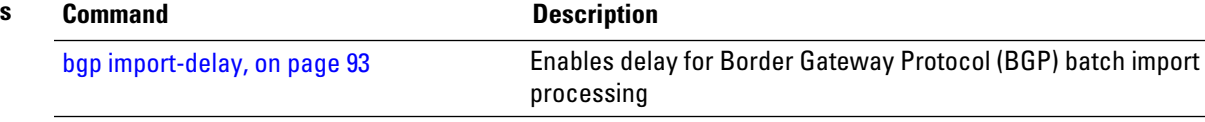

### **bgp log neighbor changes disable**

To disable logging of Border Gateway Protocol (BGP) neighbor resets, use the **bgp log neighbor changes disable** command in an appropriate configuration mode. To re-enable logging of BGP neighbor resets, use the **no** form of this command.

**bgp log neighbor changes disable no bgp log neighbor changes disable**

**Syntax Description** This command has no keywords or arguments.

**Command Default** BGP neighbor changes are logged.

**Command Modes** Router configuration

VRF configuration

**Command History Release Modification** Release 3.7.2 This command was introduced.

Release 3.9.0 No modification.

**Usage Guidelines** To use this command, you must be in a user group associated with a task group that includes appropriate task IDs. If the user group assignment is preventing you from using a command, contact your AAA administrator for assistance.

> Logging of BGP neighbor status changes (up or down) and resets is used for troubleshooting network connectivity problems and measuring network stability. Unexpected neighbor resets might indicate high error rates or high packet loss in the network, and should be investigated.

> Status change message logging does not substantially affect performance, unlike, for example, enabling per-BGP update debugging. If the UNIX syslog facility is enabled, messages are sent by the software to the UNIX host running the syslog daemon so that the messages can be stored and archived on disk. If the UNIX syslog facility is not enabled, the status change messages are kept in the internal buffer of the router, and are not stored to disk.

> The neighbor status change messages are not tracked if the **bgp log neighbor changes disable** command is disabled, except for the last reset reason, which is always available as output of the **show bgp neighbors** command.

> Up and down messages for BGP neighbors are logged by the software by default. Use the **bgp log neighbor changes disable** command to stop logging BGP neighbor changes.

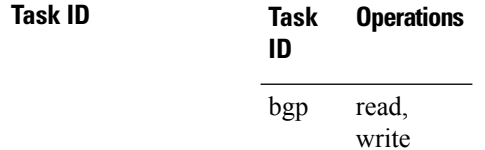

### **Examples** The following example shows how to prevent the logging of neighbor changes for BGP:

RP/0/RSP0/CPU0:router(config)# **router bgp 65530** RP/0/RSP0/CPU0:router(config-bgp)# **bgp log neighbor changes disable**

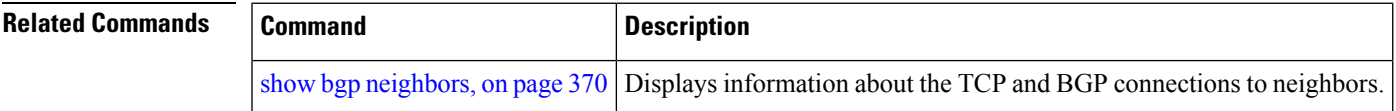

### **bgp maximum neighbor**

To control the maximum number of neighbors that can be configured on the router, use the **bgp maximum neighbor** command in an appropriate configuration mode. To set the neighbor limit to the default value, use the **no** form of this command.

**bgp maximum neighbor** *limit* **no maximum neighbor** [*limit*]

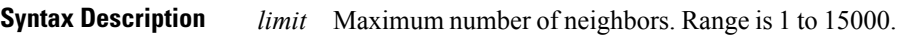

**Command Default** Default limit is 4000

**Command Modes** Router configuration

**Command History Release Modification**

Release 3.7.2 This command was introduced.

Release 3.9.0 No modification.

### **Usage Guidelines** To use this command, you must be in a user group associated with a task group that includes appropriate task IDs. If the user group assignment is preventing you from using a command, contact your AAA administrator for assistance.

Any attempt to configure the neighbor limit below 1 or above 15000 fails. Similarly, attempting to configure the limit below the number of neighbors currently configured fails. For example, if there are 3250 neighbors configured, you cannot set the *limit* below 3250.

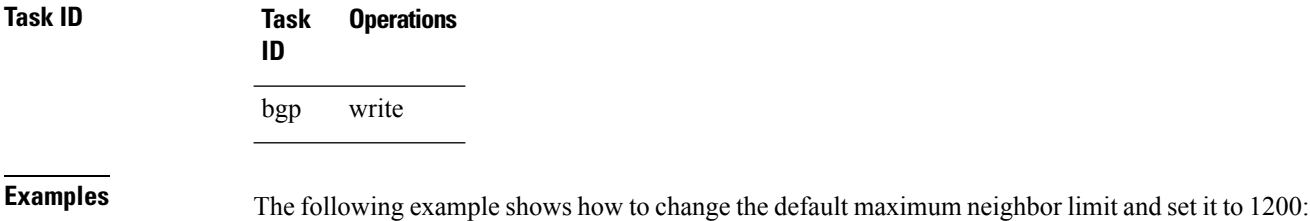

RP/0/RSP0/CPU0:router(config)#**router bgp 65530** RP/0/RSP0/CPU0:router(config-bgp)# **bgp maximum neighbor 1200**

# **bgp multipath as-path**

To ignore as-path onwards while computing multipath, use the **bgp multipath as-path** command in router configuration mode.

**bgp multipath as-path ignore onwards**

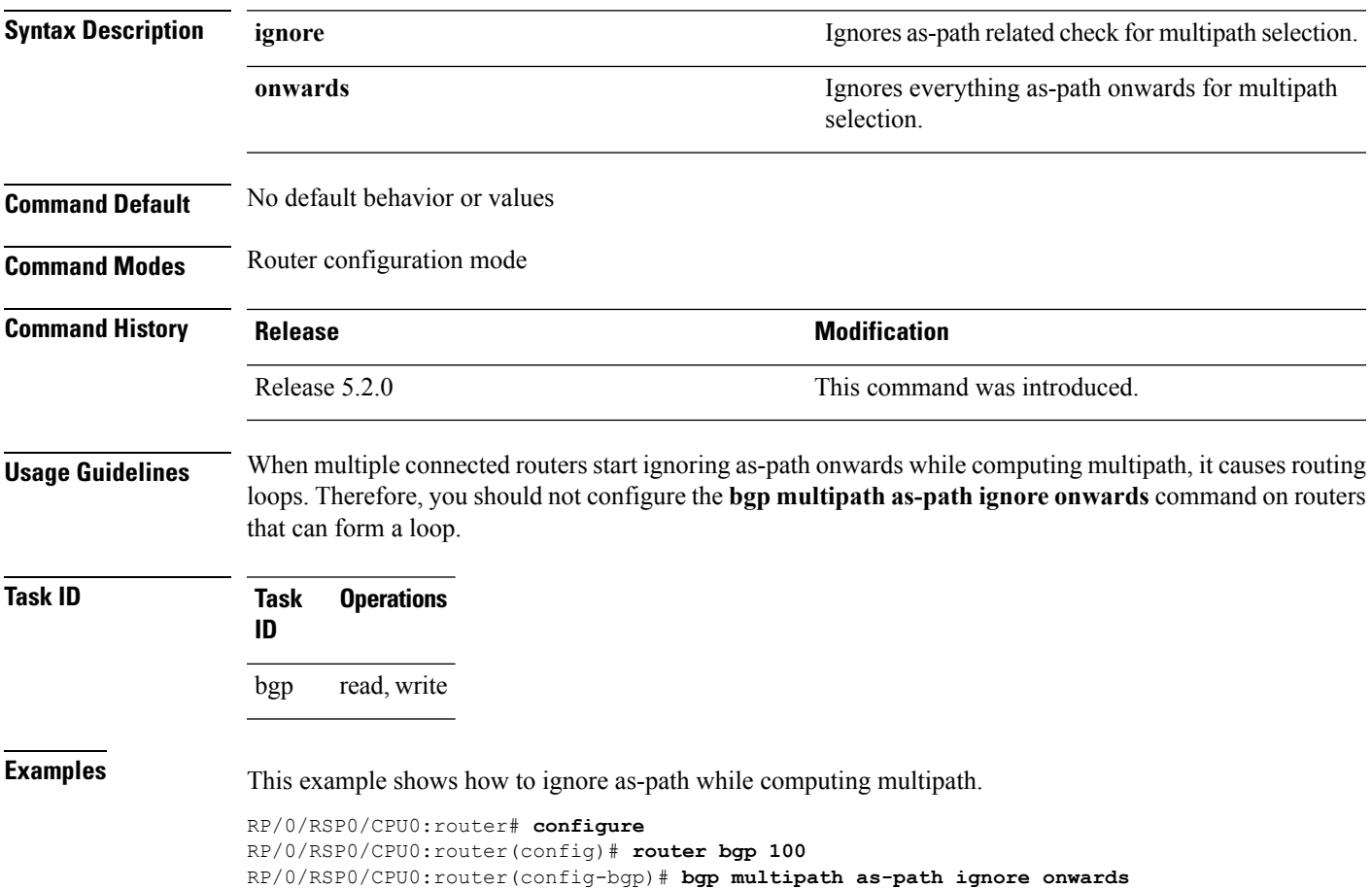

### **bgp nexthop resolution allow-default**

By default, the next hop resolution in BGP does not take the default route into account. By configuring this command, the default route is used for resolving the next-hop of BGP routes. The next hop resolution is important in deciding if the next hop for a BGP route is accessible or not.

If the BGP route has an inaccessible next hop, the route does not have a best path and will not be advertised.

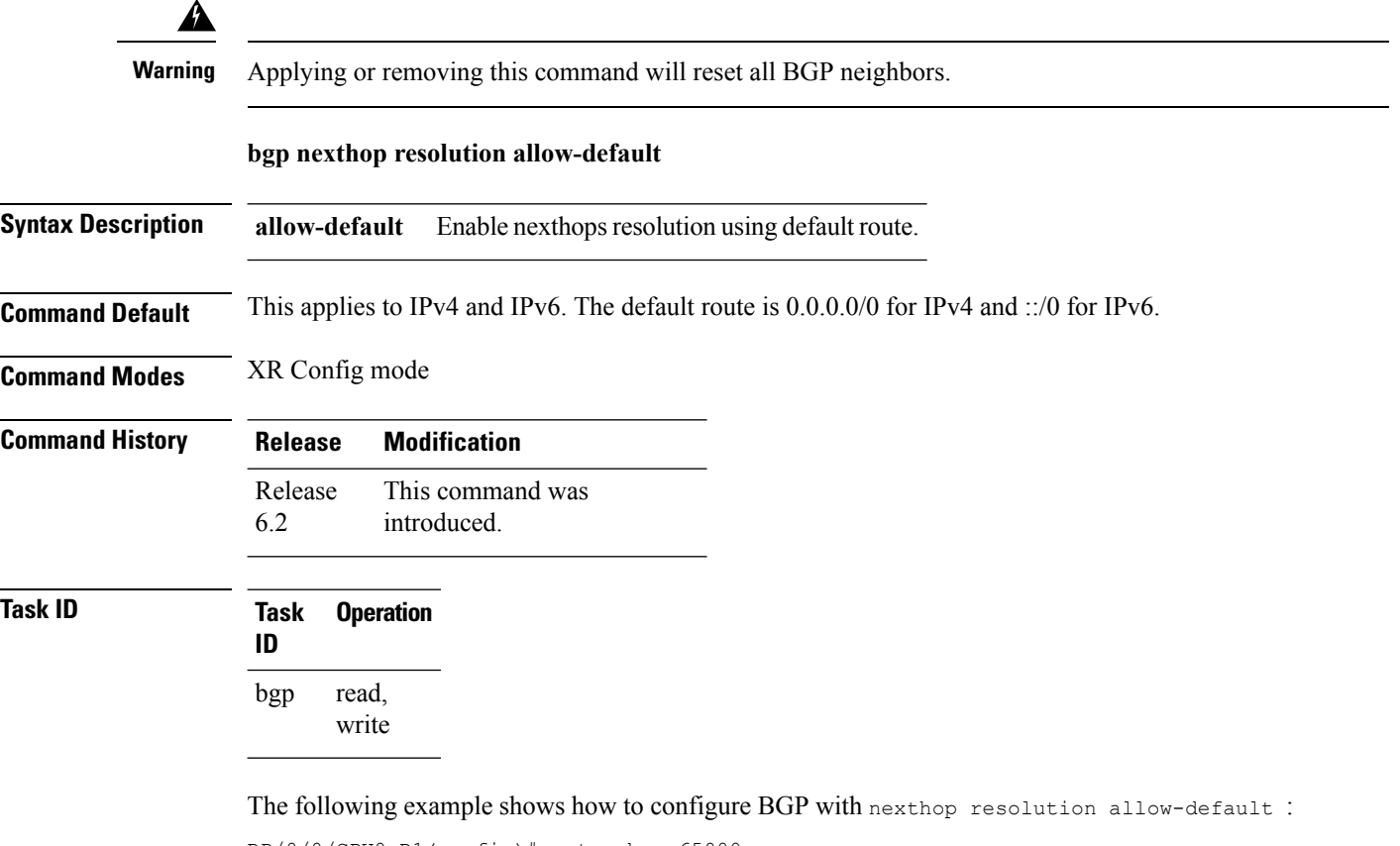

RP/0/0/CPU0:R1(config)#router bgp 65000 RP/0/0/CPU0:R1(config-bgp)#nexthop resolution allow-default

"NEXTHOP configuration changed" is seen as the last reset reason with the show bgp neighbor command when the nexthop resolution allow-default command is applied or removed:

RP/0/0/CPU0:R1#show bgp neighbor 10.0.0.2 ... Last reset 00:01:59, due to NEXTHOP configuration changed RP/0/0/CPU0:R1#show bgp neighbor 2001:db8:1::2 ... Last reset 00:02:47, due to NEXTHOP configuration changed

# **bgp policy propagation input flow-tag**

To match packets based on an incoming source, destination IPaddress or action (such asredirect, drop,PBTS) and redirect it to a specific VRF, use the **bgp policy propagation input flow-tag** command in the interface configuration mode.

**bgp policy propagation input flow-tag** { **destination** | **source**}

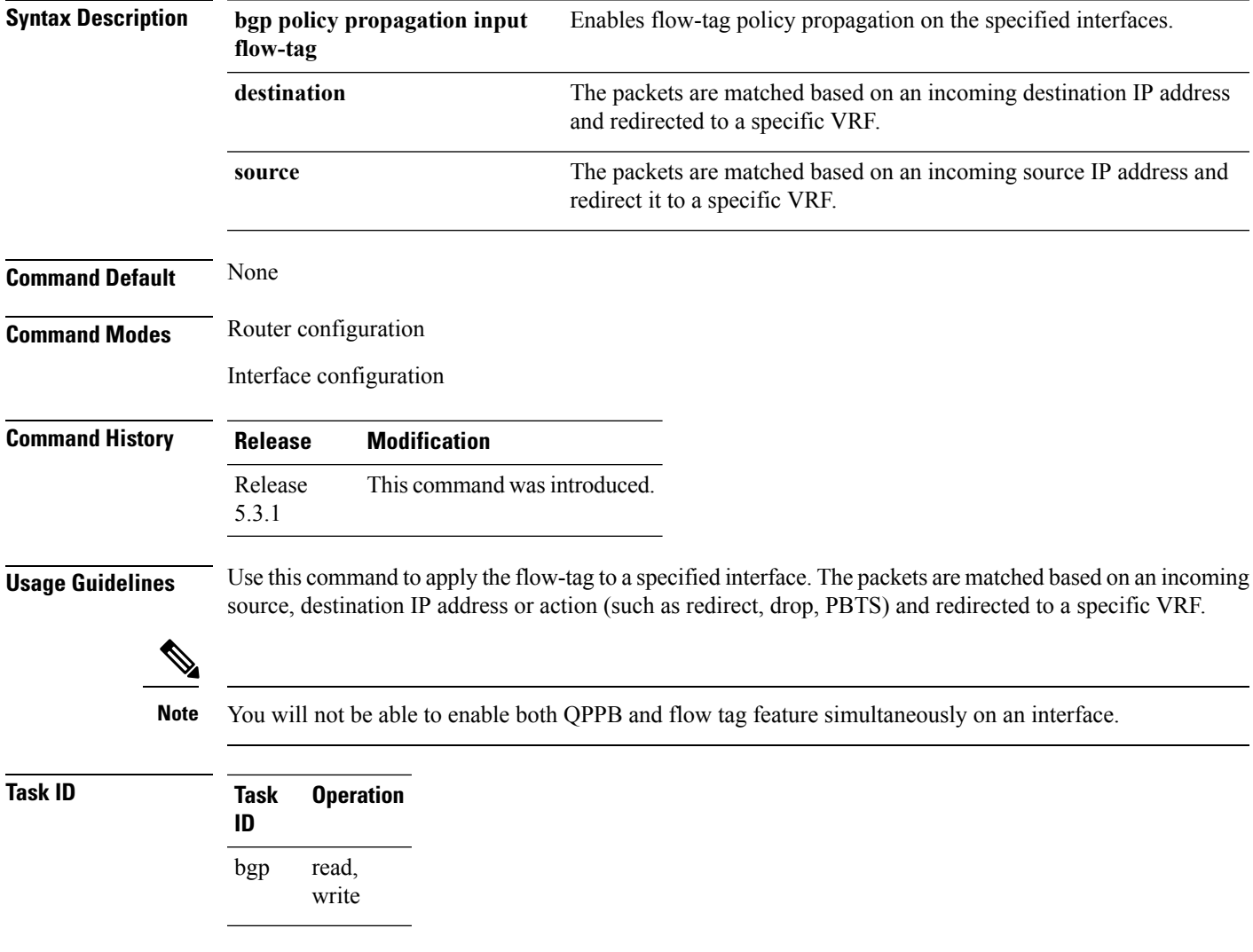

## **bgp redistribute-internal**

To allow the redistribution of internal Border Gateway Protocol (iBGP) routes into an Interior Gateway Protocol (IGP), such as Intermediate System-to-Intermediate System (IS-IS) or Open Shortest Path First (OSPF), use the **bgp redistribute-internal** command in an appropriate configuration mode. To disable the redistribution of iBGP routes into IGPs, use the **no** form of this command.

**bgp redistribute-internal no bgp redistribute-internal**

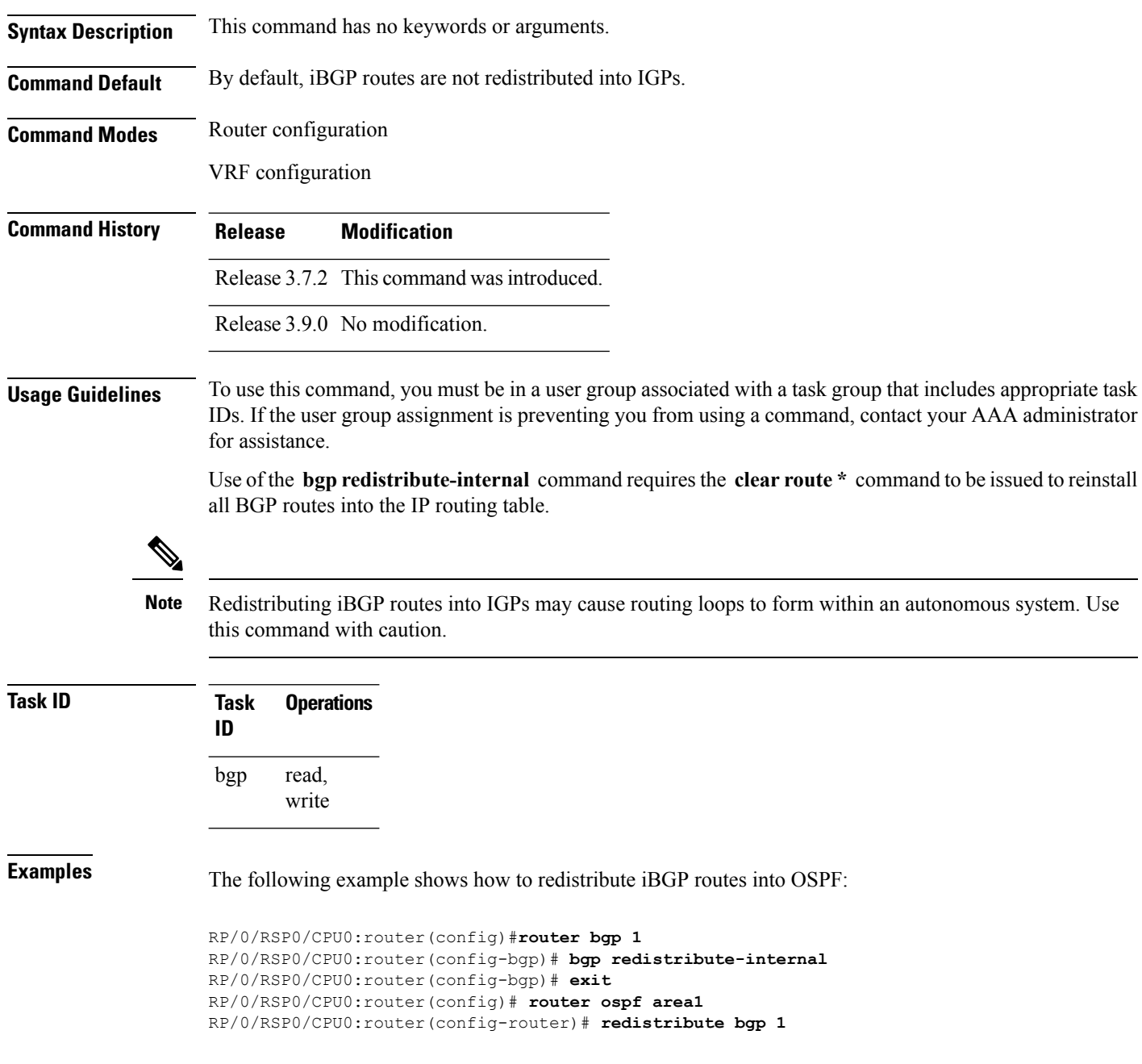

RP/0/RSP0/CPU0:router(config-router)# **end** RP/0/RSP0/CPU0:router# **clear route \***

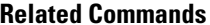

I

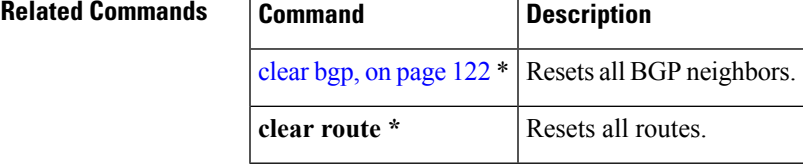

 $\mathbf l$ 

# **bgp router-id**

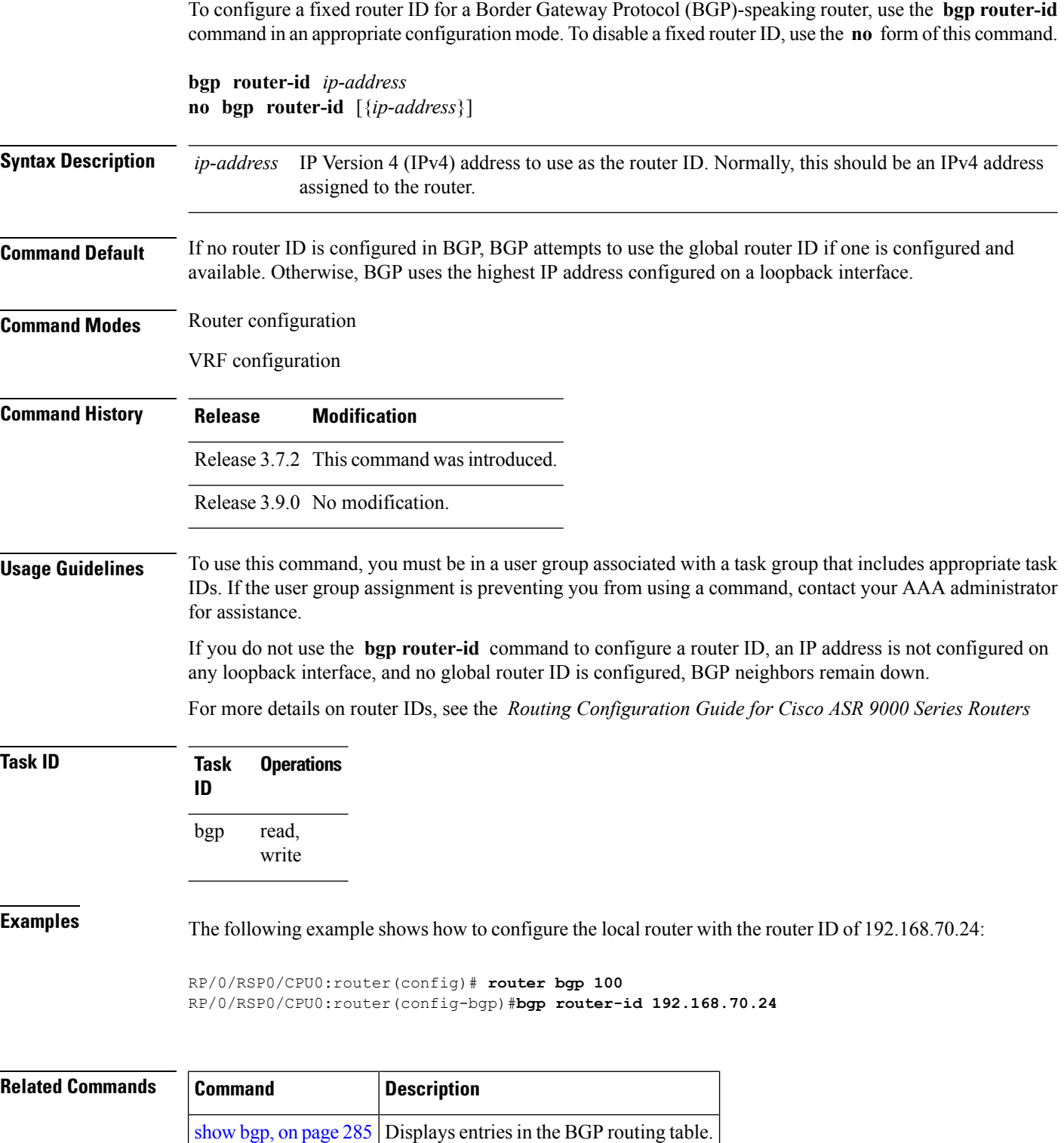

Ш

### **bgp scan-time**

To configure scanning intervals of Border Gateway Protocol (BGP)-speaking networking devices, use the **bgp scan-time** command in an appropriate configuration mode. To restore the scanning interval to its default value, use the **no** form of this command.

**bgp scan-time** *seconds* **no bgp scan-time** *seconds*

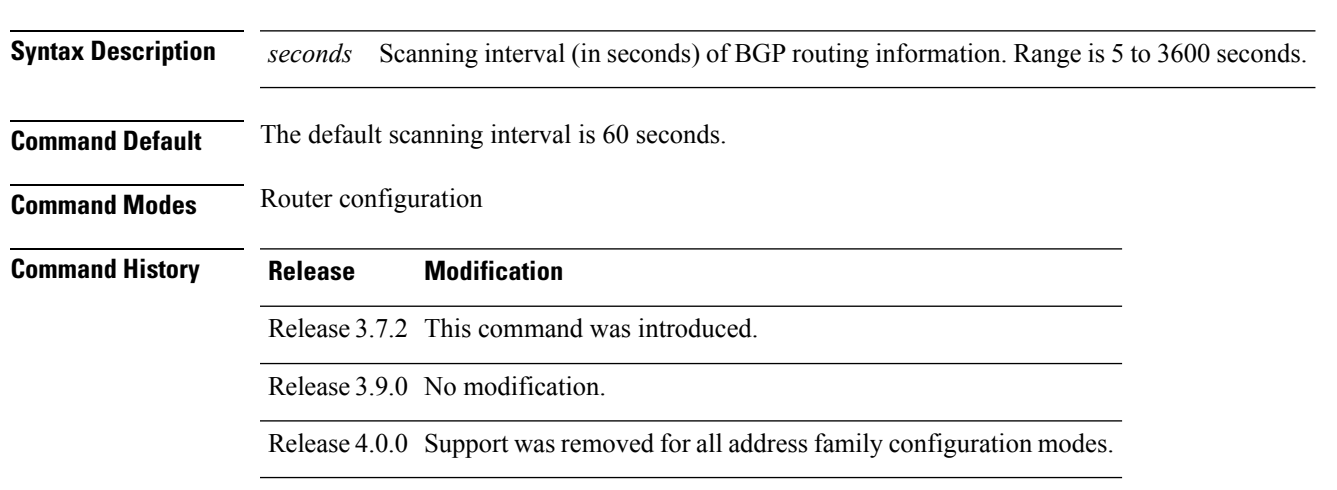

### **Usage Guidelines** To use this command, you must be in a user group associated with a task group that includes appropriate task IDs. If the user group assignment is preventing you from using a command, contact your AAA administrator for assistance.

Use the **bgp scan-time** command to change how frequently the software processes scanner tasks, such as conditional advertisement, dynamic MED changes, and periodic maintenance tasks.

**Task ID Task Operations ID** read, write bgp

This example shows how to set the scanning interval to 20 seconds:

RP/0/RSP0/CPU0:router(config)# **router bgp 64500** RP/0/RSP0/CPU0:router(config-bgp-af)# **bgp scan-time 20**

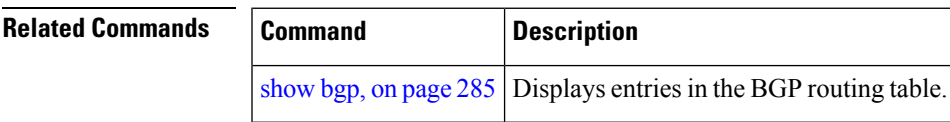

## **bgp update-delay**

To set the maximum initial delay for a Border Gateway Protocol (BGP)-speaking router to send the first updates, use the **bgp update-delay** command in an appropriate configuration mode. To restore the initial delay to its default value, use the **no** form of this command.

**bgp update-delay** *seconds* [**always**] **nobgp update-delay** [*seconds*][**always**]

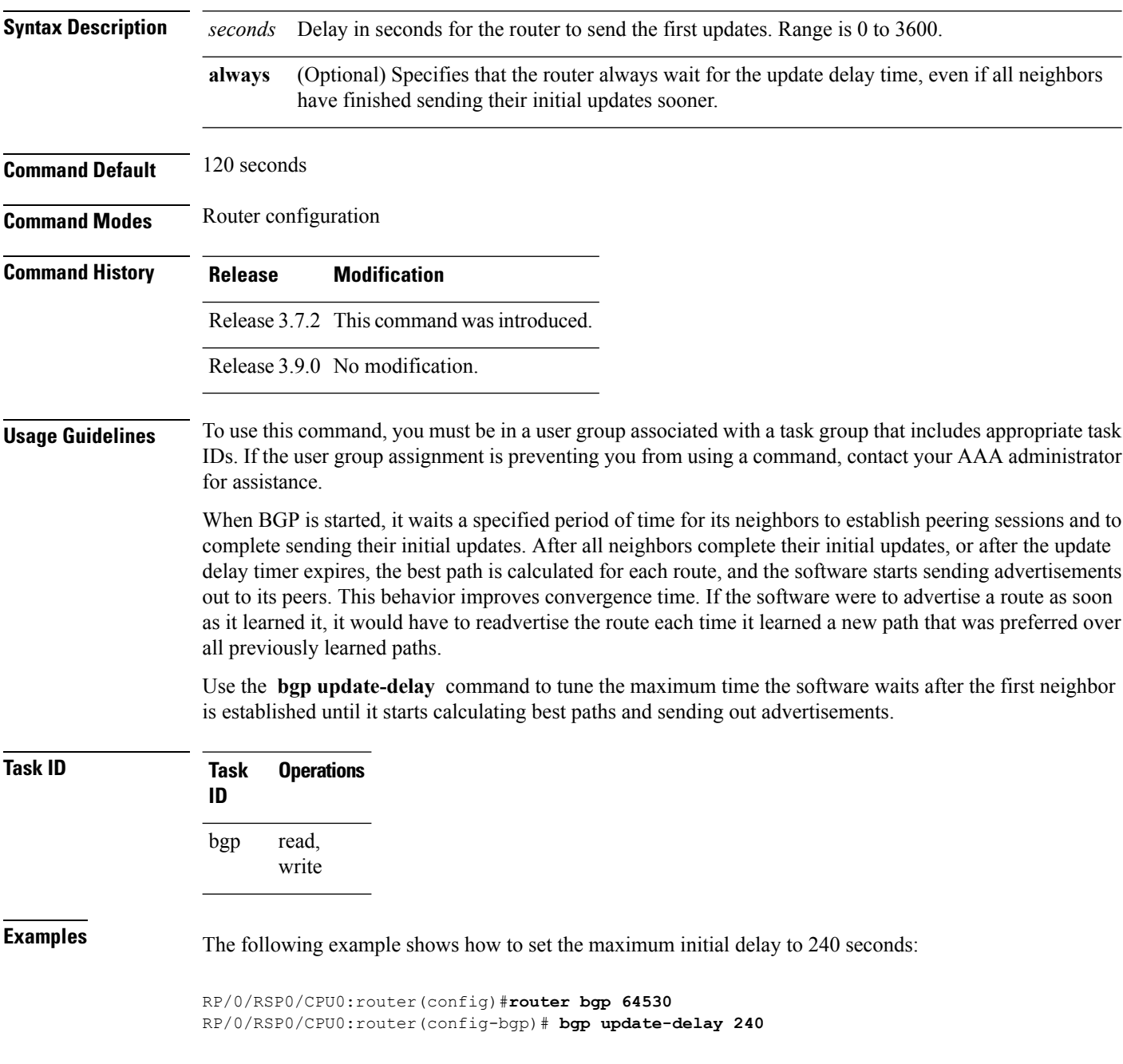

 $\mathbf{l}$ 

# **bgp write-limit**

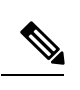

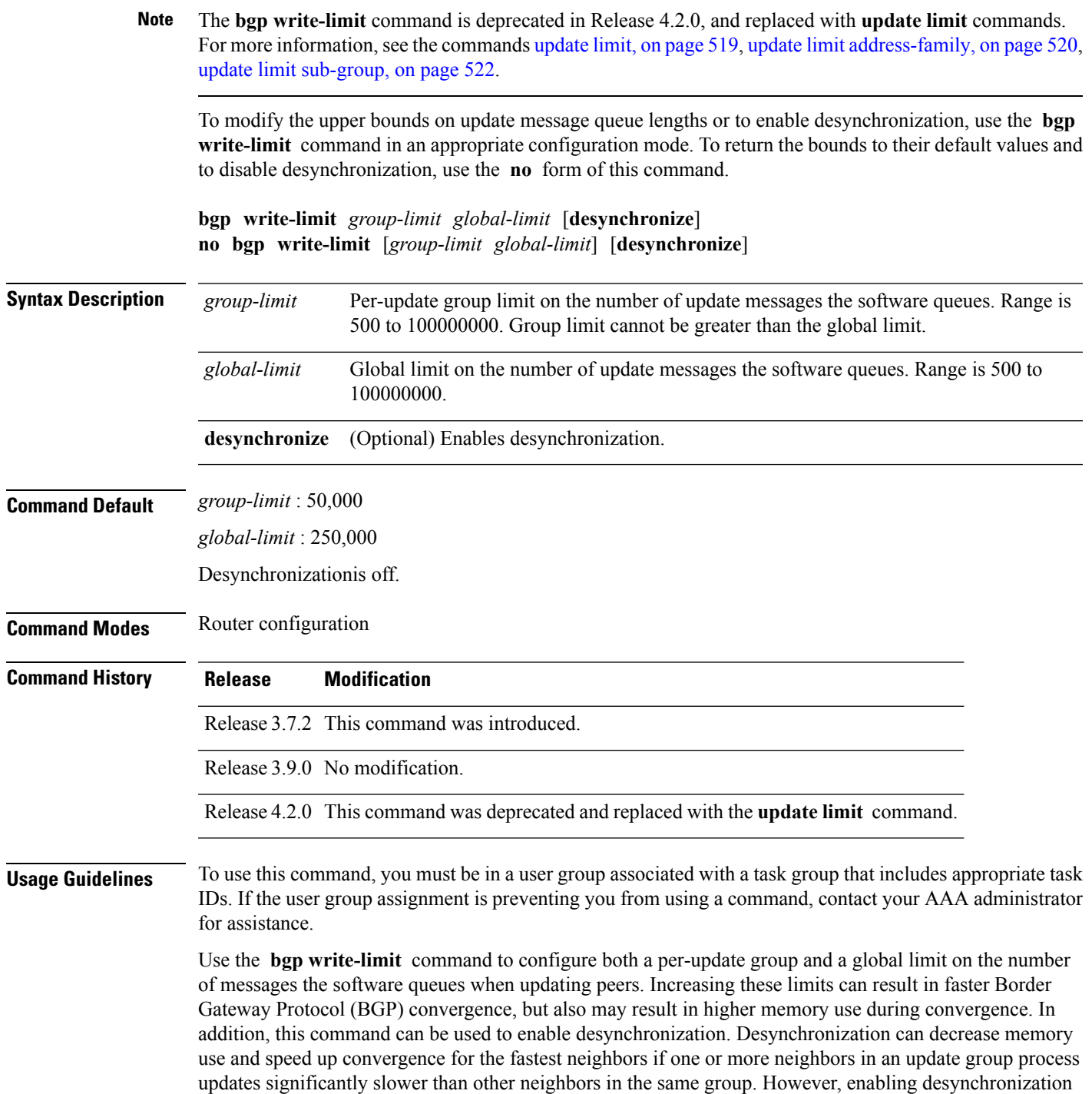

can cause a significant degradation in overall convergence time, especially if the router is experiencing high CPU utilization. For this reason, enabling desynchronization is discouraged.

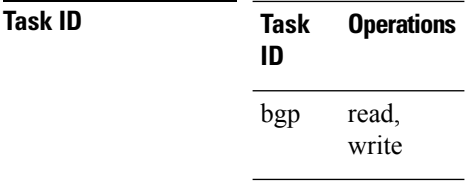

**Examples** The following example shows how to configure BGP to operate with a per-update group limit of 9000 messages and a global limit of 27,000 messages:

> RP/0/RSP0/CPU0:router(config)# **router bgp 65000** RP/0/RSP0/CPU0:router(config-bgp)#**bgp write-limit 9000 27000**
### <span id="page-108-0"></span>**bmp-activate**

To enable Border Gateway Protocol (BGP) Monitoring Protocol (BMP) logging for a neighbor, use the **bmp-activate server** command in neighbor configuration mode. To disable BMP logging for a neighbor, use the **no** form of this command.

**bmp-activate server** *server-id*

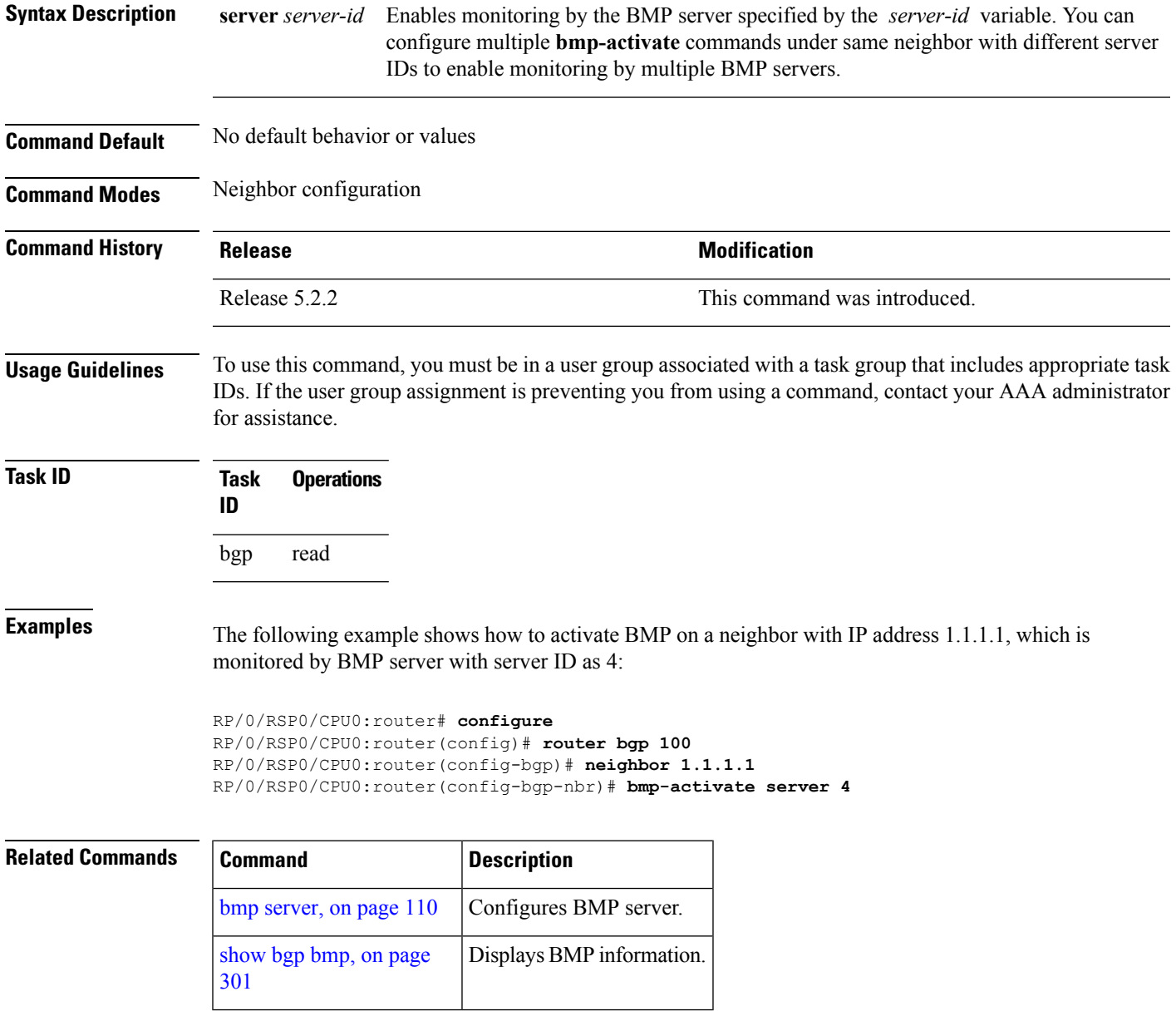

#### <span id="page-109-0"></span>**bmp server**

To configure Border Gateway Protocol (BGP) Monitoring Protocol (BMP) server and to enter BMP server configuration mode, use the **bmp server** command in Global Configuration mode. To remove a particular BMP server configuration, use **no** form of this command.

**bmp server** *server-id*

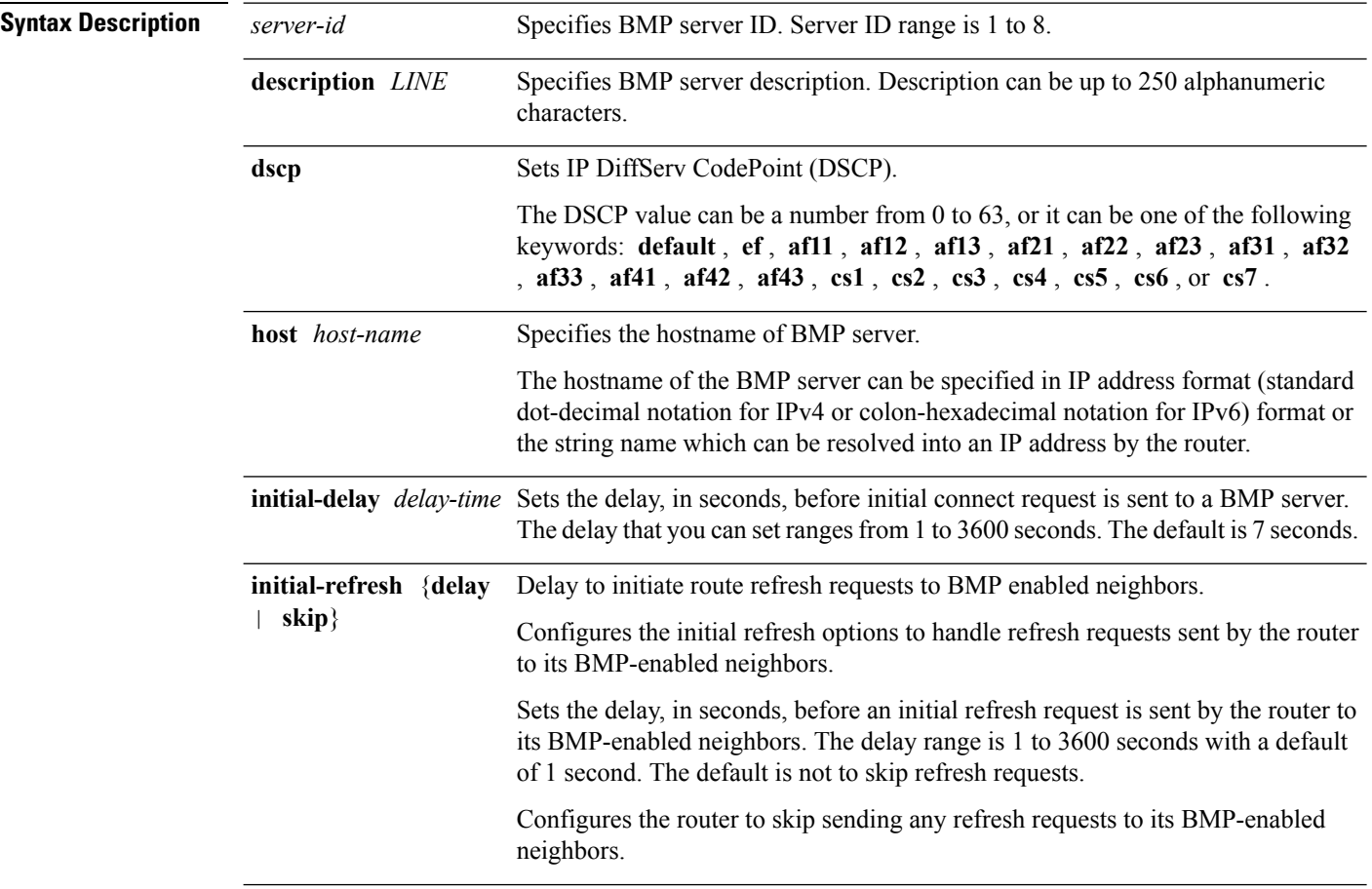

**Task ID** 

 $\mathbf{l}$ 

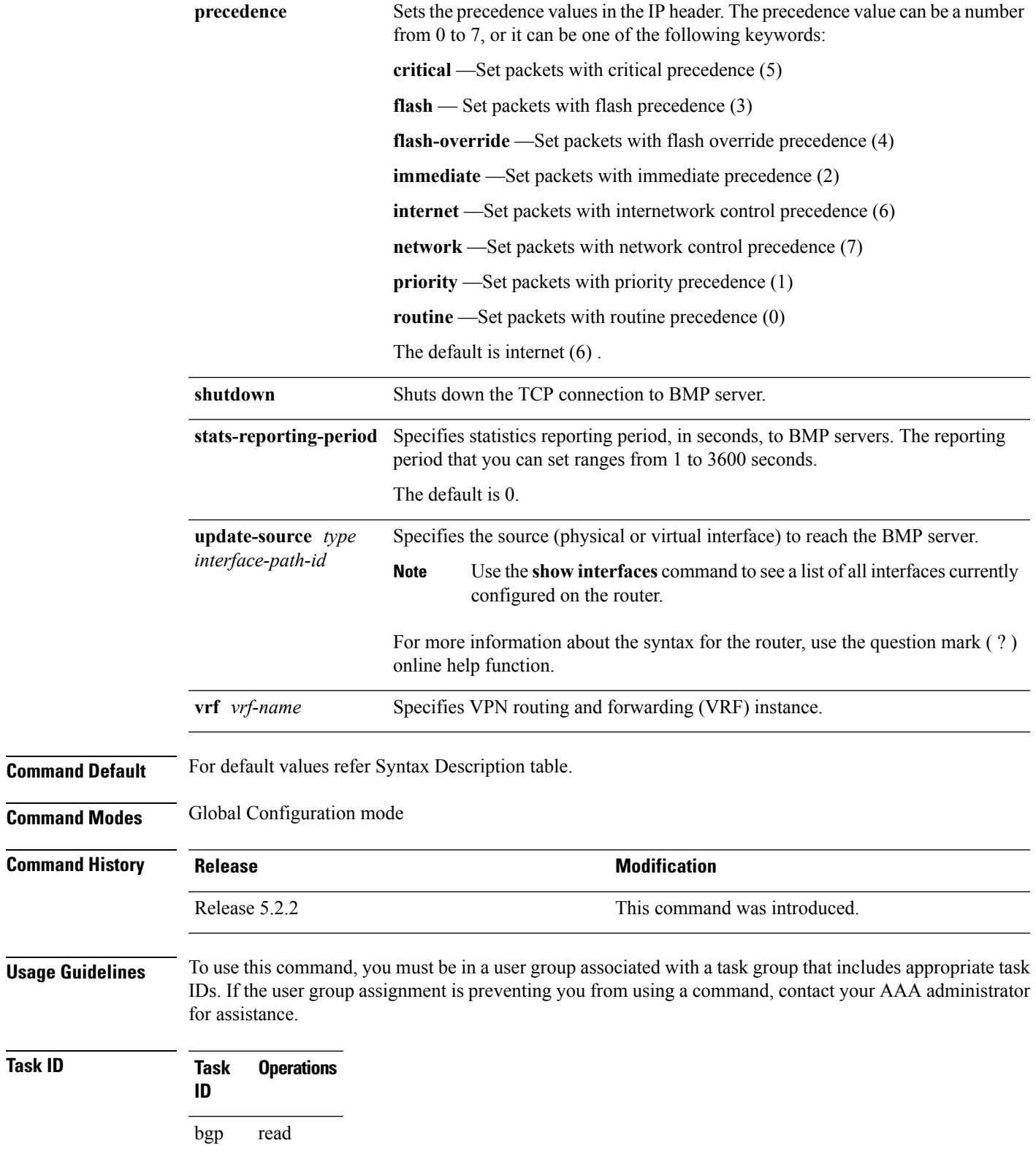

**Examples** This example shows how to configure initial refresh delay of 30 seconds for BGP neighbors on BMP server with server ID as 4:

```
RP/0/RSP0/CPU0:router# configure
RP/0/RSP0/CPU0:router(config)# bmp server 4 initial-refresh delay 30
```
This example shows how to configure hostname of BMP server as 192.168.10.1:

```
RP/0/RSP0/CPU0:router# configure
RP/0/RSP0/CPU0:router(config)# bmp server 8 host 192.168.10.1 port 56
```
This example shows how to configure GigabitEthernet at location 0/0/0/1 assource interface to reach BMP server:

```
RP/0/RSP0/CPU0:router# configure
RP/0/RSP0/CPU0:router(config)# bmp server 5 update-source gigabitEthernet 0/0/0/1
```
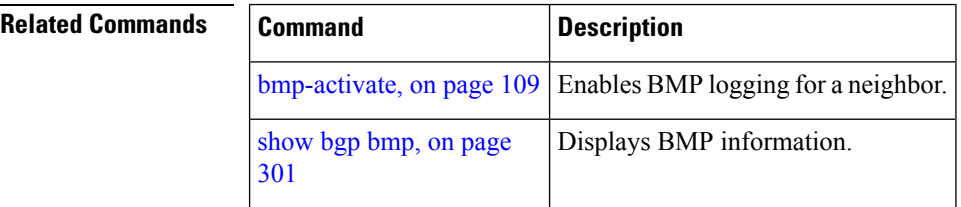

# <span id="page-112-0"></span>**capability additional-paths receive**

To advertise capability of receiving additional paths to the peer, use the **capability additional-paths receive** command in neighbor or neighbor-group or session-group configuration mode. To disable the capability of receiving additional paths, use the **no** form of this command.

**capability additional-paths receive** [**disable**] **no capability additional-paths receive**

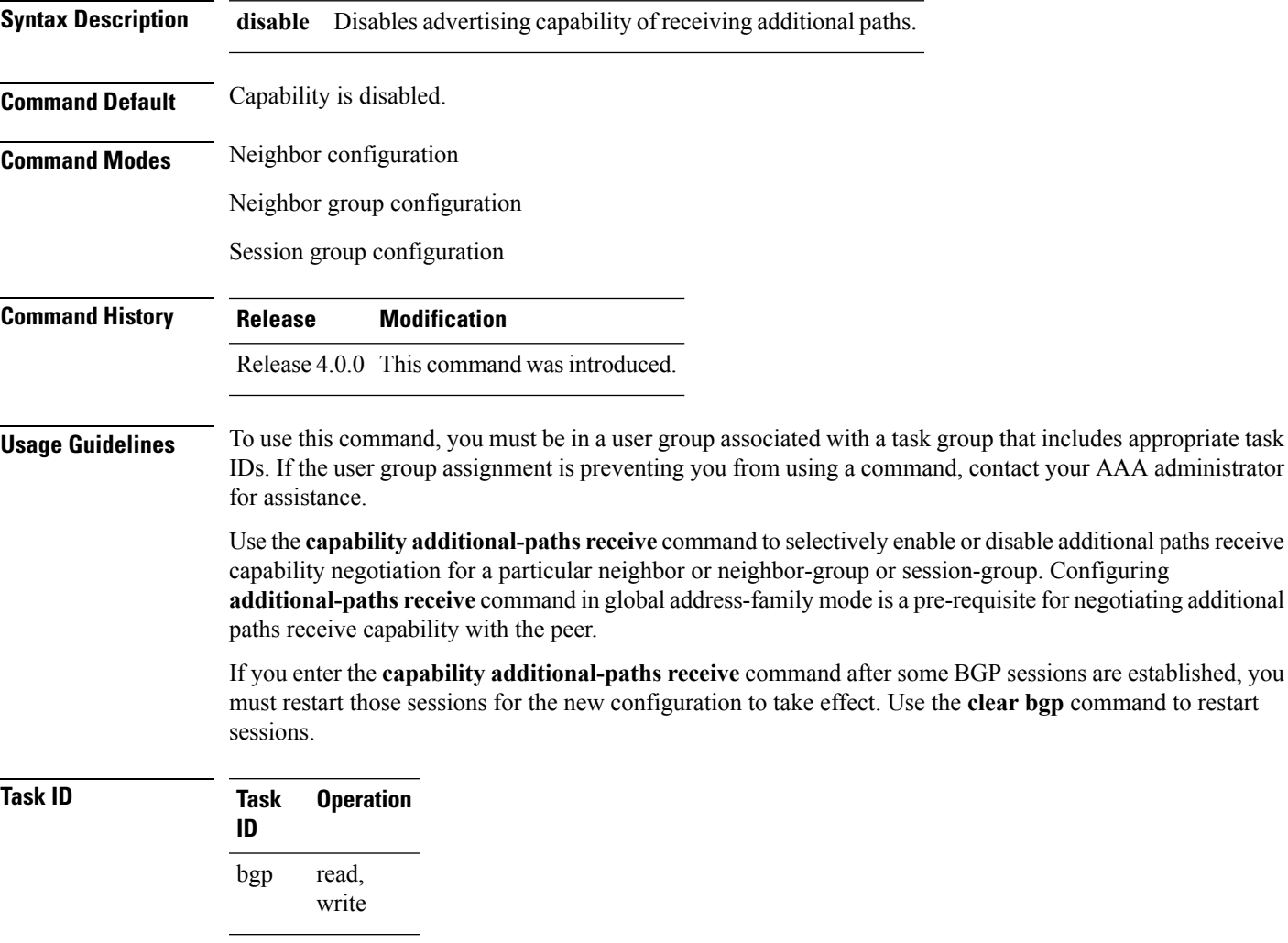

The following example shows how to advertise capability of receiving additional paths:

RP/0/RSP0/CPU0:router(config)#**router bgp 100**

RP/0/RSP0/CPU0:router(config-bgp)#**neighbor 10.2.3.4** RP/0/RSP0/CPU0:router(config-bgp-nbr)#**capability additional-paths receive**

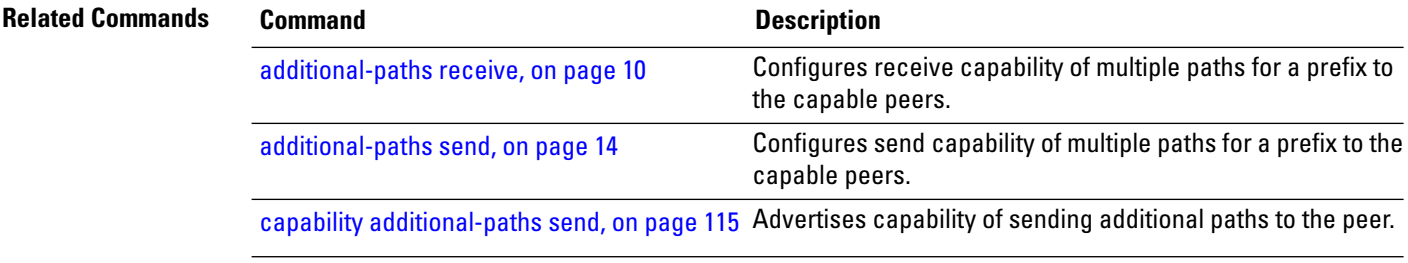

### <span id="page-114-0"></span>**capability additional-paths send**

To advertise capability of sending additional paths to the peer, use the **capability additional-paths send** command in neighbor or neighbor-group or session-group configuration mode. To disable the capability of sending additional paths, use the **no** form of this command.

**capability additional paths send** [**disable**] **no capability additional paths send**

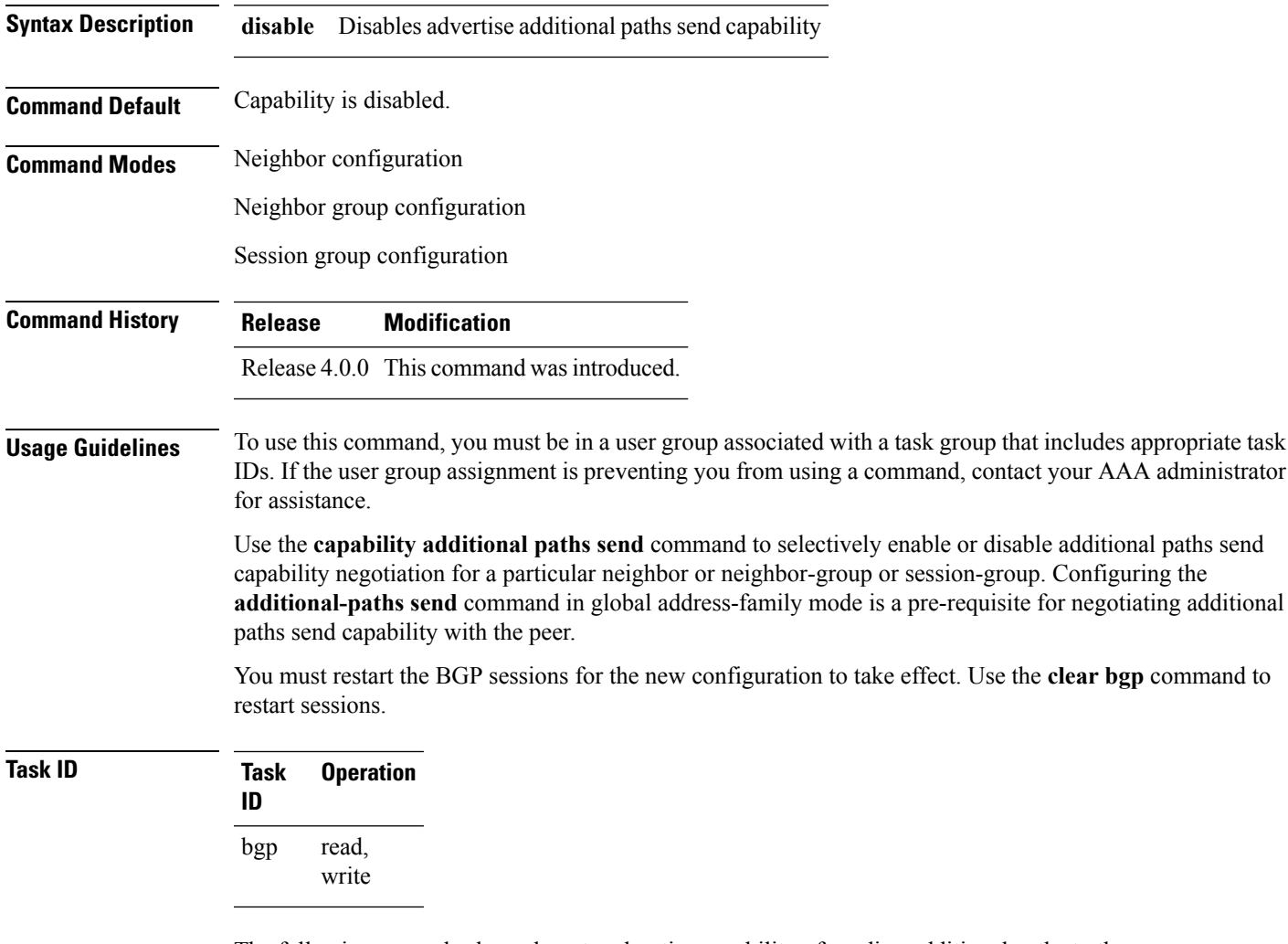

The following example shows how to advertise capability of sending additional paths to the peer:

RP/0/RSP0/CPU0:router(config)# **router bgp 100**

RP/0/RSP0/CPU0:router(config-bgp)# **neighbor 10.2.3.4** RP/0/RSP0/CPU0:router(config-bgp-nbr)# **capability additional-paths send**

# **Related Commands Command Command Command Description**

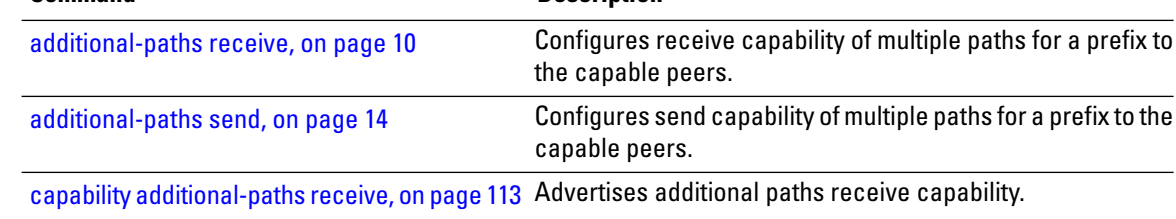

### **capability orf prefix**

To advertise prefix list-based Outbound Route Filter (ORF) capability to the Border Gateway Protocol (BGP) peer, use the **capability orfprefix** command in an appropriate configuration mode. To remove the **capability orf prefix** command from the configuration file and restore the system to its default condition in which the software does not advertise the capability, use the **no** form of this command.

**capability orf prefix** {**receive** | **send** | **both** | **none**} **no capability orf prefix** [{**receive** | **send** | **both** | **none**}]

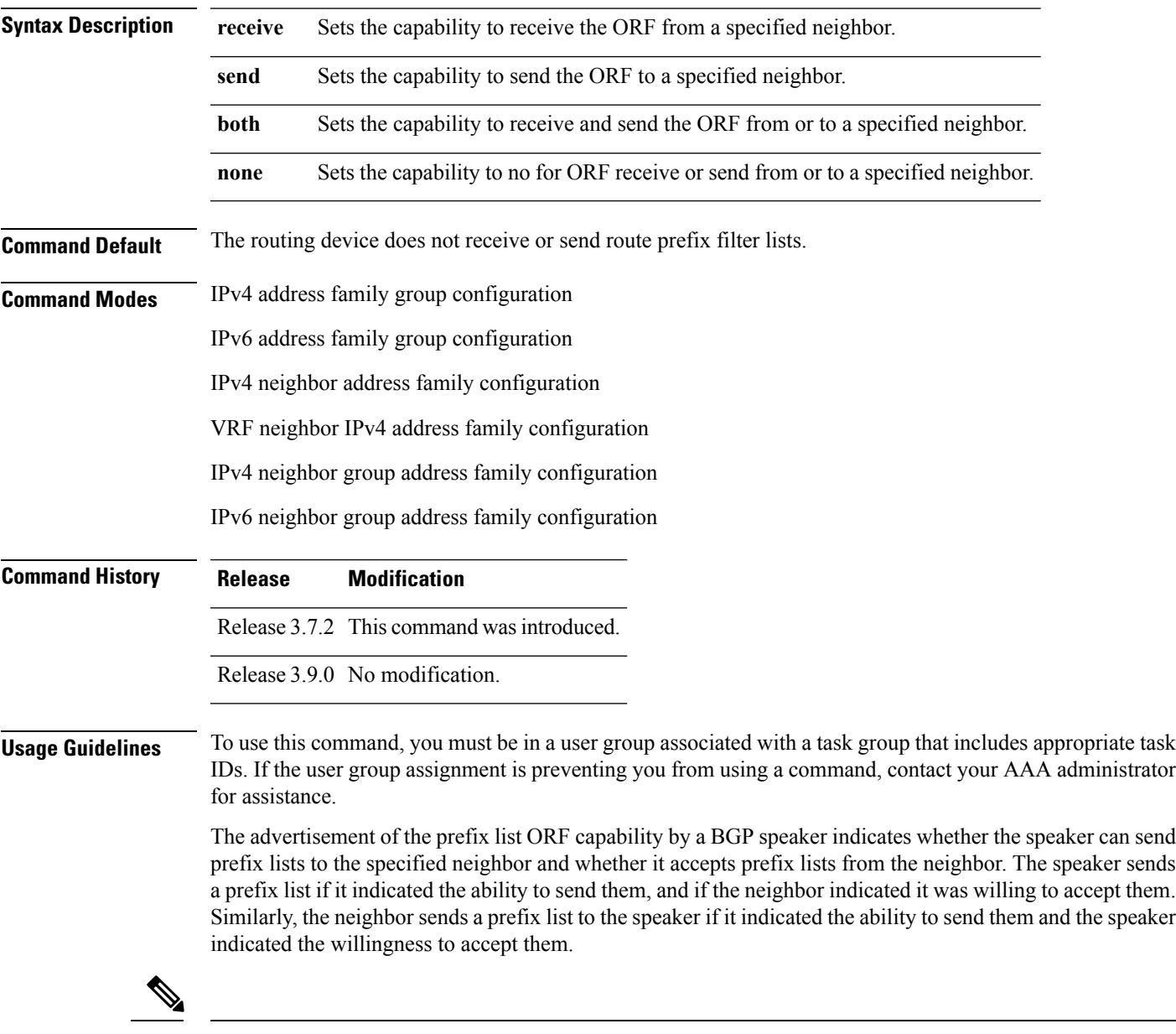

**Note** The capability orf and prefix list filter specified by orf route-policy must be explicitly configured.

If the neighbor sends a prefix list and the speaker accepts it, the speaker applies the received prefix list, plus any locally configured outbound filters, to limit its outbound routing updates to the neighbor. Increased filtering prevents unwanted routing updates between neighbors and reduces resource requirements for routing update generation and processing.

Use the **capability orf prefix** command to set whether to advertise send and receive capabilities to the specified neighbor.

Sending a receive capability can adversely affect performance, because updates sent to that neighbor cannot be replicated for any other neighbors. **Note**

If this command is configured for a neighbor group or neighbor address family group, all neighbors using the group inherit the configuration. Values of commands configured specifically for a neighbor override inherited values.

**Task ID Task Operations ID** read, write bgp

**Examples** The following example shows how to configure the **capability** orf prefix command:

```
RP/0/RSP0/CPU0:router# configure
RP/0/RSP0/CPU0:router(config)# route-policy orfqq
RP/0/RSP0/CPU0:router:(config-rpl)# if orf prefix in (10.0.0.0/8 ge 20) then
RP/0/RSP0/CPU0:router(config-rpl)# pass
RP/0/RSP0/CPU0:router(config-rpl)# endif
RP/0/RSP0/CPU0:router(config-rpl)# if orf prefix in (1910::16 ge 120) then
RP/0/RSP0/CPU0:router(config-rpl)# pass
RP/0/RSP0/CPU0:router(config-rpl)# endif
RP/0/RSP0/CPU0:router(config-rpl)# end-policy
RP/0/RSP0/CPU0:router(config)# router bgp 65530
RP/0/RSP0/CPU0:router(config-bgp)# neighbor 10.0.101.1
RP/0/RSP0/CPU0:router(config-bgp-nbr)# remote-as 65534
RP/0/RSP0/CPU0:router(config-bgp-nbr)# address-family ipv4 unicast
RP/0/RSP0/CPU0:router(config-bgp-nbr-af)# route-policy pass-all out
RP/0/RSP0/CPU0:router(config-bgp-nbr-af)# capability orf prefix both
RP/0/RSP0/CPU0:router(config-bgp-nbr-af)# orf route-policy orfqq
```
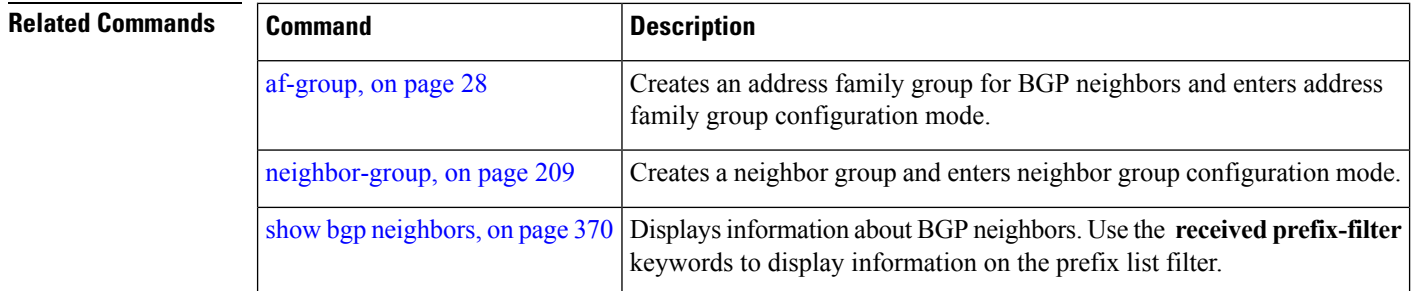

### **capability suppress**

To suppress capabilities from being advertised to the BGP peer, use the **capability suppress** command in the appropriate configuration mode. To remove the **capability suppress** command from the configuration and restore the system to the default condition, in which the software advertises the capability, use the **no** form of this command.

**capability suppress** {**4-byte-as** | **all** | **extended-nexthop-encoding**} [**inheritance-disable**]

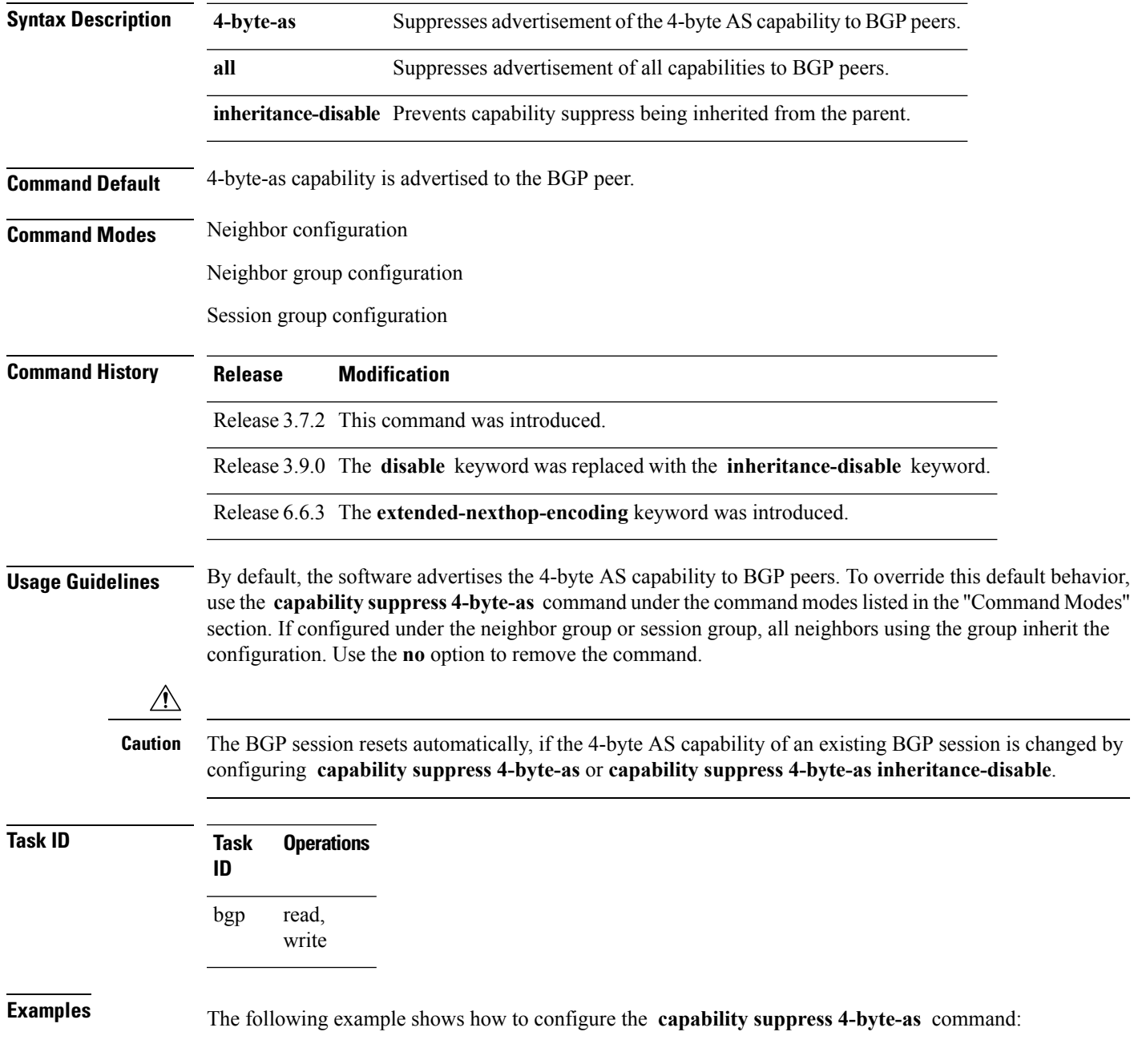

```
RP/0/RSP0/CPU0:router# show bgp nei 10.3.3.3 conf
neighbor 10.3.3.3
remote-as 65000 [n:internal]
description PE3 []
update-source Loopback0 [n:internal]
address-family ipv4 unicast [n:internal]
RP/0/RSP0/CPU0:router#show bgp nei 10.3.3.3
BGP neighbor is 10.3.3.3
Remote AS 65000, local AS 65000, internal link
Description: PE3
Remote router ID 10.3.3.3
 BGP state = Established, up for 1w0d
 Last read 00:00:17, hold time is 180, keepalive interval is 60 seconds
  Precedence: internet
 Neighbor capabilities:
   Route refresh: advertised and received
    4-byte AS: advertised and received
   Address family IPv4 Unicast: advertised and received
 Received 25962 messages, 0 notifications, 0 in queue
  Sent 25968 messages, 1 notifications, 0 in queue
 Minimum time between advertisement runs is 0 seconds
 For Address Family: IPv4 Unicast
 BGP neighbor version 1
 Update group: 0.3
 Route refresh request: received 0, sent 0
  0 accepted prefixes, 0 are bestpaths
  Prefix advertised 0, suppressed 0, withdrawn 0, maximum limit 524288
 Threshold for warning message 75%
 An EoR was received during read-only mode
 Connections established 2; dropped 1
  Last reset 1w0d, due to BGP Notification sent: hold time expired
 Time since last notification sent to neighbor: 1w0d
 Error Code: hold time expired
 Notification data sent: None
RP/0/RSP0/CPU0:router(config)#router bgp 65000
RP/0/RSP0/CPU0:router(config-bgp)#neighbor 10.3.3.3
RP/0/RSP0/CPU0:router(config-bgp-nbr)#capability suppress 4-byte-as
RP/0/RSP0/CPU0:router(config-bgp-nbr)#commit
RP/0/RSP0/CPU0:router(config-bgp-nbr)#end
RP/0/RSP0/CPU0:router# show bgp nei 10.3.3.3
BGP neighbor is 10.3.3.3
Remote AS 65000, local AS 65000, internal link
Description: PE3
Remote router ID 10.3.3.3
 BGP state = Established, up for 00:00:16
 Last read 00:00:11, hold time is 180, keepalive interval is 60 seconds
  Precedence: internet
 Neighbor capabilities:
   Route refresh: advertised and received
   Address family IPv4 Unicast: advertised and received
  Capability 4-byte-as suppress is configured
  Received 25966 messages, 0 notifications, 0 in queue
  Sent 25972 messages, 1 notifications, 0 in queue
 Minimum time between advertisement runs is 0 seconds
 For Address Family: IPv4 Unicast
 BGP neighbor version 1
```

```
Update group: 0.2
Route refresh request: received 0, sent 0
0 accepted prefixes, 0 are bestpaths
Prefix advertised 0, suppressed 0, withdrawn 0, maximum limit 524288
Threshold for warning message 75%
An EoR was received during read-only mode
Connections established 3; dropped 2
Last reset 00:00:43, due to Capabilty 4-byte-as configuration changed
Time since last notification sent to neighbor: 1w0d
Error Code: hold time expired
Notification data sent: None
```
#### With the **inheritance-disable** keyword:

RP/0/RSP0/CPU0:router(config-bgp)# **neighbor 10.0.101.1** RP/0/RSP0/CPU0:router(config-bgp-nbr)# **capability suppress 4-byte-as inheritance-disable**

```
RP/0/RSP0/CPU0:router# show bgp neighbor 10.0.101.1 config
neighbor 10.0.101.1
remote-as 1 []
address-family ipv4 unicast []
RP/0/RSP0/CPU0:router# show bgp neighbor 10.0.101.1
BGP neighbor is 10.0.101.1
Remote AS 1, local AS 100, external link
Remote router ID 0.0.0.0
 BGP state = Idle
 Last read 00:00:00, hold time is 180, keepalive interval is 60 seconds
 Precedence: internet
 Received 0 messages, 0 notifications, 0 in queue
 Sent 0 messages, 0 notifications, 0 in queue
 Minimum time between advertisement runs is 30 seconds
```
### <span id="page-121-0"></span>**clear bgp**

To reset a group of Border Gateway Protocol (BGP) neighbors, use the **clear bgp** command in EXEC mode.

**clear bgp** [{**ipv4** {**unicast** | **labeled-unicast** | **all** | **tunnel** } | **ipv6** {**unicast**} | **all** {**unicast** | **multicast** | **all** | **labeled-unicast** | **tunnel**} | **vpnv4 unicast** | **vrf** {**vrf-name** | **all**} {**ipv4** {**unicast** | **labeled-unicast**} | **ipv6 unicast**}}]

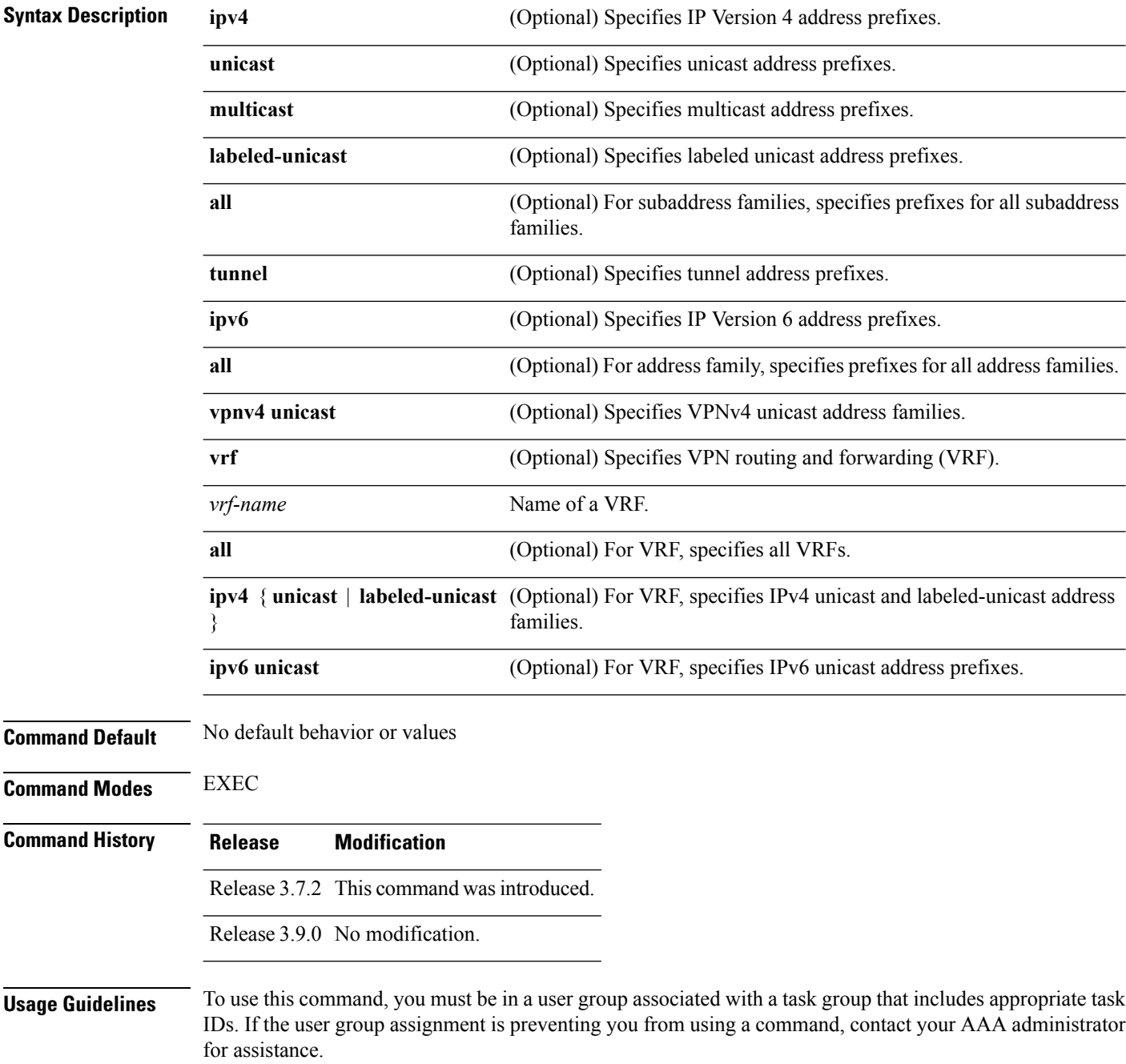

Use the **clear bgp** command to reset the sessions of the specified group of neighbors (hard reset); it removes the TCP connection to the neighbor, removes all routes received from the neighbor from the BGP table, and then re-establishes the session with the neighbor.

If the **graceful** keyword is specified, the routes from the neighbor are not removed from the BGP table immediately, but are marked as stale. After the session is re-established, any stale route that has not been received again from the neighbor is removed.

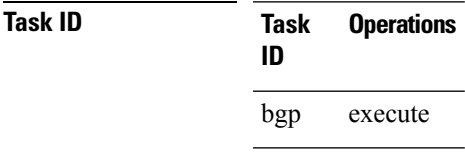

**Examples** The following example shows how to hard reset neighbor 10.0.0.1:

RP/0/RSP0/CPU0:router# **clear bgp 10.0.0.1**

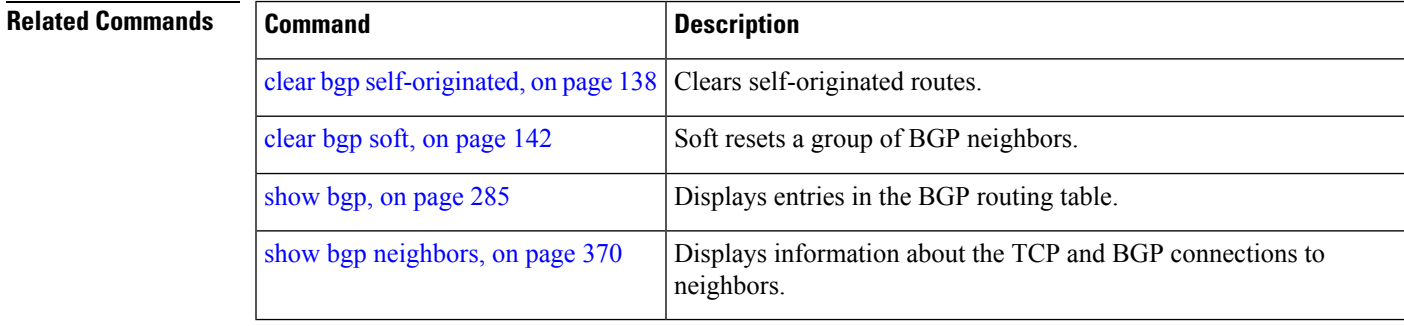

#### **cef consistency-hashing auto-recovery**

To enable automatic recovery of failed ECMP links and the sessions distributed due the ECMP link failure, use the **cef consistent-hashing auto-recovery** command in global configuration mode.

#### **cef consistent-hashing auto-recovery**

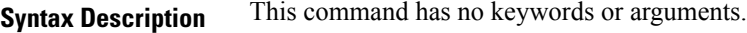

**Command Default** Failed ECMP links are not automatically recovered.

**Command Modes** Global configuration

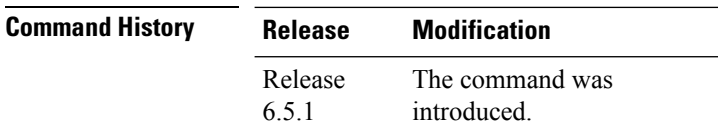

**Usage Guidelines** Configuring the command does not alter the current state. The command takes effect on the next link down or up events.

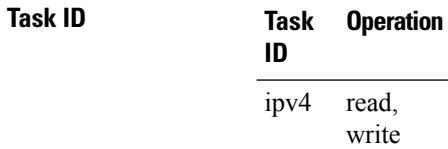

#### **Example**

Router# **configure** Router(config)# **cef consistent-hashing auto-recovery**

## **clear bgp dampening**

To clear Border Gateway Protocol (BGP) route dampening information and unsuppress the suppressed routes, use the **clear bgp dampening** command in EXEC configuration mode.

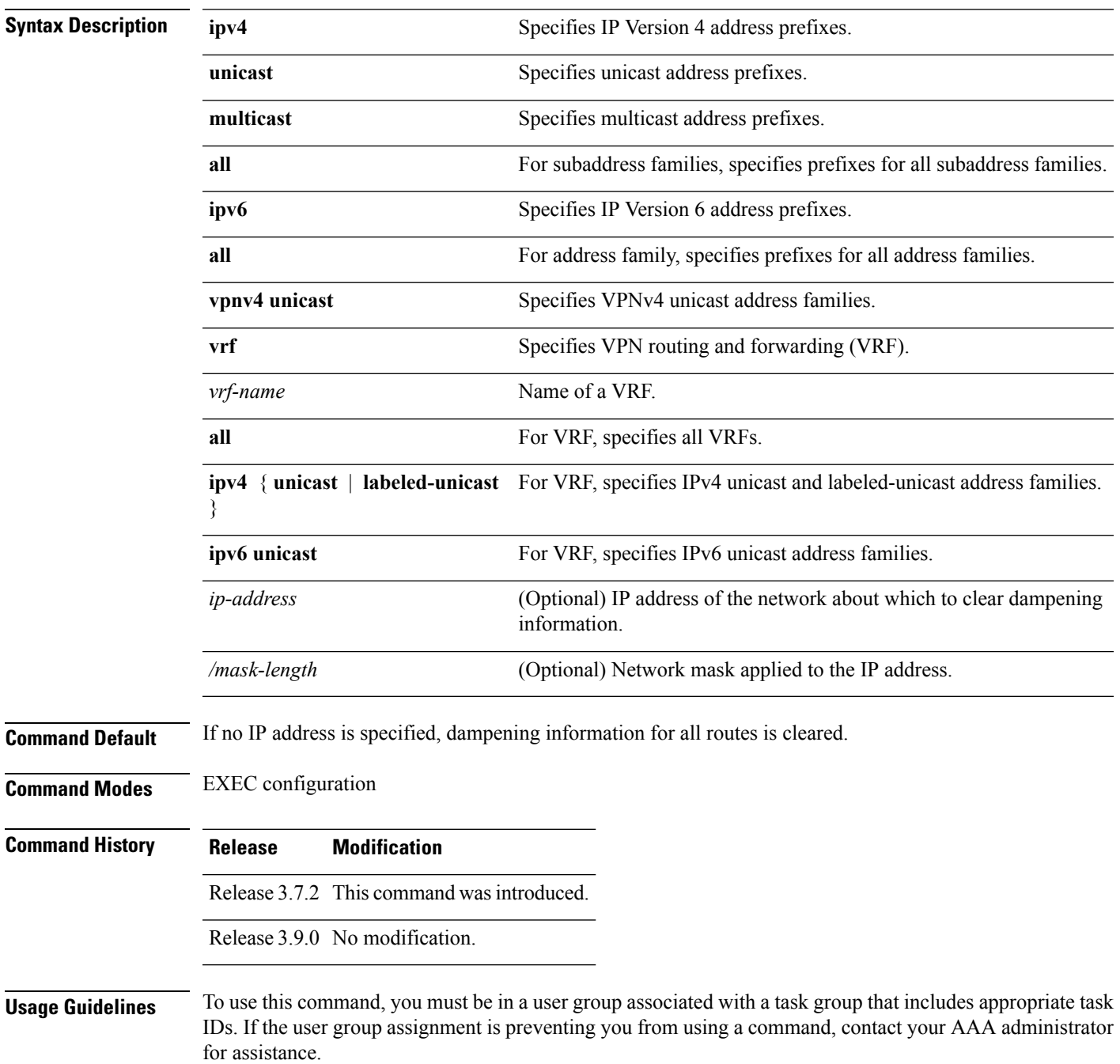

**clear bgp dampening**

Always use the **clear bgp dampening** command for an individual address-family. The **all** option for address-families with clear bgp dampening should never be used during normal functioning of the system. For example, use

clear bgp ipv4 unicast dampening prefix x.x.x./y

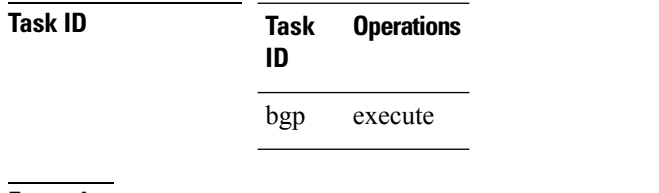

**Examples** The following example shows how to clear the route dampening information for all 172.20.0.0/16 IPv4 unicast paths:

RP/0/RSP0/CPU0:router# **clear bgp ipv4 unicast dampening 172.20.0.0/16**

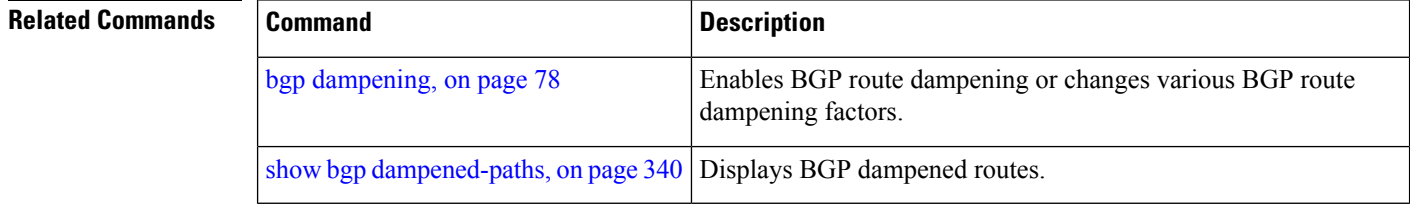

 $\overline{\phantom{a}}$ 

## **clear bgp external**

To clear all Border Gateway Protocol (BGP) external peers, use the **clear bgp external** command in EXEC configuration mode.

#### **clear bgp external**

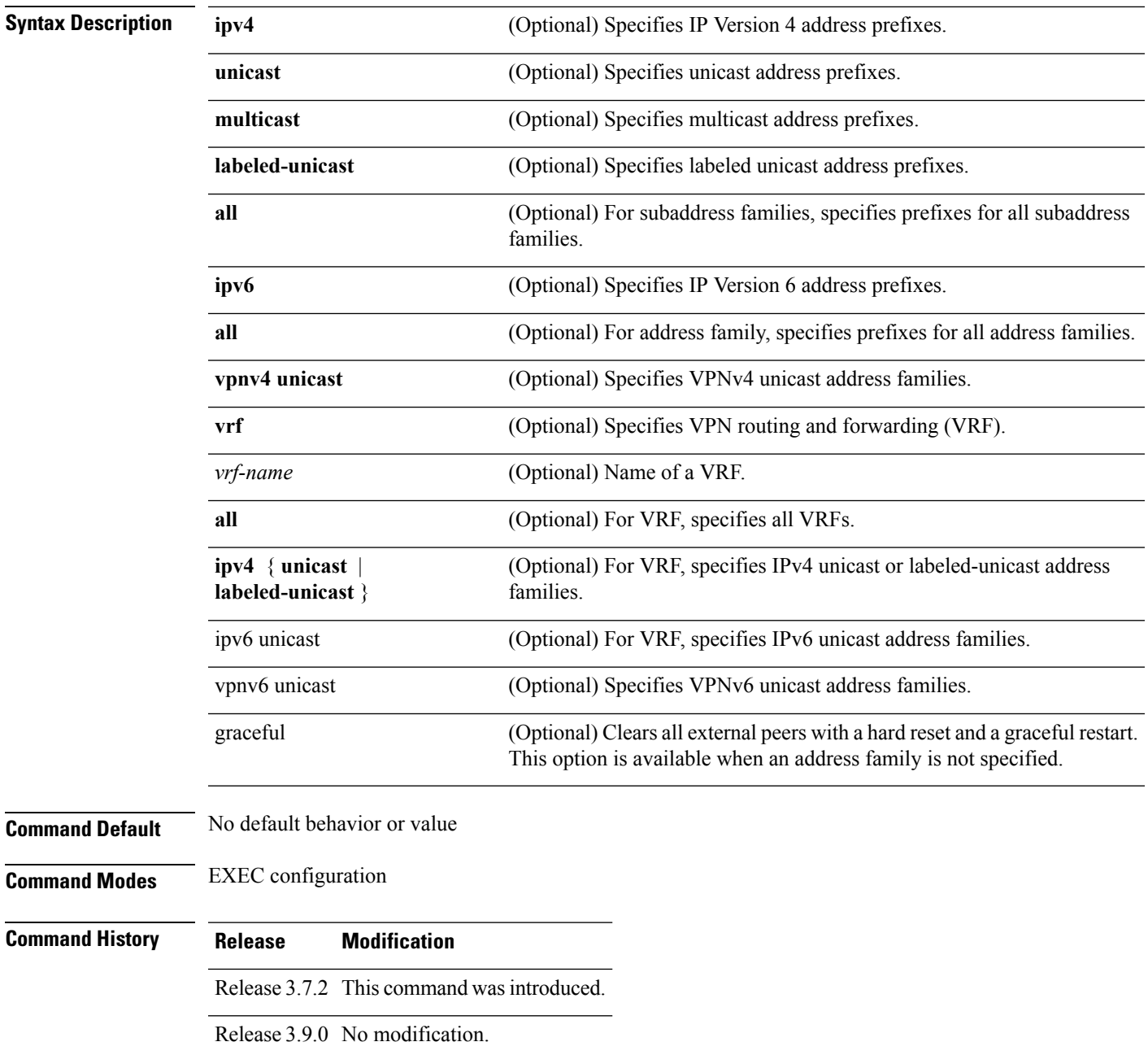

#### **Usage Guidelines** To use this command, you must be in a user group associated with a task group that includes appropriate task IDs. If the user group assignment is preventing you from using a command, contact your AAA administrator for assistance.

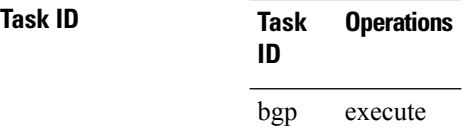

**Examples** The following example shows how to clear all BGP external peers:

RP/0/RSP0/CPU0:router# **clear bgp external**

## **clear bgp flap-statistics**

To clear Border Gateway Protocol (BGP) flap counts for a specified group of routes, use the **clear bgp flap-statistics** command in EXEC configuration mode.

#### **clear bgp flap-statistics**

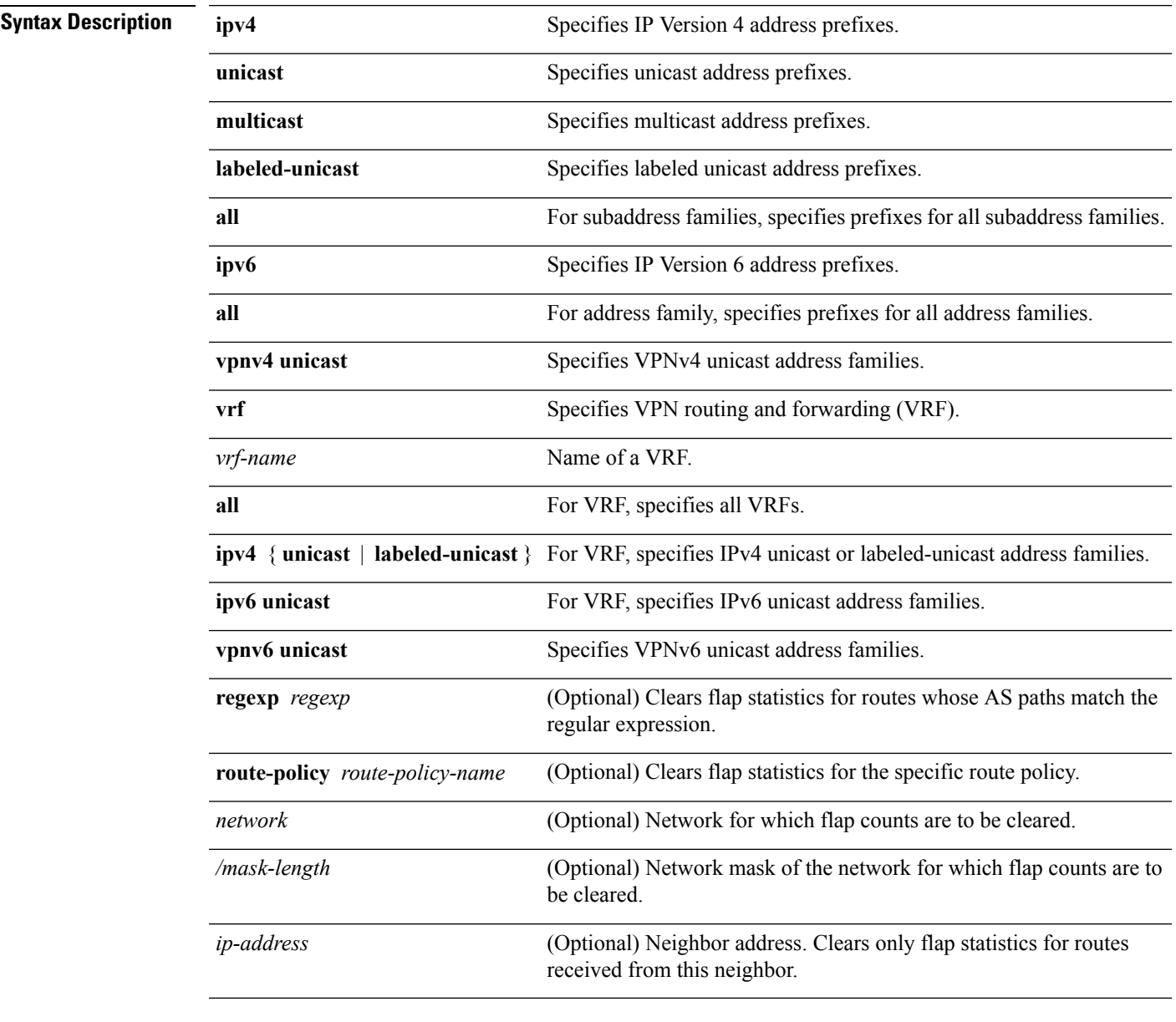

#### **Command Default** No default behavior or value

**Command Modes** EXEC

 $\mathbf I$ 

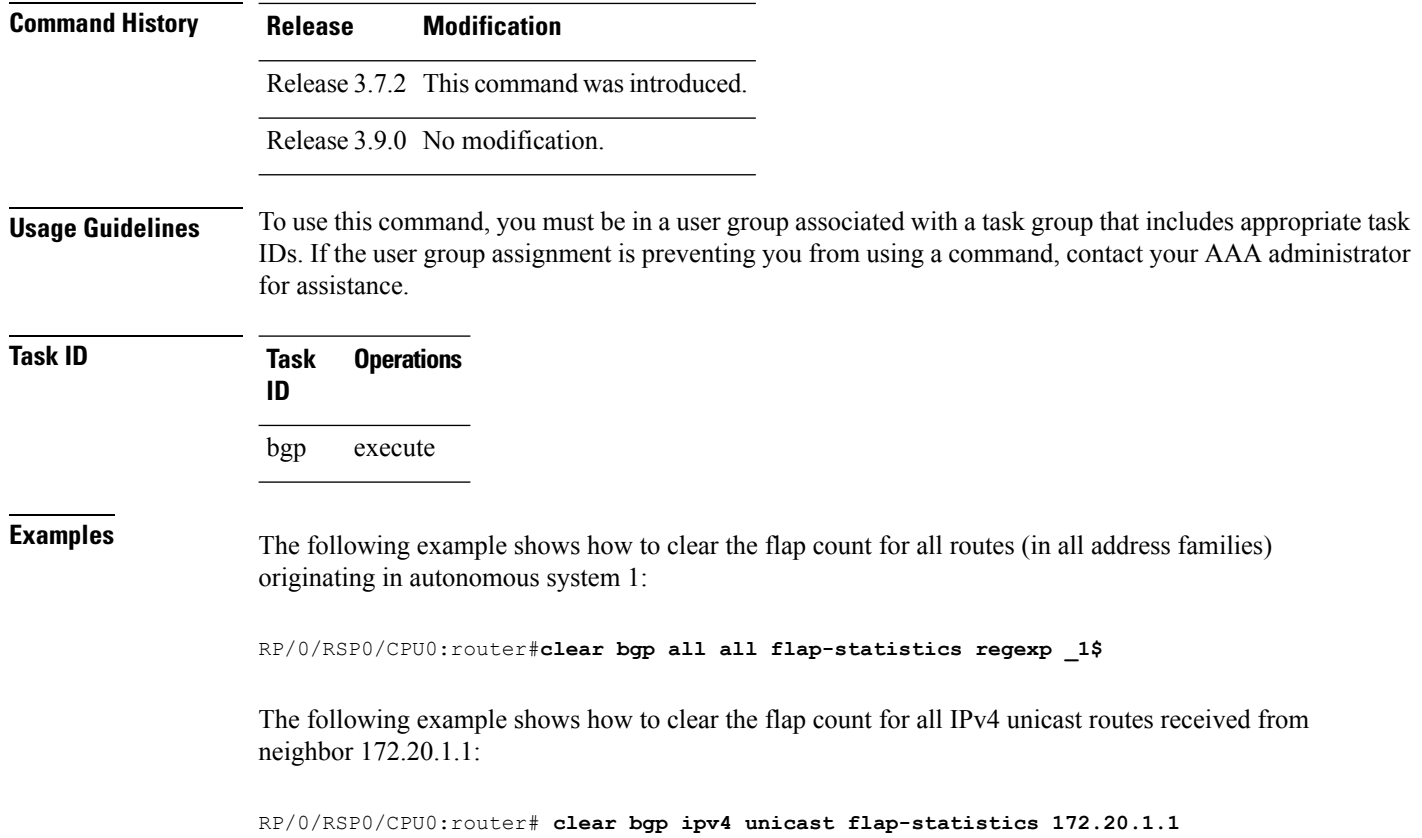

### **clear bgp long-lived-stale**

To delete all pathsreceived from the given neighbor that are long-lived-stale, use the **clearbgplong-lived-stale** command in EXEC mode.

**clear bgp vrf** {*vrf-name* | **all**} {**ipv4** | **ipv6**} **unicast** *nbr-address* **long-lived-stale**

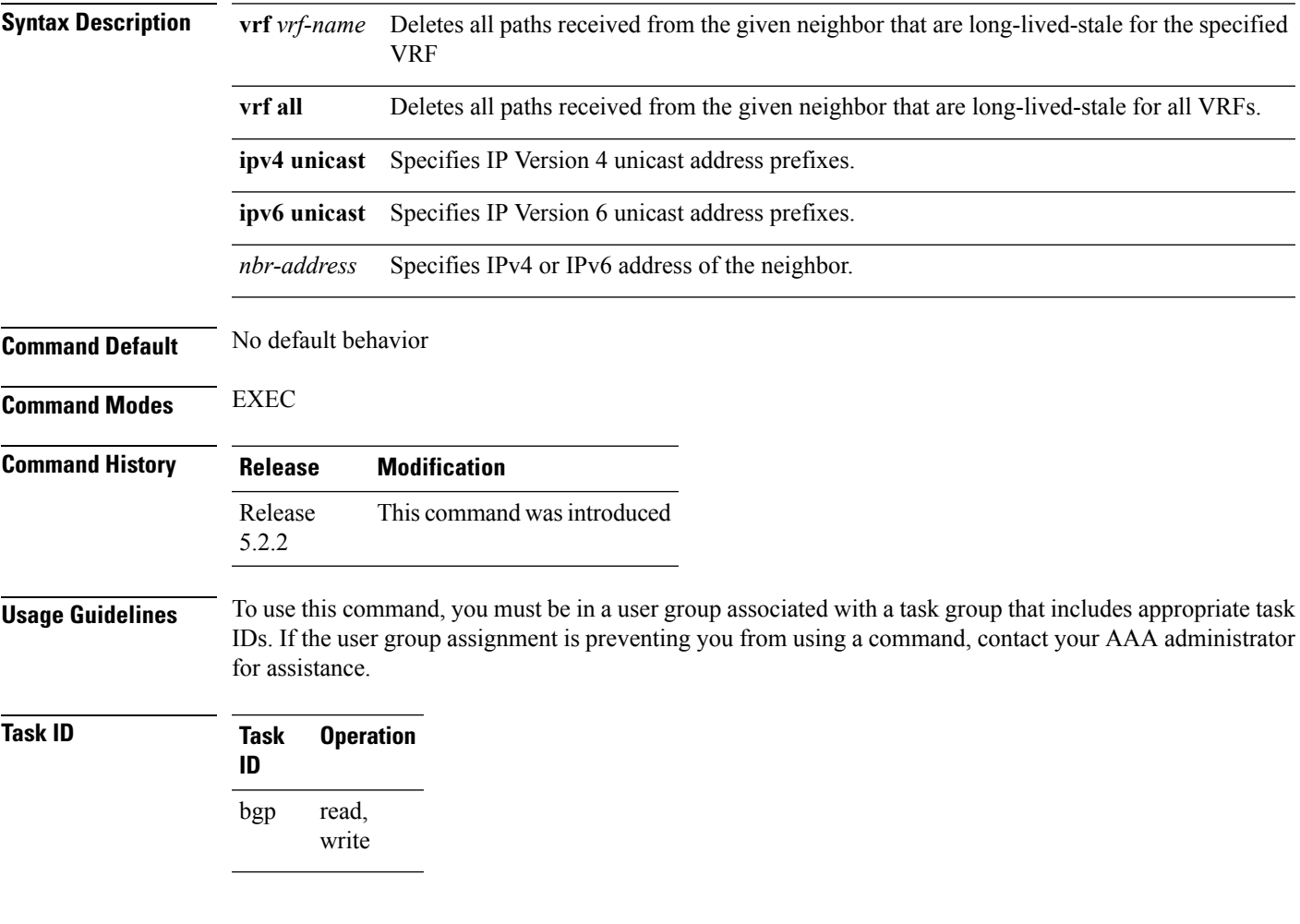

#### **Example**

This command deletes all paths received from the given neighbor for all VRFs:

RP/0/0/CPU0:router# clear bgp vrf all ipv4 unicast 192.172.20.10 long-lived-stale

### **clear bgp nexthop performance-statistics**

To reset the number of received notifications and the cumulative processing time for the Border Gateway Protocol (BGP) next hop, use the **clear bgp nexthop performance-statistics** command in EXEC configuration mode.

#### **clear bgp nexthop performance-statistics**

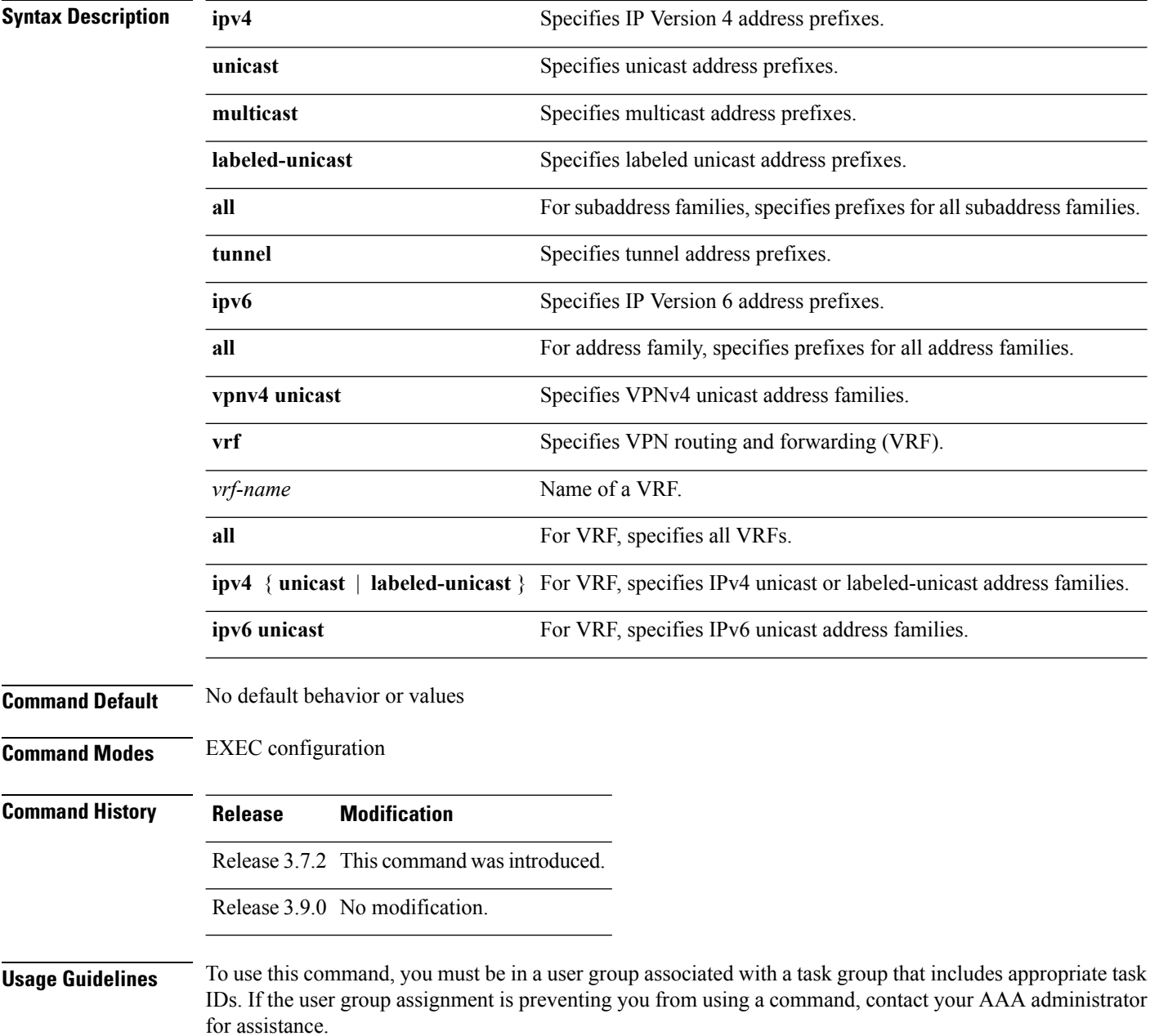

Use the **clear bgp nexthop performance-statistics** command to reset the total number of notifications received from the Routing Information Base (RIB) and the cumulative next-hop processing time. The following information is cleared from the **show bgp nexthops** command output:

- Total critical notifications received
- Total noncritical notifications received
- Best path deleted after last walk
- Best path changed after last walk
- Next-hop table total number of critical and noncritical notifications (Notf) and the time of the last notification received from the RIB (LastRIB) columns (only entries that have a status of unreachable  $[UR]$

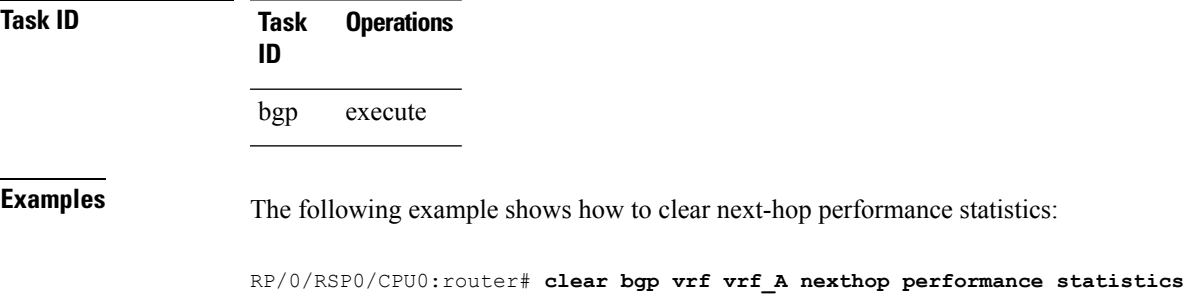

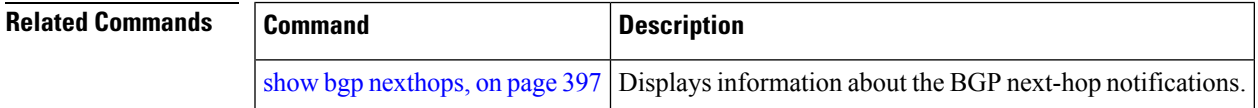

### **clear bgp nexthop registration**

To reregister a specified next hop with the Routing Information Base (RIB), use the **clear bgp nexthop registration** command in EXEC configuration mode.

**clear bgp nexthop registration nexthop-address** *nexthop-address*

| <b>Syntax Description</b> | ipv4                                       | Specifies IP Version 4 address prefixes.                                                                                                    |
|---------------------------|--------------------------------------------|----------------------------------------------------------------------------------------------------|
|                           | unicast                                    | Specifies unicast address prefixes.                                                                                                    |
|                           | multicast                                  | Specifies multicast address prefixes.                                                                                                    |
|                           | labeled-unicast                            | Specifies labeled-unicast address prefixes.                                                                                                    |
|                           | all                                        | For subaddress families, specifies prefixes for all subaddress families.                                                                                                    |
|                           | tunnel                                     | Specifies tunnel address prefixes.                                                                                                    |
|                           | ipv6                                       | Specifies IP Version 6 address prefixes.                                                                                                    |
|                           | all                                        | For address family, specifies prefixes for all address families.                                                                                                    |
|                           | vpnv4 unicast                              | Specifies VPNv4 unicast address families.                                                                                                    |
|                           | vrf                                        | Specifies VPN routing and forwarding (VRF).                                                                                                    |
|                           | vrf-name                                   | Name of a VRF.                                                                                                    |
|                           | all                                        | For VRF, specifies all VRFs.                                                                                                    |
|                           | ipv4 { unicast   labeled-unicast }         | For VRF, specifies IPv4 unicast or labeled-unicast address families.                                                                                                    |
|                           | ipv6 unicast                               | For VRF, specifies IPv6 unicast address families.                                                                                                    |
|                           | nexthop-address                            | Address of the next hop.                                                                                                    |
| <b>Command Default</b>    | No default behavior or values              |                                                                                                    |
| <b>Command Modes</b>      | <b>EXEC</b> configuration                  |                                                                                                    |
| <b>Command History</b>    | <b>Modification</b><br><b>Release</b>      |                                                                                                    |
|                           | Release 3.7.2 This command was introduced. |                                                                                                    |
|                           | Release 3.9.0 No modification.             |                                                                                                    |
| <b>Usage Guidelines</b>   | for assistance.                            | To use this command, you must be in a user group associated with a task group that includes appropriate task<br>IDs. If the user group assignment is preventing you from using a command, contact your AAA administrator |

Use the **clear bgp nexthop registration** command to perform an asynchronous registration of the next hop with the RIB. The **show bgp nexthops** command output shows a critical notification as the LastRIBEvent for the next hop when the **clear bgp nexthop registration** command is used.

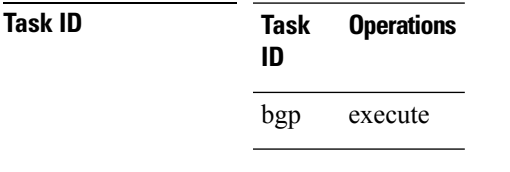

**Examples** The following example shows how to reregister the next hop with the RIB:

RP/0/RSP0/CPU0:router# clear bgp nexthop registration 10.1.1.1

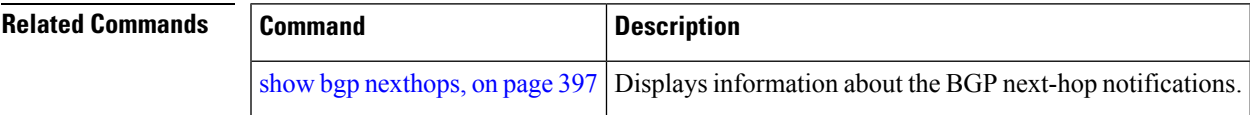

## **clear bgp peer-drops**

To clear the connection-dropped counter, use the **clear bgp peer-drops** command in EXEC configuration mode.

**clear bgp peer-drops** {**\****ip-address*}

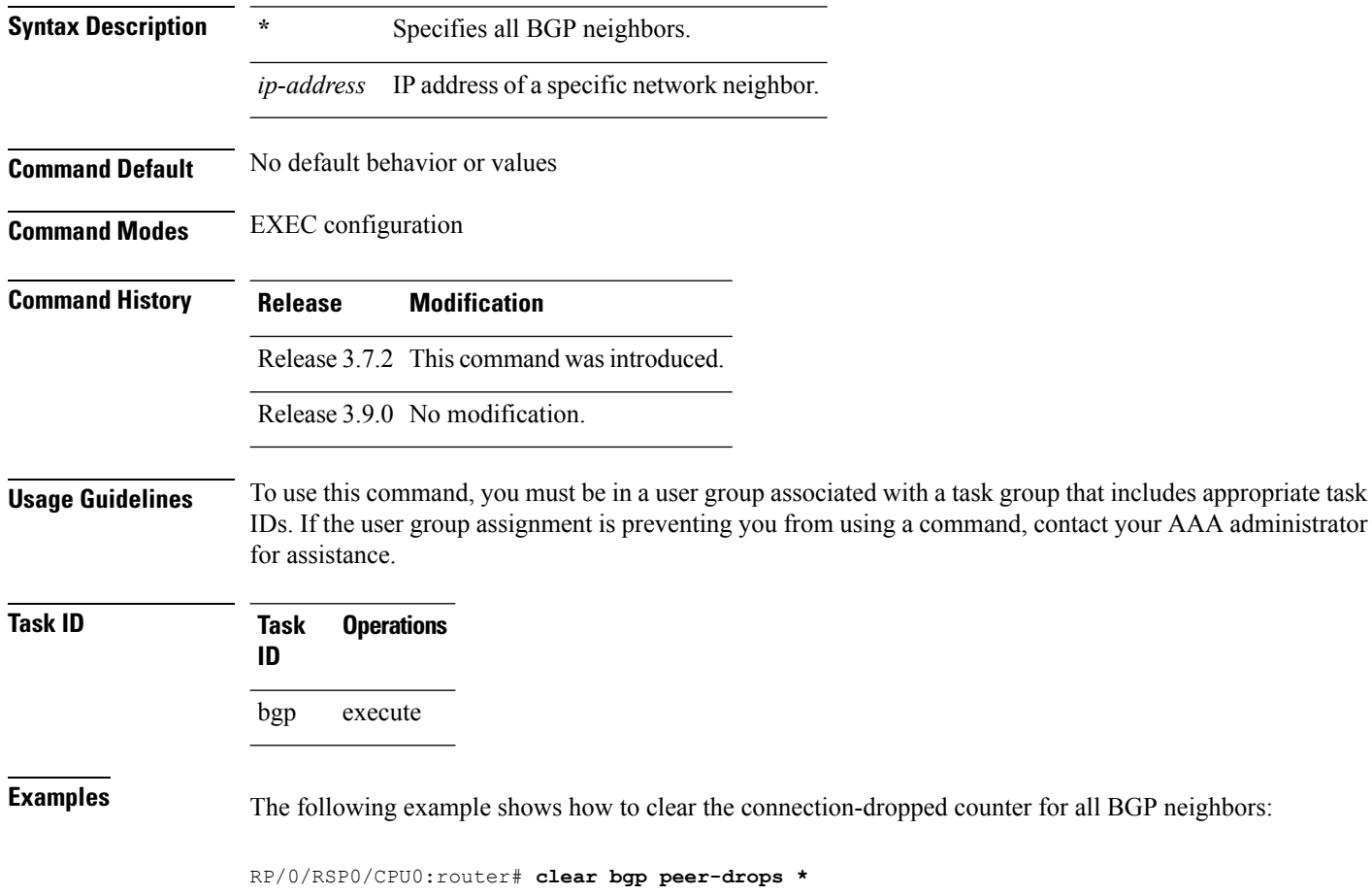

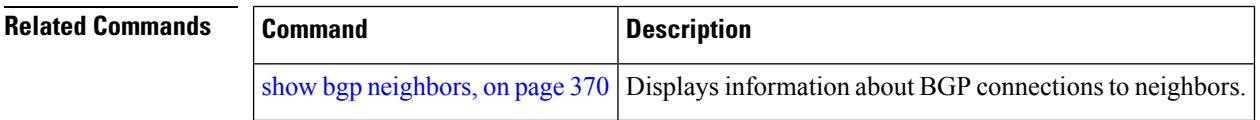

### **clear bgp performance-statistics**

To clear the performance statistics for all address families, use the **clear bgp performance-statistics** command.

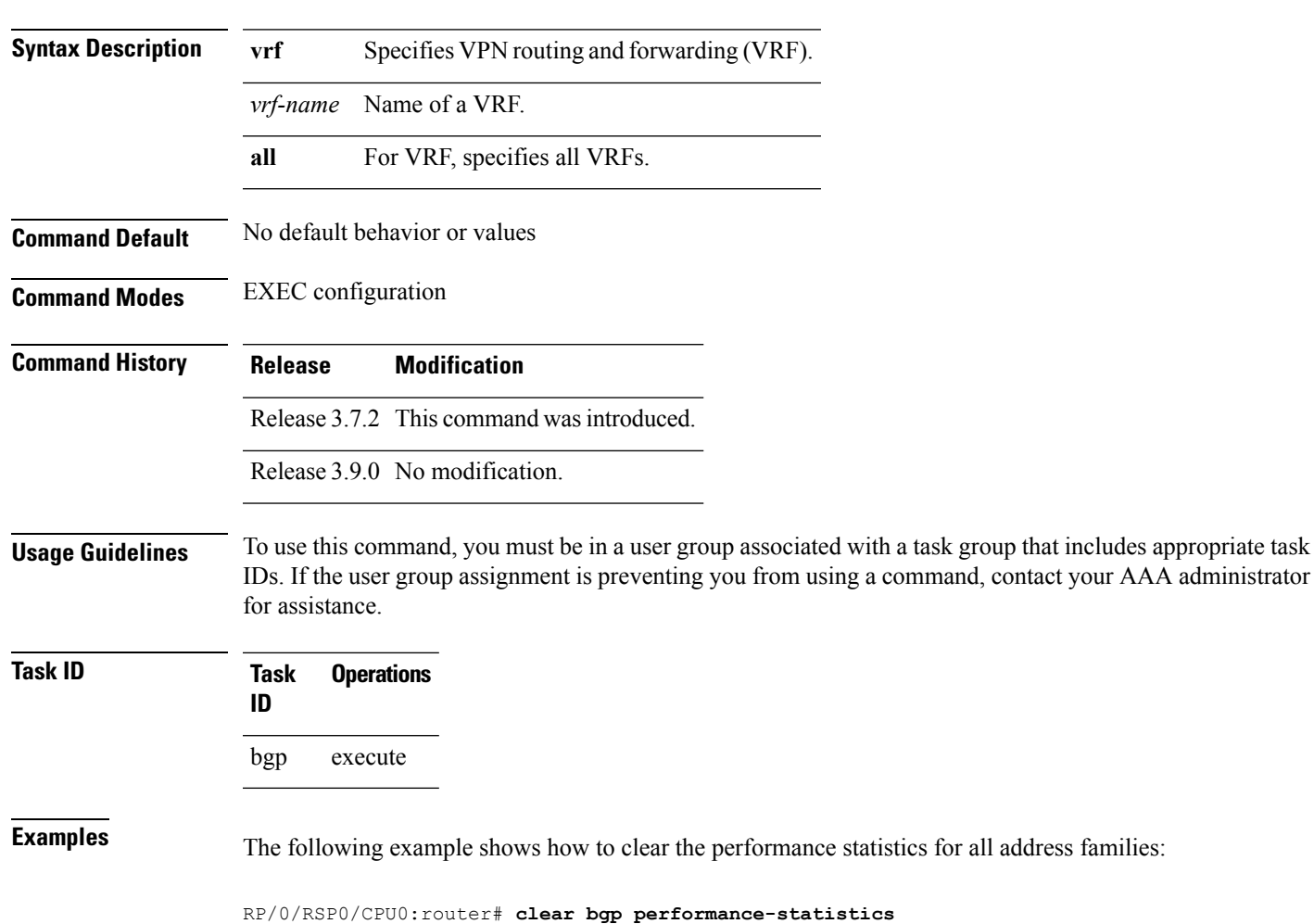

**clear bgp** [**vrf** {*vrf-name* | **all**}] **performance-statistics**

# <span id="page-137-0"></span>**clear bgp self-originated**

To clear Border Gateway Protocol (BGP) routes that are self-originated, use the **clear bgp self-originated** command in EXEC configuration mode.

**clear bgp** {**ipv4**{**unicast** | **multicast** | **labeled-unicast** | **all**} | **ipv6** {**unicast** | **multicast** | **labeled-unicast** | **all** } | **all** {**unicast** | **multicast** | **labeled-unicast** | **all**} | **vpnv4 unicast** | **vrf** {*vrf-name* | **all**} | **vpnv6 unicast**} **self-originated**

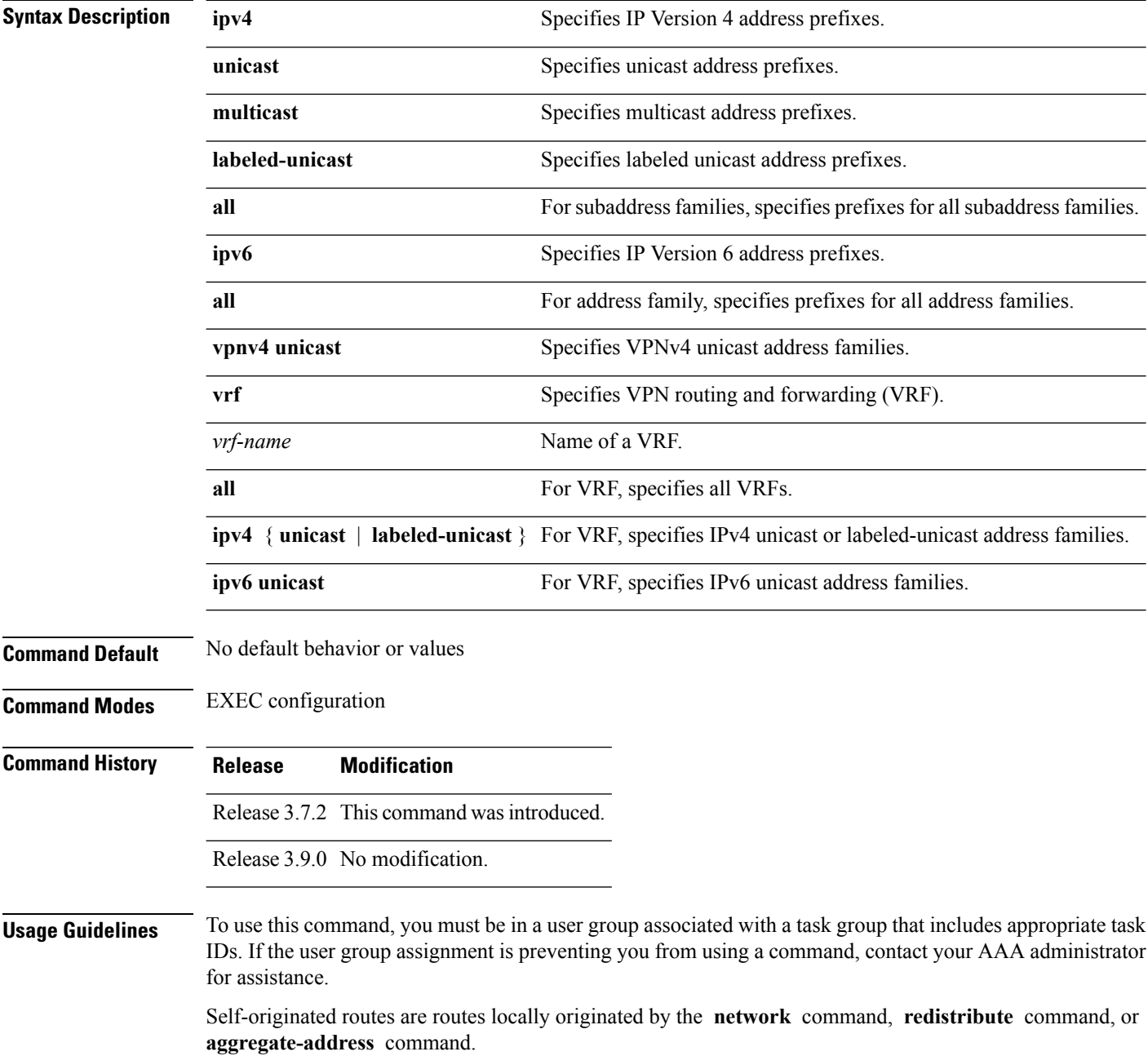

#### **Task ID Task Operations ID** bgp execute

**Examples** The following example shows how to clear self-originated IPv4 routes:

RP/0/RSP0/CPU0:router# **clear bgp ipv4 unicast self-originated**

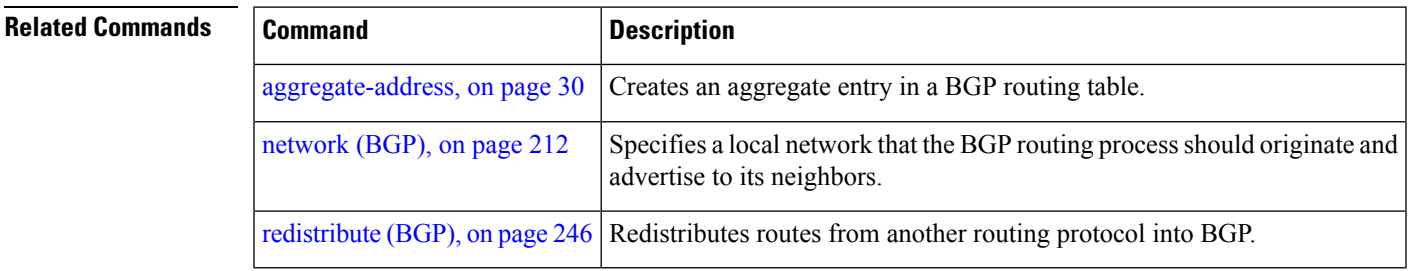

### **clear bgp shutdown**

To clear all Border Gateway Protocol (BGP) neighbors that shut down due to low memory, use the **clear bgp shutdown** command in EXEC configuration mode.

**clear bgp** {**ipv4**{**unicast** | **multicast** | **labeled-unicast** | **all**} | **ipv6** {**unicast** | **multicast** | **labeled-unicast** | **all** } | **all** {**unicast** | **multicast** | **labeled-unicast** | **all**} | **vpnv4 unicast** | **vrf** {*vrf-name* | **all**} | **vpnv6 unicast**} **shutdown**

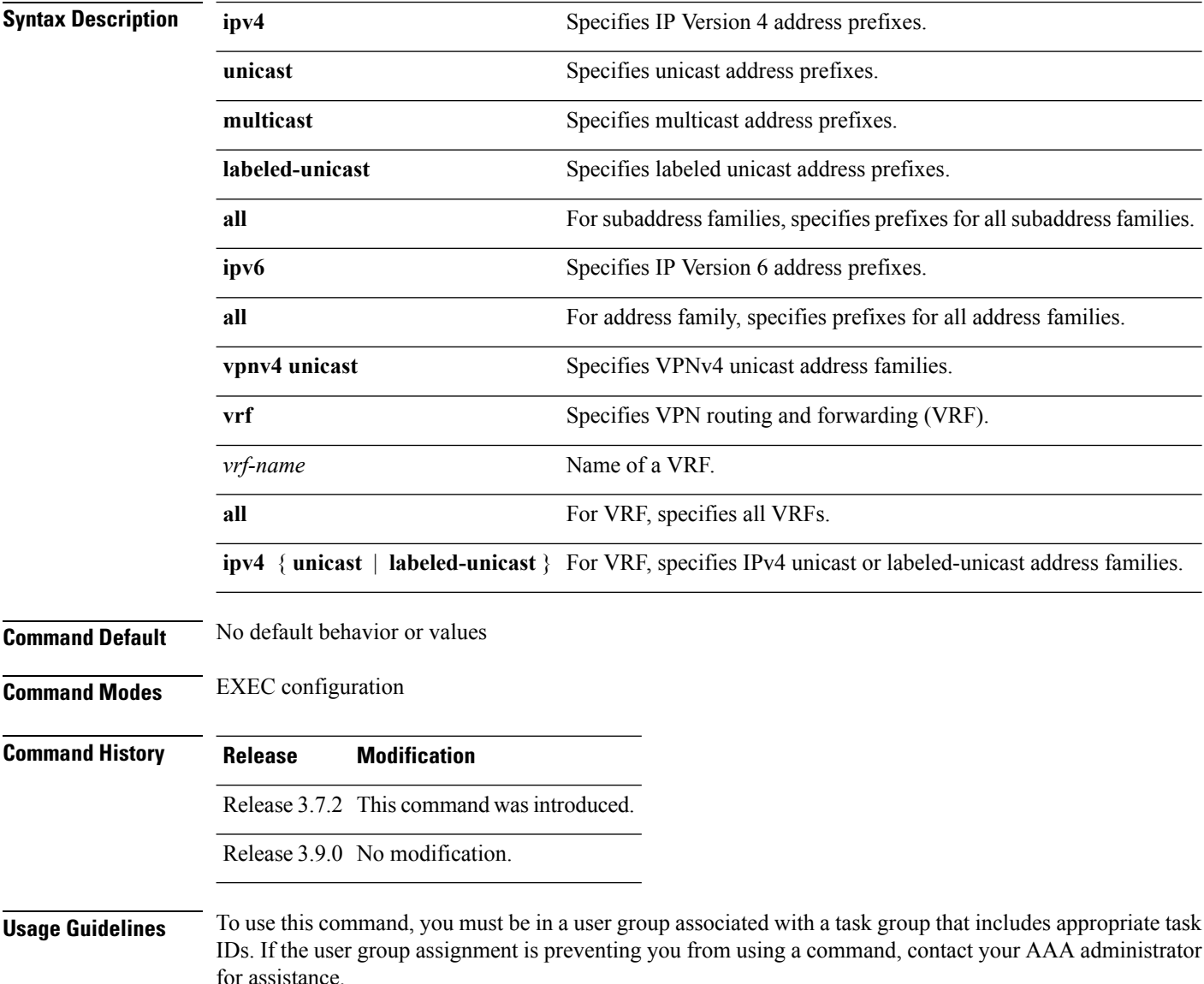

#### **Task ID Task Operations ID** bgp execute

**Examples** The following example shows how to clear all shut-down BGP neighbors:

RP/0/RSP0/CPU0:router# **clear bgp shutdown**

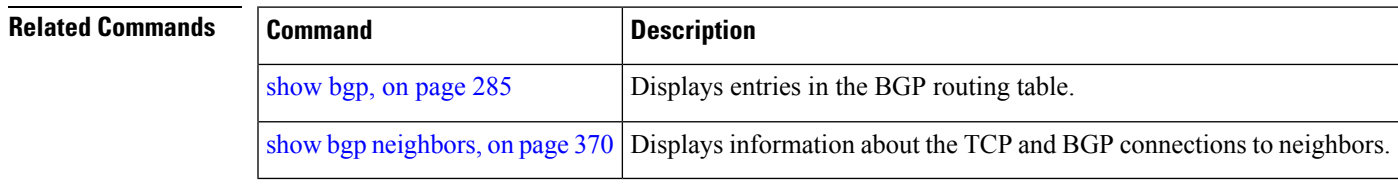

#### <span id="page-141-0"></span>**clear bgp soft**

To soft reset a group of Border Gateway Protocol (BGP) neighbors, use the **clear bgp soft** command in EXEC configuration mode.

**clear bgp** {**ipv4**{**unicast** | **multicast** | **labeled-unicast** | **all** | **tunnel** | **mdt**} | **ipv6** {**unicast** | **multicast** | **labeled-unicast** | **all** } | **all** {**unicast** | **multicast** | **labeled-unicast** | **all** | **tunnel** | **mdt**} | **vpnv4 unicast** | **vrf** {*vrf-name* | **all**} | **vpnv6 unicast**} {**\*** *ip-address* | **as***as-number* | **external**}**soft**[[{**in** | {**prefix-filter**} | **out**}]]

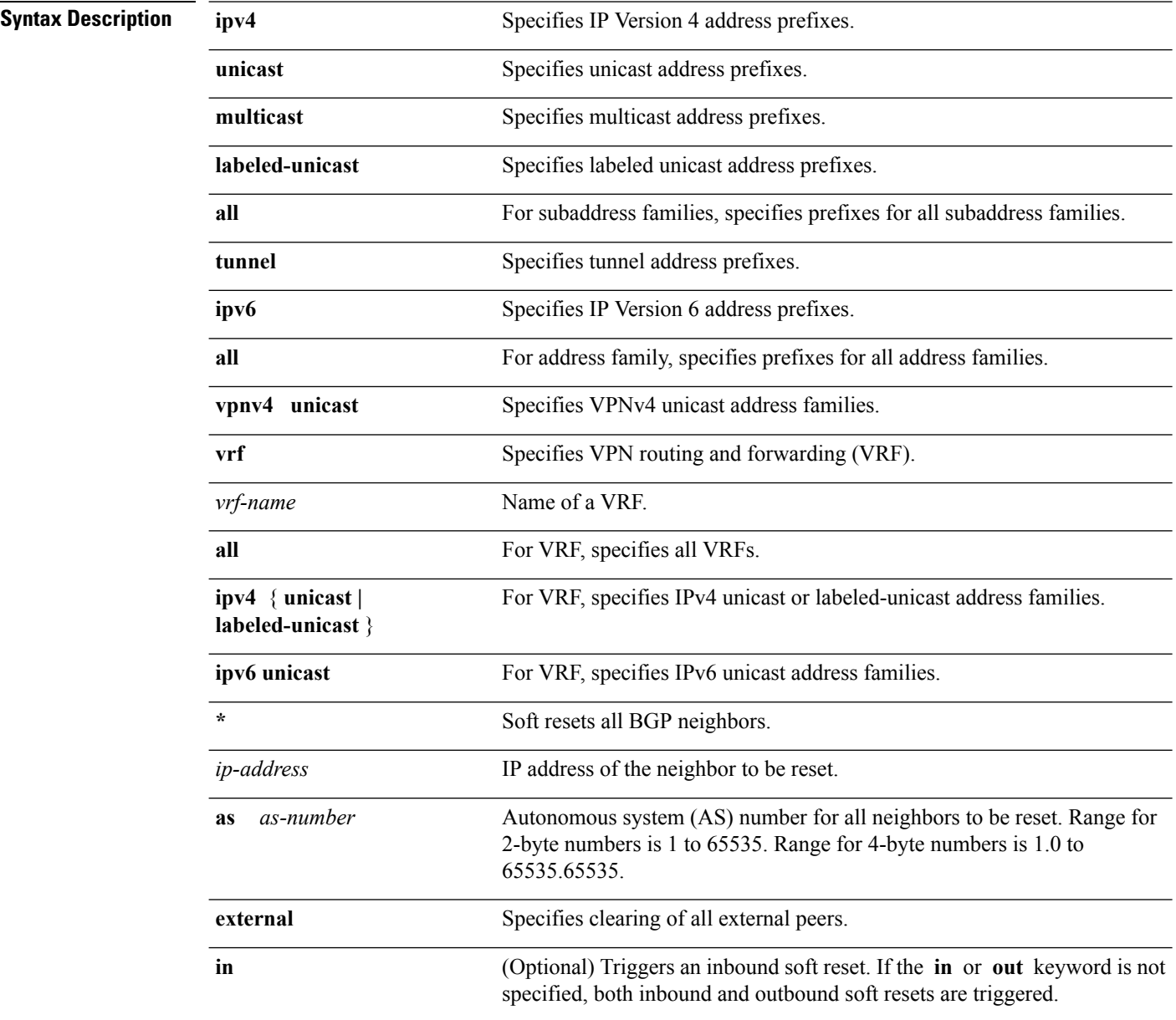

 $\mathbf{l}$ 

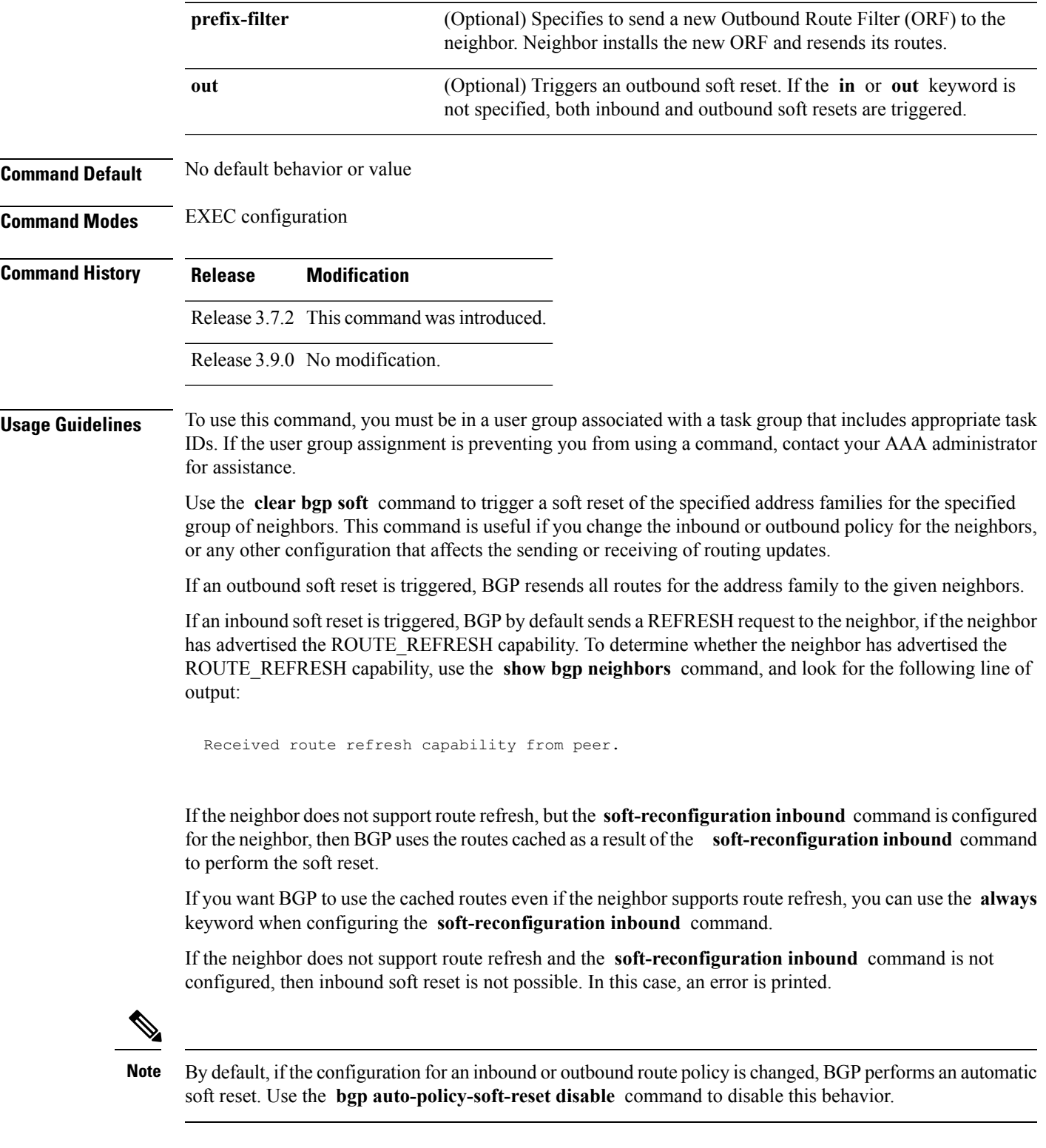

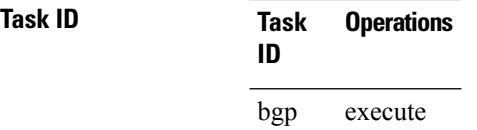

**Examples** The following example shows how to trigger an inbound soft clear for IPv4 unicast routes received from neighbor 10.0.0.1:

RP/0/RP0/CPU0:router# **clear bgp ipv4 unicast 10.0.0.1 soft in**

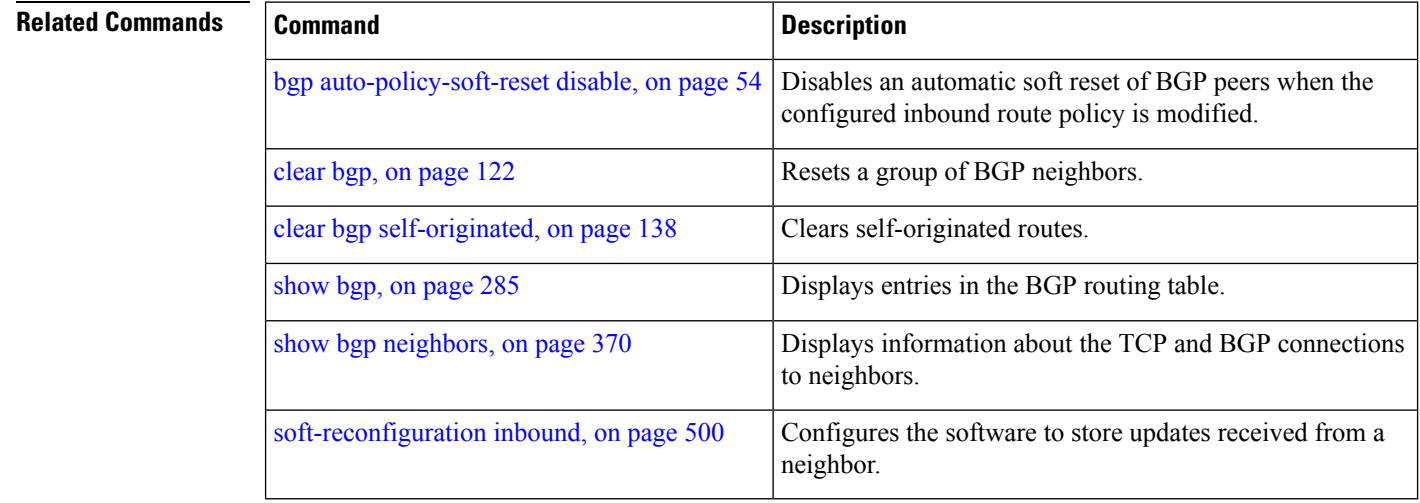
## <span id="page-144-0"></span>**default-information originate (BGP)**

To allow origination of a default route to be redistributed into the Border Gateway Protocol (BGP) from another protocol, use the **default-information originate** command in an appropriate configuration mode. To disable this function, use the **no** form of this command.

**default-information originate no default-information originate**

**Syntax Description** This command has no arguments or keywords.

**Command Default** BGP does not permit redistribution of a default route into BGP.

**Command Modes** Router configuration

VRF configuration

**Command History Release Modification** Release 3.7.2 This command was introduced.

Release 3.9.0 No modification.

**Usage Guidelines** To use this command, you must be in a user group associated with a task group that includes appropriate task IDs. If the user group assignment is preventing you from using a command, contact your AAA administrator for assistance.

> Use the **redistribute** command to redistribute routes from another protocol into BGP. By default, if these routes include the default route (0.0.0.0/0 for IPv4 or ::/0 for IPv6), the default route is ignored. Use the **default-information originate** command to change this behavior so that the default route is not ignored and is redistributed into BGP along with the other routes for the protocol being redistributed.

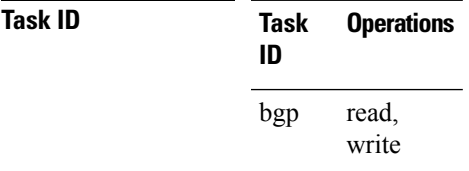

**Examples** The following example shows how to configure BGP to redistribute the default route into BGP:

RP/0/RSP0/CPU0:router(config)#**router bgp 164** RP/0/RSP0/CPU0:router(config-bgp)# **default-information originate**

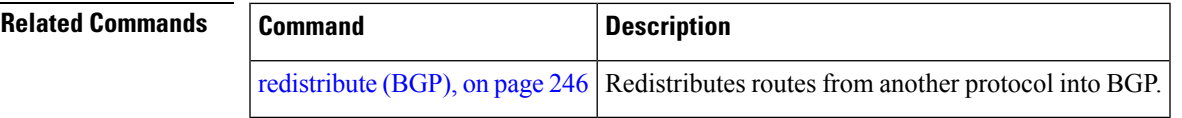

## **default-martian-check disable**

To disable the Martian check on the IPv4 and IPv6 prefixes, use the **default-martian-check disable** command in the address-family configuration mode. To enable the Martian check on the IPv4 and IPv6 prefixes, use the **no** form of this command.

#### **default-martian-check disable no default-martian-check disable**

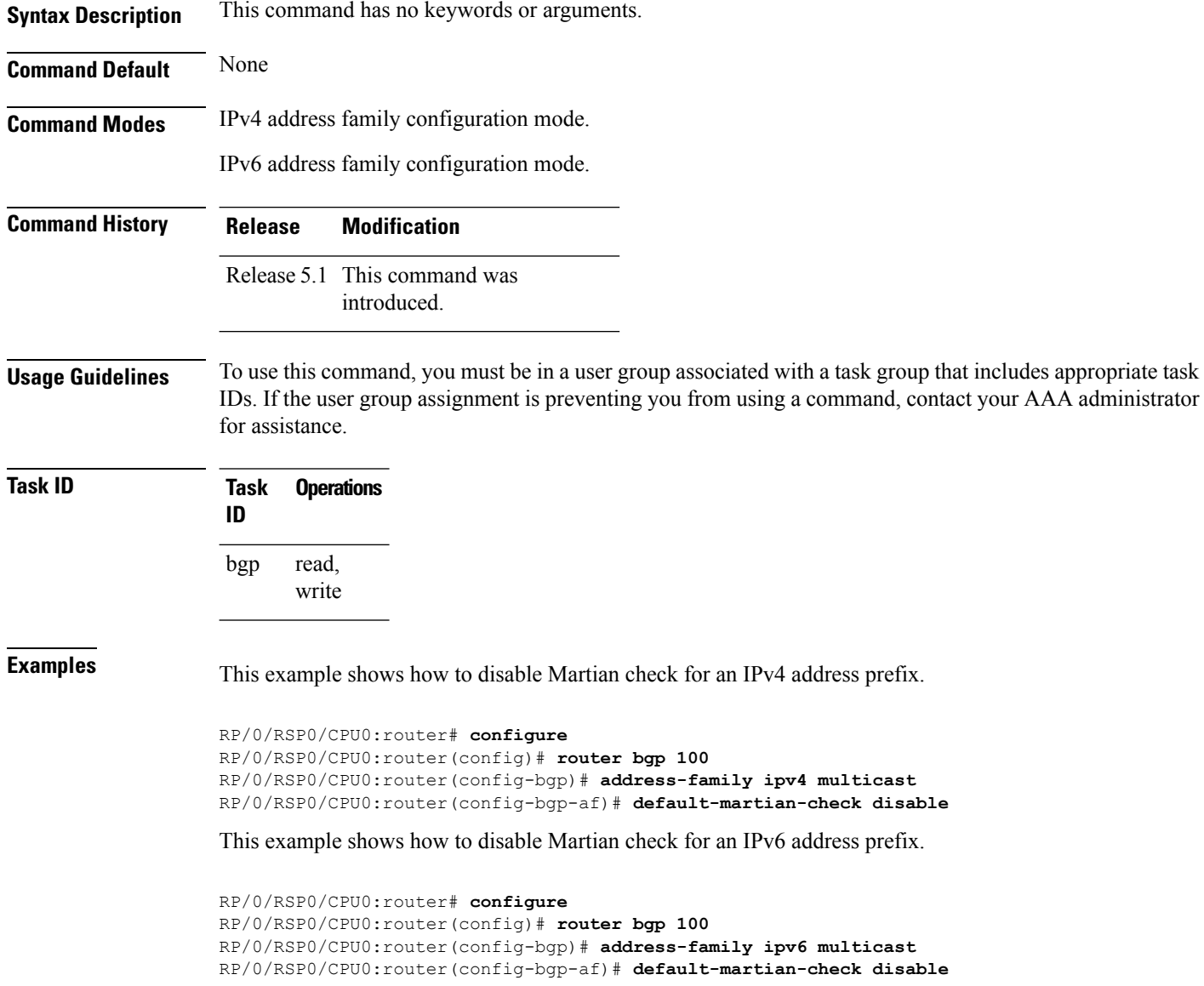

## **default-metric (BGP)**

To set default metric values for the Border Gateway Protocol (BGP), use the **default-metric** command in an appropriate configuration mode. To disable metric values, use the **no** form of this command.

**default-metric** *value* **no default-metric** [*value*]

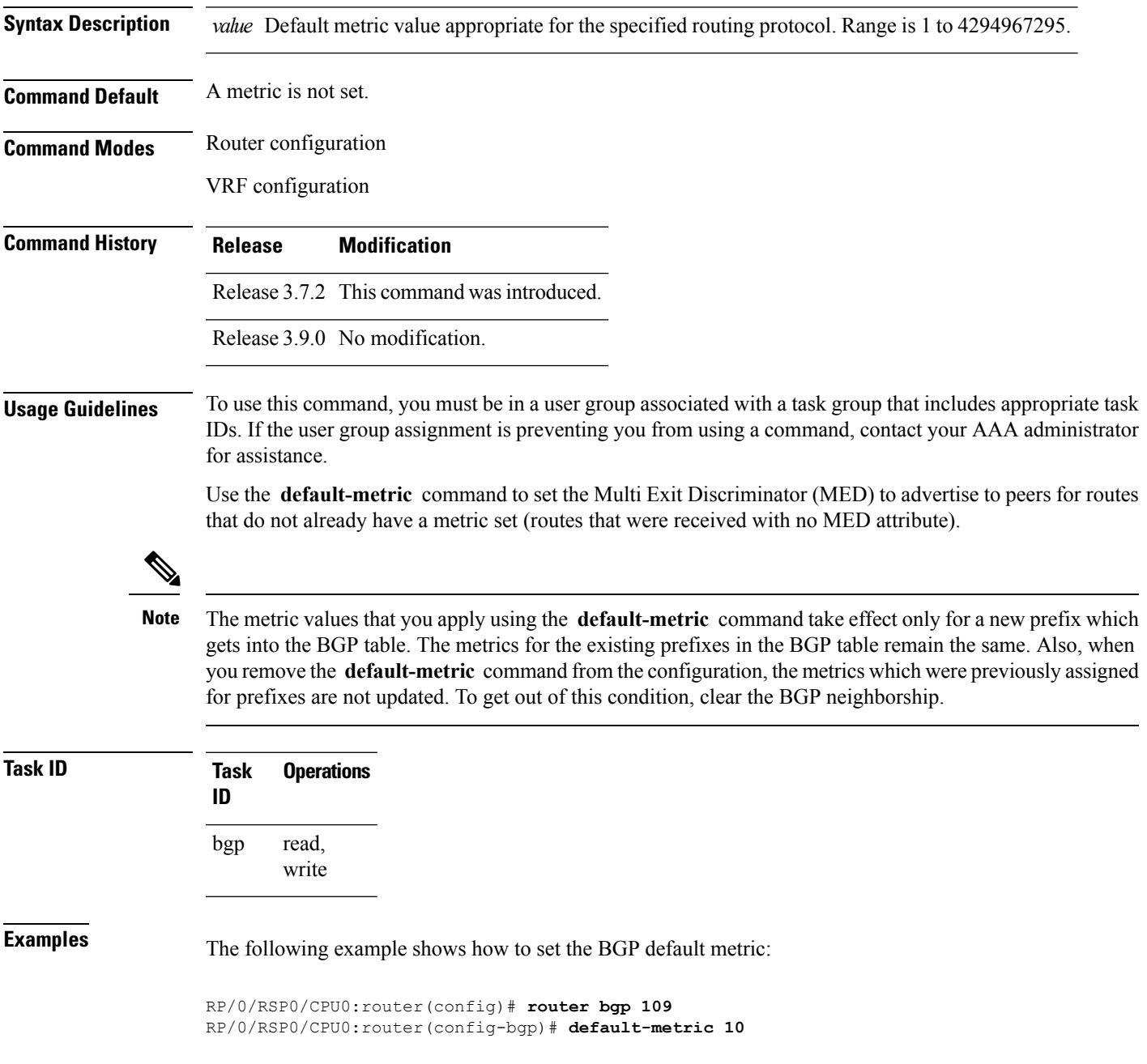

## **default-originate**

To cause a Border Gateway Protocol (BGP) speaker (the local router) to send the default route 0.0.0.0/0 to a neighbor for use as a default route, use the **default-originate** command in an appropriate configuration mode. To disable this function, use the **no** form of this command.

**default-originate** [{**inheritance-disable** | **route-policy** *route-policy-name*}] **no default-originate** [{**inheritance-disable** | **route-policy** *route-policy-name*}]

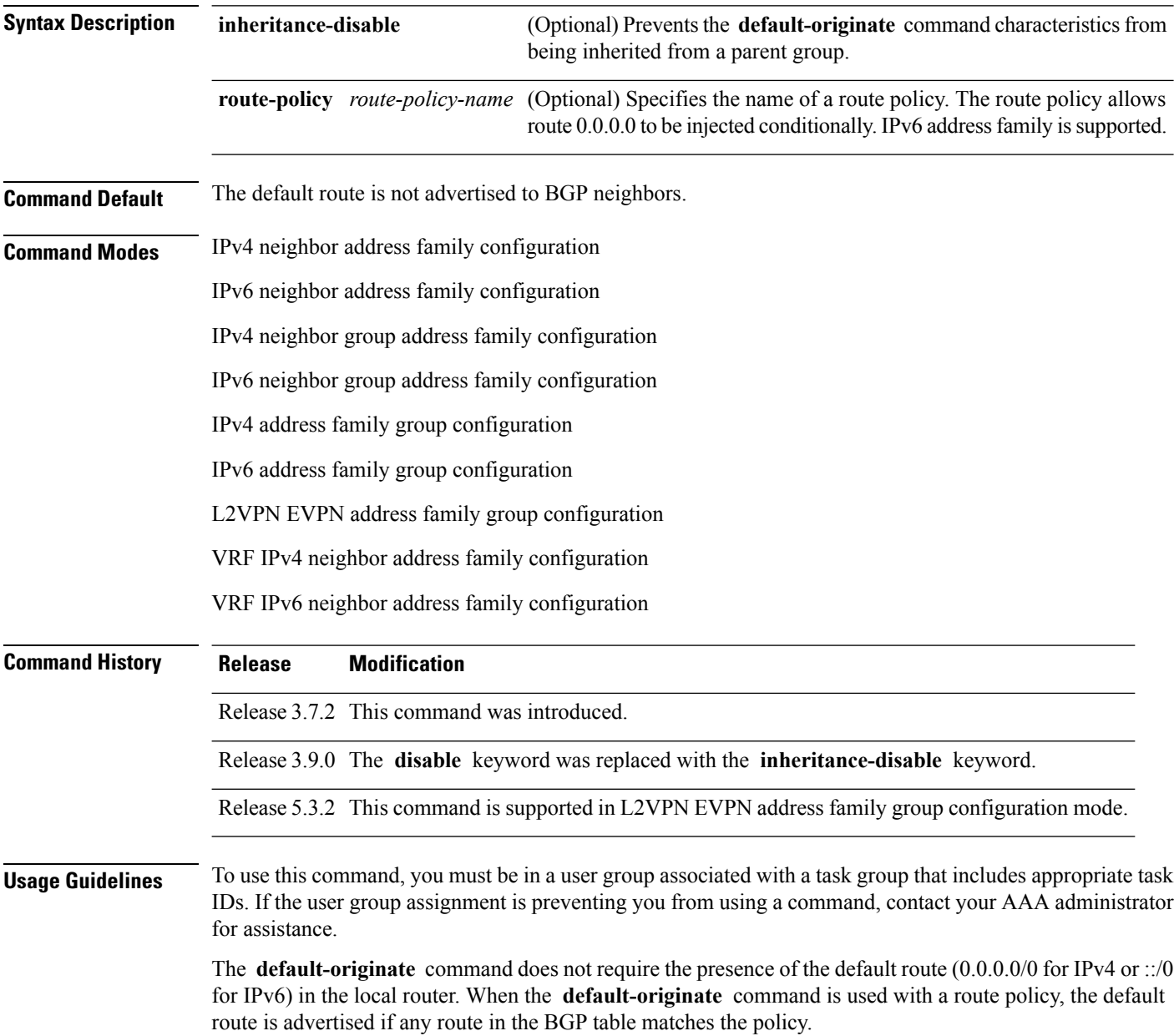

In the L2VPN EVPN address-family group configuration mode, conditional advertising of the default route using a route policy is not supported.

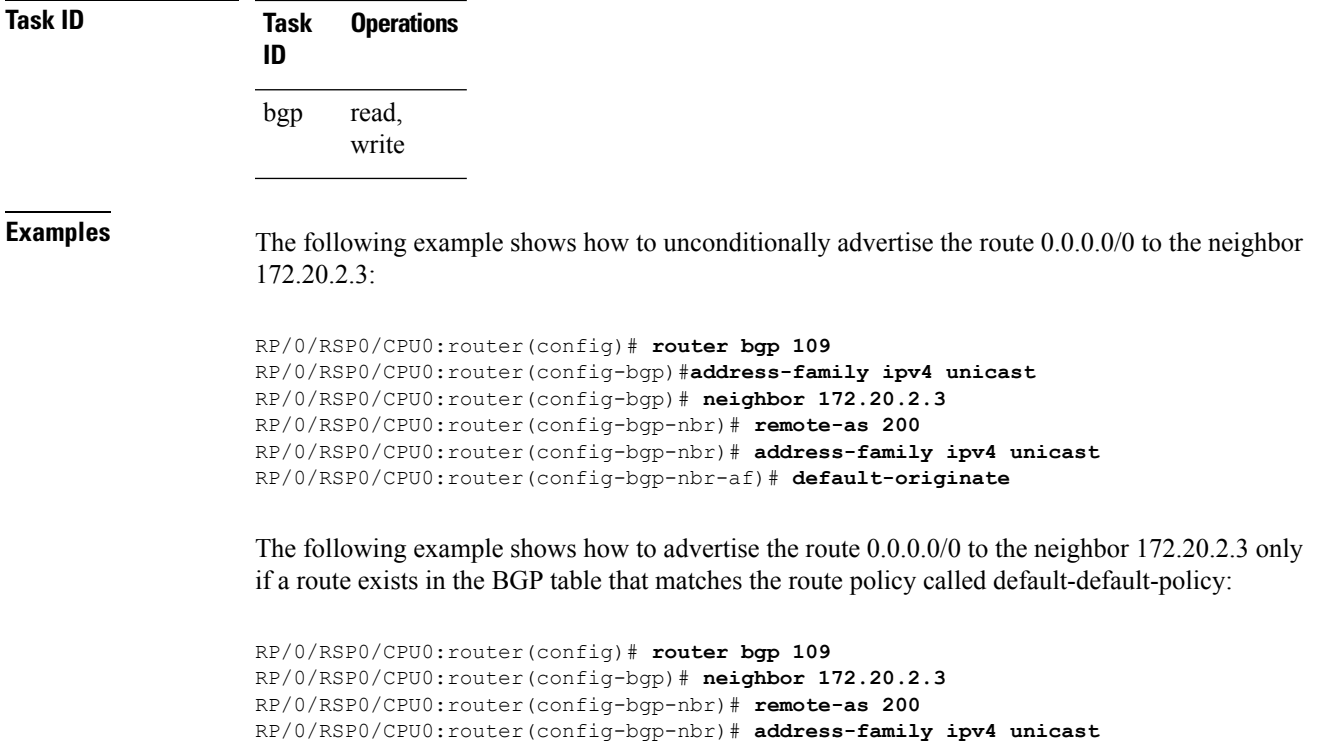

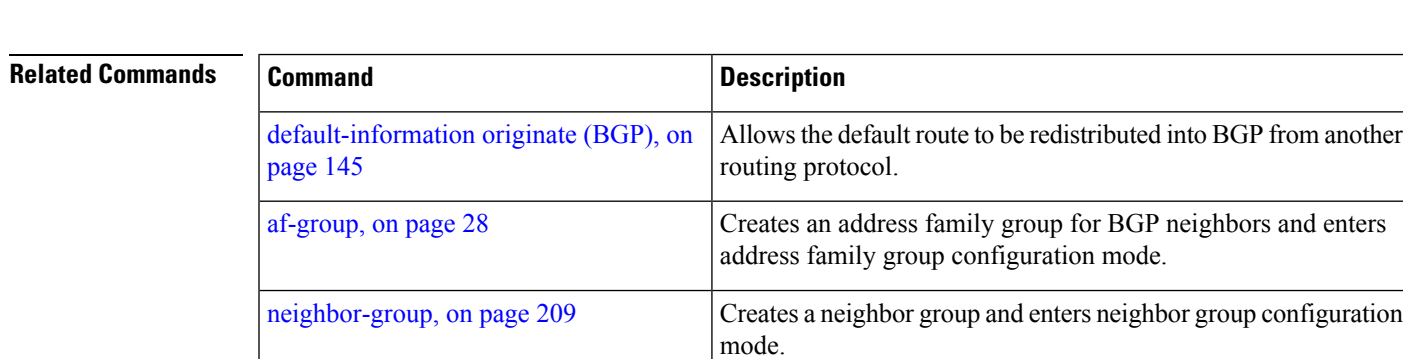

RP/0/RSP0/CPU0:router(config-bgp-nbr-af)# **default-originate route-policy**

**default-default-policy**

## **description (BGP)**

To annotate a neighbor, neighbor group, VPN routing and forwarding (VRF) neighbor, or session group, use the **description** command in an appropriate configuration mode. To remove the annotation, use the **no** form of this command.

**description** *text* **no description** [{*text*}]

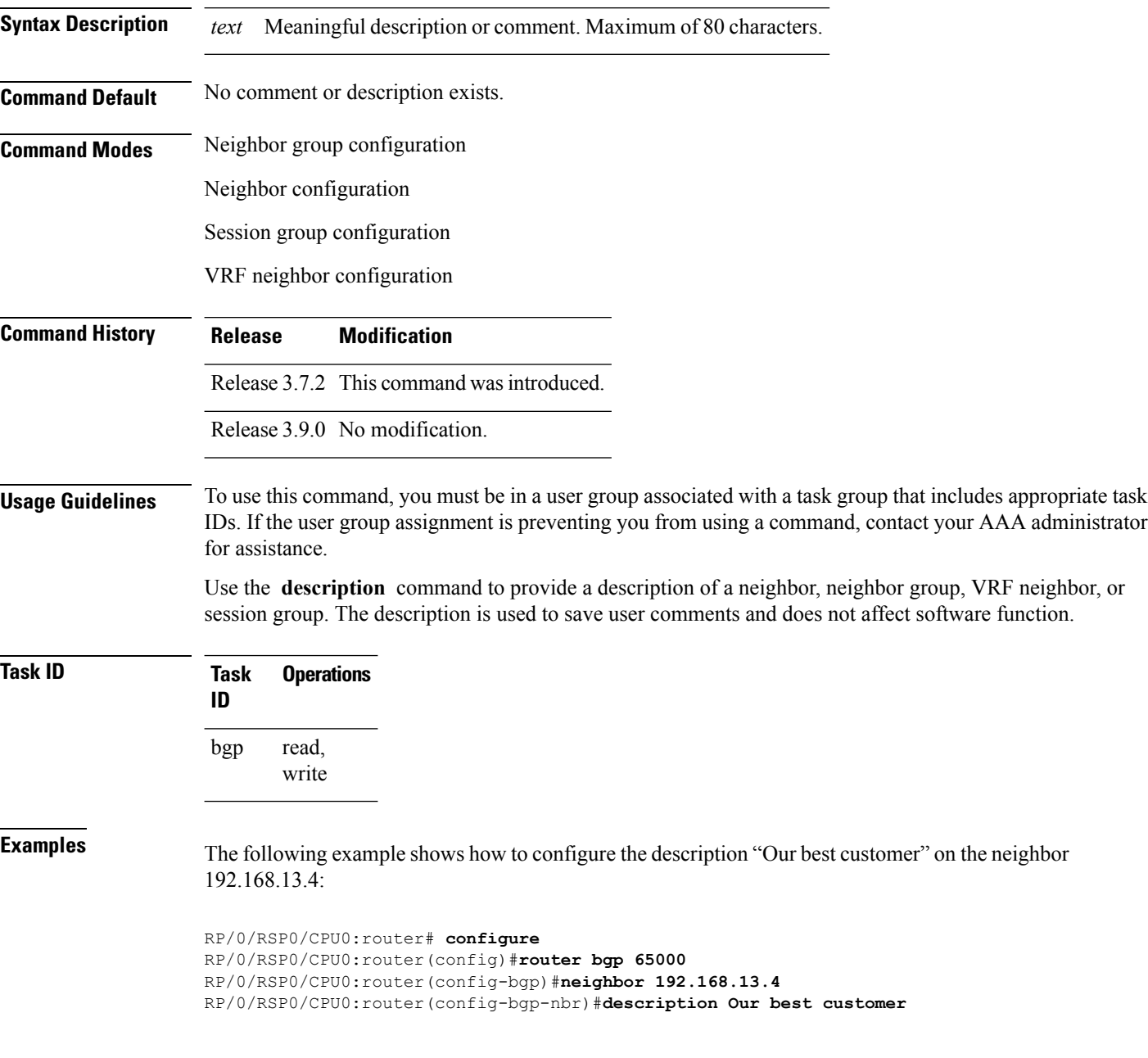

## **distance bgp**

To allow the use of external, internal, and local administrative distances that could be used to prefer one class of routes over another, use the **distance bgp** command in an appropriate configuration mode. To disable the use of administrative distances, use the **nono** form of this command.

**distance bgp** *external-distance internal-distance local-distance* **no distance bgp** [*external-distance internal-distance local-distance*]

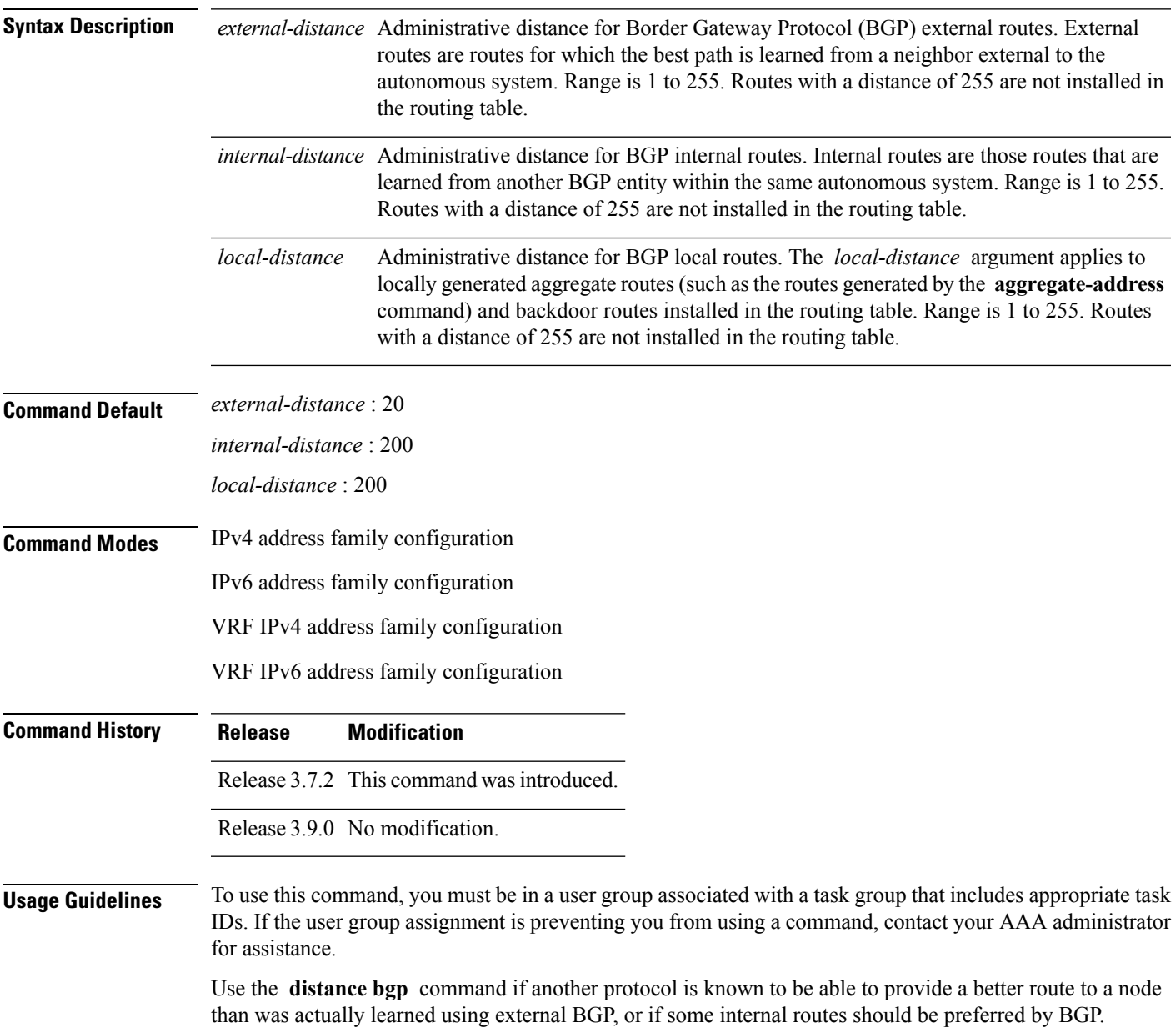

Changing the administrative distance of BGP internal routes is considered risky and is not recommended. One problem that can arise is the accumulation of routing table inconsistencies, which can interfere with routing. **Note**

An administrative distance is a rating of the trustworthiness of a routing information source. Numerically, an administrative distance is an integer from 1 to 255. In general, the higher the value, the lower the trust rating. An administrative distance of 255 means the routing information source cannot be trusted at all and should be ignored.

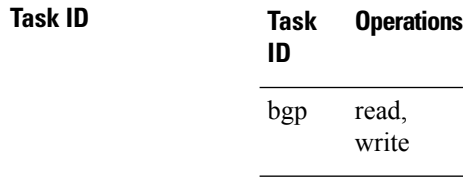

**Examples** The following example shows that iBGP routes are preferable to locally generated routes, so the administrative distance values are set accordingly:

```
RP/0/RSP0/CPU0:router(config)# router bgp 109
RP/0/RSP0/CPU0:router(config-bgp)# address-family ipv4 unicast
RP/0/RSP0/CPU0:router(config-bgp-af)#distance bgp 20 20 200
```
### **Related Commands Command Description** distance (IS-IS) Defines the administrative distance assigned to routes discovered by the IS-IS protocol. distance **Defines OSPF** route administrative distances based on route type. (OSPF)

# **distribute bgp-ls (ISIS)**

To distribute ISIS link-state data using BGP LS, use the **distribute bgp-ls** command in router configuration mode. To stop link-state distribution, use the **no** form of this command.

#### **distribute bgp-ls [instance-id** *value***] [level** {**1** | **2**}**] [throttle** *time***] no distribute bgp-ls**

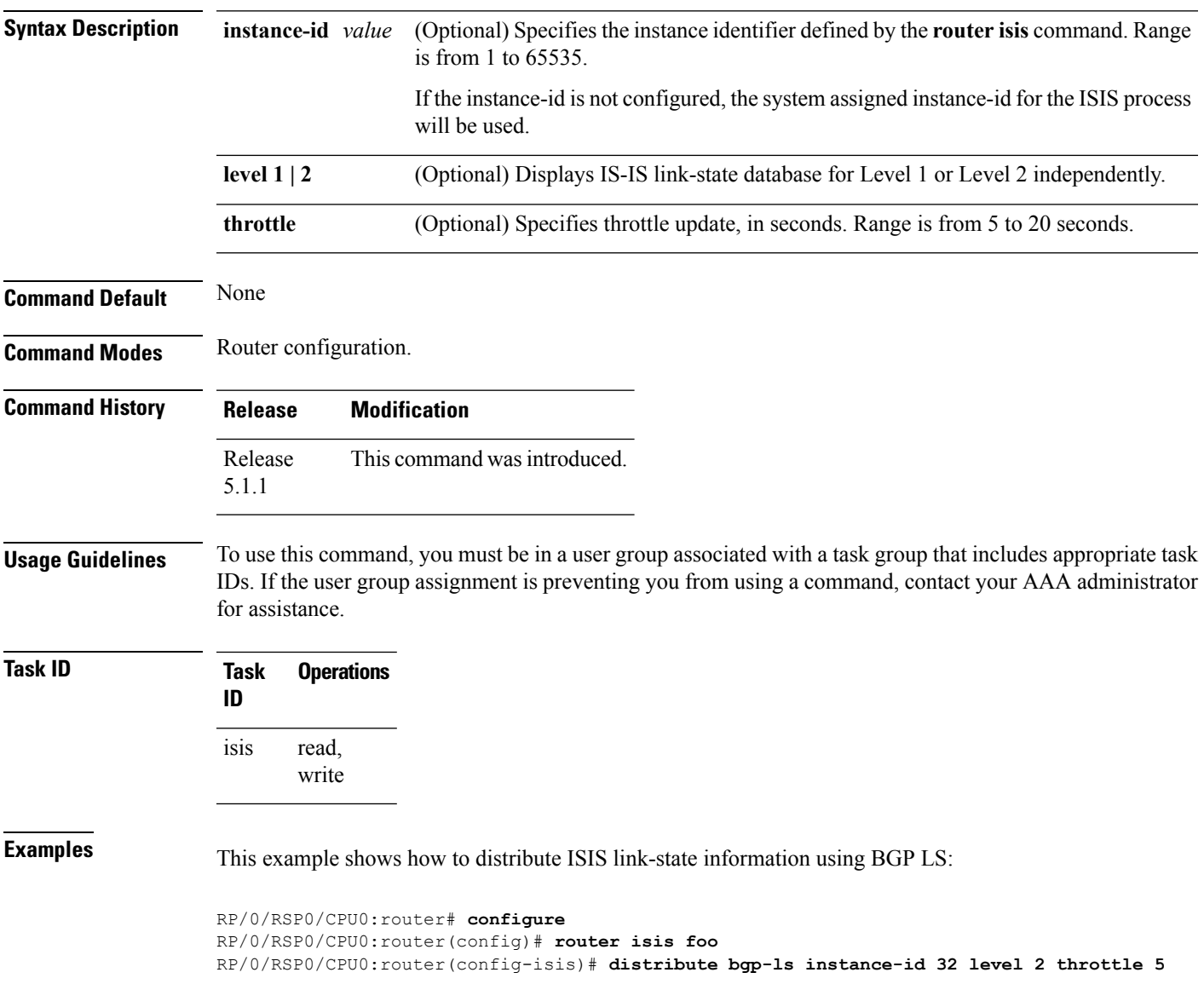

# **distribute bgp-ls (OSPF)**

To distribute OSPFv2 and OSPFv3 link-state data using BGP LS, use the **distribute bgp-ls** command in router configuration mode. To stop link-state distribution, use the **no** form of this command.

**distribute bgp-ls [instance-id** *value***] [throttle** *time***] no distribute bgp-ls**

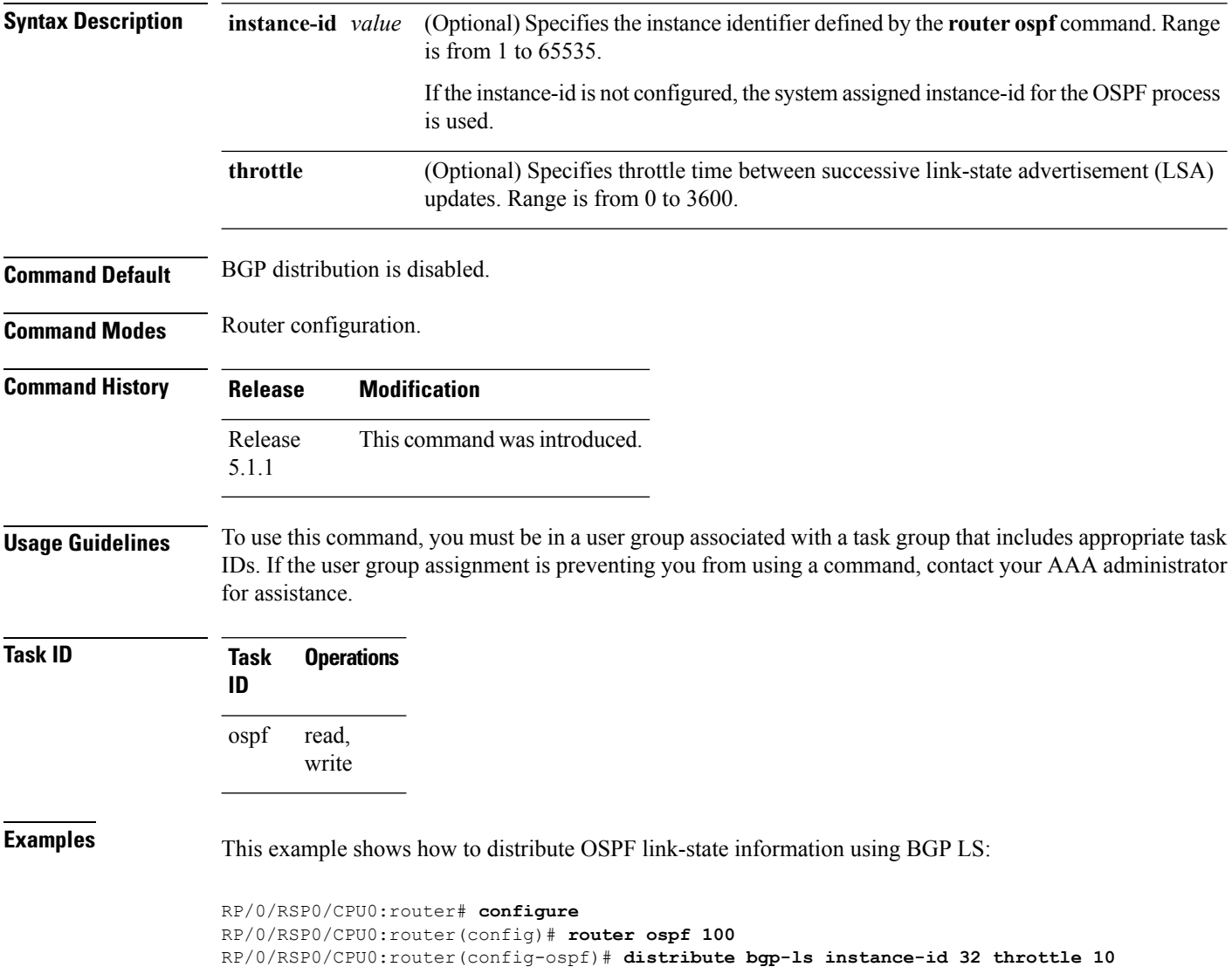

## **domain-distinguisher**

To configure globally unique identifier ASN for IGP domain, use the **domain-distinguisher** command in address-family link-state configuration mode. To remove unique identifier, use the **no** form of this command.

**domain-distinguisher** *unique-id* **no domain-distinguisher**

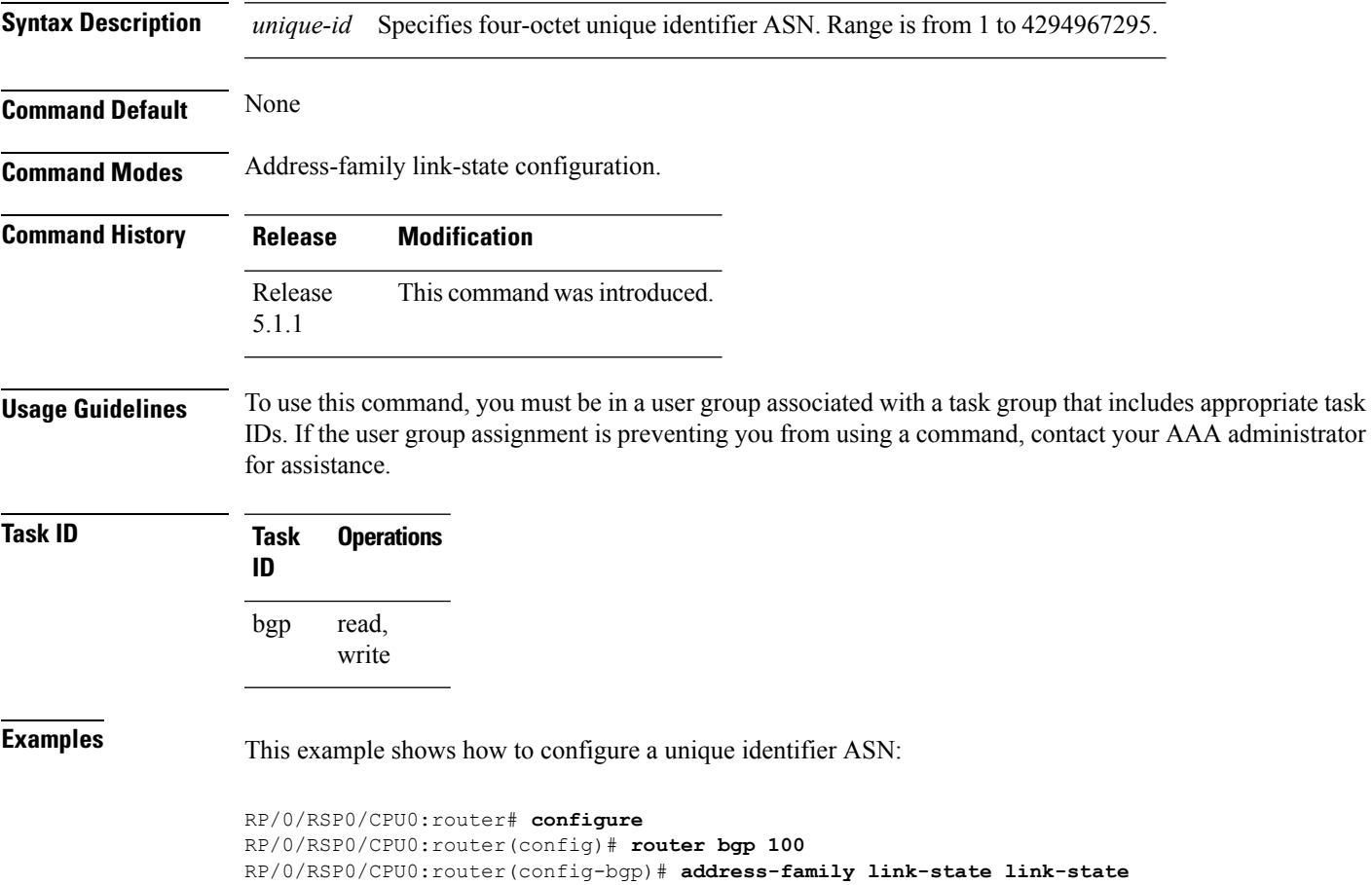

RP/0/RSP0/CPU0:router(config-bgp-af)# **domain-distinguisher 1234**

## **dmz-link-bandwidth**

To originate a demilitarized zone (DMZ) link bandwidth extended community for the link to an eBGP or iBGP neighbor, use the **dmz-link-bandwidth** command in an Neighbor configuration mode. To stop origination of the DMZ link bandwidth extended community, use the **no** form of this command.

**dmz-link-bandwidth** [{**inheritance-disable**}] **no dmz-link-bandwidth**

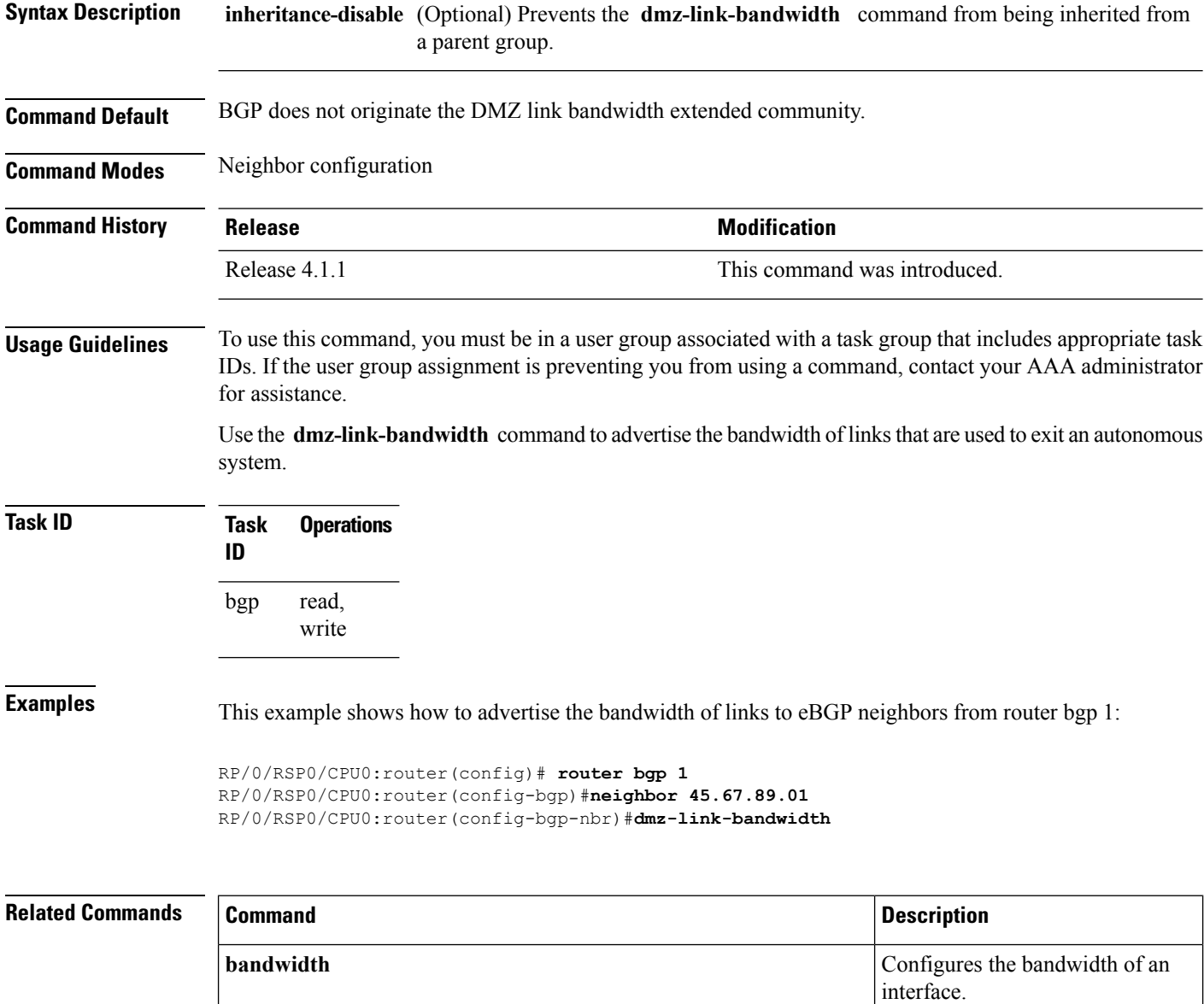

I

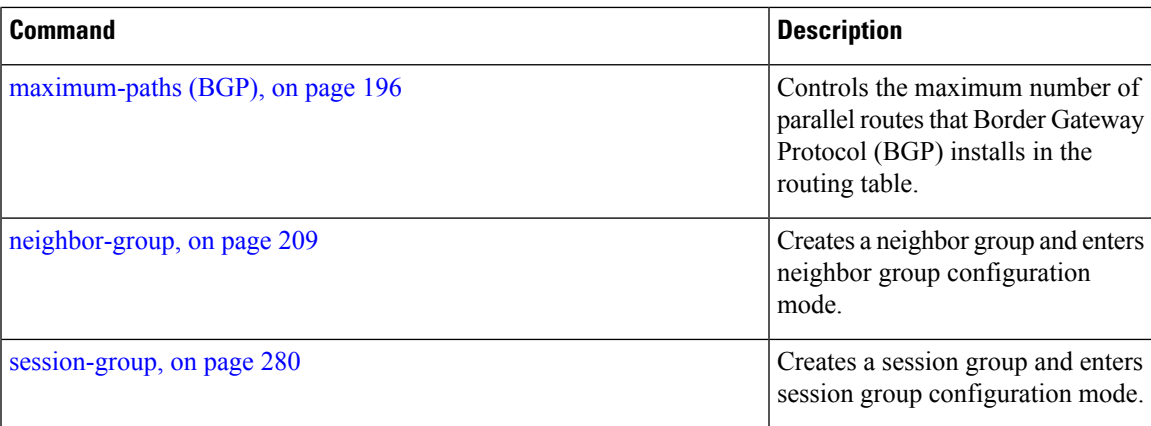

# **dscp (BGP)**

To set the differentiated services code point (DSCP) value, use the **dscp** command in the appropriate configuration mode. To remove the **dscp** command from the configuration file and restore the system to its default interval values, use the no form of this command.

**dscp** *value* **no dscp** [{*value*}]

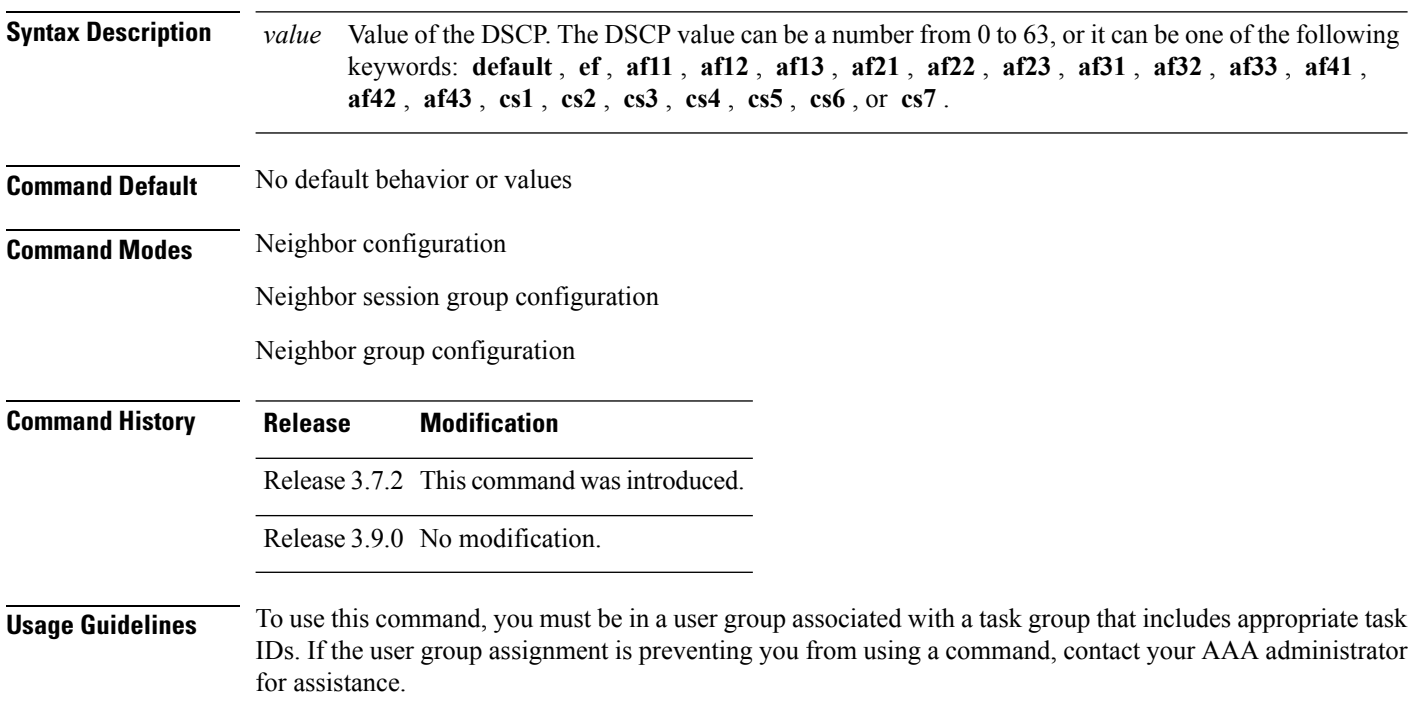

Use the **dscp** command to change the minimum and maximum packet thresholds for the DSCP value.

<span id="page-157-0"></span>Table 2: dscp Default [Settings,](#page-157-0) on page 158 lists the DSCP default settings used by the **dscp** command. The DSCP value, corresponding minimum threshold, maximum threshold, and mark probability are listed. The last row of the table (the row labeled "default") shows the default settings used for any DSCP value not specifically shown in the table.

#### **Table 2: dscp Default Settings**

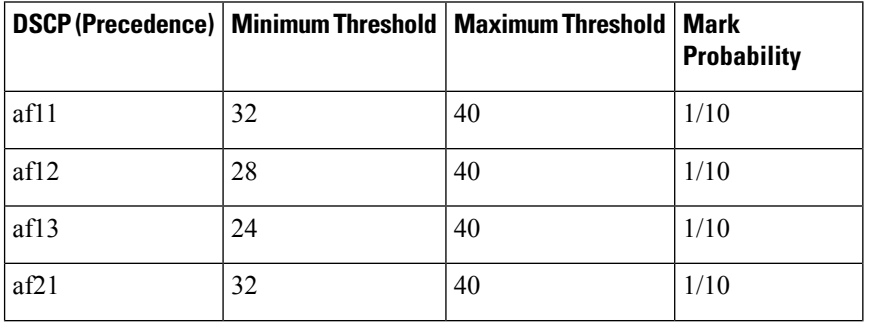

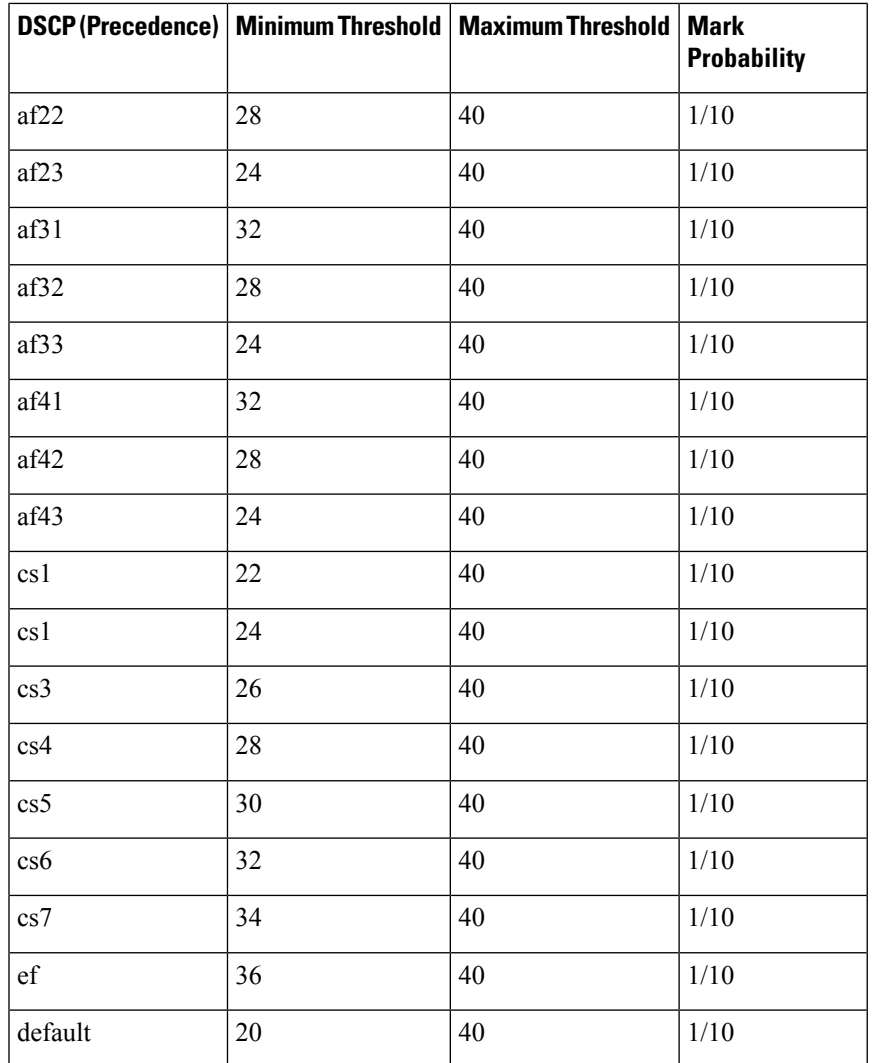

#### **Task ID Task Operations**

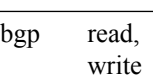

**ID**

**Examples** The following example shows how to set the DSCP value to af32:

RP/0/RSP0/CPU0:router(config)# **router bgp 5** RP/0/RSP0/CPU0:router(config-bgp)#**neighbor 10.1.1.1** RP/0/RSP0/CPU0:router(config-bgp-nbr)#**remote-as 100** RP/0/RSP0/CPU0:router(config-bgp-nbr)# **dscp af32**

## **ebgp-multihop**

To accept and attempt Border Gateway Protocol (BGP) connections to external peers residing on networks that are not directly connected, use the **ebgp-multihop** command in an appropriate configuration mode. To disable connections to external peers and allow only direct connections between neighbors, use the **no** form of this command.

**ebgp-multihop** [{*ttl-value*}] [**mpls**] **no ebgp-multihop** [{*ttl-value*}] [**mpls**]

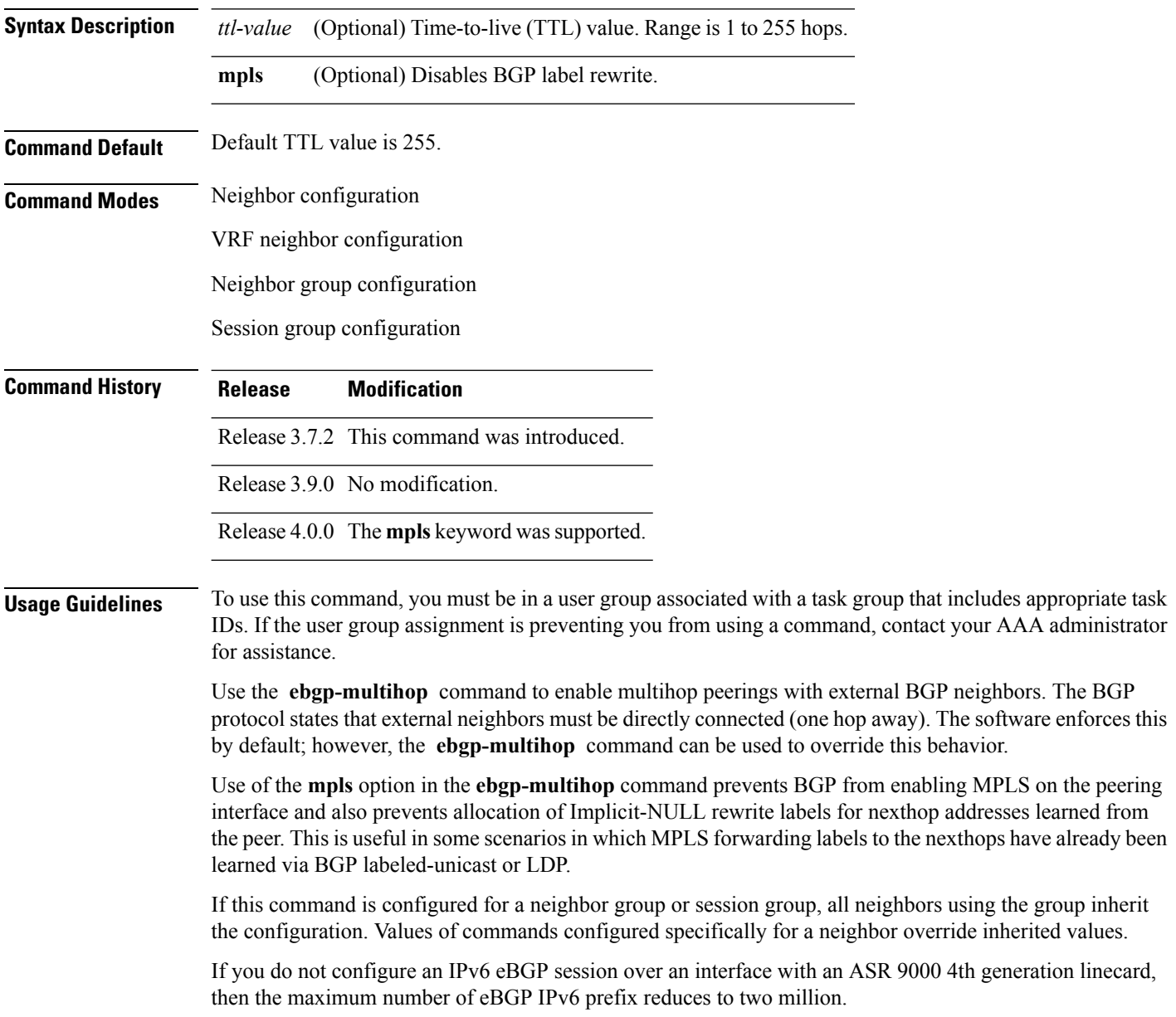

 $\mathbf{l}$ 

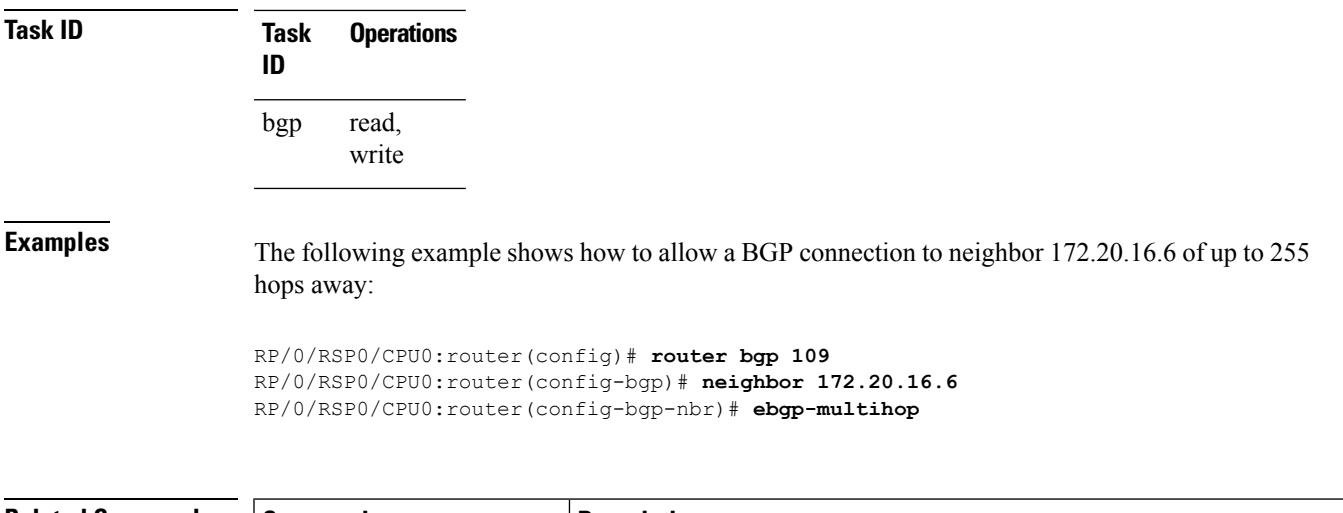

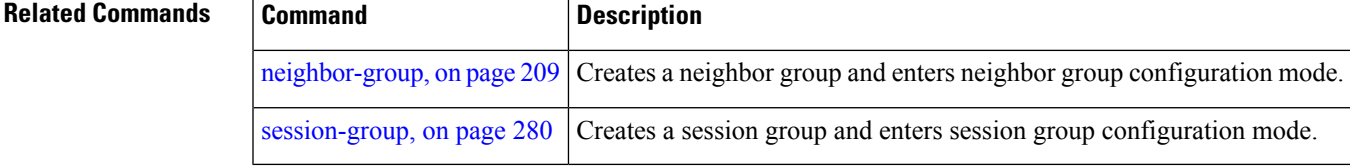

#### <span id="page-161-0"></span>**export route-policy**

To configure an export route policy, use the **export route-policy** command in an appropriate configuration mode. To restore the system to its default condition, use the **no** form of this command.

**export route-policy** *policy-name* **no export route-policy** [{*policy-name*}]

**Syntax Description** *policy-name* Name of the configured route policy. **Command Default** No default behavior or values **Command Modes** Global VRF IPv4 address family configuration Global VRF IPv6 address family configuration **Command History Release Modification** Release 3.7.2 This command was introduced.

Release 3.9.0 No modification.

**Usage Guidelines** To use this command, you must be in a user group associated with a task group that includes appropriate task IDs. If the user group assignment is preventing you from using a command, contact your AAA administrator for assistance.

> Use the **export route-policy** command to define the conditions that allow specified routes to be tagged with specified route-targets.

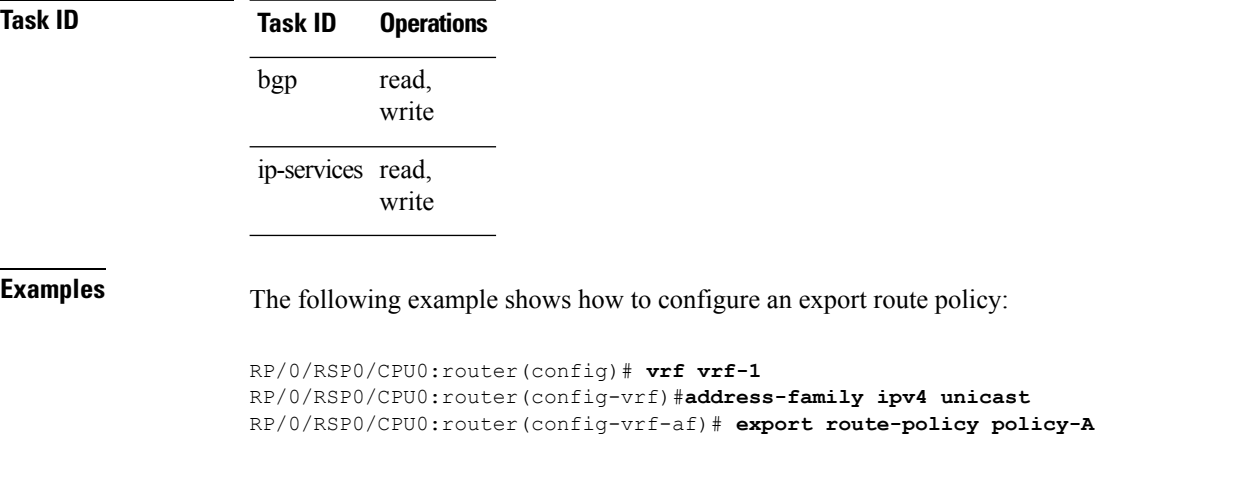

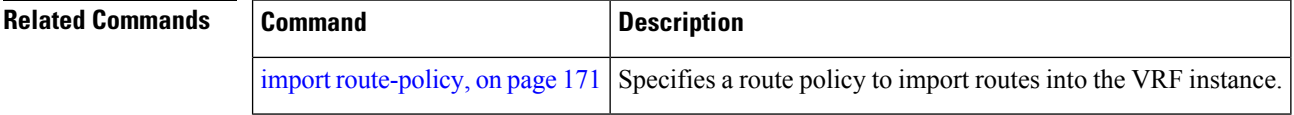

### <span id="page-162-0"></span>**export route-target**

To configure a VPN routing and forwarding (VRF) export route-target extended community, use the **export route-target** command in an appropriate configuration mode. To restore the system to its default condition, use the **no** form of this command.

**export route-target** [{*as-number:nn ip-address:nn*}] **no export route-target** [{*as-number:nn ip-address:nn*}]

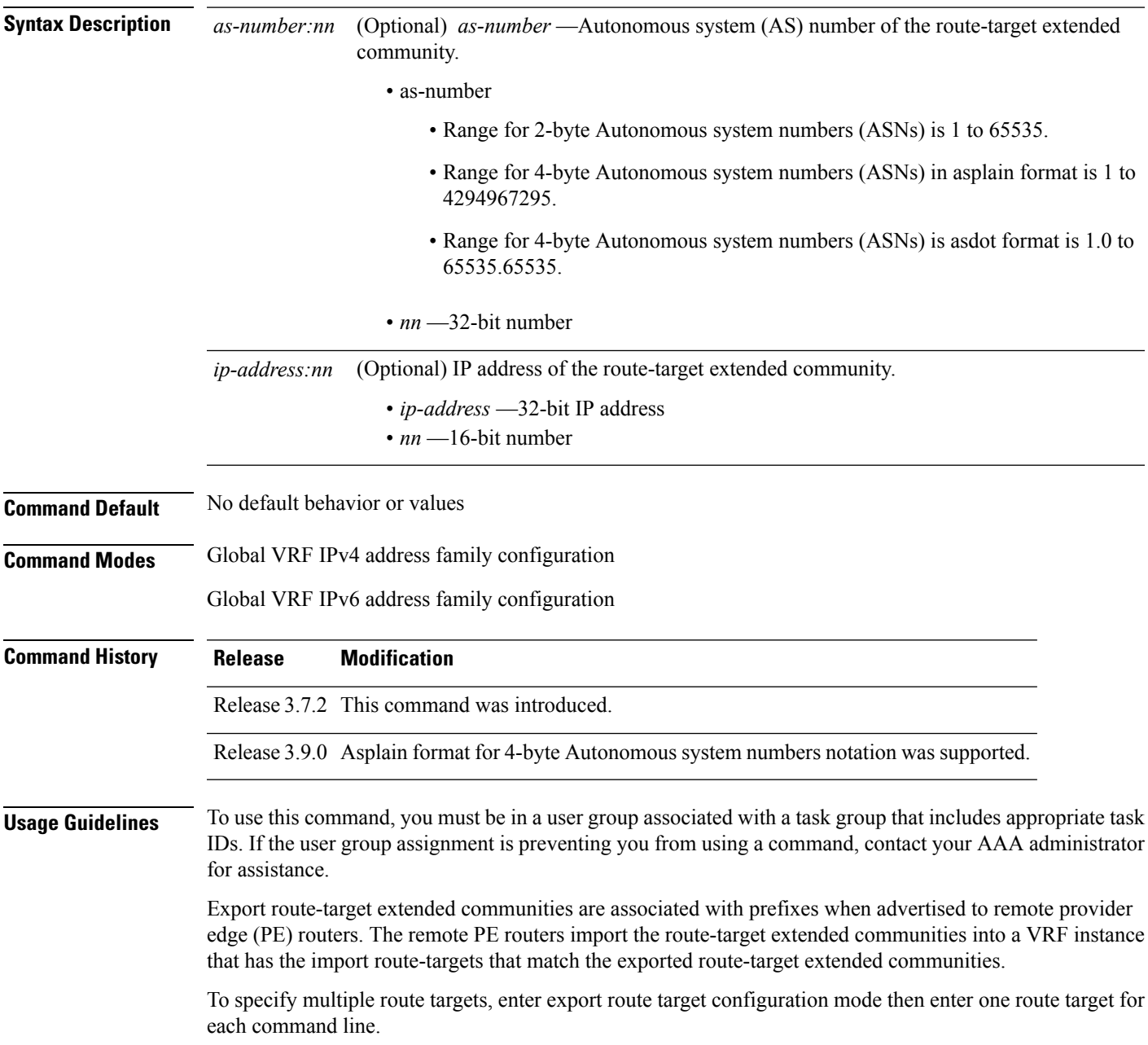

 $\mathbf{l}$ 

٠

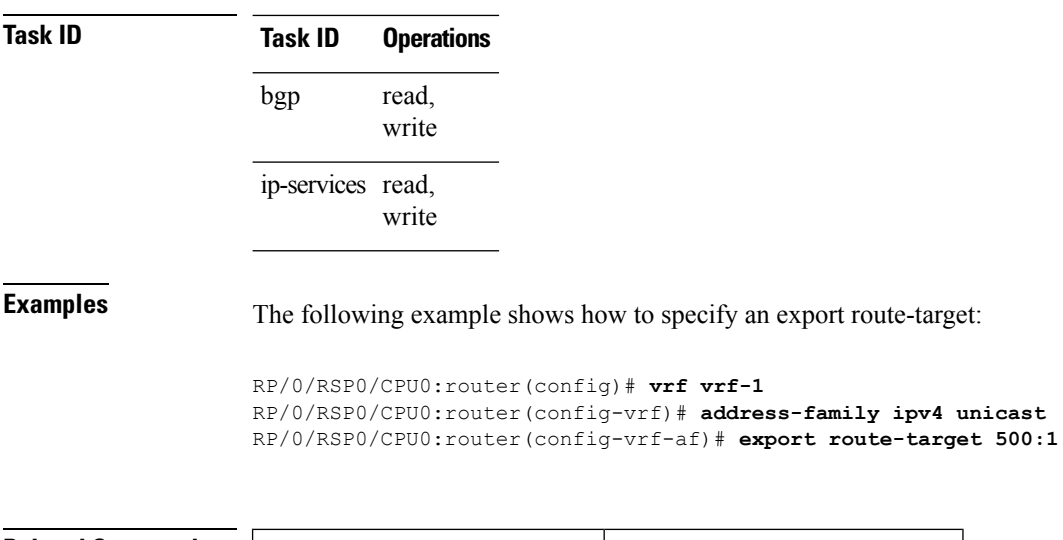

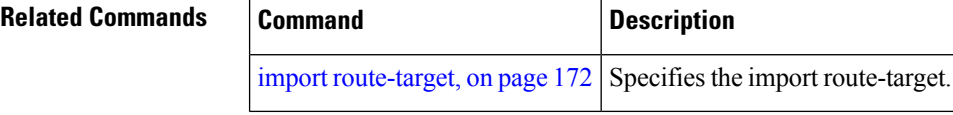

## **graceful-maintenance**

To allow the network to perform convergence before the router or link is taken out of service, use the **graceful-maintenance** command in the router BGP, neighbor or neighbor group configuration mode, as appropriate. To disable the command, use the **no** form of this command.

**graceful-maintenance activate** [{**all-neighbors** | **retain-routes**}]

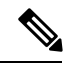

**Note** This command is executed in the router BGP configuration mode.

**graceful-maintenance** {**activate** [**as-prepends** *as-prepends-value*] [**inheritance-disable**] | [**local-preference** *local-pref-value*] **inheritance-disable**}

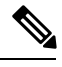

**Note** This command is executed in either the neighbor configuration or neighbor group configuration mode.

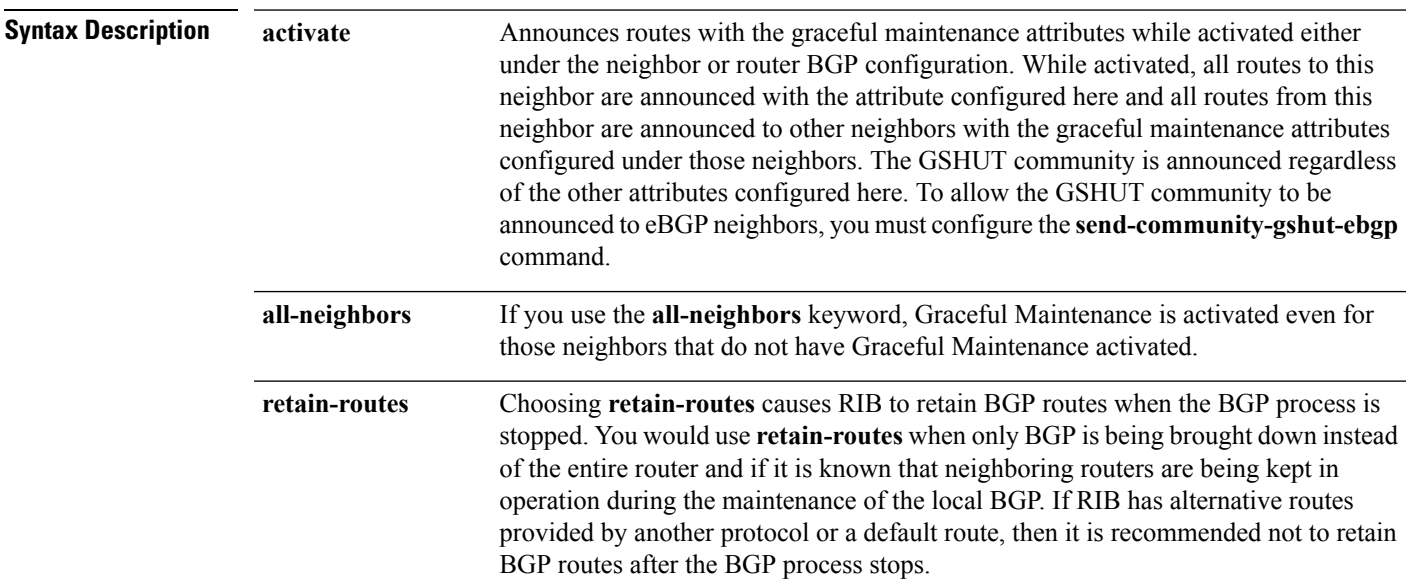

I

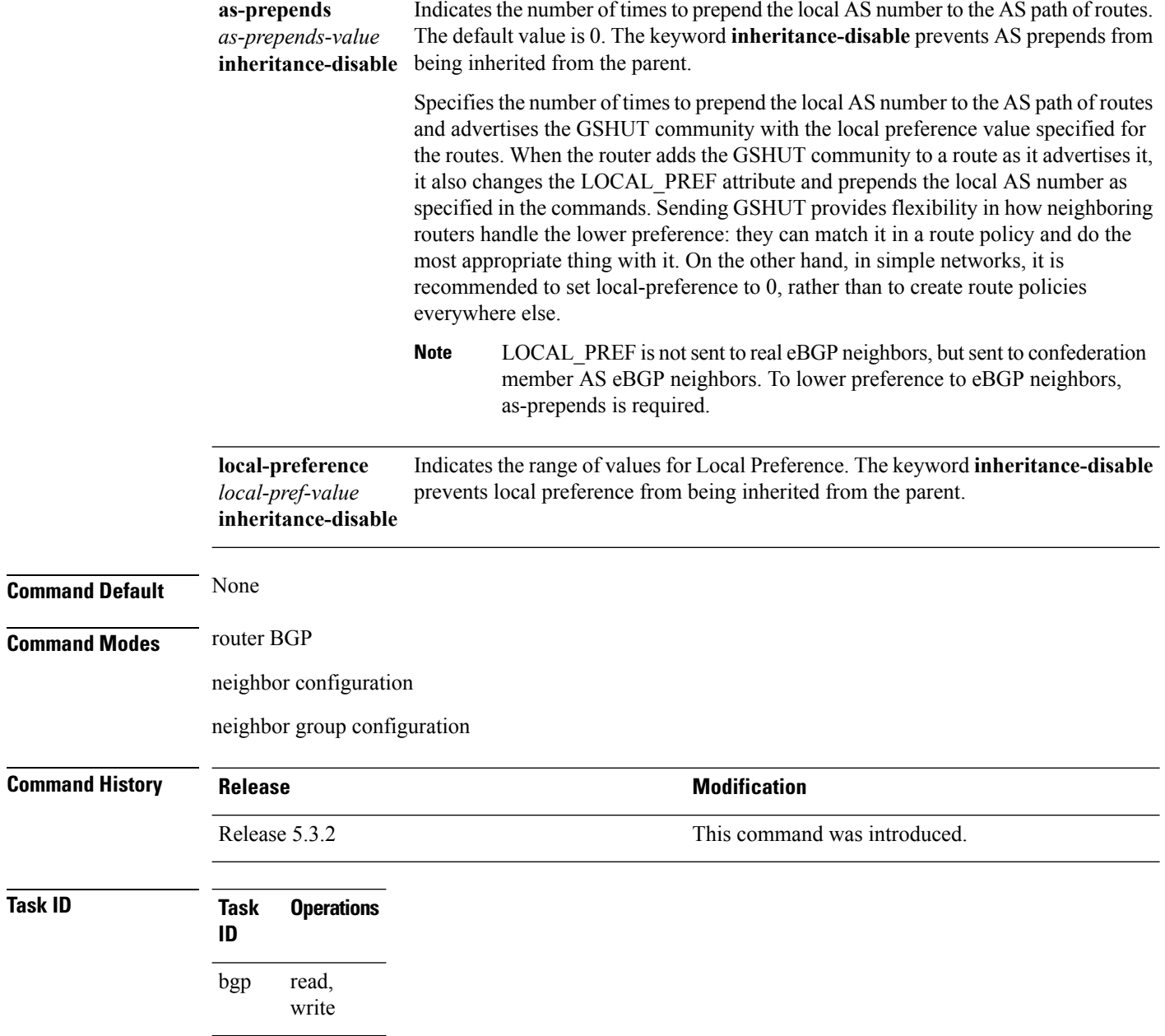

 $T$ ask<sub>ID</sub>

## **host-reachability protocol bgp**

To configure a VxLAN Tunnel EndPoint (VTEP) with BGP as the control plane that provides BGP protocol-based VTEP peer discovery and end-host reachability information distribution, use the **host-reachability protocol bgp** command in the VNI NVE configuration mode. To revert to the default configuration, use the no form of this command.

**host-reachability protocol bgp no host-reachability protocol bgp**

**Syntax Description** This command has no keywords or arguments.

**Command Default** The VTEP relies on a multicast-based data plane flood-and-learn behavior for VTEP peer discovery and end-host reachability information as defined in the initial IETF VXLAN standards (RFC 7348).

**Command Modes** VNI NVE configuration mode

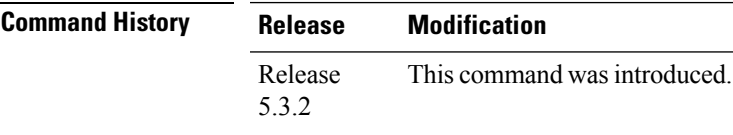

**Usage Guidelines** To use this command, you must be in a user group associated with a task group that includes appropriate task IDs. If the user group assignment is preventing you from using a command, contact your AAA administrator for assistance.

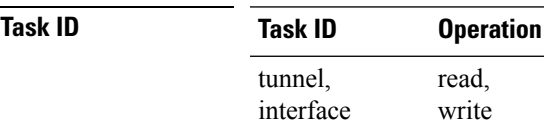

#### **Example**

The following example configuration shows BGP configured as the control plane for a Network Virtualization EndPoint (NVE) interface (VTEP) that is associated with a VxLAN with identifier 1.

```
RP/0/RSP0/CPU0:router# configure
RP/0/RSP0/CPU0:router(config)# interface nve 1
RP/0/RSP0/CPU0:router(config-nve)# member vni 1
RP/0/RSP0/CPU0:router(config-nve-vni)# host-reachability protocol bgp
```
### **ibgp policy out enforce-modifications**

To allow an outbound route policy for an internal BGP (iBGP) peer to modify all BGP route attributes, only when an iBGP route is sent to another iBGP peer (only on route-reflectors), use the **ibgp policy out enforce-modifications** command in router configuration mode. To disable this feature, use the **no** form of this command.

**ibgp policy out enforce-modifications no ibgp policy out enforce-modifications**

- **Syntax Description** This command has no arguments or keywords.
- **Command Default** ibgp policy out enforce-modifications is disabled.
- **Command Modes** Router configuration
- **Command History Release Modification** Release 3.7.2 This command was introduced. Release 3.9.0 No modification.

#### **Usage Guidelines** To use this command, you must be in a user group associated with a task group that includes appropriate task IDs. If the user group assignment is preventing you from using a command, contact your AAA administrator for assistance.

Use the **ibgppolicy out enforce-modifications** command to set and modify BGProute attributesfor updates to iBGP peers.

If the **ibgp policy out enforce-modifications command** is configured under router BGP configuration, then all the changes made by the outbound policy for an iBGP peer will be present in an update message sent to the peer.

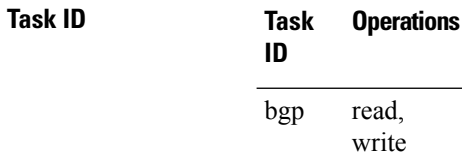

**Examples** The following example shows how to set the ibgp policy out enforce-modifications:

```
RP/0/RSP0/CPU0:router# configure
RP/0/RSP0/CPU0:router(config)# router bgp 6500
RP/0/RSP0/CPU0:router(config-bgp)# ibgp policy out enforce-modifications
```
# **import**

 $\mathbf{l}$ 

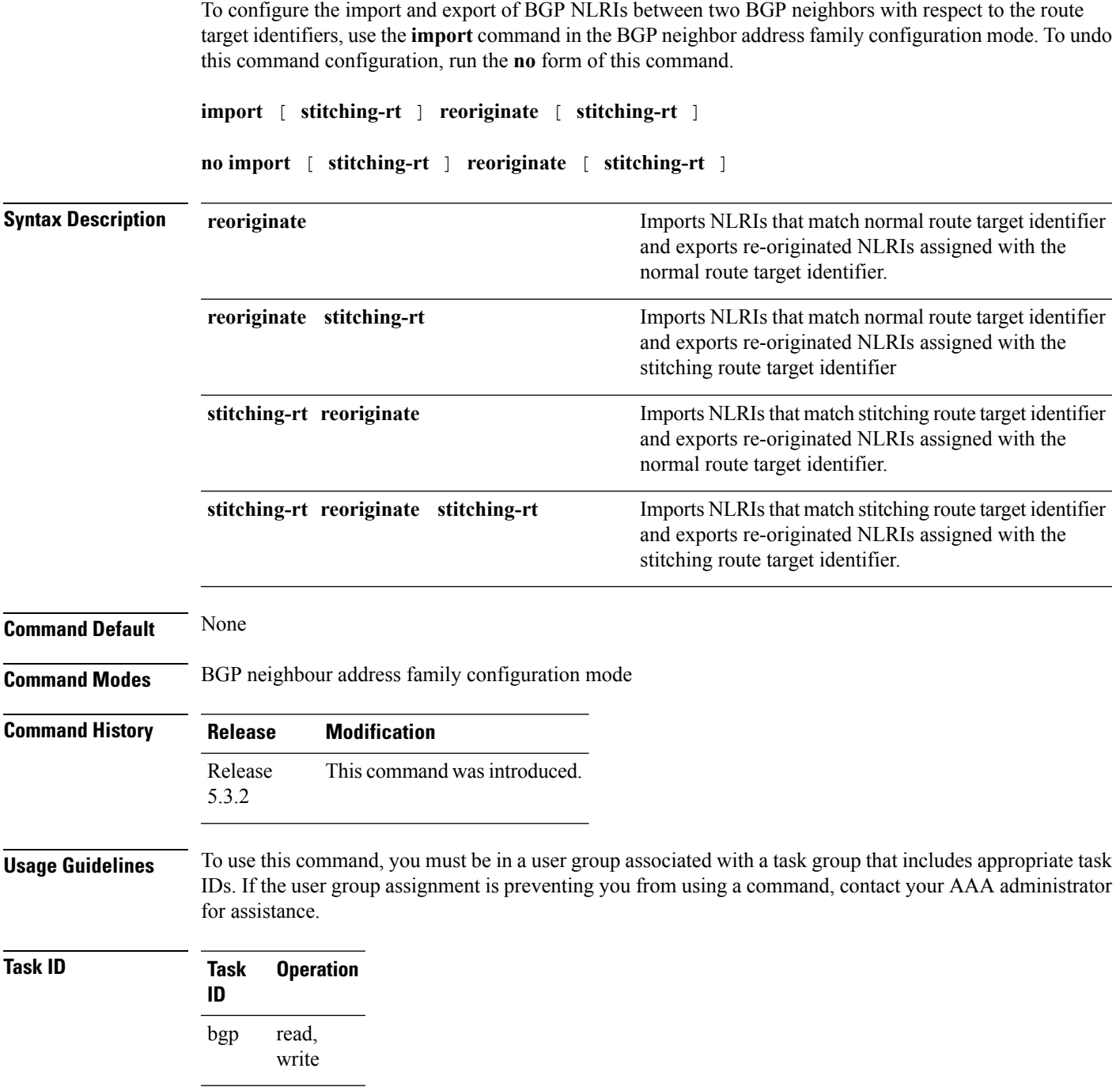

#### **Example**

The following example shows how to configure DCI router to import BGP NLRIs that match normal route target identifier and to export re-originated BGP NLRIs assigned with the stitching route target identifier.

RP/0/RSP0/CPU0:router# **configure** RP/0/RSP0/CPU0:router(config)# **router bgp 1** RP/0/RSP0/CPU0:router(config-bgp)# **neighbor 1.1.1.1** RP/0/RSP0/CPU0:router(config-bgp-nbr)# **address-family l2vpn evpn** RP/0/RSP0/CPU0:router(config-bgp-nbr-af)# **import reoriginate stitching-rt**

### <span id="page-170-0"></span>**import route-policy**

To configure an import route policy, use the **import route-policy** command in an appropriate configuration mode. To restore the system to its default condition, use the **no** form of this command.

**import route-policy** *policy-name* **no import route-policy** [{*policy-name*}]

**Syntax Description** *policy-name* Name of the configured route policy. **Command Default** No default behavior or values **Command Modes** Global VRF IPv4 address family configuration Global VRF IPv6 address family configuration **Command History Release Modification** Release 3.7.2 This command was introduced.

Release 3.9.0 No modification.

#### **Usage Guidelines** To use this command, you must be in a user group associated with a task group that includes appropriate task IDs. If the user group assignment is preventing you from using a command, contact your AAA administrator for assistance.

Use the **import route-policy** command to define the conditions that allow specified routes to be imported into the VPN routing and forwarding (VRF) instance if the routes are tagged with specified route-targets.

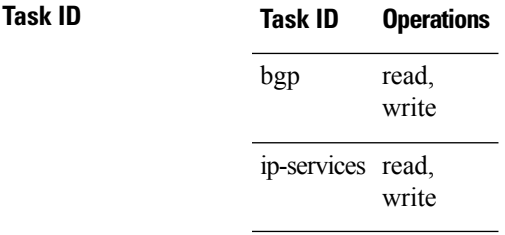

**Examples** The following example shows how to allow only policy-B to be imported to VRF:

```
RP/0/RSP0/CPU0:router(config)# vrf vrf-1
RP/0/RSP0/CPU0:router(config-vrf)# address-family ipv4 unicast
RP/0/RSP0/CPU0:router(config-vrf-af)# import route-policy policy-B
```
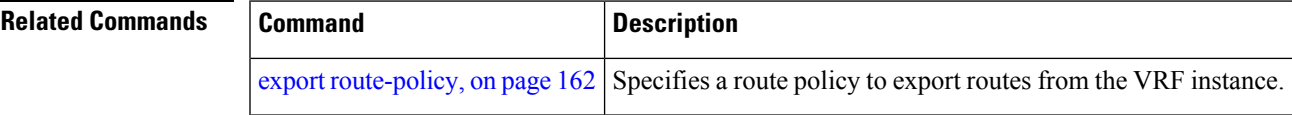

## <span id="page-171-0"></span>**import route-target**

To configure a VPN routing and forwarding (VRF) import route-target extended community, use the **import route-target** command in an appropriate configuration mode. To restore the system to its default condition, use the **no** form of this command.

**import route-target** [{*as-number:nn ip-address:nn*}] **noimport route-target** [{*as-number:nn ip-address:nn*}]

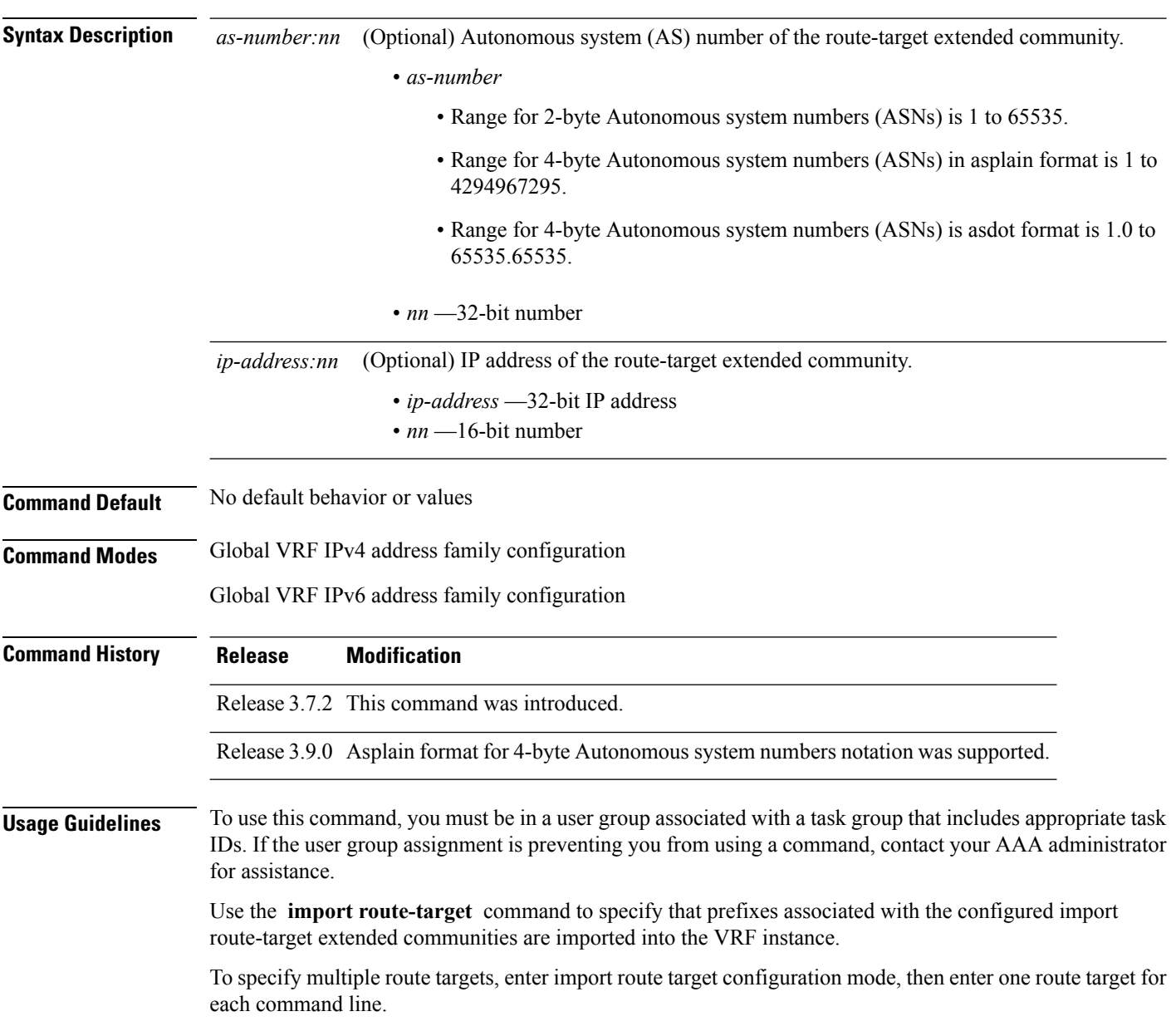

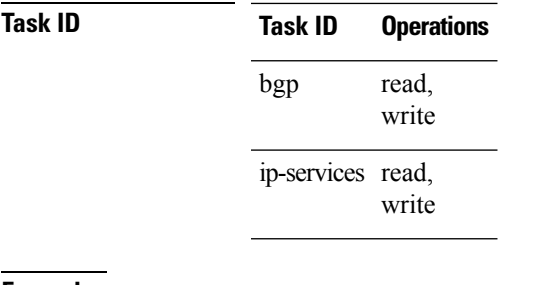

**Examples** The following example shows how to specify an import route-target:

```
RP/0/RSP0/CPU0:router(config)#vrf vrf-1
RP/0/RSP0/CPU0:router(config-vrf)# address-family ipv4 unicast
RP/0/RSP0/CPU0:router(config-vrf-af)# import route-target 500:99
```
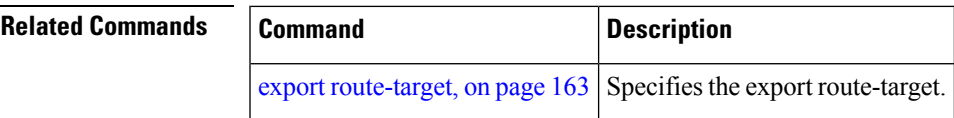

## **ignore-connected-check**

To enable the software to bypass the directly connected next hop check for single-hop eBGP peering, use the **ignore-connected-check** command in an appropriate configuration mode. To re-enable the directly connected next hop check, use the **no** form of this command.

**ignore-connected-check** [{**inheritance-disable**}] **no ignore-connected-check**

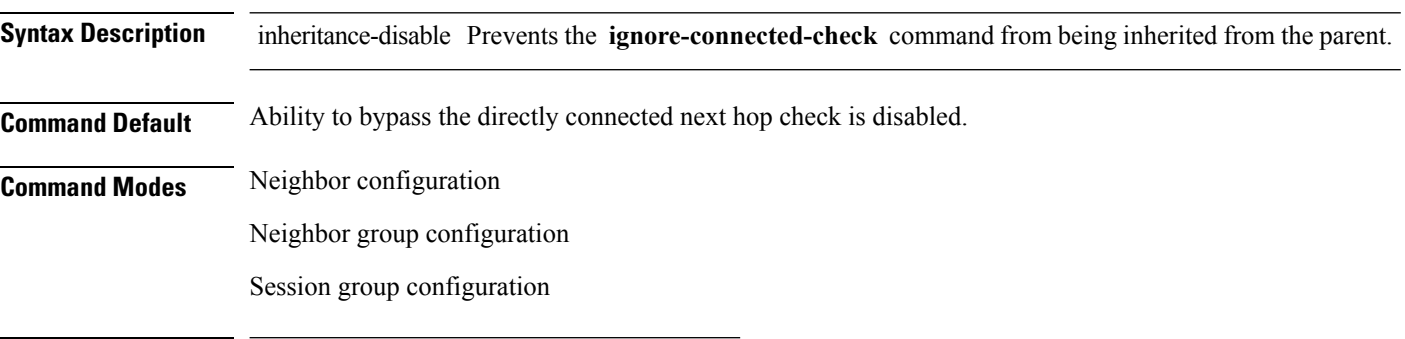

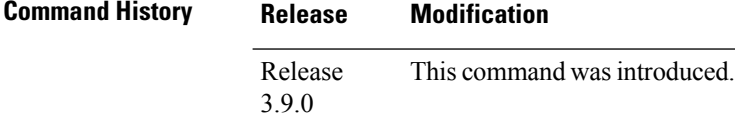

#### **Usage Guidelines** To use this command, you must be in a user group associated with a task group that includes appropriate task IDs. If the user group assignment is preventing you from using a command, contact your AAA administrator for assistance.

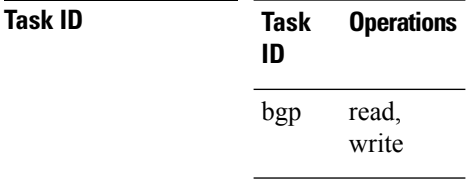

**Examples** The following example shows how to enable ignore-connected check configuration for neighbor 10.2.3.4:

> RP/0/RSP0/CPU0:router(config)# **router bgp 100** RP/0/RSP0/CPU0:router(config-bgp)# **neighbor 10.2.3.4** RP/0/RSP0/CPU0:router(config-bgp-nbr)# **ignore-connected-check**

# **is-best-path**

To tag the path selected as the best path use the**is-best-path** command in route policy configuration mode.

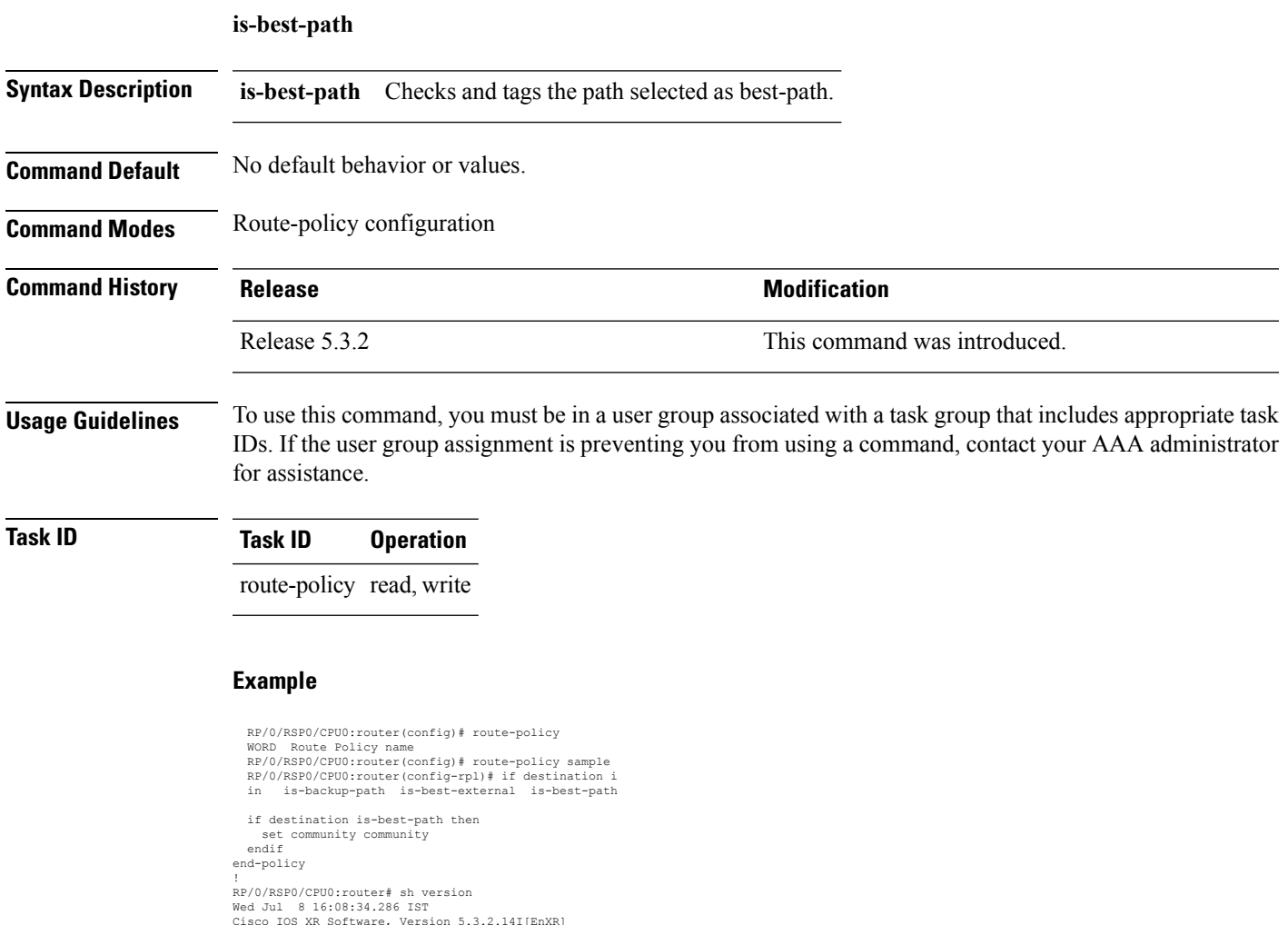

Cisco IOS XR Software, Version 5.3.2.14I[EnXR]<br>Copyright (c) 2015 by Cisco Systems, Inc.<br>Built on Fri Jun 26 17:35:45 IST 2015<br>By router in RP/0/RSP0/CPU0

## **is-backup-path**

To tag all the paths equal to the back up path use, **is-backup-path** command in route policy configuration mode.

#### **is-backup-path**

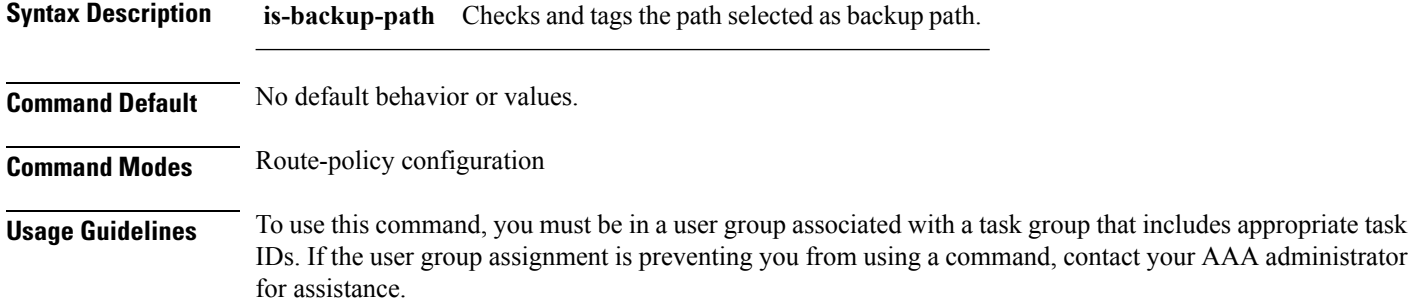

#### **Task ID Task ID Operation**

route-policy read, write

#### **Example**

```
RP/0/RSP0/CPU0:router(config)# route-policy
 WORD Route Policy name
RP/0/RSP0/CPU0:router(config)# route-policy sample
RP/0/RSP0/CPU0:router(config-rpl)# if destination i
in is-backup-path is-best-external is-best-path
```

```
RP/0/RSP0/CPU0:router(config)# route-policy
WORD Route Policy name
RP/0/RSP0/CPU0:router(config)# route-policy sample
RP/0/RSP0/CPU0:router(config-rpl)# if destination i
in is-backup-path is-best-external is-best-path
```
I

# **is-multi-path**

To tag all the paths equal to the best path based on multi-path context use, **is-multi-path** command in route policy configuration mode.

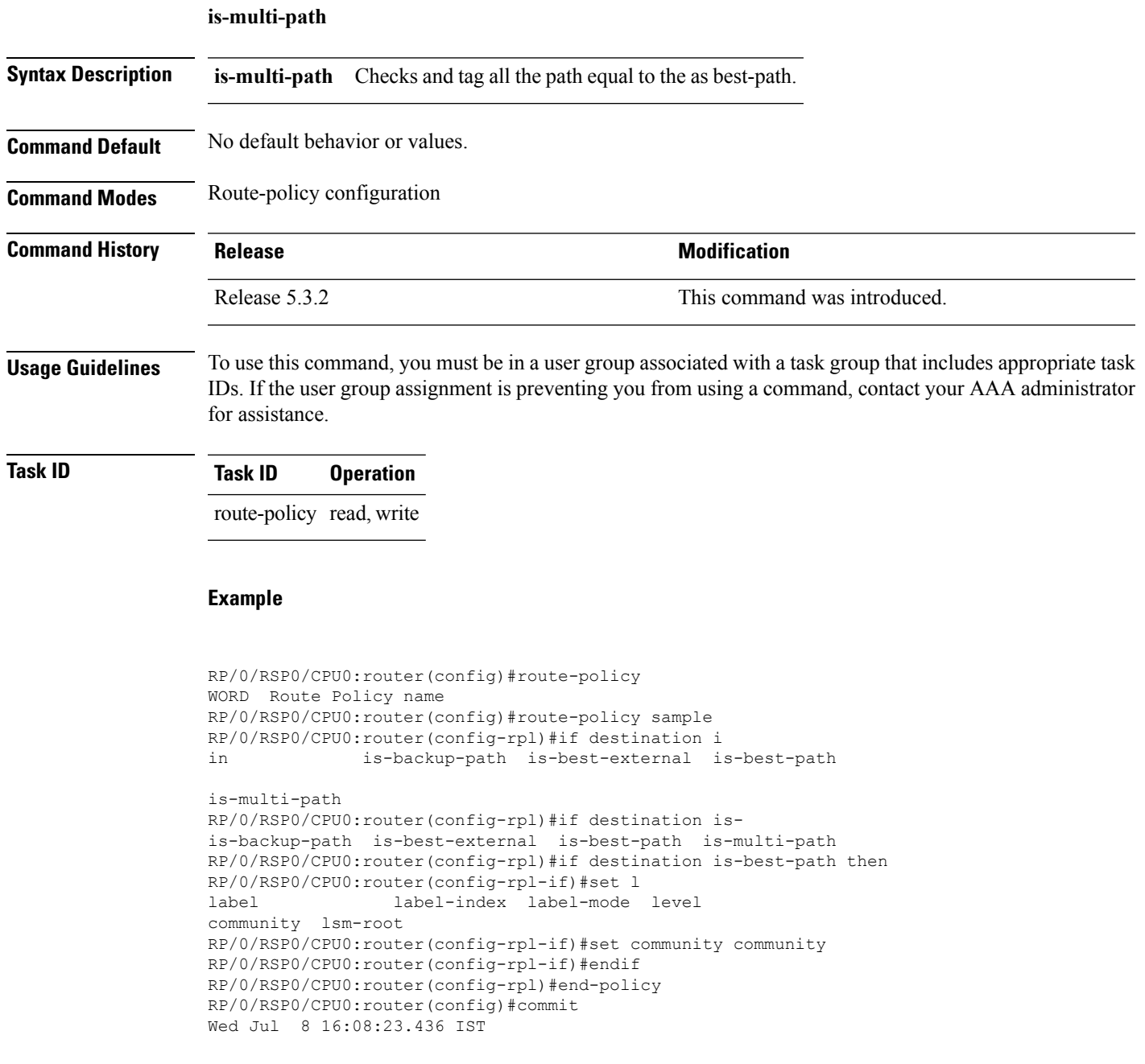

 $\mathbf{l}$ 

# **keychain**

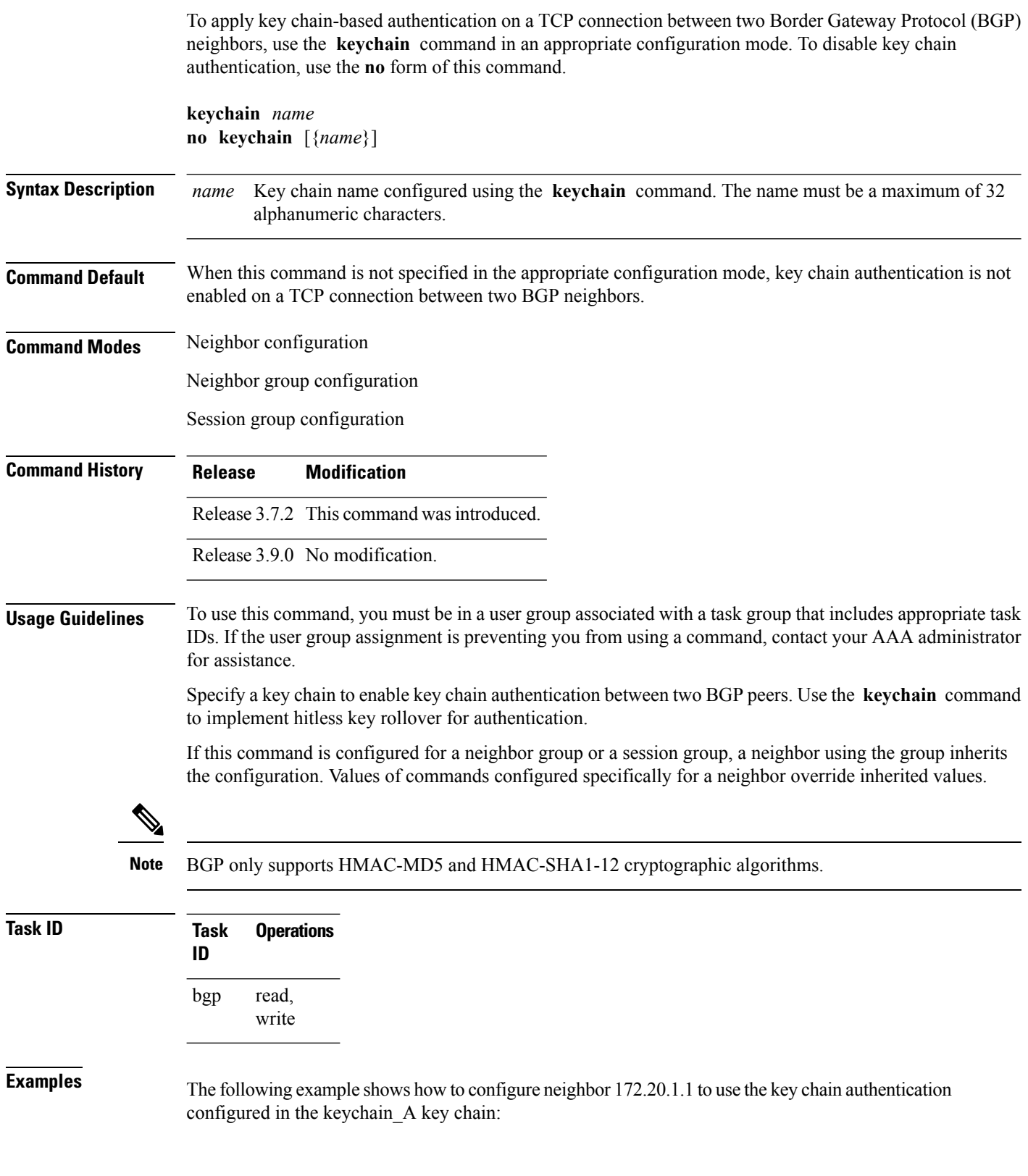

 $\overline{\phantom{a}}$ 

```
RP/0/RSP0/CPU0:router(config)# router bgp 140
RP/0/RSP0/CPU0:router(config-bgp)# neighbor 172.20.1.1
RP/0/RSP0/CPU0:router(config-bgp-nbr)# remote-as 1
RP/0/RSP0/CPU0:router(config-bgp-nbr)# keychain keychain_A
```
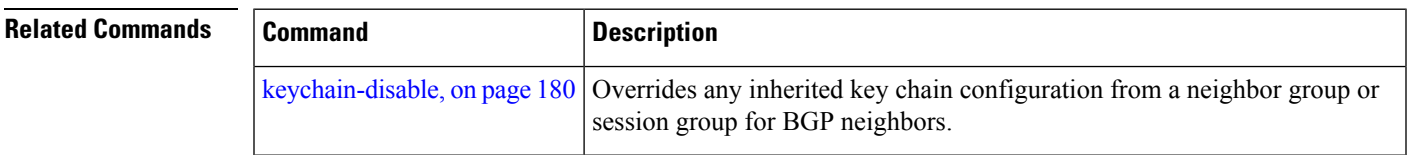

 $\mathbf{l}$ 

# <span id="page-179-0"></span>**keychain-disable**

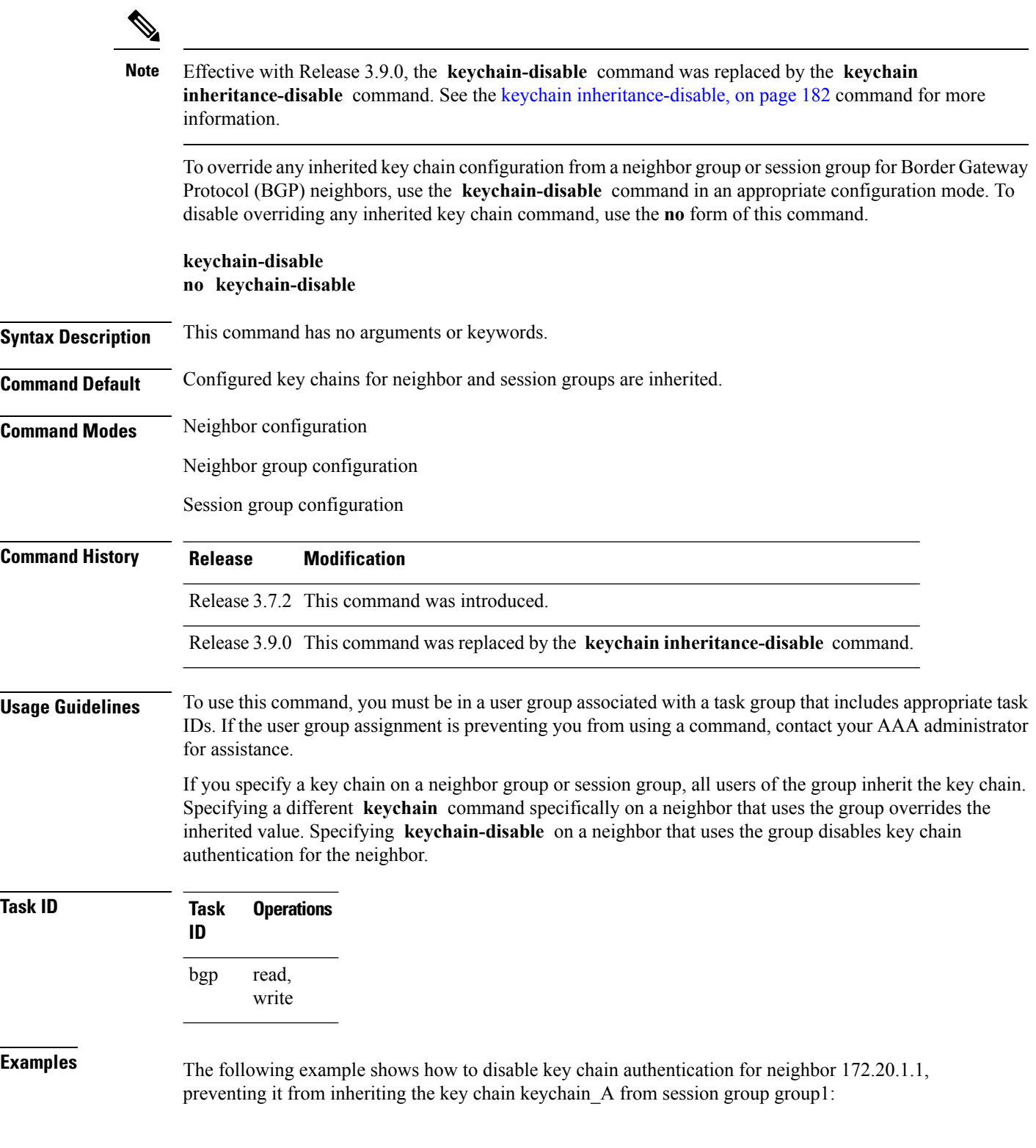
RP/0/RSP0/CPU0:router(config)# **router bgp 140** RP/0/RSP0/CPU0:router(config-bgp)# **session-group group1** RP/0/RSP0/CPU0:router(config-bgp-sngrp)# **keychain keychain\_A** RP/0/RSP0/CPU0:router(config-bgp-sngrp)# **exit** RP/0/RSP0/CPU0:router(config-bgp)#**neighbor 172.20.1.1** RP/0/RSP0/CPU0:router(config-bgp-nbr)# **remote-as 2** RP/0/RSP0/CPU0:router(config-bgp-nbr)#**use session-group group1** RP/0/RSP0/CPU0:router(config-bgp-nbr)# **keychain-disable**

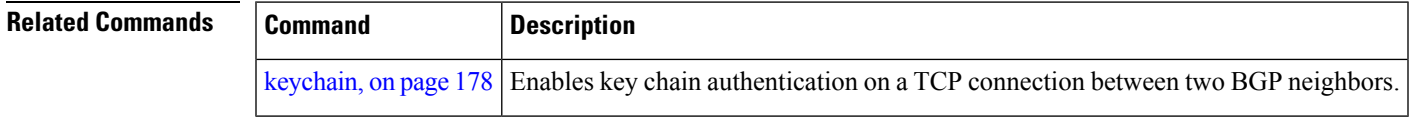

# **keychain inheritance-disable**

To override any inherited key chain configuration from a neighbor group orsession group for Border Gateway Protocol (BGP) neighbors, use the **keychain inheritance-disable** command in an appropriate configuration mode. To disable overriding any inherited key chain command, use the **no** form of this command.

#### **keychain inheritance-disable no keychain inheritance-disable**

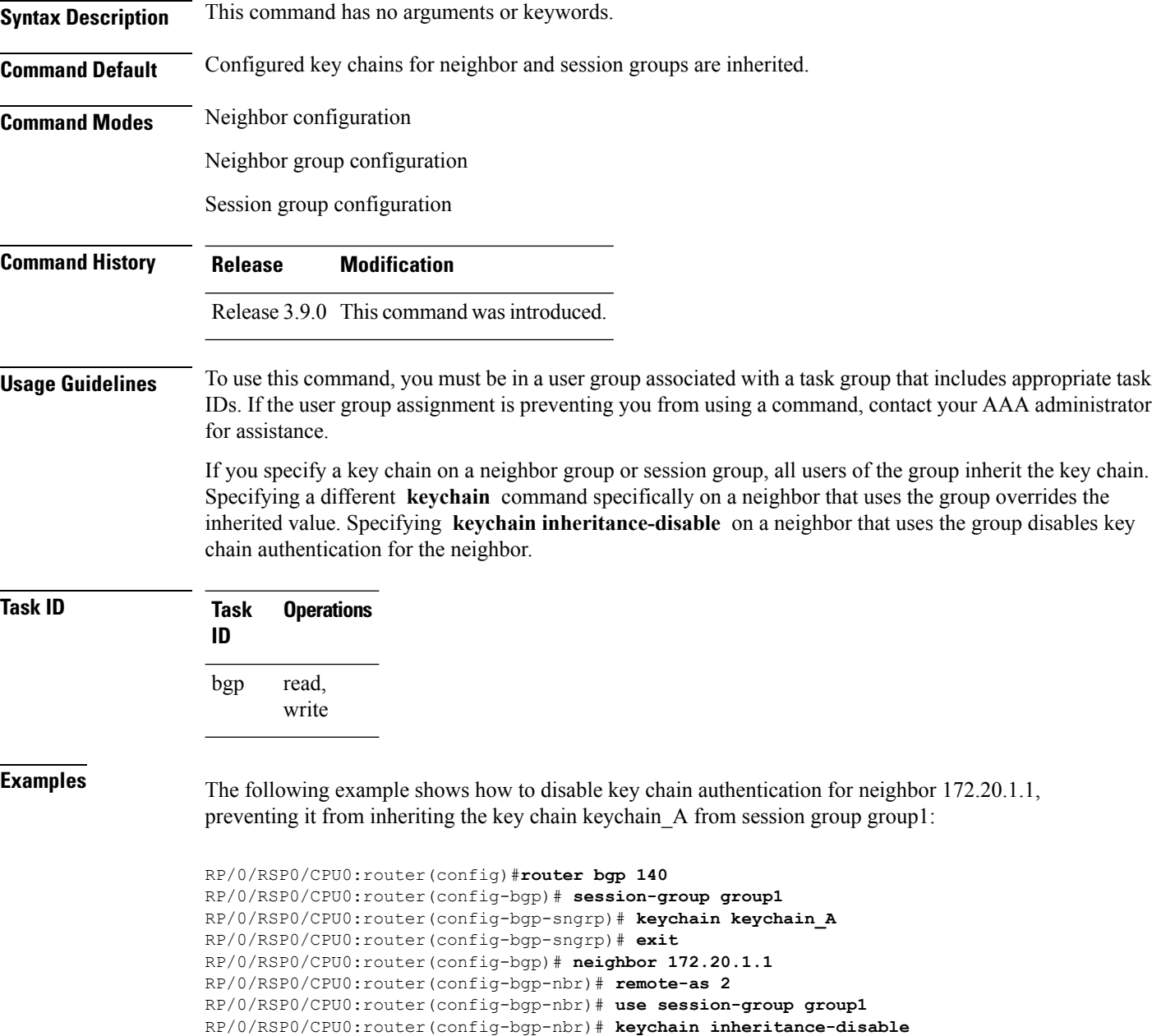

 $\mathbf{l}$ 

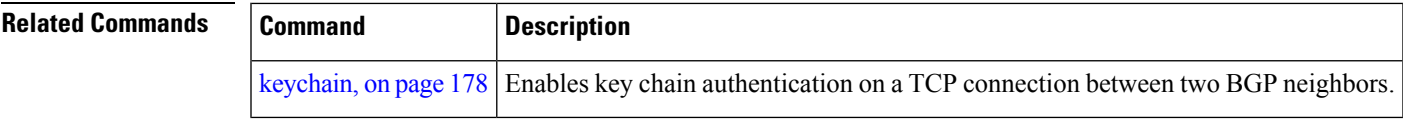

### **label-allocation-mode**

To set the MPLS/VPN label allocation mode, use the **label-allocation-mode** command in VRF configuration mode. To remove the **label-allocation-mode** command from the configuration file and restore the system to its default condition, use the **no** form of this command.

**label-allocation-mode** [{**per-ce** }] **no label-allocation-mode**

**Syntax Description** per-ce Specifies that the same label is used for all the routes advertised from a unique customer edge (CE) peer or router. **per-ce**

**Command Default** Per-prefix is the default label allocation mode.

**Command Modes** VRF configuration

**Command History Release Modification**

Release 3.9.0 No modification.

Release 4.3.1 The command was hidden.

Release 3.7.2 This command was introduced.

This command under global IPv6 address family configuration mode was renamed to **label mode**.

#### **Usage Guidelines** To use this command, you must be in a user group associated with a task group that includes appropriate task IDs. If the user group assignment is preventing you from using a command, contact your AAA administrator for assistance.

Each prefix that belongs to a VRF instance is advertised with a single label, causing an additional lookup to be performed in the VRF forwarding table to determine the customer edge (CE) next hop for the packet. Use the **label-allocation-mode** command with the **per-ce** keyword to avoid the additional lookup on the PE router and conserve label space. This mode allows the PE router to allocate one label for every immediate next hop. The label is directly mapped to the next hop so there is no VRF route lookup performed during data forwarding. However, the number of labels allocated is one for each CE rather than one for each prefix.

**Note**

• The **label-allocation-mode** under the global IPv6 addressfamily configuration mode isrenamed as**label mode**, in Cisco IOS-XR Software release 4.3.1 and later releases.

• With the introduction of **label mode** command, the nexthop labels will no longer be released, when **label-allocation-mode** command with the **per-ce** keyword is unconfigured.

 $\mathbf{l}$ 

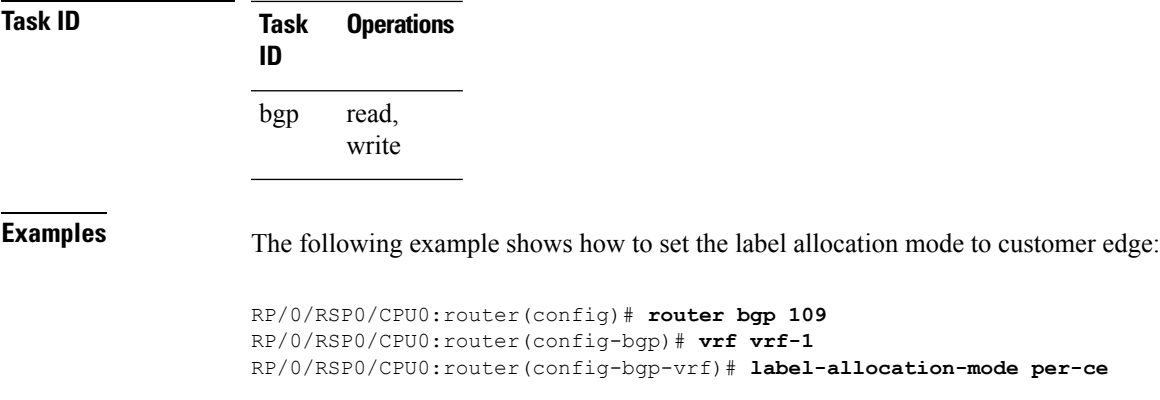

### **label mode**

To set the MPLS/VPN label mode based on prefix value, use the **label mode** command in an appropriate configuration mode. To remove the **label mode** command from the configuration file and restore the system to its default condition, use the **no** form of this command.

Use this syntax for **vrf all** configuration mode under VPN IPv4/IPv6 AF (address family) mode or global IPv6 AF configuration mode:

**label mode**{**per-ce** | **per-vrf** | **route-policy**} **no label mode**{**per-ce** | **per-vrf** | **route-policy**}

Use this syntax for IPv4/IPv6 AF configuration mode under vrf mode:

```
label mode{per-prefix | per-ce | per-vrf | route-policy}
no label mode{per-prefix | per-ce | per-vrf | route-policy}
```
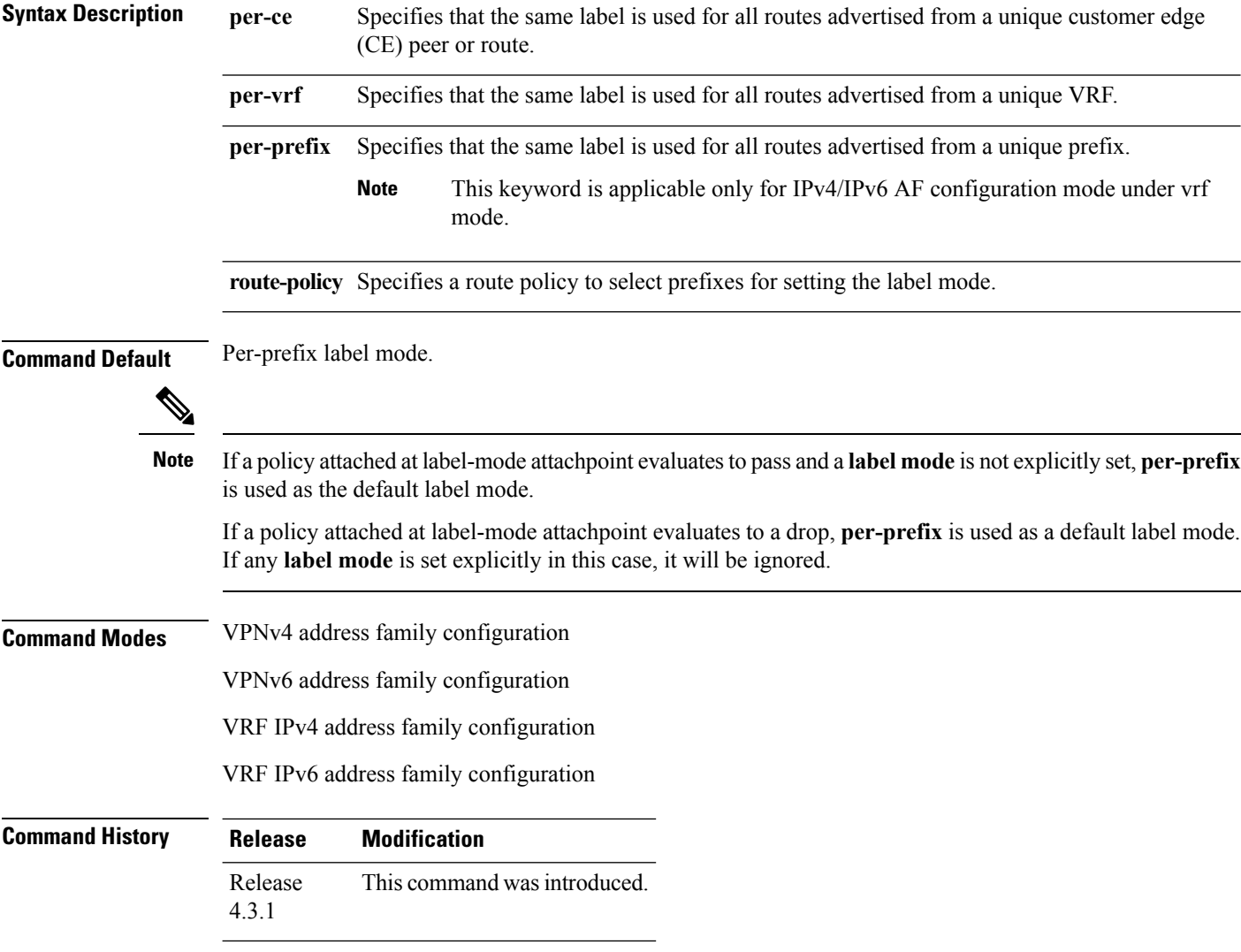

**Usage Guidelines** To use this command, you must be in a user group associated with a task group that includes appropriate task IDs. If the user group assignment is preventing you from using a command, contact your AAA administrator for assistance.

> To configure label mode at VPN-AF level and to have all the VRF AFs inherit that configuration, you must use **vrf all**, which is available under VPN-AF mode.

The inheritance rules followed are:

- **label mode** configuration under VRF-AF, overrides **label-allocation-mode** configuration under VRF and **label mode** configuration under VPN-AF.
- **label-allocation-mode** configuration under VRF, overrides **label mode** configuration under VPN-AF.
- The order of priority to determine the label mode in the configurations is:
- **1.** VRF-AF: **label mode**
- **2.** VRF: **label-allocation-mode**
- **3.** VPN-AF: **label mode**
- **4.** N/A: **per-prefix**

**Note** Even if **label mode** is in use, **per-vrf** label is allocated for connected, aggregate, and local prefixes.

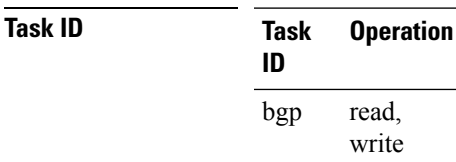

The example shows how to configure label mode selection at VPNv4 AF level:

```
RP/0/RSP0/CPU0:router# configure
RP/0/RSP0/CPU0:router(config)# router bgp 100
RP/0/RSP0/CPU0:router(config-bgp)# address-family vpnv4 unicast
RP/0/RSP0/CPU0:router(config-bgp-af)# vrf all
RP/0/RSP0/CPU0:router(config-bgp-af)# label mode route-policy policy_A
```
The example shows how to configure label mode selection at VRF IPv4 AF level:

```
RP/0/RSP0/CPU0:router# configure
RP/0/RSP0/CPU0:router(config)# router bgp 109
RP/0/RSP0/CPU0:router(config-bgp)# vrf vrf-1
RP/0/RSP0/CPU0:router(config-bgp-vrf)# rd 1:1
RP/0/RSP0/CPU0:router(config-bgp-vrf)# address-family ipv4 unicast
RP/0/RSP0/CPU0:router(config-bgp-vrf)# label mode route-policy policy_B
```
# **local-as**

To allow customization of the autonomous system number for external Border Gateway Protocol (eBGP) neighbor peerings, use the **local-as** command in an appropriate configuration mode. To disable customization of local autonomous system values for eBGP neighbor peerings, use the **no** form of this command.

**local-as** {*as-number* [**no-prepend** [**replace-as** [**dual-as**]]] | **inheritance-disable**} **no local-as** [{*as-number* [**no-prepend** [**replace-as** [**dual-as**]]] | **inheritance-disable**}]

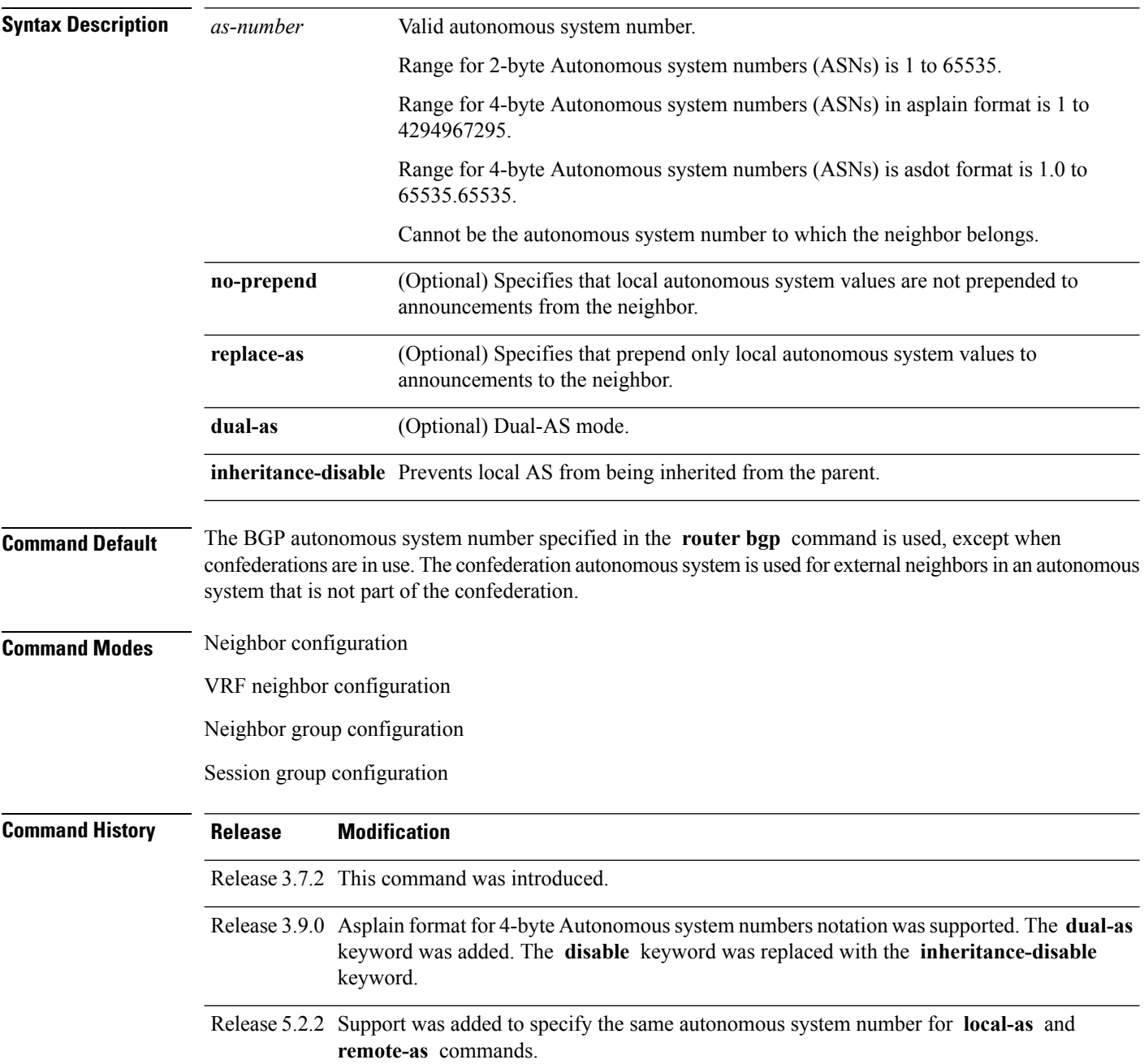

П

#### **Usage Guidelines** To use this command, you must be in a user group associated with a task group that includes appropriate task IDs. If the user group assignment is preventing you from using a command, contact your AAA administrator for assistance.

You can specify the autonomous system number the local BGP uses to peer with each neighbor. The autonomous system number specified with this command cannot be the local BGP autonomous system number (specified with the **router bgp** command) or the autonomous system number of the neighbor (specified with the **remote-as** command). This command cannot be specified for internal neighbors or for external neighbors in an autonomous system that is part of a confederation.

If this command is configured for a neighbor group or session group, all neighbors using the group inherit the configuration. Values of commands configured specifically for a neighbor override inherited values.

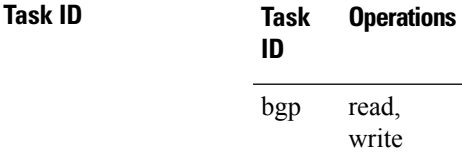

**Examples** The following example shows BGP using autonomous system 30 for the purpose of peering with neighbor 172.20.1.1:

```
RP/0/RSP0/CPU0:router(config)# router bgp 140
RP/0/RSP0/CPU0:router(config-bgp)# neighbor 172.20.1.1
RP/0/RSP0/CPU0:router(config-bgp-nbr)# remote-as 300
RP/0/RSP0/CPU0:router(config-bgp-nbr)# local-as 30
```
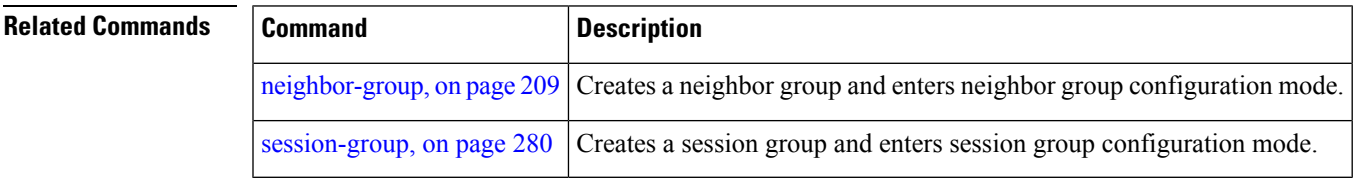

# **long-lived-graceful-restart**

To enable long lived graceful restart (LLGR) on the BGP neighbors, use the **long-lived-graceful-restart** command in neighbor VPN address family mode. To disable LLGR, use the **no** form of this command.

**long-lived-graceful-restart** {**capable** | **stale-time send** *time* **accept** *time*}

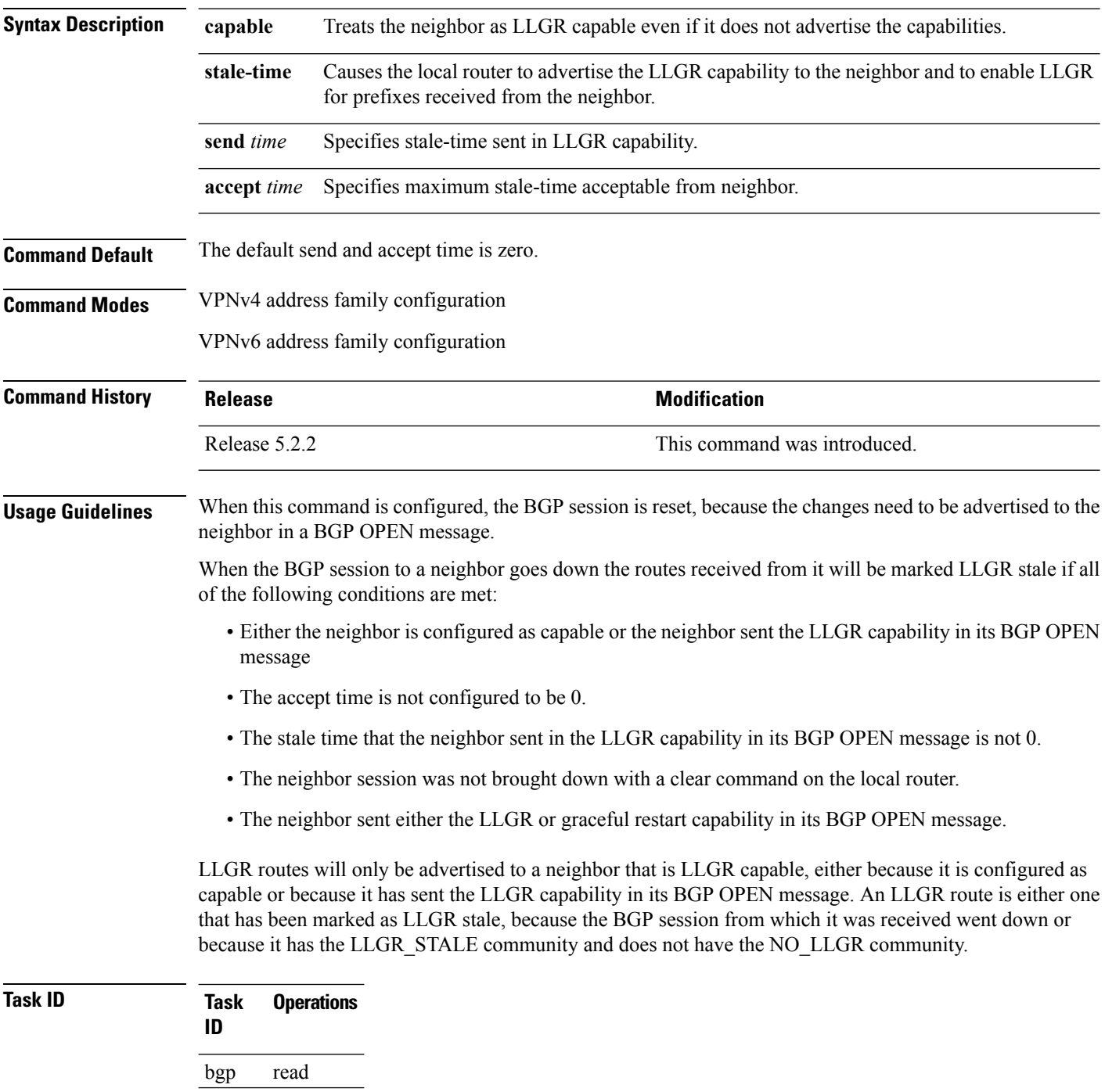

Ш

#### **Examples** This example shows how to configure the neighbor to be LLGR capable for the given address family: RP/0/RSP0/CPU0:router# **configure** RP/0/RSP0/CPU0:router(config)# **router bgp 100** RP/0/RSP0/CPU0:router(config-bgp)# **neighbor 3.3.3.3** RP/0/RSP0/CPU0:router(config-bgp-nbr)# **address-family vpnv4 unicast** RP/0/RSP0/CPU0:router(config-bgp-nbr-af)# **long-lived-graceful-restart capable**

The **long-lived-graceful-restart capable** command enables the LLGR capability on the neighbor; even though the neighbor does not advertise the LLGR capabilities during session information.

The following example shows how to advertise :

```
RP/0/RSP0/CPU0:router# configure
RP/0/RSP0/CPU0:router(config)# router bgp 100
RP/0/RSP0/CPU0:router(config-bgp)# neighbor 3.3.3.3
RP/0/RSP0/CPU0:router(config-bgp-nbr)# address-family vpnv4 unicast
RP/0/RSP0/CPU0:router(config-bgp-nbr-af)# long-lived-graceful-restart stale-time send 20
accept 30
```
The **long-lived-graceful-restart stale-time send 20 accept 30** command is used to configure the LLGR on the neighbor. When this command is configured the configured device will retain routes from the neighbor.

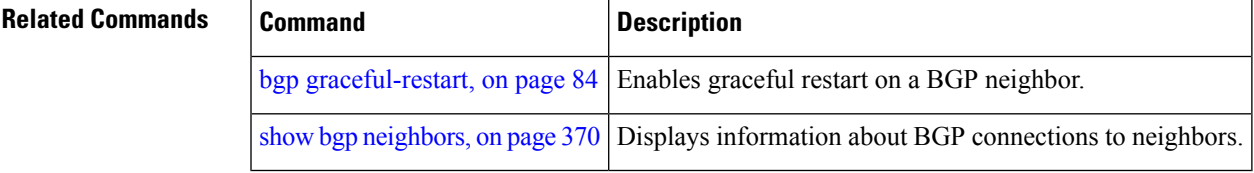

# **lpts punt excessive-flow-trap routing-protocols-enable**

To enable the Excessive Punt Flow Trap (EPFT) on routing protocol packets OSPF and BGP, use the **lpts punt excessive-flow-traprouting-protocol-enable** command in the Global Configuration mode. To disable, use the **no** form of this command.

**lpts punt excessive-flow-trap routing-protocols-enable no lpts punt excessive-flow-trap routing-protocols-enable**

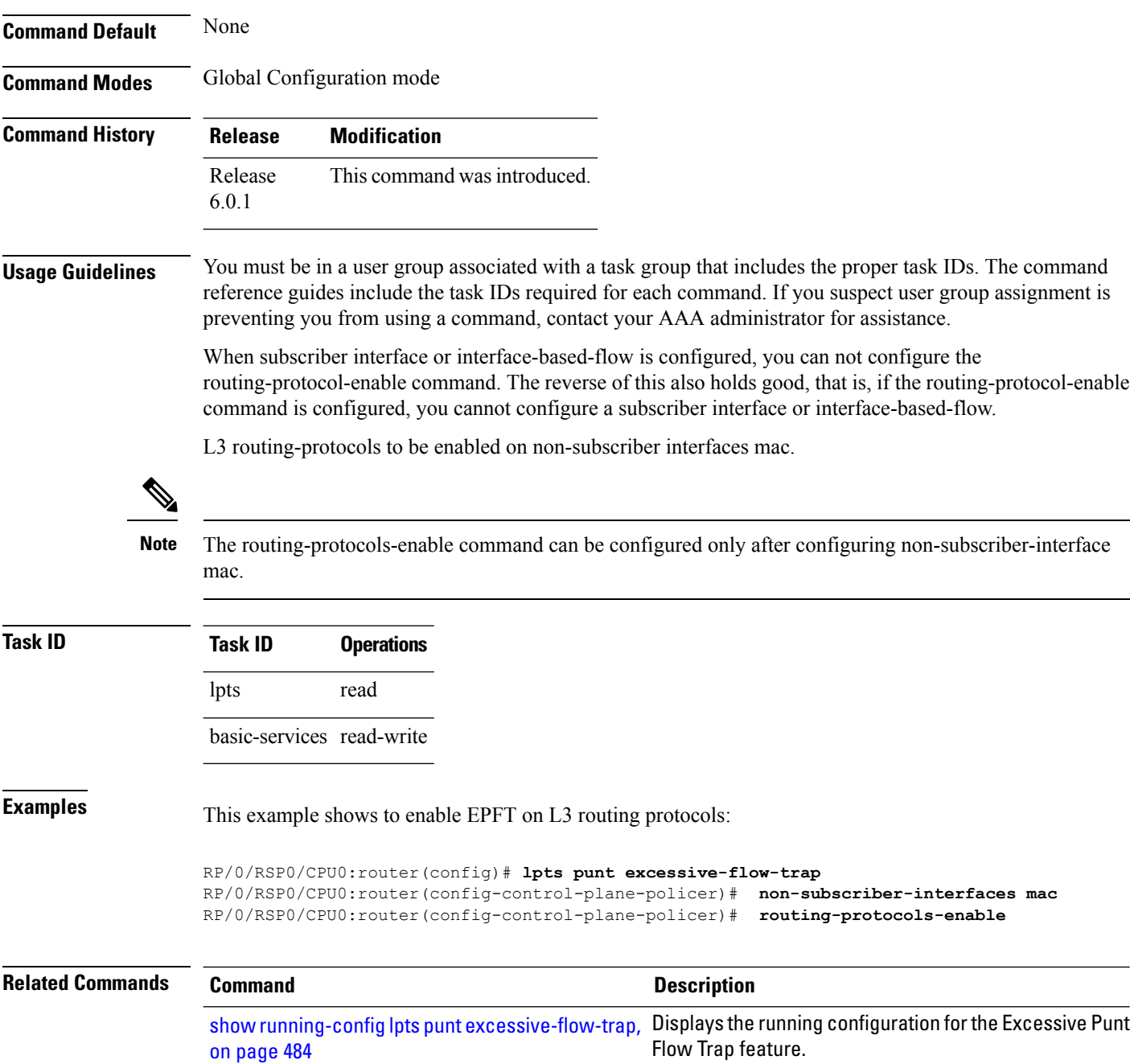

# **lpts punt excessive-flow-trap penalty-timeout bgp**

To set the penalty timeout for the bgp protocol, use the **lpts punt excessive-flow-trap penalty-timeout bgp** command in the Global Configuration mode. To restore the default penalty timeout value, use the **no** form of this command.

**lpts punt excessive-flow-trap**{**penalty-timeout bgp**}*timeout* **no lpts punt excessive-flow-trap**{**penalty-timeout bgp**}

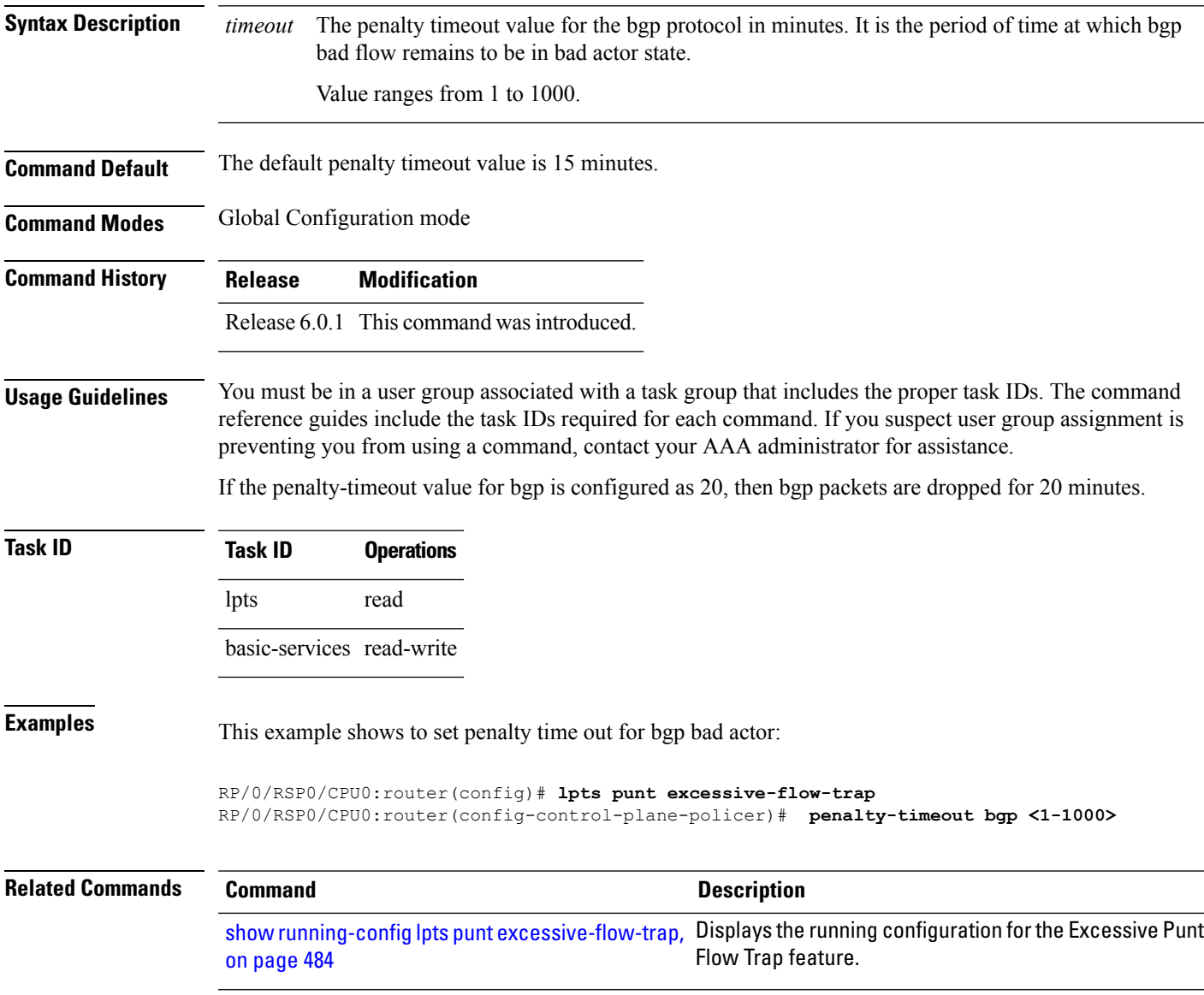

### **match flow-tag**

To identify specific flow-tag values as match criteria in a class-map, use the **match flow-tag** command in class-map configuration mode. To remove a specific flow tag value from the matching criteria for a class-map, use the **no** form of this command.

**match flow-tag** {*flow-tag number* | [*min-value* - *max-value*]} **no match flow-tag** {*flow-tag number* | [*min-value* - *max-value*]}

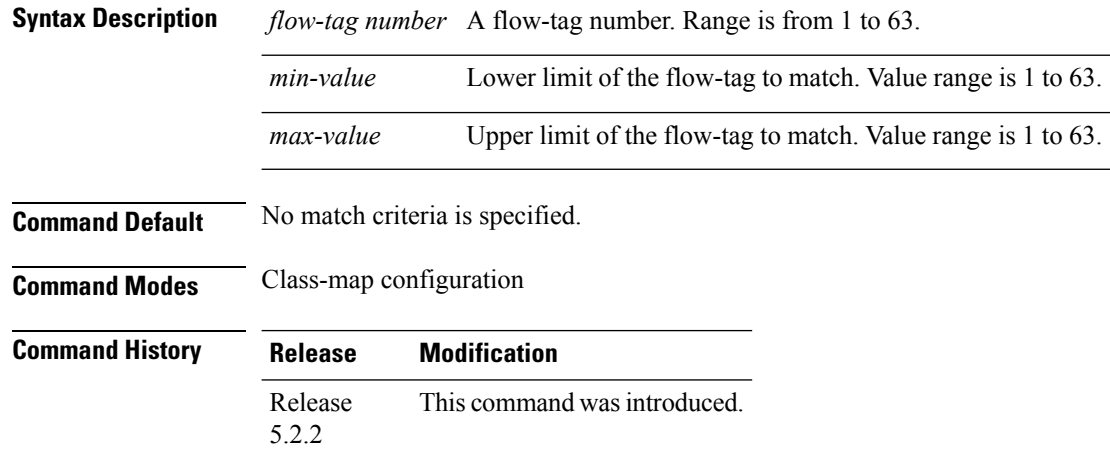

**Usage Guidelines** To use this command, you must be in a user group associated with a task group that includes appropriate task IDs. If the user group assignment is preventing you from using a command, contact your AAA administrator for assistance.

#### **Task ID Task ID Operation** class-map read, write

#### **Flow-tag for a route**

This example uses the**show route** command to display the flow-tag for a given route.

```
RP/0/0/CPU0:ios-xr#
RP/0/0/CPU0:ios-xr#show route 4.4.4.0/24 detail
Thu Nov 14 15:32:21.010 PST
Routing entry for 4.4.4.0/24
Known via "bgp 200", distance 20, metric 0
Tag 300, type external
Installed Nov 14 09:36:55.066 for 05:55:26
Routing Descriptor Blocks
3.3.3.3, from 3.3.3.3, BGP external
Route metric is 0
Label: None
Tunnel ID: None
Extended communities count: 0
NHID:0x0(Ref:0)
Route version is 0x1 (1)
```
No local label IP Precedence: Not Set QoS Group ID: Not Set Flow-tag: 220 Route Priority: RIB\_PRIORITY\_RECURSIVE (12) SVD Type RIB\_SVD\_TYPE\_LOCAL Download Priority 4, Download Version 7 No advertising protos. RP/0/0/CPU0:ios-xr#

# **maximum-paths (BGP)**

To control the maximum number of parallel routes that Border GatewayProtocol (BGP) installs in the routing table, use the **maximum-paths** command in an appropriate configuration mode. To set the maximum number of parallel routes the software installs to the default value, use the **no** form of this command.

**maximum-paths** {**ebgp** | **ibgp** | **eibgp**} *maximum* [{**unequal-cost**}] [{**selective**}] **no maximum-paths** {**ebgp** | **ibgp** | **eibgp**} [{*maximum*}] [{**unequal-cost**}]

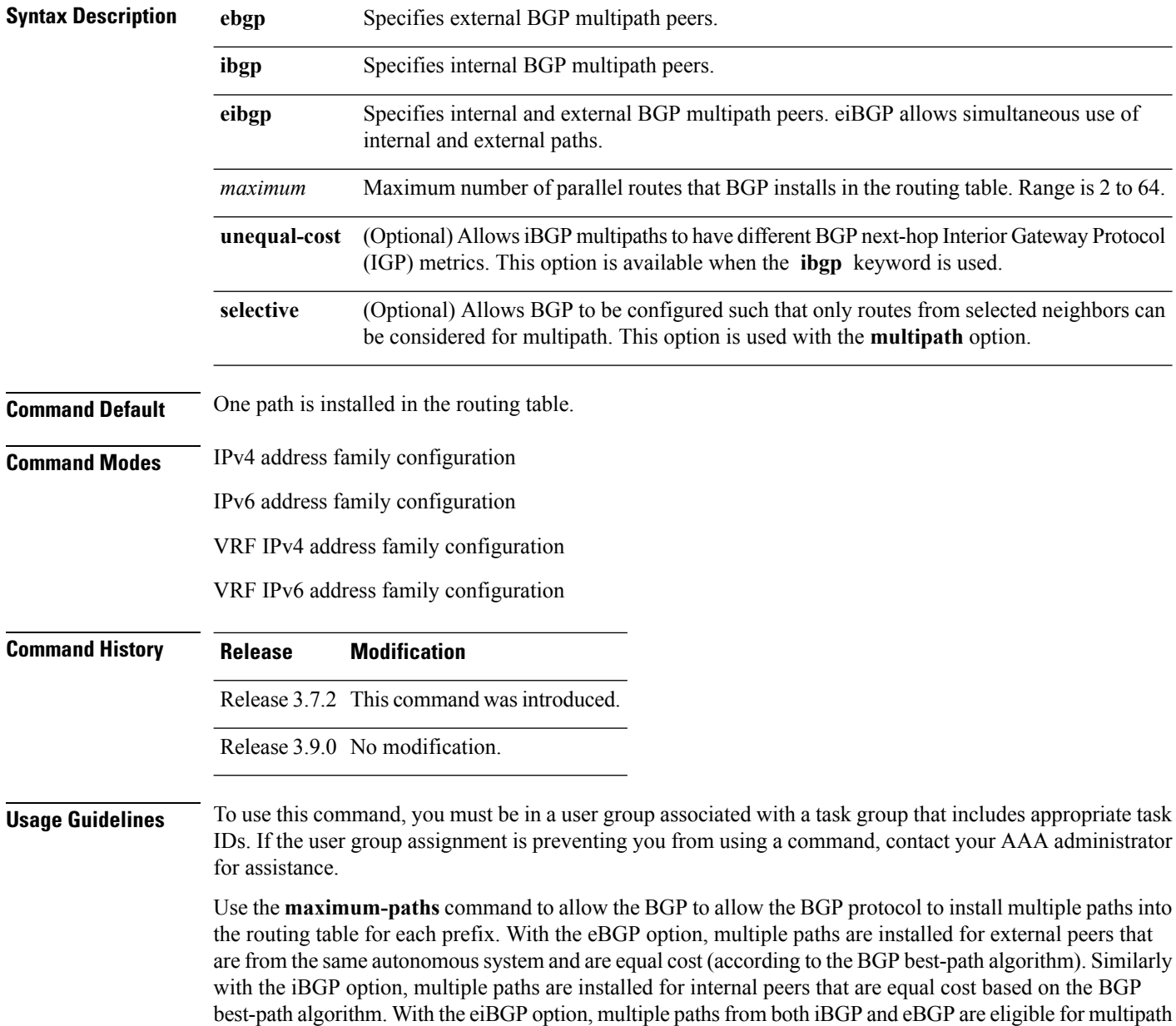

selection. The IGP metric to the BGP next hop is the same as the best-path IGP metric unless the router is

configured for unequal cost iBGP multipath or eiBGP multipath. The **selective** option restricts multipath eligible routes to those that come from peers configured with the **multipath** option.

See *Implementing BGP* in the *Routing Configuration Guide for Cisco ASR 9000 Series Routers*for information on the BGP best-path algorithm.

```
Note
```
The **maximum-paths** command with the **eibgp** keyword cannot be configured if the **ibgp** or **ebgp** keywords have been configured, because the **eibgp** keyword is a super set of the **ibgp** or **ebgp** keywords.

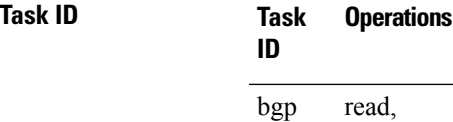

write

**Examples** The following example shows how to allow a maximum of four paths to a destination to be installed into the IPv4 unicast routing table:

```
RP/0/RSP0/CPU0:router(config)# router bgp 109
RP/0/RSP0/CPU0:router(config-bgp)# address-family ipv4 unicast
RP/0/RSP0/CPU0:router(config-bgp-af)# maximum-paths ebgp 4
RP/0/RSP0/CPU0:routerconfig-bgp-af)# commit
```
The following example shows how you can configure selective multipath for iBGP and eBGP peers.

**Note**

This configuration requiresthe **multipath**option to be configured for the neighbors.See the **multipath** command in the *Cisco ASR 9000 Series Aggregation Services Router Routing Command Reference Guide* for more information.

For information on how this configuration is used, see the BGP Selective Multipath section in the *Cisco ASR 9000 Series Aggregation Services Router Routing Configuration Guide*.

```
RP/0/RSP0/CPU0:router(config)# router bgp 1
RP/0/RSP0/CPU0:router(config-bgp)# address-family ipv4 unicast
RP/0/RSP0/CPU0:router(config-bgp-af)# maximum-paths ibgp 4 selective
RP/0/RSP0/CPU0:router(config-bgp-af)# maximum-paths ebgp 5 selective
RP/0/RSP0/CPU0:router(config-bgp-af)# commit
```
# **maximum-prefix (BGP)**

To control how many prefixes can be received from a neighbor, use the **maximum-prefix** command in an appropriate configuration mode. To set the prefix limits to the default values, use the **no** form of this command.

**maximum-prefix** *maximum* [{*threshold*}] [{**discard-extra-paths**}] [{**warning-only**}] [**restart** *time-interval*]

**no maximum-prefix** *maximum* [{*threshold*}] [{**discard-extra-paths**}] [{**warning-only**}] [**restart** *time-interval*]

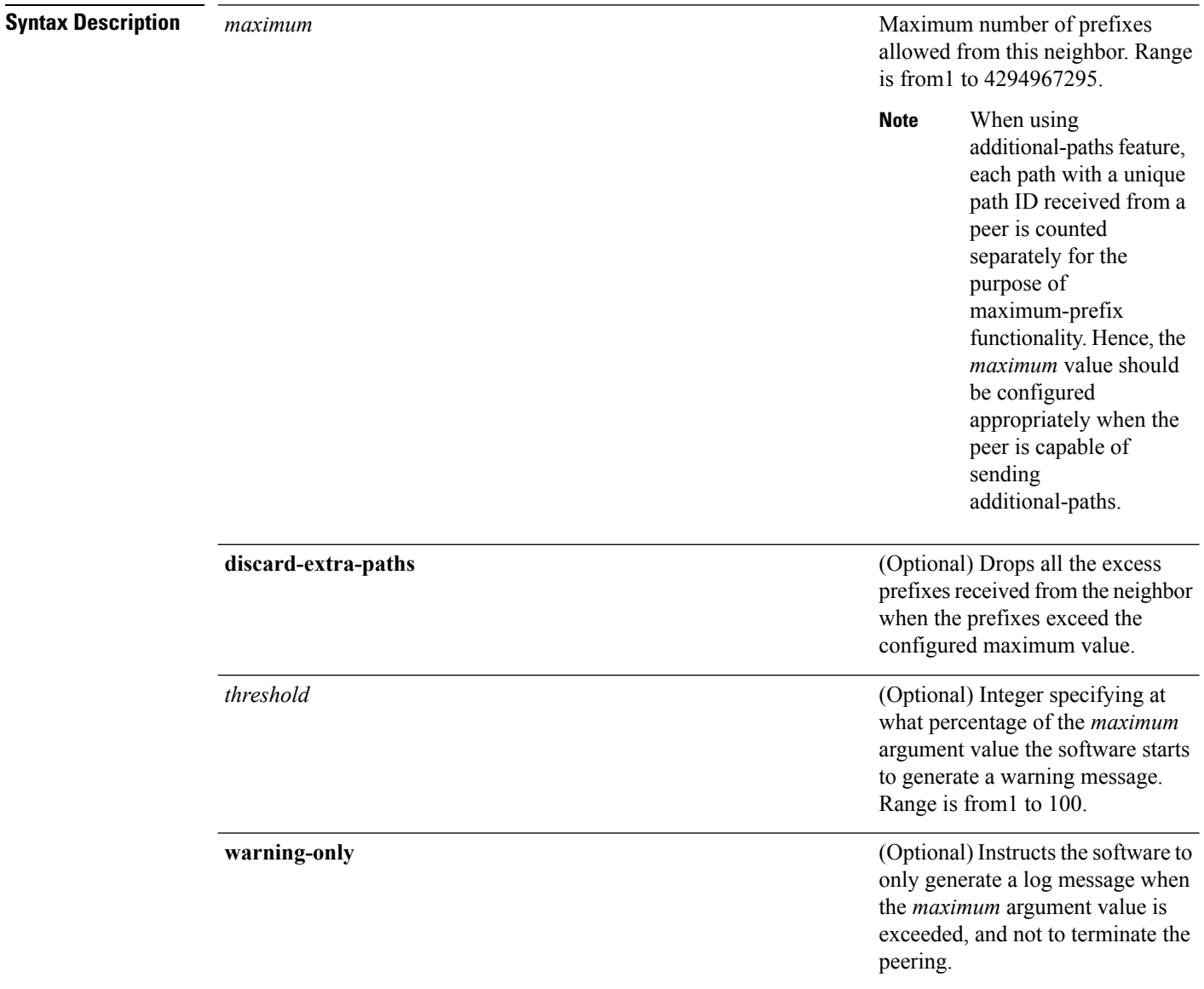

 $\mathbf{l}$ 

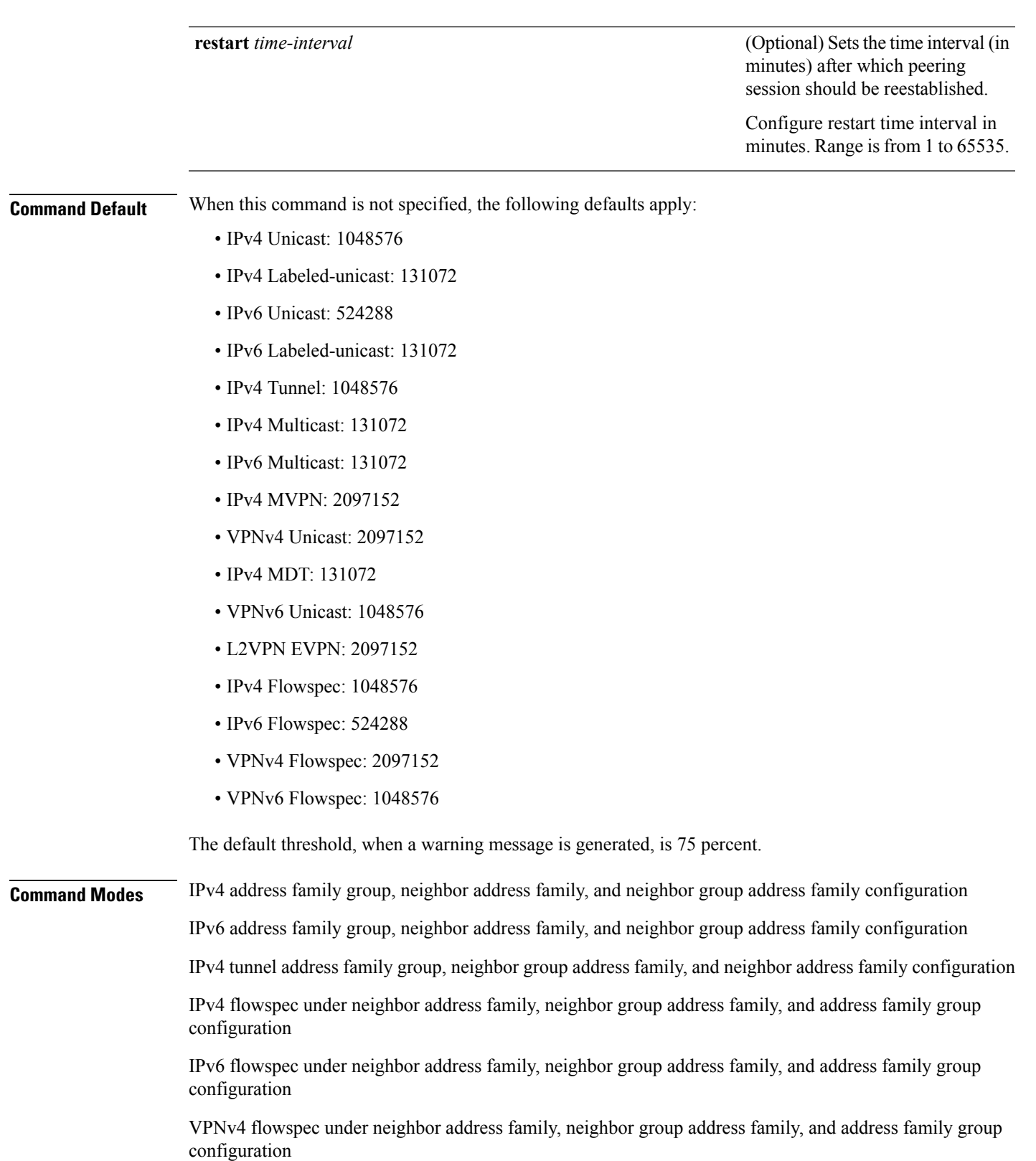

VPNv6 flowspec under neighbor address family, neighbor group address family, and address family group configuration

L2VPN EVPN under neighbor address family, neighbor group address family, and address family group configuration

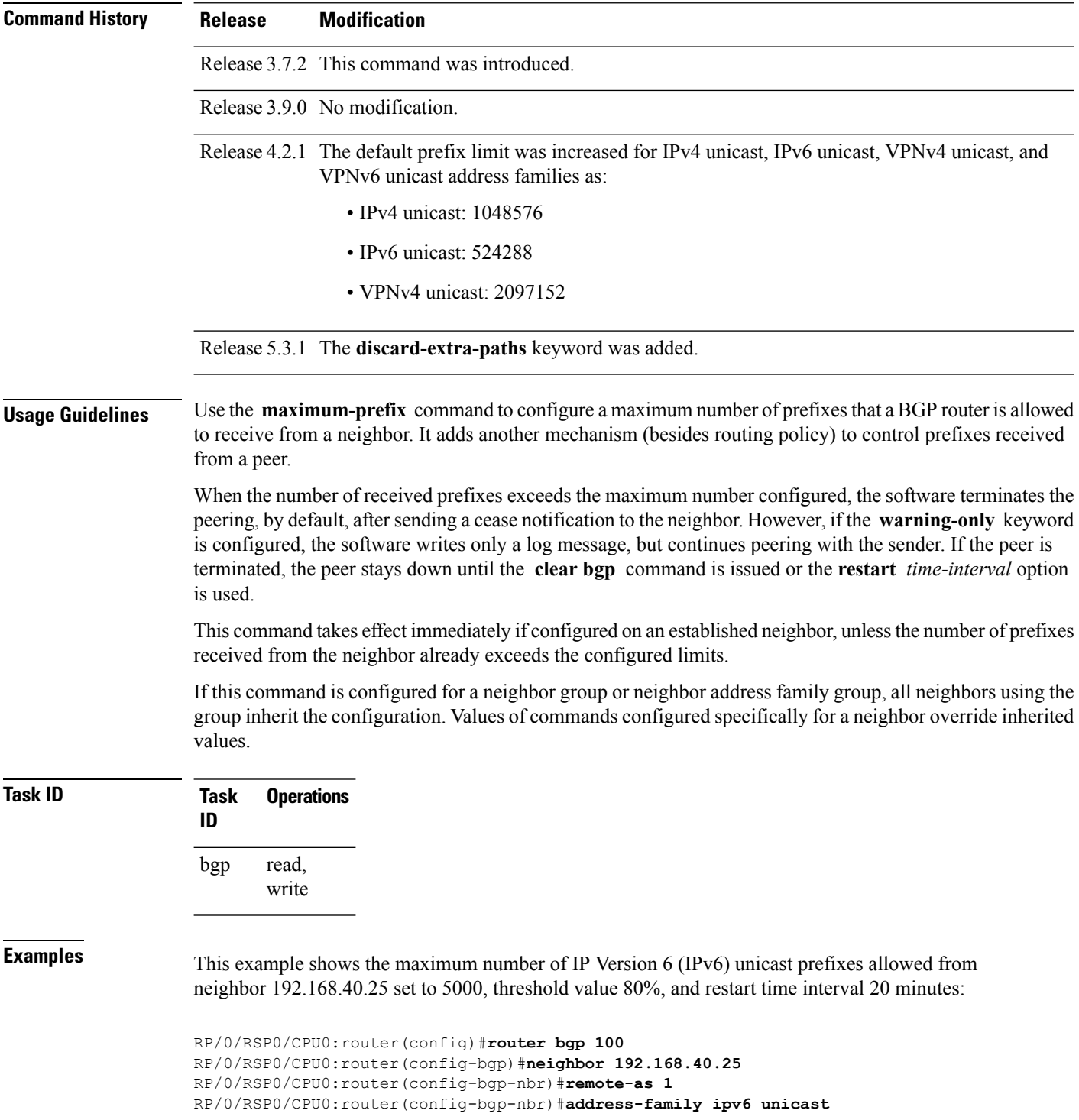

RP/0/RSP0/CPU0:router(config-bgp-nbr-af)#**maximum-prefix 5000 80 restart 20**

This example shows the maximum number of IP Version 4 (IPv4) unicast prefixes allowed from the neighbor 192.168.40.24 set to 1000:

RP/0/RSP0/CPU0:router(config-bgp)# **router bgp 109** RP/0/RSP0/CPU0:router(config-bgp)# **neighbor 192.168.40.24** RP/0/RSP0/CPU0:router(config-bgp-nbr)# **remote-as 1** RP/0/RSP0/CPU0:router(config-bgp-nbr)#**address-family ipv4 unicast** RP/0/RSP0/CPU0:router(config-bgp-nbr-af)# **maximum-prefix 1000**

The following example shows how to configure discard extra paths:

```
RP/0/RSP0/CPU0:router#configure
RP/0/RSP0/CPU0:router(config)#router bgp 10
RP/0/RSP0/CPU0:router(config-bgp)#neighbor 10.0.0.1
RP/0/RSP0/CPU0:router(config-bgp-nbr)#address-family ipv4 unicast
RP/0/RSP0/CPU0:router(config-bgp-nbr-af)#maximum-prefix 5000 discard-extra-paths
```
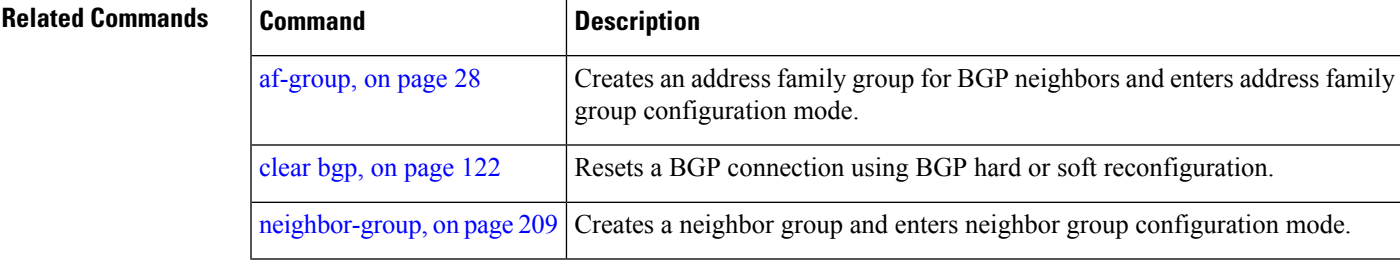

## **mpls activate (BGP)**

To enable Multiprotocol Label Switching (MPLS) on an interface basis for ASBR and CSC configurations whenever a bgp confederation configuration is used, use the **mpls activate** command in bgp configuration mode. This is needed for InterAS (option B and C) and Carrier Supporting Carrier (CSC) configurations with confederations.

The normal InterAS and CSC configurations (without confederations) do not need to enable this.

To restore the system to its default condition, use the **no** form of this command.

**mpls activate** *interface id* **no mpls activate** *interface id*

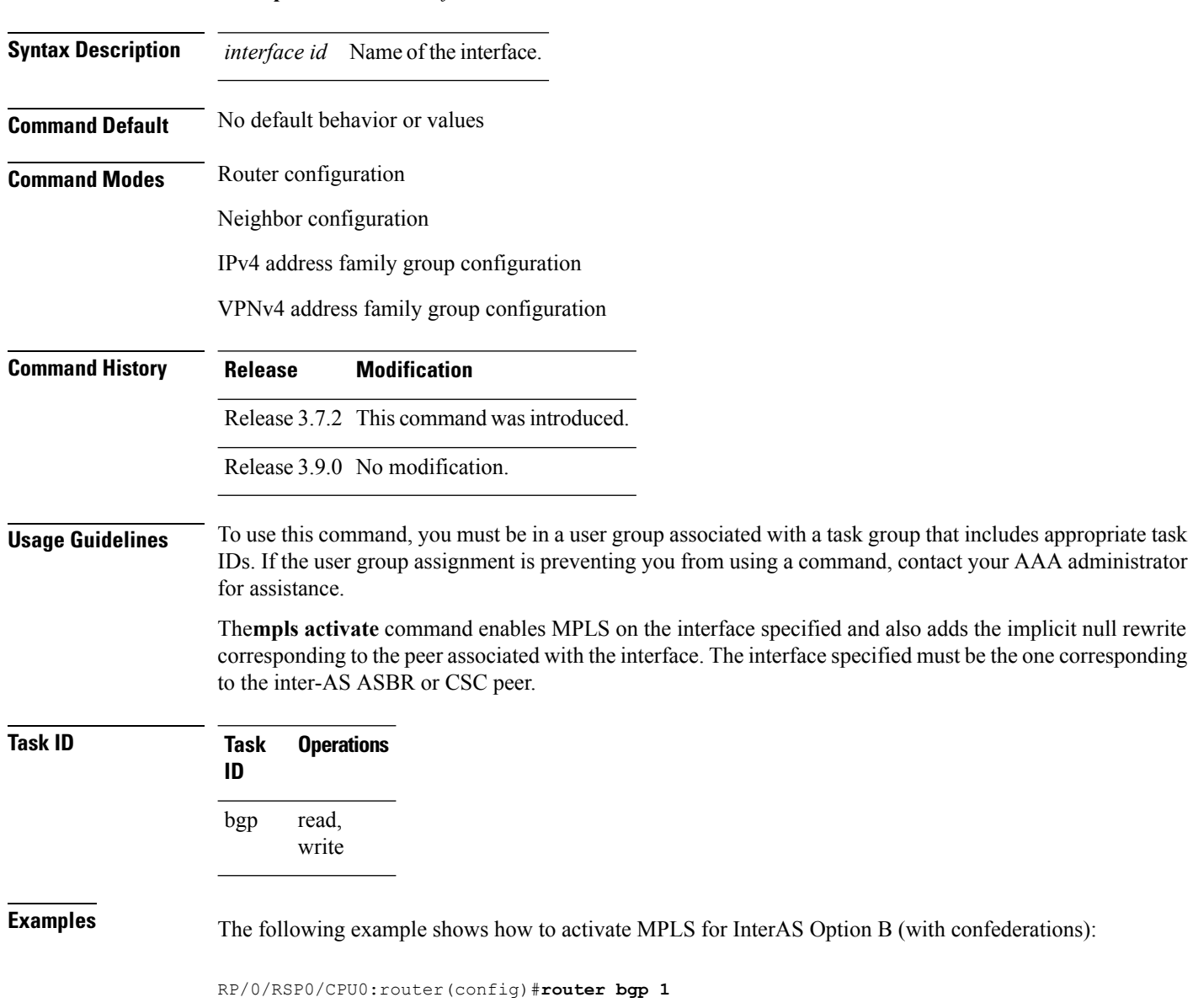

Ш

```
bgp confederation peers
   2002
  !
 bgp confederation identifier 4589
 bgp router-id 3.3.3.3
 mpls activate
   interface GigabitEthernet0/1/0/0
  !
  address-family ipv4 unicast
   redistribute connected
  !
  address-family vpnv4 unicast
   retain route-target all
  !
  neighbor 10.0.0.9
   remote-as 2002
   address-family ipv4 unicast
    route-policy pass in
    route-policy pass out
   !
   address-family vpnv4 unicast
    route-policy pass in
```
The following example shows how to activate MPLS for CSC (with confederations):

```
router bgp 2002
 bgp confederation peers
  1
  !
 bgp confederation identifier 4589
 bgp router-id 4.4.4.4
 address-family ipv4 unicast
  allocate-label all
  !
 address-family vpnv4 unicast
  retain route-target all
  !
 vrf foo
  rd 1:1
  mpls activate
```

```
interface GigabitEthernet0/1/0/2
    !
    address-family ipv4 unicast
    redistribute connected
    allocate-label all
    !
   neighbor 10.0.0.1
    remote-as 1
    address-family ipv4 unicast
    !
    address-family ipv4 labeled-unicast
     route-policy pass in
     route-policy pass out
    !
    !
   !
 !
RP/0/RSP0/CPU0:router#show mpls forwarding
  Local Outgoing Prefix Outgoing Next Hop Bytes
  Label Label or ID Interface
 Switched
 ------ ----------- ------------------ ------------ ---------------
 ------------
 16000 Aggregate foo: Per-VRF Aggr[V] \<br>foo
                                   foo 0
  16001 Pop 10.0.0.0/16[V] Gi0/1/0/2 10.0.0.1 44
```
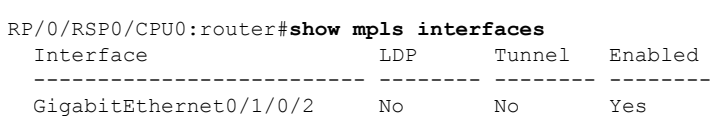

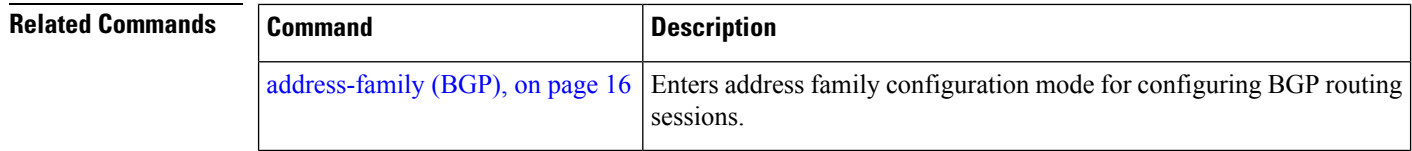

Ш

#### **mvpn**

To enable BGP instance to connect to PIM/PIM6, use the **mvpn** command in router configuration mode. To disable BGP instance -PIM/PIM6 connection, use the **no** form of this command.

**mvpn no mvpn**

**Syntax Description** This command has no keywords or arguments.

**Command Default** PIM/PIM connection is disabled.

**Command Modes** Router configuration

**Command History Release Modification**

Release This command was introduced. 4.2.0

#### **Usage Guidelines** To use this command, you must be in a user group associated with a task group that includes appropriate task IDs. If the user group assignment is preventing you from using a command, contact your AAA administrator for assistance.

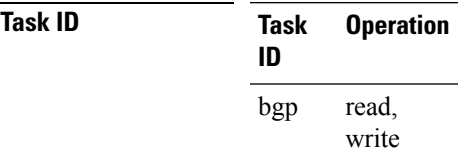

This example shows how to configure mvpn and enable PIM/PIM6 connection:

```
RP/0/RSP0/CPU0:router#configure
RP/0/RSP0/CPU0:router(config)#router bgp 100
RP/0/RSP0/CPU0:router(config-bgp)#mvpn
```
 $\mathbf{l}$ 

# **multipath**

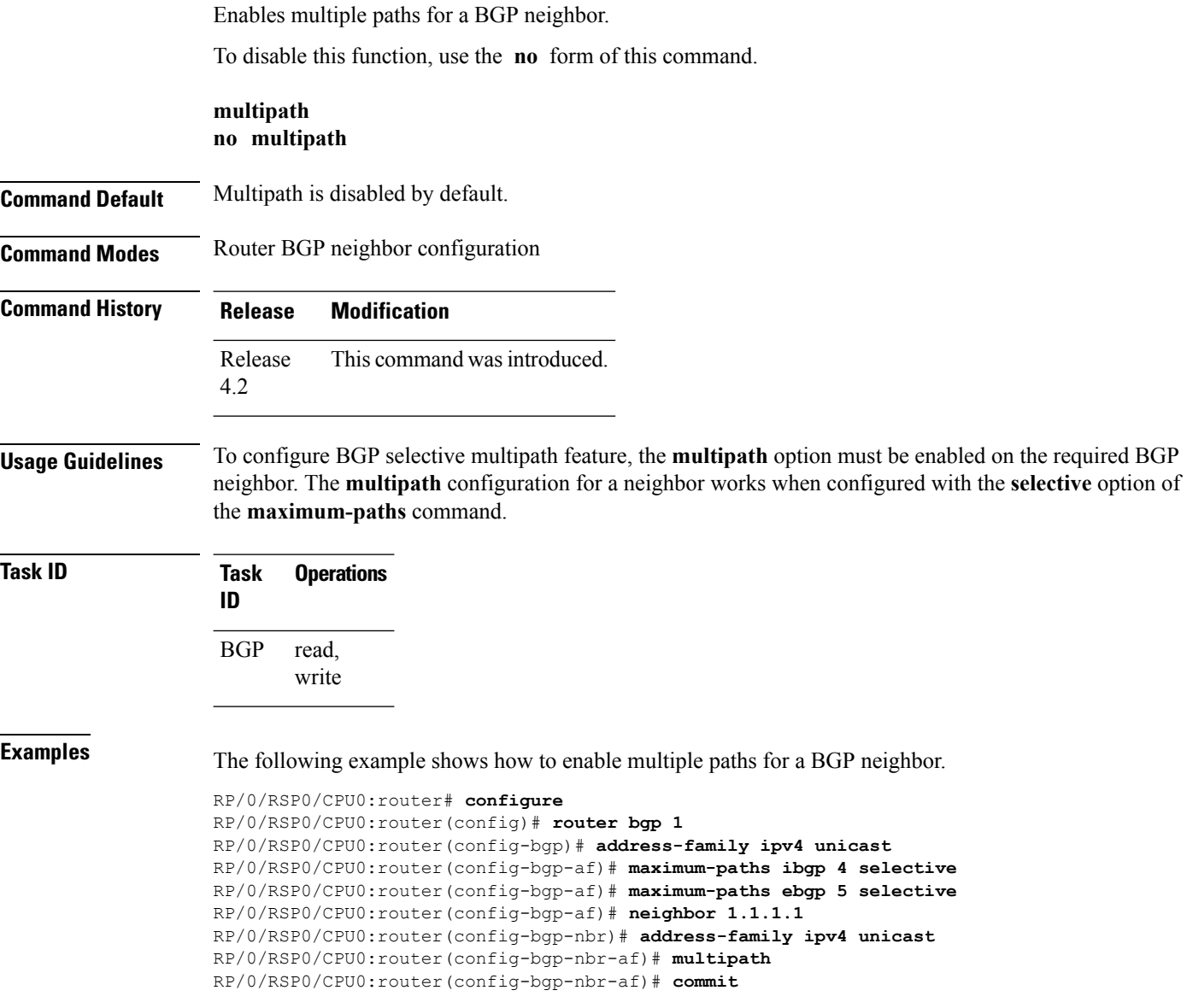

### <span id="page-206-0"></span>**neighbor (BGP)**

To enter neighbor configuration mode for configuring Border Gateway Protocol (BGP) routing sessions, use the **neighbor** command in an appropriate configuration mode. To delete all configuration for a neighbor and terminate peering sessions with the neighbor, use the **no** form of this command.

**neighbor** *ip-address* **no neighbor** *ip-address*

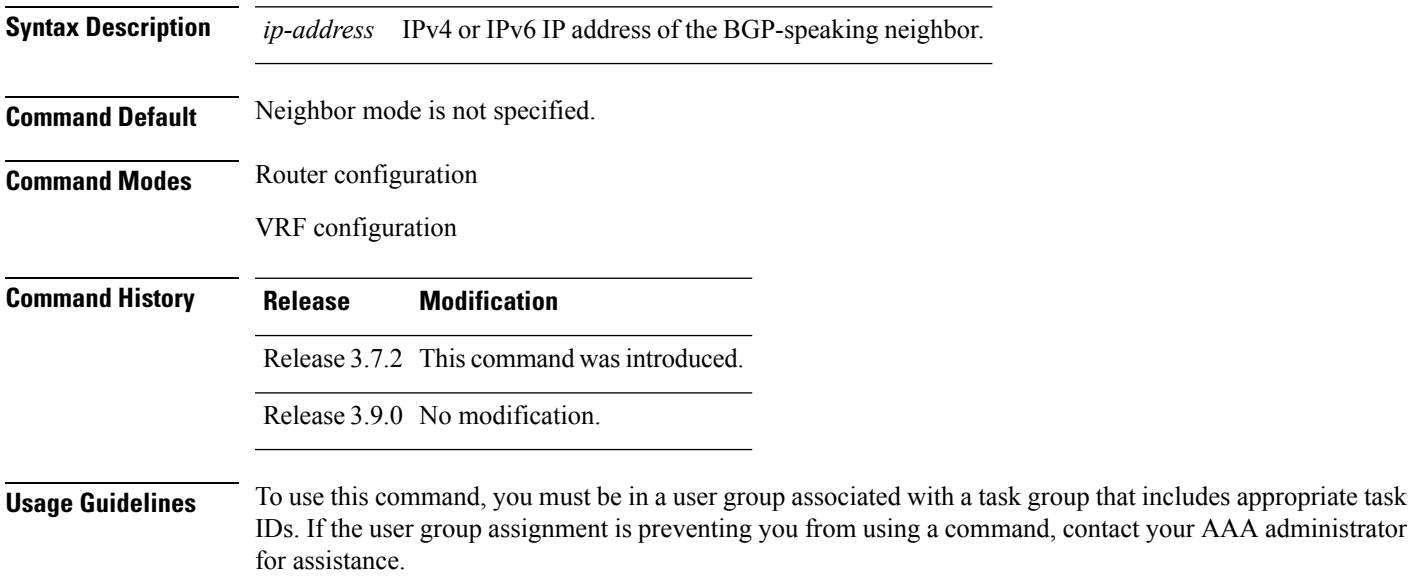

From router configuration mode, you can use this command to enter neighbor configuration mode.

From neighbor configuration mode, you can enter address family configuration for the neighbor by using the **address-family** command, which allows you to configure routing sessions for IP Version 4 and IP Version 6 address prefixes.

The **neighbor** command does not cause the neighbor to be configured and does not result in a peering to be established with the neighbor. To create the neighbor, you configure a remote autonomous system number by entering the **remote-as** command, or the neighbor can inherit a remote autonomoussystem from a neighbor group or session group if the **use** command is applied.

A neighbor must have must a remote autonomous system number, and an IP address and address family must be enabled on the neighbor. **Note**

Unlike IPv4, IPv6 must be enabled before any IPv6 neighbors can be defined. Enable IPv6 in router configuration mode using the **address-family** command.

**Note**

Configuration for the neighbor cannot occur (peering is not established) until the neighbor is given a remote as-number and neighbor address.

The **no** form of this command causes the peering with the neighbor to be terminated and all configuration that relates to the neighbor to be removed.

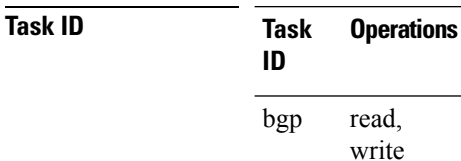

**Examples** The following example shows how to place the router in neighbor configuration mode for BGP routing process 1 and configure the neighbor IP address 172.168.40.24 as a BGP peer:

```
RP/0/RSP0/CPU0:router(config)# router bgp 1
RP/0/RSP0/CPU0:router(config-bgp)# neighbor 172.168.40.24
RP/0/RSP0/CPU0:router(config-bgp-nbr)# remote-as 65000
```
The following example shows how to enable IPv6 for BGP, then place the router in neighbor configuration mode for an IPv6 neighbor, 3000::1, and configure neighbor 3000::1 as a BGP peer:

```
RP/0/RSP0/CPU0:router(config)# router bgp 100
RP/0/RSP0/CPU0:router(config-bgp)# address-family ipv6 unicast
RP/0/RSP0/CPU0:router(config-bgp-af)# exit
RP/0/RSP0/CPU0:router(config-bgp)# neighbor 3000::1
RP/0/RSP0/CPU0:router(config-bgp-nbr)# remote-as 2002
RP/0/RSP0/CPU0:router(config-bgp-nbr)# address-family ipv6 unicast
```
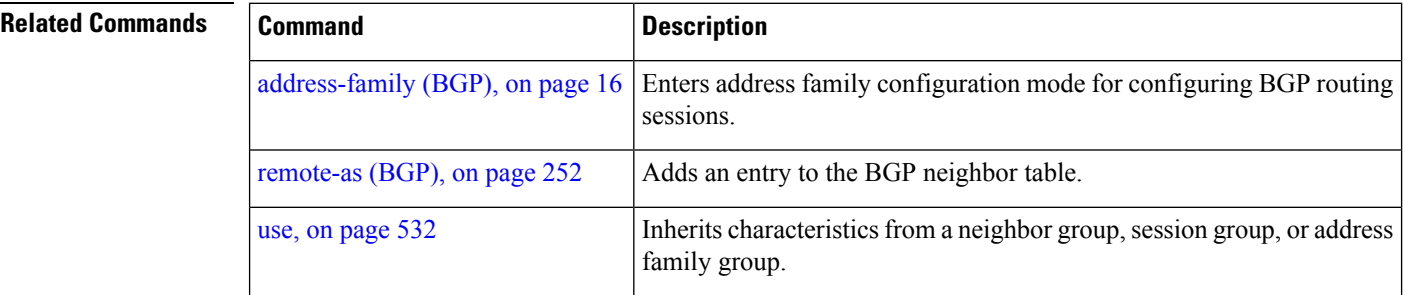

### <span id="page-208-0"></span>**neighbor-group**

To create a neighbor group and enter neighbor group configuration mode, use the **neighbor-group** command in router configuration mode. To remove a neighbor group and delete all configuration associated with the group, use the **no** form of this command.

**neighbor-group** *name* **no neighbor-group** *name*

**Syntax Description** *name* Neighbor group name.

**Command History Release Modification**

**Command Default** No neighbor group mode is specified.

**Command Modes** Router configuration

Release 3.7.2 This command was introduced.

Release 3.9.0 No modification.

**Usage Guidelines** To use this command, you must be in a user group associated with a task group that includes appropriate task IDs. If the user group assignment is preventing you from using a command, contact your AAA administrator for assistance.

> The **neighbor-group** command puts the router in neighbor group configuration mode and creates a neighbor group.

> A neighbor group helps you apply the same configuration to one or more neighbors. After a neighbor group is configured, each neighbor can inherit the configuration through the **use** command. If a neighbor is configured to use a neighbor group, the neighbor, by default, inherits the entire configuration of the neighbor group, which includes the address family-independent and address family-specific configurations. The inherited configuration can be overridden if you directly configure commands for the neighbor or if you configure session groups or address family groups with the **use** command.

> From neighbor group configuration mode, you can configure address family-independent parameters for the neighbor group. To enter addressfamily-specific configuration for the neighbor group, use the **address-family** command when in the neighbor group configuration mode.

If an address family is configured for a neighbor group, neighbors that use the neighbor group attempt to exchange routes in that address family. **Note**

The **no** form of this command ordinarily causes all configuration for the neighbor group to be removed. If using the **no** form would result in a neighbor losing its remote autonomous system number, the configuration is rejected. In this scenario, the neighbor configuration must be either removed or configured with a remote autonomous system number before the neighbor group configuration can be removed.

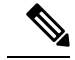

Neighbor groups should not be configured with a mixture of IPv4 and IPv6 address families, because such a neighbor group is not usable by any neighbor. Note that within the Cisco IOS XR system configuration architecture, it is possible to create such a neighbor group; however, any attempt to use it is rejected. **Note**

**Task ID Task Operations ID** read, write bgp

**Examples** The following example shows how to create a neighbor group called group1 that has IP Version 4 (IPv4) unicast and IPv4 multicast activated along with various configuration features. The neighbor group is used by neighbor 10.0.0.1 and neighbor 10.0.0.2, which allows them to inherit the entire group1 configuration.

```
RP/0/RSP0/CPU0:router(config)# router bgp 65530
RP/0/RSP0/CPU0:router(config-bgp)# neighbor-group group1
RP/0/RSP0/CPU0:router(config-bgp-nbrgrp)# remote-as 65535
RP/0/RSP0/CPU0:router(config-bgp-nbrgrp)# advertisement-interval 2
RP/0/RSP0/CPU0:router(config-bgp-nbrgrp)# address-family ipv4 unicast
RP/0/RSP0/CPU0:router(config-bgp-nbrgrp-af)# send-community-ebgp
RP/0/RSP0/CPU0:router(config-bgp-nbrgrp-af)# exit
RP/0/RSP0/CPU0:router(config-bgp-nbrgrp)# address-family ipv4 multicast
RP/0/RSP0/CPU0:router(config-bgp-nbrgrp-af)# next-hop-self
RP/0/RSP0/CPU0:router(config-bgp-nbrgrp-af)# exit
RP/0/RSP0/CPU0:router(config-bgp-nbrgrp)# exit
RP/0/RSP0/CPU0:router(config-bgp)#neighbor 10.0.0.1
RP/0/RSP0/CPU0:router(config-bgp-nbr)# use neighbor-group group1
RP/0/RSP0/CPU0:router(config-bgp-nbr)# exit
RP/0/RSP0/CPU0:router(config-bgp)# neighbor 10.0.0.2
RP/0/RSP0/CPU0:router(config-bgp-nbr)# use neighbor-group group1
RP/0/RSP0/CPU0:router(config-bgp-nbr)# exit
```
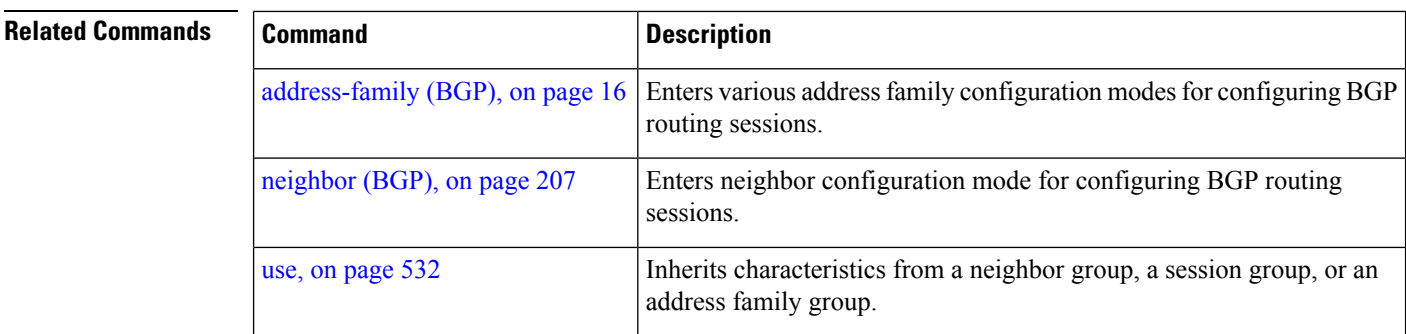

I

# **neighbor internal-vpn-client**

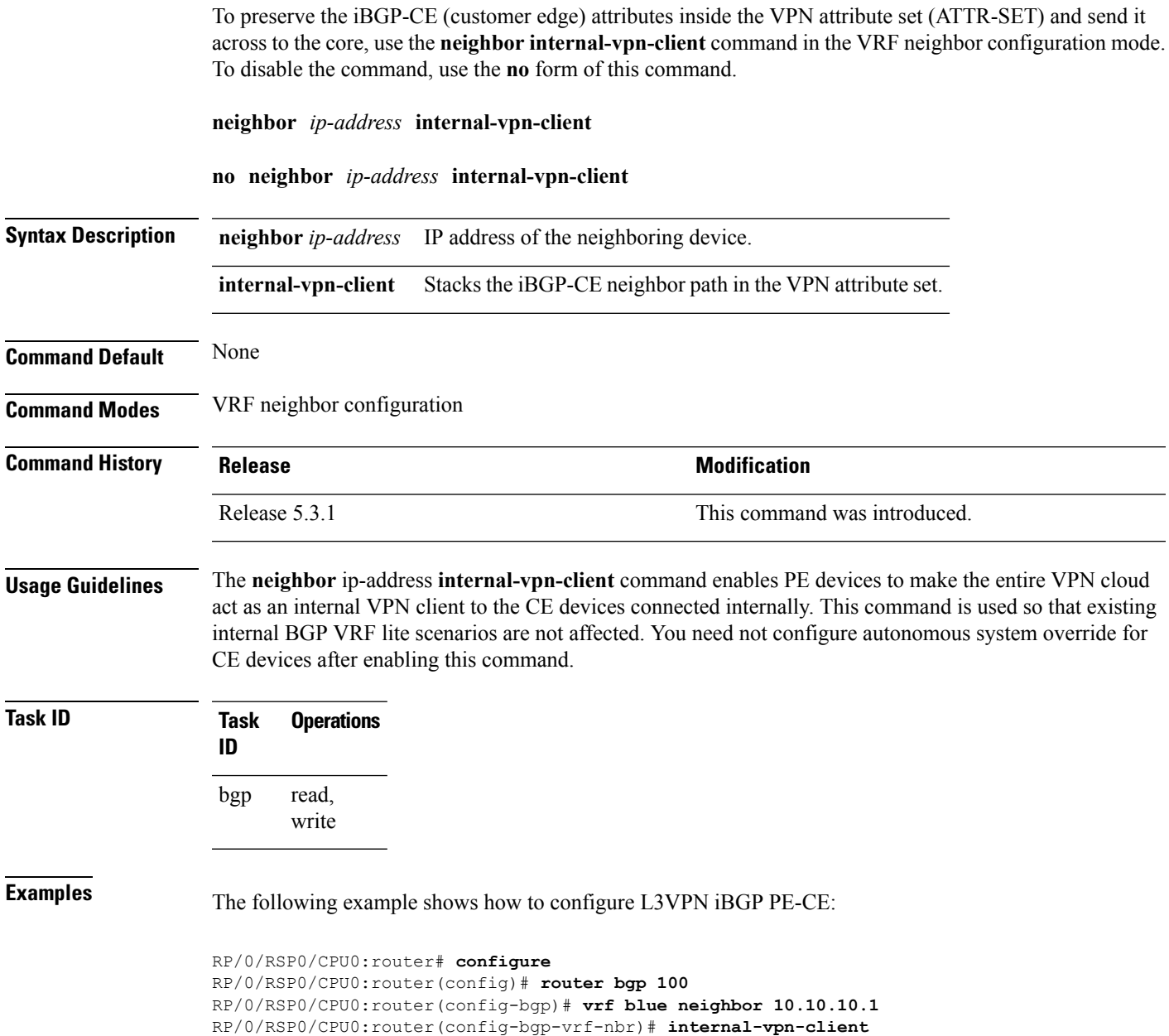

### <span id="page-211-0"></span>**network (BGP)**

To specify that the Border Gateway Protocol (BGP) routing process should originate and advertise a locally known network to its neighbors, use the **network** command in an appropriate configuration mode. To disable originating or advertising the network to neighbors, use the **no** form of this command.

**network** {*ip-address/prefix-length ip-address mask*} [**route-policy** *route-policy-name*] **no network**{*ip-address/prefix-length ip-address mask*} [**route-policy** *route-policy-name*]

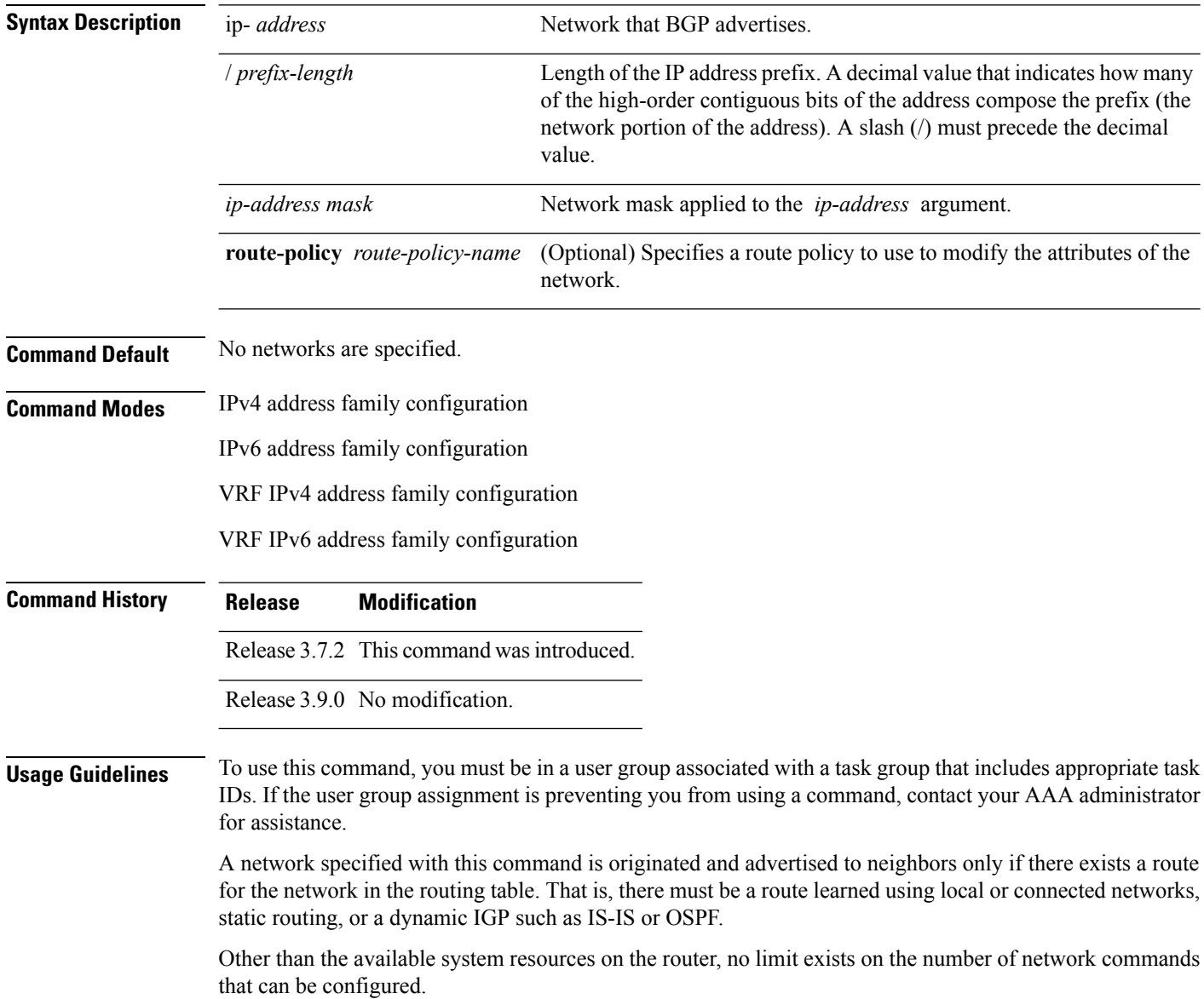

 $\mathbf{l}$ 

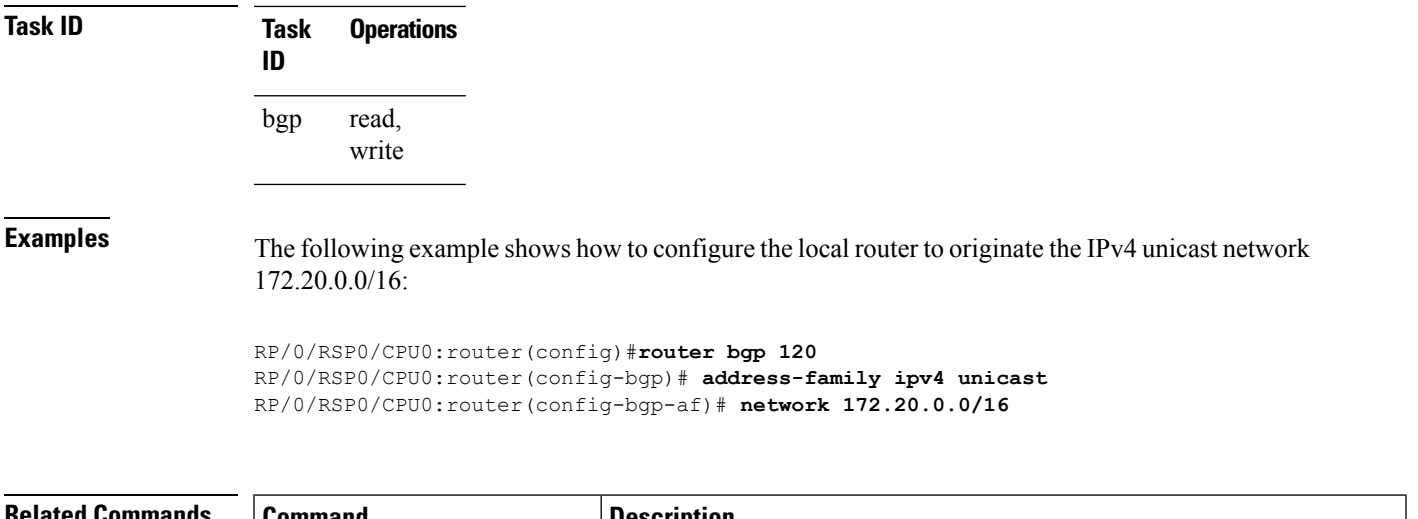

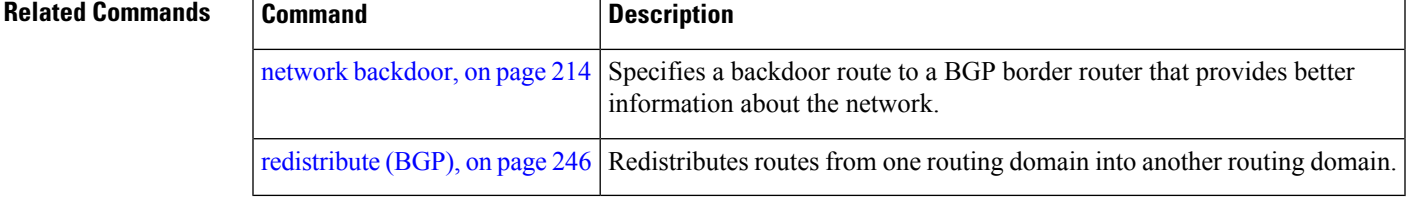

## <span id="page-213-0"></span>**network backdoor**

To set the administrative distance on an external Border Gateway Protocol (eBGP) route to that of a locally sourced BGP route, causing it to be less preferred than an Interior Gateway Protocol (IGP) route, use the **network backdoor** command in an appropriate configuration mode. To disable setting the administrative distance to the value for locally sourced BGP routes, use the **no** form of this command.

**network** {*ip-address/prefix-length ip-address mask*} **backdoor no network** {*ip-address/prefix-length ip-address mask*} **backdoor**

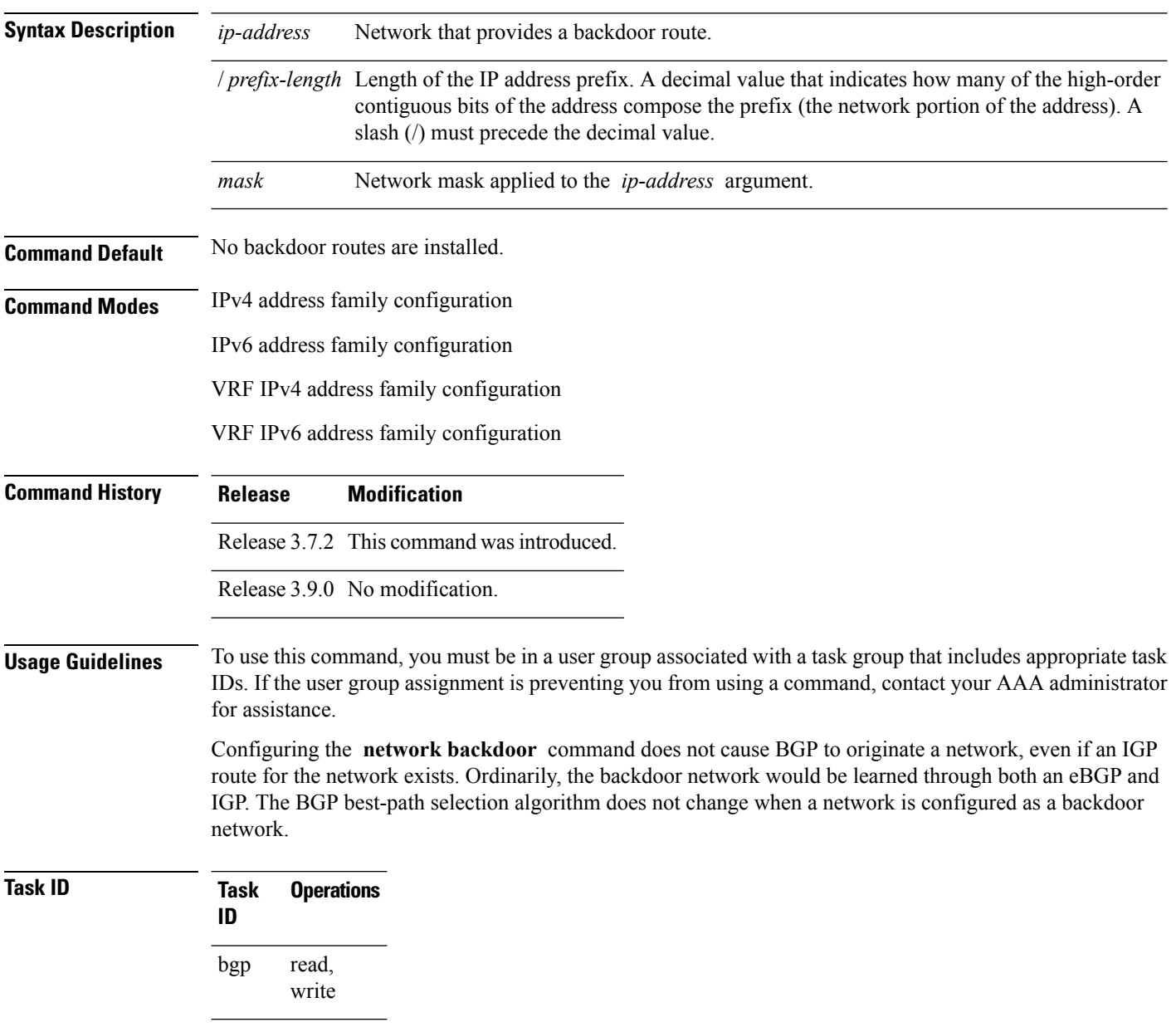

**Examples** The following example shows IP Version 4 (IPv4) unicast network 192.168.40.0/24 configured as a backdoor network:

```
RP/0/RSP0/CPU0:router(config)# router bgp 109
RP/0/RSP0/CPU0:router(config-bgp)# address-family ipv4 unicast
RP/0/RSP0/CPU0:router(config-bgp-af)# network 192.168.40.0/24 backdoor
```
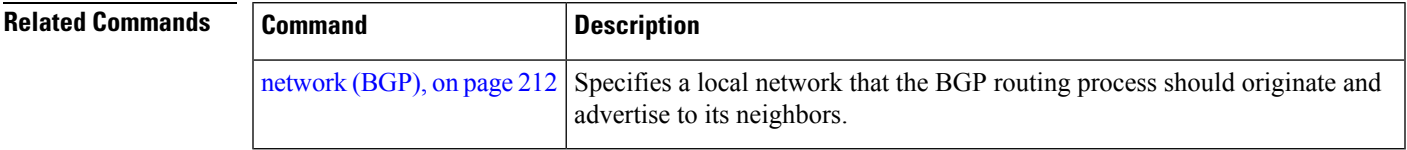

# **next-hop-self**

To disable next-hop calculation and insert your own address in the next-hop field of Border GatewayProtocol (BGP) updates, use the **next-hop-self** command in an appropriate configuration mode. To enable next-hop calculation, use the **no** form of this command.

**next-hop-self** [{**inheritance-disable**}] **no next-hop-self** [{**inheritance-disable**}]

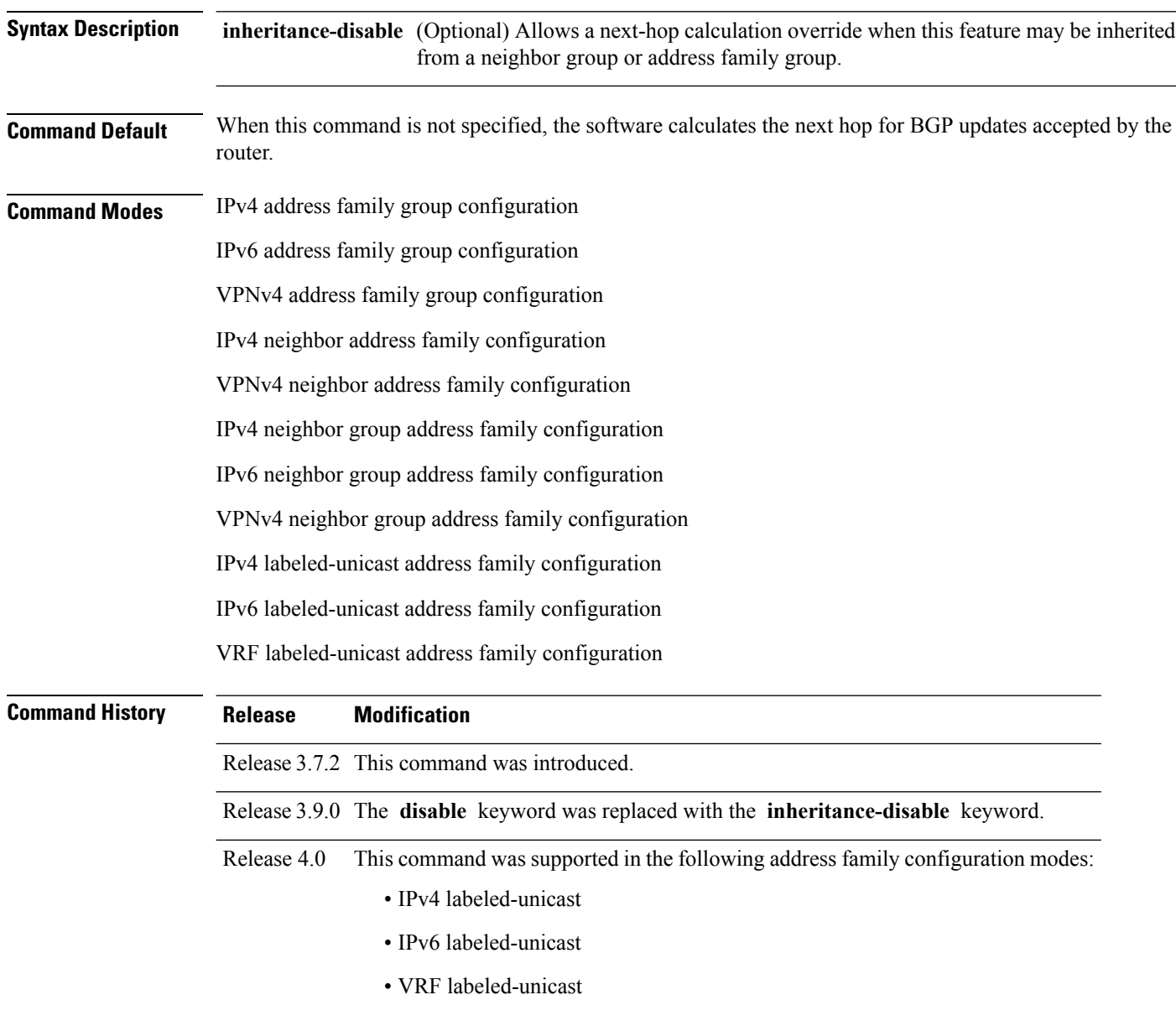
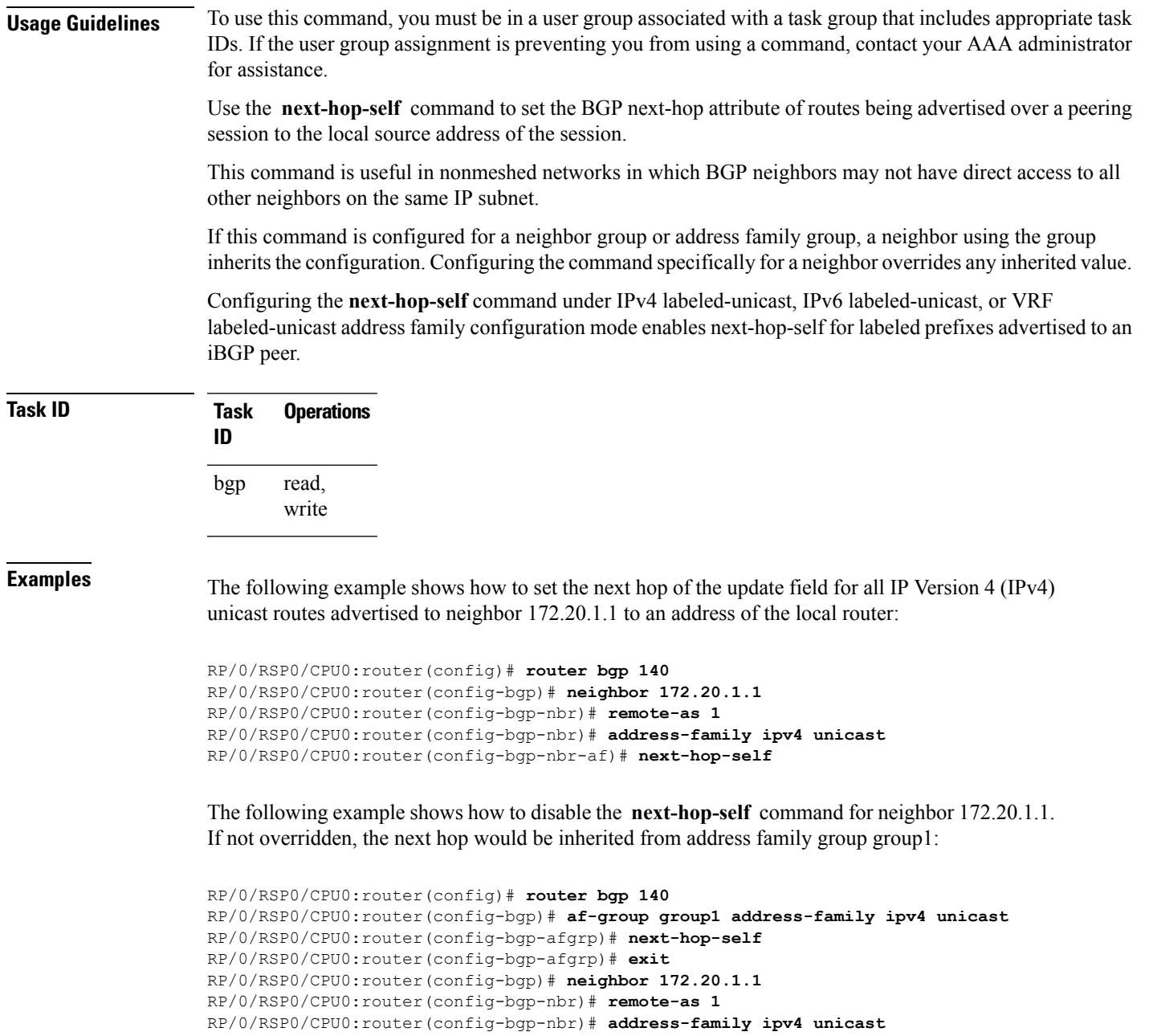

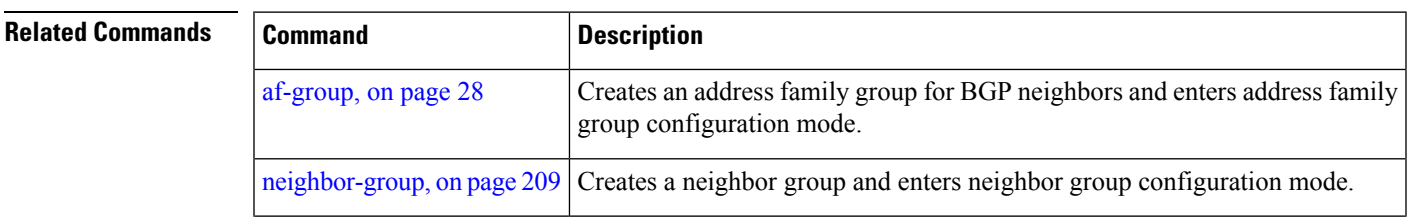

RP/0/RSP0/CPU0:router(config-bgp-nbr-af)# **next-hop-self inheritance-disable**

RP/0/RSP0/CPU0:router(config-bgp-nbr-af)# **use af-group group1**

**BGP Commands**

 $\mathbf{l}$ 

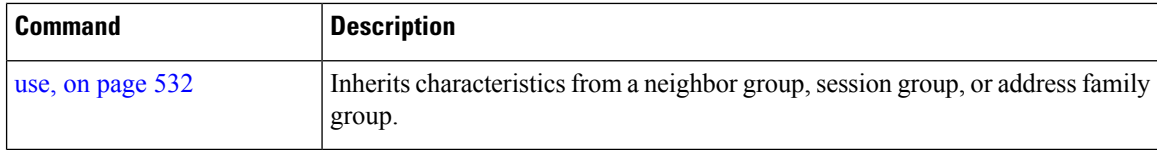

### **next-hop-unchanged**

To disable overwriting of the next hop before advertising to external Border Gateway Protocol (eBGP) peers, use the **next-hop-unchanged** command in an appropriate configuration mode. To enable overwriting of the next hop, use the **no** form of this command.

**next-hop-unchanged** [{**inheritance-disable** | **multipath**}] **no next-hop-unchanged** [{**inheritance-disable** | **multipath**}]

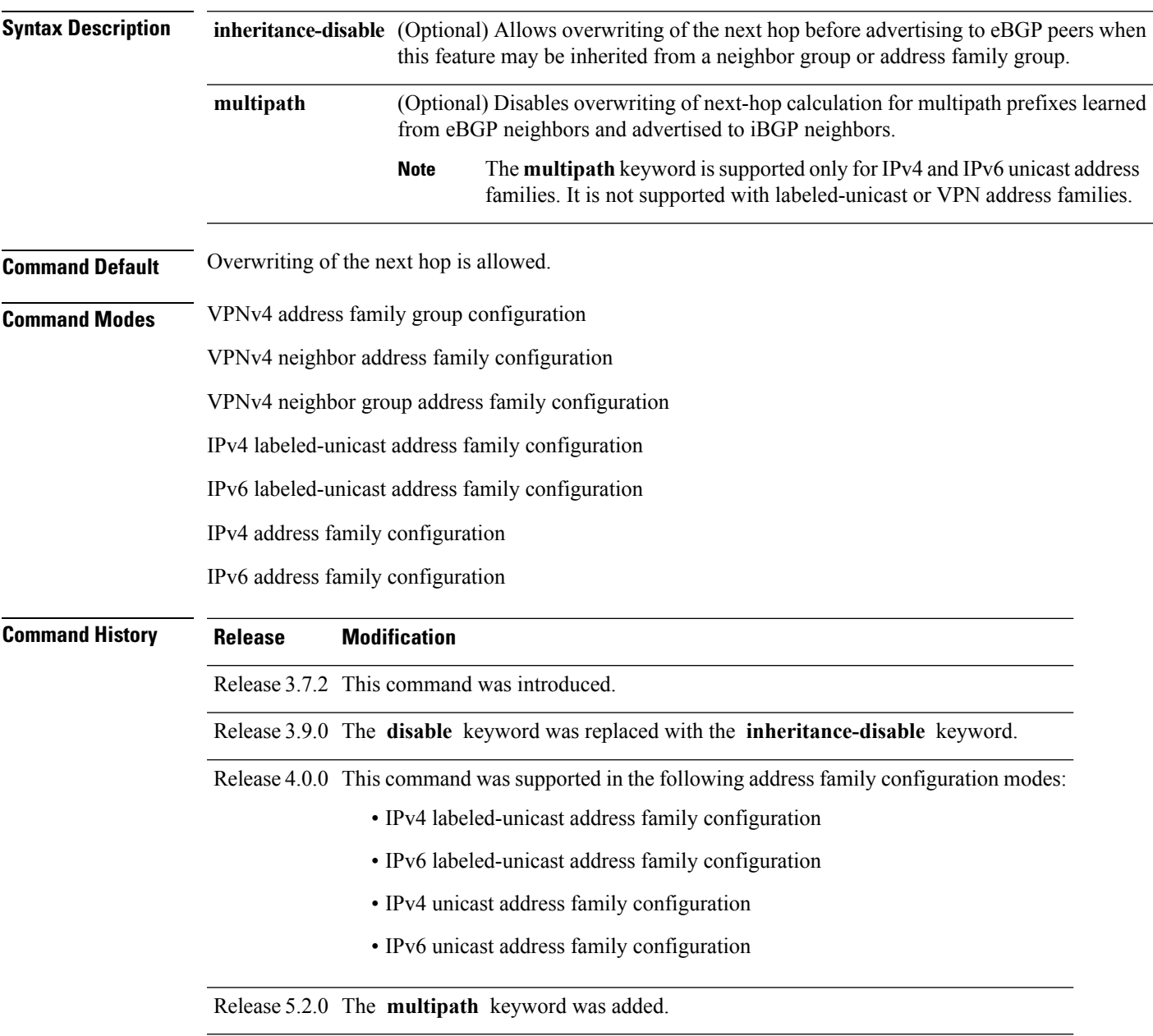

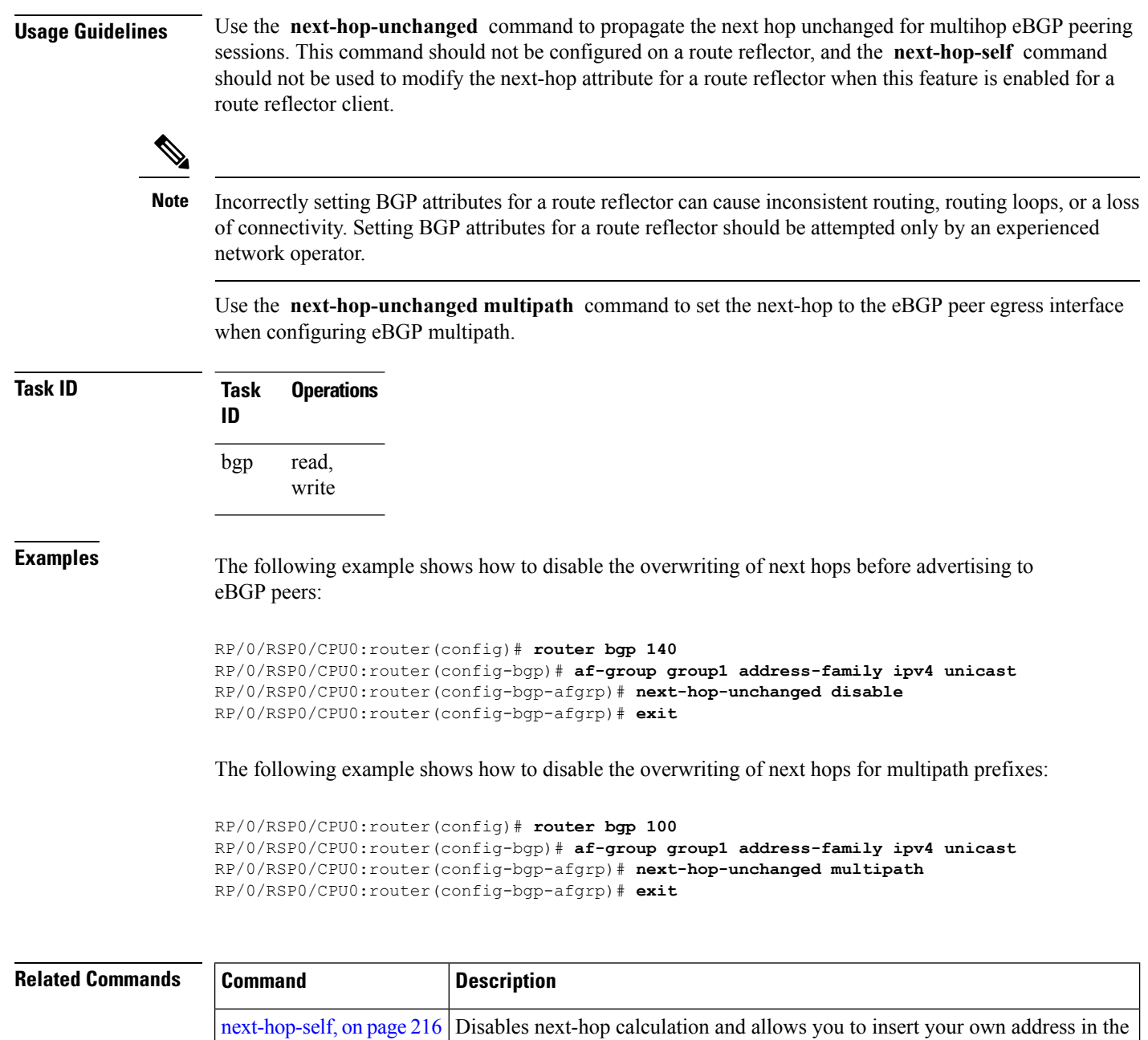

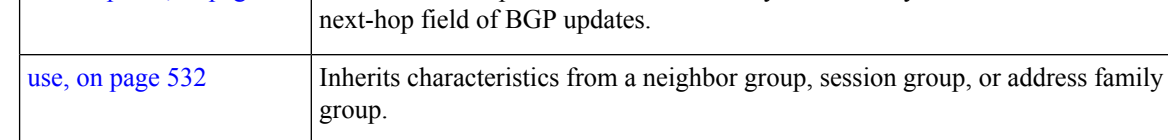

П

### **nexthop resolution prefix-length minimum**

To set minimum prefix-length for nexthop resolution, use the **nexthop resolution prefix-length minimum** command in an appropriate configuration mode. To disable the minimum prefix-length for nexthop resolution, use the **no** form of this command.

**nexthop resolution prefix-length minimum** *prefix-length-value* **no nexthop resolution prefix-length minimum** *prefix-length-value*

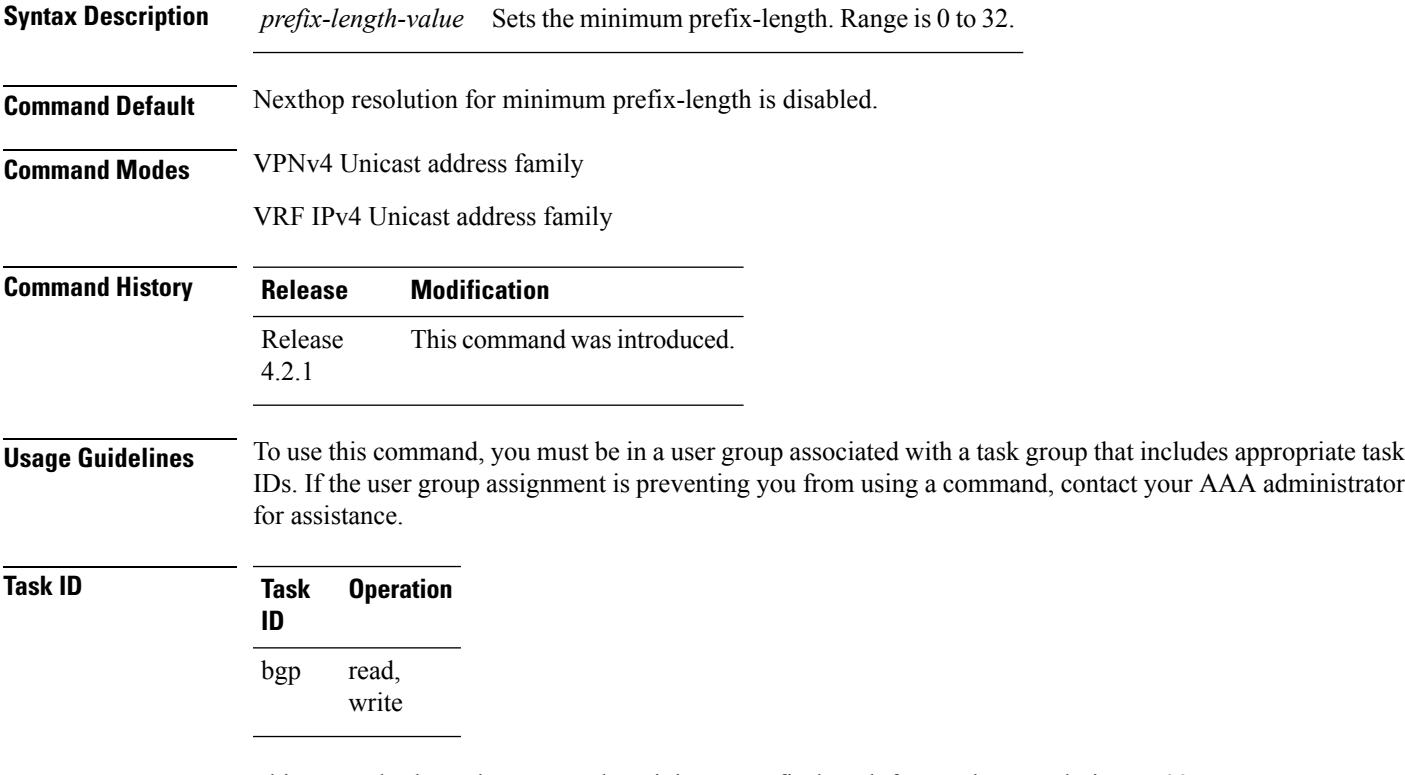

This example shows how to set the minimum prefix-length for nexthop resolution as *32*:

```
RP/0/RSP0/CPU0:router#configure
RP/0/RSP0/CPU0:router(config)#router bgp 100
RP/0/RSP0/CPU0:router(config-bgp)#address-family vpnv4 unicast
RP/0/RSP0/CPU0:router(config-bgp-af)#nexthop resolution prefix-length minimum 32
```
### **nexthop route-policy**

To specify that BGP routes are resolved using only next hops whose routes match specific characteristics, use the **nexthop route-policy** command in the appropriate configuration mode. To remove the **nexthop route-policy** command from the configuration file and restore the system to its default behavior, use the **no** form of this command.

**nexthop route-policy** *route-policy-name* **no nexthop route-policy** *route-policy-name*

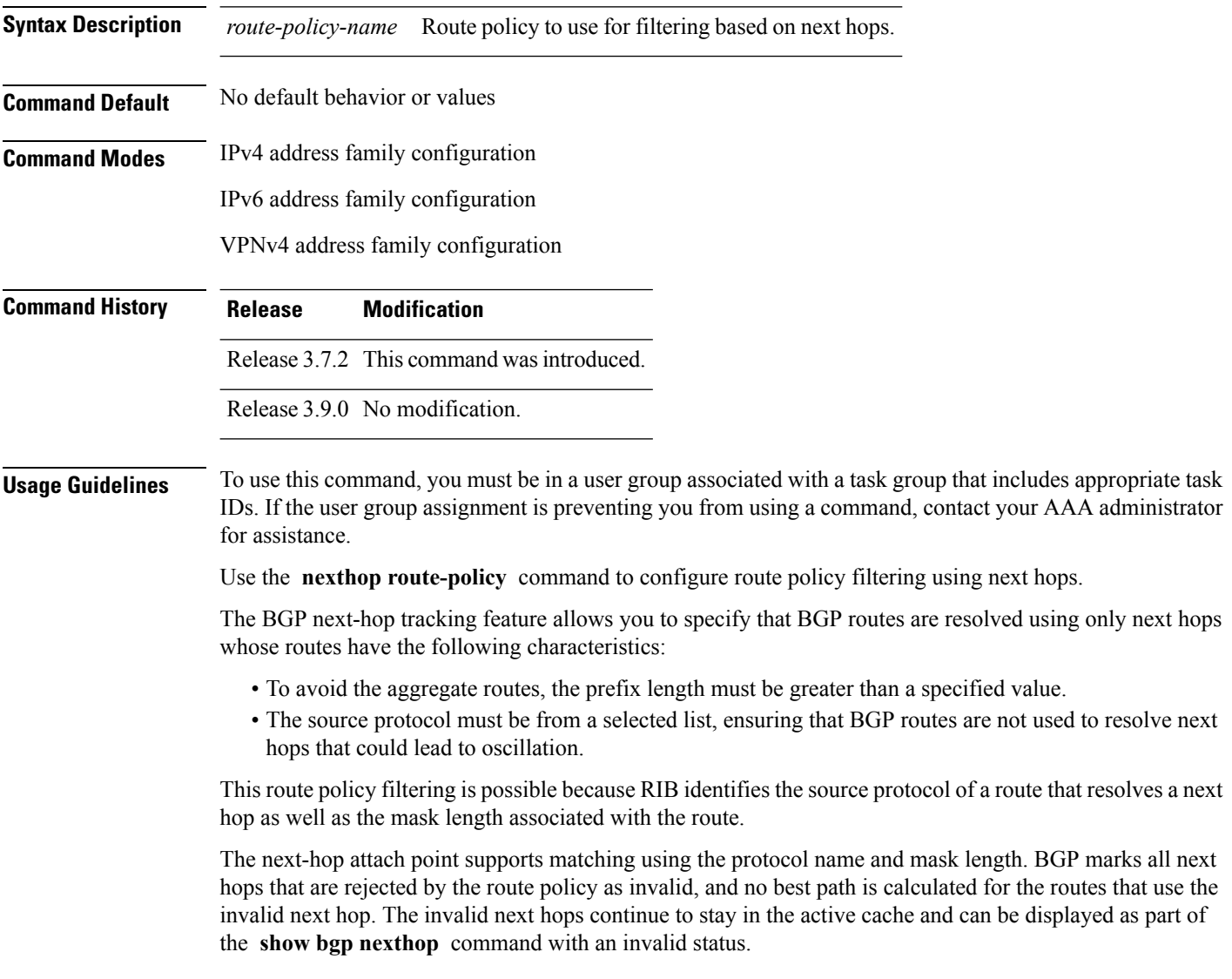

 $\mathbf{l}$ 

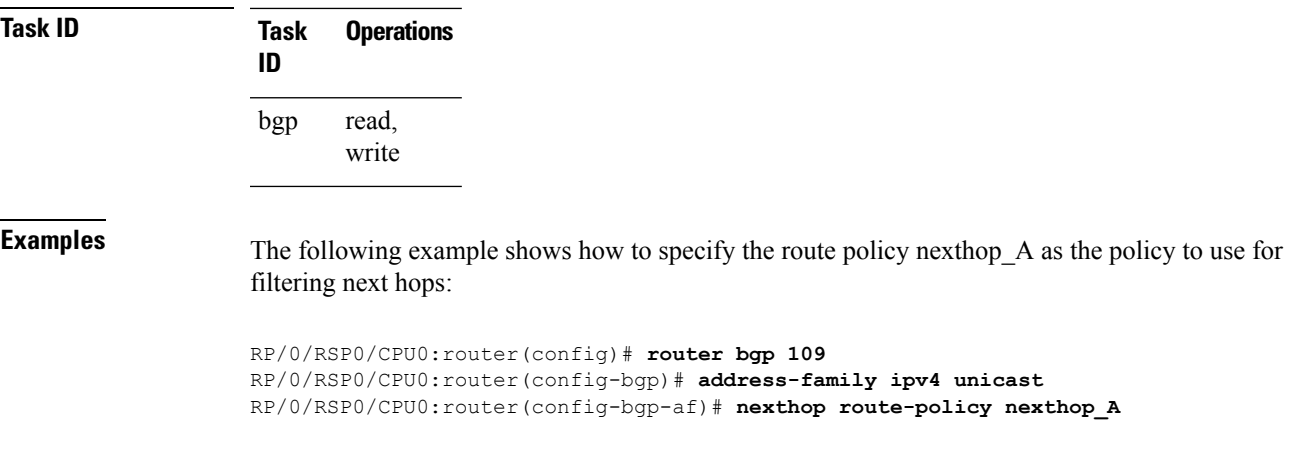

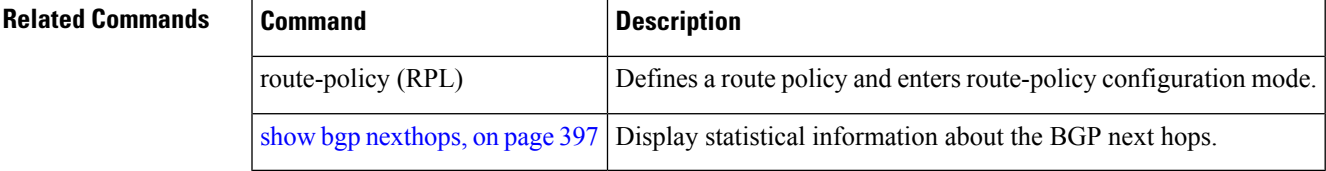

### **nexthop trigger-delay**

To specify the delay for triggering next-hop calculations, use the **nexthop trigger-delay** command in the appropriate configuration mode. To set the trigger delay to the default value, use the**no** form of this command.

**nexthop trigger-delay** {**critical** *delay* | **non-critical** *delay*} **no nexthop trigger-delay** {**critical** *delay* | **non-critical** *delay*}

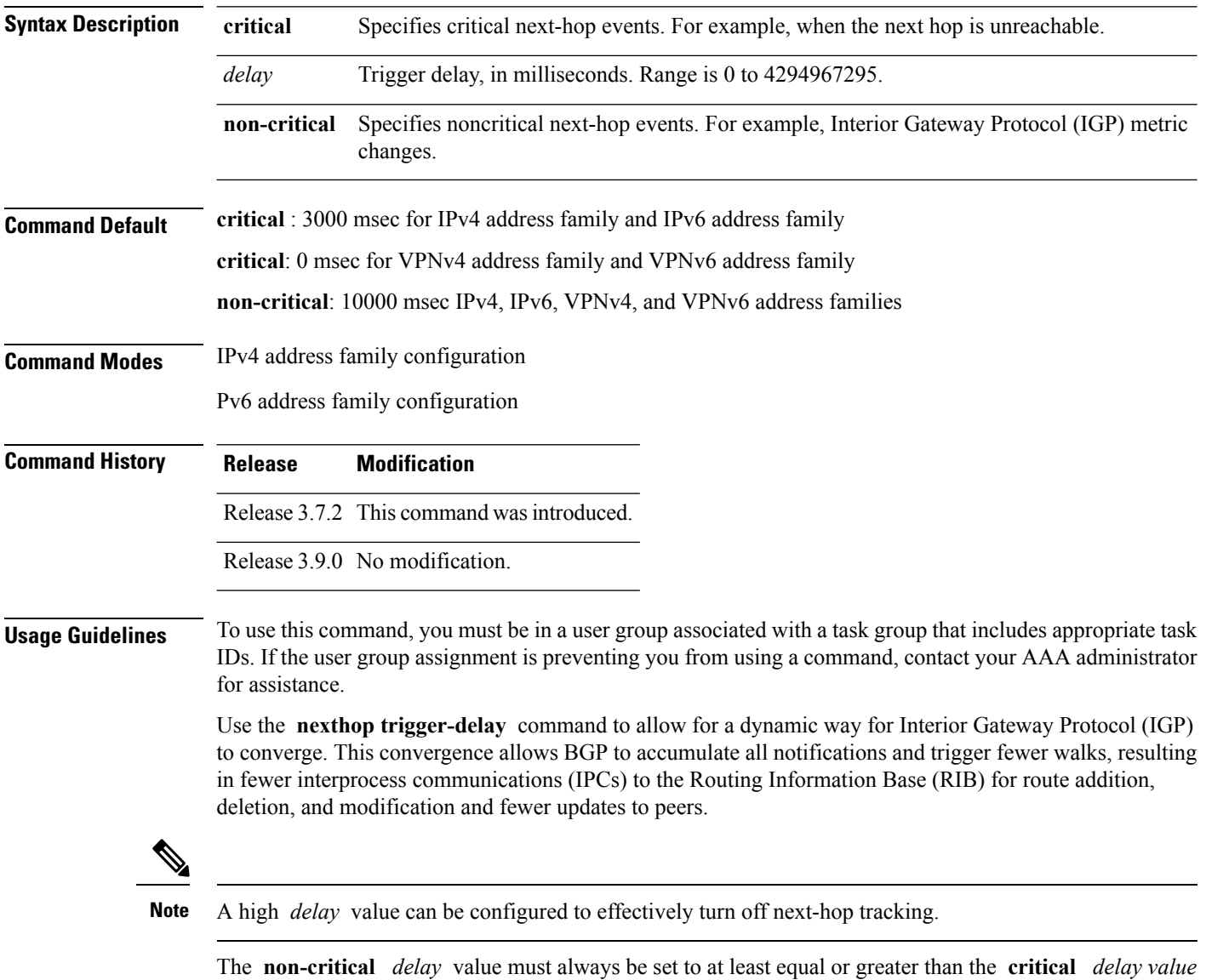

The *delay* should be slightly higher than the time it takes for the IGP to settle into a steady state after some event (IGP convergence time).

.

 $\mathbf{l}$ 

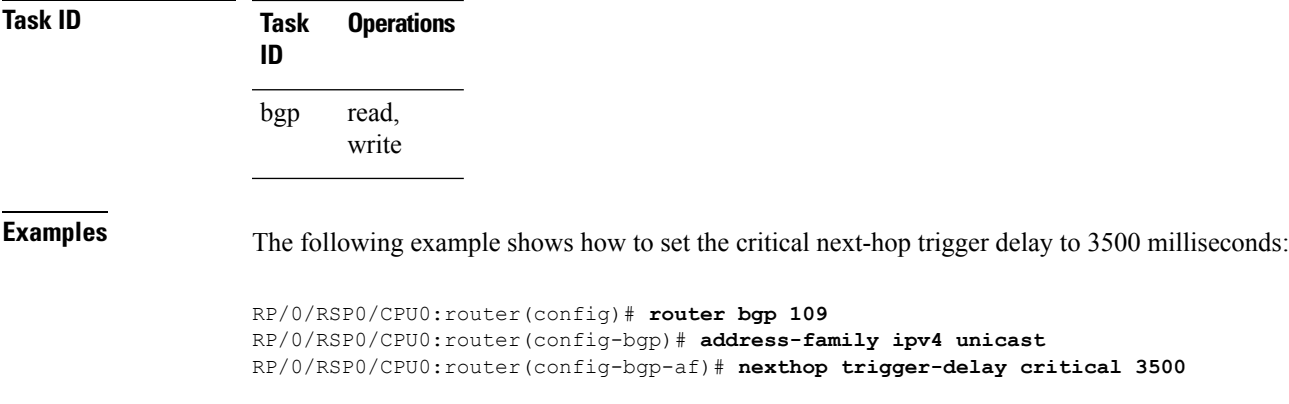

## **nsr (BGP)**

To activate Border Gateway Protocol (BGP) nonstop routing (NSR), use the **nsr** command in BGP global configuration mode. To deactivate BGP NSR, use the **no**form of this command.

**nsr no nsr Syntax Description** This command has no arguments or keywords. **Command Default** BGP NSR is not activated. **Command Modes** Global configuration **Command History Release Modification** Release 3.9.0 This command was introduced. Release 4.1.0 5000 NSR sessions were supported. **Usage Guidelines** To use this command, you must be in a user group associated with a task group that includes appropriate task IDs. If the user group assignment is preventing you from using a command, contact your AAA administrator for assistance. Use the **nsr** command to enable the Border Gateway Protocol (BGP) Nonstop Routing (NSR) with Stateful Switchover (SSO). This enables all bgp peerings to maintain the BGP state to ensure continuous packet forwarding during events that could interrupt service. **Note** From release 5.2.3, NSR is enabled by default. BGP supports 5000 NSR sessions. **Task ID Task Operations ID** read, write bgp **Examples** The following example shows how to enable BGP NSR: RP/0/RSP0/CPU0:router# **configure** RP/0/RSP0/CPU0:router(config)# **router bgp 120** RP/0/RSP0/CPU0:router(config-bgp)# **nsr** The following example shows how to disable BGP NSR:

I

RP/0/RSP0/CPU0:router# **configure** RP/0/RSP0/CPU0:router(config)# **router bgp 120** RP/0/RSP0/CPU0:router(config-bgp)# **no nsr**

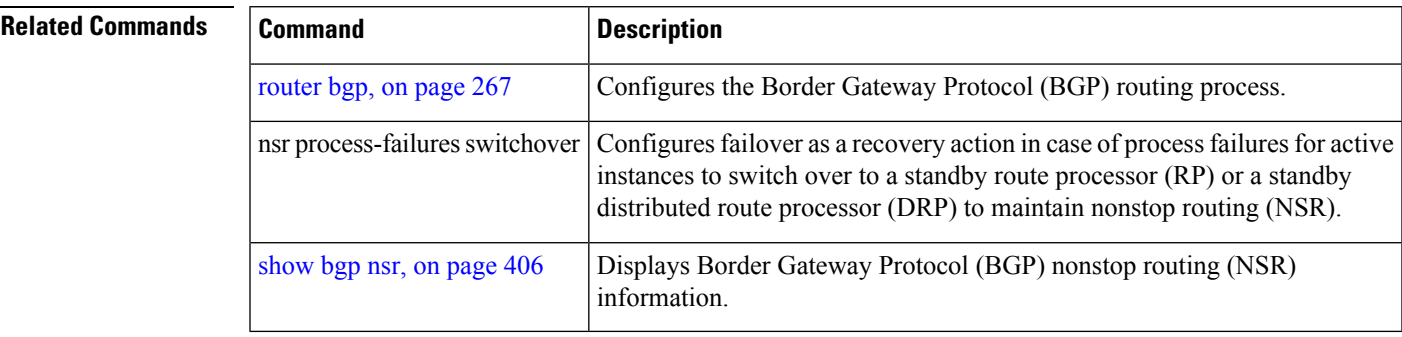

## **nsr disable (BGP)**

To disable Border Gateway Protocol (BGP) nonstop routing (NSR), use the **nsr disable** command in BGP global configuration mode. To re-enable BGP NSR, use the **no**form of this command.

**nsr disable no nsr disable Syntax Description** This command has no arguments or keywords. **Command Default** BGP NSR is activated by default.

**Command Modes** Global configuration

**Command History Release Modification**

Release 5.3.0 This command was introduced.

**Usage Guidelines** Use the **nsr disable** command to disable Border Gateway Protocol (BGP) Nonstop Routing (NSR) with Stateful Switchover (SSO). Using the **no** form of this command enables all BGP peerings to maintain the BGP state to ensure continuous packet forwarding during events that could interrupt service.

**Note** In releases prior to R 5.2.3, NSR is disabled by default, and must be configured manually.

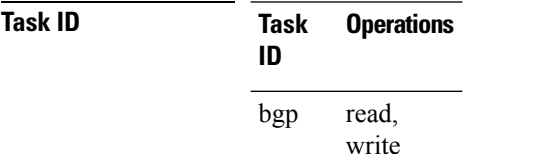

**Examples** The following example shows how to disable BGP NSR:

RP/0/RSP0/CPU0:router# **configure** RP/0/RSP0/CPU0:router(config)# **router bgp 120** RP/0/RSP0/CPU0:router(config-bgp)# **nsr disable**

The following example shows how to re-enable BGP NSR:

RP/0/RSP0/CPU0:router# **configure** RP/0/RSP0/CPU0:router(config)# **router bgp 120** RP/0/RSP0/CPU0:router(config-bgp)# **no nsr disable**

 $\mathbf{l}$ 

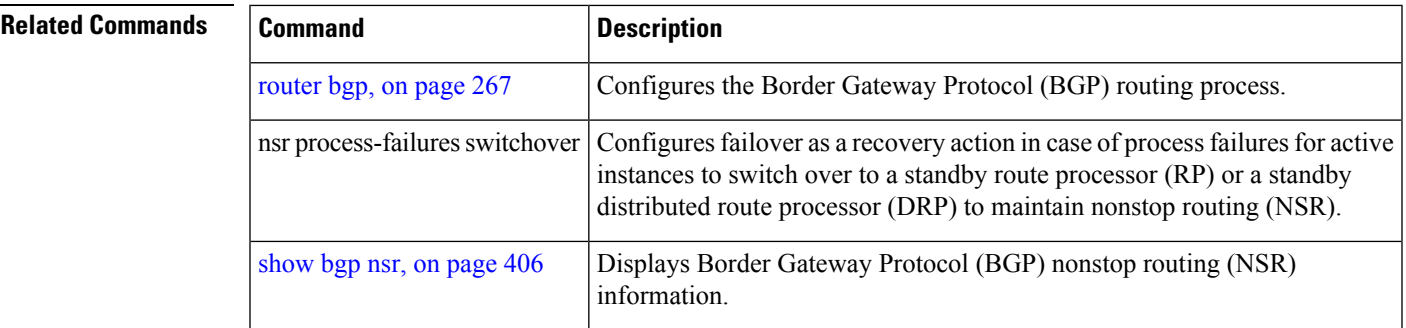

#### **orf**

To specify Outbound Route Filter (ORF) and inbound filtering criteria, use the **orf route-policy** command in an appropriate configuration mode. To restore the system to its default condition, use the **no** form of this command.

**orf route-policy** *route-policy-name* **no orf route-policy** *route-policy-name*

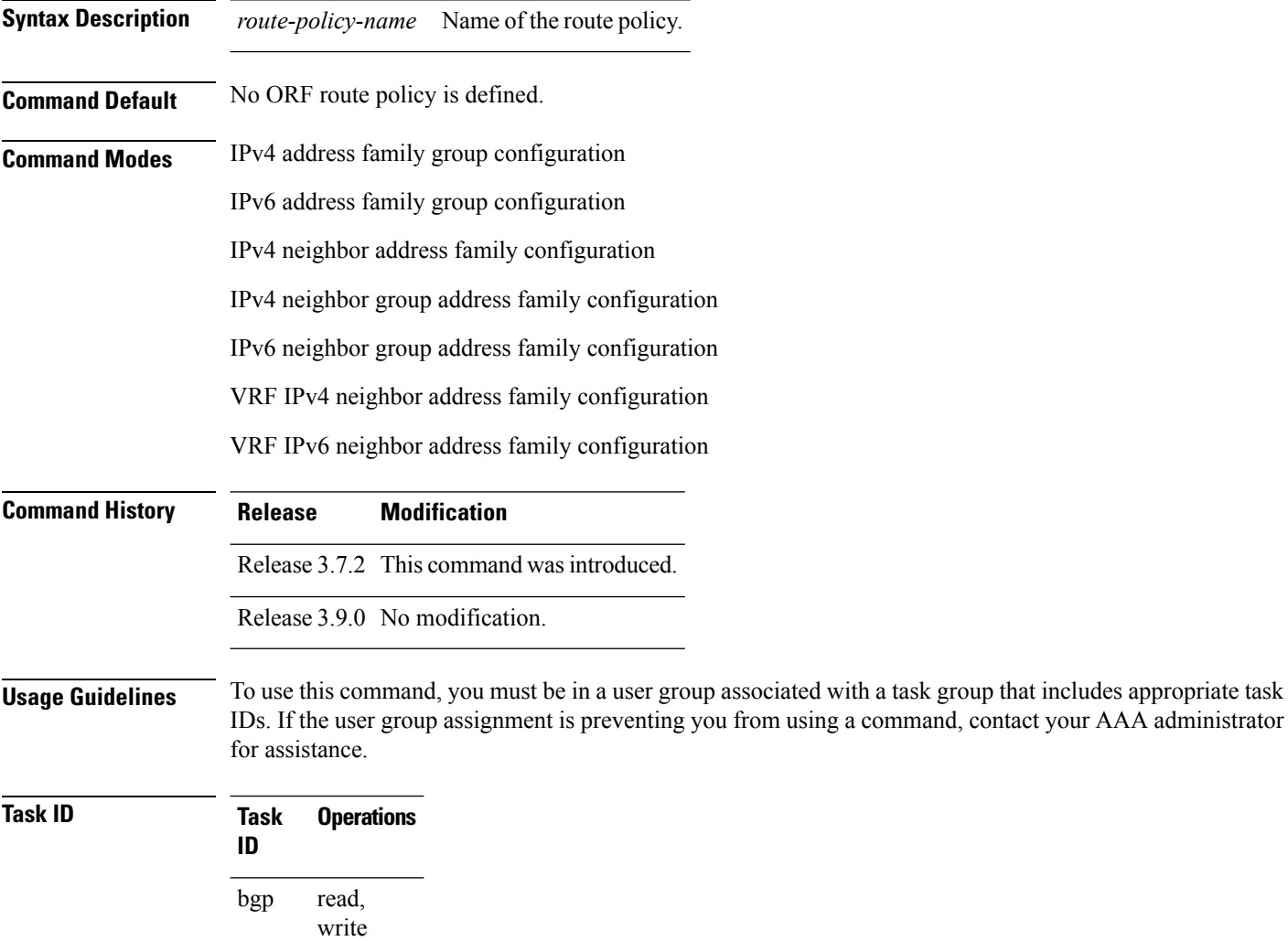

**Examples** The following example shows how to configure outbound and inbound filtering criteria:

RP/0/RSP0/CPU0:router(config)#**router bgp 6** RP/0/RSP0/CPU0:router(config-bgp)# **neighbor 172.20.1.1** RP/0/RSP0/CPU0:router(config-bgp-nbr)# **remote-as 1** RP/0/RSP0/CPU0:router(config-bgp-nbr)# **address-family ipv4 unicast**

**230**

 $\mathbf I$ 

RP/0/RSP0/CPU0:router(config-bgp-nbr-af)#**orf route-policy policy\_A**

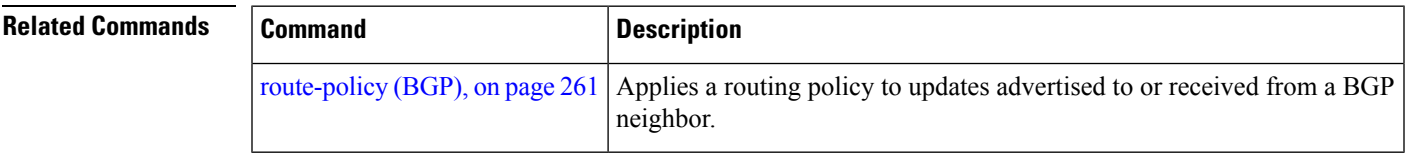

#### <span id="page-231-0"></span>**password (BGP)**

To enable Message Digest 5 (MD5) authentication on a TCP connection between two Border Gateway Protocol (BGP) neighbors, use the **password** command in an appropriate configuration mode. To disable MD5 authentication, use the **no** form of this command.

**password** {**clear** | **encrypted**} *password* **no password** [{**clear** *password* | **encrypted** *password*}]

**Syntax Description** clear Specifies that an unencrypted password follows. The password must be a case-sensitive, clear-text unencrypted password. **clear** encrypted Specifies that an encrypted password follows. The password must be a case-sensitive, encrypted password. Password of up to 80 characters. The password can contain any alphanumeric characters. However, if the first character is a number or the password contains a space, the password must be enclosed in double quotation marks; for example, "2 password." *password* **Command Default** When this command is not specified in the appropriate configuration mode, MD5 authentication is not enabled on a TCP connection between two BGP neighbors. **Command Modes** Neighbor configuration VRF neighbor configuration Neighbor group configuration Session group configuration **Command History Release Modification** Release 3.7.2 This command was introduced. Release 3.9.0 No modification. **Usage Guidelines** To use this command, you must be in a user group associated with a task group that includes appropriate task IDs. If the user group assignment is preventing you from using a command, contact your AAA administrator for assistance. Configure a password to enable authentication between two BGP peers. Use the **password** command to verify each segment sent on the TCP connection between the peers. The same password must be configured

on both networking devices, otherwise a connection cannot be made. The authentication feature usesthe MD5 algorithm. Specifying this command causes the software to generate and check the MD5 digest on every segment sent on the TCP connection.

Configuring a neighbor password does not cause the existing session for a neighbor to end. However, until the new password is configured on the remote router, the local BGP process does not receive keepalive messages from the remote device. If the password is not updated on the remote device by the end of the hold time, the session ends. The hold time can be changed using the **timers** command or the **timersbgp** command. If this command is configured for a neighbor group or neighbor address family group, a neighbor using the group inheritsthe configuration. Values of commands configured specifically for a neighbor overridesinherited values.

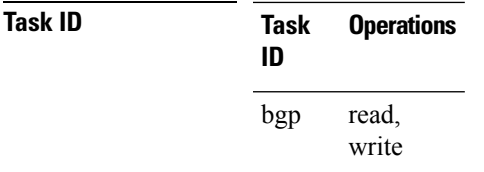

**Examples** The following example shows how to configure neighbor 172.20.1.1 to use MD5 authentication with the password password1:

```
RP/0/RSP0/CPU0:router(config)# router bgp 140
RP/0/RSP0/CPU0:router(config-bgp)#neighbor 172.20.1.1
RP/0/RSP0/CPU0:router(config-bgp-nbr)#remote-as 1
RP/0/RSP0/CPU0:router(config-bgp-nbr)#password clear password1
```
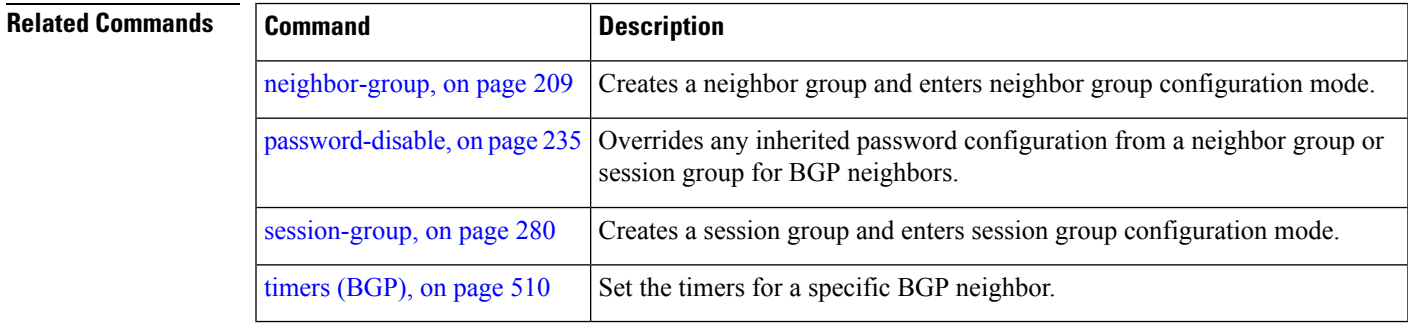

#### **password (rpki-server)**

To specify aSSH password for the RPKI cache-server, use the**password**command in rpki-server configuration mode. To remove the SSH passwords, use the **no** form of this command.

**password** *password* **no password** *password*

**Syntax Description** *password* Enters a password to be used for the SSH transport mechanism. **Command Default** Password is not configured.

**Command Modes** RPKI server configuration

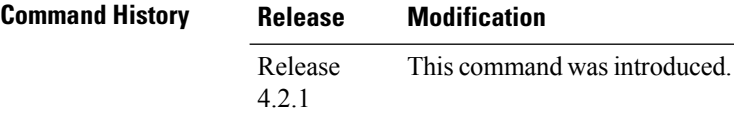

**Usage Guidelines** To use this command, you must be in a user group associated with a task group that includes appropriate task IDs. If the user group assignment is preventing you from using a command, contact your AAA administrator for assistance.

> SSH expects to use an authentication method to connect to a remote server. The SSH authentication method to connect to RPKI server is password-based. So, the RPKI cache-server must be configured with username and password. A username and password must be configure for each server configured under BGP that uses the SSH transport

#### **Task ID Task Operation**

**ID** read, write bgp

> This example shows how to configure a username (*rpki-user*) and password (*rpki-ssh-pass*) for the RPKI cache-server SSH transport mechanism:

RP/0/RSP0/CPU0:router#**configure** RP/0/RSP0/CPU0:router(config)#**router bgp 100** RP/0/RSP0/CPU0:router(config-bgp)#**rpki server 172.168.35.40** RP/0/RSP0/CPU0:router(config-bgp-rpki-server)# **transport ssh port 22** RP/0/RSP0/CPU0:router(config-bgp-rpki-server)#**username rpki-user** RP/0/RSP0/CPU0:router(config-bgp-rpki-server)#**password rpki-ssh-pass**

### <span id="page-234-0"></span>**password-disable**

To override any inherited password configuration from a neighbor group orsession group for Border Gateway Protocol (BGP) neighbors, use the **password-disable** command in an appropriate configuration mode. To disable overriding any inherited password command, use the **no** form of this command.

**password-disable no password-disable**

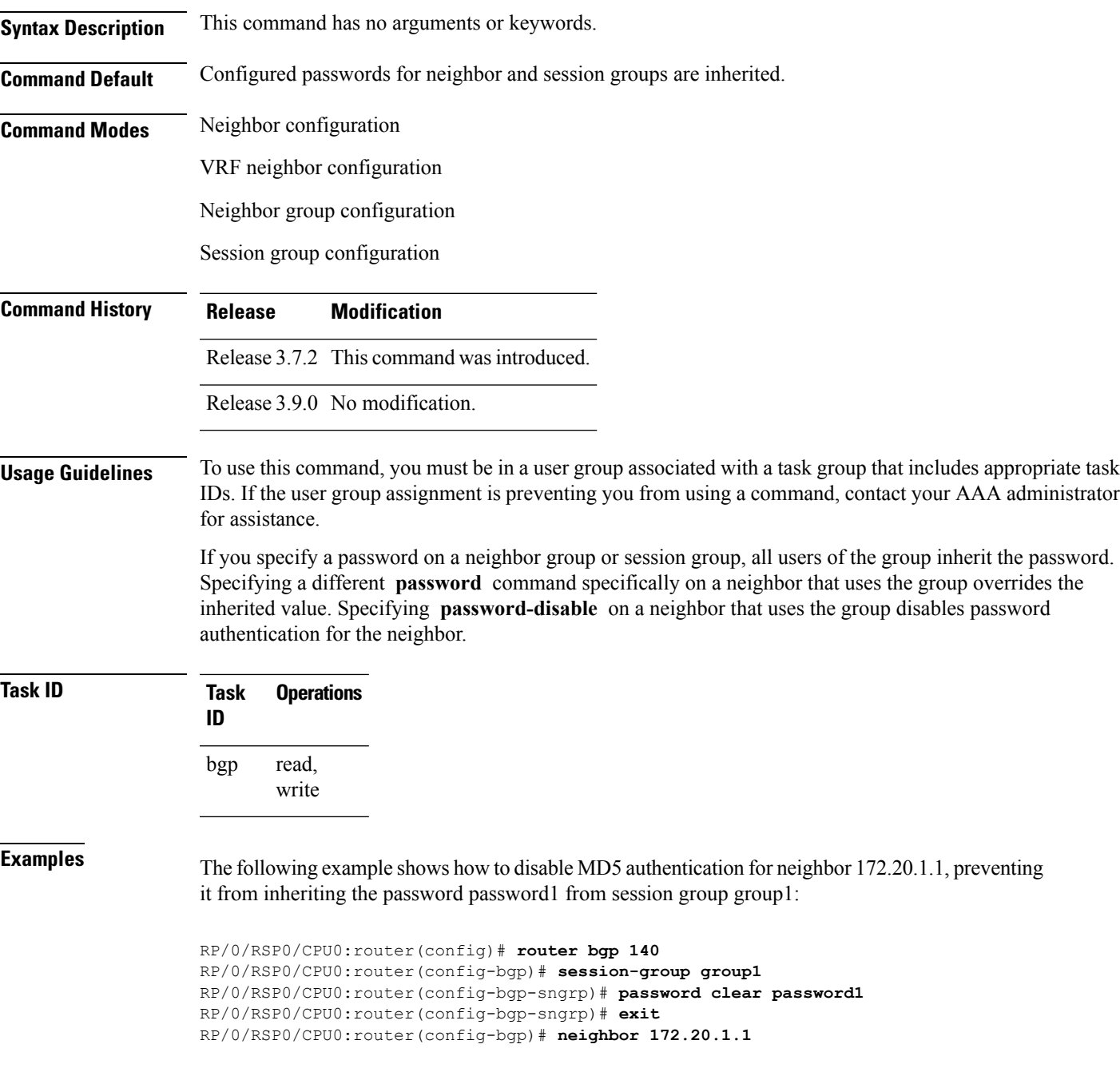

RP/0/RSP0/CPU0:router(config-bgp-nbr)# **remote-as 2** RP/0/RSP0/CPU0:router(config-bgp-nbr)# **use session-group group1** RP/0/RSP0/CPU0:router(config-bgp-nbr)# **password-disable**

#### **Related Commands**

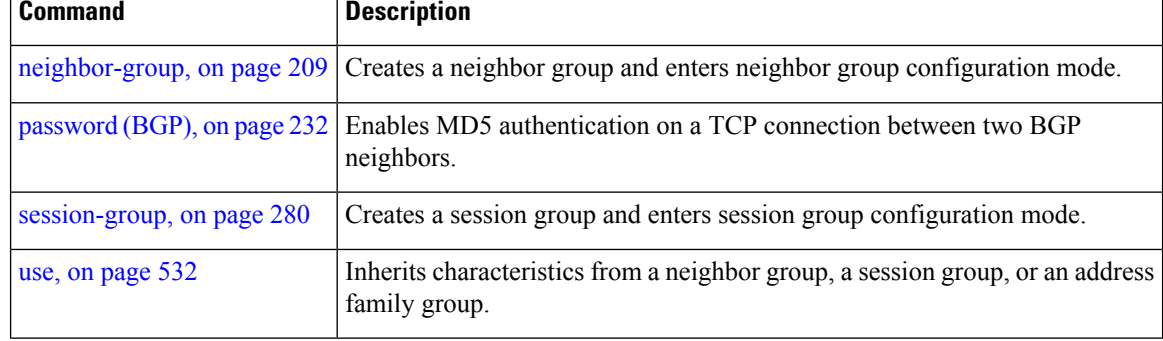

### **permanent-network**

To define a prefix set as permanent, use the **permanent-network** command in the global address family configuration mode. To remove a prefix set as permanent, use the **no** form of this command. The **permanent-network** command uses a route-policy to identify the set of prefixes (networks) for which permanent paths needs to be created.

The permanent network feature supports only prefixes in IPv4 unicast and IPv6 unicast address-families under the default Virtual Routing and Forwarding (VRF).

**permanent-network route-policy** *route-policy-name* **no permanent-network**

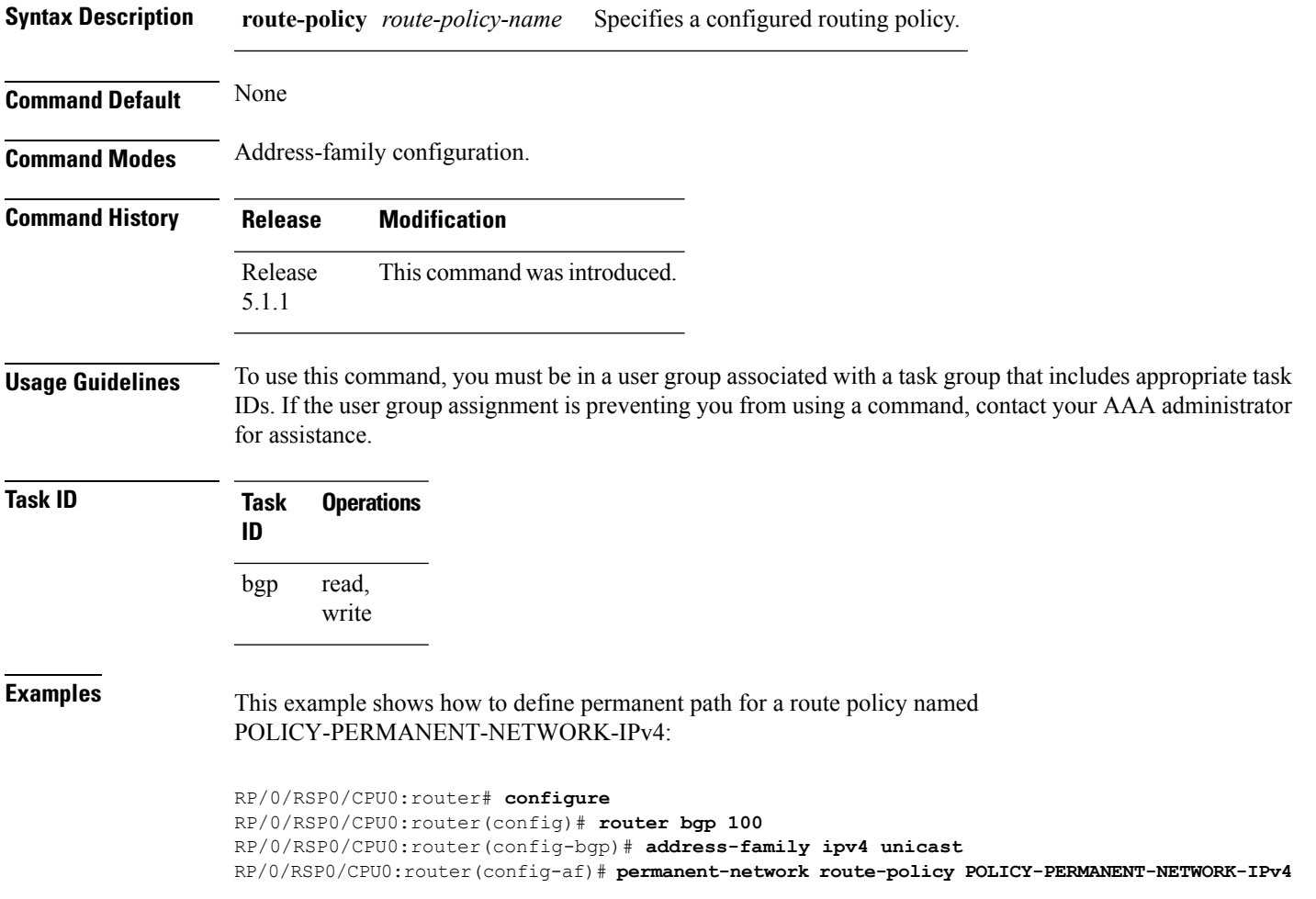

### **precedence**

To set the precedence level, use the **precedence** command in the appropriate configuration mode. To remove the **precedence** command from the configuration file and restore the system to its default interval values, use the **no** form of this command.

**precedence** *value* **no precedence** [*value*]

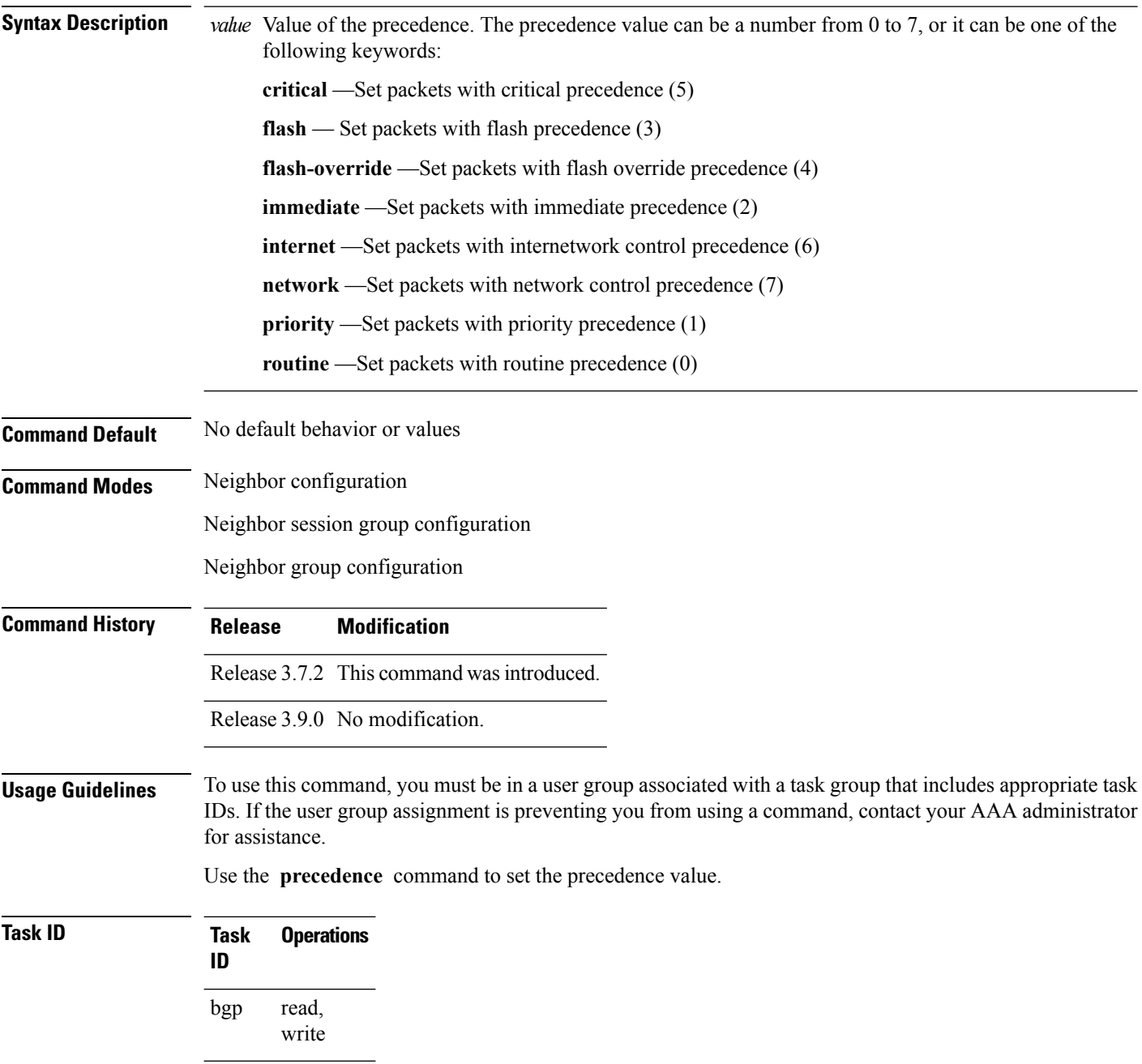

**Examples** The following example shows how to set the precedence to 2:

RP/0/RSP0/CPU0:router(config)# **router bgp 5** RP/0/RSP0/CPU0:router(config-bgp)# **neighbor 10.1.1.1** RP/0/RSP0/CPU0:router(config-bgp-nbr)# **remote-as 100** RP/0/RSP0/CPU0:router(config-bgp-nbr)# **precedence 2**

### **preference (rpki-server)**

To specify a preference value for the RPKI cache-server, use the**preference** command rpki-server configuration mode. To remove the preference value, use the **no** form of this command.

**preference** *preference-value* **no preference** *preference-value*

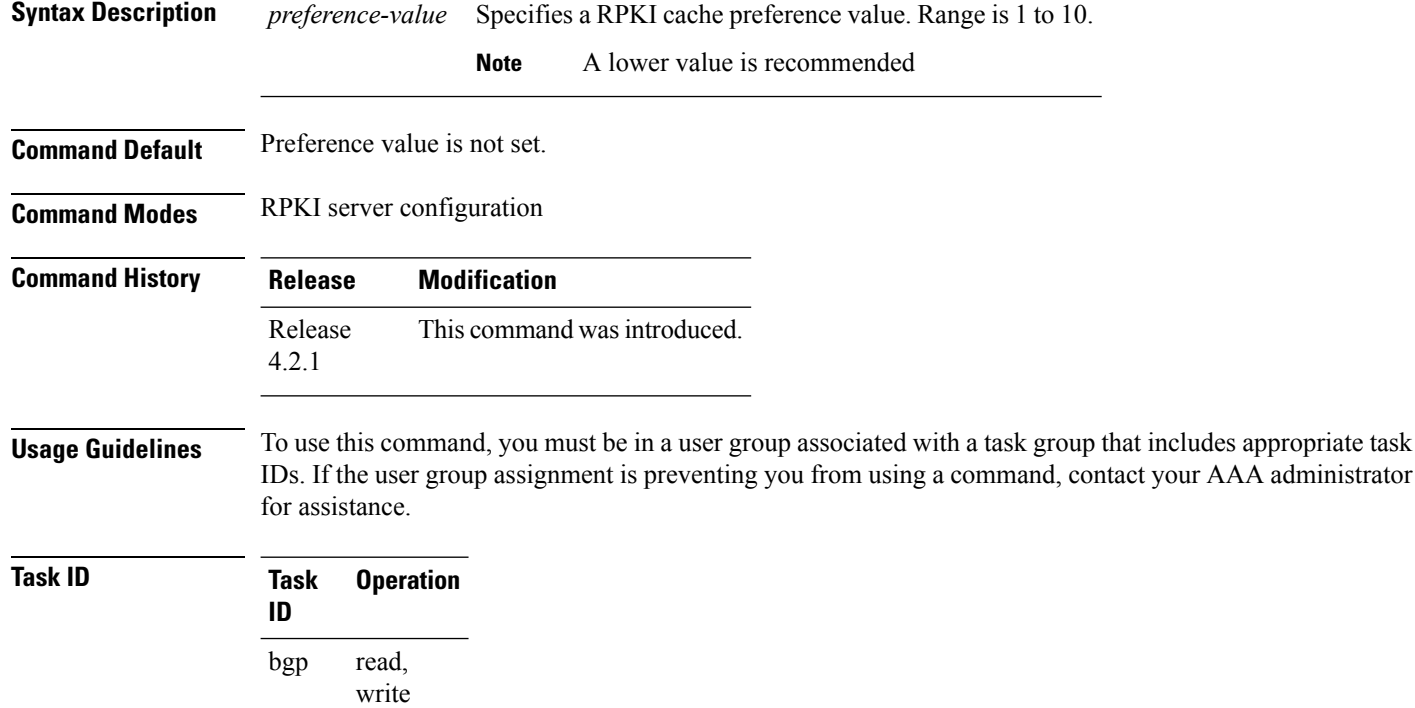

This example shows how to set preference value for RPKI configuration as 1:

```
RP/0/RSP0/CPU0:router#configure
RP/0/RSP0/CPU0:router(config)#router bgp 100
RP/0/RSP0/CPU0:router(config-bgp)#rpki server 172.168.35.40
RP/0/RSP0/CPU0:router(config-bgp-rpki-cache)# transport ssh port 22
RP/0/RSP0/CPU0:router(config-bgp-rpki-cache)#username rpki-user
RP/0/RSP0/CPU0:router(config-bgp-rpki-cache)#password rpki-ssh-pass
RP/0/RSP0/CPU0:router(config-bgp-rpki-cache)#preference 1
```
Ш

# **purge-time (rpki-server)**

To configure the time BGP waits to keep routes from RPKI cache-server after the cache session drops, use the **purge-time** command in rpki-server configuration mode. To remove the purge-time configuration, use the **no** form of this command.

**purge-time** *time-in-seconds* **no purge-time** *time-in-seconds*

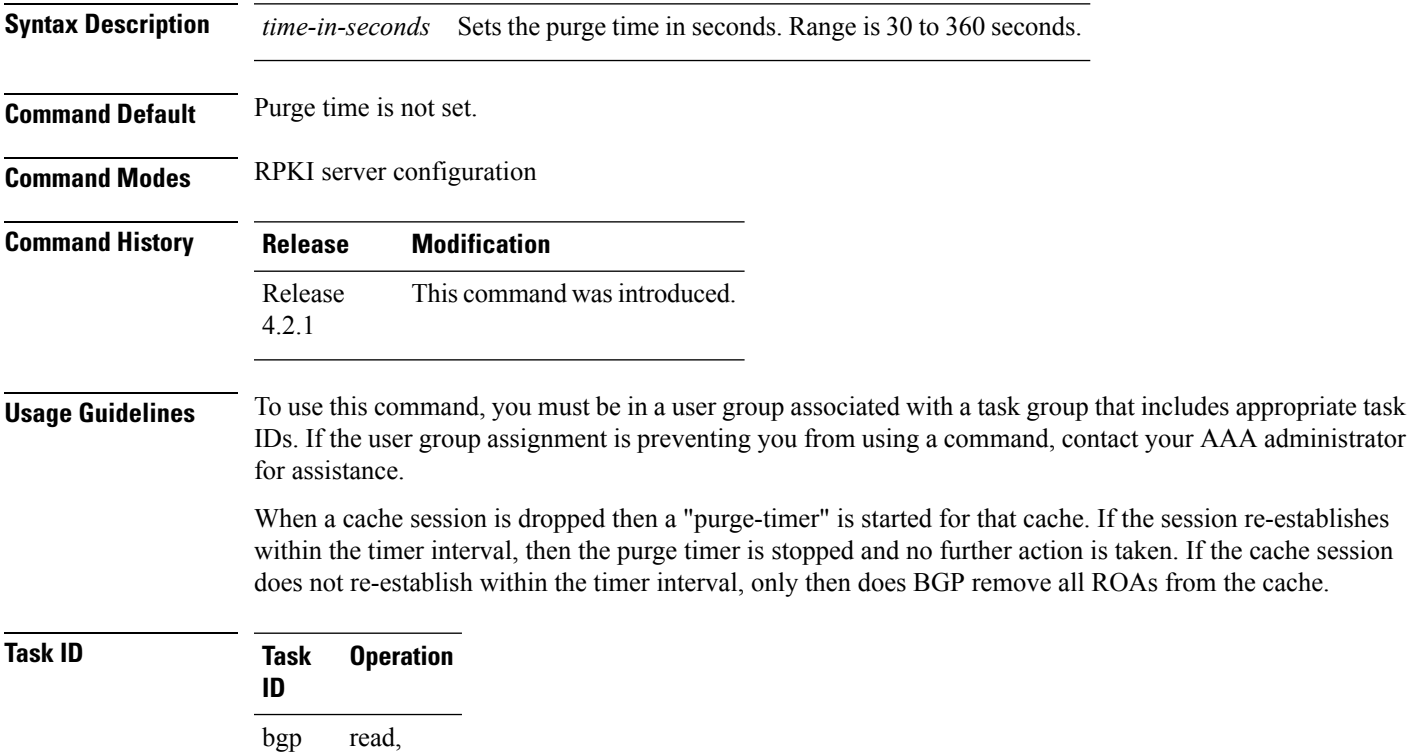

This example shows how to set the purge-time for RPKI cache as 30 seconds:

```
RP/0/RSP0/CPU0:router#configure
```
write

RP/0/RSP0/CPU0:router(config)#**router bgp 100** RP/0/RSP0/CPU0:router(config-bgp)#**rpki server 172.168.35.40** RP/0/RSP0/CPU0:router(config-bgp-rpki-server)# **transport ssh port 22** RP/0/RSP0/CPU0:router(config-bgp-rpki-server)#**username rpki-user** RP/0/RSP0/CPU0:router(config-bgp-rpki-server)#**password rpki-ssh-pass** RP/0/RSP0/CPU0:router(config-bgp-rpki-server)#**preference 1** RP/0/RSP0/CPU0:router(config-bgp-rpki-server)#**purge-time 30**

#### **rd**

#### **rd**

To configure a route distinguisher, use the **rd** command in VRF configuration mode. To disable the route distinguisher, use the **no** form of this command.

**rd** {*as-number* : *nn* | *ip-address* : *nn* | **auto**} **no rd** {*as-number* : *nn* | *ip-address* : *nn* | **auto**}

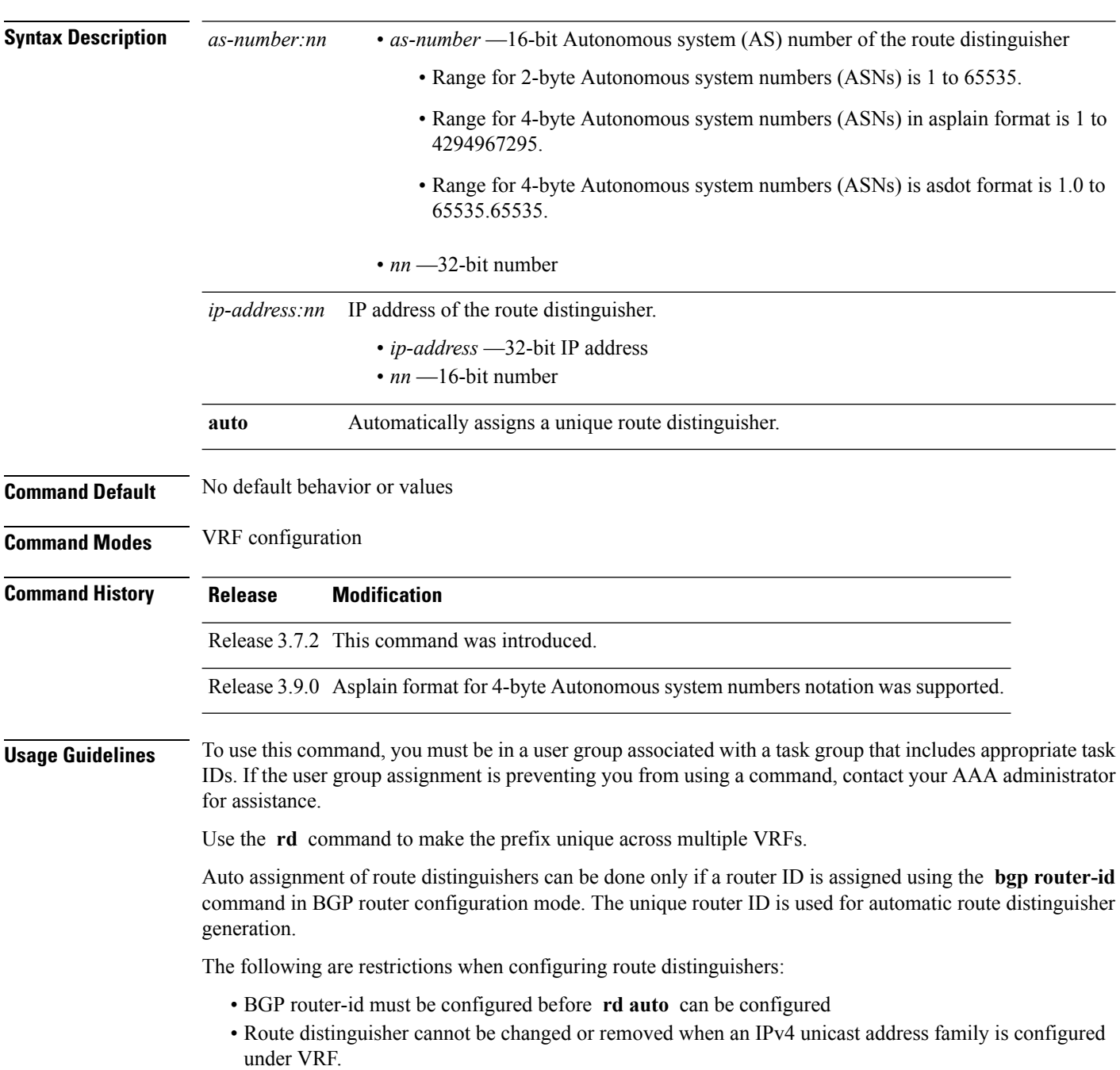

- BGP router-id cannot be changed or removed when **rd auto** is configured under a VRF.
- When **rd auto** is configured under a VRF, the IP address for the router distinguisher configured under another VRF must be different from that of the BGP router-id
- If a route distinguisher with same IP address as BGP router-id exists, the **rd auto** is not permitted.

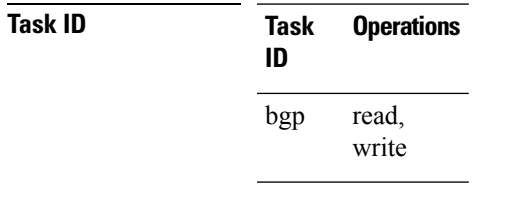

**Examples** The following example shows how to automatically assign a unique route distinguisher to VRF instance vrf-1:

> RP/0/RSP0/CPU0:router(config)# **router bgp 1** RP/0/RSP0/CPU0:router(config-bgp)# **vrf vrf-1** RP/0/RSP0/CPU0:router(config-bgp-vrf)# **rd auto**

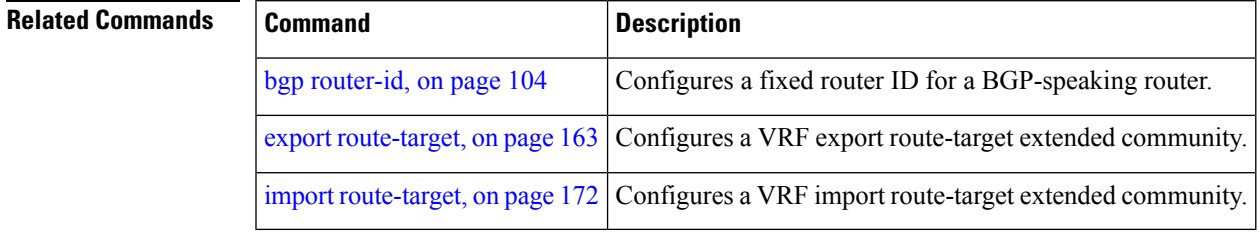

#### **receive-buffer-size**

To set the size of the receive buffers for a Border Gateway Protocol (BGP) neighbor, use the **receive-buffer-size** command in an appropriate configuration mode. To remove the **receive-buffer-size** command from the configuration file and restore the system to its default condition in which the software uses the default size, use the **no** form of this command.

**receive-buffer-size** *socket-size* [*bgp-size*] **no receive-buffer-size** [*socket-size*] [*bgp-size*]

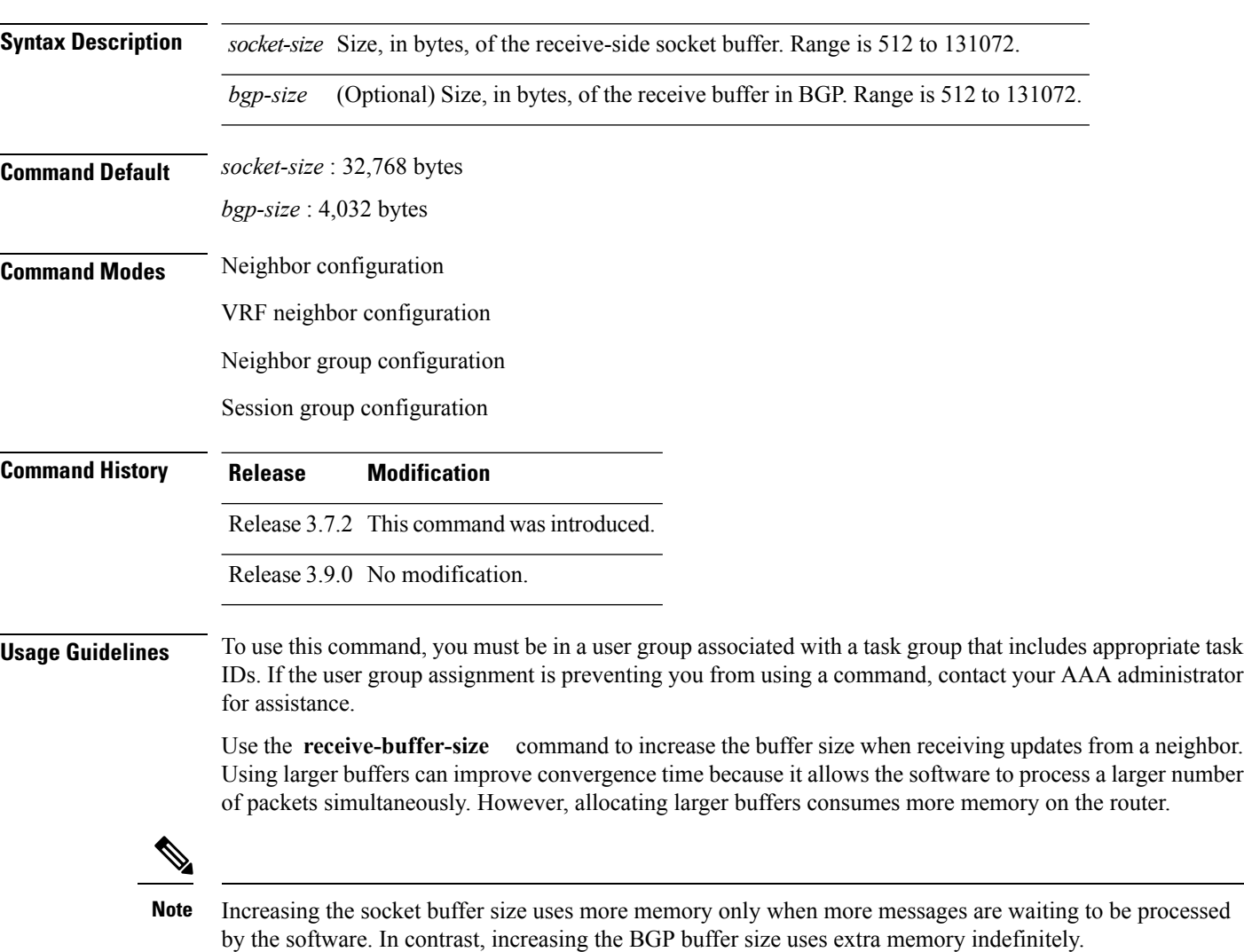

If this command is configured for a neighbor group or session group, all neighbors using the group inherit the configuration. Values of commands configured specifically for a neighbor override inherited values.

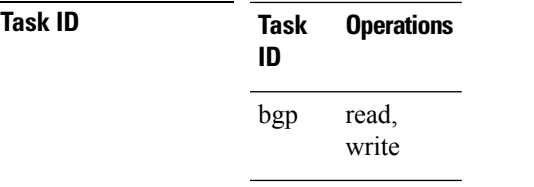

**Examples** The following example shows how to set the receive buffer sizes for neighbor 172.20.1.1 to be 65,536 bytes for the socket buffer and 8192 bytes for the BGP buffer:

```
RP/0/RSP0/CPU0:router(config)# router bgp 1
RP/0/RSP0/CPU0:router(config-bgp)# neighbor 172.20.1.1
RP/0/RSP0/CPU0:router(config-bgp-nbr)# remote-as 1
RP/0/RSP0/CPU0:router(config-bgp-nbr)# receive-buffer-size 65536 8192
```
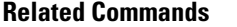

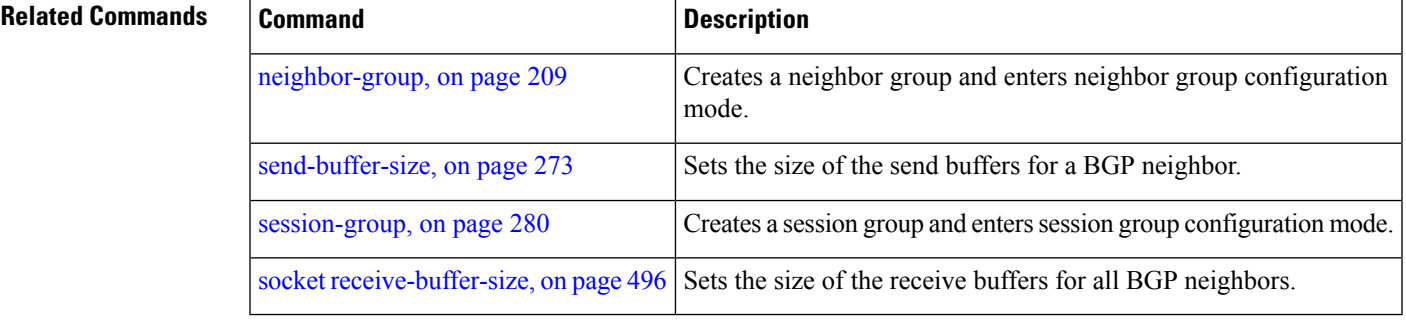

#### **redistribute (BGP)**

To redistribute routes from one routing domain into Border Gateway Protocol (BGP), use the **redistribute** command in an appropriate configuration mode. To disable route redistribution, use the **no** form of this command.

#### **Connected**

**redistribute connected** [**metric** *metric-value*] [**route-policy** *route-policy-name*] **no redistribute connected** [**metric** *metric-value*] [**route-policy** *route-policy-name*]

#### **Enhanced Interior Gateway Routing Protocol (EIGRP)**

**redistribute eigrp** *process-id* [**match** {**external** | **internal**}] [**metric** *metric-value*] [**route-policy** *route-policy-name*]

**no redistribute eigrp** *process-id* [**match** {**external** | **internal**}] [**metric** *metric-value*] [**route-policy** *route-policy-name*]

#### **Intermediate System-to-Intermediate System (IS-IS)**

**redistribute isis** *process-id* [{**level** | {**1** | **1-inter-area** | **2**}}] [**metric** *metric-value*] [**route-policy** *route-policy-name*] **no redistribute isis** *process-id* [{**level** | {**1** | **1-inter-area** | **2**}}] [**metric** *metric-value*] [**route-policy** *route-policy-name*]

#### **Open Shortest Path First (OSPF)**

**redistribute ospf** *process-id* **no redistribute ospf** *process-id*

#### **Routing Information Protocol**

**redistribute rip** [**metric** *metric-value*] [**route-policy** *route-policy-name*] **no redistribute rip** [**metric** *metric-value*] [**route-policy** *route-policy-name*]

#### **Static**

**redistribute static** [**metric** *metric-value*] [**route-policy** *route-policy-name*] **no redistribute static** [**metric** *metric-value*] [**route-policy** *route-policy-name*]

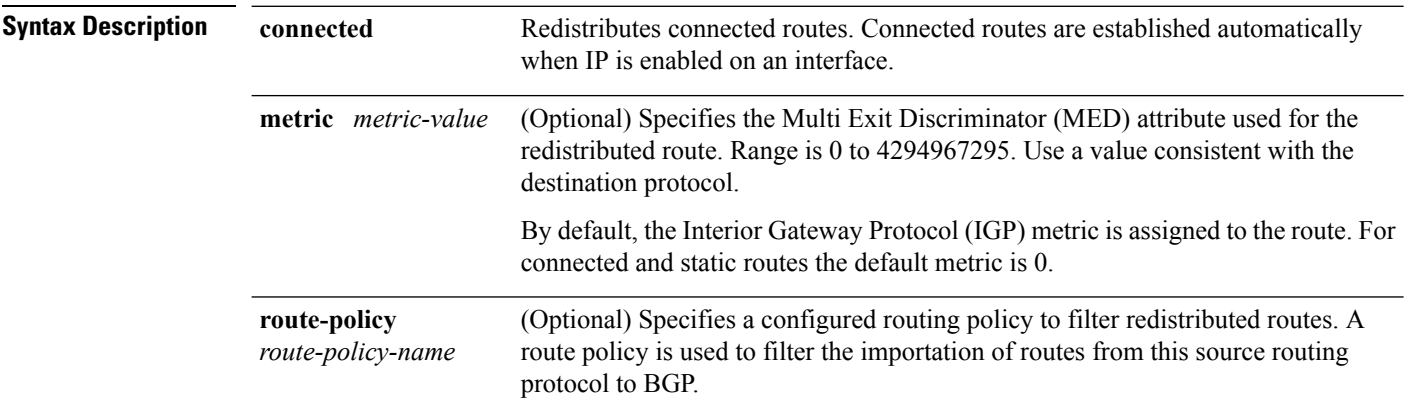

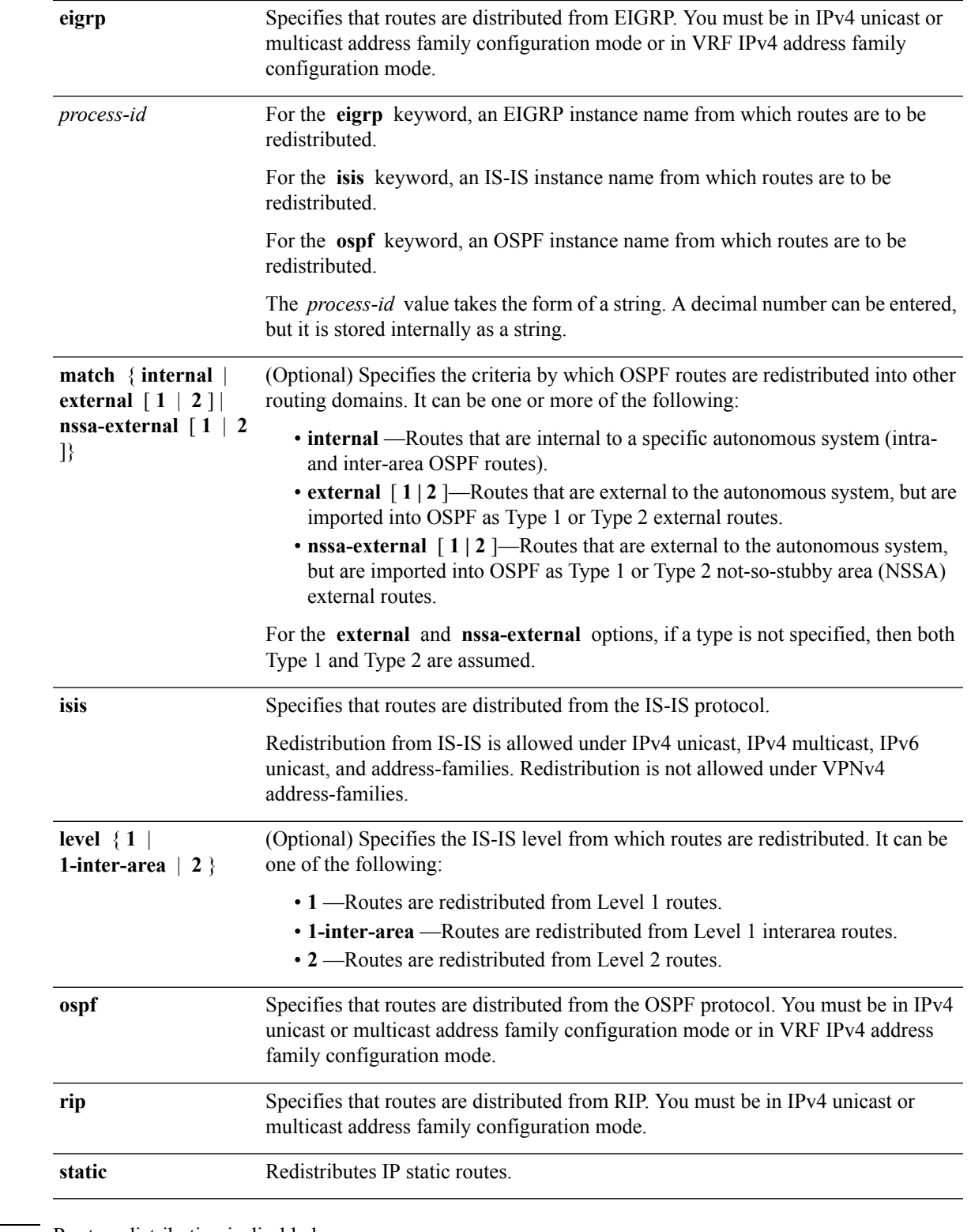

 $\mathbf l$ 

**Command Default** Route redistribution is disabled.

For IS-IS, the default is to redistribute Level 1 and Level 2 routes.

 $\mathbf{l}$ 

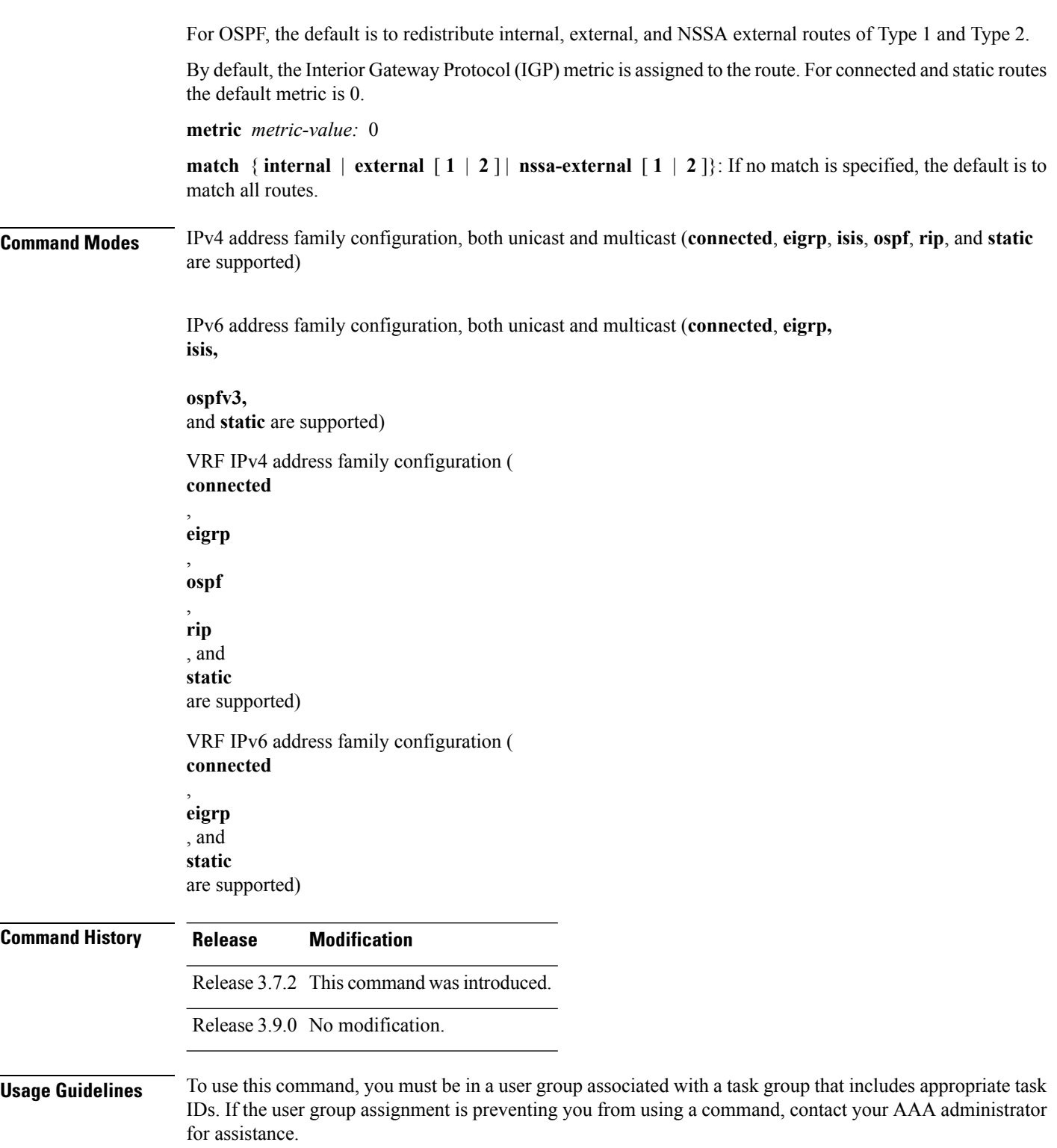

Ш

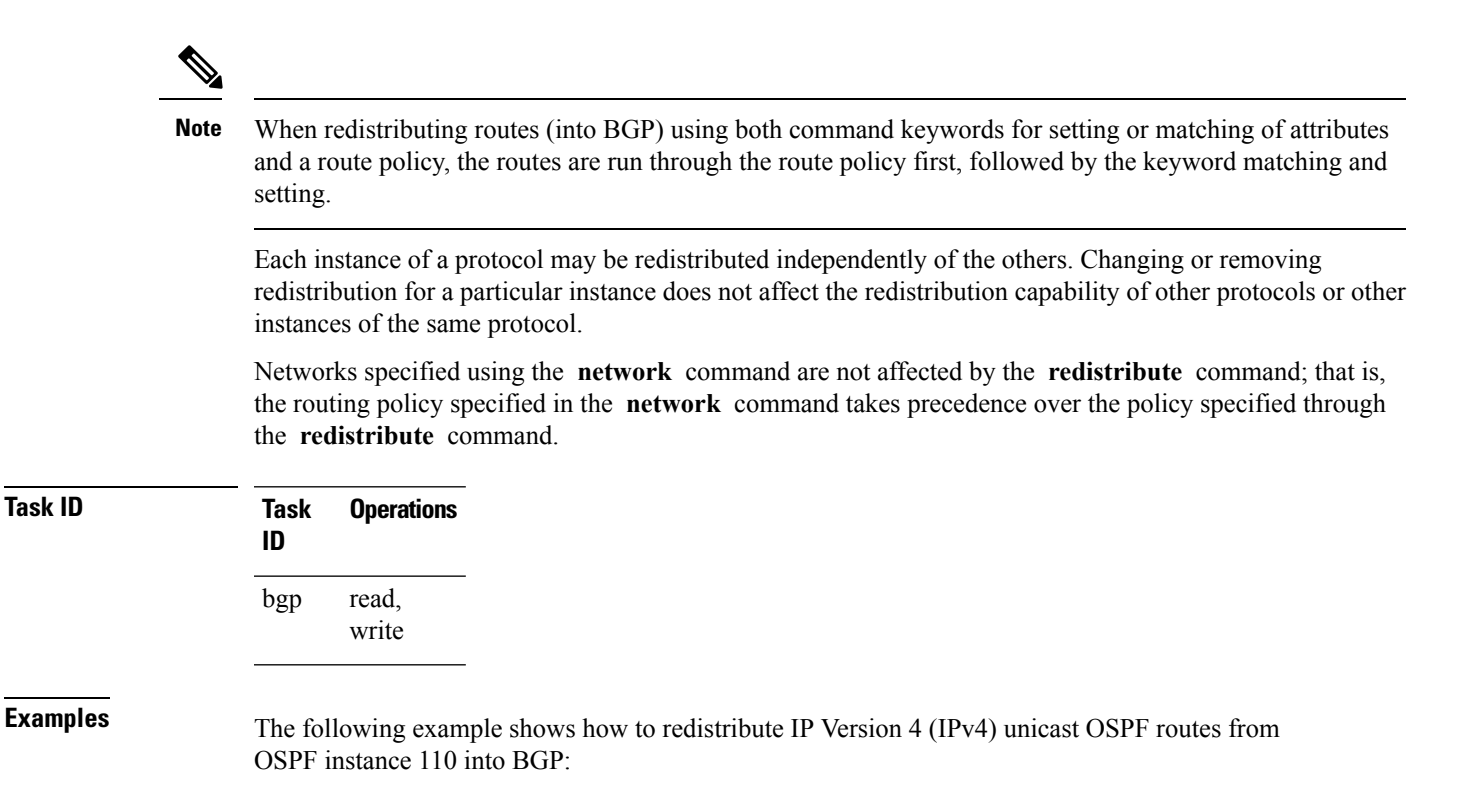

```
RP/0/RSP0/CPU0:router(config)# router bgp 109
RP/0/RSP0/CPU0:router(config-bgp)# address-family ipv4 unicast
RP/0/RSP0/CPU0:router(config-bgp-af)# redistribute ospf 110
```
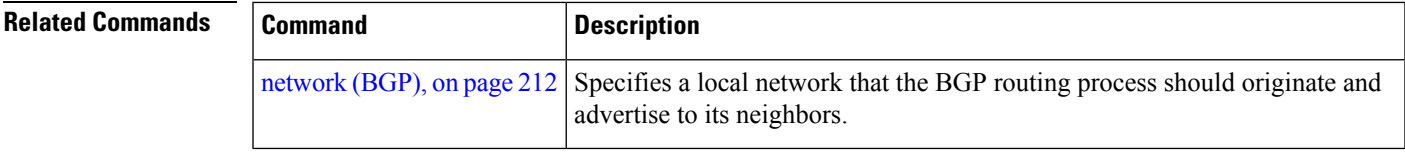

## **refresh-time (rpki-server)**

To configure the time BGP waits in between sending periodic serial queries to the RPKI server, use the **refresh-time** command in rpki-server configuration mode. To remove the refresh-time configuration, use the **no** form of this command.

**refresh-time** {*time-in-seconds* | **off**} **no refresh-time** {*time-in-seconds* | **off**}

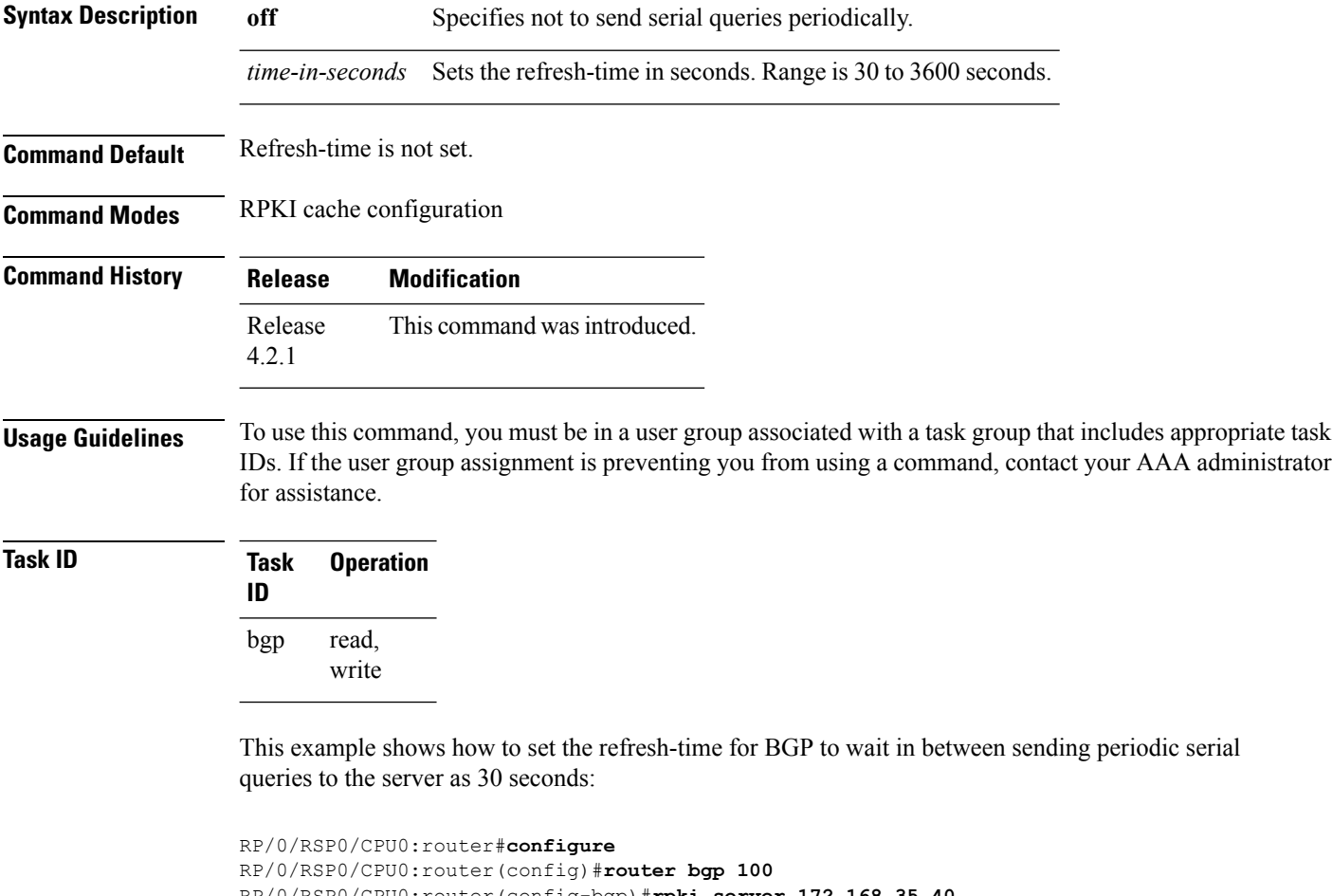

```
RP/0/RSP0/CPU0:router(config-bgp)#rpki server 172.168.35.40
RP/0/RSP0/CPU0:router(config-bgp-rpki-server)# transport ssh port 22
RP/0/RSP0/CPU0:router(config-bgp-rpki-server)#username rpki-user
RP/0/RSP0/CPU0:router(config-bgp-rpki-server)#password rpki-ssh-pass
RP/0/RSP0/CPU0:router(config-bgp-rpki-server)#preference 1
RP/0/RSP0/CPU0:router(config-bgp-rpki-server)#purge-time 30
RP/0/RSP0/CPU0:router(config-bgp-rpki-server)#refresh-time 30
```
Ш

## **response-time (rpki-server)**

To configure the time BGP waits for a response from the RPKI cache-server after sending a serial or reset query, use the **response-time** command in rpki-server configuration mode. To remove the response-time configuration, use the **no** form of this command.

**response-time** {*time-in-seconds* | **off**} **no response-time** {*time-in-seconds* | **off**}

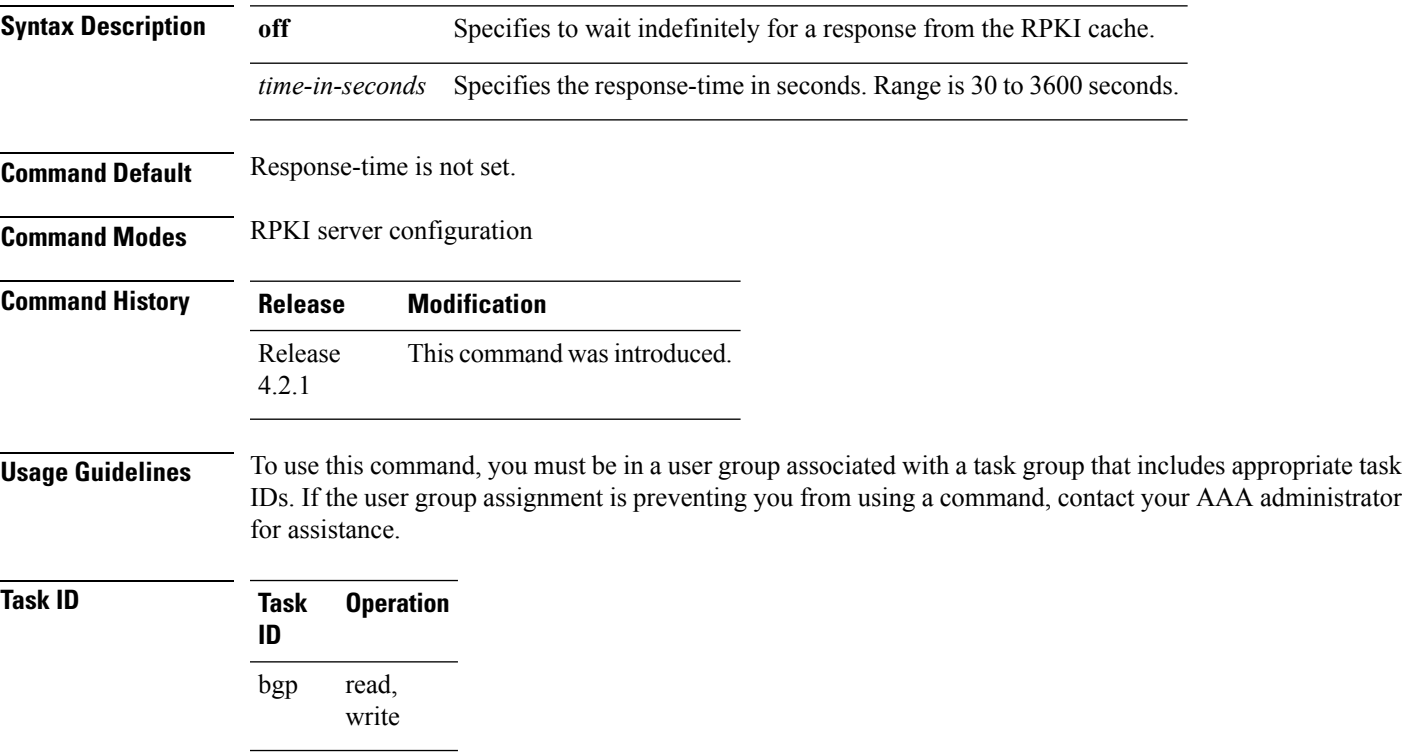

This example shows how to set the time for BGP to wait for a response from the RPKI server as 30 seconds, after sending a serial or reset query:

```
RP/0/RSP0/CPU0:router#configure
RP/0/RSP0/CPU0:router(config)#router bgp 100
RP/0/RSP0/CPU0:router(config-bgp)#rpki server 72.168.35.40
RP/0/RSP0/CPU0:router(config-bgp-rpki-server)# transport ssh port 22
RP/0/RSP0/CPU0:router(config-bgp-rpki-server)#username rpki-user
RP/0/RSP0/CPU0:router(config-bgp-rpki-server)#password rpki-ssh-pass
RP/0/RSP0/CPU0:router(config-bgp-rpki-server)#preference 1
RP/0/RSP0/CPU0:router(config-bgp-rpki-server)#purge-time 30
RP/0/RSP0/CPU0:router(config-bgp-rpki-server)#refresh-time 30
RP/0/RSP0/CPU0:router(config-bgp-rpki-server)#response-time 30
```
## **remote-as (BGP)**

To create a Border Gateway Protocol (BGP) neighbor and begin the exchange of routing information, use the **remote-as** command in an appropriate configuration mode. To delete the entry for the BGP neighbor, use the **no** form of this command.

**remote-as** *as-number* **no remote-as** [*as-number*]

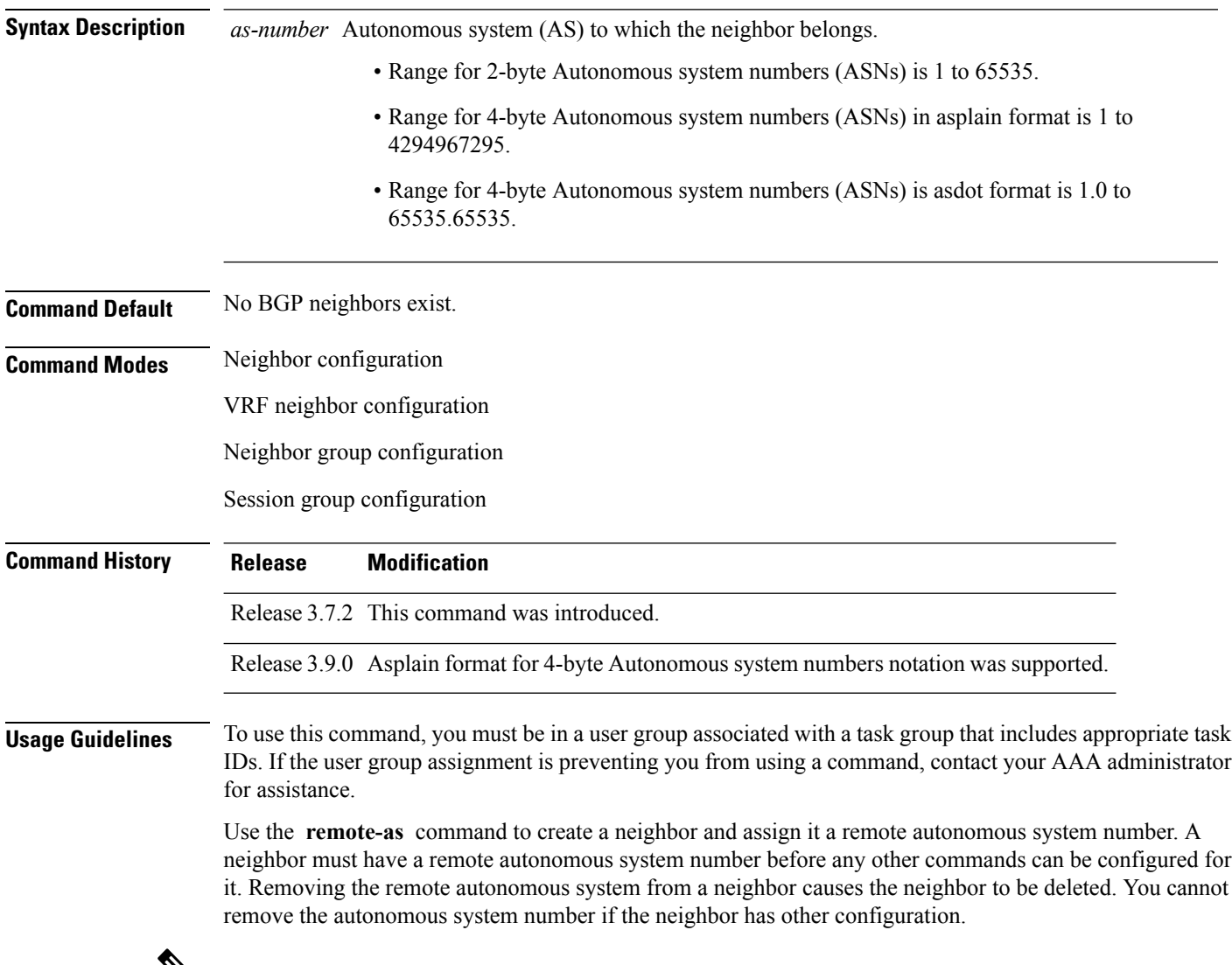

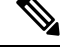

We recommend that you use the **no neighbor** command rather than the **no remote-as** command to delete a neighbor. **Note**
A neighbor specified with a remote autonomous system number that matches the autonomous system number specified in the **router bgp** command identifies the neighbor as internal to the local autonomous system. Otherwise, the neighbor is considered external.

Configuration of the **remote-as** command for a neighbor group or session group using the **neighbor-group** command or **session-group** command causes all neighbors using the group to inherit the characteristics configured with the command. Configuring the command directly for the neighbor overridesthe value inherited from the group.

In the neighbor configuration submode, configuring use of a session group or neighbor group for which **remote-as** is configured creates a neighbor and assigns it an autonomous system number if the neighbor has not already been created.

**Note**

Do not combine **remote-as** commands and **no use neighbor-group** commands, or **remote-as** commands and **no use session-group** commands, in the same configuration commit.

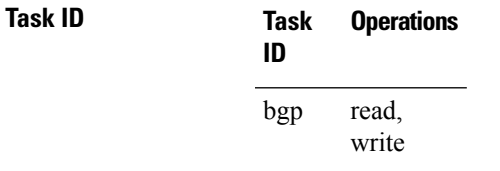

**Examples** The following example shows how to assign autonomous system numbers on two neighbors, neighbor 10.0.0.1, (internal) and neighbor 192.168.0.1 (external), setting up a peering session that shares routing information between this router and each of these neighbors:

```
RP/0/RSP0/CPU0:router(config)# router bgp 1
RP/0/RSP0/CPU0:router(config-bgp)# session-group group2
RP/0/RSP0/CPU0:router(config-bgp-sngrp)# remote-as 1
RP/0/RSP0/CPU0:router(config-bgp-sngrp)#exit
RP/0/RSP0/CPU0:router(config-bgp)# neighbor 10.0.0.1
RP/0/RSP0/CPU0:router(config-bgp-nbr)#use session-group group2
```
The following example shows how to configure a session group called group2 with an autonomous system number 1. Neighbor 10.0.0.1 is created when it inherits the autonomous system number 1 from session group group2.

```
RP/0/RSP0/CPU0:router(config)#router bgp 1
RP/0/RSP0/CPU0:router(config-bgp)# session-group group2
RP/0/RSP0/CPU0:router(config-bgp-sngrp)# remote-as 1
RP/0/RSP0/CPU0:router(config-bgp-sngrp)# exit
RP/0/RSP0/CPU0:router(config-bgp)# neighbor 10.0.0.1
RP/0/RSP0/CPU0:router(config-bgp-nbr)# use session-group group2
```
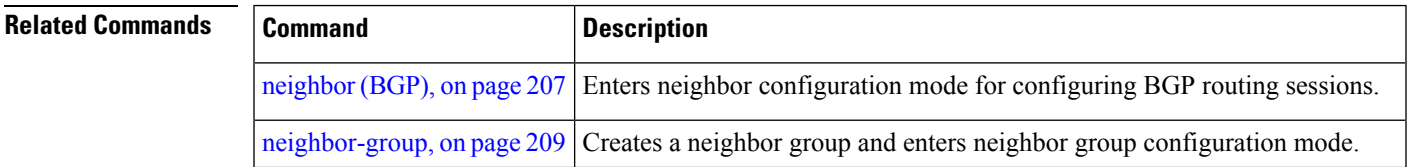

 $\mathbf{l}$ 

Ш

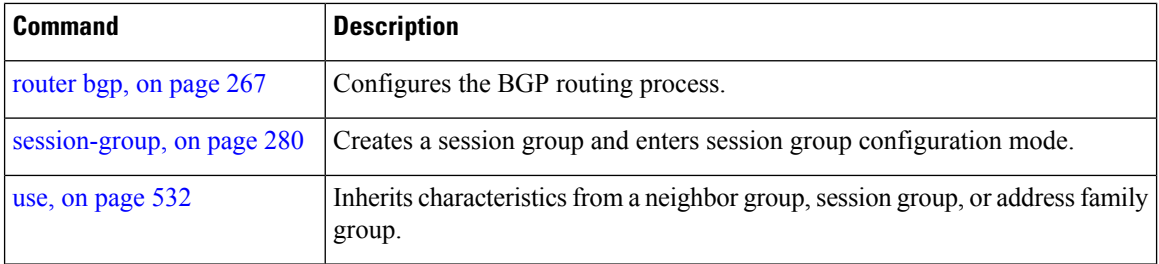

## **remove-private-as**

To remove private autonomous system numbers from autonomous system paths when generating updates to external neighbors, use the **remove-private-as** command in an appropriate configuration mode. To place the router in the default state in which it does not remove private autonomous system numbers, use the **no** form of this command.

**remove-private-as** [**inheritance-disable**] [**entire-aspath**] **no remove-private-as** [**inheritance-disable**] [**entire-aspath**]

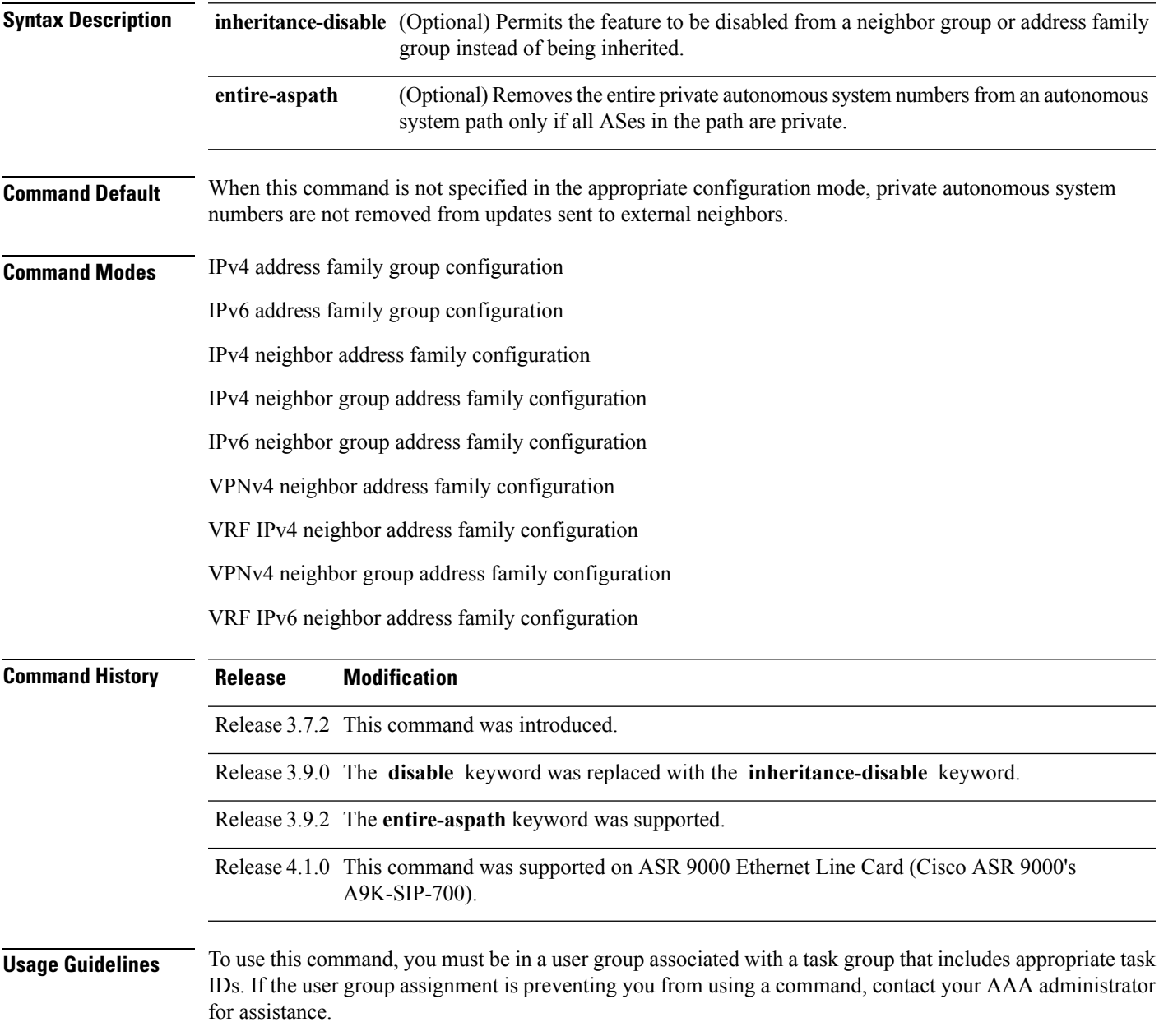

This feature is available for external BGP (eBGP) neighbors only.

When an update is passed to the external neighbor, the system drops any private autonomous system numbers. This happens irrespective of whether the autonomous system numbers are at the beginning or in the middle of the AS\_SEQUENCE.

If this command is used in a BGP confederation, the element following the confederation portion of the autonomous system path, if a sequence, is considered the leading sequence.

The private autonomous system values range from 64512 to 65535.

If this command is configured for a neighbor group or address family group, all neighbors using the group inherit the configuration. Values of commands configured specifically for a neighbor override inherited values.

Use the **entire-aspath** to removes the entire private autonomous system numbers from an autonomous system path only if all ASes in the path are private.

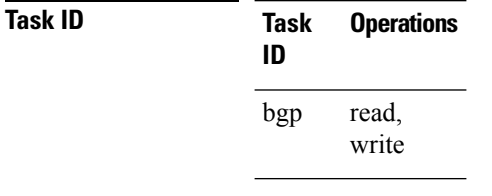

**Examples** The following example shows a configuration that removes the private autonomous system number from the IP Version 4 (IPv4) unicast updates sent to 172.20.1.1:

```
RP/0/RSP0/CPU0:router(config)# router bgp 140
RP/0/RSP0/CPU0:router(config-bgp)# neighbor 172.20.1.1
RP/0/RSP0/CPU0:router(config-bgp-nbr)# remote-as 1
RP/0/RSP0/CPU0:router(config-bgp-nbr)# address-family ipv4 unicast
RP/0/RSP0/CPU0:router(config-bgp-nbr-af)# remove-private-as
```
The following example shows how to disable the remove private autonomoussystem number feature for neighbor 172.20.1.1, preventing this feature from being automatically inherited from address family group group1:

```
RP/0/RSP0/CPU0:router(config)# router bgp 140
RP/0/RSP0/CPU0:router(config-bgp)# af-group group1 address-family ipv4 unicast
RP/0/RSP0/CPU0:router(config-bgp-afgrp)# remove-private-as
RP/0/RSP0/CPU0:router(config-bgp-afgrp)# exit
RP/0/RSP0/CPU0:router(config-bgp)# neighbor 172.20.1.1
RP/0/RSP0/CPU0:router(config-bgp-nbr# remote-as 1
RP/0/RSP0/CPU0:router(config-bgp-nbr)# address-family ipv4 unicast
RP/0/RSP0/CPU0:router(config-bgp-nbr-af)# use af-group group1
RP/0/RSP0/CPU0:router(config-bgp-nbr-af)# remove-private-as inheritance-disable
```
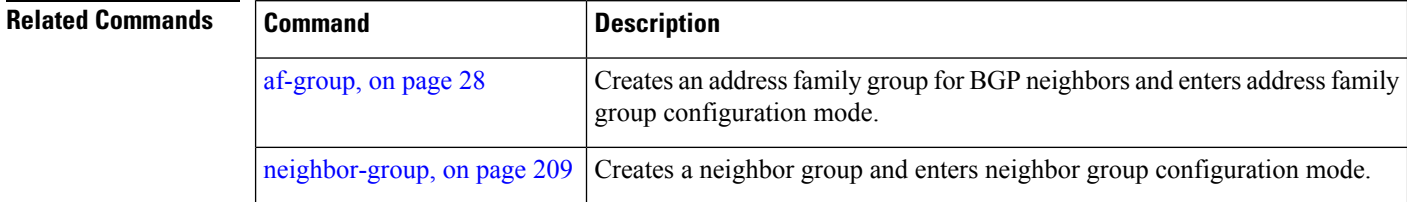

 $\mathbf{l}$ 

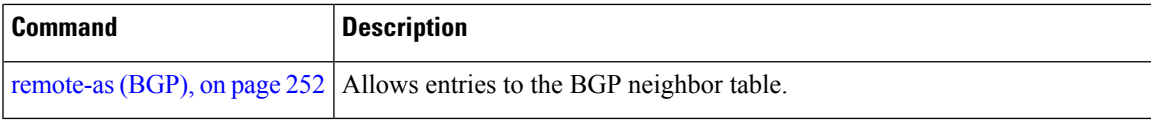

### **retain local-label**

To retain the local label until the network is converged, use the **retainlocal-label** command in an appropriate address family configuration mode. To disable the retaining of the local label, use the **no** form of this command.

**retain local-label** *minutes* **no retain local-label**

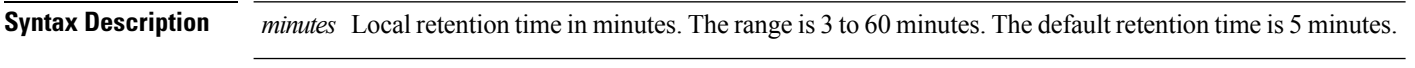

**Command Default** *minutes* : 5

**Command Modes** L2VPN address family configuration

VPNv4 address family configuration

VPNv6 address family configuration

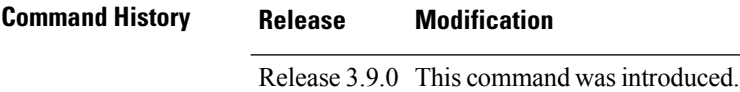

**Usage Guidelines** To use this command, you must be in a user group associated with a task group that includes appropriate task IDs. If the user group assignment is preventing you from using a command, contact your AAA administrator for assistance.

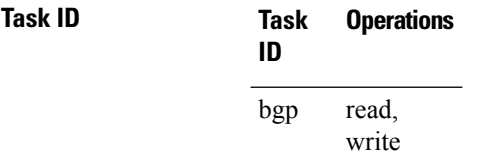

**Examples** The following example shows how to enable local label retention for 5 minutes:

RP/0/RSP0/CPU0:router# **configure** RP/0/RSP0/CPU0:router(config)# **router bgp 100** RP/0/RSP0/CPU0:router(config-bgp)# **address-family vpnv4 unicast** RP/0/RSP0/CPU0:router(config-bgp-af)# **retain local-label 5**

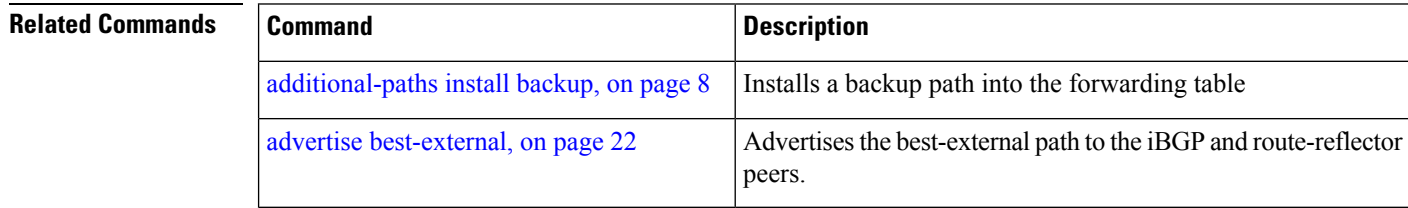

# **retain route-target**

To accept received updates with specified route targets, use the **retainroute-target** command in an appropriate configuration mode. To disable the retaining of routes tagged with specified route targets, use the **no** form of this command.

**retain route-target** {**all** | **route-policy** *route-policy-name*} **no retain route-target** [{**all** | **route-policy** *route-policy-name*}]

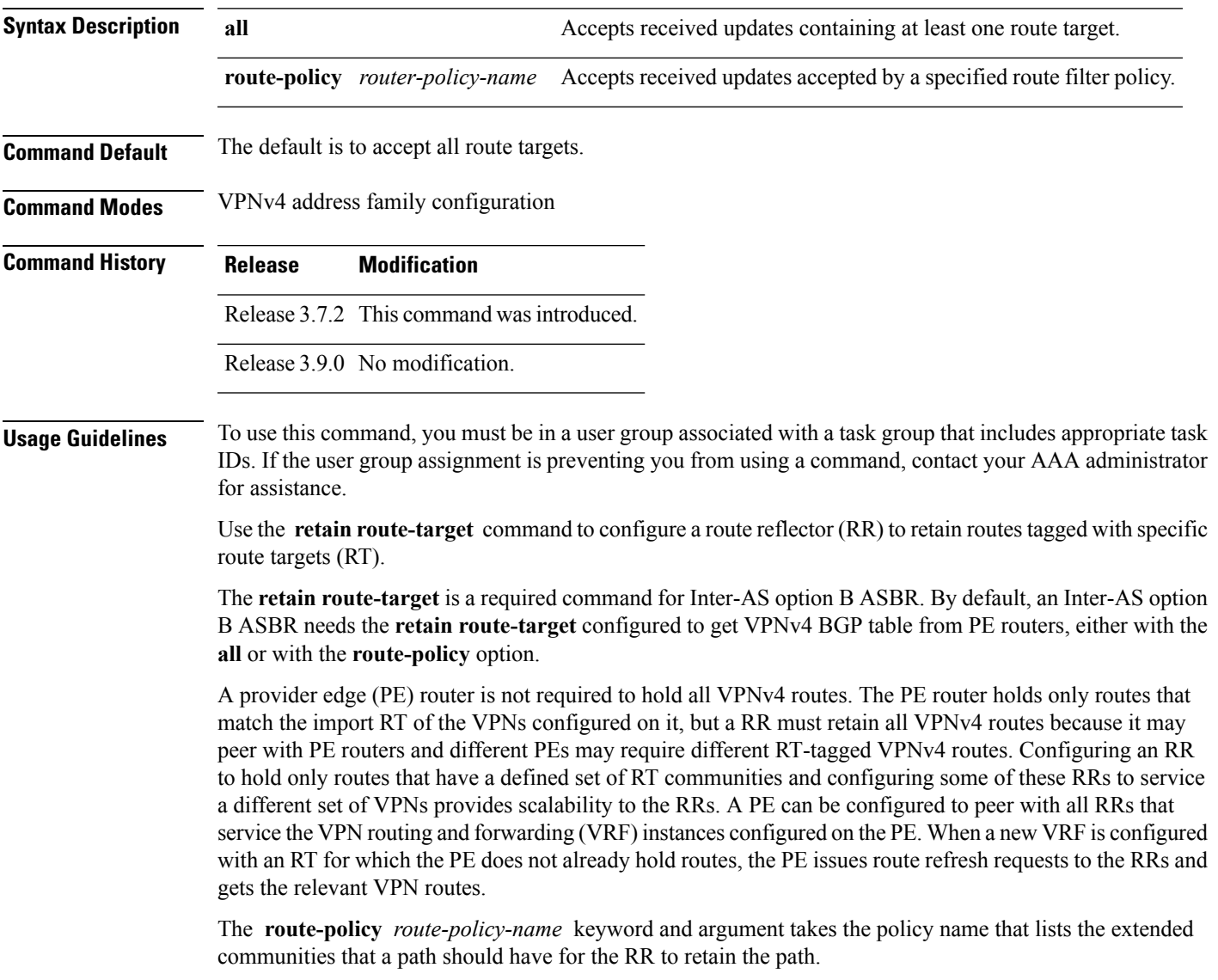

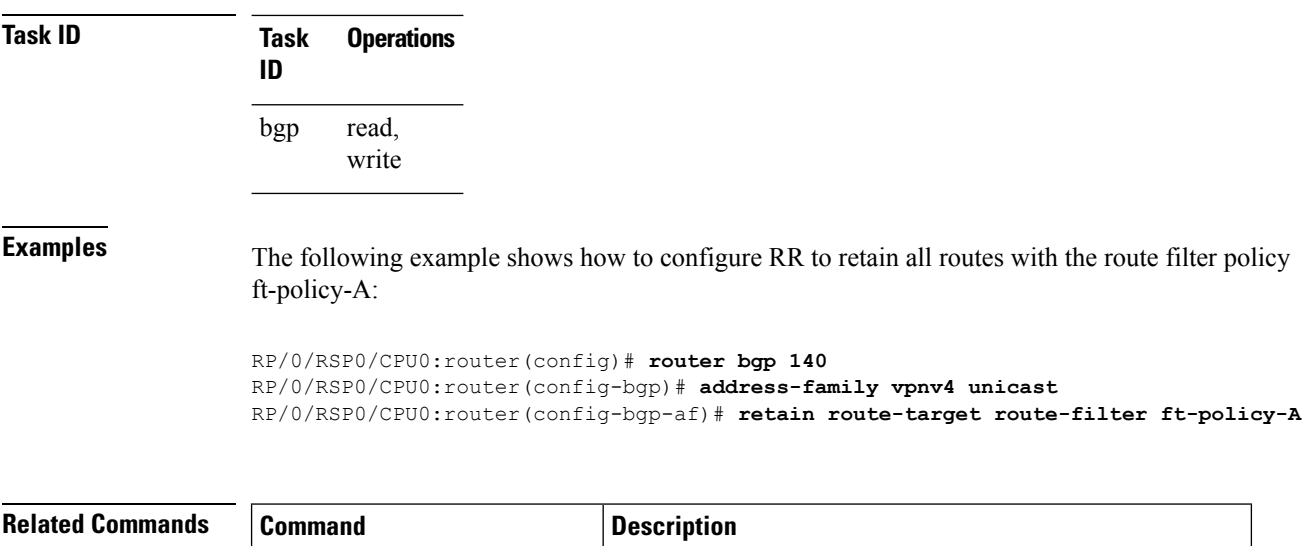

import [route-target,](#page-171-0) on page  $172$  Configures a VRF import route-target extended community.

### **route-policy (BGP)**

To apply a routing policy to updates advertised to or received from a Border Gateway Protocol (BGP) neighbor, use the **route-policy** command in an appropriate configuration mode. To disable applying routing policy to updates, use the **no** form of this command.

**route-policy** *route-policy-name* [{*parameter1, parameter2, . . . , parametern*}] {**in** | **out**} **no route-policy** *route-policy-name* [{*parameter1, parameter2, . . . , parametern*}] {**in** | **out**}

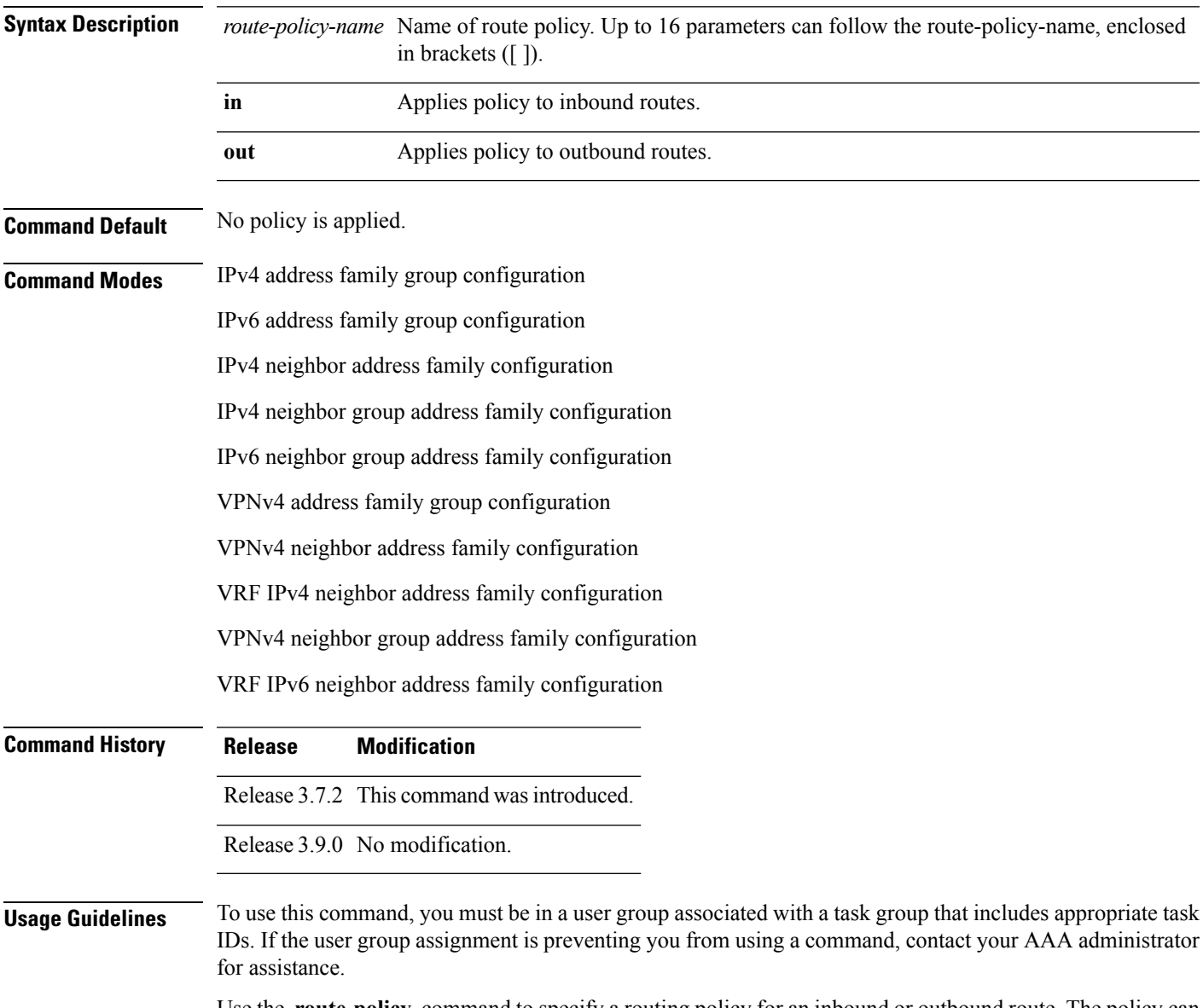

Use the **route-policy** command to specify a routing policy for an inbound or outbound route. The policy can be used to filter routes or modify route attributes. The **route-policy** command is used to define a policy.

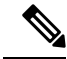

#### **Note**

Configuring a large number of uniquely named outbound neighbor policies can adversely affect performance. This is true even if the uniquely named route policies are functionally identical. The user is discouraged from configuring multiple functionally identical route policies for use with this command. For example, if Policy A and Policy B are identical but named for different neighbors, the two policies should be configured as a single policy.

If the **route-policy** command is configured for a neighbor group or neighbor address family group, all neighbors using the group inherit the configuration. Values of commands configured specifically for a neighbor override inherited values.

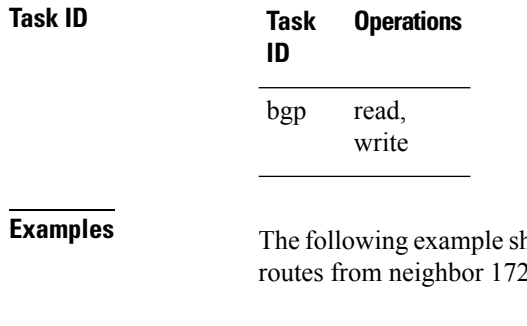

hows how to apply the In-Ipv4 policy to inbound IP Version 4 (IPv4) unicast  $2.20.1.1$ :

```
RP/0/RSP0/CPU0:router(config)# router bgp 1
RP/0/RSP0/CPU0:router(config-bgp)# neighbor 172.20.1.1
RP/0/RSP0/CPU0:router(config-bgp-nbr)# remote-as 1
RP/0/RSP0/CPU0:router(config-bgp-nbr)# address-family ipv4 unicast
RP/0/RSP0/CPU0:router(config-bgp-nbr-af)# route-policy In-Ipv4 in
```
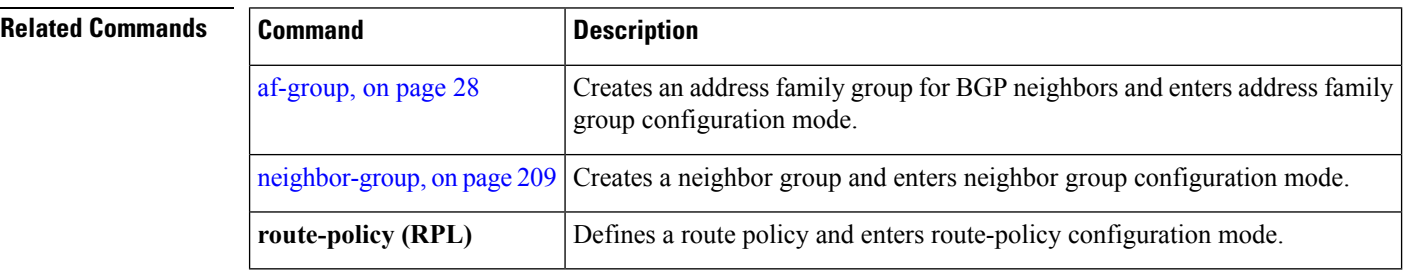

## **route-reflector-client**

To configure the router as a Border Gateway Protocol (BGP) route reflector and configure the specified neighbor as its client, use the **route-reflector-client** command in an appropriate configuration mode. To disable configuring the neighbor as a client, use the **no** form of this command.

**route-reflector-client** [**inheritance-disable**] **no route-reflector-client** [**inheritance-disable**]

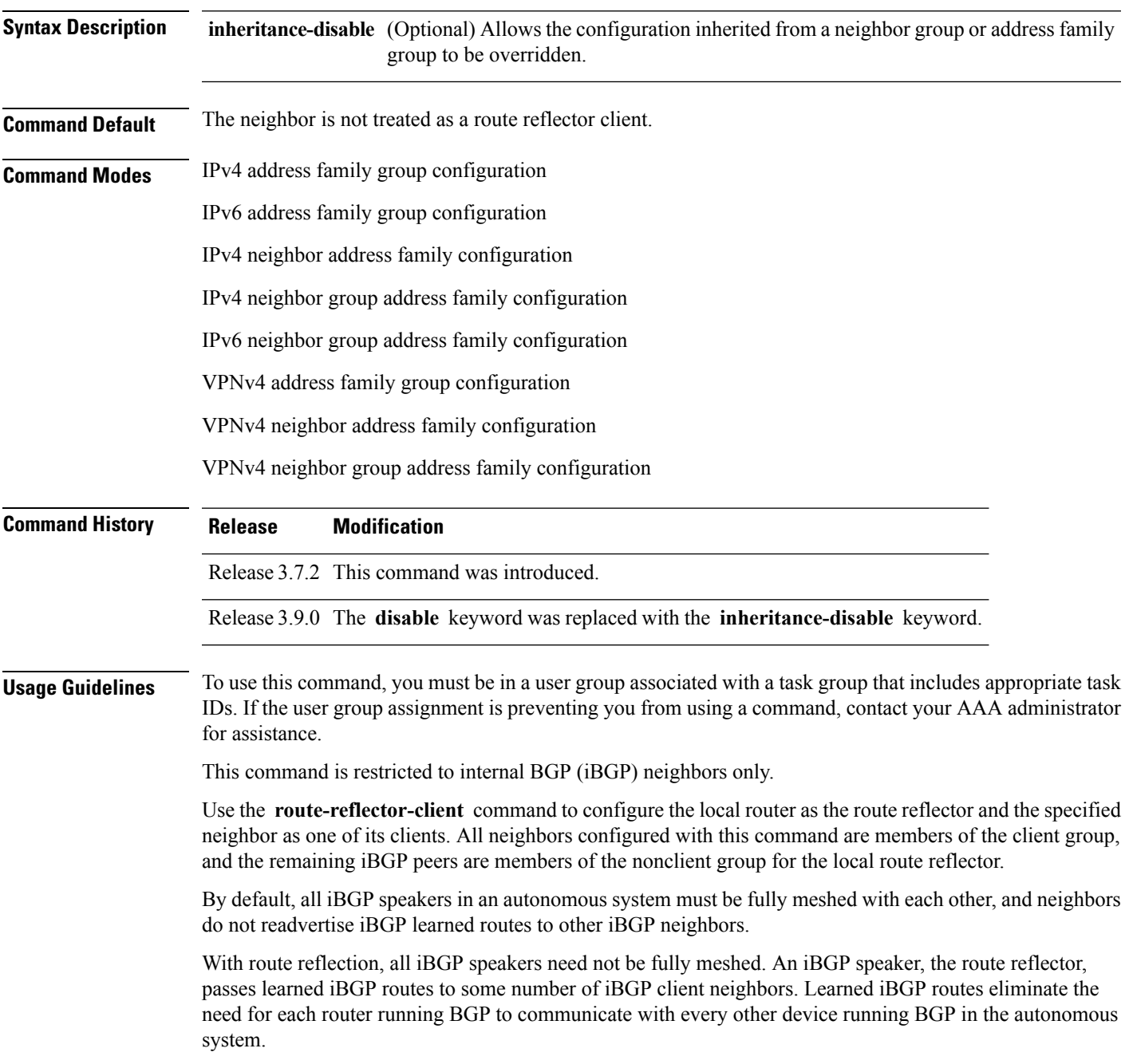

The local router is a route reflector as long as it has at least one route reflector client.

If this command is configured for a neighbor group or neighbor address family group, all neighbors using the group inherit the configuration. Values of commands configured specifically for a neighbor override inherited values.

**Task ID Task Operations ID** read, write bgp **Examples** The following example shows neighbor at 172.20.1.1 configured as a route reflector client for IP Version 4 (IPv4) unicast routes: RP/0/RSP0/CPU0:router(config)# **router bgp 140** RP/0/RSP0/CPU0:router(config-bgp)# **neighbor 172.20.1.1** RP/0/RSP0/CPU0:router(config-bgp-nbr)# **remote-as 140** RP/0/RSP0/CPU0:router(config-bgp-nbr)# **address-family ipv4 unicast** RP/0/RSP0/CPU0:router(config-bgp-nbr-af)# **route-reflector-client** The following example disables the route-reflector client for neighbor 172.20.1.1, preventing this feature from being automatically inherited from address family group group1:

```
RP/0/RSP0/CPU0:router(config)# router bgp 140
RP/0/RSP0/CPU0:router(config-bgp)# af-group group1 address-family ipv4 unicast
RP/0/RSP0/CPU0:router(config-bgp-afgrp)# route-reflector-client
RP/0/RSP0/CPU0:router(config-bgp-afgrp)#exit
RP/0/RSP0/CPU0:router(config-bgp)# neighbor 172.20.1.1
RP/0/RSP0/CPU0:router(config-bgp-nbr)# remote-as 140
RP/0/RSP0/CPU0:router(config-bgp-nbr)# address-family ipv4 unicast
RP/0/RSP0/CPU0:router(config-bgp-nbr-af)# use af-group group1
RP/0/RSP0/CPU0:router(config-bgp-nbr-af)# route-reflector-client inheritance-disable
```
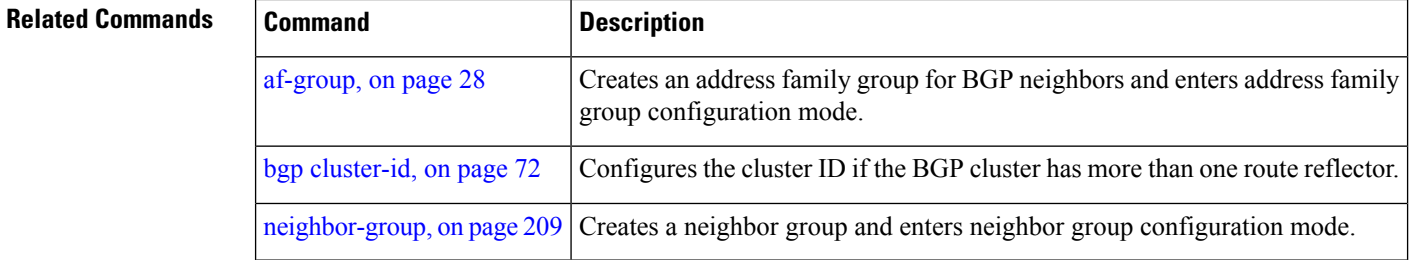

## **optimal-route-reflection**

To enable the BGP optimal route reflector (ORR) feature, use the **optimal-route-reflection** command in router BGP, or neighbor configuration mode, as appropriate.

**optimal-route-reflection** *orr-group-name primary-ip-address* [*secondary-ip-address*] [*tertiary-ip-address*]

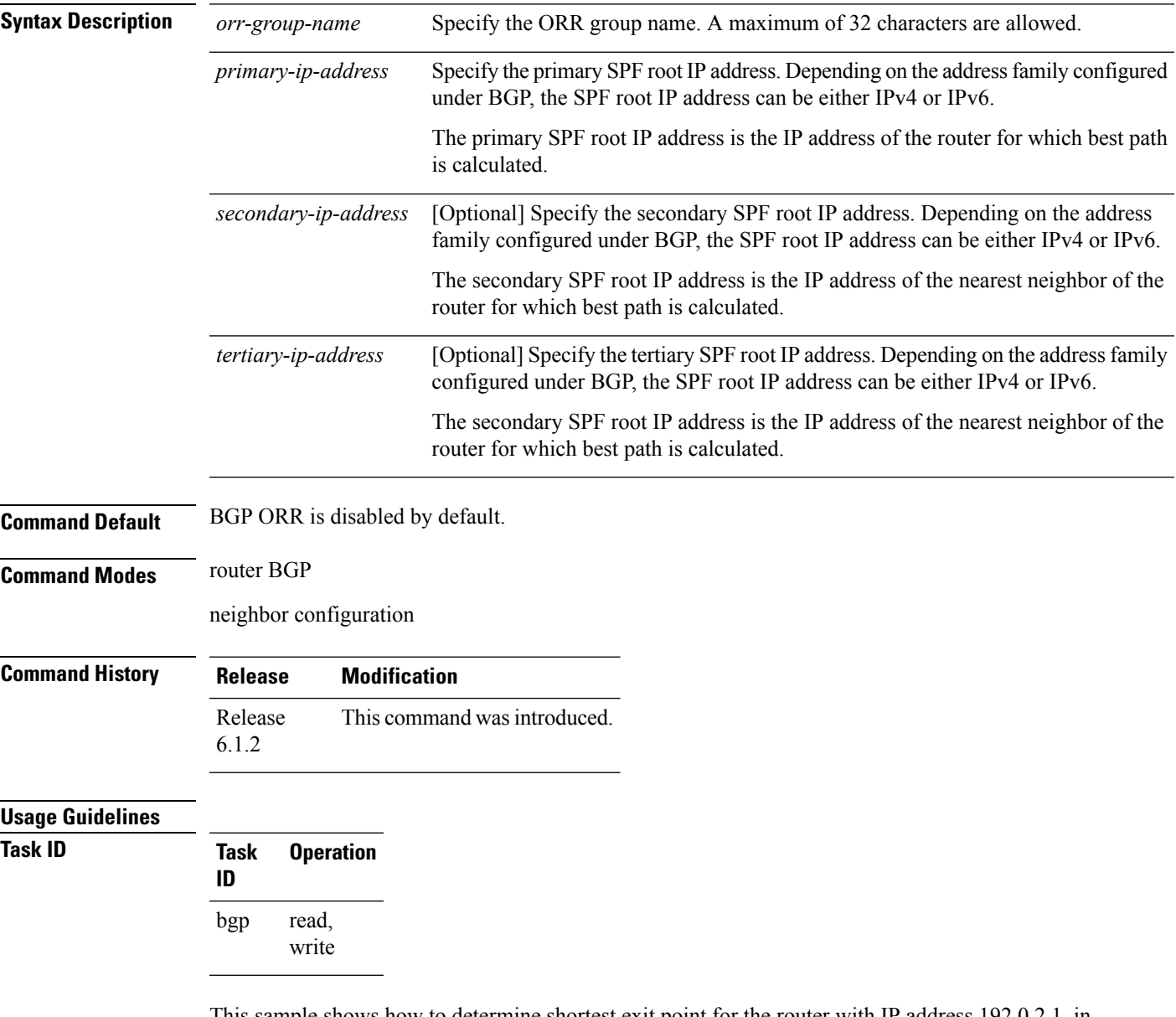

This sample shows how to determine shortest exit point for the router with IP address 192.0.2.1, in the domain with AS number 6500, and ORR group name group1. This configuration is executed on virtual router reflector:

vRR# router bgp 6500

 $\mathbf I$ 

```
address-family ipv4 unicast
   optimal-route-reflection group1 192.0.2.1
commit
```
# <span id="page-266-0"></span>**router bgp**

To configure the Border Gateway Protocol (BGP) routing process, use the **router bgp** command in Global Configuration mode mode. To remove all BGP configurations and terminate the BGP routing process, use the **no** form of this command.

**router bgp** *as-number* [**instance** *instance-name*]

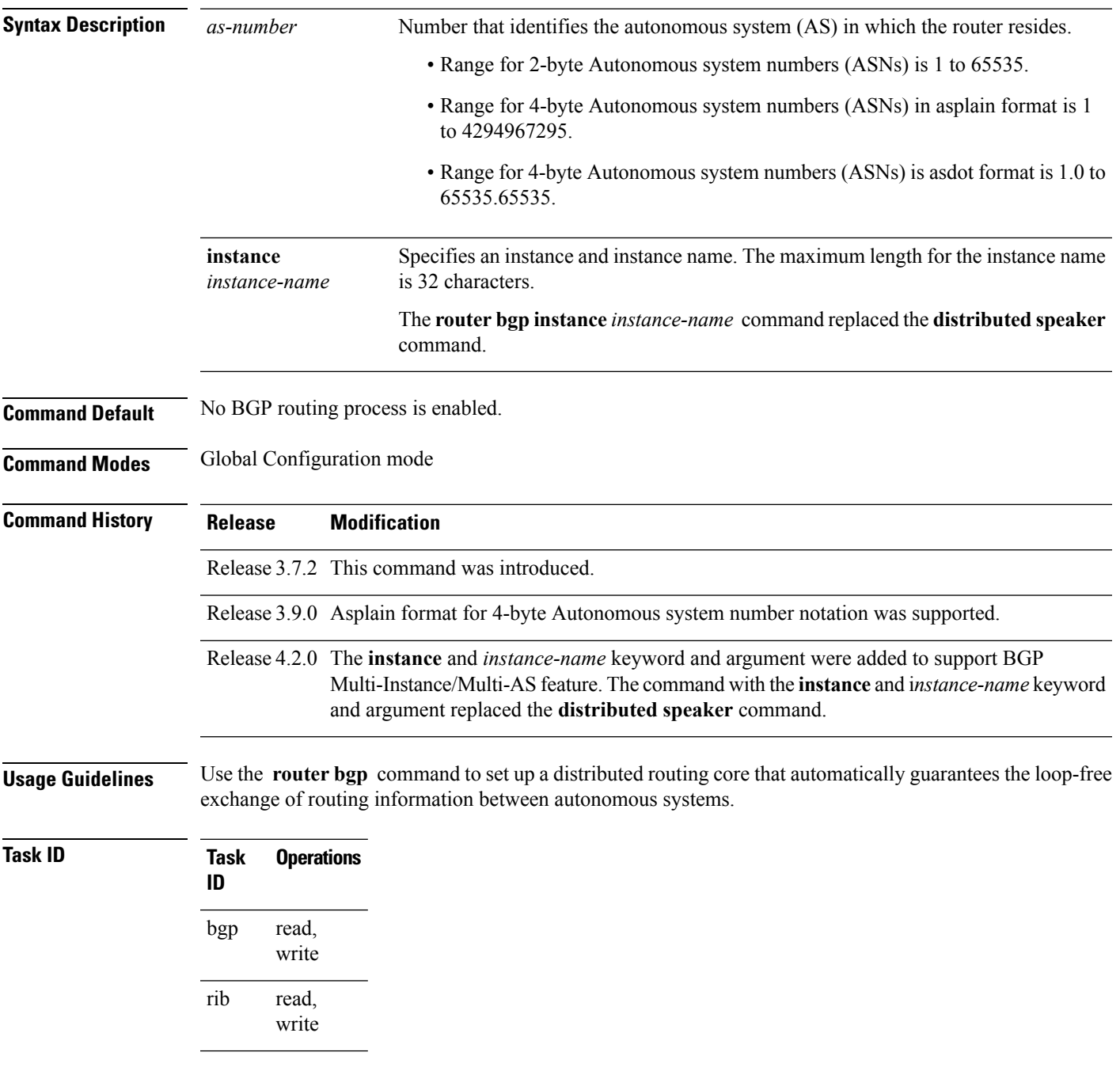

### **Examples** The following example shows how to configure a BGP process for autonomous system 120:

RP/0/RSP0/CPU0:router(config)# **router bgp 120**

### **rpki server**

To enter resource public key infrastructure (RPKI) cache-server (rpki-sever) configuration mode and enable rpki parameters configuration, use the **rpki server** command in Router BGP configuration mode. To remove the rpki-server configuration mode and delink cache-server from the cache list, use the **no** form of this command.

**rpki server** {*host-nameip-address*} **no rpki server** {*host-nameip-address*}

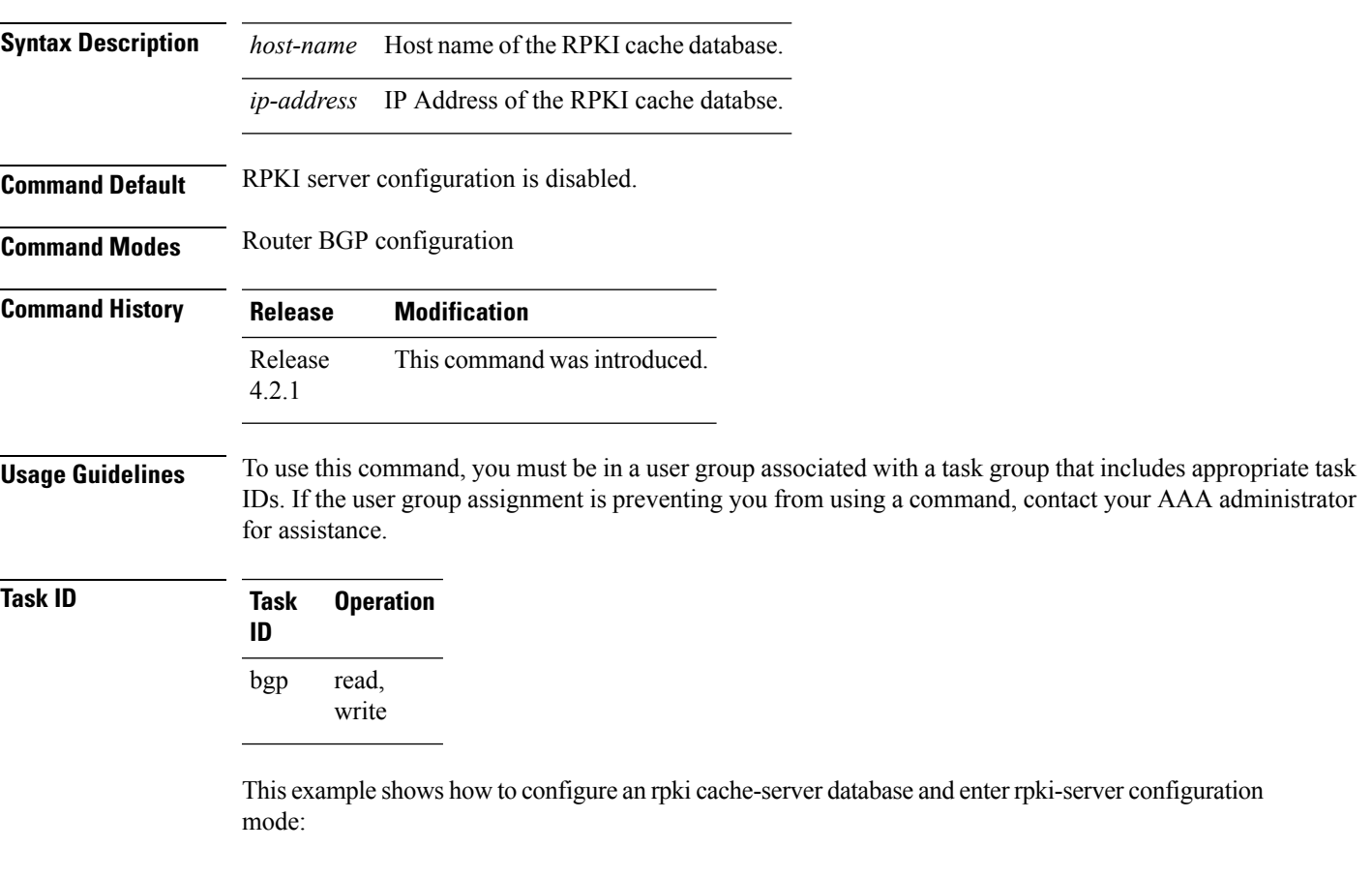

RP/0/RSP0/CPU0:router#**configure** RP/0/RSP0/CPU0:router(config)#**router bgp 100** RP/0/RSP0/CPU0:router(config-bgp)#**rpki server 172.168.35.40** RP/0/RSP0/CPU0:router(config-bgp-rpki-cache)#

## **rpki route**

To statically configure an RPKI route, use the **rpki route** command in the router BGPconfiguration submode. The **no** form of this command removes the RPKI routes.

**rpki route** *ip-address-length* {**max** *max-prefix-length* | **origin** *origin-autonomous-system-number*} **no rpki route** *ip-address-length* {**max** *max-prefix-length* | **origin** *origin-autonomous-system-number*}

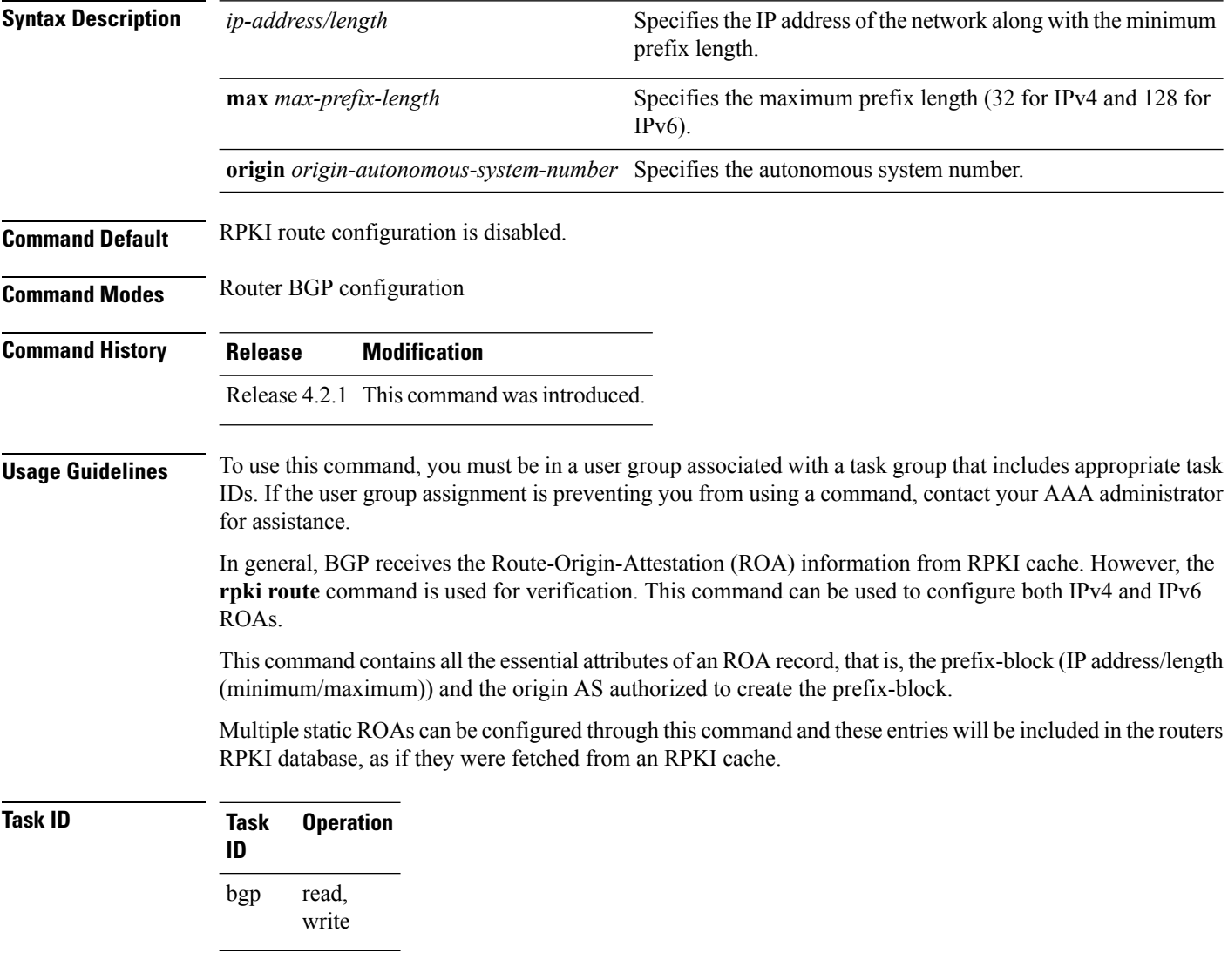

This example shows how to configure an rpki route:

```
RP/0/RSP0/CPU0:router#configure
RP/0/RSP0/CPU0:router(config)#router bgp 100
RP/0/RSP0/CPU0:router(config-bgp)#rpki route 192.168.1.0/24 max 30 origin 65001
RP/0/RSP0/CPU0:router(config-bgp)#rpki route 172.200.0.0/16 max 24 origin 300
```
 $\mathbf{l}$ 

RP/0/RSP0/CPU0:router(config-bgp)#

### **selective-vrf-download disable**

To disable selective VRF download (SVD) on a line card to enable download all prefixes and labels to the line card, use the **selective-vrf-download disable** command in global configuration mode. To enable the SVD, use the **no** form of this command.

**selective-vrf-download disable no selective-vrf-download disable**

**Syntax Description** This command has no keywords or arguments.

**Command Default** SVD is enabled.

**Command Modes** global configuration

**Command History Release Modification** Release This command was introduced. 4.2.0 Support for this command wasremoved. This command wasreplaced with the**no svdplatform enable** command. Release 4.3.1

#### **Usage Guidelines** To use this command, you must be in a user group associated with a task group that includes appropriate task IDs. If the user group assignment is preventing you from using a command, contact your AAA administrator for assistance.

You must failover the active RP or reload the router after disabling SVD for the configuration change to get activated.

#### **Task ID Task ID Operation**

ip-services read, write

This example shows how to disable selective vrf download:

RP/0/RSP0/CPU0:router#**configure** RP/0/RSP0/CPU0:router(config)#**selective-vrf-download disable**

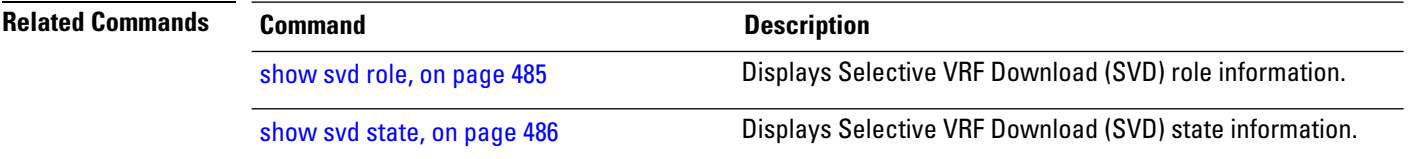

### **send-buffer-size**

To set the size of the send buffers for a Border Gateway Protocol (BGP) neighbor, use the **send-buffer-size** command in an appropriate configuration mode. To set the size of the send buffers to the default values, use the **no** form of this command.

**send-buffer-size** *socket-size* [{*bgp-size*}] **no send-buffer-size** [{*socket-size*}] [{*bgp-size*}]

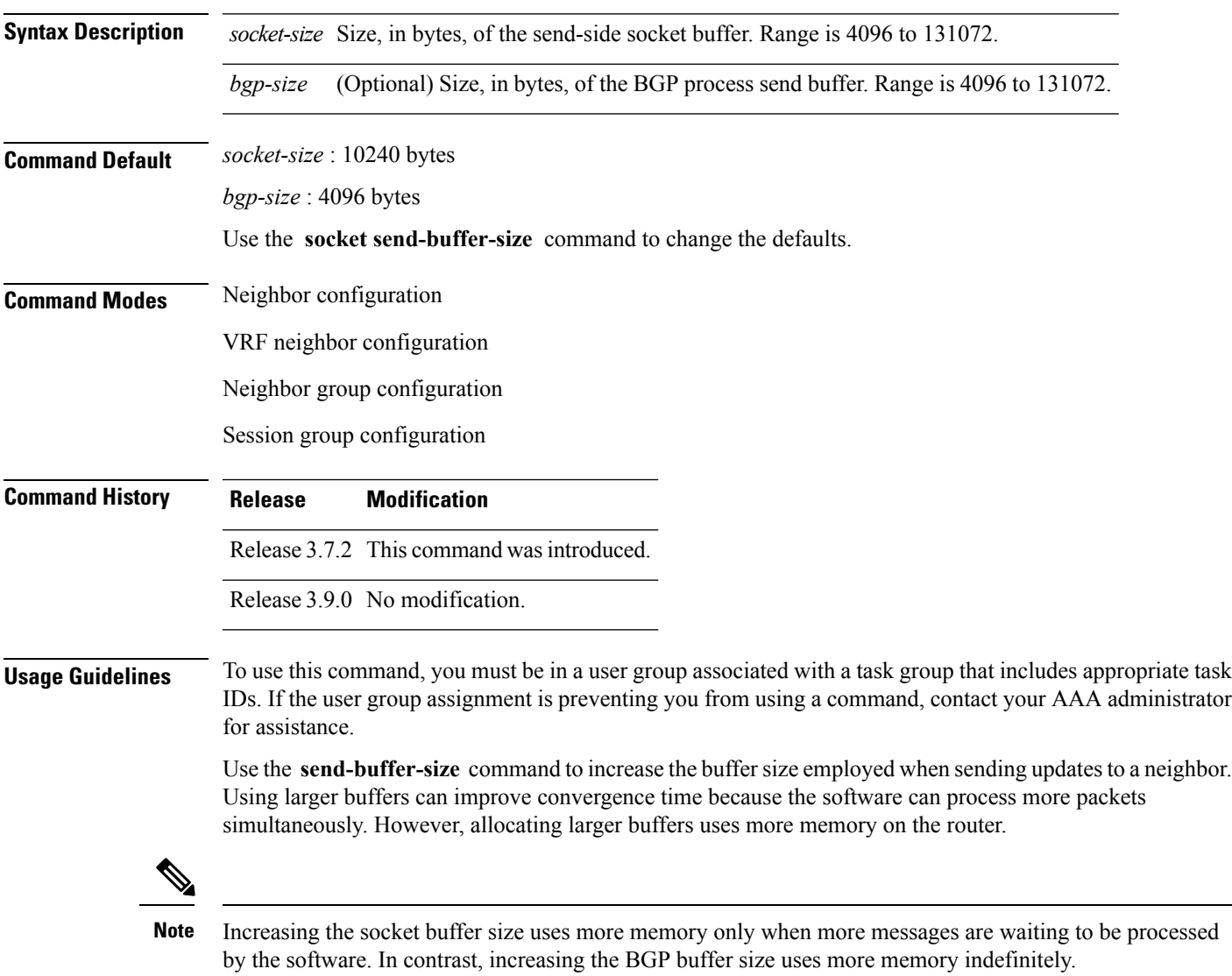

If this command is configured for a neighbor group or session group, all neighbors using the group inherit the configuration. Values of commands configured specifically for a neighbor override inherited values.

### **Task ID Task Operations ID** read, write bgp

**Examples** The following example shows how to set the send buffer sizes for neighbor 172.20.1.1 to be 8192 bytes for both the socket buffer and the BGP buffer:

```
RP/0/RSP0/CPU0:router(config)# router bgp 1
RP/0/RSP0/CPU0:router(config-bgp)# neighbor 172.20.1.1
RP/0/RSP0/CPU0:router(config-bgp-nbr)# remote-as 1
RP/0/RSP0/CPU0:router(config-bgp-nbr)# send-buffer-size 8192 8192
```
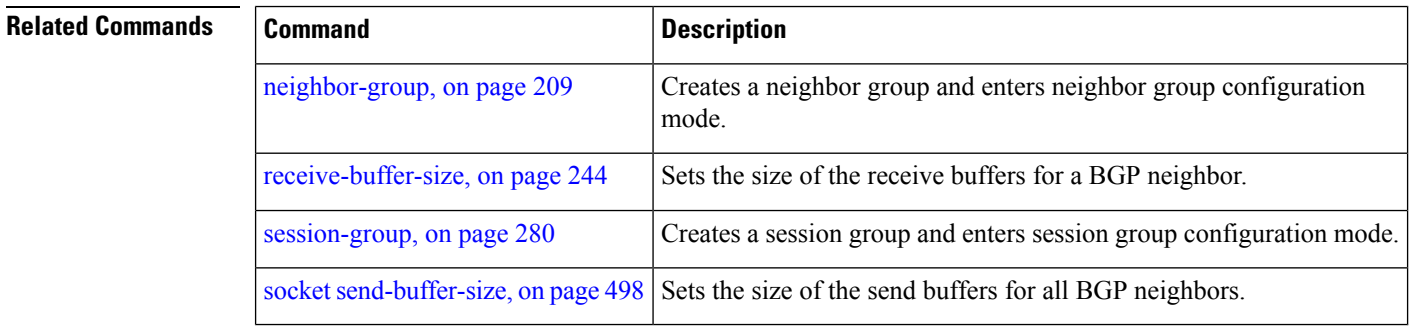

# <span id="page-274-0"></span>**send-community-ebgp**

To specify that community attributes should be sent to an external Border Gateway Protocol (eBGP) neighbor, use the **send-community-ebgp** command in an appropriate configuration mode. To disable sending community attributes to an eBGP neighbor, use the **no** form of this command.

**send-community-ebgp** [{**inheritance-disable**}] **no send-community-ebgp** [{**inheritance-disable**}]

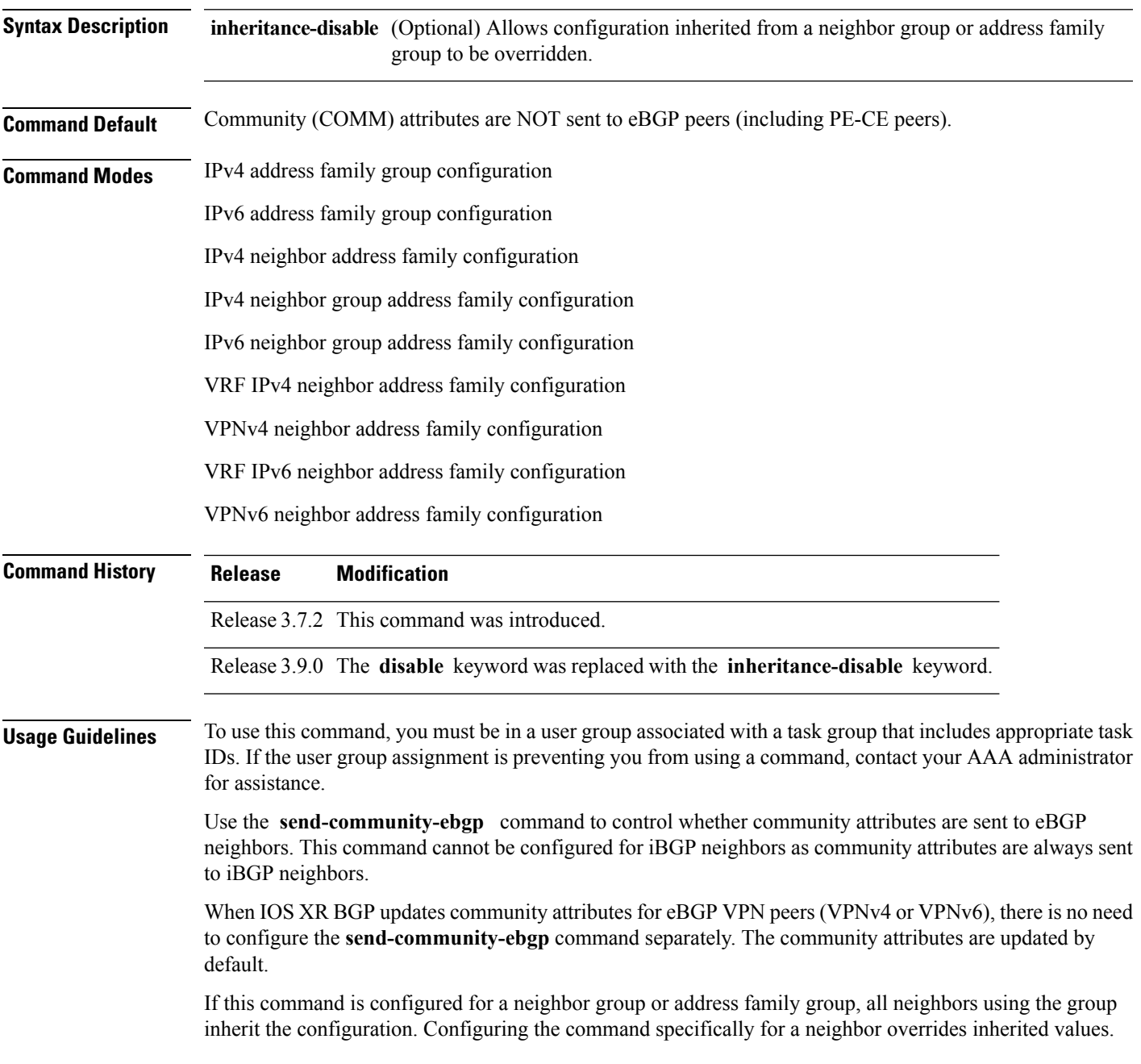

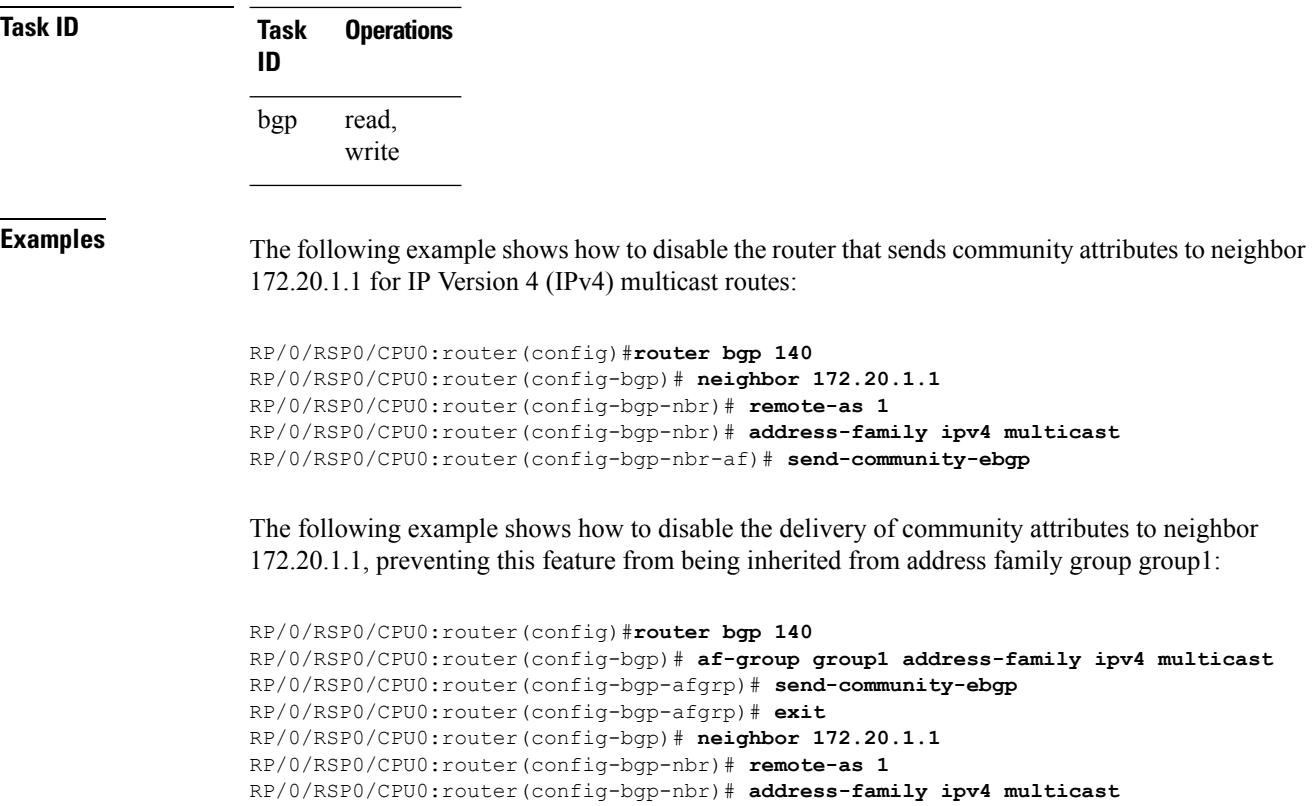

RP/0/RSP0/CPU0:router(config-bgp-nbr-af)# **use af-group group1**

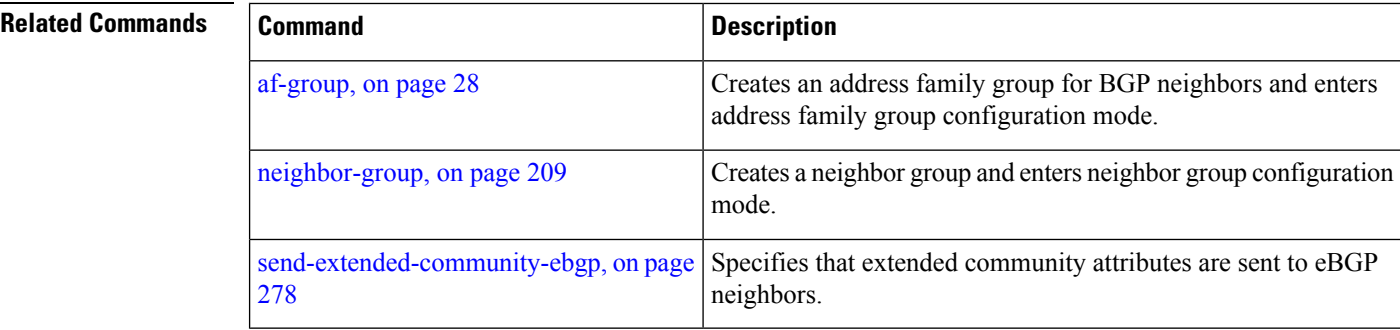

RP/0/RSP0/CPU0:router(config-bgp-nbr-af)# **send-community-ebgp inheritance-disable**

# **send-community-gshut-ebgp**

To direct the router to add the gshut community to the path having the gshut attribute or the path being sent to a connection that has graceful maintenance activated, use the **send-community-gshut-ebgp** command in the neighbor address family configuration mode. To disable the g-shut community from being announced to ebgp neighbors, use the **no** form of this command.

**send-community-gshut-ebgp** [{**inheritance-disable**}]

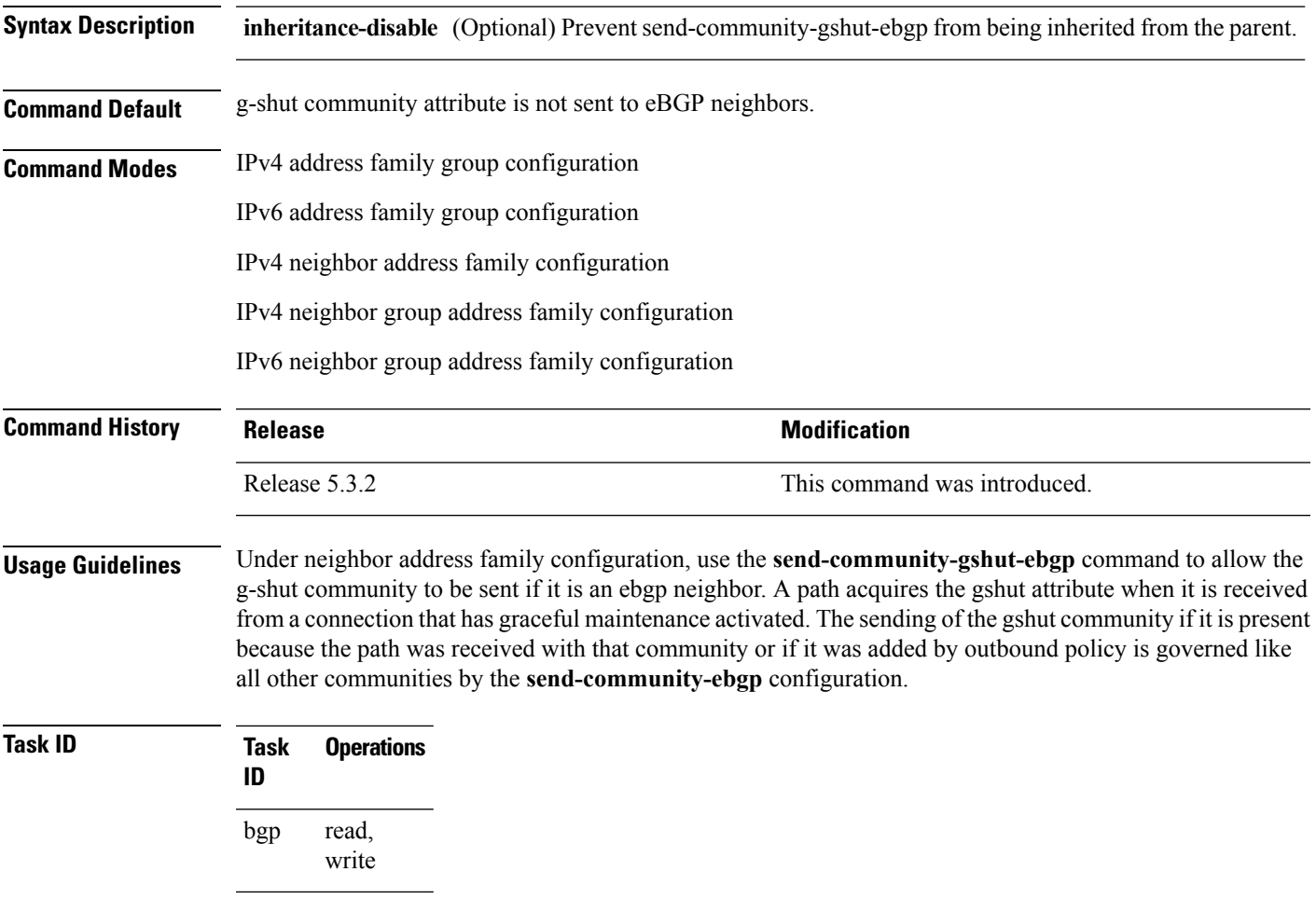

## <span id="page-277-0"></span>**send-extended-community-ebgp**

To specify that extended community attributes should be sent to external Border Gateway Protocol (eBGP) neighbors, use the **send-extended-community-ebgp** command in an appropriate configuration mode. To disable sending extended community attributes to eBGP neighbors, use the **no** form of this command.

**send-extended-community-ebgp** [{**inheritance-disable**}] **no send-extended-community-ebgp** [{**inheritance-disable**}]

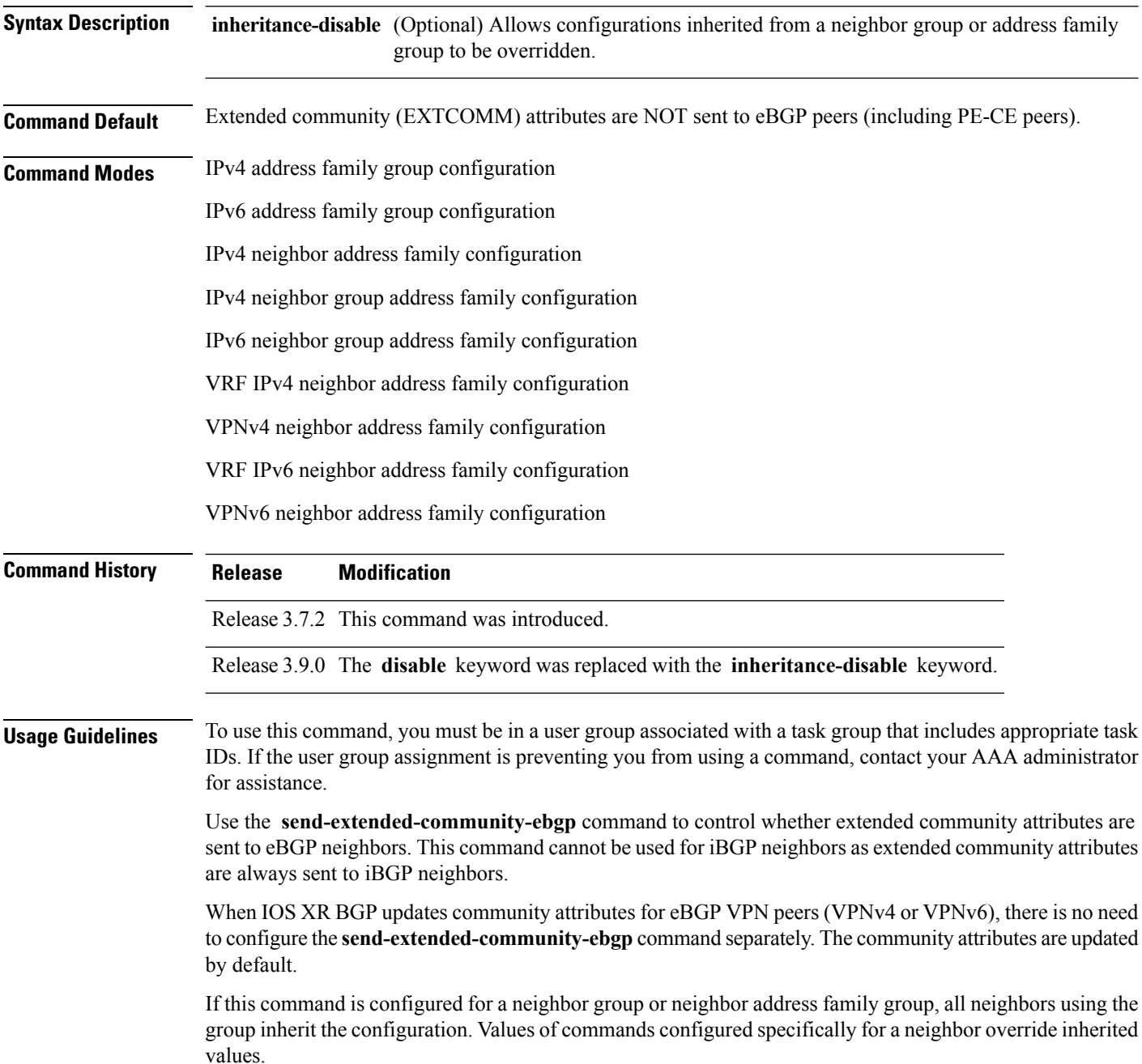

Ш

**Task ID Task Operations ID** read, write bgp **Examples** The following example shows how to configure the router to send extended community attributes to neighbor 172.20.1.1 for IP Version 4 (IPv4) multicast routes: RP/0/RSP0/CPU0:router(config)# **router bgp 140** RP/0/RSP0/CPU0:router(config-bgp)# **neighbor 172.20.1.1** RP/0/RSP0/CPU0:router(config-bgp-nbr)# **remote-as 1** RP/0/RSP0/CPU0:router(config-bgp-nbr)# **address-family ipv4 multicast** RP/0/RSP0/CPU0:router(config-bgp-nbr-af)# **send-extended-community-ebgp** The following example shows how to disable the delivery of extended community attributes to neighbor 172.20.1.1, preventing this feature from being automatically inherited from address family group group1: RP/0/RSP0/CPU0:router(config)# **router bgp 140** RP/0/RSP0/CPU0:router(config-bgp)# **af-group group1 address-family ipv4 multicast** RP/0/RSP0/CPU0:router(config-bgp-afgrp)# **send-extended-community-ebgp** RP/0/RSP0/CPU0:router(config-bgp-afgrp)# **exit** RP/0/RSP0/CPU0:router(config-bgp)# **neighbor 172.20.1.1** RP/0/RSP0/CPU0:router(config-bgp-nbr)# **remote-as 1** RP/0/RSP0/CPU0:router(config-bgp-nbr)# **address-family ipv4 multicast**

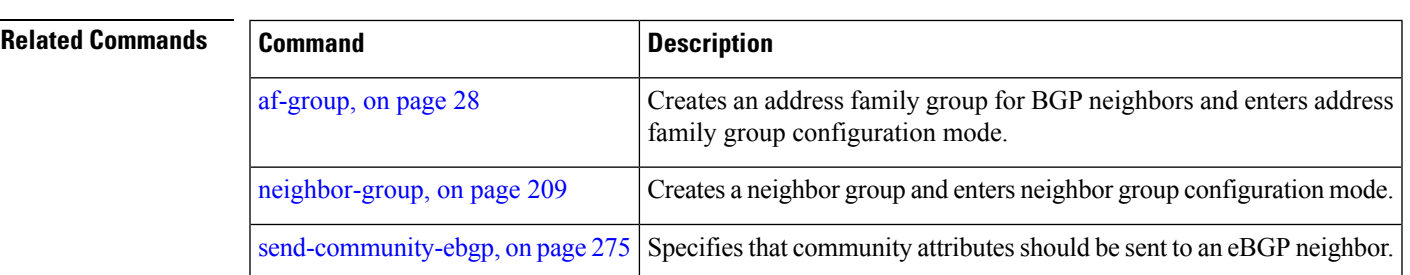

RP/0/RSP0/CPU0:router(config-bgp-nbr-af)# **send-extended-community-ebgp inheritance-disable**

RP/0/RSP0/CPU0:router(config-bgp-nbr-af)# **use af-group group1**

### <span id="page-279-0"></span>**session-group**

To create a session group and enter session group configuration mode, use the **session-group** command in router configuration mode. To remove a session group and delete all configurations associated with it, use the **no** form of this command.

**session-group** *name* **no session-group** *name*

- **Syntax Description name** Name of the session group.
- **Command Default** No session groups are created.

**Command History Release Modification**

**Command Modes** Router configuration

Release 3.7.2 This command was introduced.

Release 3.9.0 No modification.

**Usage Guidelines** To use this command, you must be in a user group associated with a task group that includes appropriate task IDs. If the user group assignment is preventing you from using a command, contact your AAA administrator for assistance.

> Use the **session-group** command to create a session group from which neighbors can inherit configuration that is address family-independent. That is, session groups cannot have address family-specific configuration. This command enters the session group configuration mode in which configuration for a session group is entered.

Many commands can be configured in both session group configuration mode and neighbor configuration mode.

Use of session groups saves time and reduces the router configuration size. Because the configuration of a session group can be inherited by any number of neighbors, use of the group can eliminate the need to copy long or complex configurations on each of a large number of neighbors. A neighbor can inherit all configuration from a session group simply by configuring the **use** command.Specific inherited session group configuration commands can be overridden for a specific neighbor by explicitly configuring the command for the specific neighbor.

The **no** form of this command causes all of the configuration for the session group to be removed. You cannot use the **no** form of this command if removing the group would leave one or more neighbors without a configured remote autonomous system number.

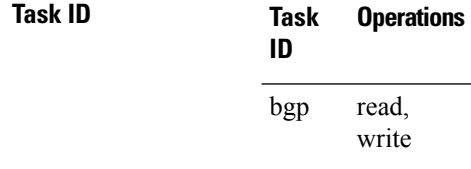

**Examples** The following example shows a session group called group1 that is used by two neighbors, 10.0.0.1 and 10.0.0.2. Because group1 is a session group, it contains only address family-independent configuration. And because group1 is used by neighbors 10.0.0.1 and 10.0.0.2, they inherit the configuration of the group.

```
RP/0/RSP0RP0/CPU0:router(config)# router bgp 1
RP/0/RSP0RP0/CPU0:router(config-bgp)# session-group group1
RP/0/RSP0RP0/CPU0:router(config-bgp-sngrp)# remote-as 1
RP/0/RSP0RP0/CPU0:router(config-bgp-sngrp)# advertisement-interval 2
RP/0/RSP0RP0/CPU0:router(config-bgp-sngrp)# exit
RP/0/RSP0RP0/CPU0:router(config-bgp)# neighbor 10.0.0.1
RP/0/RSP0RP0/CPU0:router(config-bgp-nbr)# use session-group group1
RP/0/RSP0RP0/CPU0:router(config-bgp-nbr)# exit
RP/0/RSP0RP0/CPU0:router(config-bgp)# neighbor 10.0.0.2
RP/0/RSP0RP0/CPU0:router(config-bgp-nbr)# use session-group group1
```
The following example shows a session group called group1 used by two neighbors, 10.0.0.1 and 10.0.0.2. Because group1 is a session group, it contains only addressfamily-independent configuration. And because group1 is used by neighbors 10.0.0.1 and 10.0.0.2, they inherit the configuration of the group. However, the **password password1** configuration from group1 is overridden for neighbor 10.0.0.2, using the **password-disable** command in the neighbor 10.0.0.2 configuration submode.

```
RP/0/RSP0/CPU0:router(config)# router bgp 1
RP/0/RSP0/CPU0:router(config-bgp)# session-group group1
RP/0/RSP0/CPU0:router(config-bgp-sngrp)# remote-as 1
RP/0/RSP0/CPU0:router(config-bgp-sngrp)# advertisement-interval 2
RP/0/RSP0/CPU0:router(config-bgp-sngrp)# password password1
RP/0/RSP0/CPU0:router(config-bgp-sngrp)# exit
RP/0/RSP0/CPU0:router(config-bgp)# neighbor 10.0.0.1
RP/0/RSP0/CPU0:router(config-bgp-nbr)# use session-group group1
RP/0/RSP0/CPU0:router(config-bgp-nbr)# exit
RP/0/RSP0/CPU0:router(config-bgp)# neighbor 10.0.0.2
RP/0/RSP0/CPU0:router(config-bgp-nbr)# use session-group group1
RP/0/RSP0/CPU0:router(config-bgp-nbr)# password-disable
```
### **session-open-mode**

To establish a Border Gateway Protocol (BGP) session with a specific TCP open mode, use the **session-open-mode** command in an appropriate configuration mode. To restore the default state, use the **no** form of this command.

**session-open-mode** {**active-only** | **both** | **passive-only**} **no session-open-mode** [{**active-only** | **both** | **passive-only**}]

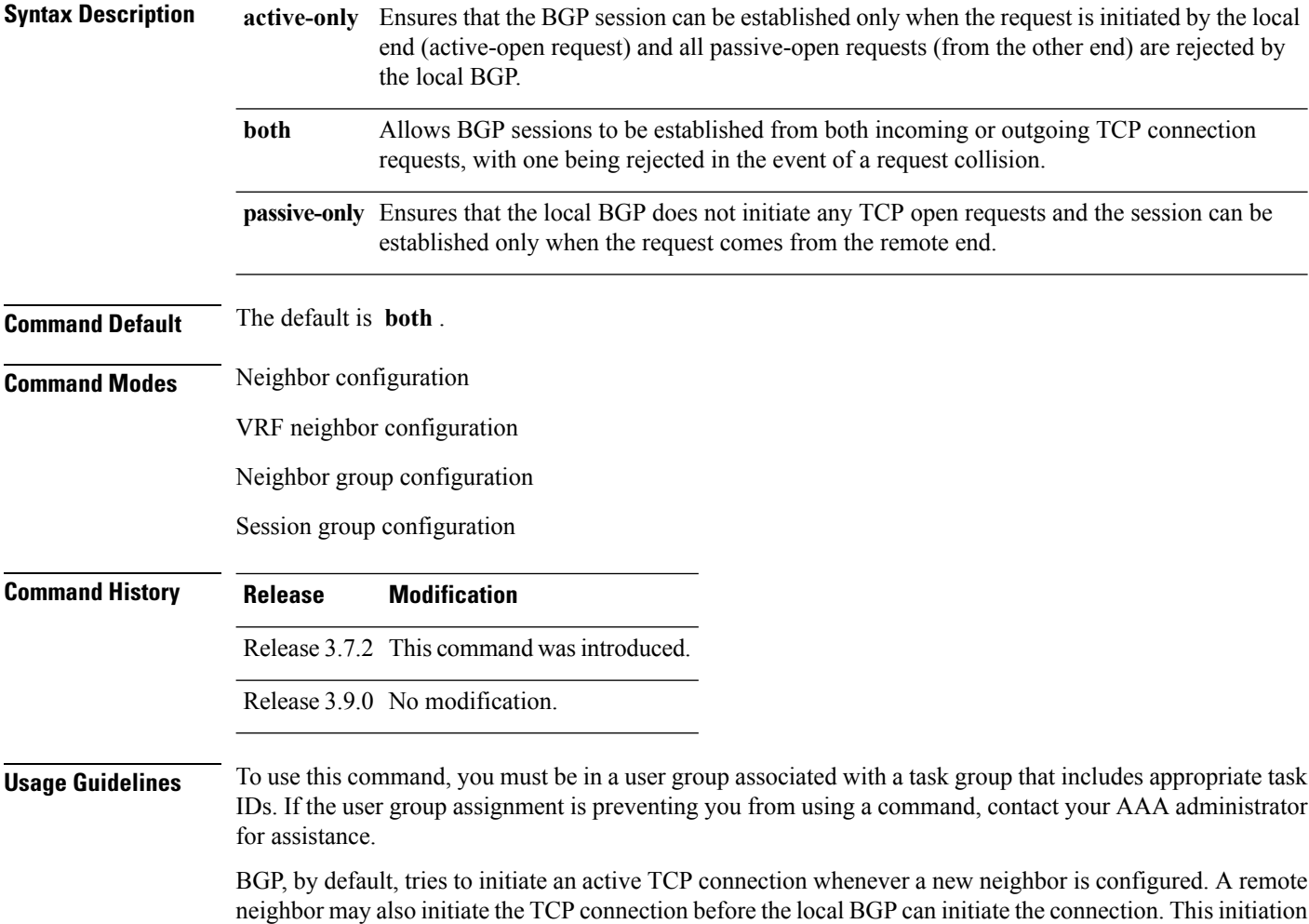

BGP. This default behavior can be modified using the **session-open-mode** command.

of a TCP connection by a remote neighbor is considered a passive-open request and it is accepted by the local

The BGP connection is not opened and, as a result the BGP session, is not established if both the peering neighbors use the same nondefault TCP session open mode—active-only or passive-only. If both ends are configured with active-only, each neighbor rejects the TCP open request from the other end. One neighbor must be configured as passive-only or both. Similarly, if both neighbors are configured with passive-only, neither neighbor initiates the TCP open request and the BGP session is not established. Again, one neighbor must be configured as active-only or both. There is one exception. A connection open request from a neighbor that is configured with the TCP session open mode to be passive-only is processed to detect whether there is a connection collision before the request is rejected. This exception enables the local BGP to reset the session if the remote neighbor goes down and it is not detected by the local router. **Note**

Use the **session-open-mode** command when it may be necessary to preconfigure a neighbor that does not exist. Ensure that BGP does not spend any time actively trying to set up a TCP session with the neighbor. A BGP session does not come up between two neighbors, both of which configure the same nondefault value ( **active-only** or **passive-only** keyword) for this command.

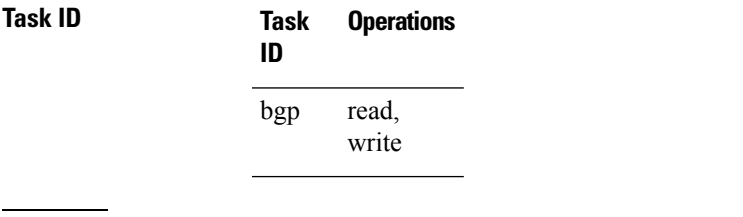

**Examples** The following example shows how to enable a BGP session on router bgp 1:

RP/0/RSP0/CPU0:router(config)# **router bgp 1** RP/0/RSP0/CPU0:router(config-bgp)# **neighbor 45.67.89.01** RP/0/RSP0/CPU0:router(config-bgp-nbr)# **session-open-mode active-only**

# **set flow-tag**

To set the flow-tag value for the PBR BGP, use the **set flow-tag** command in route-policy configuration mode.

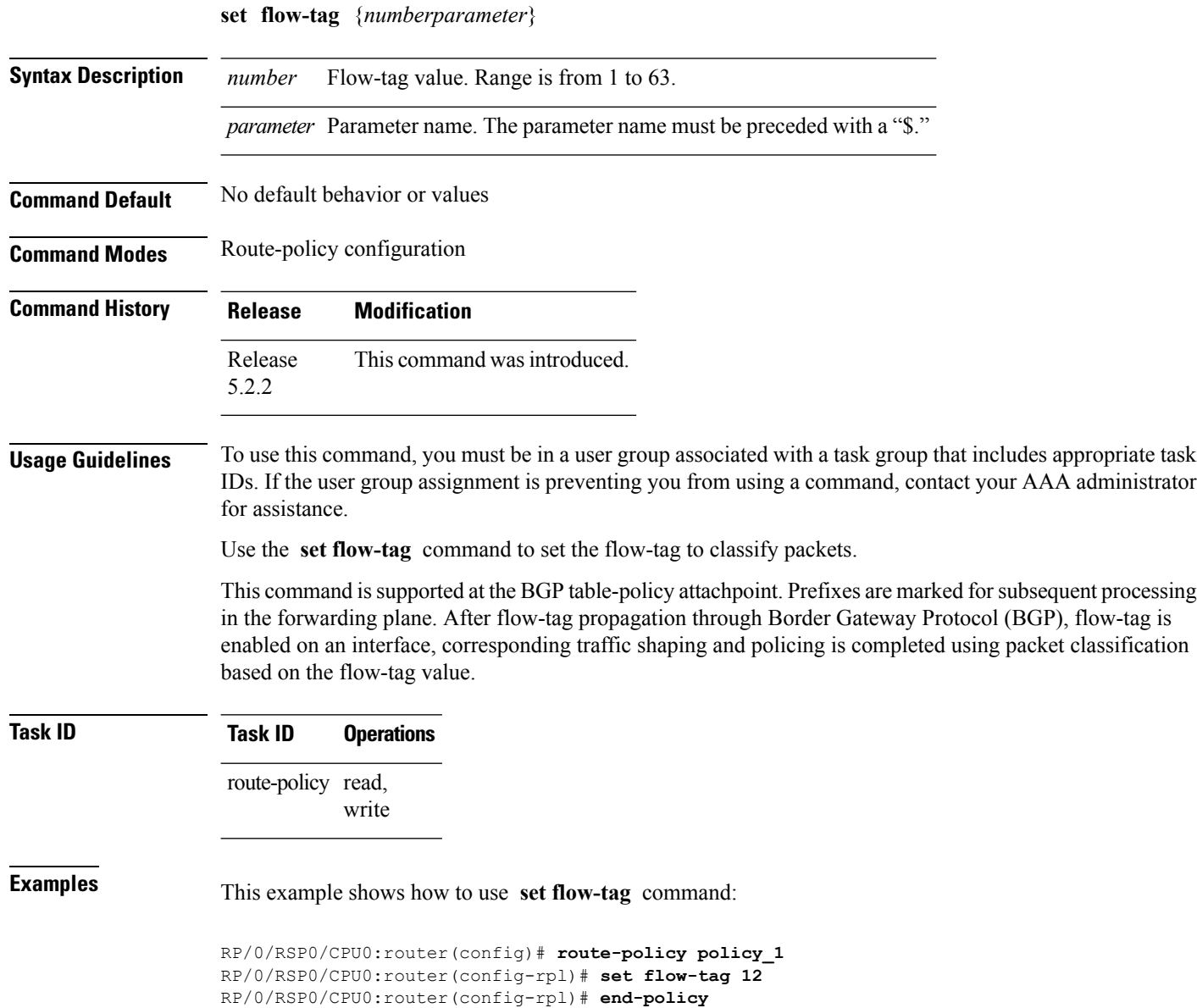

Ш

### **show bgp**

To display entriesin the Border GatewayProtocol (BGP) routing table, use the **show bgp** command in EXEC mode.

**show bgp** [{**ipv4** {**unicast** | **multicast** | **labeled-unicast** | **all** | **tunnel** | **| flowspec**} | **ipv6** {**unicast** | **multicast** | **all** | **labeled-unicast** | **| flowspec**} | **all** {**unicast** | **multicast** | **all** | **labeled-unicast** | **mdt** | **tunnel**} | **vpnv4** { **flowspec** | **multicast** | **unicast**} [**rd** *rd-address*] | **vrf** {*vrf-name* | **all**} [{**ipv4** {**unicast** | **labeled-unicast**} | **ipv6 {unicast | flowspec}**}] | { **flowspec** | **unicast**} | [**instance**] | [**instances**] | **flowspec**}] [*ip-address* [{*mask* | /*prefix-length*} [{**longer-prefixes** | **unknown-attributes** | **bestpath-compare**}]]] [**standby**] [**detail**]

**A.B.C.DA.B.C.D/length advertised af-group all attribute-filter attribute-key bmp cidr-only community convergence dampened-pathsdependency dfa-regex dfa-regex egress-engineering export flap-statistics import imported-routes instance instances ipv4ipv6 l2vpn label labels link-state neighbor-group neighbors nexthop-setnexthops nsr origin-as path-rt-set paths policy process regexp rnh route-policy rpki rt rt-set scale session-groupsessions standby summarytabletracetruncated-communities update update-group versionvpnv4 vpnv6 vrf vrf-db**

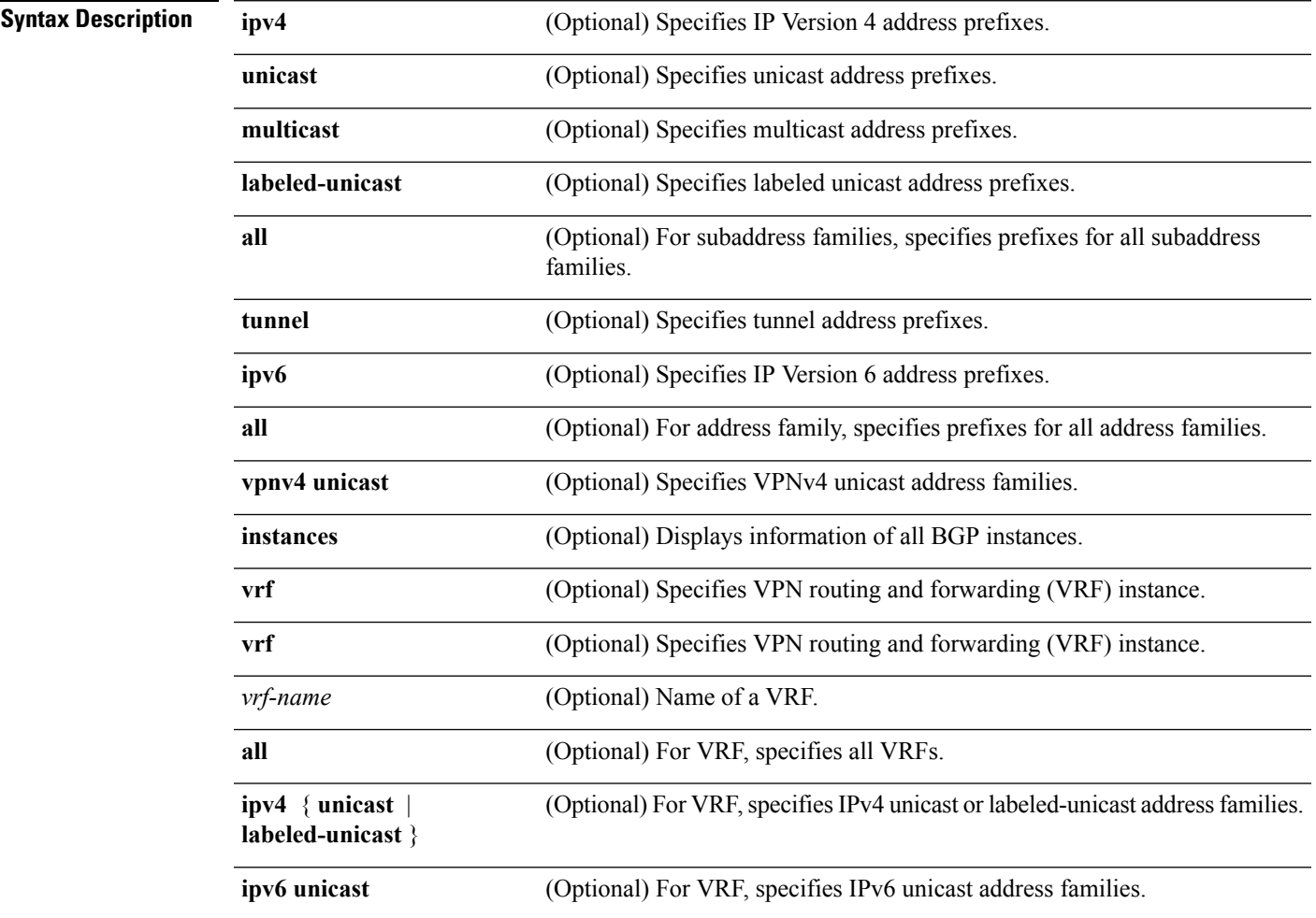

 $\mathbf{l}$ 

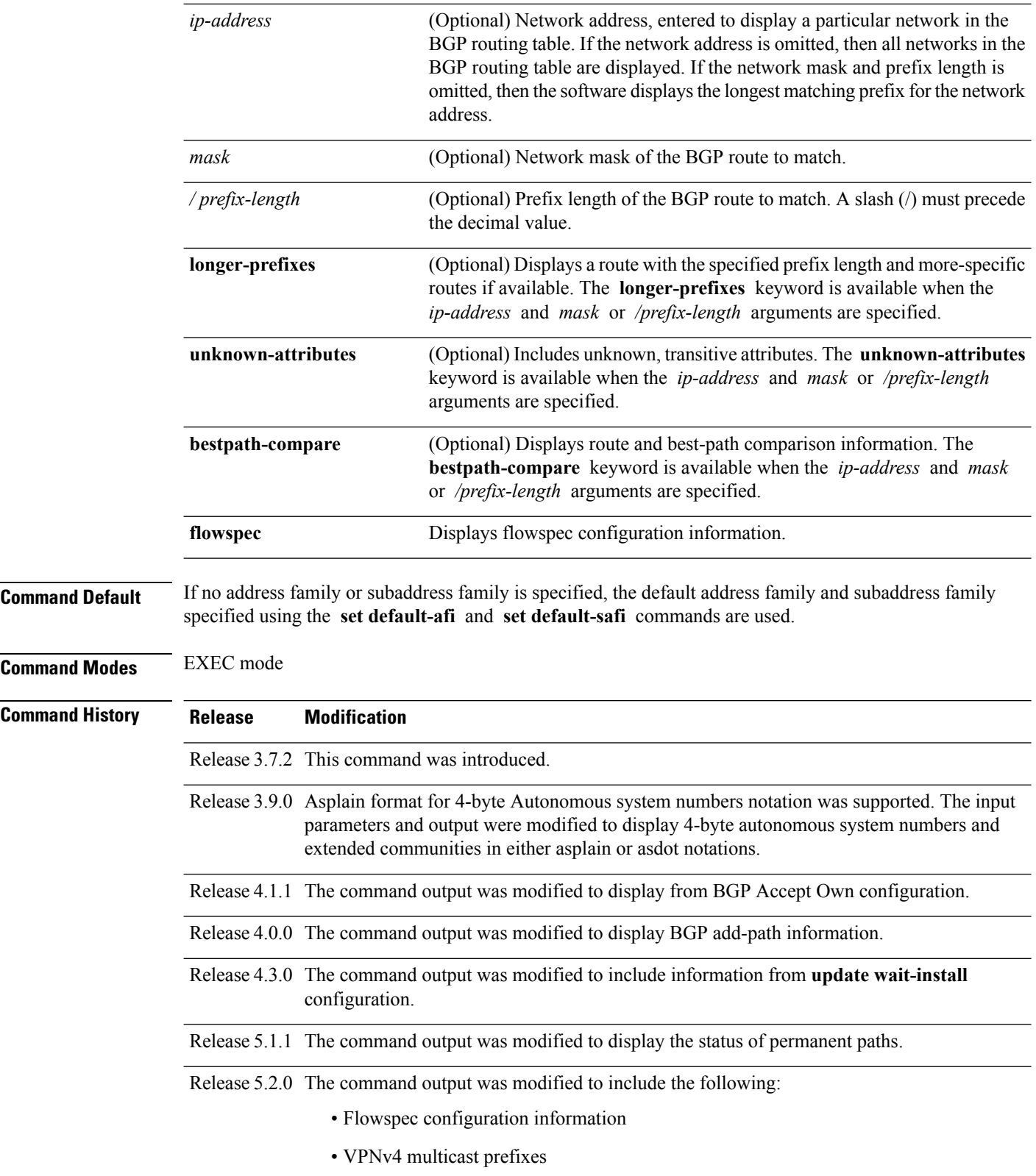

Ш

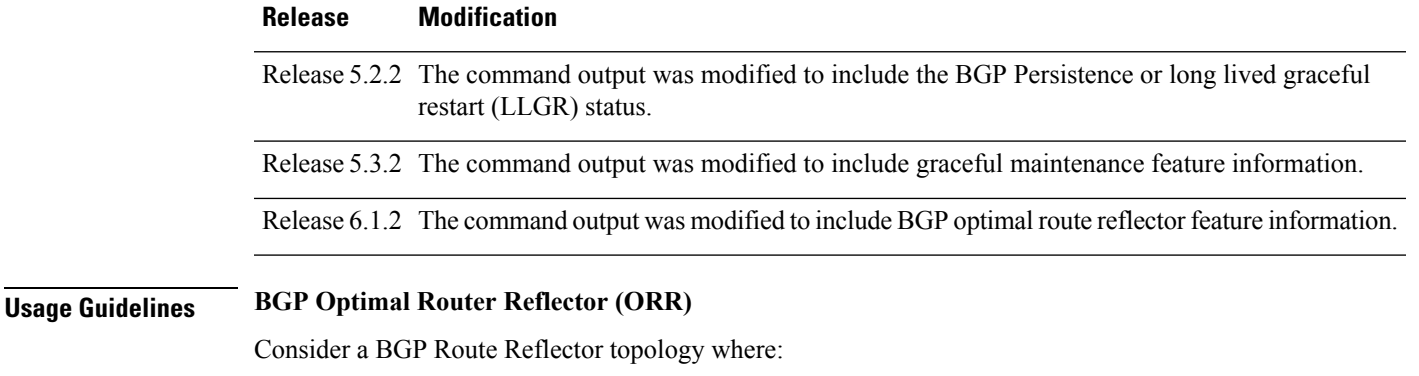

- Router R1, R2, R3, R4, R5 and R6 are route reflector clients
- Router R1 and R4 advertise 6/8 prefix to vRR

**Figure 7: BGP ORR Topology**

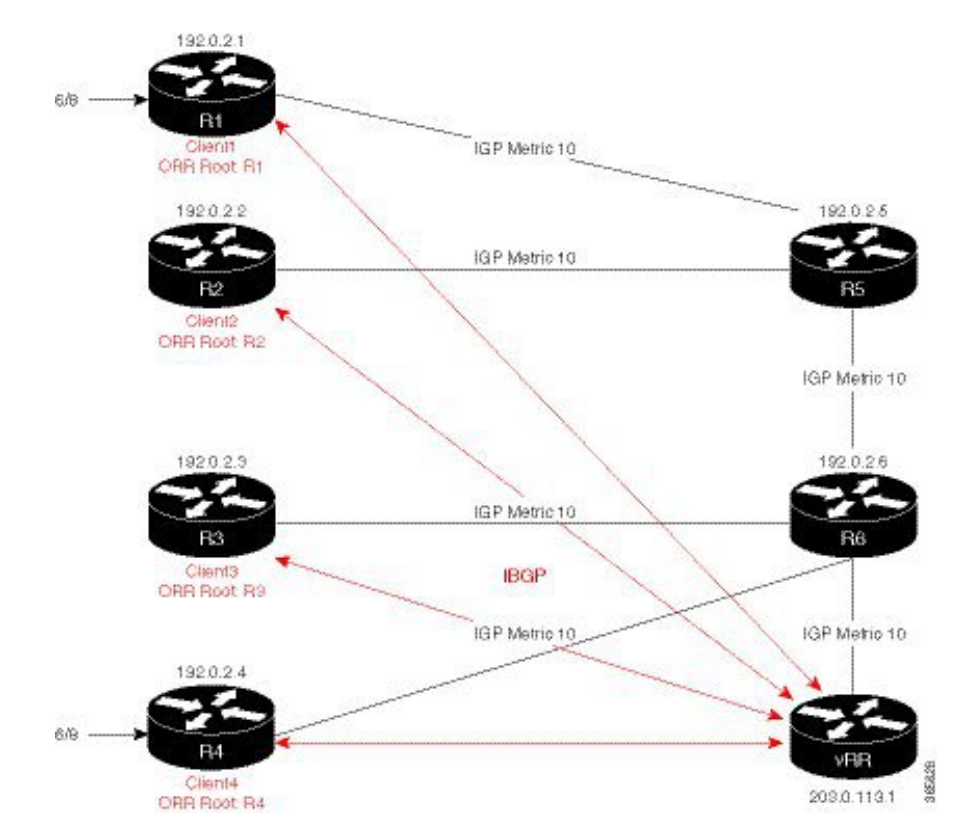

Without BGP ORR configured in the network, the vRR selects R4 as the closest exit point for RR clients R2, R3, R5, and R6, and reflects the 6/8 prefix learned from R4 to these RR clients R2, R3, R5, and R6. From the topology, it is evident that for R2 the best path is R1 and not R4. This is because the vRR calculates best path from the RR's point of view.

When the BGP ORR is configured in the network, the vRR calculates the shortest exit point in the network from R2's point of view and determines that R1 is the closest exit point to R2. vRR then reflects the 6/8 prefix learned from R1 to R2.

**set default-afi**

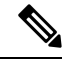

The **set default-afi** command is used to specify the default address family for the sessions and the **set default-safi** command is used to specify the default subaddress family for the session. See the *System Management Command Reference for Cisco ASR 9000 Series Routers* for detailed information and syntax for the **set default-afi** and **set default-safi** commands. If you do not specify a default address family, the default address family is IPv4. If you do not specify a default subaddress family, the default subaddress family is unicast. **Note**

BGP contains a separate routing table for each address family and subaddress family combination that has been configured. The address family and subaddress family options specify the routing table to be examined. If the **all** keyword is specified for an address family or a subaddress family, each matching routing table is examined in turn.

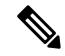

Running the **show bgp** command immediately after configuring a large and complex route policy may result in timeout of the system database shown through an error message (SYSDB-SYSDB-6-TIMEOUT EDM). It is recommended, that the show command be run, after the new route policy takes effect. **Note**

Use the **show bgp** *ip-address* { *mask* | **/** *prefix-length* } command to display detailed information for a specific route. If the mask and prefix length are omitted, the details of the longest matching prefix for the IP address are displayed.

Use the **show bgp** command to display all routes in the specified BGP routing table. Use the **show bgp** *ip-address* { *mask* | **/** *prefix-length* } **longer-prefixes** command to display those routes more specific than a particular prefix.

Use the **unknown-attributes** keyword to display details of any transitive attributes associated with a route that are not understood by the local system.

#### **Task ID Task Operations ID** bgp read

#### **Examples BGP ORR**

In the above BGP ORR topology, to verify whether R2 received the best exit path, execute the **show bgp** <prefix> command (from R2) in EXEC mode.

```
RP/0/RSP0/CPU0:router# show bgp 6.0.0.0/8
BGP routing table entry for 6.0.0.0/8
Versions:
 Process bRIB/RIB SendTblVer
 Speaker 8 8 8
Last Modified: Apr 5 20:00:44.022 for 00:21:14
Paths: (1 available, best #1)
 Not advertised to any peer
 Path #1: Received by speaker 0
 Not advertised to any peer
  Local
   192.0.2.1 (metric 20) from 203.0.113.1 (192.0.2.1)
     Origin incomplete, metric 0, localpref 100, valid, internal, best, group-best
```
```
Received Path ID 0, Local Path ID 1, version 8
Originator: 192.0.2.1, Cluster list: 203.0.113.1
```
The above show output states that the best path for R2 is through R1, whose IP address is 192.0.2.1 and the metric of the path is 20.

Execute the **show bgp**command from the vRR to determine the best path calculated for R2 by ORR. R2 has its own update-group because it has a different best path (or different policy configured) than those of other peers.

```
(VRR)# show bgp 6.0.0.0/8
BGP routing table entry for 6.0.0.0/8
Versions:
Process bRIB/RIB SendTblVer
Speaker 13 13
Last Modified: Apr 28 13:36:26.909 for 00:00:15
Paths: (2 available, best #2)
Advertised to update-groups (with more than one peer):
0.2
Path #1: Received by speaker 0
ORR bestpath for update-groups (with more than one peer):
0.1
Local, (Received from a RR-client)
192.0.2.1 (metric 30) from 192.0.2.1 (192.0.2.1)
Origin incomplete, metric 0, localpref 100, valid, internal, add-path
Received Path ID 0, Local Path ID 2, version 13
Path #2: Received by speaker 0
Advertised to update-groups (with more than one peer):
0.2
ORR addpath for update-groups (with more than one peer):
0.1
Local, (Received from a RR-client)
192.0.2.4 (metric 20) from 192.0.2.4 (192.0.2.4)
Origin incomplete, metric 0, localpref 100, valid, internal, best, group-best
Received Path ID 0, Local Path ID 1, version 13
```
**Note** Path #1 is advertised to update-group 0.1. R2 is in update-group 0.1.

The following is sample output from the **show bgp** command in EXEC mode with the BGP Persistence or long lived graceful restart (LLGR) status:

```
RP/0/RSP0/CPU0:router# show bgp vpnv4 uni rd 2:1 3.0.0.0/24
[KBGP routing table entry for 3.0.0.0/24, Route Distinguisher: 2:1
Versions:
 Process bRIB/RIB SendTblVer
 Speaker 350584 350584
   Local Label: 16010
Last Modified: Jun 23 06:22:12.821 for 00:03:27
Paths: (1 available, best #1)
 Not advertised to any peer
 Path #1: Received by speaker 0
 Not advertised to any peer
  6913, (Received from a RR-client), (long-lived stale)
    4.4.4.4 (metric 3) from 3.3.3.3 (4.4.4.4)
     Received Label 16000
     Origin EGP, localpref 100, valid, internal, best, group-best, import-candidate,
not-in-vrf
     Received Path ID 0, Local Path ID 1, version 350584
```

```
Extended community: RT:2:1
Originator: 4.4.4.4, Cluster list: 3.3.3.3
```
The following is the sample output from the **show bgp** *<IP address>* command displaying the graceful-shutdown community and the graceful-shut path attribute with BGP graceful maintenance feature activated:

```
RP/0/0/CPU0:R4#show bgp 5.5.5.5
...
    10.10.10.1 from 10.10.10.1 (192.168.0.5)
      Received Label 24000
      Origin incomplete, metric 0, localpref 100, valid, internal, best, group-best,
import-candidate
      Received Path ID 0, Local Path ID 1, version 4
      Community: graceful-shutdown
      Originator: 192.168.0.5, Cluster list: 192.168.0.1
...
```
The following is sample output from the **show bgp** command in EXEC mode:

```
RP/0/RSP0/CPU0:router#show bgp
 BGP router identifier 172.20.1.1, local AS number 1820
 BGP generic scan interval 60 secs
 BGP table state: Active
 Table ID: 0xe0000000
 BGP main routing table version 3
 Dampening enabled
 BGP scan interval 60 secs
 Status codes: s suppressed, d damped, h history, * valid, > best
             i - internal, S stale
 Origin codes: i - IGP, e - EGP, ? - incomplete
 Network Next Hop Metric LocPrf Weight Path
 * i10.3.0.0/16 172.20.22.1 0 100 0 1800 1239 ?
 *>i 172.20.16.1 0 100 0 1800 1239 ?
 * i10.6.0.0/16 172.20.22.1 0 100 0 1800 690 568 ?
                                                              0 1800 690 568 ?
 * i10.7.0.0/16 172.20.22.1 0 100 0 1800 701 35 ?
 *>i 172.20.16.1 0 100 0 1800 701 35 ?
 * 192.168.40.24 0 1878 704 701 35 ?<br>* i10.8.0.0/16 172.20.22.1 0 100 0 1800 690 560 ?
                     172.20.22.1 0 100 0 1800 690 560 ?
 *>i 172.20.16.1 0 100 0 1800 690 560 ?
                      * 192.168.40.24 0 1878 704 701 560 ?
 \begin{array}{ccccccccc} \star & \texttt{i10.13.0.0/16} & & \texttt{172.20.22.1} & & & & & & 0 & & 100 & & 0 & 1800 & 690 & 200 & ? \\ \star & \star & & & & & & & 172.20.16.1 & & & & & 0 & & 100 & & 0 & 1800 & 690 & 200 & ? \\ \end{array}*>i 172.20.16.1 0 100 0 1800 690 200 ?
 \begin{array}{ccccccccc} \star & & & & 192.168.40.24 & & & & & 0 & 1878 & 704 & 701 & 200 & ? \\ \star & \text{i} & 10.15.0.0 / 16 & & & 172.20.22.1 & & & & 0 & & 100 & & 0 & 1800 & 174 & ? \end{array}\begin{array}{cccc} \star & \texttt{i10.15.0.0/16} & & \texttt{172.20.22.1} & & & & 0 & \texttt{100} & & \texttt{0} & \texttt{1800} & \texttt{174} \\ \star & \texttt{2i} & & \texttt{172.20.16.1} & & & & 0 & \texttt{100} & & \texttt{0} & \texttt{1800} & \texttt{174} \end{array}172.20.16.1 0 100 0 1800 174 ?
 * i10.16.0.0/16 172.20.22.1 0 100 0 1800 701 i
 *>i 172.20.16.1 0 100 0 1800 701 i
                      * 192.168.40.24 0 1878 704 701 i
```

```
Processed 8 prefixes, 8 paths
```
This table describes the significant fields shown in the display.

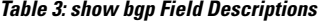

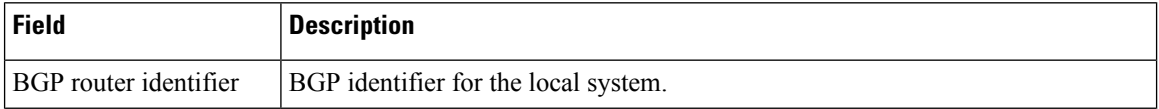

 $\mathbf{l}$ 

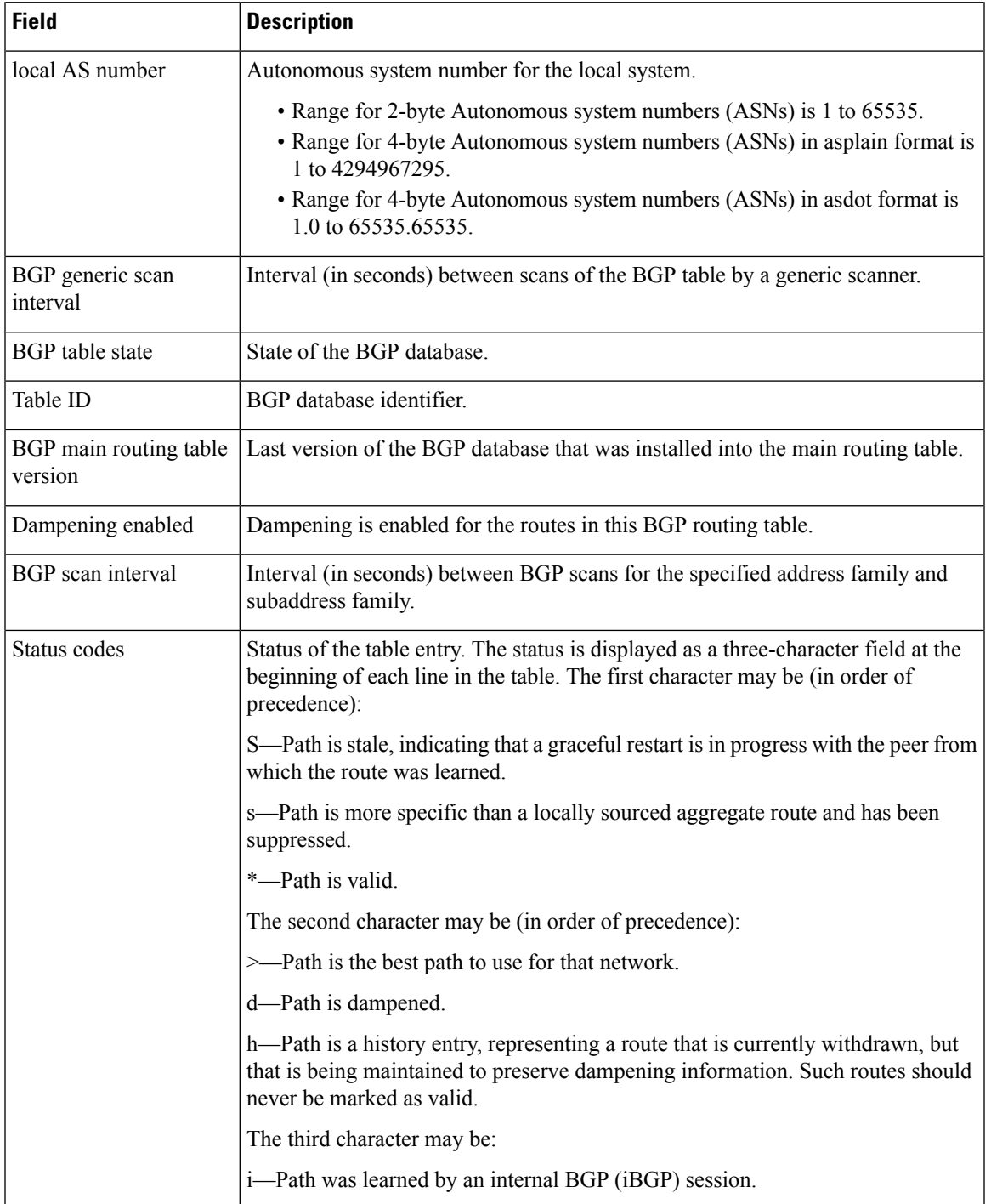

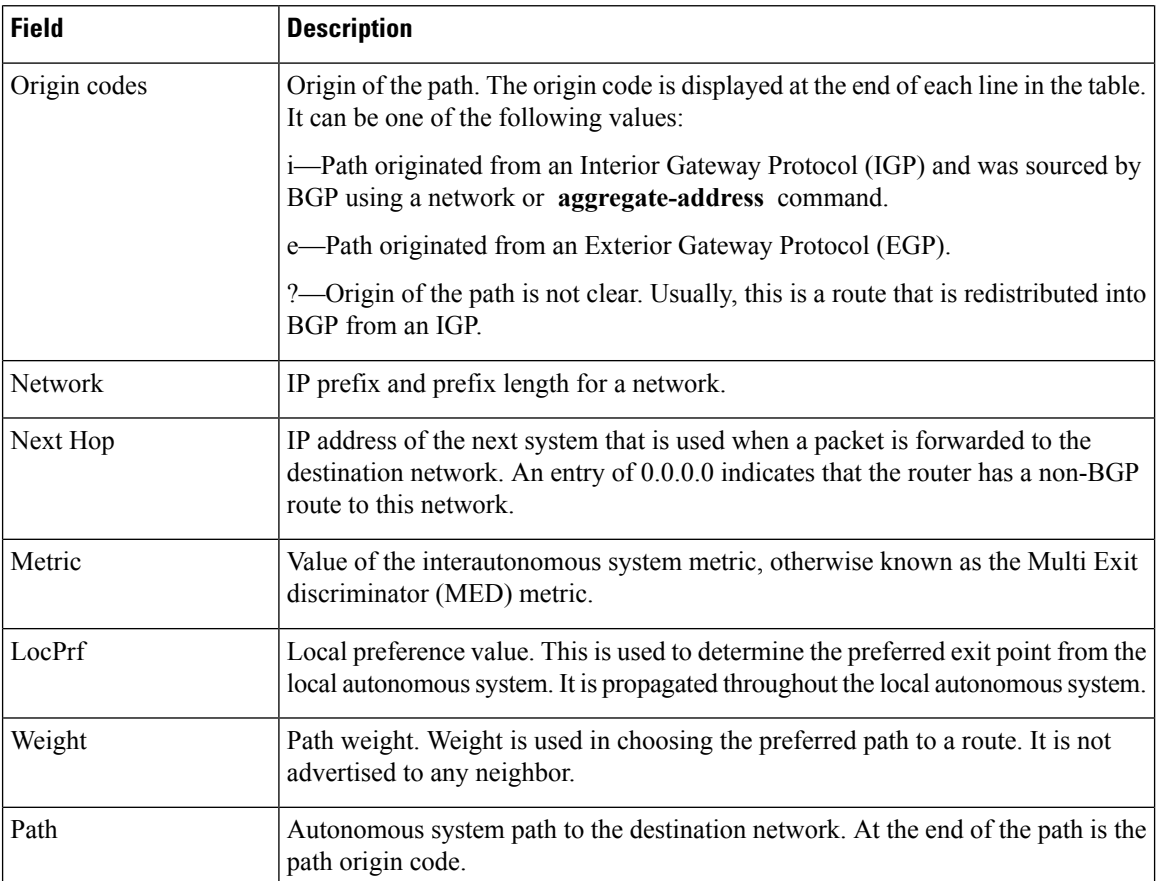

The following is sample output from the **show bgp** command with the network specified:

```
RP/0/RSP0/CPU0:router# show bgp 11.0.0.0/24
BGP router table entry for 11.0.0.0/24
Versions:
 Process bRIB/RIB SendTblVer
 Speaker 2 2
Paths: (3 available, best #1)
  Advertised to update-groups (with more than one peer):
    0.1
  Advertised to peers (in unique update groups):
    10.4.101.1
  Received by speaker 0
  Local
    0.0.0.0 from 0.0.0.0 (10.4.0.1)
     Origin IGP, metric 0, localpref 100, weight 32768, valid, local, best
  Received by speaker 0
  2 3 4
    10.4.101.1 from 10.4.101.1 (10.4.101.1)
      Origin IGP, localpref 100, valid, external
  Received by speaker 0
  Local
    10.4.101.2 from 10.4.101.2 (10.4.101.2)
      Origin IGP, localpref 100, valid, internal
```
 $\overline{\phantom{a}}$ 

This table describes the significant fields shown in the display.

### **Table 4: show bgp prefix length Field Descriptions**

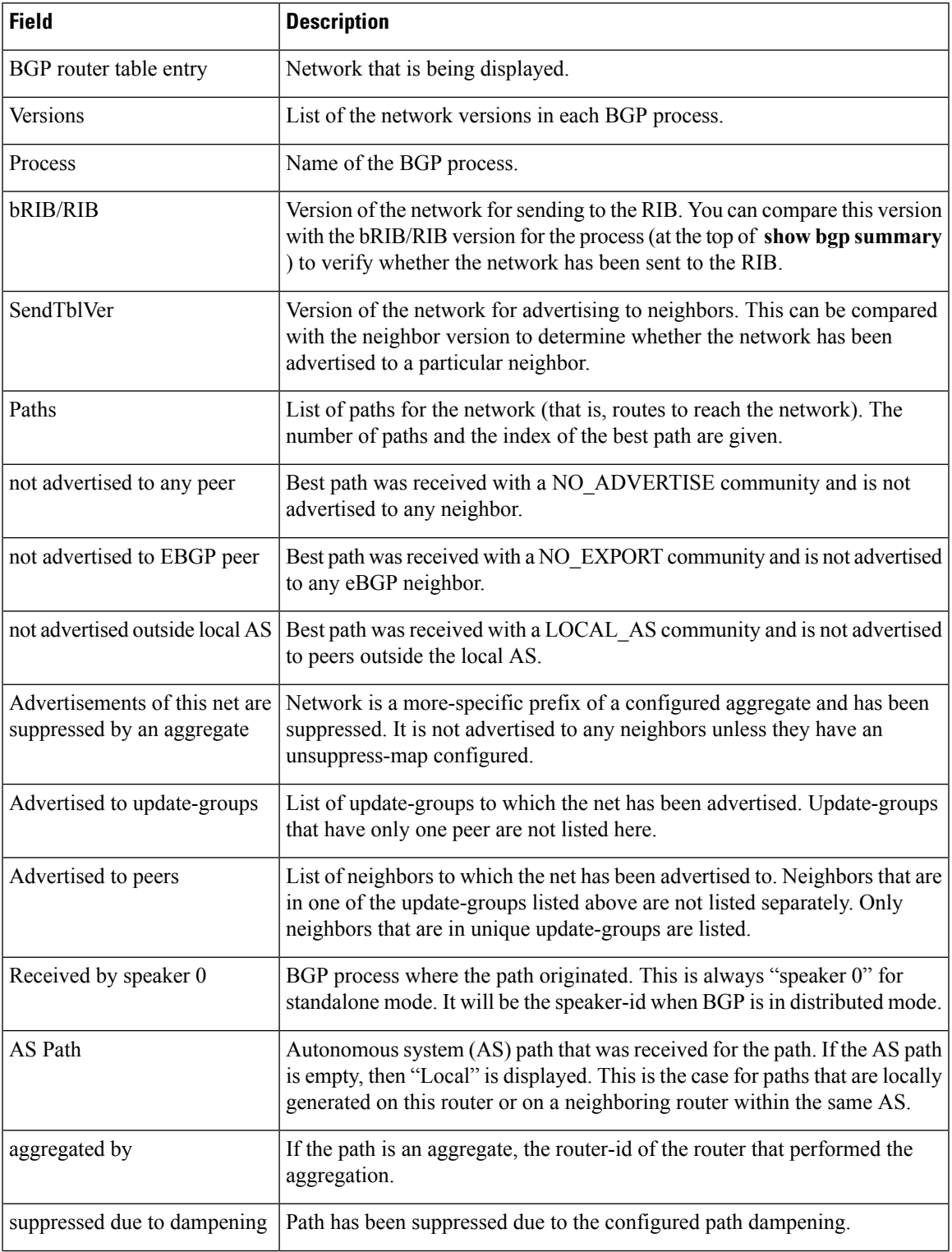

 $\mathbf{l}$ 

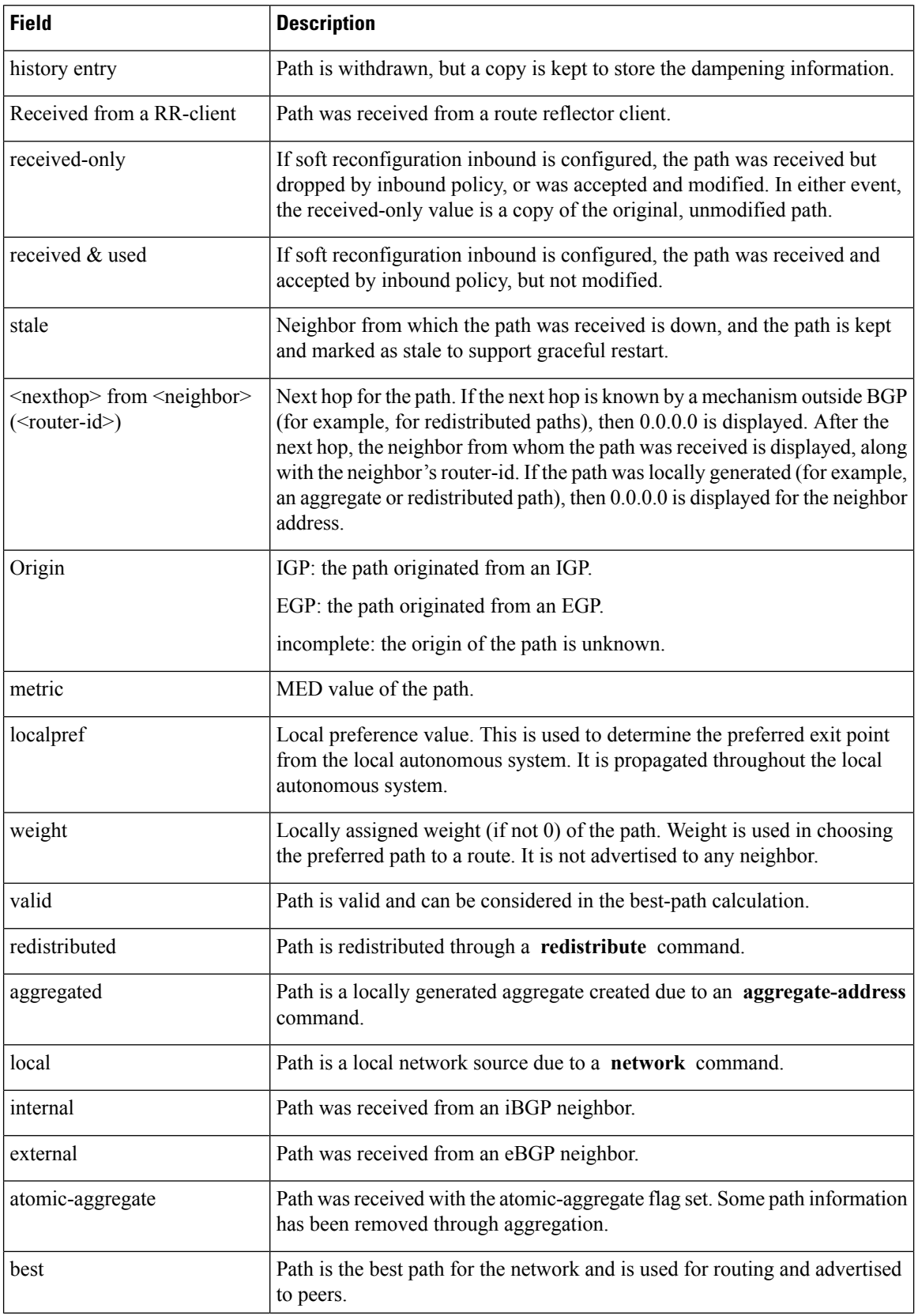

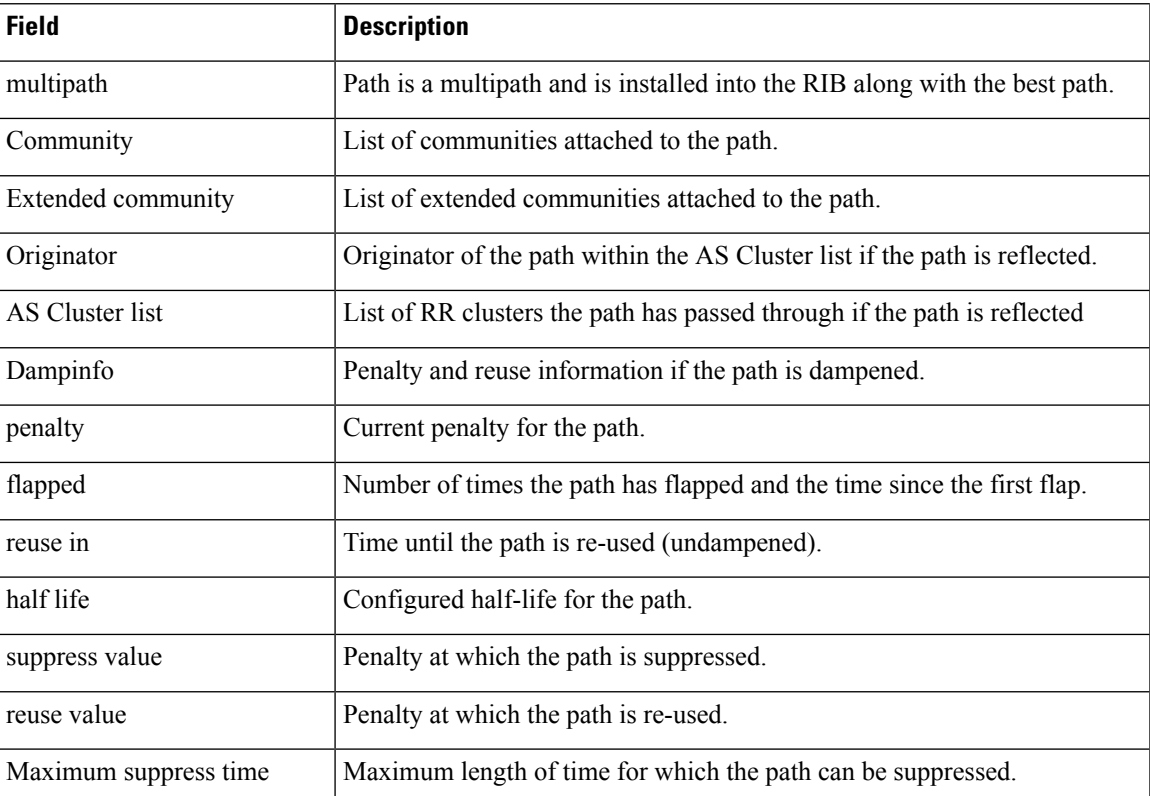

The following is sample output from the **show bgp** command with the *ip-address/prefix-length* **detail** options:

RP/0/RSP0/CPU0:router# **show bgp 51.0.0.0/24 detail** Sat Mar 14 00:37:14.109 PST PDT BGP routing table entry for 51.0.0.0/24 Versions: Process bRIB/RIB SendTblVer Speaker 3 3 3 Flags: 0x3e1000, label\_retention: not enabled Last Modified: Mar 13 19:32:17.976 for 05:04:56 Paths: (1 available, best #1) Advertised to update-groups (with more than one peer): 0.3 0.4 0.7 0.8 Advertised to peers (in unique update groups): 201.48.20.1 Path #1: Received by speaker 0

Flags: 0x1000003 200 201 213.0.0.6 from 213.0.0.6 (200.200.3.1) Origin IGP, localpref 100, valid, external, best

The following is sample output from the show bgp command with the additional paths received from:

```
BGP routing table entry for 51.0.1.0/24, Route Distinguisher: 2:1
Versions:
 Process bRIB/RIB SendTblVer
 Speaker 63 63
   Flags: 0x040630f2
Last Modified: Nov 11 12:44:05.811 for 00:00:16
Paths: (3 available, best #2)
  Advertised to CE peers (in unique update groups):
   10.51.0.10
  Path #1: Received by speaker 0
 Flags: 0x3
  Not advertised to any peer
  111 111 111 111 111 111 111 111
   10.51.0.10 from 10.51.0.10 (11.11.11.11)
     Origin IGP, metric 0, localpref 100, valid, external
     Received Path ID 0, Local Path ID 0, version 0
     Extended community: RT:55:1
  Path #2: Received by speaker 0
  Flags: 0x5060007
  Advertised to CE peers (in unique update groups):
   10.51.0.10
  561 562 563 564 565
    13.0.6.50 from 13.0.6.50 (13.0.6.50)
     Received Label 16
     Origin IGP, localpref 100, valid, internal, best, group-best, import-candidate,
imported
     Received Path ID 0, Local Path ID 1, version 63
     Extended community: RT:55:1
  Path #3: Received by speaker 0
 Flags: 0x4060007
  Not advertised to any peer
  591 592 593 594 595
    13.0.9.50 from 13.0.9.50 (13.0.9.50)
     Received Label 16
     Origin IGP, localpref 100, valid, internal, backup, add-path, import-candidate,
imported
     Received Path ID 0, Local Path ID 4, version 63
     Extended community: RT:22:232 RT:55:1
```
This is sample output to explain 'import suspect' state and 'import-suspect' field in **show** bgp command output:

```
RP/0/RSP0/CPU0:router#show bgp vpnv4 unicast rd 11:111 100.16.11.0/24
BGP routing table entry for 100.16.11.0/24, Route Distinguisher: 11:111
Versions:
 Process bRIB/RIB SendTblVer
 Speaker 1834195 1834195
Paths: (2 available, best #1)
 Advertised to update-groups (with more than one peer):
   0.1
 Path #1: Received by speaker 0
```

```
11
   1:16.16.16.16 (metric 30) from 55.55.55.55 (16.16.16.16)
    Received Label 19602
   Origin incomplete, localpref 100, valid, internal, best, import-candidate, not-in-vrf,
import suspect
    Extended community: RT:11:11
    Originator: 16.16.16.16, Cluster list: 55.55.55.55
Path #2: Received by speaker 0
11
  1:16.16.16.16 (metric 30) from 88.88.88.88 (16.16.16.16)
    Received Label 19602
    Origin incomplete, localpref 100, valid, internal, not-in-vrf, import suspect
    Extended community: RT:11:11
    Originator: 16.16.16.16, Cluster list: 88.88.88.88
```
The **show bgp** command output displays 'import suspect' when potential import oscillation has been detected for the prefix. Import of such a prefix is not affected. However, import of the prefix can be dampened in future if the oscillation continues. If the oscillation stops during the next import run, the prefix will no longer be marked 'import supect'.

This is sample output of **show bgp {ipv4 | vpnv4} unicast summary** when the **update wait-install** command was configured for an address family. The output displays the "RIBAckVer" field.

RP/0/RSP0/CPU0:router#**show bgp summary**

```
BGP router identifier 10.1.1.2, local AS number 100
BGP generic scan interval 60 secs
BGP table state: Active
Table ID: 0xe0000000 RD version: 5
BGP main routing table version 5
BGP scan interval 60 secs
BGP is operating in STANDALONE mode.
```
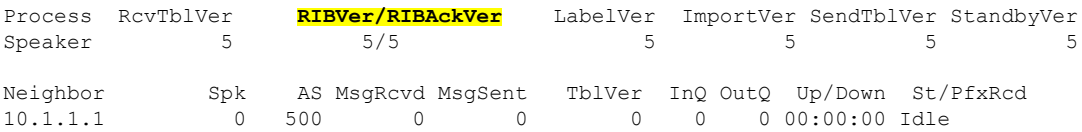

Thisissample output from **show bgpvpnv4unicast rdprefix/length**command that displays Accept Own prefix information:

```
RP/0/RSP0/CPU0:router#show bgp vpnv4 unicast rd 10.10.10.10:1 110.1.1.1/32 detail
BGP routing table entry for 110.1.1.1/32, Route Distinguisher: 10.10.10.10:1
Versions:
 Process bRIB/RIB SendTblVer
 Speaker 1412487 1412487
   .<br>Local Label: 137742 (no rewrite);
   Flags: 0x04043001+0x00000000;
Last Modified: Jul 19 14:42:43.690 for 00:56:34
Paths: (2 available, best #1)
 Advertised to peers (in unique update groups):
   45.1.1.1
 Path #1: Received by speaker 0
 Flags: 0xd040003, import: 0x1f
 Advertised to peers (in unique update groups):
   45.1.1.1
  101
```

```
10.5.1.2 from 10.5.1.2 (10.5.1.2)
     Origin incomplete, localpref 100, valid, external, best, group-best, import-candidate
     Received Path ID 0, Local Path ID 1, version 1412487
     Extended community: RT:100:1
 Path #2: Received by speaker 0
 Flags: 0x324020005, import: 0x01
 Not advertised to any peer
 101
   15.1.1.1 from 55.1.1.1 (15.1.1.1)
     Received Label 137742
     Origin incomplete, localpref 100, valid, internal, import-candidate, not-in-vrf,
accept-own-self
     Received Path ID 0, Local Path ID 0, version 0
     Community: accept-own
     Extended community: RT:100:1 RT:1000:1
     Originator: 15.1.1.1, Cluster list: 55.1.1.1, 75.1.1.1, 45.1.1.1
```
Thisissample output from **show bgpvrf** *vrf-name* **ipv4unicast** *prefix/length* command that displays Accept Own prefix information on a customer (originating) VRF:

```
RP/0/RSP0/CPU0:router#show bgp vrf customer1 ipv4 uni 110.1.1.1/32
BGP routing table entry for 110.1.1.1/32, Route Distinguisher: 10.10.10.10:1
Versions:
 Process bRIB/RIB SendTblVer
  Speaker 1412487 1412487
   Local Label: 137742
Last Modified: Jul 19 14:42:43.690 for 01:01:22
Paths: (2 available, best #1)
 Advertised to PE peers (in unique update groups):
    45.1.1.1
  Path #1: Received by speaker 0
 Advertised to PE peers (in unique update groups):
   45.1.1.1
  101
   10.5.1.2 from 10.5.1.2 (10.5.1.2)
     Origin incomplete, localpref 100, valid, external, best, group-best, import-candidate
     Received Path ID 0, Local Path ID 1, version 1412487
     Extended community: RT:100:1
  Path #2: Received by speaker 0
  Not advertised to any peer
 101
    15.1.1.1 from 55.1.1.1 (15.1.1.1)
     Received Label 137742
     Origin incomplete, localpref 100, valid, internal, import-candidate, not-in-vrf,
accept-own-self
     Received Path ID 0, Local Path ID 0, version 0
      Community: accept-own
     Extended community: RT:100:1 RT:1000:1
     Originator: 15.1.1.1, Cluster list: 55.1.1.1, 75.1.1.1, 45.1.1.1
```
Thisissample output from **show bgpvrf** *vrf-name* **ipv4unicast** *prefix/length* command that displays Accept Own prefix information on a service VRF:

```
RP/0/RSP0/CPU0:router#show bgp vrf service1 ipv4 uni 110.1.1.1/32
BGP routing table entry for 110.1.1.1/32, Route Distinguisher: 11.11.11.11:1
Versions:
 Process bRIB/RIB SendTblVer
 Speaker 1412497 1412497
```

```
Last Modified: Jul 19 14:43:08.690 for 01:39:22
Paths: (1 available, best #1)
 Advertised to CE peers (in unique update groups):
   10.8.1.2
 Path #1: Received by speaker 0
 Advertised to CE peers (in unique update groups):
   10.8.1.2
  101
   10.5.1.2 from 55.1.1.1 (15.1.1.1)
    Origin incomplete, localpref 100, valid, internal, best, group-best, import-candidate,
 imported, accept-own
     Received Path ID 0, Local Path ID 1, version 1412497
      Community: accept-own
     Extended community: RT:100:1 RT:1000:1
     Originator: 15.1.1.1, Cluster list: 55.1.1.1, 75.1.1.1, 45.1.1.1
```
This table describes the significant fields shown in the display:

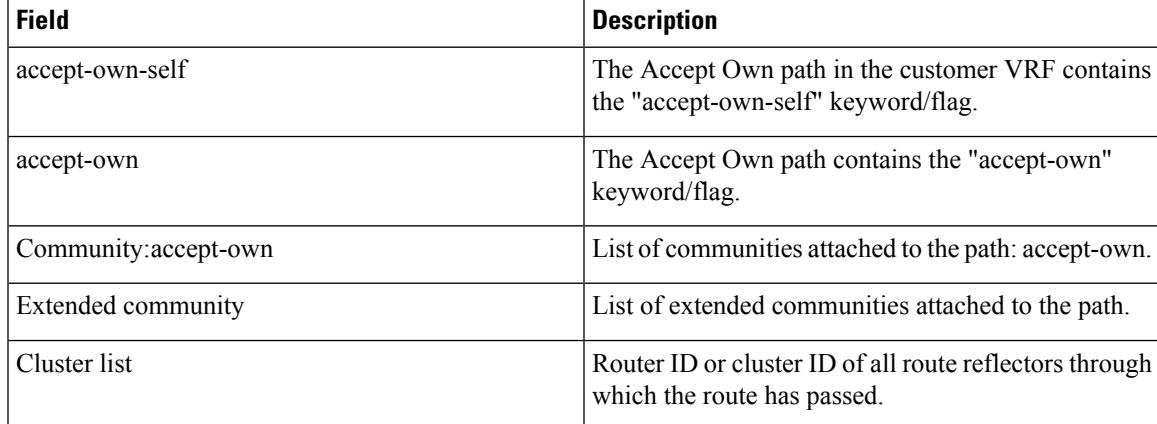

The output of **show bgp {vpnv4 | vpnv6} unicast rd** command may display the optional BGP attribute  $not-in-vrf$ . If a path in a VPNvX net is marked as not-in-vrf, it may be due to any of the following conditions:

- The RD of the VPNvX net is not the same as any of the RDs configured for VRFs on the router.
- The RD of the VPNvX net is the same as the RD configured for a specific VRF on the router, but the path is not imported to the specified VRF. For example, the route-targets attached to the path do not match any of the **import route-target** [*as-number:nn* | *ip-address:nn*] configured for VRF, *vrf\_1*.

If the not-in-vrf net is set, it indicates that the path does not belong to the VRF.

Thisissample output from the **show bgpipv4unicast** command showing the status of the permanent network:

```
RP/0/RSP0/CPU0:router# show bgp ipv4 unicast 1.0.0.0/24
BGP routing table entry for 1.0.0.0/24
Versions:
 Process bRIB/RIB SendTblVer
 Speaker 90113 90113
Last Modified: Sep 6 04:46:03.650 for 00:14:19
Permanent Network
Paths: (2 available, best #2)
 Advertised to peers (in unique update groups):
```

```
2.2.2.2
  Path #1: Received by speaker 0
 Advertised to peers (in unique update groups):
   3.3.3.3
 Local
   0.0.0.0 from 0.0.0.0 (1.1.1.1)
     Origin incomplete, metric 0, localpref 100, local, permanent-path
     Received Path ID 0, Local Path ID 4, version 90113
     Origin-AS validity: not-found
Path #2: Received by speaker 0
 Advertised to peers (in unique update groups):
   2.2.2.2
  7813 7814
   11.11.22.22 from 11.11.22.22 (192.1.1.1)
     Origin EGP, localpref 100, valid, external, best, group-best, import-candidate
     Received Path ID 0, Local Path ID 1, version 4
     Origin-AS validity: not-found
```
#### **Related Commands**

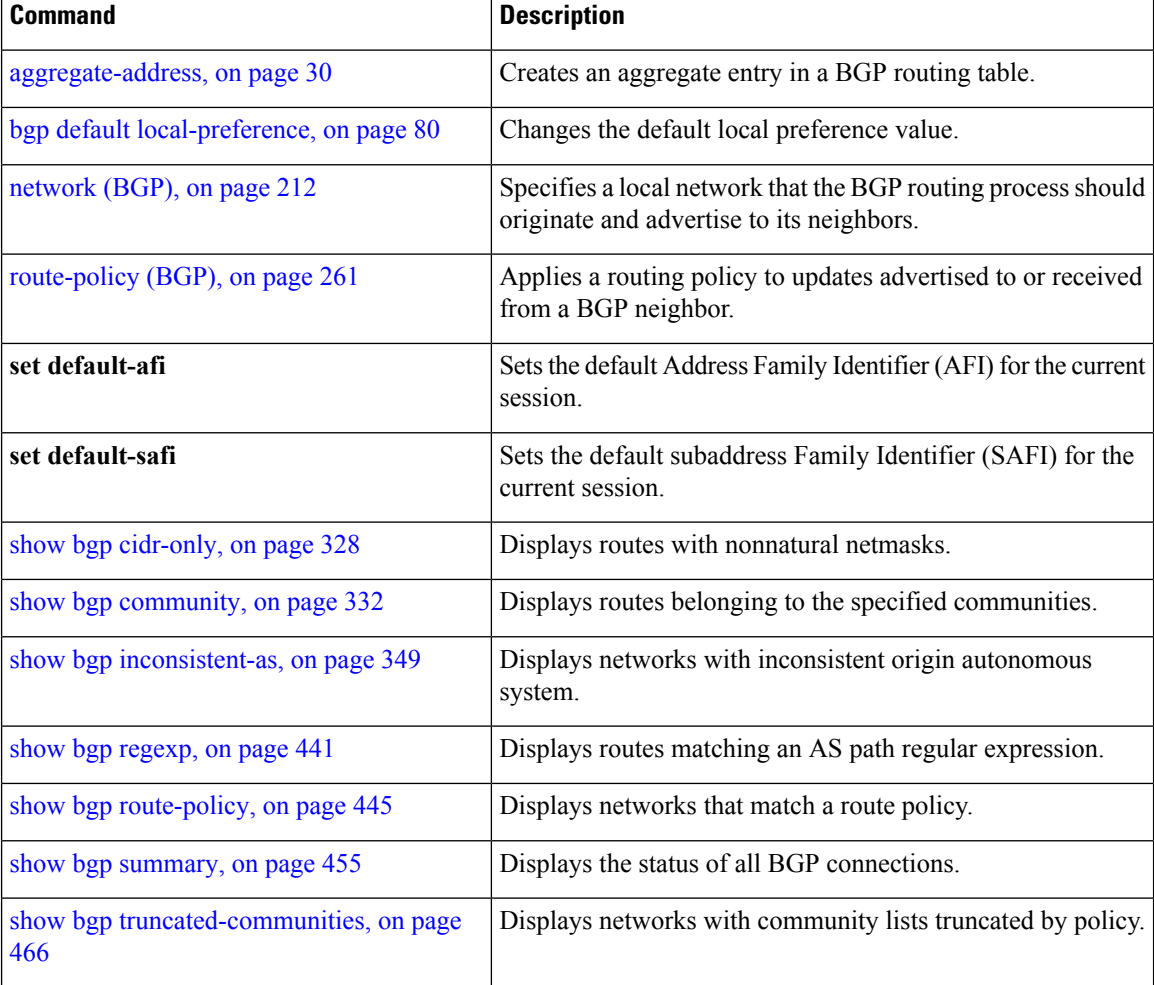

 $\overline{\phantom{a}}$ 

# **show bgp bmp**

To display Border Gateway Protocol (BGP) Monitoring Protocol (BMP) information, use the **show bgp bmp** command in EXEC mode.

**show bgp bmp** {**server** *server-id* **[detail]** | **summary**}

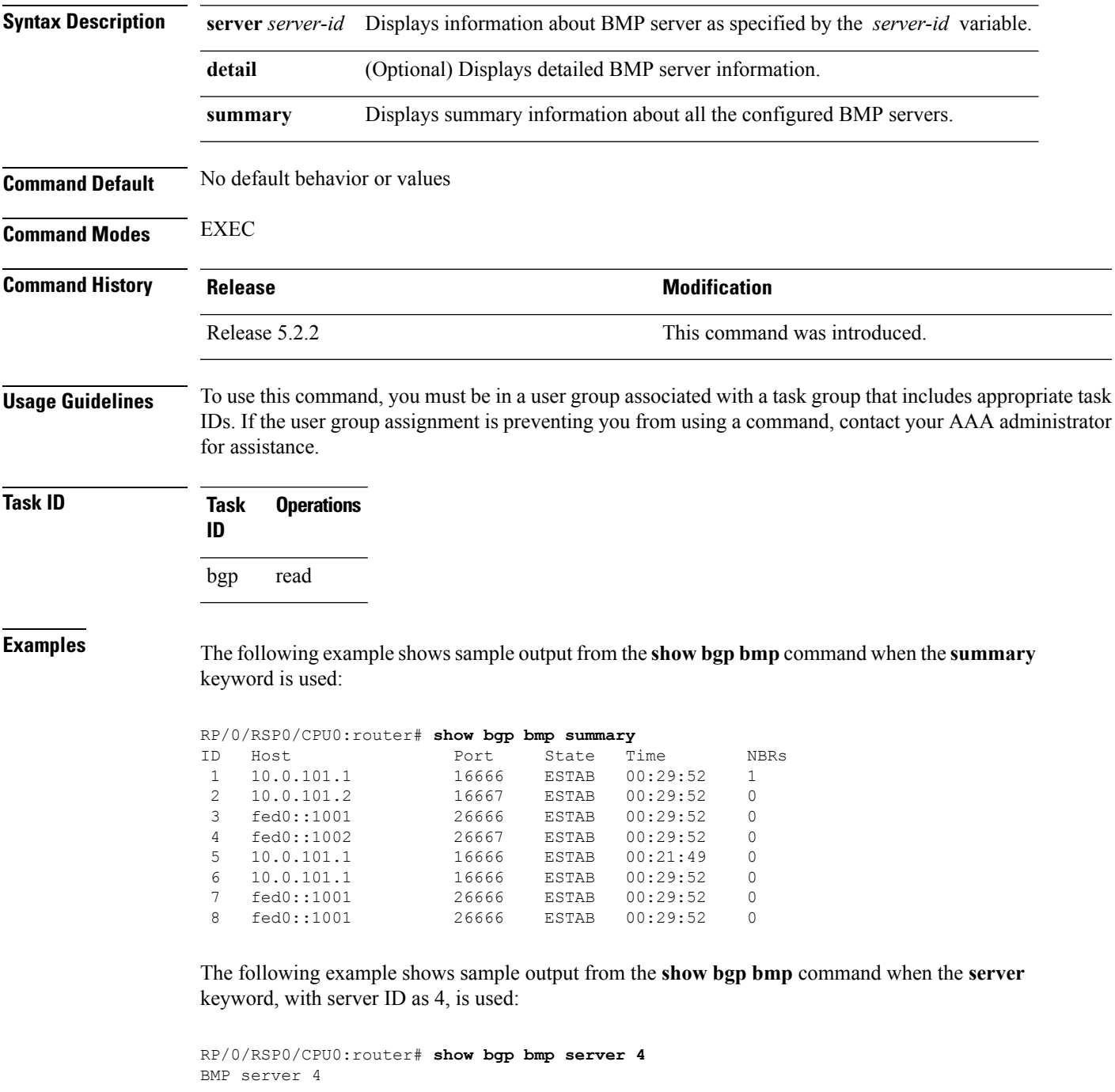

```
Host 10.0.101.1 Port 16666
Connected for 00:25:07
Precedence: internet
BGP neighbors: 1
VRF: - (0x60000000)
Update Source: 9.9.9.9 (Lo9)
Update Source Vrf ID: 0x60000000
Message Stats:
Total messages sent: 60
        INITIATION: 1
       TERMINATION: 0
      STATS-REPORT: 0
  PER-PEER messages: 59
 Neighbor 20.0.101.11
Messages pending: 0
Messages sent: 59
    PEER-UP: 1
   PEER-DOWN: 0
   ROUTE-MON: 58
```
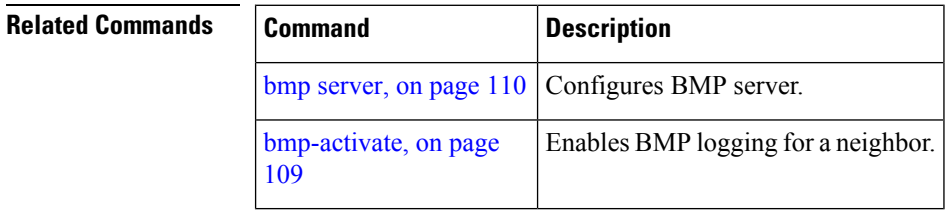

```
BGP Commands
```
### **show bgp update out**

To display address-family level update generation information, use the **show bgp update out** command in EXEC mode.

**show bgp** [**vrf** *vrf-name*] [*afi safi*] **update out** [{**brief** | **detail**}]

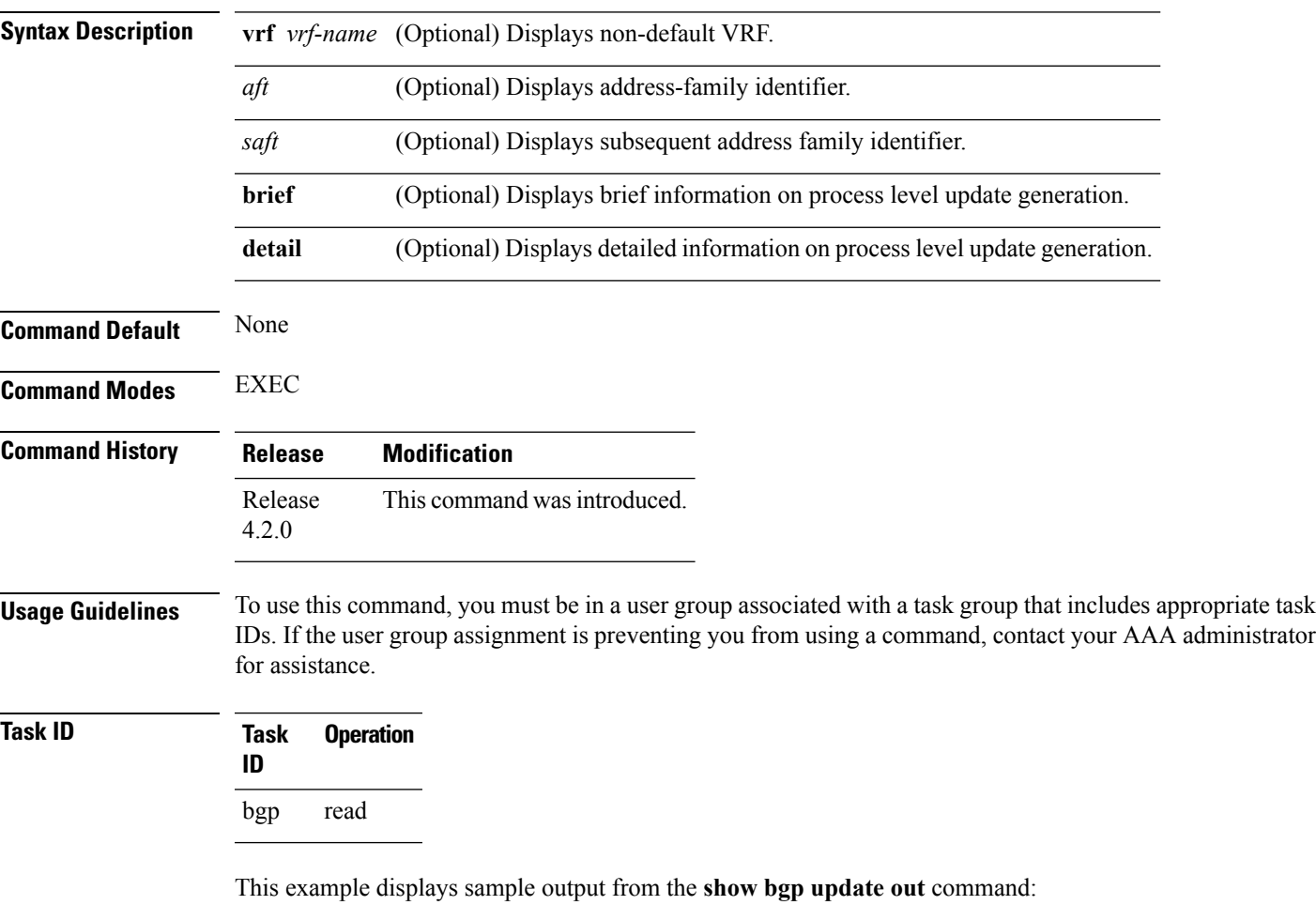

```
RP/0/RSP0/CPU0:router#show bgp update out
Address-family "IPv4 Unicast"
 Update generation status: Normal
 Update OutQ: 0 bytes (0 messages)
 AF update limit: 268435456 bytes (configured 268435456 bytes)
 EBGP Sub-group update limit: 33554432 bytes (configured 33554432 bytes)
 IBGP Sub-group update limit: 33554432 bytes (configured 33554432 bytes)
 Main routing table version: 2
 RIB version: 2
 Minimum neighbor version: 2
 AF Flags: 0x00000000
 Update-groups: 1
 Sub-groups: 1 (0 throttled)
 Refresh sub-groups: 0 (0 throttled)
```

```
Filter-groups: 1
  Neighbors: 3
  History:
    Update OutQ Hi: 300 bytes (1 messages)<br>Update OutQ Cumulative: 600 bytes (2 messages)
    Update OutQ Cumulative:
    Update OutQ Discarded: 0 bytes (0 messages)<br>Update OutQ Cleared: 0 bytes (0 messages)
                                          0 bytes (0 messages)
    Last discarded from OutQ: --- (never)
    Last cleared from OutQ: --- (never)
    Update generation throttled 0 times, last event --- (never)
    Update generation recovered 0 times, last event --- (never)
    Update generation mem alloc failed 0 times, last event --- (never)
  VRF "default", Address-family "IPv4 Unicast"
   RD flags: 0x00000001
    RD Version: 2
    Table flags: 0x00000021
    RIB version: 2
    Update-groups: 1
    Sub-groups: 1 (0 throttled)
    Refresh sub-groups: 0 (0 throttled)
    Filter-groups: 1
    Neighbors: 3
RP/0/RSP0/CPU0:PE51_ASR-9010#
RP/0/RSP0/CPU0:PE51_ASR-9010#
RP/0/RSP0/CPU0:PE51_ASR-9010#show bgp update out filter-group
Thu Sep 13 01:43:48.183 DST
```
# **show bgp update in error process**

To display process level update inbound error-handling information, use the **show bgp update in error process**command in EXEC mode.

**show bgp update in error process** [{**brief** | **detail**}]

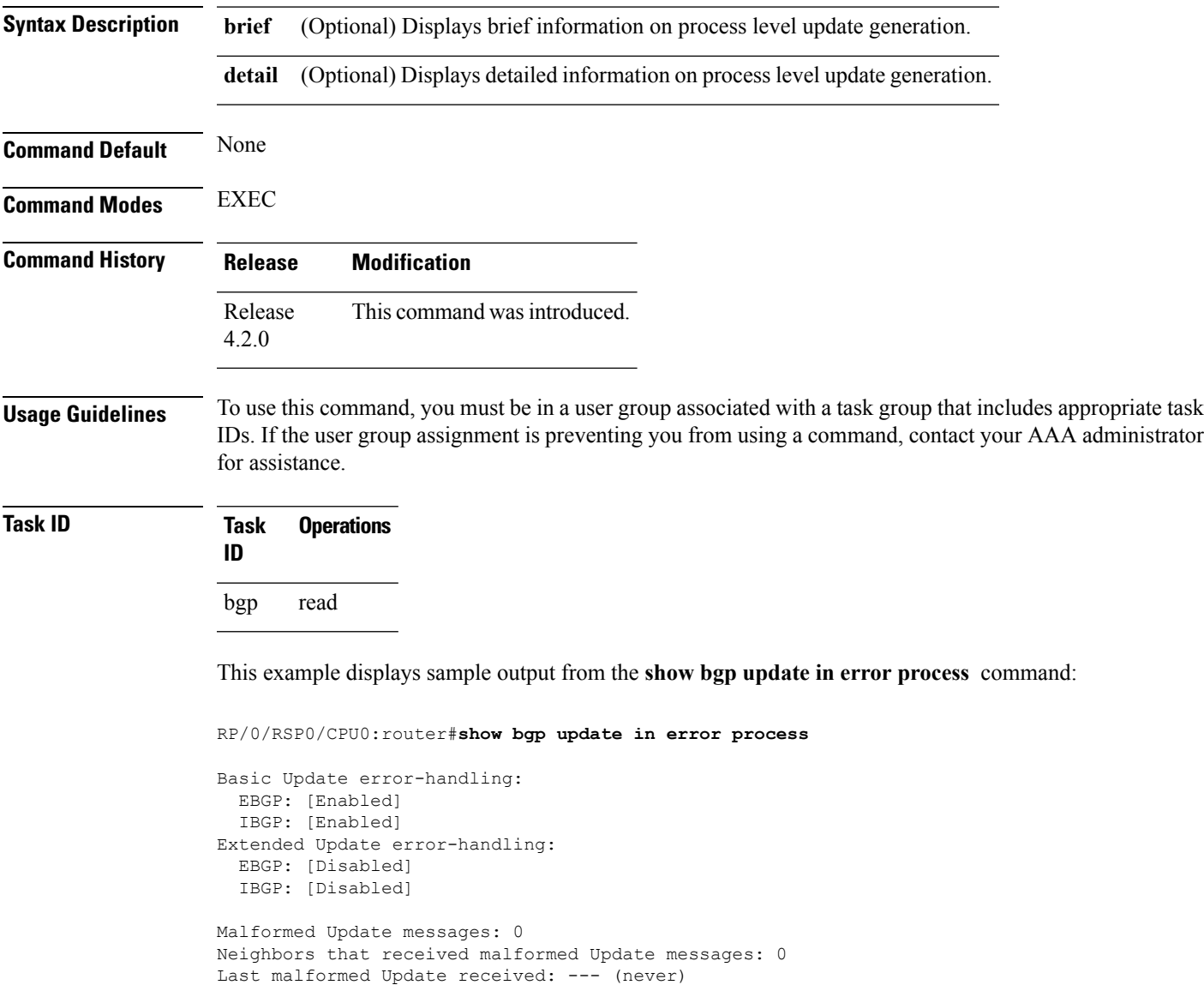

# **show bgp update out filter-group**

To display update generation information at filter-group level, **show bgp update out filter-group** command in EXEC mode.

**show bgp** [**vrf** *vrf-name*] [*afi safi*] **update out filter-group** [*fg-process-id*] [{**brief** | **detail**}]

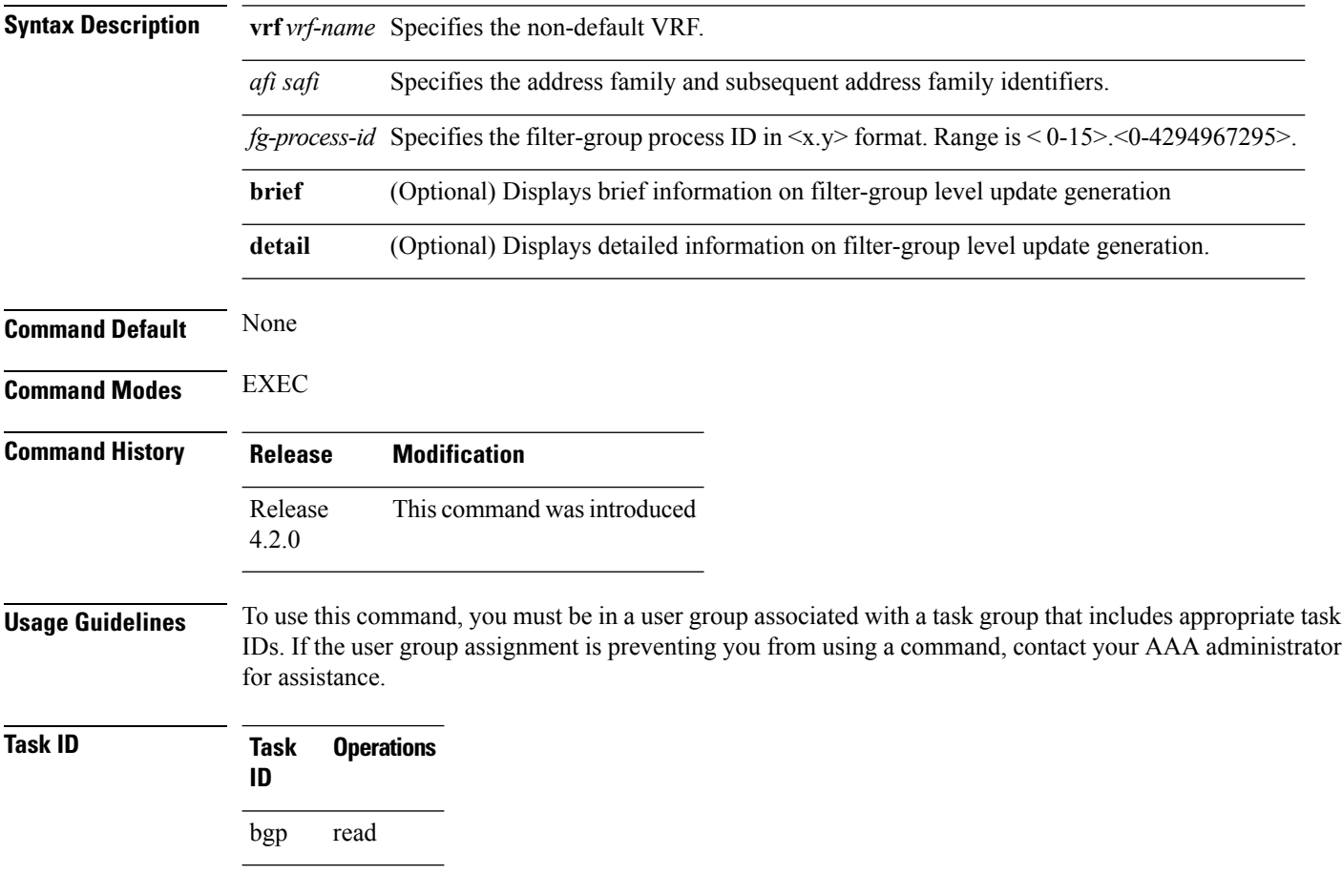

This example displays sample output from **show bgp update out filter-group** command:

П

### **show bgp update out process**

To display process level update generation information, use the **show bgp update out process** command in EXEC mode.

**show bgp update out process** [{**brief** | **detail**}]

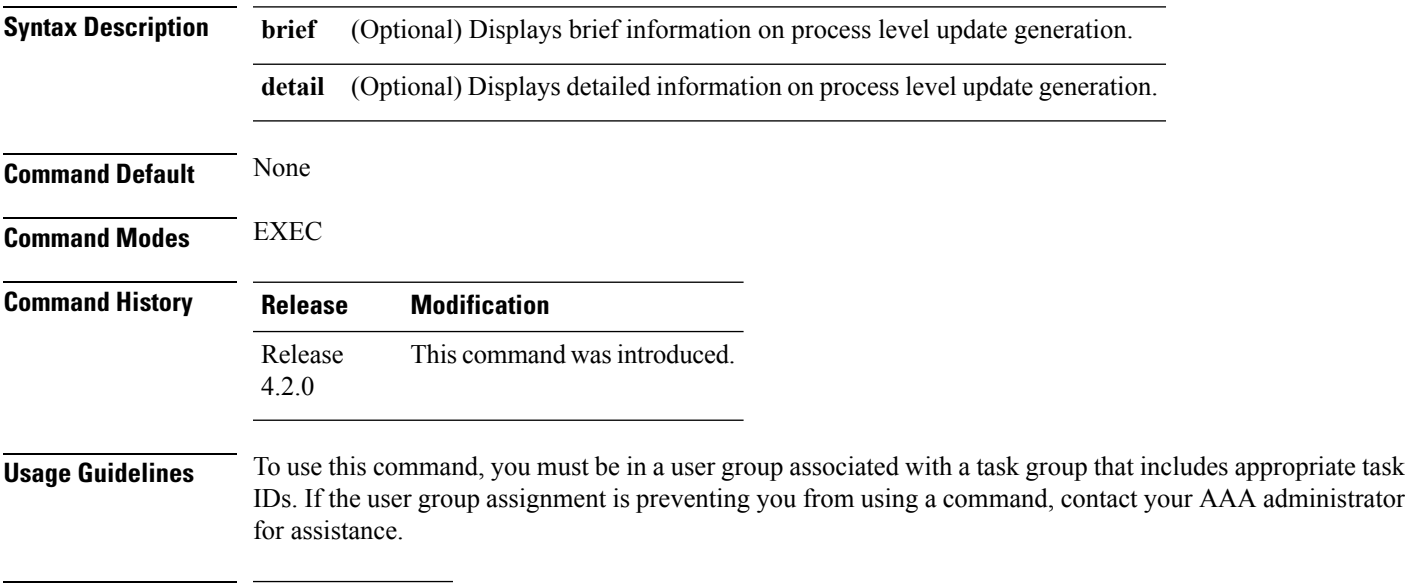

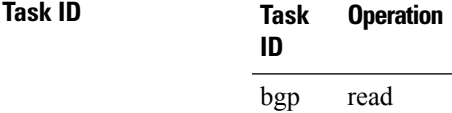

This example displays sample output from the show bgp update out process brief command:

```
RP/0/RSP0/CPU0:router#show bgp update out process
Wed Sep 12 08:26:04.308 DST
Update generation status: Normal
Update OutQ: 0 bytes (0 messages)
Update limit: 536870912 bytes (configured 536870912 bytes)
Update generation logging: [Disabled]
 Address-family Status Limit OutQ UG SG(Thr) SG-R(Thr) Nbrs
 IPv4 Unicast Normal 268435456 0 1 1(0) 0(0) 3
 L2VPN VPLS Normal 268435456 0 1 1(0) 0(0)History:
 Update OutQ Hi: 300 bytes (1 messages)<br>Update OutQ Cumulative: 1200 bytes (4 messages)
  Update OutQ Cumulative: 1200 bytes (4 messages)
  Update OutQ Discarded: 0 bytes (0 messages)
 Update OutQ Cleared: 0 bytes (0 messages)
 Last discarded from OutQ: --- (never)
 Last cleared from OutQ: --- (never)
```
administrator

Update generation throttled 0 times, last event --- (never) Update generation recovered 0 times, last event --- (never) Update generation mem alloc failed 0 times, last event --- (never)

## **show bgp update out sub-group**

To display sub-group update generation information, use the **show bgp update out sub-group** command in EXEC mode.

**show bgp** [**vrf** *vrf-name*] [*afi safi*] **update out** [**update-group** *ug-index*] **sub-group** [*sg-index*] [{**brief** | **detail**}]

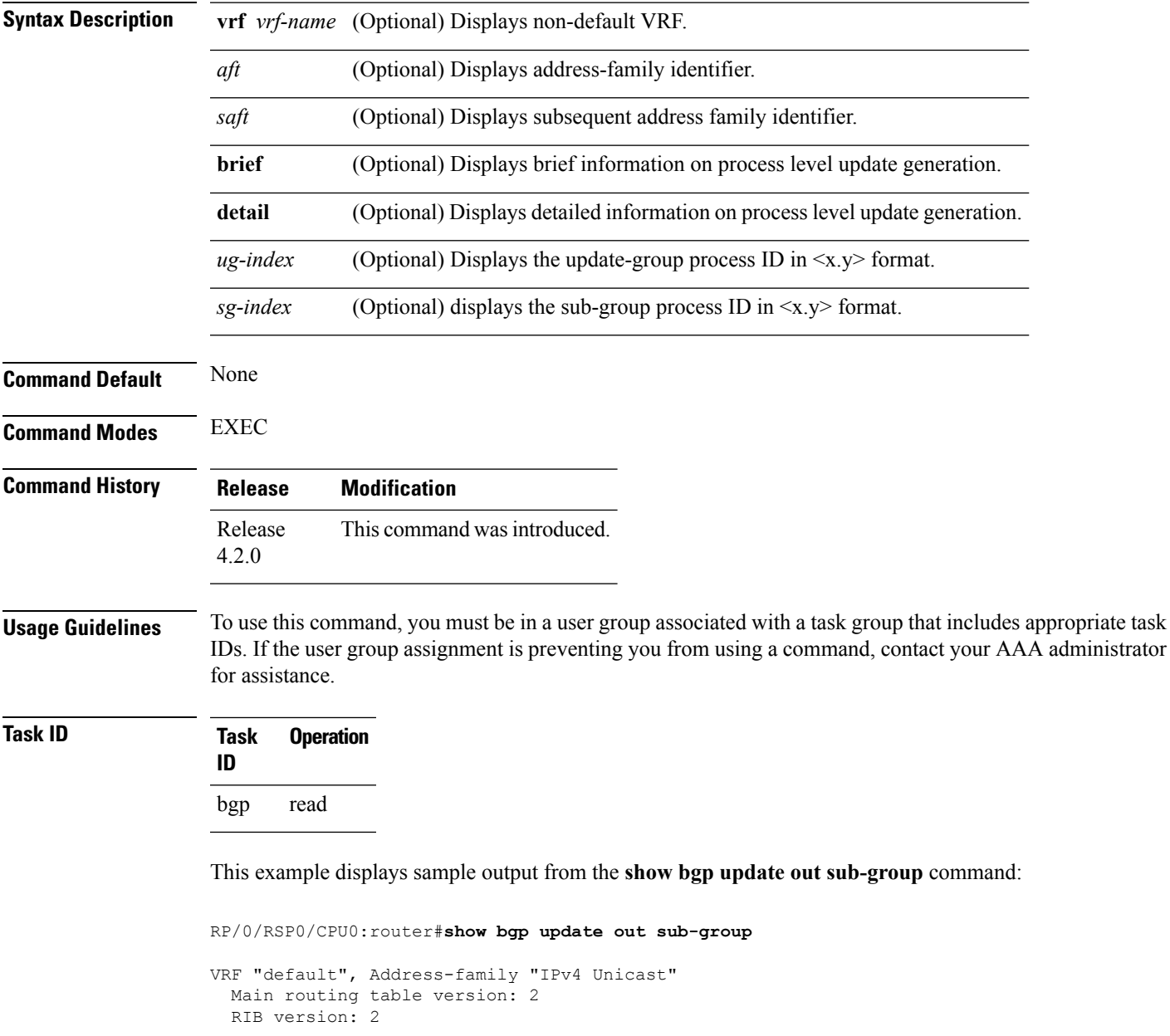

0.2 0.2 Normal 33554432 0 0 3 2 () RP/0/RSP0/CPU0:PE51\_ASR-9010#

This table describes the significant fields shown in the display:

## **show bgp update out update-group**

To display update-group update generation information, use the **show bgpupdate outupdate-group**command in EXEC mode.

**show bgp** [**vrf** *vrf-name*] [*afi safi*] **update out update-group** [*ug-index*] [{**brief** | **detail**}]

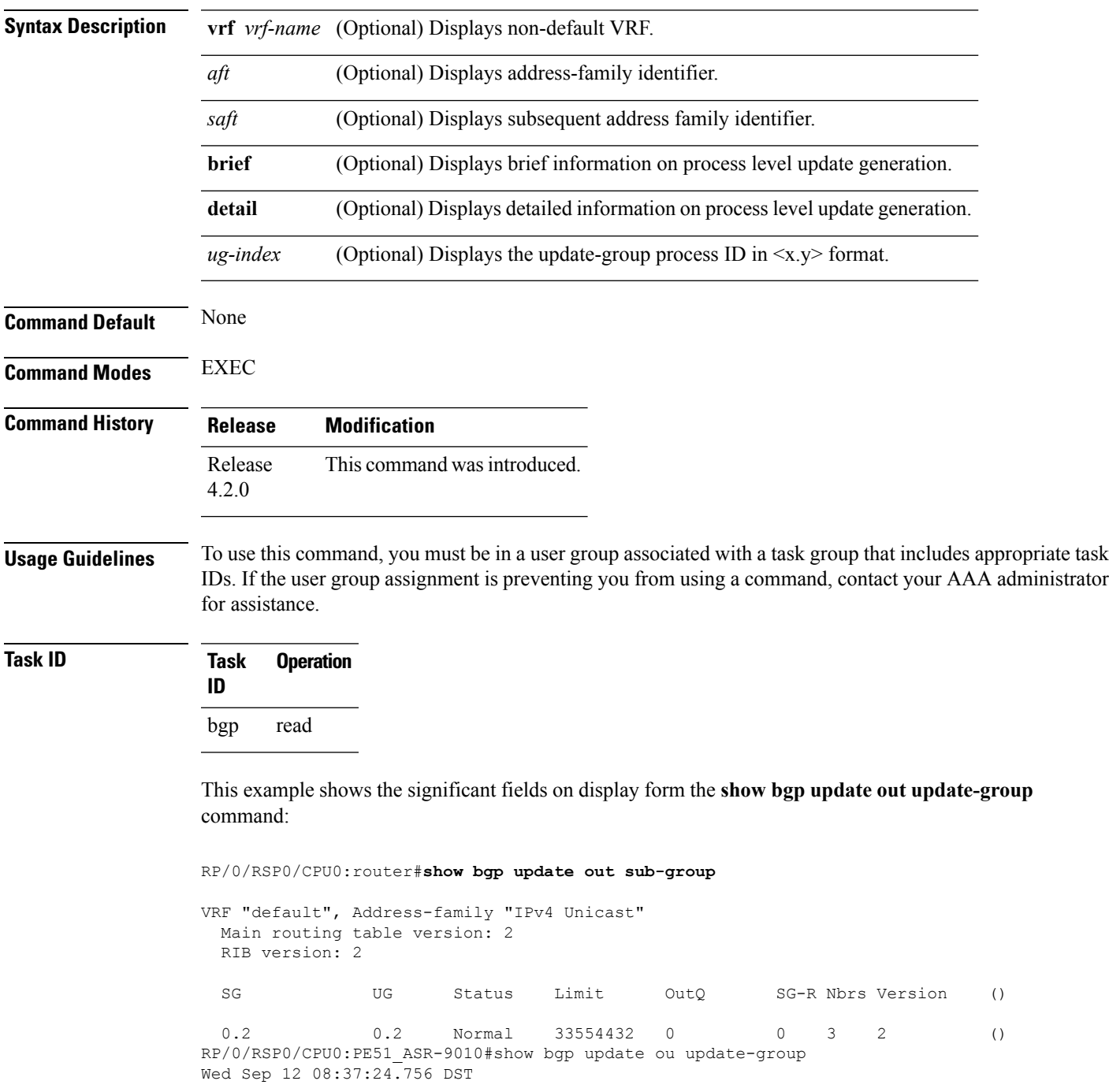

 $\mathbf I$ 

VRF "default", Address-family "IPv4 Unicast" UG OutQ SG(Thr) SG-R(Thr) FG Nbrs

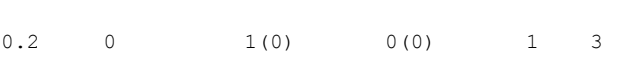

П

## **show bgp vrf update in error**

To display VRF level update inbound error-handling information, use the **show bgp vrf update in error** command in EXEC mode.

**show bgp** [**vrf** *vrf-name*] **update in error** [{**brief** | **detail**}]

|              | <b>vrf</b> <i>vrf-name</i> (Optional) Displays non-default VRF. |
|--------------|-----------------------------------------------------------------|
| <b>brief</b> | (Optional) Displays brief information.                          |
| detail       | (Optional) Displays detailed information.                       |

**Command Modes** EXEC **Command History Release Modification**

**Command Default** None

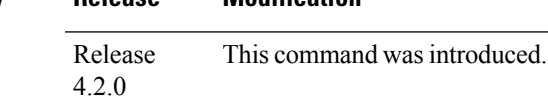

#### **Usage Guidelines** To use this command, you must be in a user group associated with a task group that includes appropriate task IDs. If the user group assignment is preventing you from using a command, contact your AAA administrator for assistance.

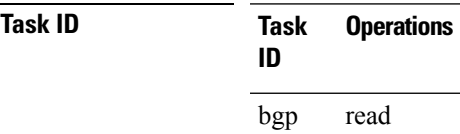

This example displays sample output from s**how bgp vrf vrf1 update in error** command:

RP/0/RSP0/CPU0:router#**show bgp update in error**

```
VRF "default"
 Malformed Update messages: 0
  Neighbors that received malformed Update messages: 0
  Last malformed update received: --- (never)
```
## **show bgp advertised**

To display advertisementsfor neighbors or a single neighbor, use the **show bgpadvertised**command in EXEC mode.

**show bgp** [**ipv4** { **all** | **labeled-unicast** | **multicast** | **tunnel** | **unicast** }] **advertised** [**neighbor** *ip-address*] [**standby**] [**summary**]

**show bgp** [ **ipv6** { **all** | **labeled-unicast** | **multicast** | **unicast**}] **advertised** [**neighbor** *ip-address*] [**standby**] [**summary**]

**show bgp** [ **all** { **all** | **labeled-unicast** | **multicast** | **tunnel** | **unicast** }] **advertised** [**neighbor** *ip-address*] [**standby**] [**summary**]

**show bgp** [ **vpnv4unicast** [**rd** *rd-address*]] **advertised** [**neighbor** *ip-address*] [**standby**] [**summary**]

**show bgp** [ **vpnv6unicast** [ **rd** *rd-address*]] **advertised** [**neighbor** *ip-address*] [**standby**] [**summary**]

**show bgp** [ **vrf** {*vrf-name* | **all**} [{ **ipv4** | {**labeled-unicast** | **unicast**} | **ipv6 unicast**}]] **advertised** [**neighbor** *ip-address*] [**standby**] [**summary**]

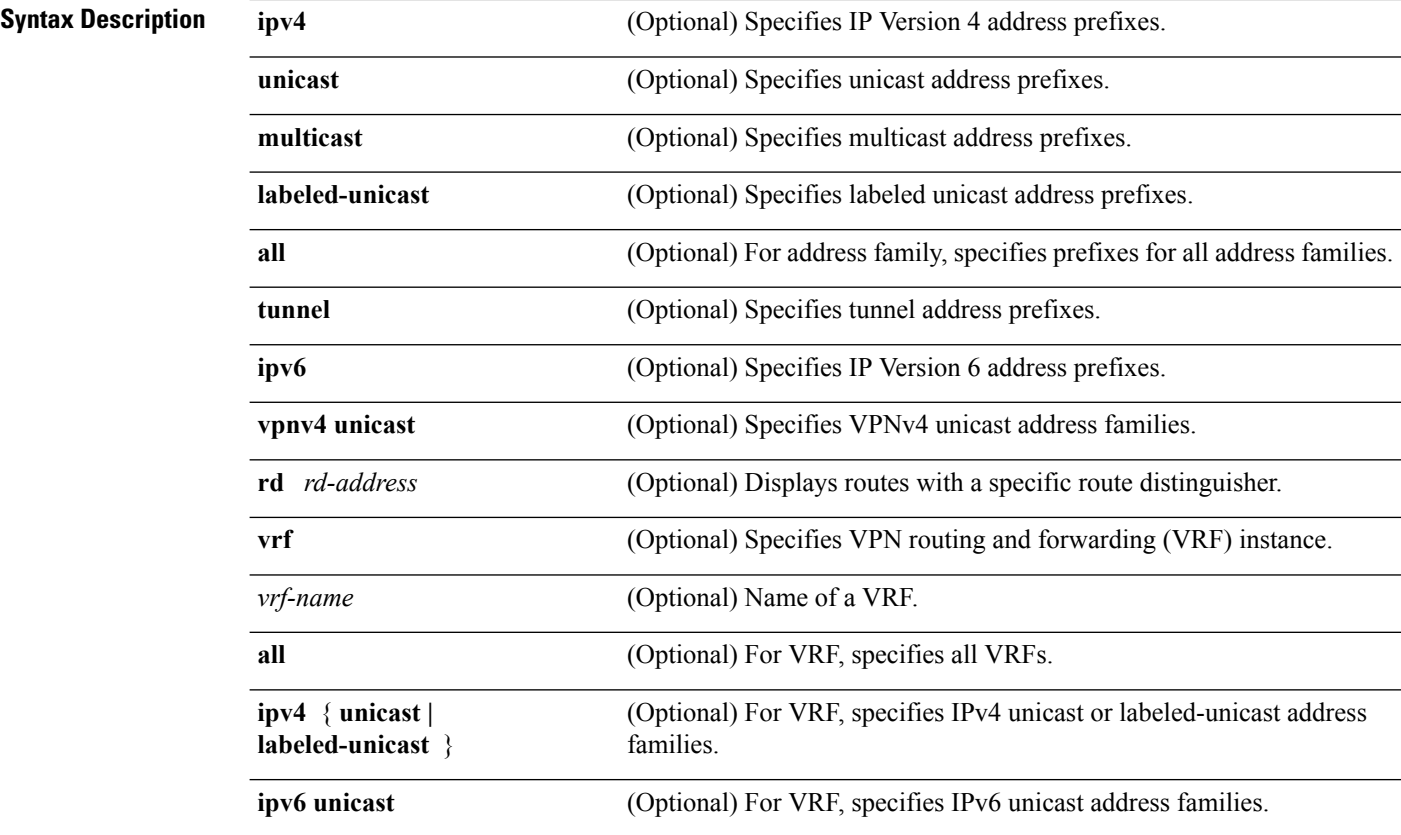

I

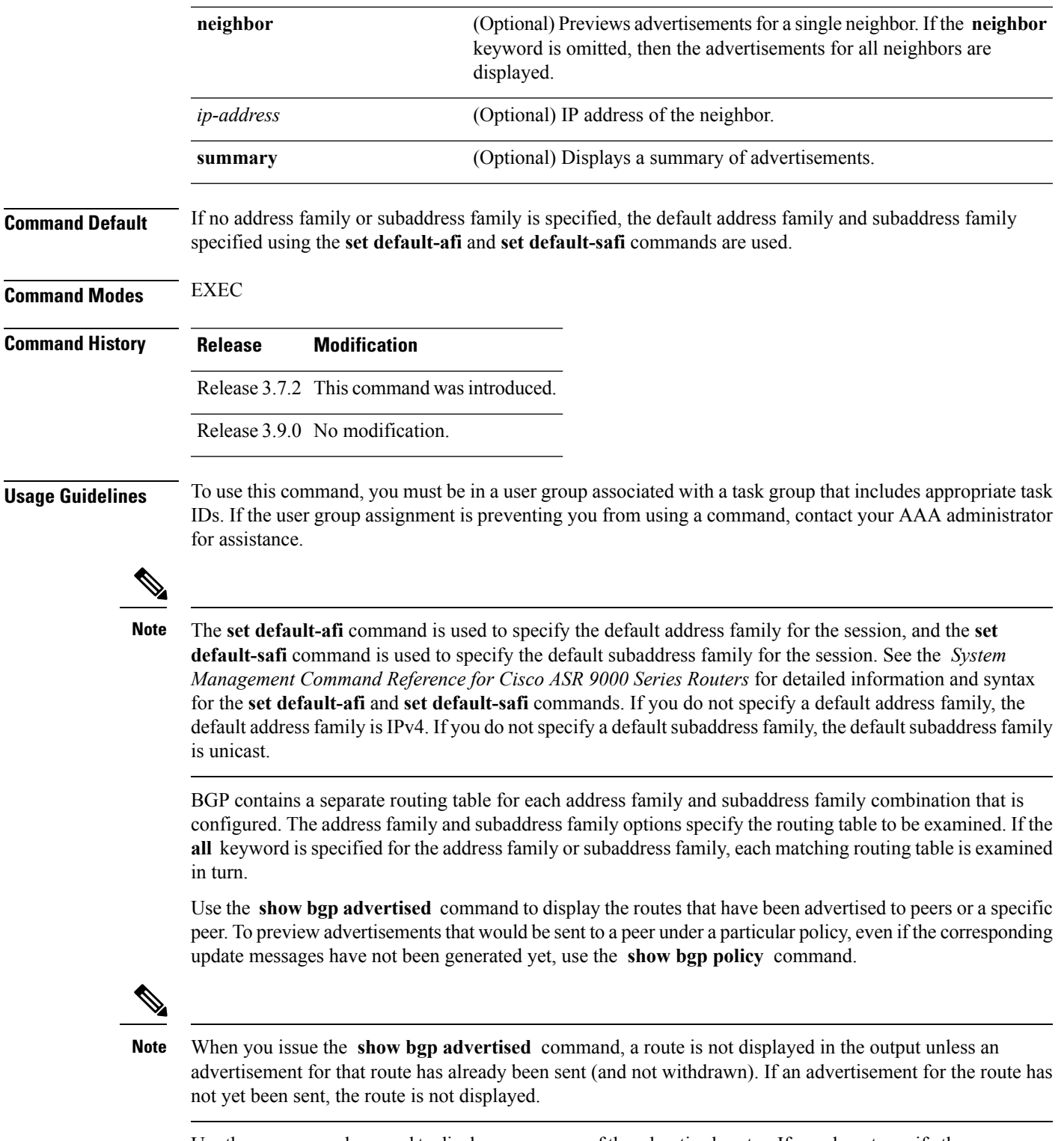

Use the **summary** keyword to display a summary of the advertised routes. If you do notspecify the **summary** keyword, the software displays detailed information about the advertised routes.

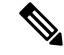

The **show bgp advertised** command does not display the application of any outbound policy in the route details it displays. Consequently, this command provides only an indication of whether a particular route has been advertised, rather than details of which attributes were advertised. Use the **show bgp policy sent-advertisements** command to display the attributes that are advertised. **Note**

**Task ID Task Operations ID** bgp read

**Examples** The following is sample output from the **show bgp advertised** command in EXEC mode:

RP/0/RSP0/CPU0:router# **show bgp advertised neighbor 10.0.101.4 summary**

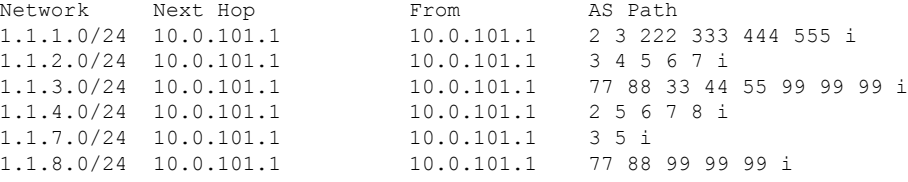

This table describes the significant fields shown in the display.

**Table 5: show bgp advertised neighbor summary Field Descriptions**

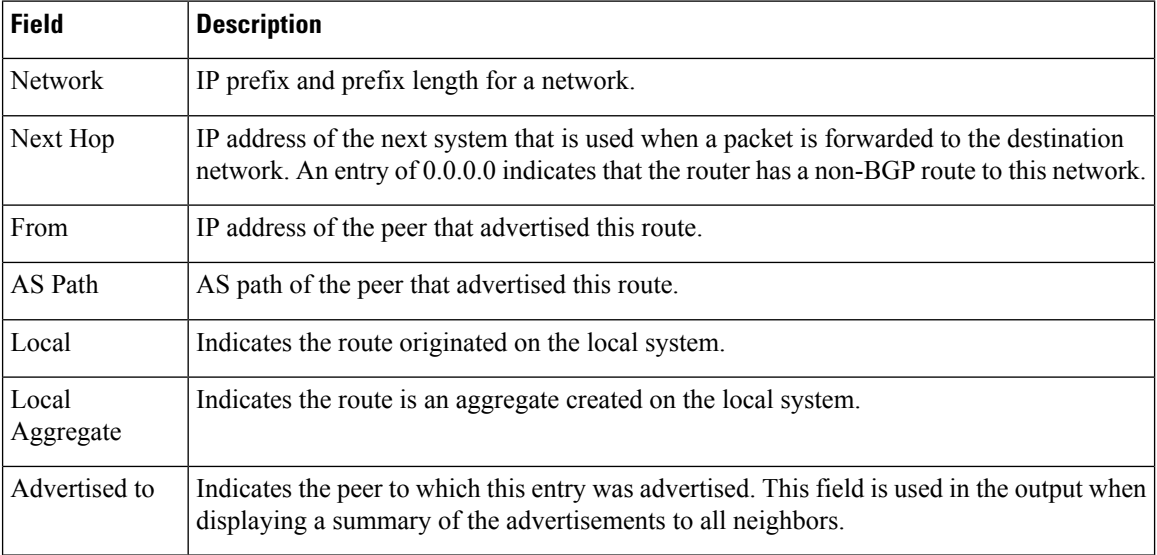

The following issample output from the **show bgpadvertised** command for detailed advertisement information:

RP/0/RSP0/CPU0:router# **show bgp advertised neighbor 172.72.77.1**

```
172.16.0.0/24 is advertised to 172.72.77.1
  Path info:<br>neighbor: Local
                               neighbor router id: 172.74.84.1
   valid redistributed best
 Attributes after inbound policy was applied:
next hop: 0.0.0.0
   MET ORG AS
   origin: incomplete metric: 0
   aspath:
10.52.0.0/16 is advertised to 172.72.77.1
 Path info:
   neighbor: Local Aggregate neighbor router id: 172.74.84.1
   valid aggregated best
 Attributes after inbound policy was applied:
next hop: 0.0.0.0
   ORG AGG ATOM
   origin: IGP aggregator: 172.74.84.1 (1)
   aspath:
```
This table describes the significant fields shown in the display.

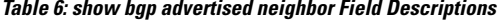

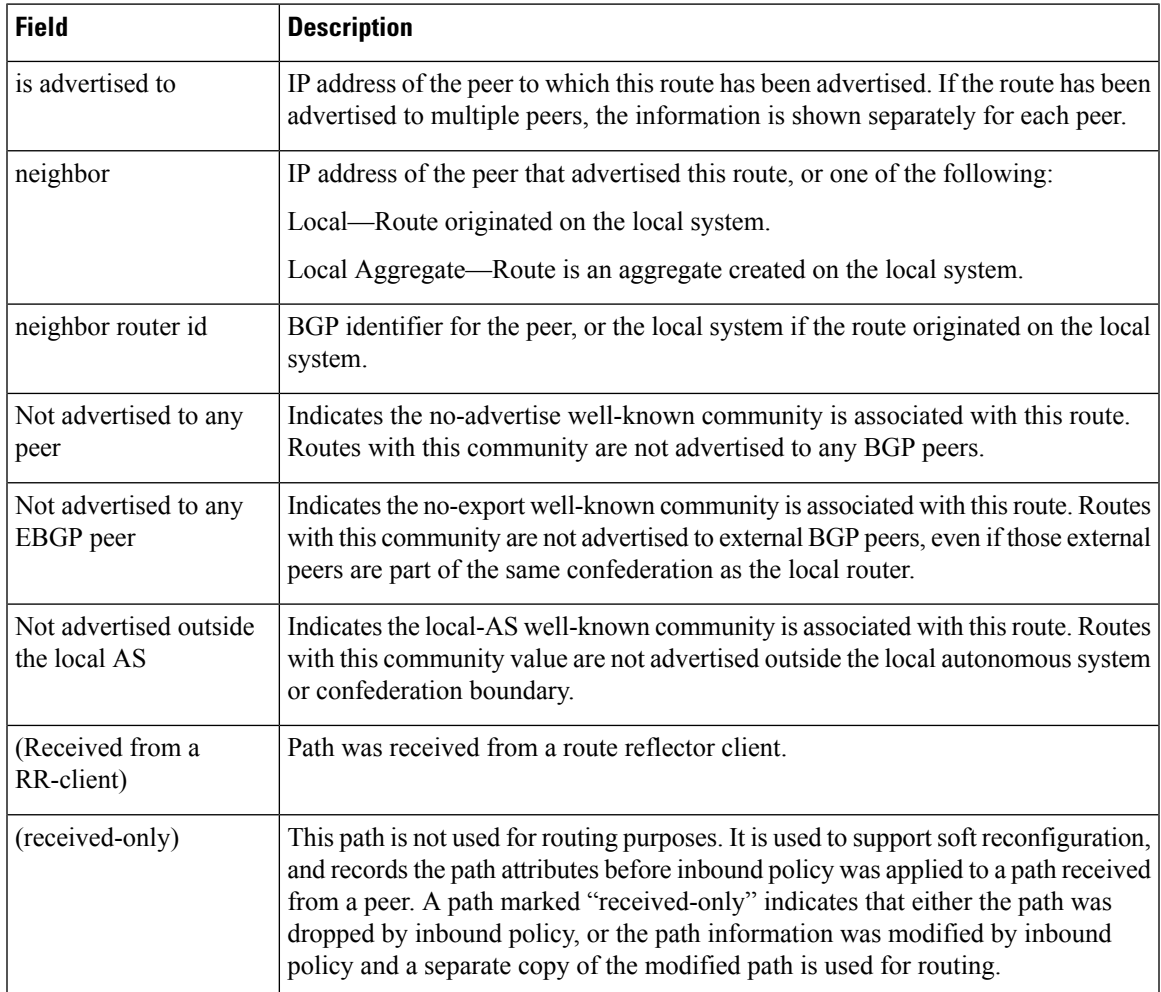

**BGP Commands**

 $\mathbf{l}$ 

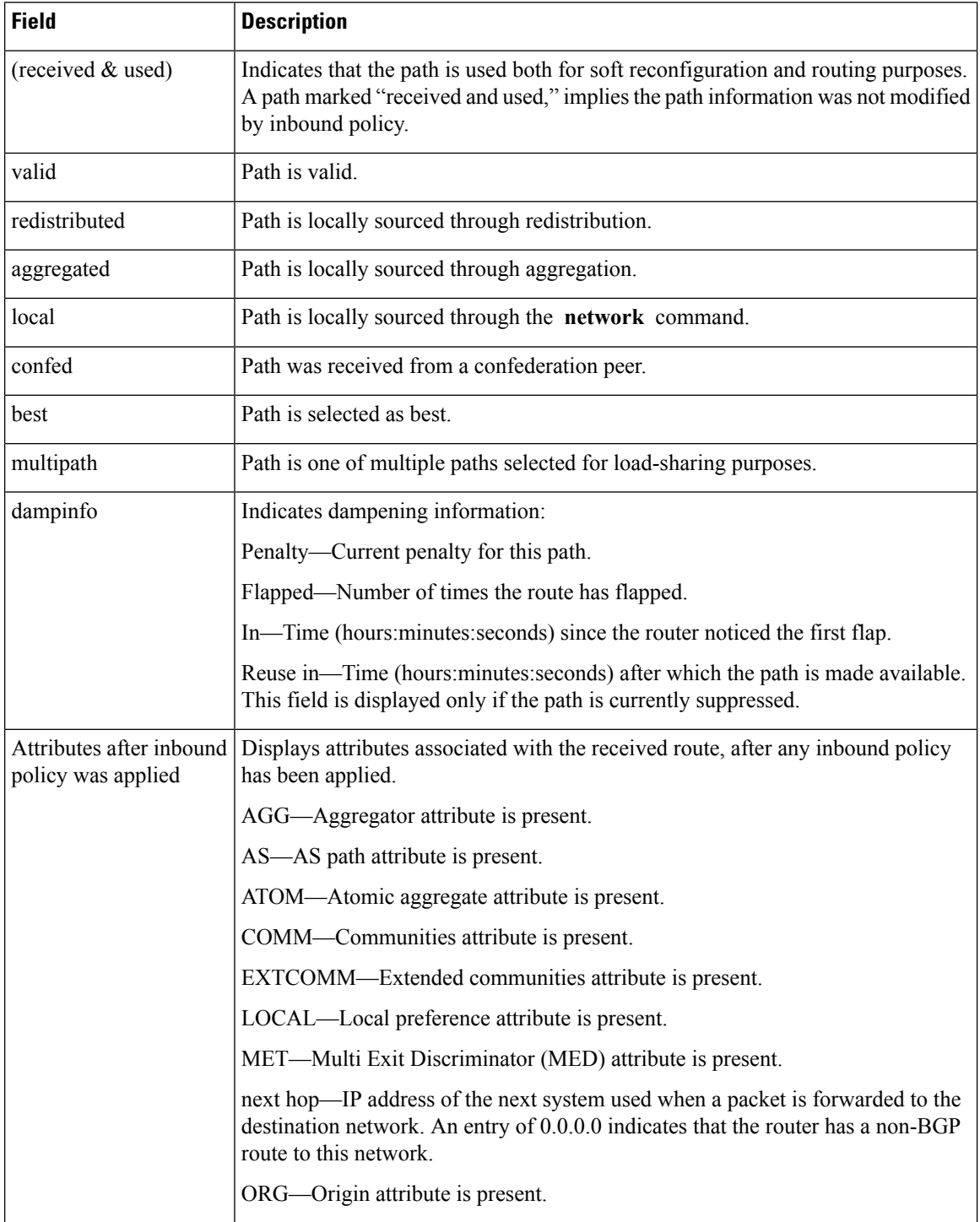

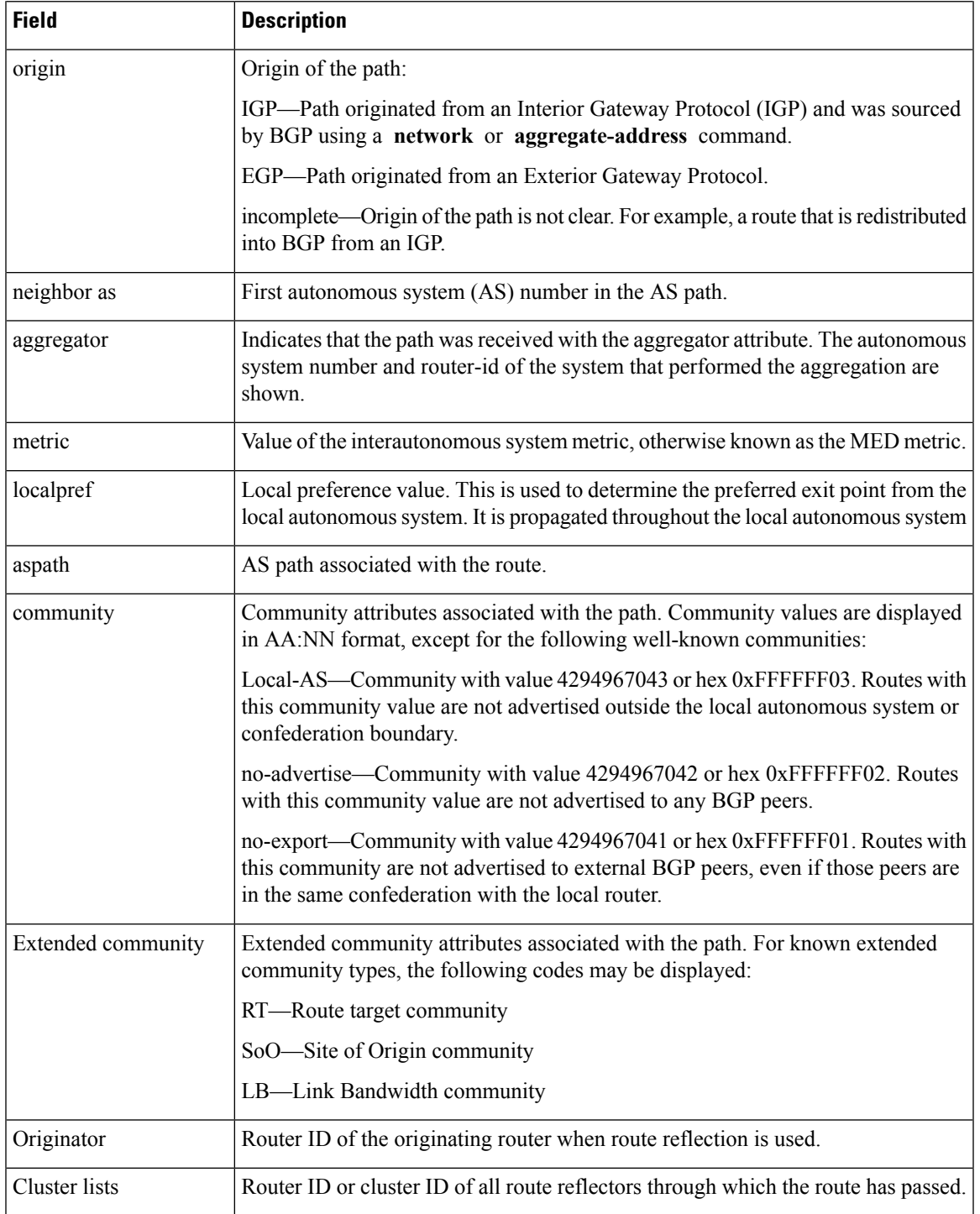

### **Related Commands**

 $\mathbf l$ 

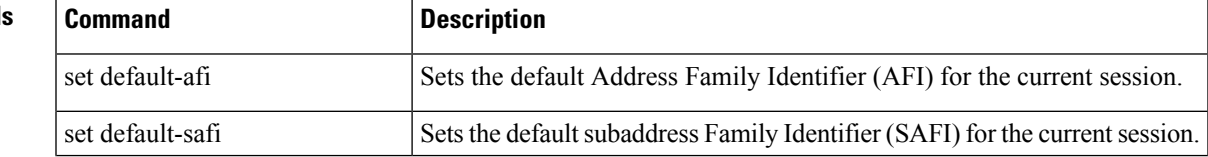

 $\mathbf{l}$ 

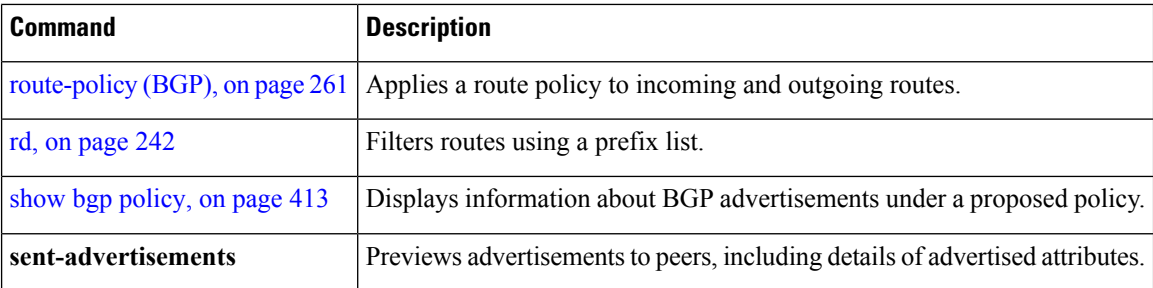

# **show bgp af-group**

To display information about Border Gateway Protocol (BGP) configuration for address family groups, use the **show bgp af-group** command in EXEC mode.

**show bgp af-group** *group-name* {**configuration** [**defaults**] [**nvgen**] | **inheritance** | **users**}

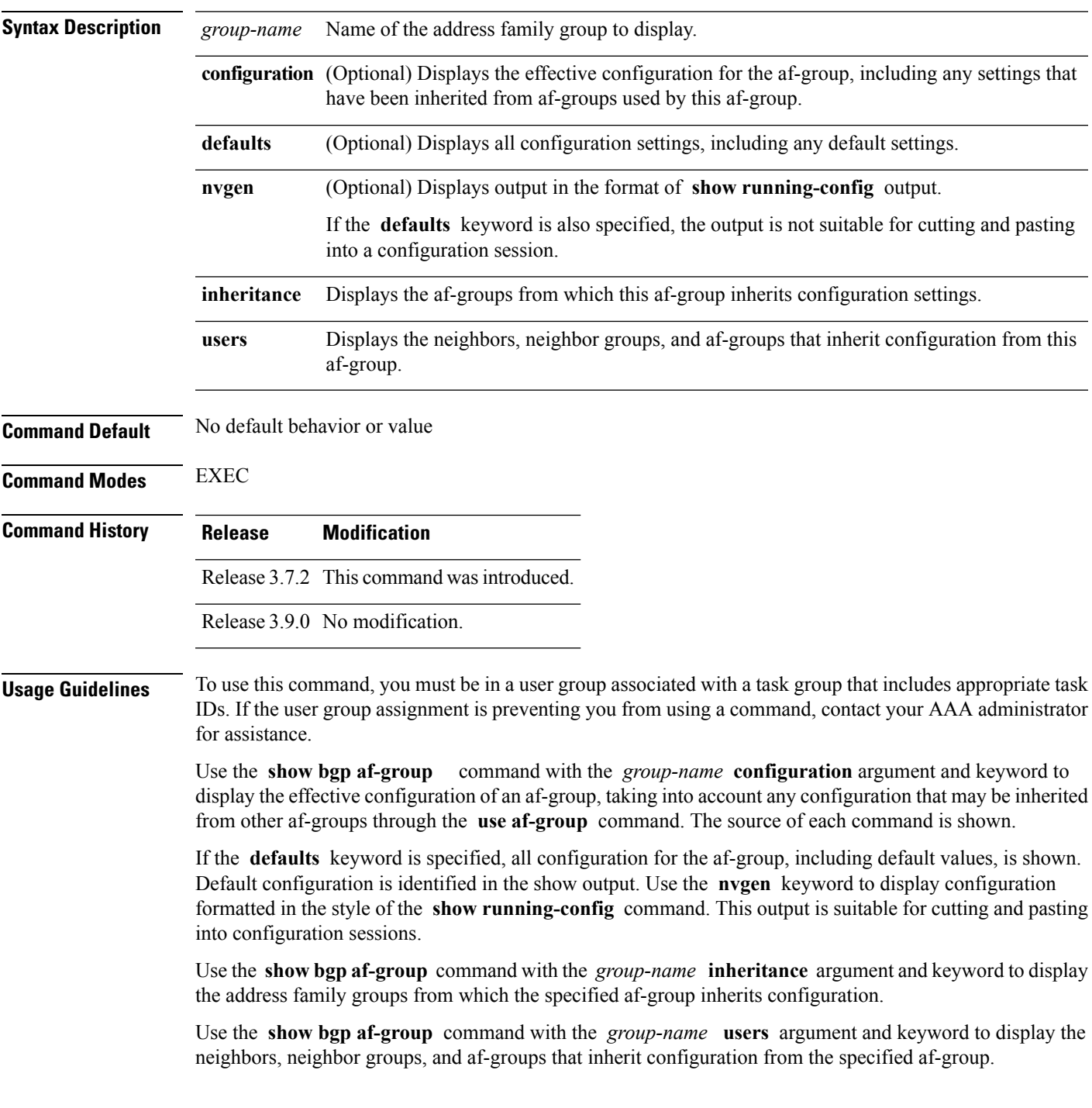

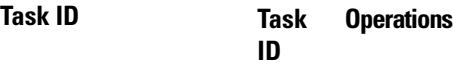

bgp read

**Examples** The following af-group configuration is used in the examples:

```
af-group group3 address-family ipv4 unicast
remove-private-AS
soft-reconfiguration inbound
!
af-group group1 address-family ipv4 unicast
use af-group group2
maximum-prefix 2500 75 warning-only
default-originate
soft-reconfiguration inbound disable
!
af-group group2 address-family ipv4 unicast
use af-group group3
send-community-ebgp
send-extended-community-ebgp
capability orf prefix both
```
The following is sample output from the **show bgp af-group** command with the **configuration** keyword in EXEC mode. The source of each command is shown in the right column. For example, **default-originate** is configured directly on **af-group group1** , and the **remove-private-AS** command is inherited from af-group group2, which in turn inherits it from af-group group3.

```
RP/0/RSP0/CPU0:router# show bgp af-group group1 configuration
```

```
af-group group1 address-family ipv4 unicast
 capability orf prefix both [a:group2]
 default-originate []
 maximum-prefix 2500 75 warning-only []
 remove-private-AS [a:group2 a:group3]
 send-community [a:group2]
 send-extended-community [a:group2
```
The following is sample output from the **show bgp af-group** command with the **users** keyword:

RP/0/RSP0/CPU0:router# **show bgp af-group group2 users**

IPv4 Unicast: a:group1

The following is sample output from the **show bgp af-group** command with the **inheritance** keyword. This example shows that the specified af-group group1 directly uses the group2 af-group, which in turn uses the group3 af-group:

RP/0/RSP0RP0/CPU0:router# **show bgp af-group group1 inheritance** IPv4 Unicast: a:group2 a:group3

Table 7: show bgp af-group Field [Descriptions,](#page-322-0) on page 323 describes the significant fields shown in the display.

<span id="page-322-0"></span>This table describes the significant fields shown in the display.

**Table 7: show bgp af-group Field Descriptions**

| Field          | <b>Description</b>                                                                                                    |
|----------------|----------------------------------------------------------------------------------------------------|
| l [ ]          | Configures the command directly on the specified address family group.                                                                                                    |
| l a:           | Indicates the name that follows is an address family group.                                                                                                    |
| n:             | Indicates the name that follows is a neighbor group.                                                                                                    |
| [df]           | Indicates the setting is not explicitly configured or inherited, and the default value for the setting<br>is used. This field may be shown when the <b>defaults</b> keyword is specified. |
| $not$<br> set> | Indicates that the configuration is disabled by default. This field may be shown when the <b>defaults</b><br>keyword is specified.                                                        |

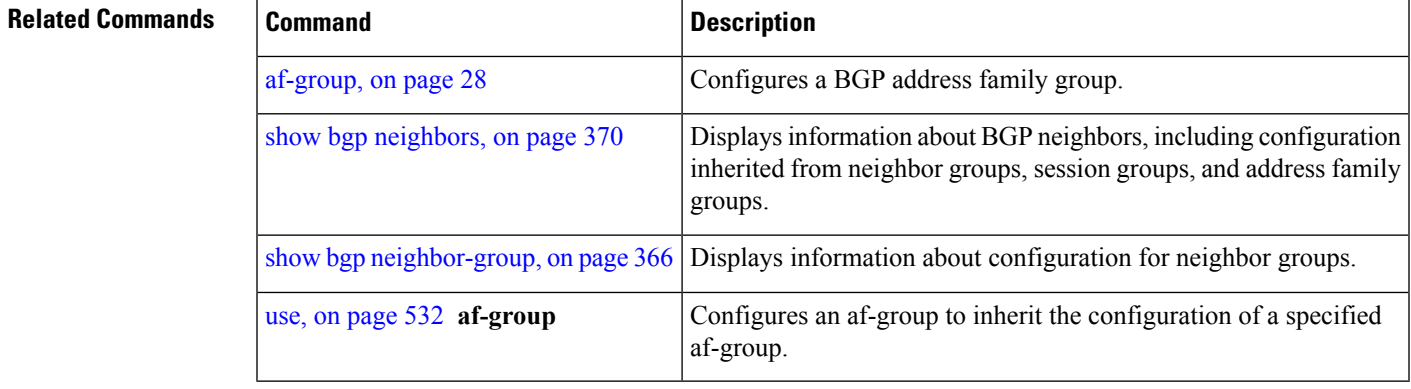

# **show bgp attribute-key**

To display all existing attribute keys, use the **show bgp attribute-key**command in EXEC mode.

### **show bgp** {**ipv4** | **ipv6** | **all** | **vpnv4 unicast** | **vrf**} **attribute-key**

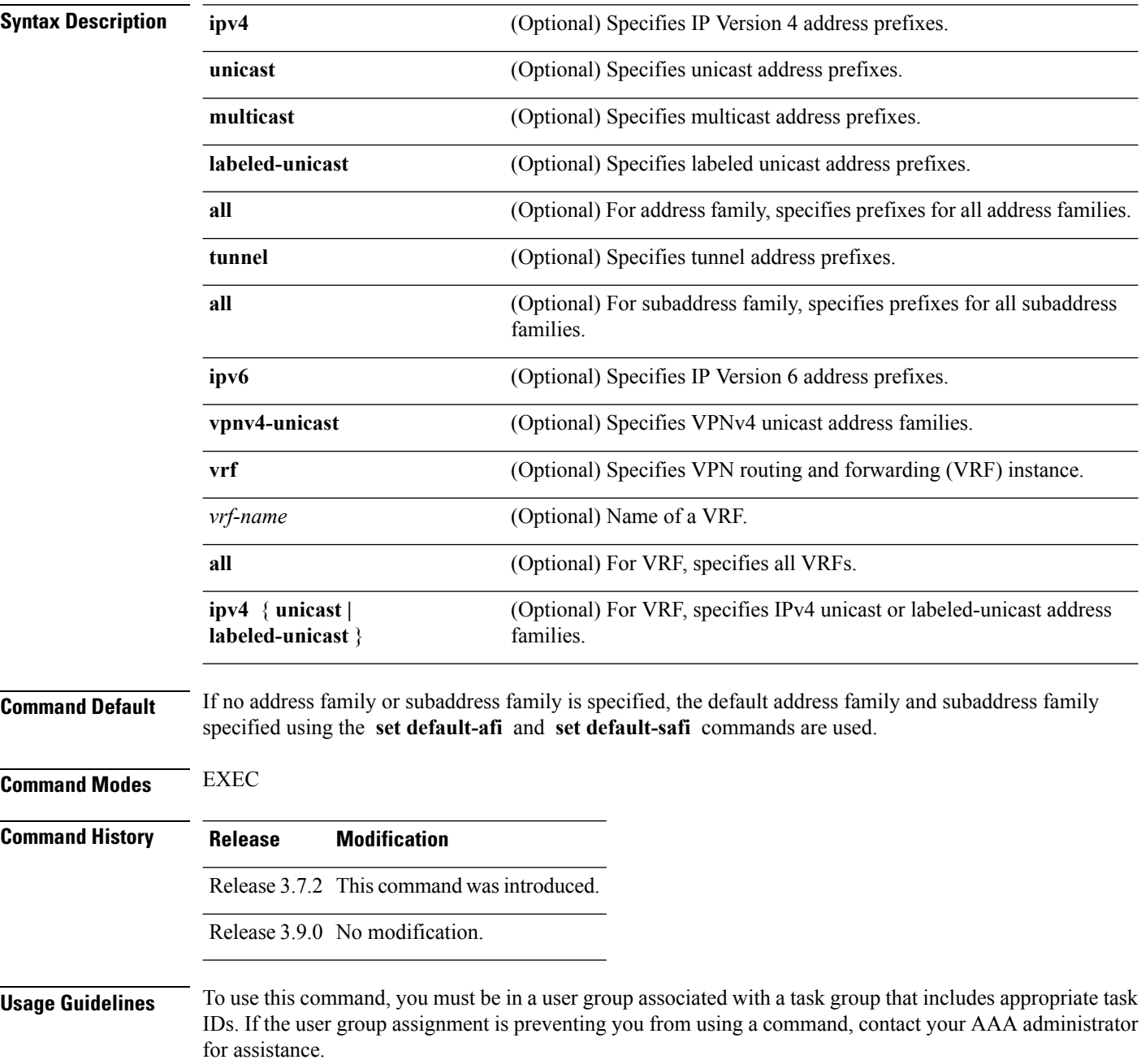
```
The set default-afi command is used to specify the default address family for the session, and the set
                    default-safi command is used to specify the default subaddress family for the session. See the System
                    Management Command Reference for Cisco ASR 9000 Series Routers for detailed information and syntax
                    for the set default-afi and set default-safi commands. If you do not specify a default address family, the
                    default address family is IPv4. If you do not specify a default subaddress family, the default subaddress family
                    is unicast.
             Note
Task ID Task Operations
                    ID
                    bgp read
Examples The following is sample output from the show bgp attribute-keycommand in EXEC mode:
                   RP/0/RSP0/CPU0:router# show bgp all all attribute-key
                   Address Family: IPv4 Unicast
                      ============================
                   BGP router identifier 10.0.0.1, local AS number 1
                   BGP generic scan interval 60 secs
                   BGP main routing table version 109
                   BGP scan interval 60 secs
                    Status codes: s suppressed, d damped, h history, * valid, > best
                                 i - internal, S stale
                   Origin codes: i - IGP, e - EGP, ? - incomplete
                      Network Next Hop AttrKey<br>1.1.0.0/16 0.0.0.0 0x00000000
                    \star > 1.1.0.0/16 0.0.0.0
                    *> 10.0.0.0/16 0.0.0.0 0x00000002
                    *> 12.21.0.0/16 0.0.0.0 0x00000002
                    *> 194.3.192.1/32 10.0.101.1 0x00000009
                    *> 194.3.192.2/32 10.0.101.1 0x00000009
                    *> 194.3.192.3/32 10.0.101.1 0x00000009
                    *> 194.3.192.4/32 10.0.101.1 0x00000009
                    *> 194.3.192.5/32 10.0.101.1 0x00000009
                   Processed 8 prefixes, 8 paths
                   Address Family: IPv4 Multicast
                     ==============================
                   BGP router identifier 10.0.0.1, local AS number 1
                   BGP generic scan interval 60 secs
                   BGP main routing table version 15
                   BGP scan interval 60 secs
                    Status codes: s suppressed, d damped, h history, * valid, > best
                                 i - internal, S stale
                   Origin codes: i - IGP, e - EGP, ? - incomplete
                      Network Next Hop AttrKey<br>194.3.193.2/32 10.0.101.1 0x00000
                    *> 194.3.193.2/32 10.0.101.1 0x00000009
                    *> 194.3.193.3/32 10.0.101.1 0x00000009
                    Processed 2 prefixes, 2 paths
                   Address Family: IPv6 Unicast
```

```
============================
BGP router identifier 10.0.0.1, local AS number 1
BGP generic scan interval 60 secs
BGP main routing table version 19
BGP scan interval 60 secs
Status codes: s suppressed, d damped, h history, * valid, > best
            i - internal, S stale
Origin codes: i - IGP, e - EGP, ? - incomplete
 Network Next Hop AttrKey
*> 2222::1111/128 2222::2 0x00000009
*> 2222::1112/128 2222::2 0x00000009
Processed 2 prefixes, 2 paths
```
This table describes the significant fields shown in the display.

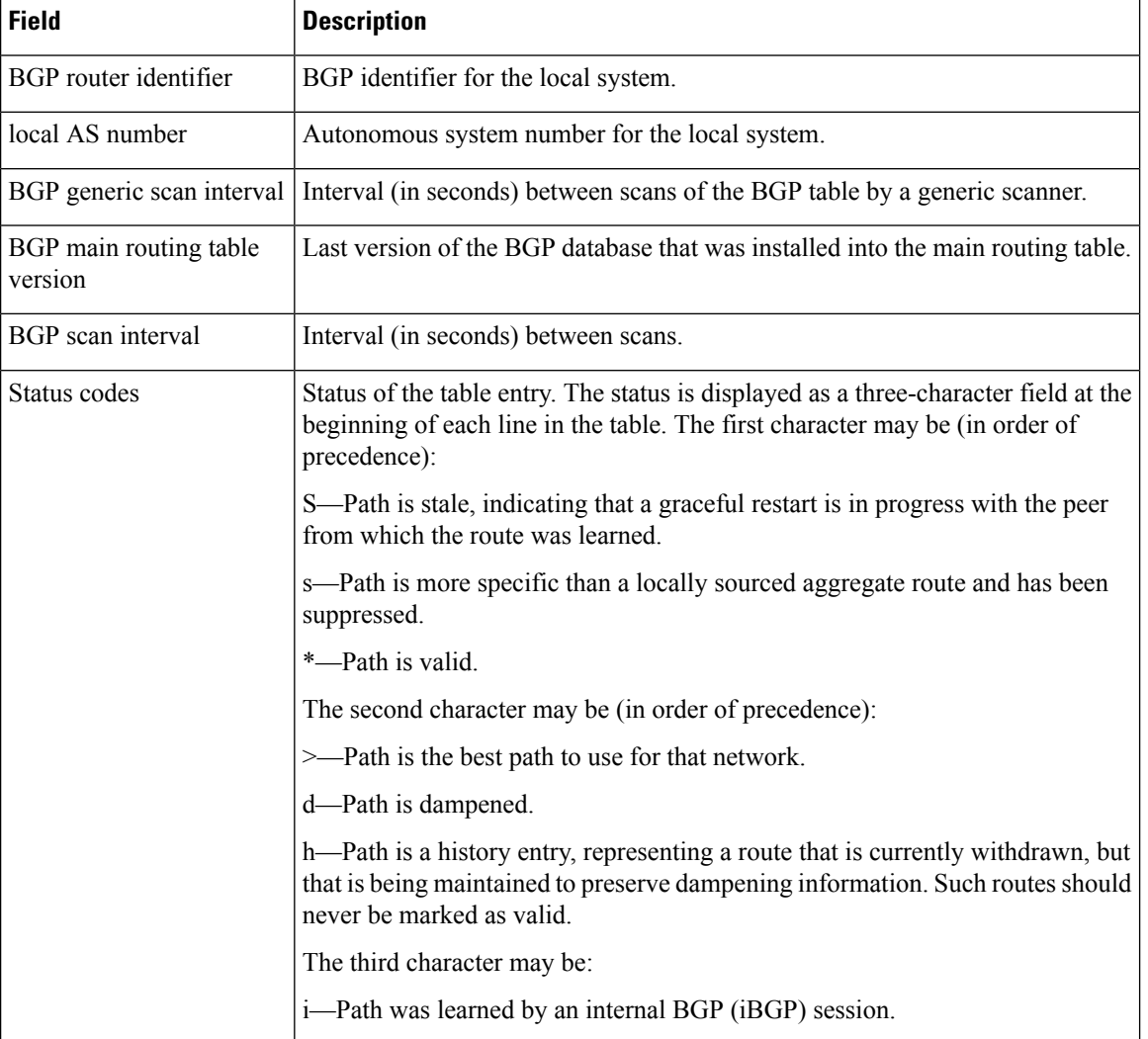

### **Table 8: show bgp attribute-key Field Descriptions**

 $\mathbf I$ 

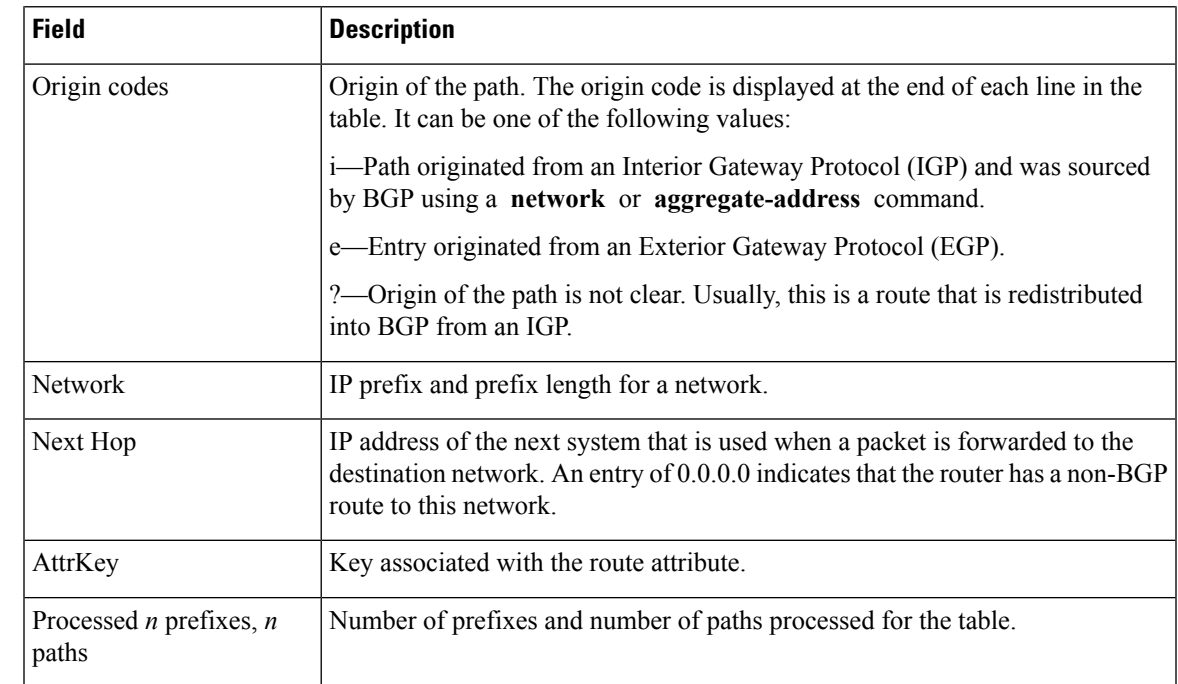

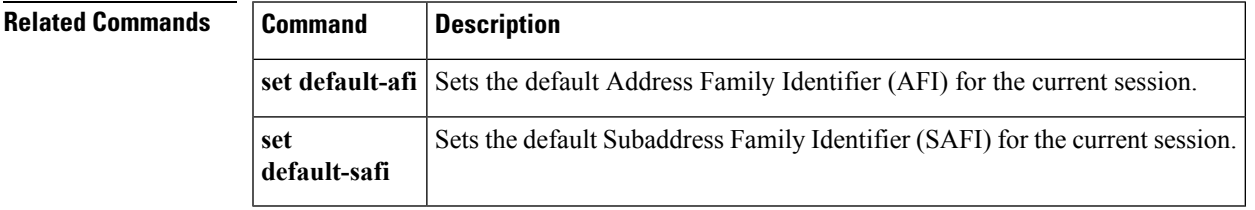

# **show bgp cidr-only**

To display routes with nonnatural network masks, also known as classlessinterdomain routing (CIDR) routes, use the **show bgp cidr-only** command in EXEC mode.

**show bgp** [{**ipv4** | **vrf**}] **cidr-only** [**standby**]

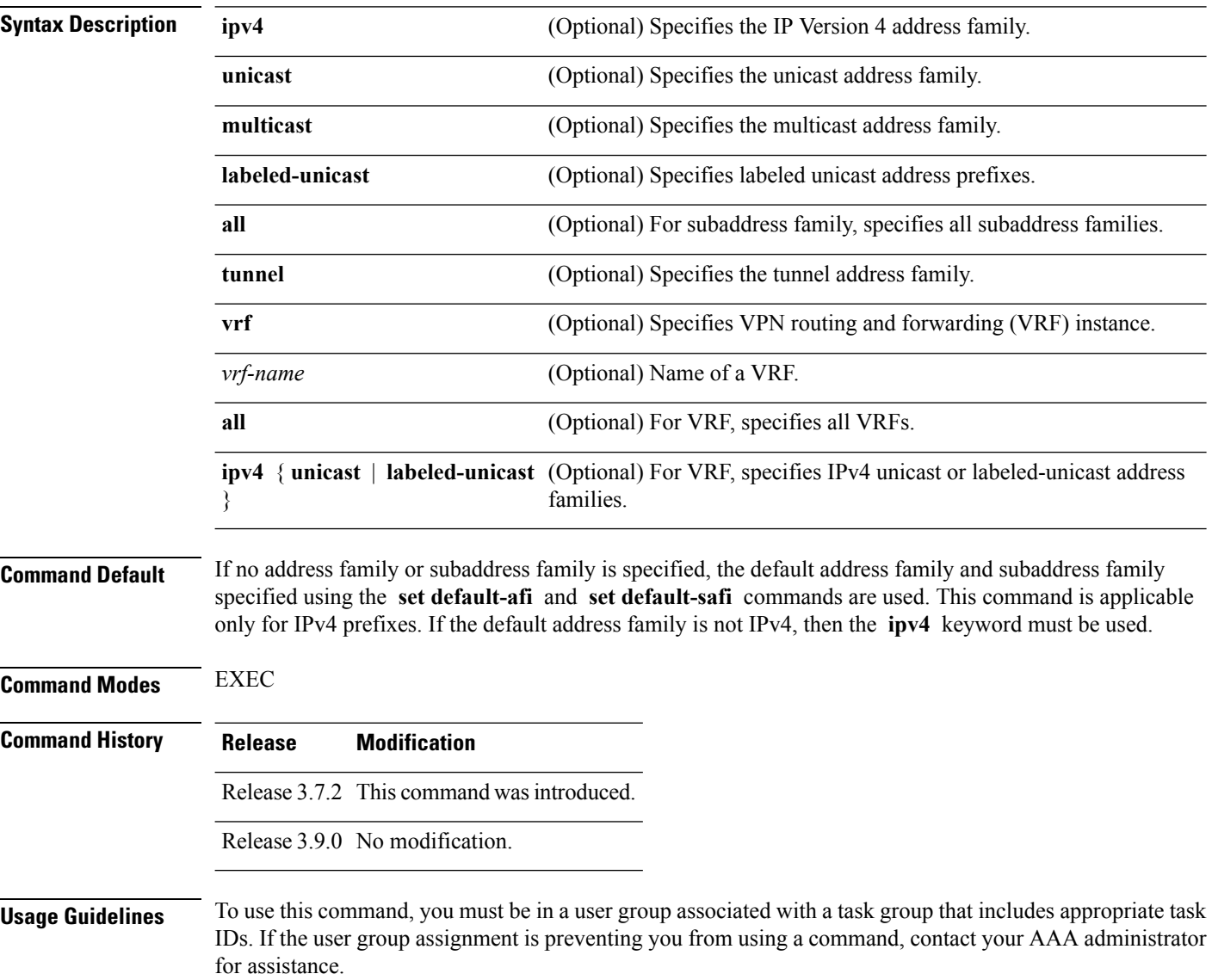

 $T$ ask<sub>ID</sub>

 $\mathbf{l}$ 

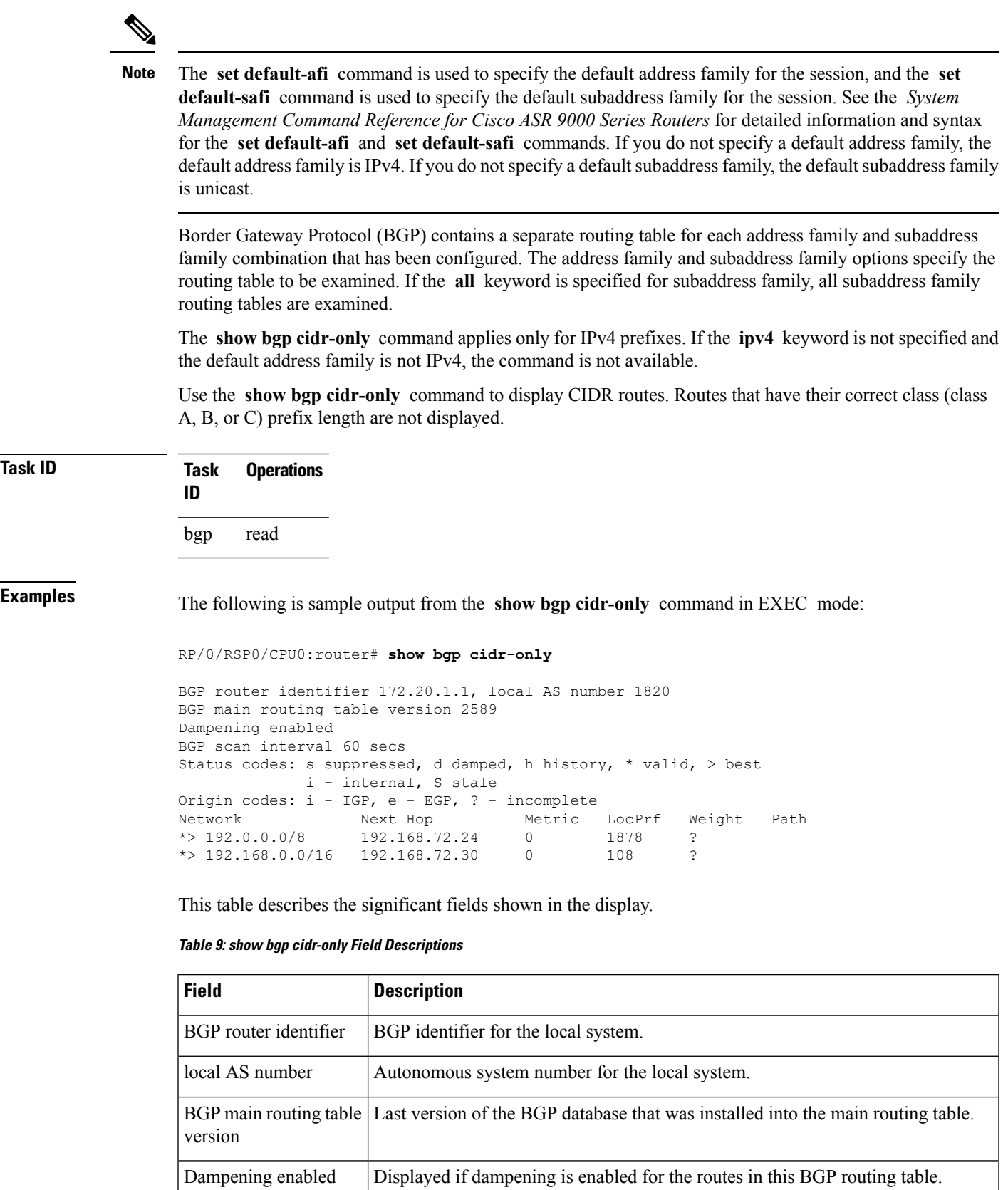

**BGP Commands**

I

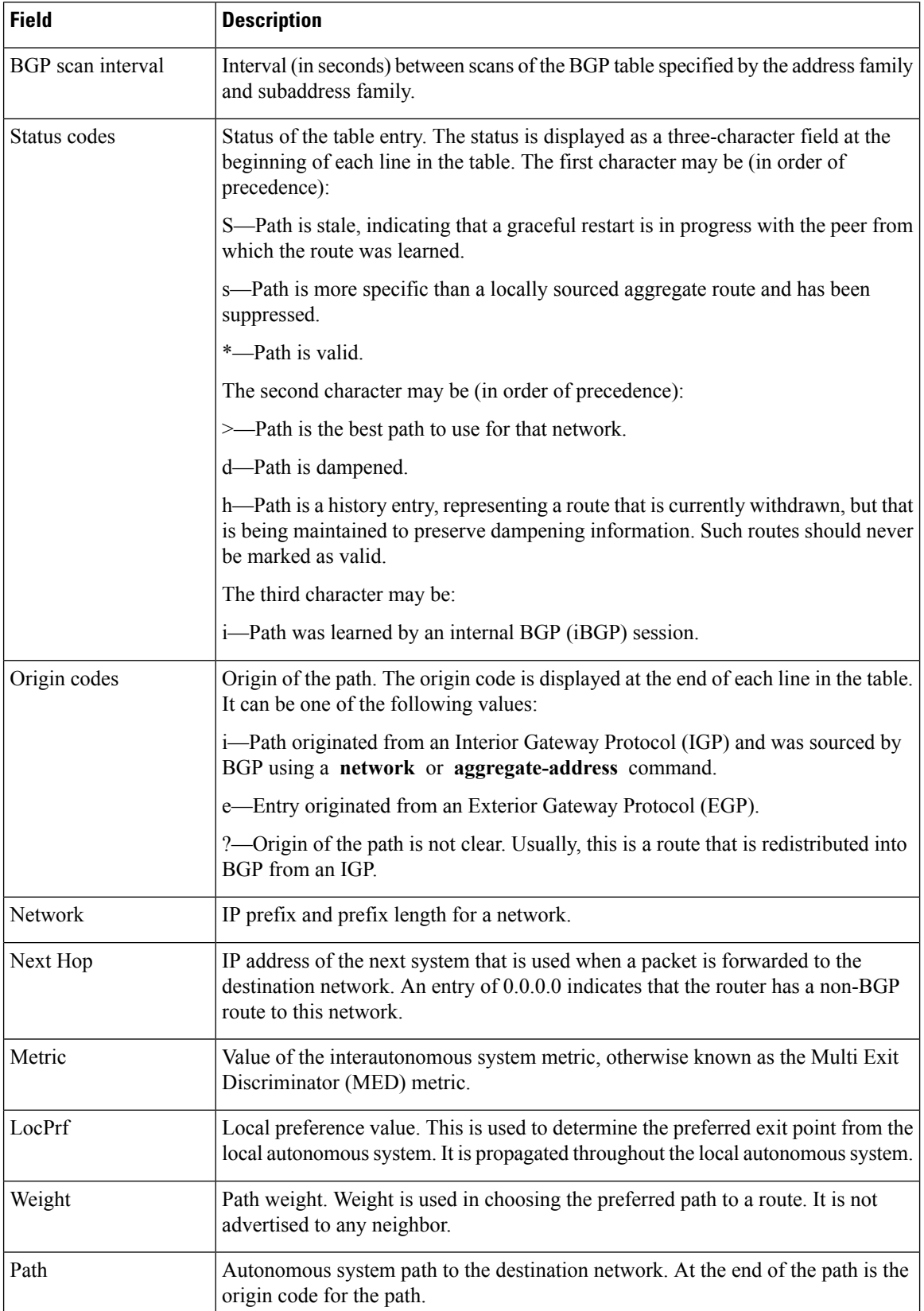

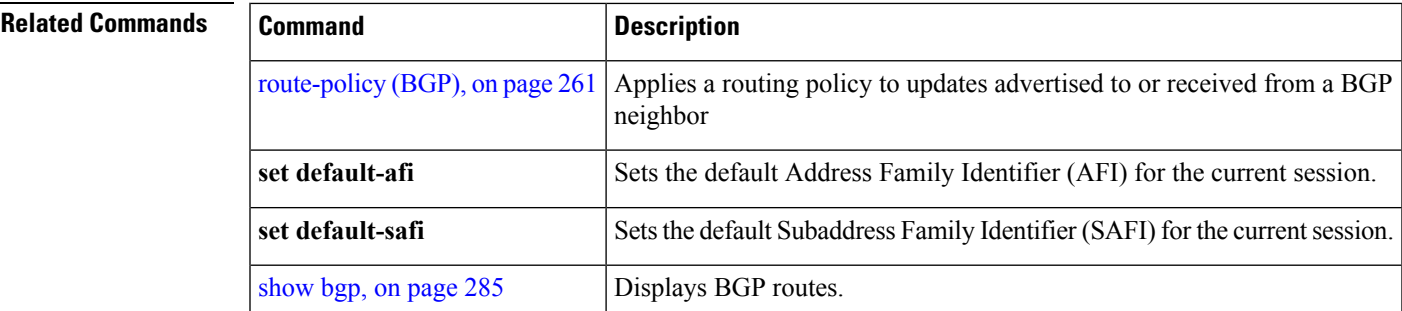

## **show bgp community**

To display routes that have the specified Border Gateway Protocol (BGP) communities, use the **show bgp community** command in EXEC mode.

**show bgp** [**ipv4** {**unicast** | **multicast** | **labeled-unicast** | **all** | **tunnel**}] **community** *community-list* [**exact-match**]

**show bgp** [**ipv6** {**unicast**}] **community** *community-list* [**exact-match**] **show bgp** [**all** {**unicast** | **multicast** | **labeled-unicast** | **all** | **tunnel**}] **community** *community-list* [**exact-match**]

**show bgp** [**vpnv4 unicast** [**rd** *rd-address*]] **community** *community-list* [**exact-match**] **show bgp** [**vrf** {*vrf-name* | **all**} [{**ipv4** | {**unicast** | **labeled-unicast**} | **ipv6 unicast**}]] **community** *community-list* [**exact-match**]

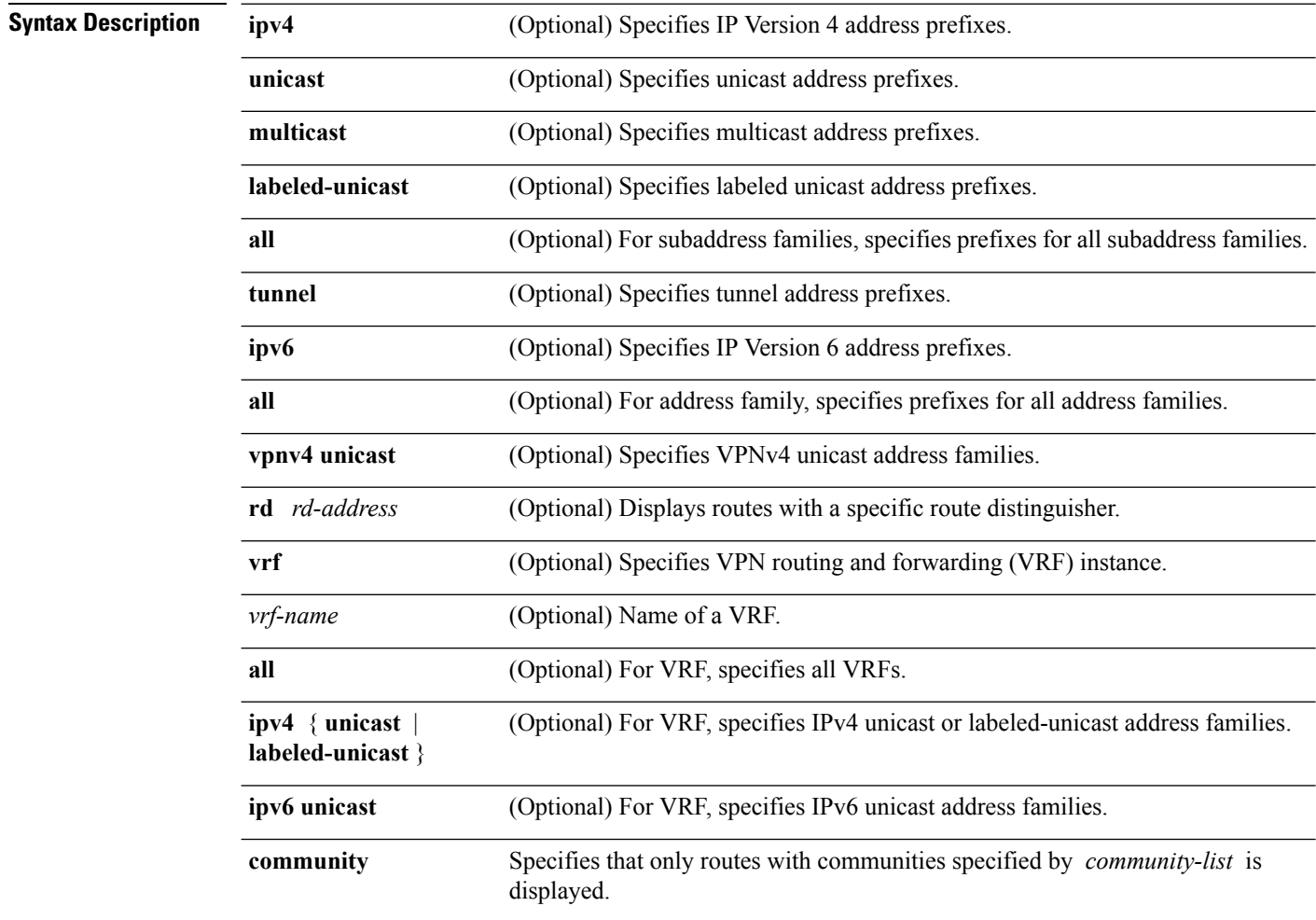

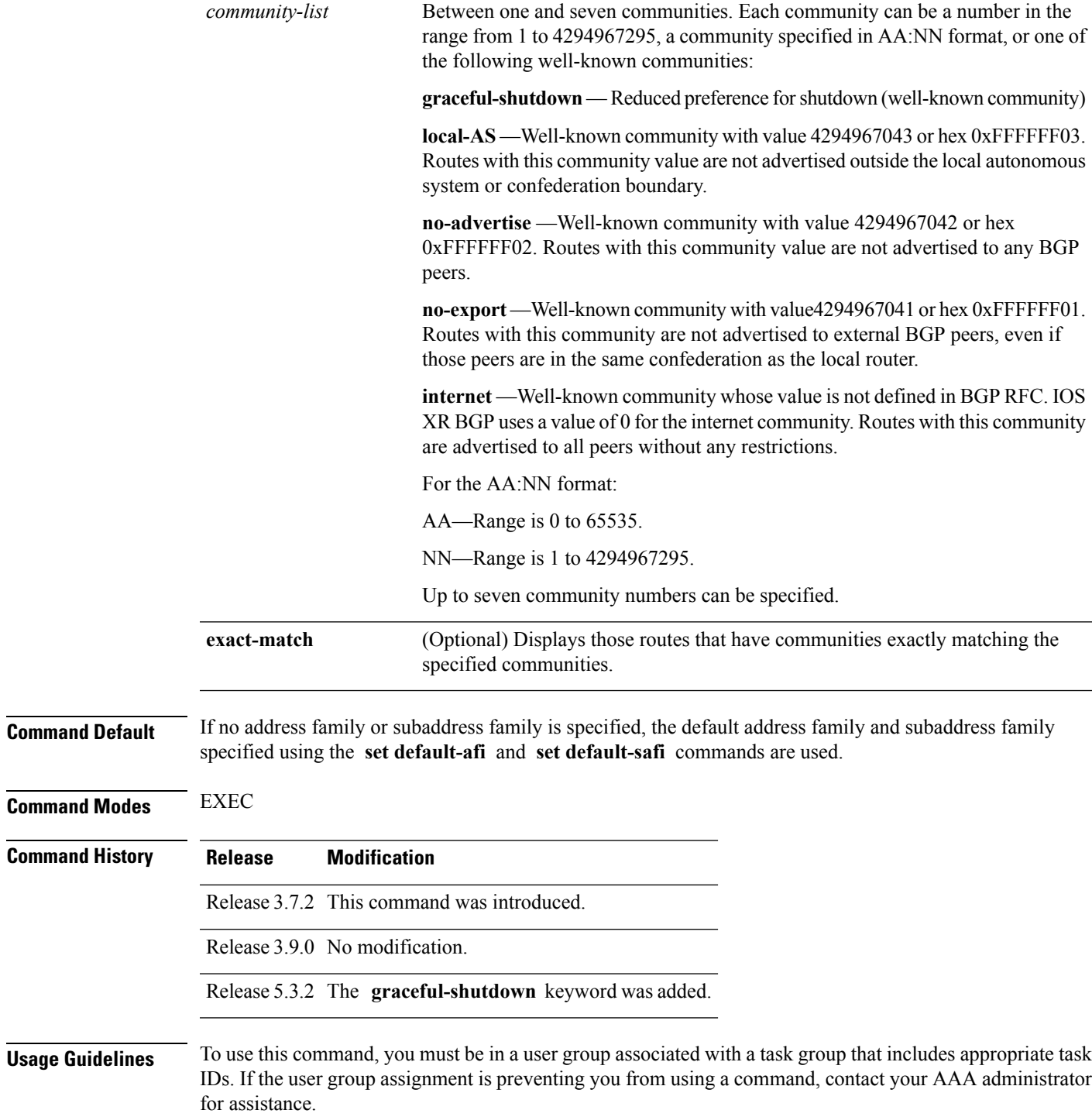

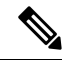

**Note**

The **set default-afi** command is used to specify the default address family for the session, and the **set default-safi** command is used to specify the default subaddress family for the session. See the *System Management Command Reference for Cisco ASR 9000 Series Routers* for detailed information and syntax for the **set default-afi** and **set default-safi** commands. If you do not specify a default address family, the default address family is IPv4. If you do not specify a default subaddress family, the default subaddress family is unicast.

BGP contains a separate routing table for each configured address family and subaddress family combination. The addressfamily and subaddressfamily optionsspecify the routing table to be examined. If the **all** keyword is specified for the address family or the subaddress family, each matching routing table is examined in turn.

If more than seven communities are required, it is necessary to configure a route policy and use the [show](#page-444-0) bgp [route-policy,](#page-444-0) on page 445 command.

Use the **exact-match** keyword to display only those routes with a set of communities exactly matching the list of specified communities. If you omit the **exact-match** keyword, those routes containing at least the specified communities are displayed.

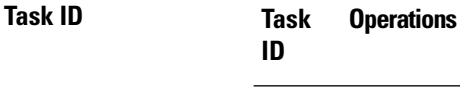

bgp read

The following is sample output from the **show bgp community graceful-shutdown** command displaying the graceful maintenance feature information:

```
RP/0/0/CPU0:R4#show bgp community graceful-shutdown
Tue Jan 27 13:36:25.006 PST
BGP router identifier 192.168.0.4, local AS number 4
BGP generic scan interval 60 secs
BGP table state: Active
Table ID: 0xe0000000 RD version: 18
BGP main routing table version 18
BGP scan interval 60 secs
Status codes: s suppressed, d damped, h history, * valid, > best
             i - internal, r RIB-failure, S stale, N Nexthop-discard
Origin codes: i - IGP, e - EGP, ? - incomplete
  Network Next Hop Metric LocPrf Weight Path<br>5.5.5.5/32 10.10.10.1
                                                    88 0 1 ?
```
Processed 1 prefixes, 1 paths

**Examples** The following is sample output from the **show bgp community** command in EXEC mode:

RP/0/RSP0/CPU0:router# **show bgp community 1820:1 exact-match**

```
BGP router identifier 172.20.1.1, local AS number 1820
BGP main routing table version 55
Dampening enabled
BGP scan interval 60 secs
Status codes: s suppressed, d damped, h history, * valid, > best
              i - internal, S stale
```
I

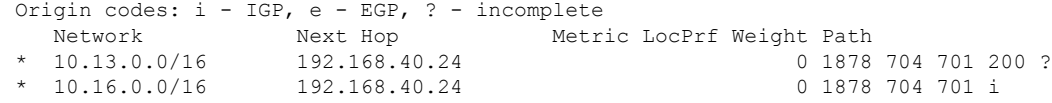

This table describes the significant fields shown in the display.

**Table 10: show bgp community Field Descriptions**

| <b>Field</b>                      | <b>Description</b>                                                                                                    |
|-----------------------------------|----------------------------------------------------------------------------------------------------|
| BGP router identifier             | BGP identifier for the local system.                                                                                                    |
| local AS number                   | Autonomous system number for the local system.                                                                                                    |
| BGP main routing table<br>version | Last version of the BGP database that was installed into the main routing table.                                                                                                    |
| Dampening enabled                 | Displayed if dampening is enabled for the routes in this BGP routing table.                                                                                                    |
| <b>BGP</b> scan interval          | Interval (in seconds) between scans of the BGP table specified by the address family<br>and subaddress family.                                                                                  |
| Status codes                      | Status of the table entry. The status is displayed as a three character field at the<br>beginning of each line in the table. The first character may be (in order of<br>precedence):            |
|                                   | S—Path is stale, indicating that a graceful restart is in progress with the peer from<br>which the route was learned.                                                                           |
|                                   | s-Path is more specific than a locally sourced aggregate route and has been<br>suppressed.                                                                                                    |
|                                   | *-Path is valid.                                                                                                    |
|                                   | The second character may be (in order of precedence):                                                                                                    |
|                                   | >-Path is the best path to use for that network.                                                                                                    |
|                                   | d-Path is dampened.                                                                                                    |
|                                   | h—Path is a history entry, representing a route that is currently withdrawn, but that<br>is being maintained to preserve dampening information. Such routes should never<br>be marked as valid. |
|                                   | The third character may be:                                                                                                    |
|                                   | i-Path was learned by an internal BGP (iBGP) session.                                                                                                    |
| Origin codes                      | Origin of the path. The origin code is displayed at the end of each line in the table.<br>It can be one of the following values:                                                                |
|                                   | i-Path originated from an Interior Gateway Protocol (IGP) and was advertised<br>with a network or aggregate-address command.                                                                    |
|                                   | e—Path originated from an Exterior Gateway Protocol (EGP).                                                                                                    |
|                                   | ?—Origin of the path is not clear. Usually, this is a route that is redistributed into<br>BGP from an IGP.                                                                                      |

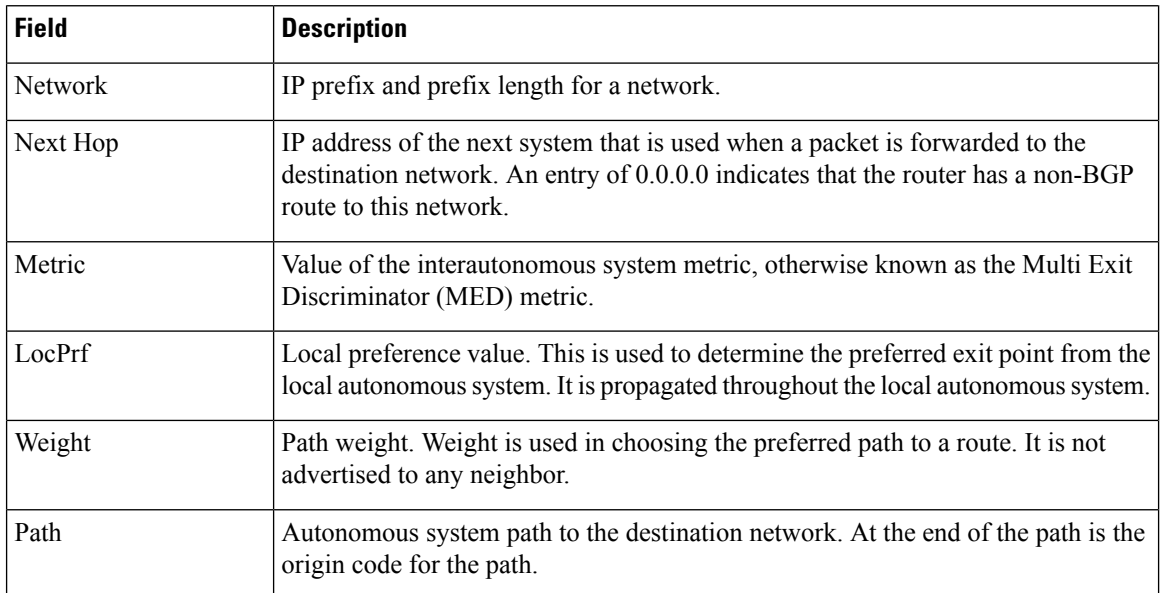

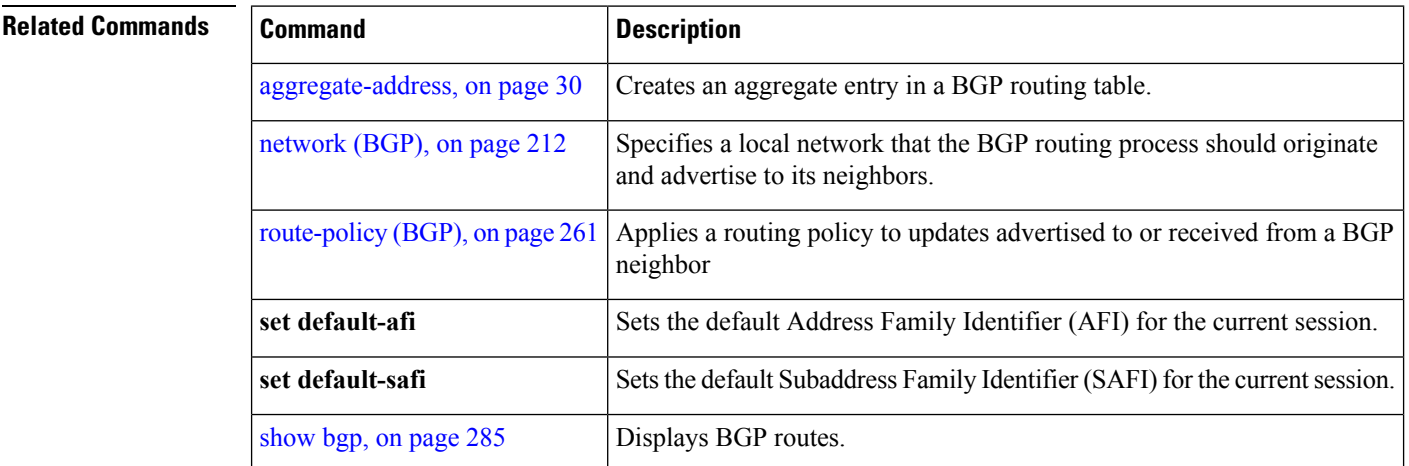

# **show bgp convergence**

To display whether a specific address family has reached convergence, use the **show bgp convergence** command in EXEC mode.

**show bgp** [**ipv4** {**unicast** | **multicast** | **labeled-unicast** | **all** | **tunnel**}] **convergence show bgp** [**ipv6** {**unicast**}] **convergence show bgp** [**all** {**unicast** | **multicast** | **labeled-unicast** | **all** | **tunnel**}] **convergence show bgp** [**vpnv4 unicast** ] **convergence**

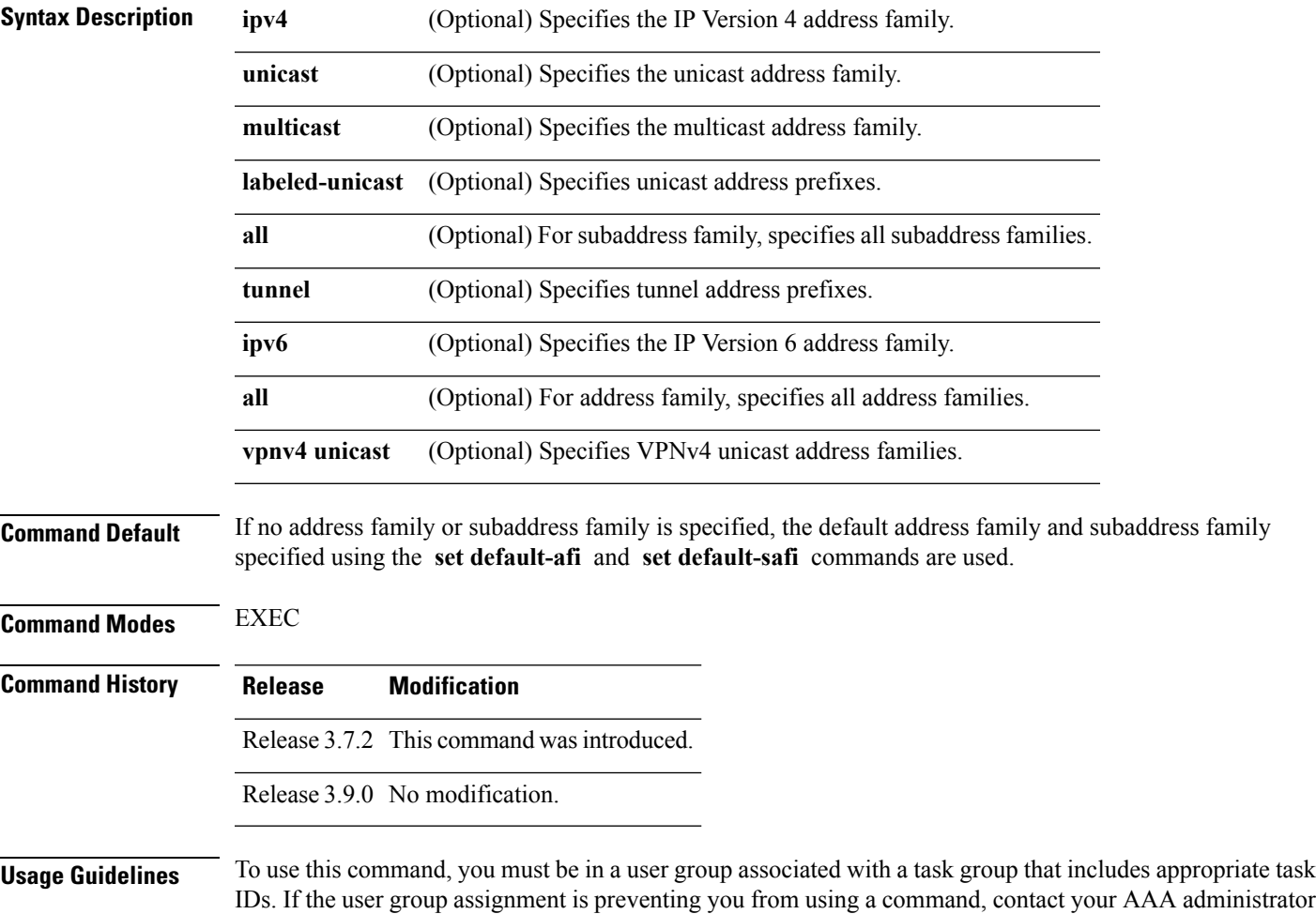

for assistance.

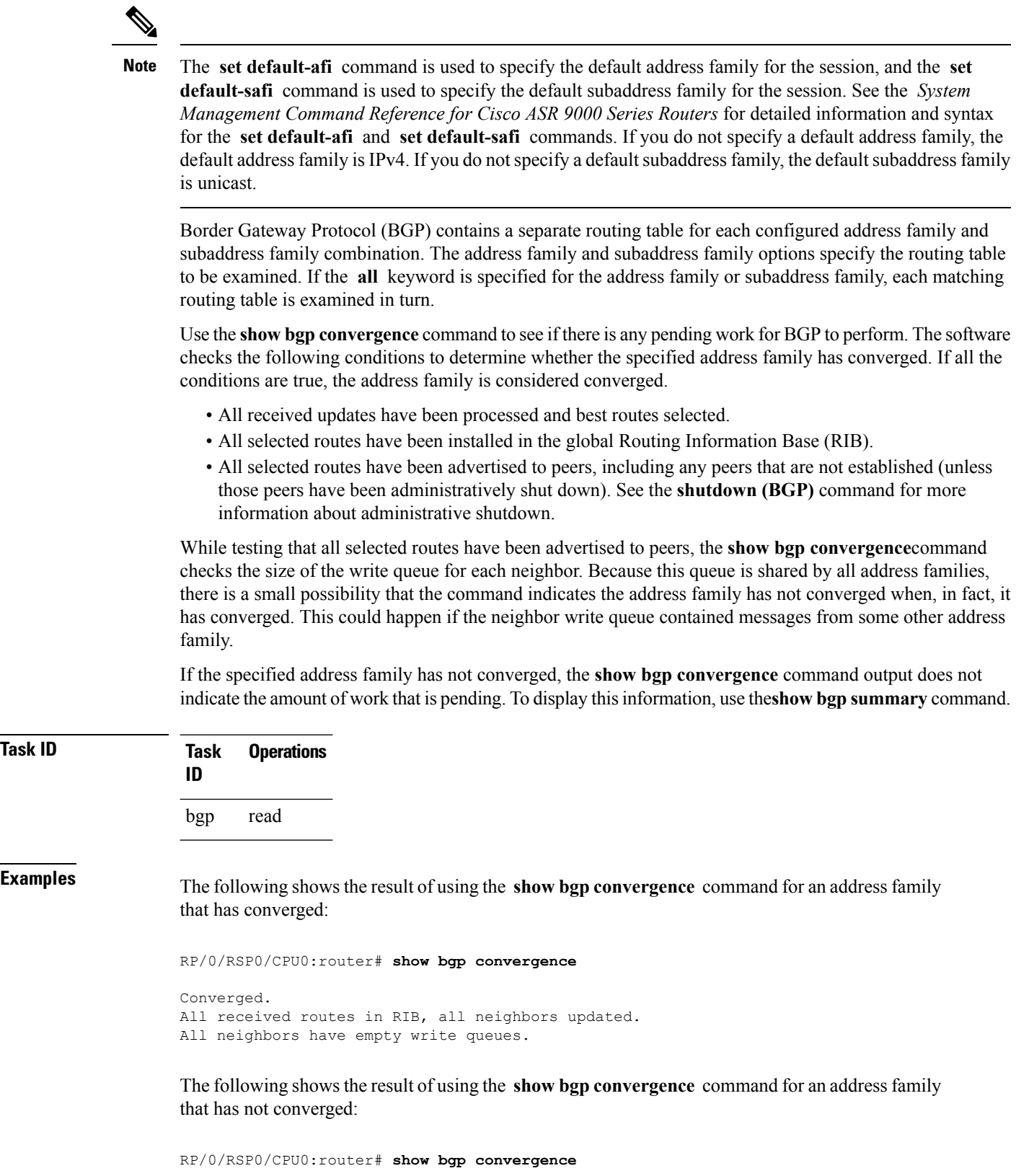

```
Not converged.
Received routes may not be entered in RIB.
One or more neighbors may need updating.
```
This table describes the significant fields shown in the display.

**Table 11: show bgp convergence Field Descriptions**

| <b>Field</b>                  | <b>Description</b>                                                                                                    |
|-------------------------------|----------------------------------------------------------------------------------------------------|
| Converged/Not converged       | Specifies whether or not all routes have been installed in the RIB and updates<br>have been generated and sent to all neighbors.                                                                                                    |
| [All] Received routes         | For convergence, all routes must have been installed into the RIB and all<br>updates must have been generated. For non-convergence, some routes may<br>not be installed in the RIB, or some routes that have been withdrawn have<br>not yet been removed from the RIB, or some routes that are up to date in<br>the RIB have not been advertised to all neighbors. |
| [All   One or more] neighbors | Specifies the status of neighbor updating.                                                                                                    |

### **Related Commands**

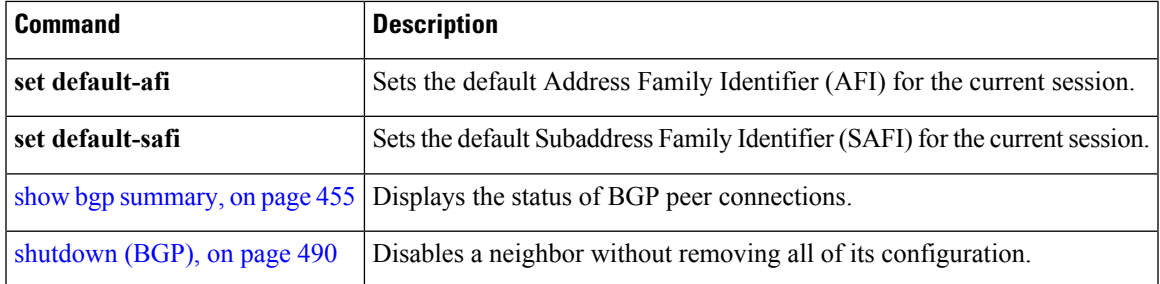

## <span id="page-339-0"></span>**show bgp dampened-paths**

To display Border Gateway Protocol (BGP) dampened routes, use the **show bgp dampened-paths** command in EXEC mode.

**show bgp** [**ipv4** {**unicast** | **multicast** | **labeled-unicast** | **all**}] **dampened-paths show bgp** [**ipv6** {**unicast**}] **dampened-paths show bgp** [**all** {**unicast** | **multicast** | **labeled-unicast** | **all** | **tunnel**}] **dampened-paths show bgp** [**vpnv4 unicast** [**rd** *rd-address*]] **dampened-paths show bgp** [**vrf** {*vrf-name* | **all**} [{**ipv4** | {**unicast** | **labeled-unicast**} | **ipv6 unicast**}]] **dampened-paths**

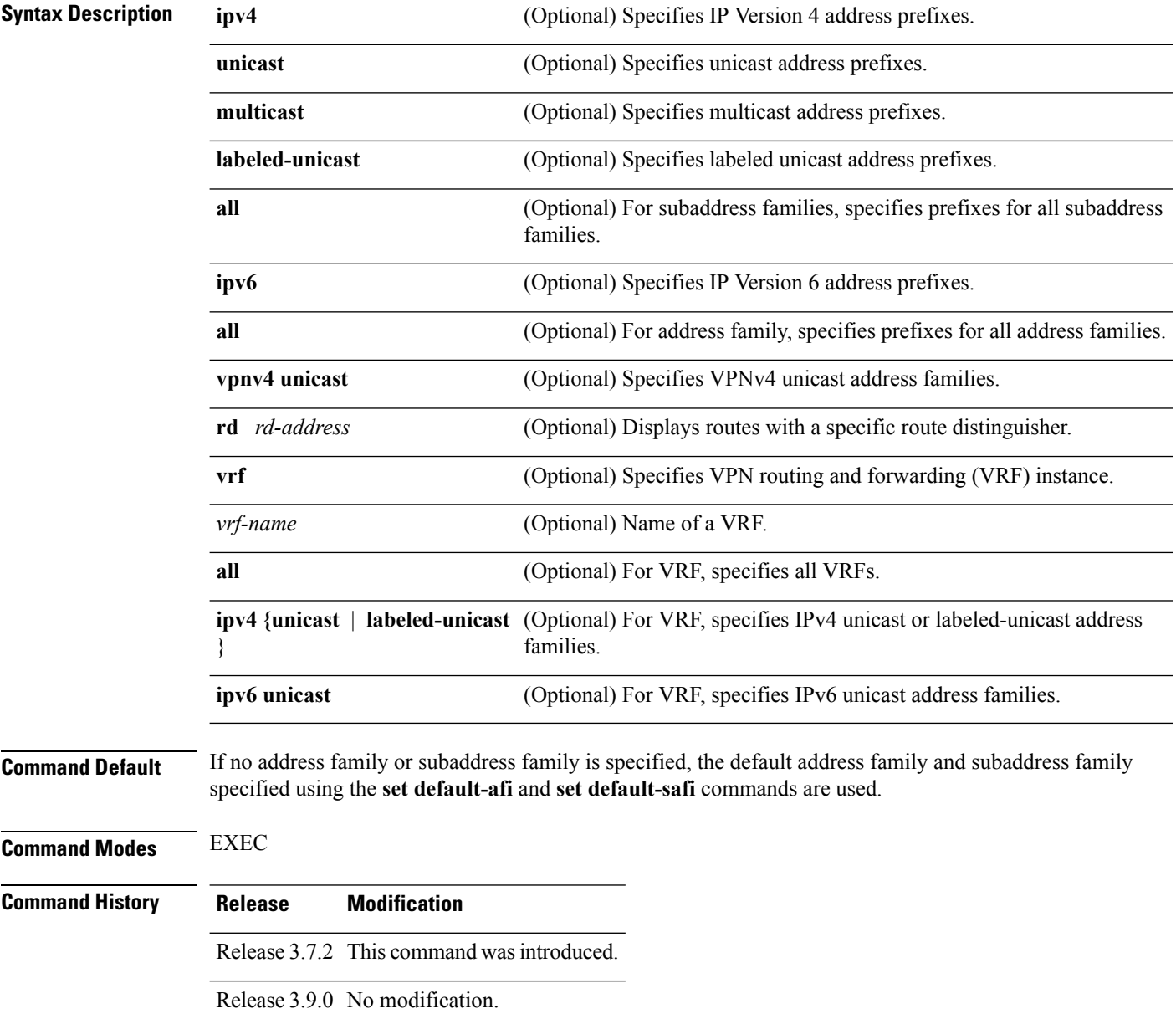

**Usage Guidelines** To use this command, you must be in a user group associated with a task group that includes appropriate task IDs. If the user group assignment is preventing you from using a command, contact your AAA administrator for assistance.

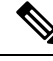

The **set default-afi** command is used to specify the default address family for the session, and the **set default-safi** command is used to specify the default subaddress family for the session. See the *System Management Command Reference for Cisco ASR 9000 Series Routers* for detailed information and syntax for the **set default-afi** and **set default-safi** commands. If you do not specify a default address family, the default address family is IPv4. If you do not specify a default subaddress family, the default subaddress family is unicast. **Note**

BGPcontains a separate routing table for each configured address family and subaddress family combination. The address family and subaddress family options specify the routing table to be examined. If the **all** keyword is specified for the address family or for the subaddress family, each matching routing table is examined in turn.

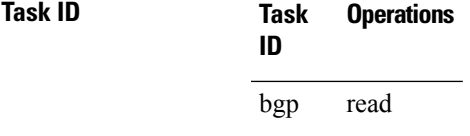

**Examples** The following is sample output from the **show bgp dampened-paths** command in EXEC mode:

RP/0/RSP0/CPU0:router# **show bgp dampened-paths**

```
BGP router identifier 10.2.0.1, local AS number 3
BGP generic scan interval 60 secs
BGP main routing table version 7
Dampening enabled
BGP scan interval 60 secs
Status codes:s suppressed, d damped, h history, * valid, > best
            i - internal, S stale
Origin codes:i - IGP, e - EGP, ? - incomplete
  Network From Reuse Path
*d 10.0.0.0 10.0.101.35 00:01:20 35 i
```
This table describes the significant fields shown in the display.

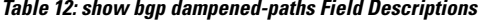

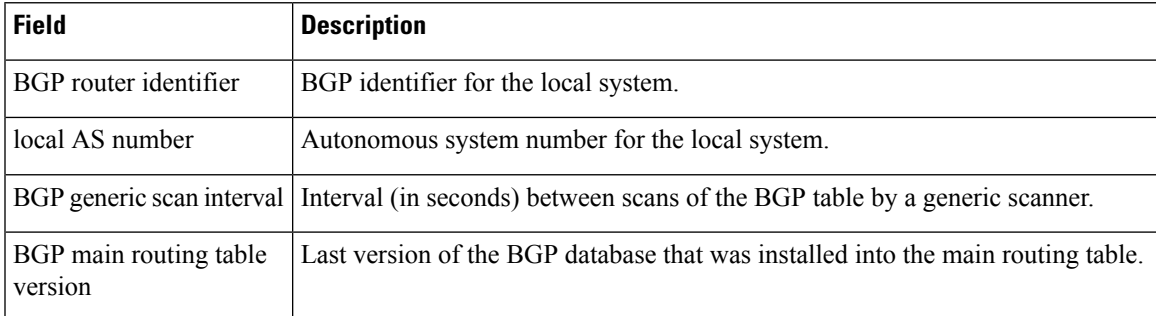

I

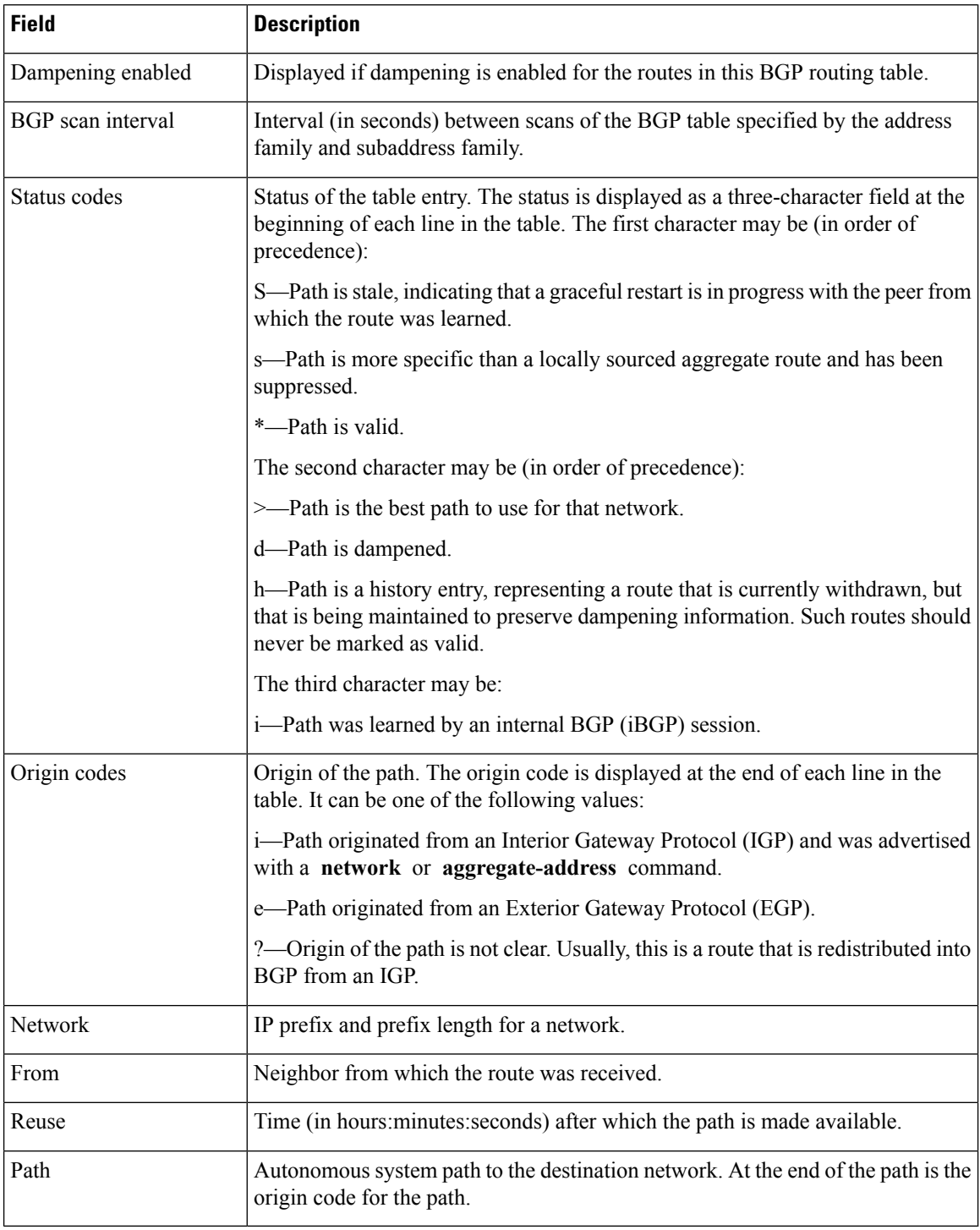

### **Related Commands**

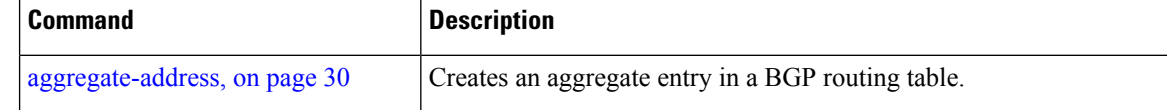

 $\mathbf I$ 

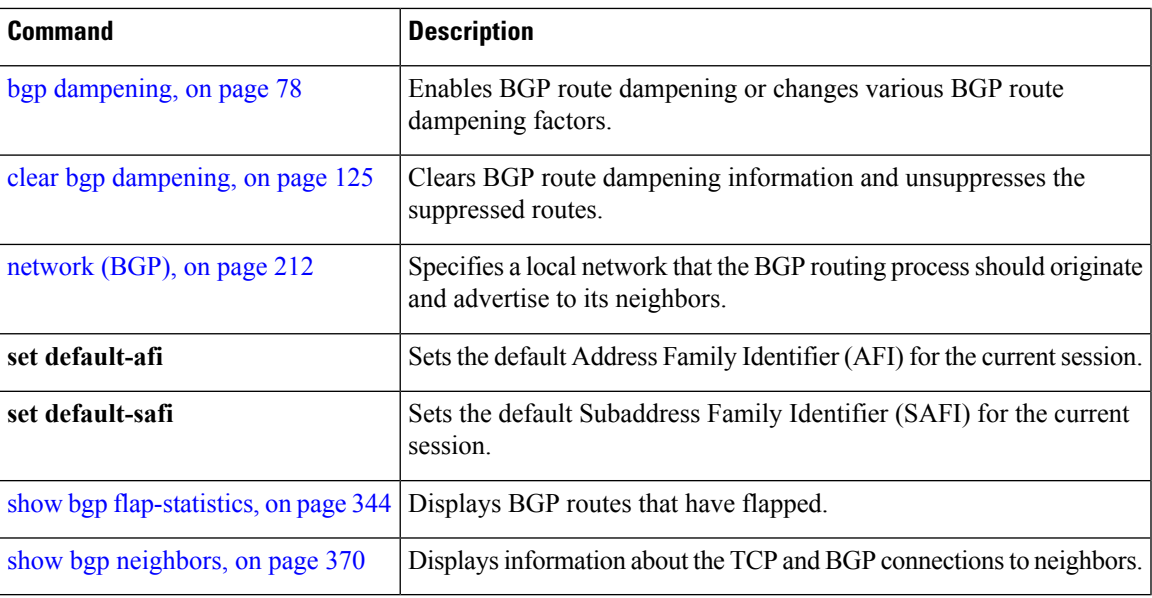

## <span id="page-343-0"></span>**show bgp flap-statistics**

To display information about Border Gateway Protocol (BGP) paths that have flapped, use the **show bgp flap-statistics** command in EXEC mode.

**show bgp** [**ipv4** {**unicast** | **multicast** | **labeled-unicast** | **all**}] **flap-statistics** [{**regexp** *regular-expression*|**route-policy** *route-policy-name* |**cidr-only** |{*ip-address* | {*mask /prefix-length*}}}] [**longer-prefixes**] [**detail**] **show bgp** [**ipv6** {**unicast**}] **flap-statistics** [{**regexp** *regular-expression*|**route-policy** *route-policy-name* |**cidr-only** |{*ip-address* | {*mask /prefix-length*}}}] [**longer-prefixes**] [**detail**] **show bgp** [**all** {**unicast** | **multicast** | **labeled-unicast** | **all**}] **flap-statistics** [{**regexp** *regular-expression*|**route-policy** *route-policy-name* |**cidr-only** |{*ip-address* | {*mask /prefix-length*}}}] [**longer-prefixes**] [**detail**] **show bgp** [**vpnv4 unicast** [**rd** *rd-address*]] **flap-statistics** [{**regexp** *regular-expression*|**route-policy** *route-policy-name* |**cidr-only** |{*ip-address* | {*mask /prefix-length*}}}] [**longer-prefixes**] [**detail**] **show bgp** [**vrf** {*vrf-name* | **all**} [{**ipv4** | {**unicast** | **labeled-unicast**} | **ipv6 unicast**}]] **flap-statistics** [{**regexp** *regular-expression*|**route-policy** *route-policy-name* |**cidr-only** |{*ip-address* | {*mask /prefix-length*}}}] [**longer-prefixes**] [**detail**]

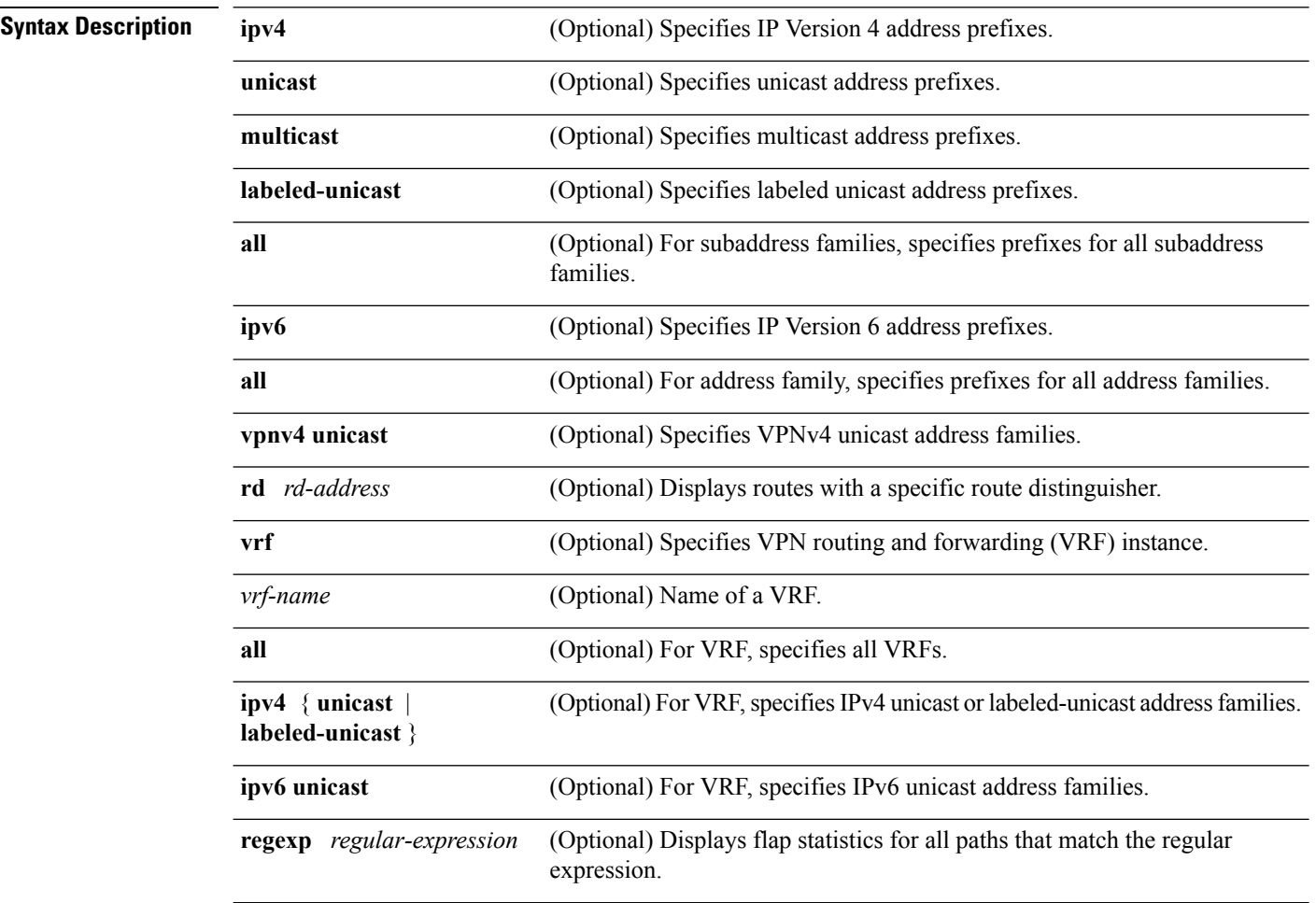

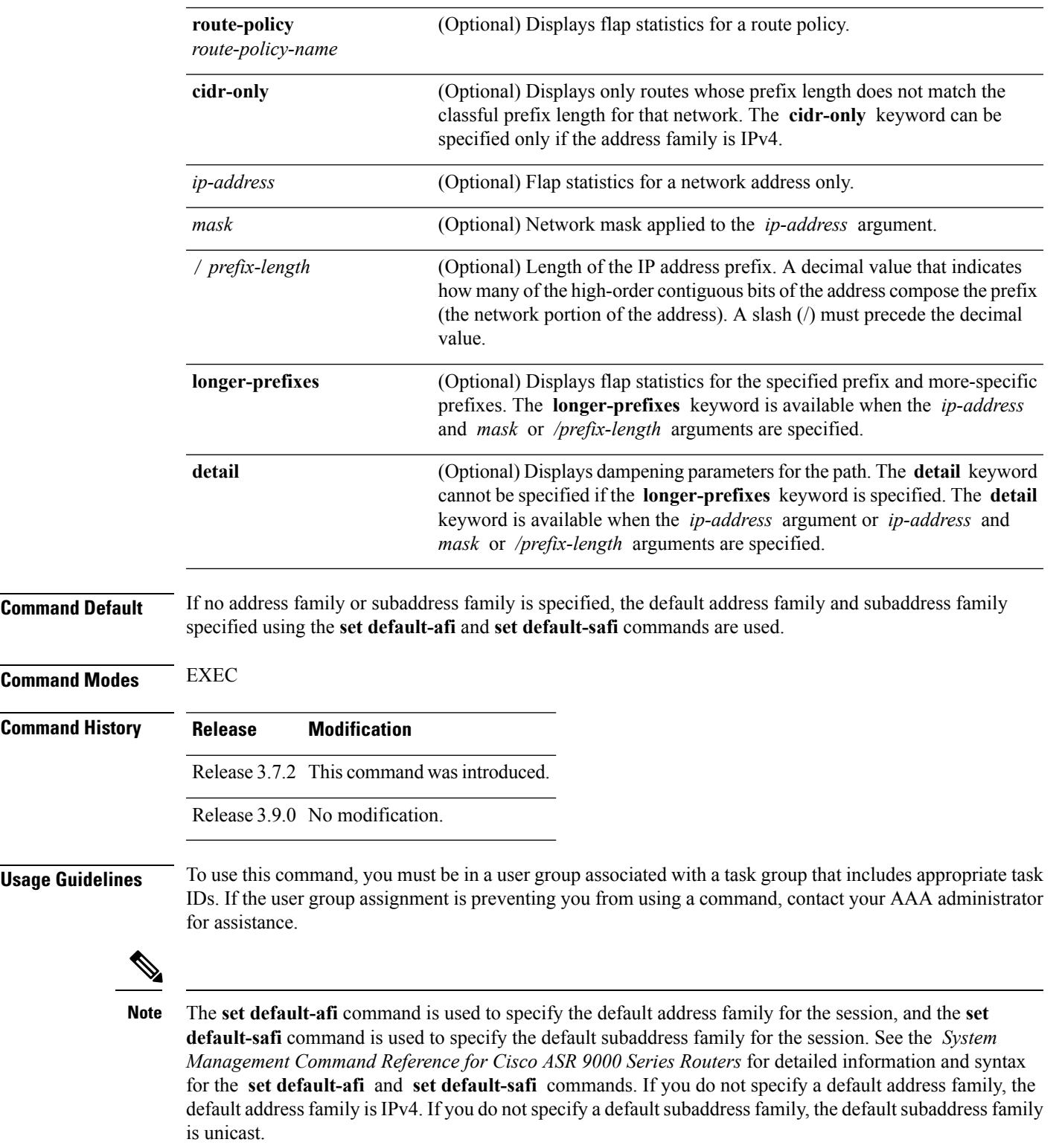

BGPcontains a separate routing table for each configured address family and subaddress family combination. The address family and subaddress family options specify the routing table to be examined. If the **all** keyword is specified for the address family or subaddress family, each matching routing table is examined in turn.

Flap statistics are maintained only for paths if dampening is enabled using the **bgp dampening** command. If dampening is not enabled, the **show bgp flap-statistics** command does not display any paths.

If no arguments or keywords are specified, the software displays flap statistics for all paths for the specified address family. You can use the **regexp** , **filter-list**, **cidr-only**, and **longer-prefixes** options to limit the set of paths displayed.

If you specify a network address without a mask or prefix length, the longest matching prefix for the network address is displayed. When displaying flap statistics for a single route, use the **detail** keyword to display dampening parameters for the route.

**Task ID Task Operations ID** bgp read **Examples** The following is sample output from the **show bgp flap-statistics** command: RP/0/RSP0/CPU0:router# **show bgp flap-statistics** BGP router identifier 172.20.1.1, local AS number 1820 BGP main routing table version 26180 Dampening enabled BGP scan interval 60 secs Status codes: s suppressed, d damped, h history, \* valid, > best i - internal, S stale Origin codes: i - IGP, e - EGP, ? - incomplete Network From Flaps Duration Reuse Path \*d 10.0.0.0 172.20.16.177 4 00:13:31 00:18:10 100 \*d 10.10.0.0 172.20.16.177 4 00:02:45 00:28:20 100 The following issample output from the **show bgpflap-statistics** command with the**detail** keyword in EXEC mode: RP/0/RSP0/CPU0:router# **show bgp flap-statistics 172.31.12.166 detail** BGP router identifier 10.0.0.5, local AS number 1 BGP main routing table version 738 Dampening enabled BGP scan interval 60 secs Status codes: s suppressed, d damped, h history, \* valid, > best i - internal, S stale Origin codes: i - IGP, e - EGP, ? - incomplete Network From Flaps Duration Reuse Path h 172.31.12.166 10.0.101.1 6 00:03:28 2 2000 3000 Half life Suppress Reuse penalty Max. supp. time Half life Suppress Reuse penalty Max. sup<br>00:15:00 2000 750 01:00:00

 $\overline{\phantom{a}}$ 

This table describes the significant fields shown in the display.

**Table 13: show bgp flap-statistics Field Descriptions**

| <b>Field</b>                      | <b>Description</b>                                                                                                    |
|-----------------------------------|----------------------------------------------------------------------------------------------------|
| BGP route identifier              | BGP identifier for the local system.                                                                                                    |
| local AS number                   | Autonomous system number for the local system.                                                                                                    |
| BGP main routing table<br>version | Last version of the BGP database that was installed into the main routing table.                                                                                                    |
| Dampening enabled                 | Displayed if dampening has been enabled for the routes in this BGP routing table.                                                                                                    |
| BGP scan interval                 | Interval (in seconds) between scans of the BGP table specified by the address<br>family and subaddress family.                                                                                  |
| Status codes                      | Status of the table entry. The status is displayed as a three-character field at the<br>beginning of each line in the table. The first character may be (in order of<br>precedence):            |
|                                   | S—Path is stale, indicating that a graceful restart is in progress with the peer from<br>which the route was learned.                                                                           |
|                                   | s—Path is more specific than a locally sourced aggregate route and has been<br>suppressed.                                                                                                    |
|                                   | *-Path is valid.                                                                                                    |
|                                   | The second character may be (in order of precedence):                                                                                                    |
|                                   | >—Path is the best path to use for that network.                                                                                                    |
|                                   | d—Path is dampened.                                                                                                    |
|                                   | h—Path is a history entry, representing a route that is currently withdrawn, but<br>that is being maintained to preserve dampening information. Such routes should<br>never be marked as valid. |
|                                   | The third character may be:                                                                                                    |
|                                   | i—Path was learned by an internal BGP (iBGP) session.                                                                                                    |
| Origin codes                      | Origin of the path. The origin code is displayed at the end of each line in the table.<br>It can be one of the following values:                                                                |
|                                   | i-Path originated from an Interior Gateway Protocol (IGP) and was advertised<br>with a network or aggregate-address command.                                                                    |
|                                   | e-Path originated from an Exterior Gateway Protocol (EGP).                                                                                                    |
|                                   | ?—Origin of the path is not clear. Usually, this is a route that is redistributed into<br>BGP from an IGP.                                                                                      |
| Network                           | IP prefix and prefix length for a network that is dampened.                                                                                                    |
| From                              | IP address of the peer that advertised this route.                                                                                                    |
| Flaps                             | Number of times the route has flapped.                                                                                                    |

I

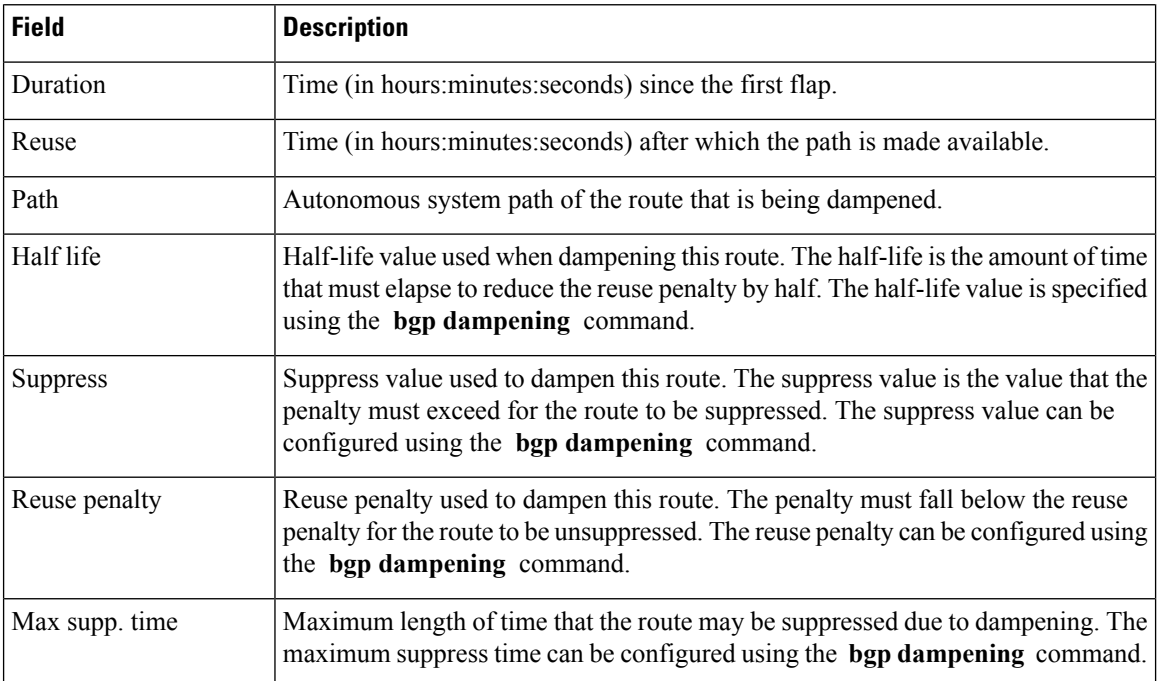

### **Related Commands**

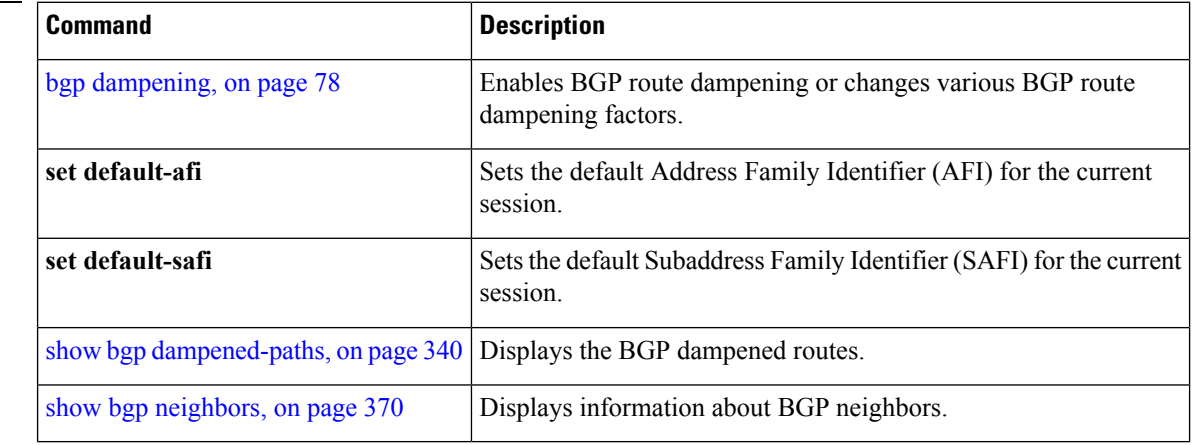

## **show bgp inconsistent-as**

To display Border Gateway Protocol (BGP) routes originated from more than one autonomous system, use the **show bgp inconsistent-as** command in EXEC mode.

**show bgp** [**ipv4** {**unicast** | **multicast** | **labeled-unicast** | **all** | **tunnel**}] **inconsistent-as** [**standby**] **show bgp** [**ipv6** {**unicast**}] **inconsistent-as** [**standby**] **show bgp** [**all** {**unicast** | **multicast** | **labeled-unicast** | **all** | **tunnel**}] **inconsistent-as** [**standby**] **show bgp vpnv4 unicast** [**rd** *rd-address*] **inconsistent-as** [**standby**] **show bgp** [**vrf** {*vrf-name* | **all**} [{**ipv4** | {**unicast** | **labeled-unicast**} | **ipv6 unicast**}]] **inconsistent-as** [**standby**]

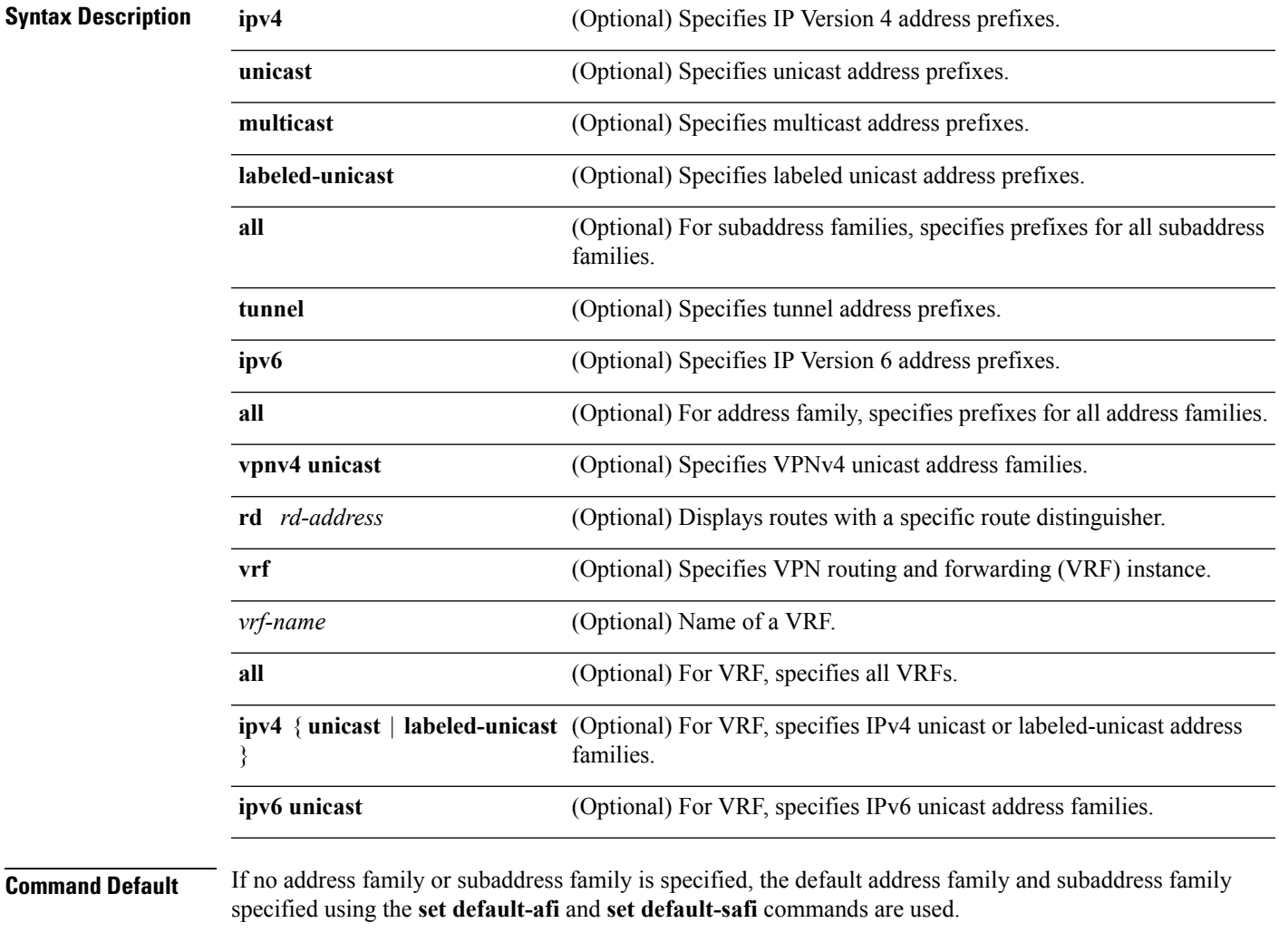

**Command Modes** EXEC

I

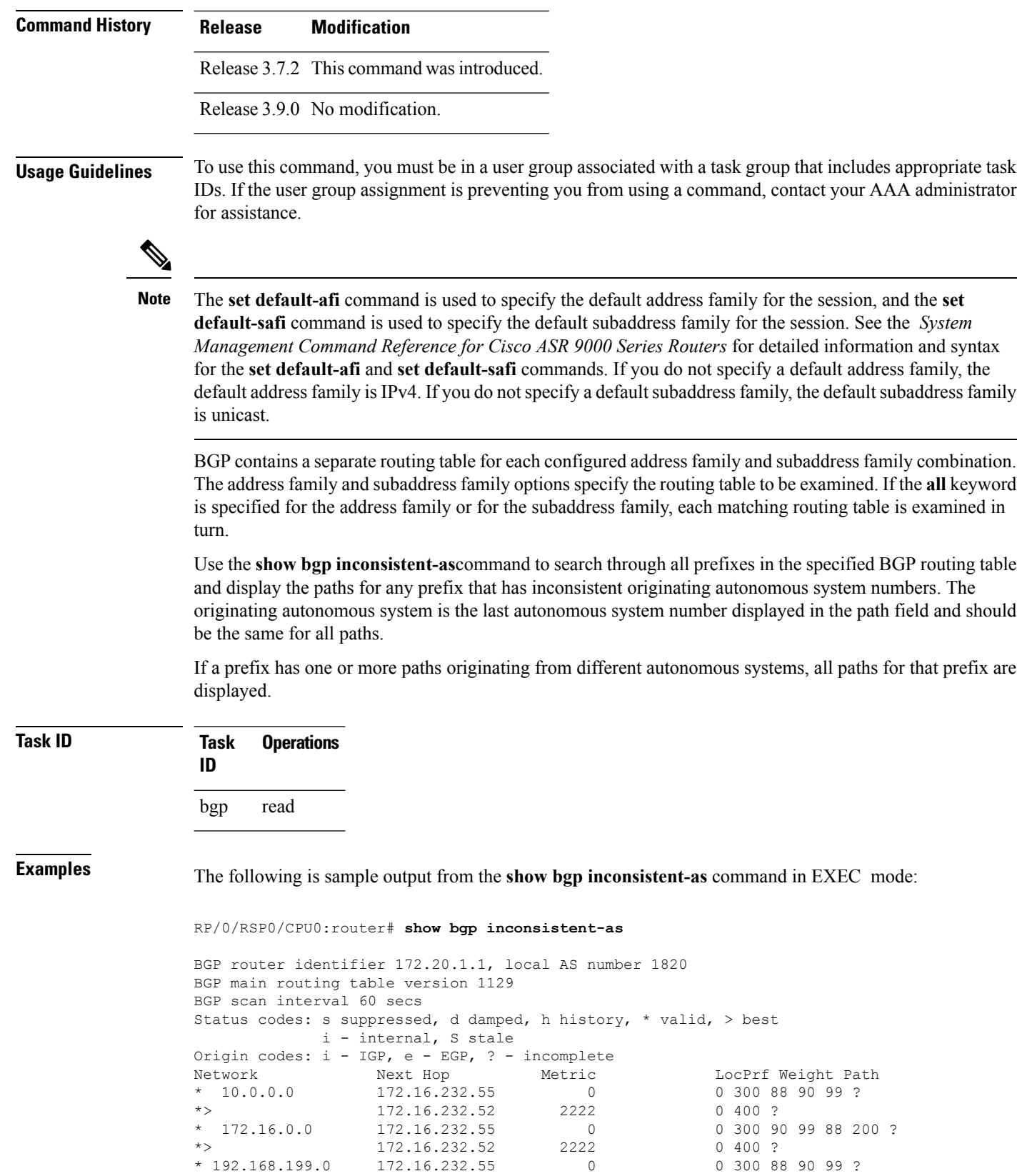

 $\overline{\phantom{a}}$ 

\*> 172.16.232.52 2222 0 400 ?

This table describes the significant fields shown in the display.

**Table 14: show bgp inconsistent-as Field Descriptions**

| <b>Field</b>                      | <b>Description</b>                                                                                                    |
|-----------------------------------|----------------------------------------------------------------------------------------------------|
| <b>BGP</b> router identifier      | BGP identifier for the local system.                                                                                                    |
| local AS number                   | Autonomous system number for the local system.                                                                                                    |
| BGP main routing table<br>version | Last version of the BGP database that was installed into the main routing table.                                                                                                    |
| Dampening enabled                 | Displayed if dampening is enabled for the routes in this BGP routing table.                                                                                                    |
| BGP scan interval                 | Interval (in seconds) between scans of the BGP table specified by the address family<br>and subaddress family.                                                                                  |
| Status codes                      | Status of the table entry. The status is displayed as a three-character field at the<br>beginning of each line in the table. The first character may be (in order of<br>precedence):            |
|                                   | S—Path is stale, indicating that a graceful restart is in progress with the peer from<br>which the route was learned.                                                                           |
|                                   | s—Path is more specific than a locally sourced aggregate route and has been<br>suppressed.                                                                                                    |
|                                   | *-Path is valid.                                                                                                    |
|                                   | The second character may be (in order of precedence):                                                                                                    |
|                                   | >—Path is the best path to use for that network.                                                                                                    |
|                                   | d—Path is dampened.                                                                                                    |
|                                   | h—Path is a history entry, representing a route that is currently withdrawn, but that<br>is being maintained to preserve dampening information. Such routes should never<br>be marked as valid. |
|                                   | The third character may be:                                                                                                    |
|                                   | i—Path was learned by an internal BGP (iBGP) session.                                                                                                    |
| Origin codes                      | Origin of the path. The origin code is displayed at the end of each line in the table.<br>It can be one of the following values:                                                                |
|                                   | i-Path originated from an Interior Gateway Protocol (IGP) and was advertised<br>with a network or aggregate-address command.                                                                    |
|                                   | e-Path originated from an Exterior Gateway Protocol (EGP).                                                                                                    |
|                                   | ?—Origin of the path is not clear. Usually, this is a route that is redistributed into<br>BGP from an IGP.                                                                                      |
| Network                           | IP prefix and prefix length for a network.                                                                                                    |

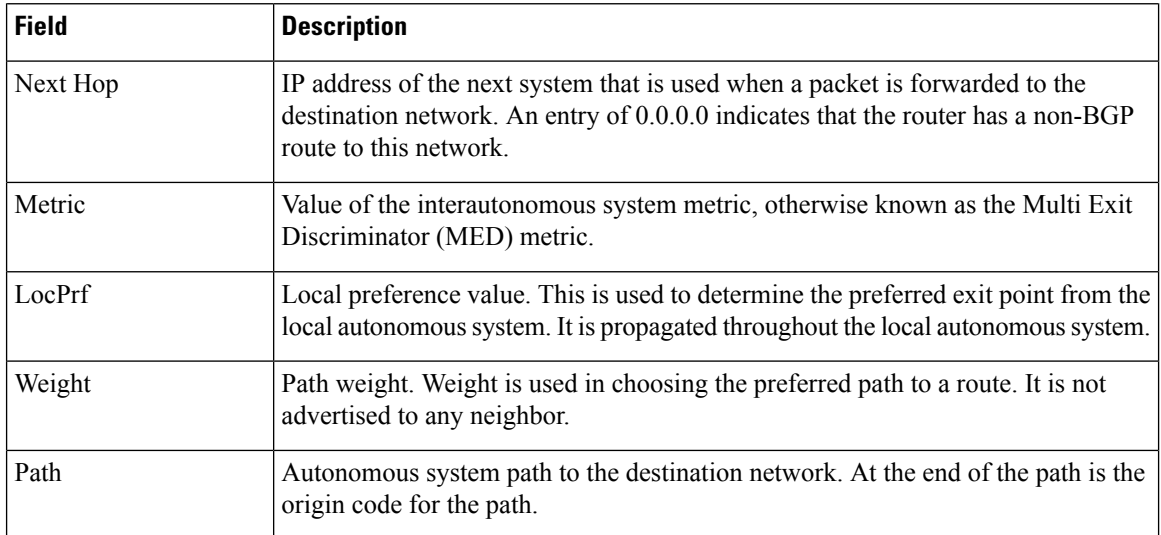

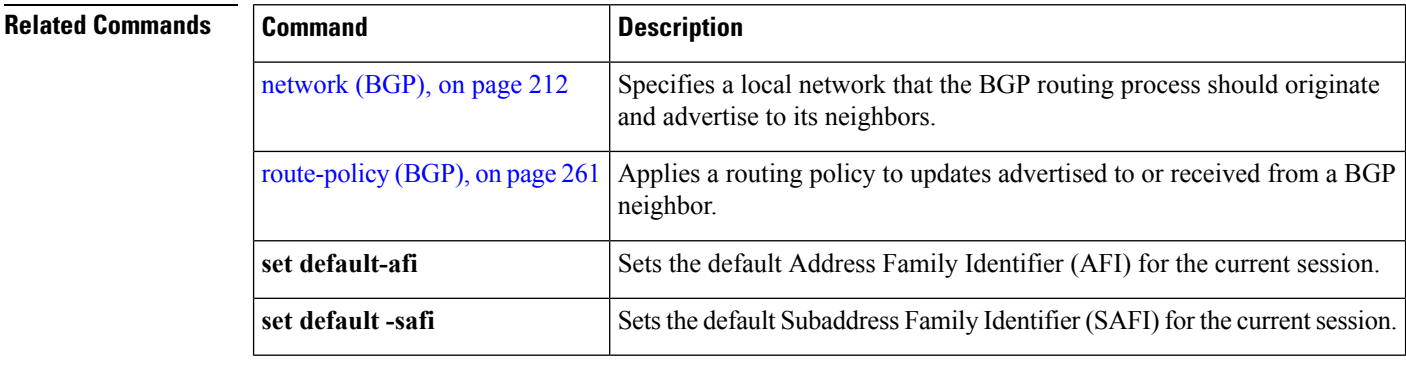

# **show bgp labels**

To display Border Gateway Protocol (BGP) routes and their incoming and outgoing labels, use the **show bgp labels**command in EXEC mode.

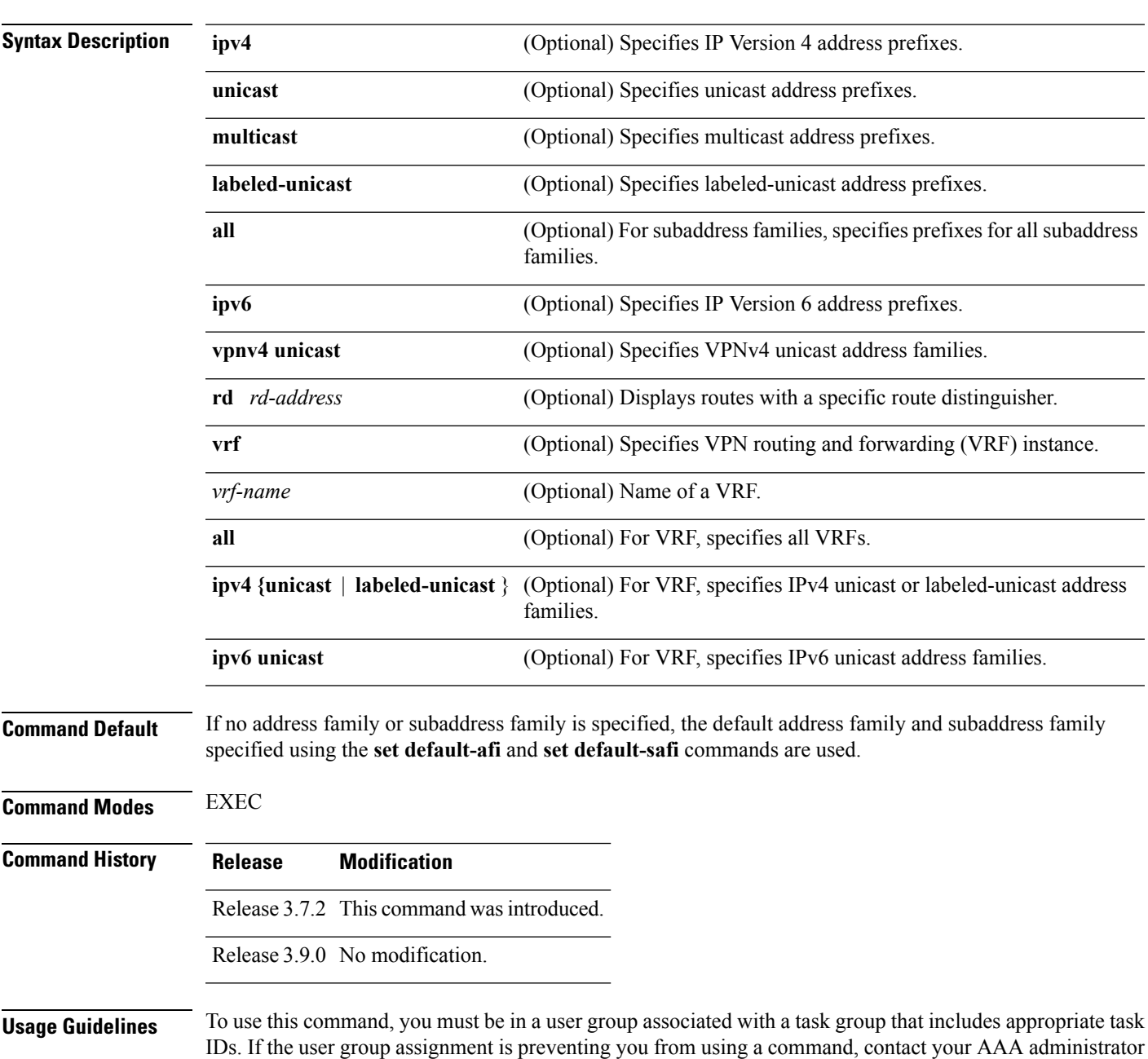

**show bgp labels**

for assistance.

 $\overline{\phantom{a}}$ 

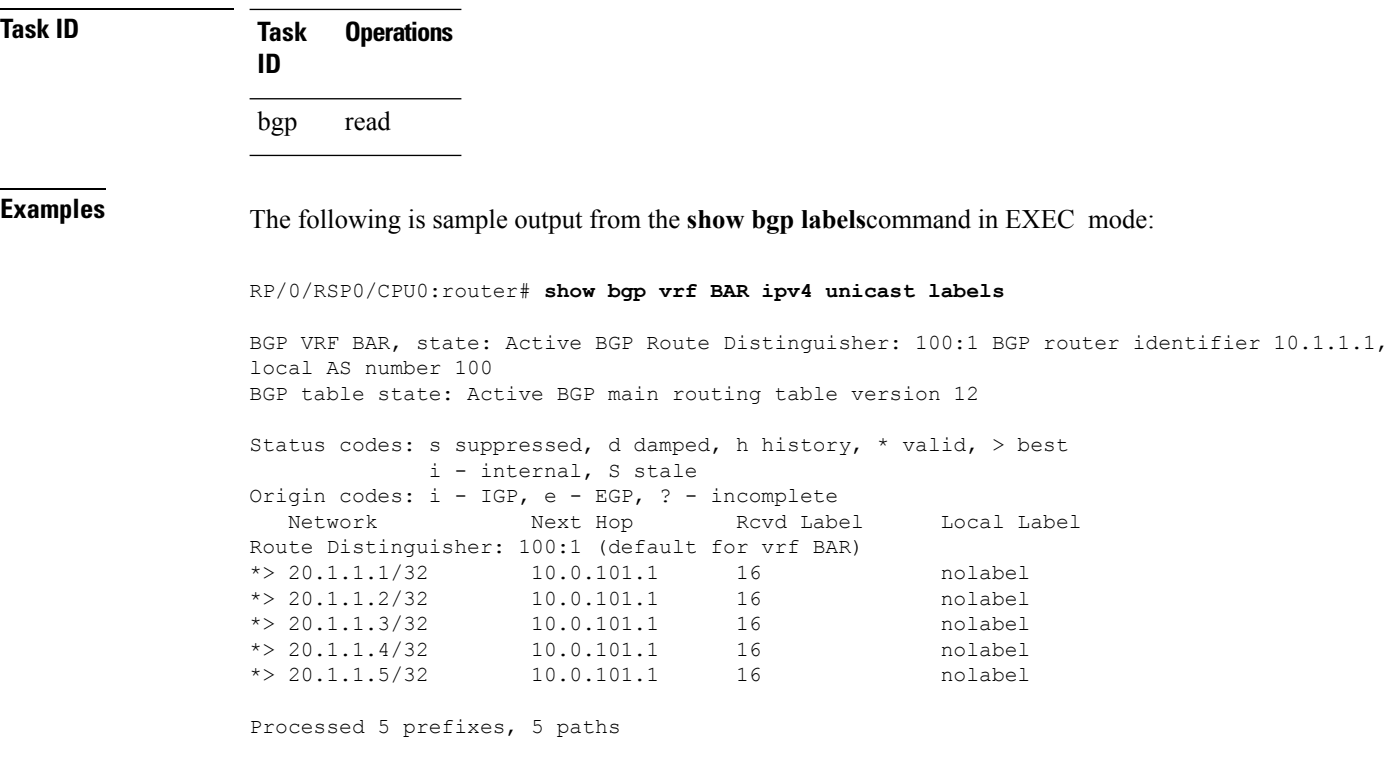

This table describes the significant fields shown in the display.

**Table 15: show bgp labels Field Descriptions**

| <b>Field</b>                      | <b>Description</b>                                                               |
|-----------------------------------|----------------------------------------------------------------------------------|
| <b>BGP</b> Route Distinguisher    | BGP route distinguisher.                                                         |
| BGP router identifier             | BGP identifier for the local system.                                             |
| local AS number                   | Autonomous system number for the local system.                                   |
| <b>BGP</b> table state            | State of the BGP routing table.                                                  |
| BGP main routing table<br>version | Last version of the BGP database that was installed into the main routing table. |

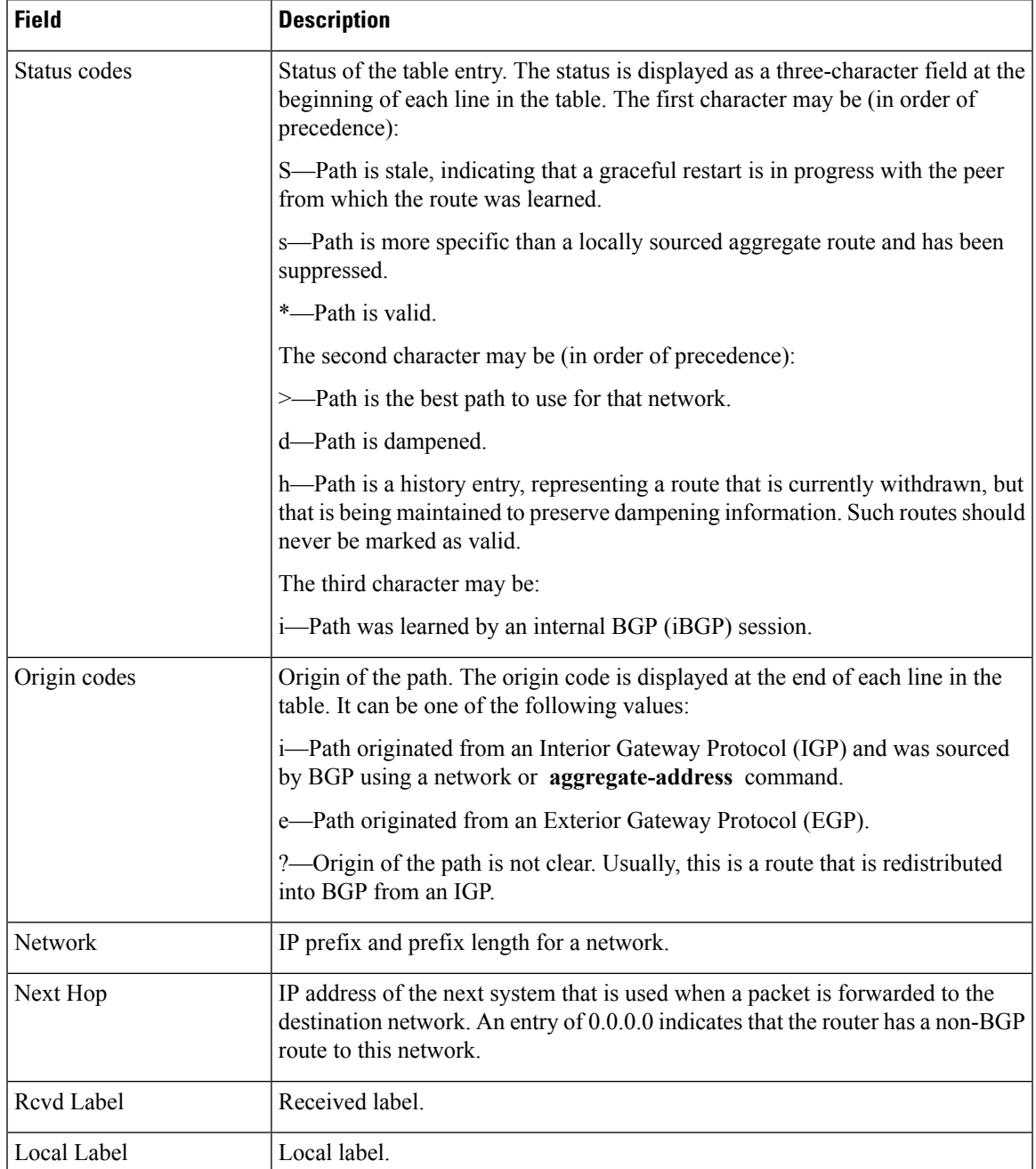

### **Related Commands**

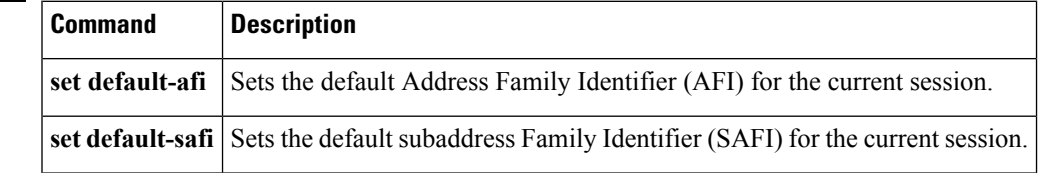

# **show bgp l2vpn**

To display BGP routes associated with VPLS or VPWS or EVPN under L2VPN address family, use the**show bgp l2vpn** command in EXEC mode.

**show bgp l2vpn** { **vpls** | **vpws** | **evpn** } {**recent-prefix** [**private**]|**rd** *rd \_value bgp\_prefix*[ **detail** ]}

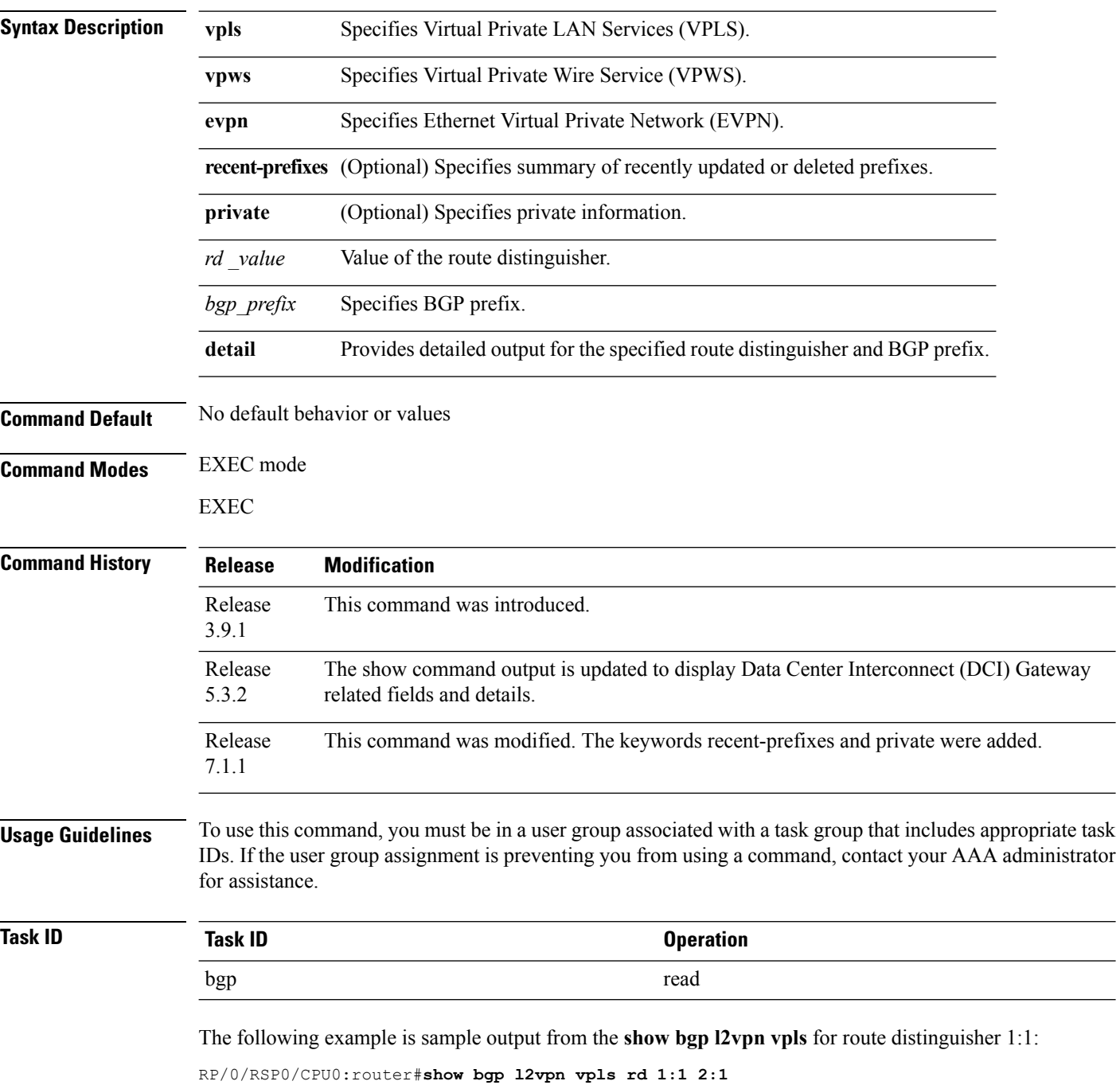

BGP routing table entry for 2:1/32, Route Distinguisher: 1:1

```
Versions:
 Process bRIB/RIB SendTblVer<br>Speaker 2
 Speaker
   Local Label: 16000
Paths: (1 available, best #1)
 Advertised to update-groups (with more than one peer):
   0.1
 Advertised to peers (in unique update groups):
   100.100.100.1
 Path #1: Received by speaker 0
 Local
    0.0.0.0 from 0.0.0.0 (200.200.200.1)
     Origin IGP, localpref 100, valid, redistributed, best, import-candidate
     Extended community: RT:4:4 L2VPN:19:0:1500
     Block Size:10
```
The following example is sample output from the **show bgp l2vpn vpws** for route distinguisher 200:200:

```
RP/0/RSP0/CPU0:router#show bgp l2vpn vpws rd 200:200 3:1
BGP routing table entry for 3:1/32, Route Distinguisher: 200:200
Versions:
 Process bRIB/RIB SendTblVer
 Speaker 6 6 6
   Local Label: 16015
Paths: (1 available, best #1)
 Advertised to update-groups (with more than one peer):
   0.1
 Advertised to peers (in unique update groups):
   100.100.100.1
  Path #1: Received by speaker 0
  Local
    0.0.0.0 from 0.0.0.0 (200.200.200.1)
     Origin IGP, localpref 100, valid, redistributed, best, import-candidate
     Extended community: RT:2:2 L2VPN:4:0:1500
     Circuit Vector:0xfd 0xff
     Block Size:10
```
The following example is sample output from the **show bgp l2vpn vpls** for local NLRI:

RD is 3.3.3.3:3276, NH Address is 100.0.0.1, and VPLS ID is 150:200. The RT is 200:100.

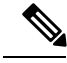

**Note** The RT and VPLS-ID are always same for the same VPLS instance.

```
RP/0/RSP0/CPU0:router#show bgp l2vpn vpls
Sat Jun 6 17:01:18.610 PST
BGP router identifier 3.3.3.3, local AS number 101
BGP generic scan interval 60 secs
BGP table state: Active
Table ID: 0x0
BGP main routing table version 5
BGP scan interval 60 secs
Status codes: s suppressed, d damped, h history, * valid, > best
              i - internal, S stale
Origin codes: i - IGP, e - EGP, ? - incomplete
  Network Next Hop
Route Distinguisher: 3.3.3.3:3276 (default for vrf g1:b1)
* > i200.0.0.1 * > i100.0.0.1 * > i100.0.0.1 * > i200.0.0.1* > i100.0.0.1
```

```
Route Distinguisher: 2.2.2.2:3435
*>i200.0.0.1 30.0.0.2
Processed 3 prefixes, 3 paths
RP/0/RSP0/CPU0:router#show bgp l2vpn vpls rd 3.3.3.3:3276 100.0.0.1
Sat Jun 6 16:40:03.191 PST
BGP routing table entry for 100.0.0.1, Route Distinguisher: 3.3.3.3:3276
Versions:
 Process bRIB/RIB SendTblVer
 Speaker 3 3 3
   Last Modified: Jun 6 11:20:57.944 for 05:19:05
Paths: (1 available, best #1)
 Advertised to peers (in unique update groups):
   30.0.0.2
 Path #1: Received by speaker 0
 Local
   0.0.0.0 from 0.0.0.0 (3.3.3.3)
     Origin IGP, localpref 100, valid, redistributed, best, import-candidate
     Extended community: RT:200:100 VPLS-ID:150:200
```
The following example is sample output from the show bgp l2vpn vpls for remote NLRI:

RD is 2.2.2.2:3435, NH Address is 200.0.0.1, and VPLS ID is 150:200. The RT is 200:100.

```
RP/0/RSP0/CPU0:router#show bgp l2vpn vpls rd 2.2.2.2:3435 200.0.0.1
Sat Jun 6 16:53:55.726 PST
BGP routing table entry for 200.0.0.1, Route Distinguisher: 2.2.2.2:3435
Versions:
 Process bRIB/RIB SendTblVer
 Speaker 5 5 5
Last Modified: Jun 6 11:20:57.944 for 05:32:58
Paths: (1 available, best #1)
 Not advertised to any peer
 Path #1: Received by speaker 0
 Local
   30.0.0.2 from 30.0.0.2 (133.133.133.133)
     Origin IGP, localpref 100, valid, internal, best, import-candidate, imported
     Extended community: RT:200:50 VPLS-ID:150:200
```
The following example issample output of the **show bgpl2vpnevpnrecent-prefixes** command. Thissample output provides details for the route distinguishers and corresponding prefix.

Router# **show bgp l2vpn evpn recent-prefixes**

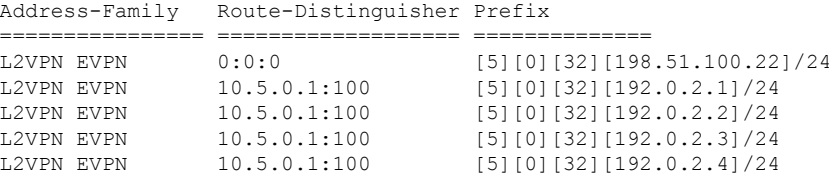

The following example is sample output of the **show bgp l2vpn evpn rd** command for a Data Center Interconnect Layer 3 Gateway. This sample output provides details for the specified route distinguisher and prefix.

```
RP/0/RSP0/CPU0:router# show bgp l2vpn evpn rd 100:1 [5][4231][112][fec0::1001]/176 detail
Fri Aug 21 00:34:43.747 PDT
BGP routing table entry for [5][4231][112][fec0::1001]/176, Route Distinguisher: 100:1
Versions:
 Process bRIB/RIB SendTblVer
 Speaker 5 5 5
```
Flags: 0x04040001+0x00000000; Last Modified: Aug 21 00:16:58.000 for 00:17:46 Paths: (1 available, best #1) Not advertised to any peer Path #1: Received by speaker 0 Flags: 0x4000600025060005, import: 0x3f Not advertised to any peer Local 11.0.0.1 (metric 2) from 20.0.0.1 (11.0.0.1) Received Label 16001 Origin IGP, localpref 100, valid, internal, best, group-best, import-candidate, reoriginate, not-in-vrf Received Path ID 0, Local Path ID 1, version 5 Extended community: Flags 0x2: Encapsulation Type:8 Router MAC:aabb.ccdd.eeff RT:65540:1 RT:40.40.40.40:1 RT:100:1 Originator: 11.0.0.1, Cluster list: 20.20.20.20 EVPN ESI: ffff.ffff.ffff.ffff.ff01, Gateway Address : fec0::254

## **show bgp l2vpn vpls**

To display L2VPN information on BGP summary, routes for a specified bridge group domain, advertised routes, routes with a specific route distinguisher, BGP neighbor connections, nexthops, and BGP process, use the **show bgp l2vpn vpls** command in EXEC mode.

**show bgp l2vpn vpls** {**summary** | **rd** | **neighbors** | **nexthops** | **bdomain** | **advertised** | **process**}

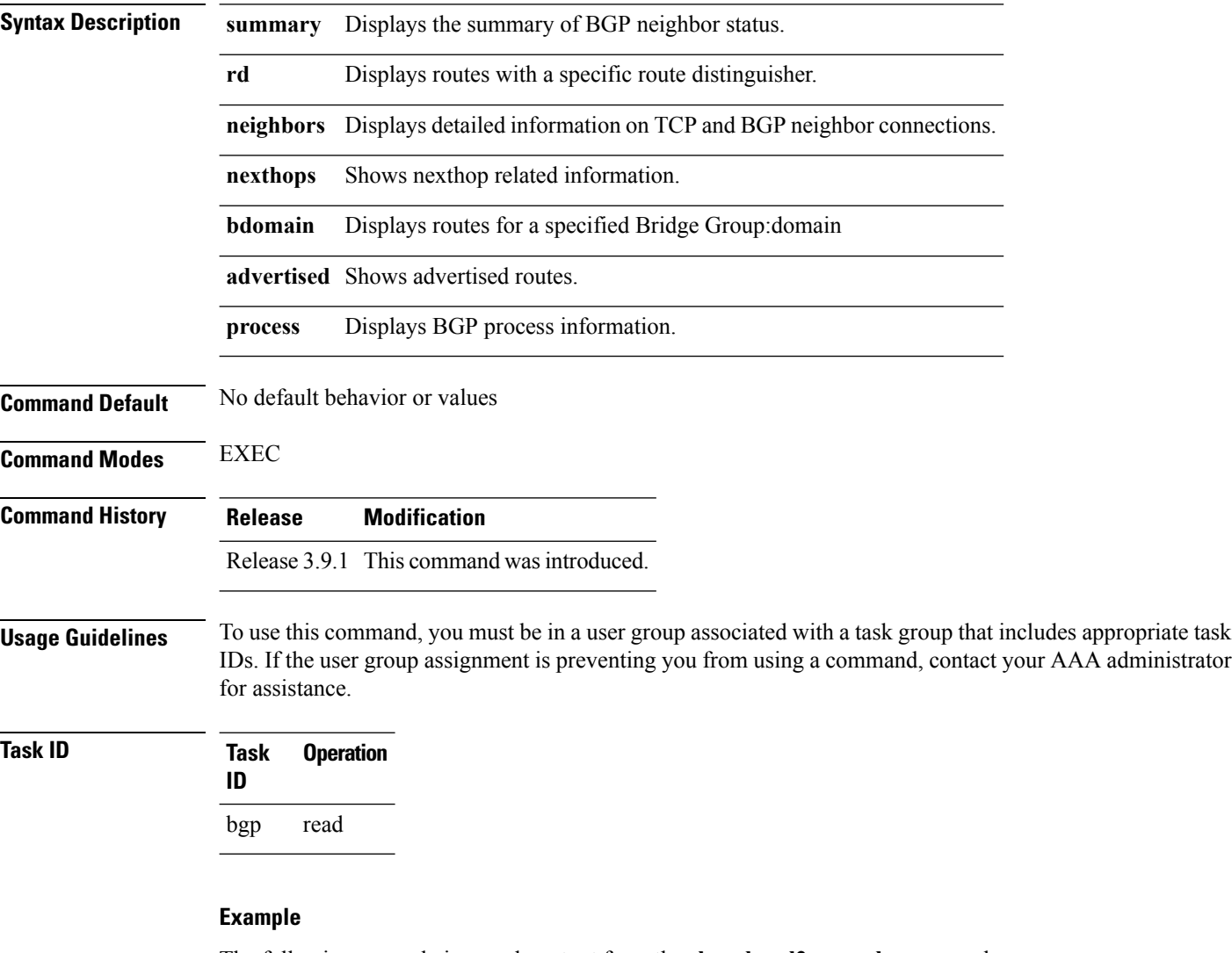

The following example is sample output from the **show bgp l2vpn vpls** command:

```
RP/0/RSP0/CPU0:router#show bgp l2vpn vpls
Wed Mar 17 15:26:29.433 EDT
BGP router identifier 60.60.60.60, local AS number 1
BGP generic scan interval 60 secs
Non-stop routing is enabled
BGP table state: Active
Table ID: 0x0
```
```
BGP main routing table version 24001
BGP NSR Initial initsync version 1 (Reached)
BGP scan interval 60 secs
Status codes: s suppressed, d damped, h history, * valid, > best
            i - internal, S stale
Origin codes: i - IGP, e - EGP, ? - incomplete
 Network Next Hop Rcvd Label Local Label
Route Distinguisher: 101:1 (default for vrf bg1:bg1_bd1)
*>i10.10.10.10/32 10.10.10.10 nolabel nolabel
*> 60.60.60.60/32 0.0.0.0 nolabel nolabel
Route Distinguisher: 102:1 (default for vrf bg1:bg1_bd2)
*>i10.10.10.10/32 10.10.10.10 nolabel nolabel
*> 60.60.60.60/32 0.0.0.0 nolabel nolabel
```
The following example is sample output from the **show bgp l2vpn vpls** command with the summary keyword:

```
RP/0/RSP0/CPU0:router#show bgp l2vpn vpls summary
Wed Mar 17 15:27:09.502 EDT
BGP router identifier 60.60.60.60, local AS number 1
BGP generic scan interval 60 secs
Non-stop routing is enabled
BGP table state: Active
Table ID: 0x0
BGP main routing table version 24001
BGP NSR Initial initsync version 1 (Reached)
BGP scan interval 60 secs
```
BGP is operating in STANDALONE mode.

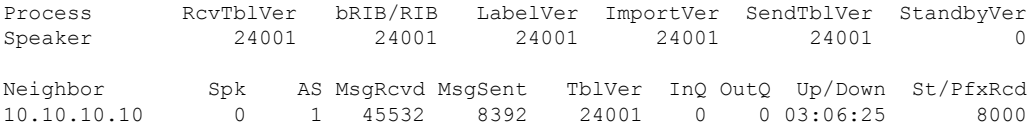

The following example is sample output from the **show bgp l2vpn vpls** command for Route Distinguisher: 101:1:

```
RP/0/RSP0/CPU0:router#show bgp l2vpn vpls rd 101:1
Wed Mar 17 15:27:31.347 EDT
BGP router identifier 60.60.60.60, local AS number 1
BGP generic scan interval 60 secs
Non-stop routing is enabled
BGP table state: Active
Table ID: 0x0
BGP main routing table version 24001
BGP NSR Initial initsync version 1 (Reached)
BGP scan interval 60 secs
Status codes: s suppressed, d damped, h history, * valid, > best
            i - internal, S stale
Origin codes: i - IGP, e - EGP, ? - incomplete
  Network Next Hop Rcvd Label Local Label
Route Distinguisher: 101:1 (default for vrf bg1:bg1_bd1)
                  10.10.10.10 nolabel<br>0.0.0.0 nolabel
*> 60.60.60.60/32 0.0.0.0 nolabel nolabel
```
Processed 2 prefixes, 2 paths

The following example is sample output from the **show bgp l2vpn vpls** command for BGP neighbor 10.10.10.10:

RP/0/RSP0/CPU0:router#show bgp l2vpn vpls neighbors 10.10.10.10 Wed Mar 17 15:28:28.766 EDT BGP neighbor is 10.10.10.10 Remote AS 1, local AS 1, internal link Remote router ID 10.10.10.10 BGP state = Established, up for 03:07:44 NSR State: None Last read 00:00:31, Last read before reset 00:00:00 Hold time is 180, keepalive interval is 60 seconds Configured hold time: 180, keepalive: 60, min acceptable hold time: 3 Last write 00:00:45, attempted 19, written 19 Second last write 00:01:45, attempted 19, written 19 Last write before reset 00:00:00, attempted 0, written 0 Second last write before reset 00:00:00, attempted 0, written 0 Last write pulse rcvd Mar 17 15:27:57.362 last full not set pulse count 847 Last write pulse rcvd before reset 00:00:00 Socket not armed for io, armed for read, armed for write Last write thread event before reset 00:00:00, second last 00:00:00 Last KA expiry before reset 00:00:00, second last 00:00:00 Last KA error before reset 00:00:00, KA not sent 00:00:00 Last KA start before reset 00:00:00, second last 00:00:00 Precedence: internet Non-stop routing is enabled Graceful restart is enabled Restart time is 300 seconds Stale path timeout time is 1200 seconds Neighbor capabilities: Route refresh: advertised and received Graceful Restart (GR Awareness): received 4-byte AS: advertised and received Address family IPv4 Unicast: advertised and received Address family VPNv4 Unicast: advertised and received Address family L2VPN VPLS: advertised and received Received 45533 messages, 0 notifications, 0 in queue Sent 8393 messages, 0 notifications, 0 in queue Minimum time between advertisement runs is 0 secs For Address Family: IPv4 Unicast BGP neighbor version 1 Update group: 0.2 AF-dependant capabilities: Graceful Restart Capability advertised and received Local restart time is 300, RIB purge time is 900 seconds Maximum stalepath time is 1200 seconds Remote Restart time is 300 seconds Route refresh request: received 0, sent 0 0 accepted prefixes, 0 are bestpaths Cumulative no. of prefixes denied: 0. Prefix advertised 0, suppressed 0, withdrawn 0 Maximum prefixes allowed 524288 Threshold for warning message 75%, restart interval 0 min An EoR was received during read-only mode Last ack version 1, Last synced ack version 0 Outstanding version objects: current 0, max 0 For Address Family: VPNv4 Unicast BGP neighbor version 1 Update group: 0.2

```
AF-dependant capabilities:
```

```
Graceful Restart Capability advertised and received
     Local restart time is 300, RIB purge time is 900 seconds
    Maximum stalepath time is 1200 seconds
    Remote Restart time is 300 seconds
Route refresh request: received 0, sent 0
0 accepted prefixes, 0 are bestpaths
Cumulative no. of prefixes denied: 0.
Prefix advertised 0, suppressed 0, withdrawn 0
Maximum prefixes allowed 524288
Threshold for warning message 75%, restart interval 0 min
An EoR was received during read-only mode
Last ack version 1, Last synced ack version 0
Outstanding version objects: current 0, max 0
For Address Family: L2VPN VPLS
```
BGP neighbor version 24001 Update group: 0.2 AF-dependant capabilities: Graceful Restart Capability advertised and received Local restart time is 300, RIB purge time is 900 seconds Maximum stalepath time is 1200 seconds Remote Restart time is 300 seconds Route refresh request: received 0, sent 203 8000 accepted prefixes, 8000 are bestpaths Cumulative no. of prefixes denied: 18172. No policy: 0, Failed RT match: 18172 By ORF policy: 0, By policy: 0 Prefix advertised 8000, suppressed 0, withdrawn 0 Maximum prefixes allowed 524288 Threshold for warning message 75%, restart interval 0 min An EoR was received during read-only mode Last ack version 24001, Last synced ack version 0 Outstanding version objects: current 0, max 2 Connections established 1; dropped 0

```
Local host: 60.60.60.60, Local port: 179
Foreign host: 10.10.10.10, Foreign port: 50472
Last reset 00:00:00
```
The following example issample output from the **show bgpl2vpnvpls** command with the advertised keyword:

```
RP/0/RSP0/CPU0:router#show bgp l2vpn vpls advertised
Wed Mar 17 15:29:13.787 EDT
Route Distinguisher: 101:1
60.60.60.60/32 is advertised to 10.10.10.10
 Path info:
   neighbor: Local neighbor router id: 60.60.60.60
   valid redistributed best import-candidate
 Attributes after inbound policy was applied:
   next hop: 0.0.0.0
   EXTCOMM
   origin: IGP
   aspath:
    extended community: RT:101:1 L2VPN AGI:1:101
```
The following example is sample output from the **show bgp l2vpn vpls** command with the nexthops keyword:

```
RP/0/RSP0/CPU0:router#show bgp l2vpn vpls nexthops
Wed Mar 17 15:29:36.357 EDT
```
Total Nexthop Processing Time Spent: 0.000 secs Maximum Nexthop Processing Received: 82y46w Bestpaths Deleted: 0 Bestpaths Changed: 0 Time Spent: 0.000 secs Last Notification Processing Received: 03:10:50 Time Spent: 0.000 secs Gateway Address Family: IPv4 Unicast Table ID: 0xe0000000 Nexthop Count: 2 Critical Trigger Delay: 3000msec Non-critical Trigger Delay: 10000msec Nexthop Version: 1, RIB version: 1 Status codes: R/UR Reachable/Unreachable C/NC Connected/Not-connected L/NL Local/Non-local I Invalid (Policy Match Failed) Next Hop Status Metric Notf LastRIBEvent RefCount 10.10.10.10 [R][NC][NL] 2 1/0 03:10:50 (Cri) 8000/8003

The following example is sample output from the show bgp l2vpn vpls command with the process keyword:

RP/0/RSP0/CPU0:router#show bgp l2vpn vpls process Wed Mar 17 15:29:56.086 EDT BGP Process Information: BGP is operating in STANDALONE mode Autonomous System number format: ASPLAIN Autonomous System: 1 Router ID: 60.60.60.60 (manually configured) Default Cluster ID: 60.60.60.60 Active Cluster IDs: 60.60.60.60 Fast external fallover enabled Neighbor logging is enabled Enforce first AS enabled Default local preference: 100 Default keepalive: 60 Graceful restart enabled Restart time: 180 Stale path timeout time: 1200 RIB purge timeout time: 900 Non-stop routing is enabled Update delay: 600 Generic scan interval: 60 Address family: L2VPN VPLS

Dampening is not enabled Client reflection is enabled in global config Scan interval: 60 Main Table Version: 24001 Table version synced to RIB: 1 RIB has not converged: version 0

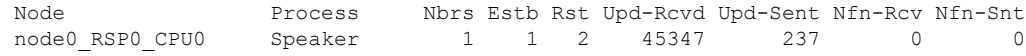

# <span id="page-365-0"></span>**show bgp neighbor-group**

To display information about the Border Gateway Protocol (BGP) configuration for neighbor groups, use the **show bgp neighbor-group** command in EXEC mode.

**show bgp neighbor-group** *group-name* {**configuration** [**defaults**] [**nvgen**] | **inheritance** | **users**}

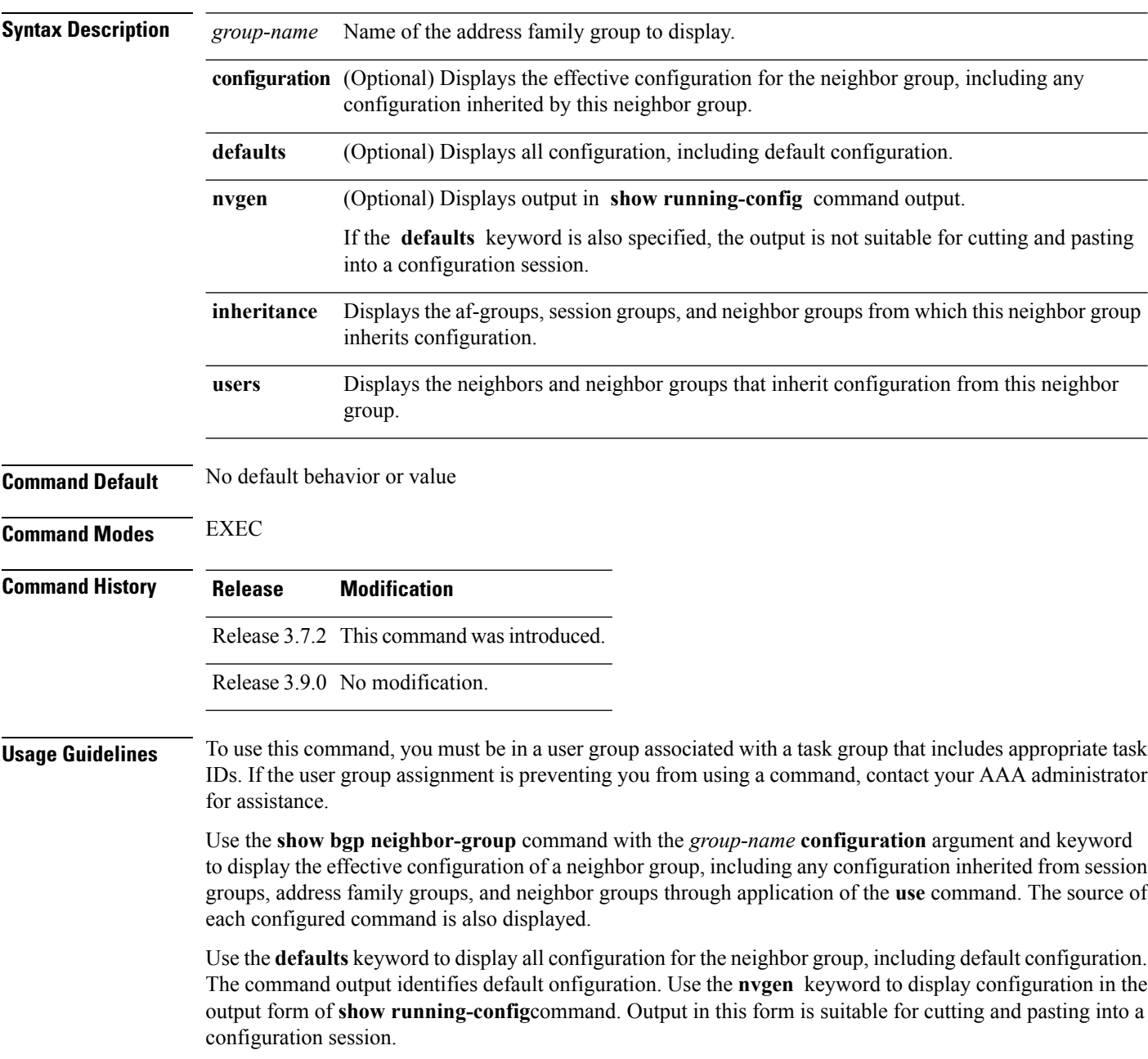

The**show bgp neighbor-group** command with the *group-name* **inheritance** argument and keyword displays the session groups, address family groups, and neighbor groups from which the specified neighbor group inherits configuration.

The **show bgpneighbor-group***group-name* command displaysthe neighbors and neighbor groupsthat inherit configuration from the specified neighbor group.

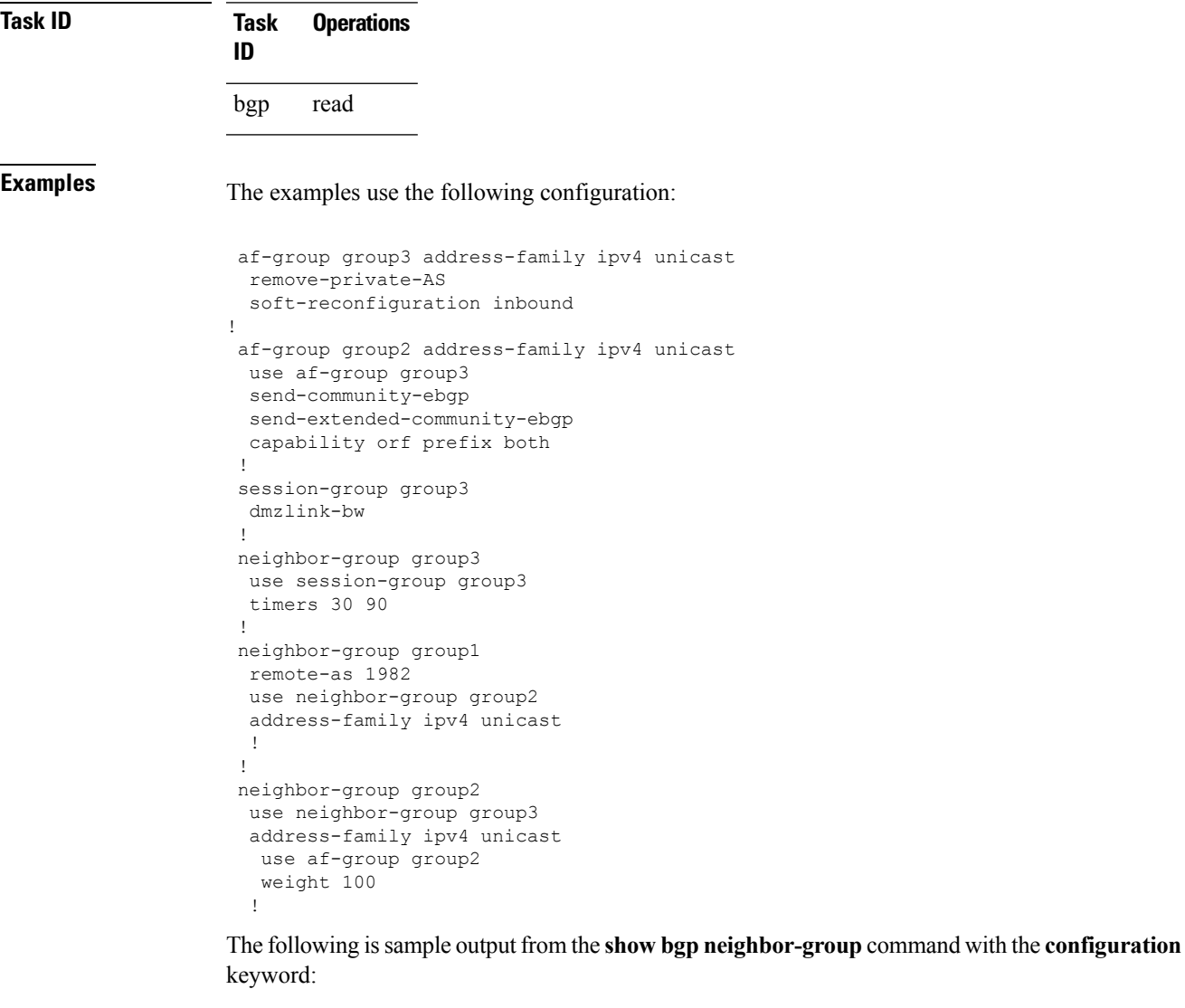

RP/0/RSP0/CPU0:router# **show bgp neighbor-group group1 configuration**

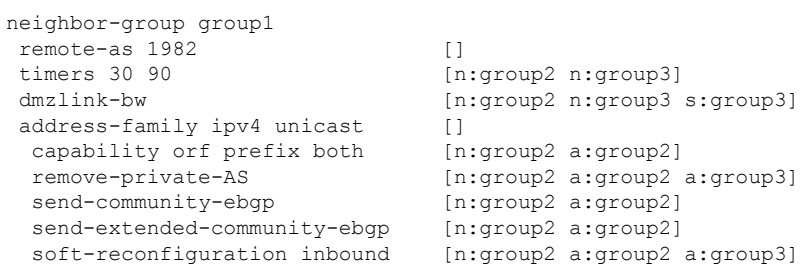

weight 100 [n:group2]

The configuration source is shown to the right of each command. In the output, the **remote-as** command is configured directly on neighbor group group1, and the **send-community-ebgp**command is inherited from neighbor group group2, which in turn inherits the setting from af-group group2.

The following is sample output from the **show bgp neighbor-group** command with the **users** keyword. This output shows that the group1 neighbor group inherits session (address family-independent configuration parameters) from the group2 neighbor group. The group1 neighbor group also inherits IPv4 unicast configuration parameters from the group2 neighbor group:

```
RP/0/RSP0/CPU0:router# show bgp neighbor-group group2 users
Session: n:group1
IPv4 Unicast: n:group1
```
The following is sample output from the **show bgpneighbor-group**command with the **inheritance** keyword. This output shows that the specified neighbor group group1 inherits session (address family-independent configuration) from neighbor group group2, which inherits its own session from neighbor group group3. Neighbor group group3 inherited its session from session group group3. It also shows that the group1 neighbor-group inherits IPv4 unicast configuration parameters from the group2 neighbor group, which in turn inherits them from the group2 af-group, which itself inherits them from the group3 af-group:

```
RP/0/RSP0/CPU0:router# show bgp neighbor-group group1 inheritance
```
Session: n:group2 n:group3 s:group3 IPv4 Unicast: n:group2 a:group2 a:group3

This table describes the significant fields shown in the display.

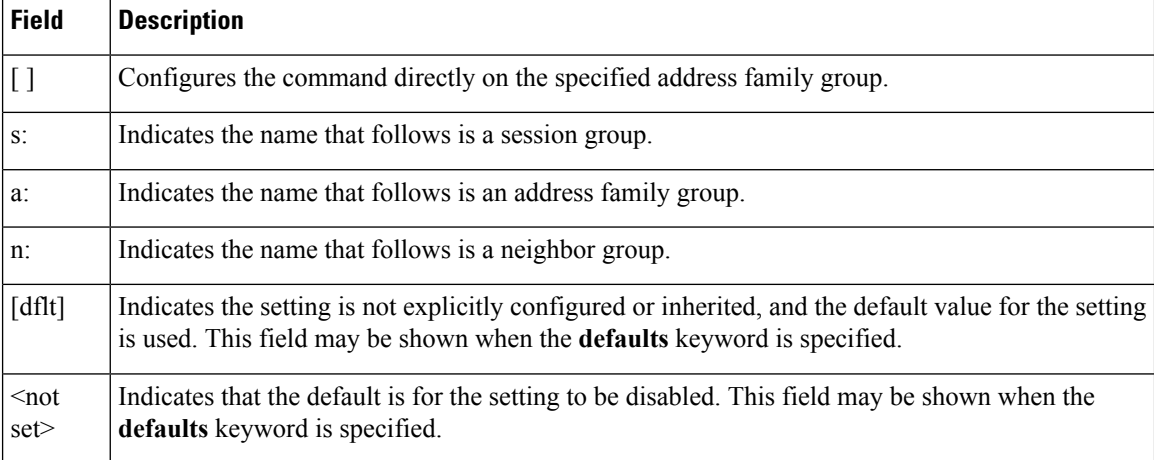

### **Table 16: show bgp neighbor-group Field Descriptions**

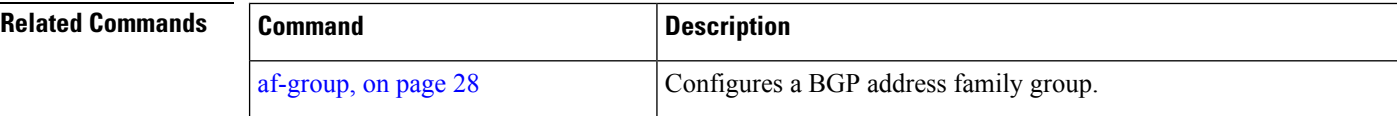

 $\mathbf l$ 

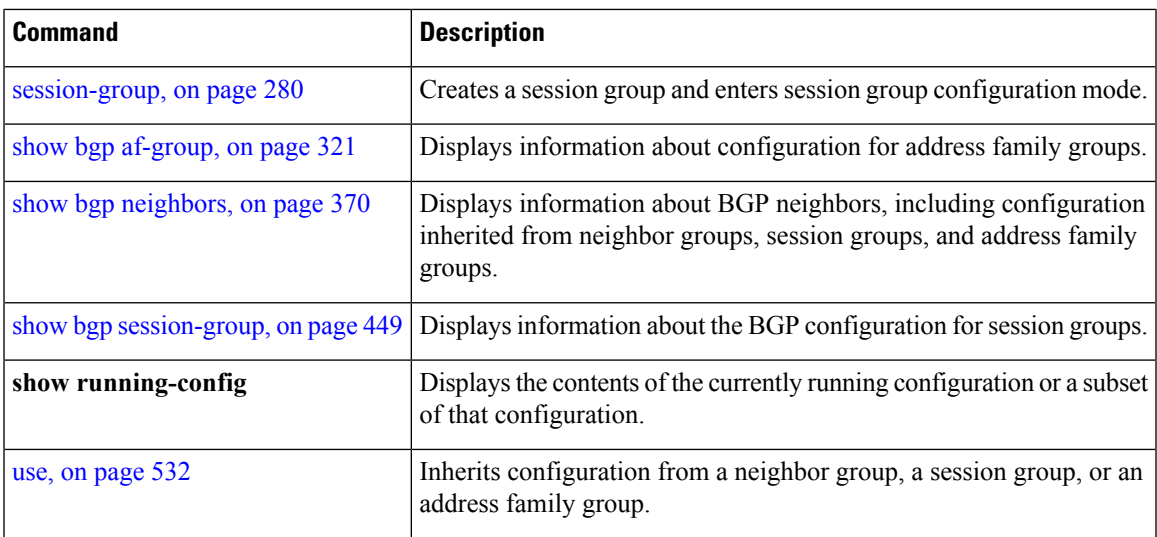

# <span id="page-369-0"></span>**show bgp neighbors**

To display information about Border Gateway Protocol (BGP) connections to neighbors, use the **show bgp neighbors** command in EXEC mode.

**show bgp neighbors** [{**performance-statistics** | **missing-eor**}] [**standby**] **show bgp neighbors** *ip-address*[{**advertised-routes** | **dampened-routes** | **flap-statistics** | **performance-statistics** | **received** | {**prefix-filter** | **routes**} | **routes**}] [**standby**] **show bgp neighbors** *ip-address* [{**configuration** | [**defaults**] | **nvgen** | **inheritance**}][**standby**] **show bgp neighbors** *ip-address* **decoded-message-log** [[{**in** | **out**}] [**standby**]]

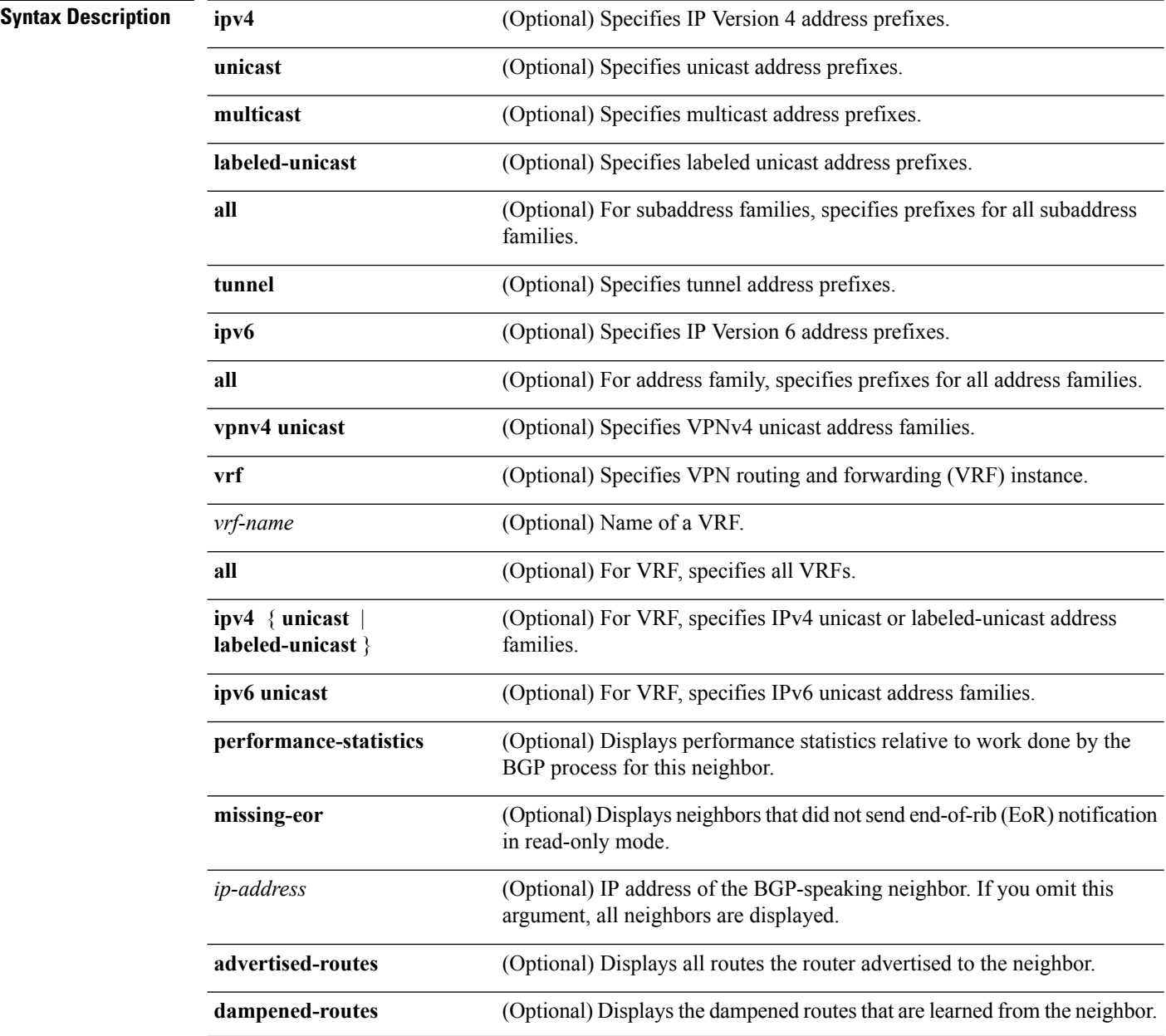

 $\mathbf l$ 

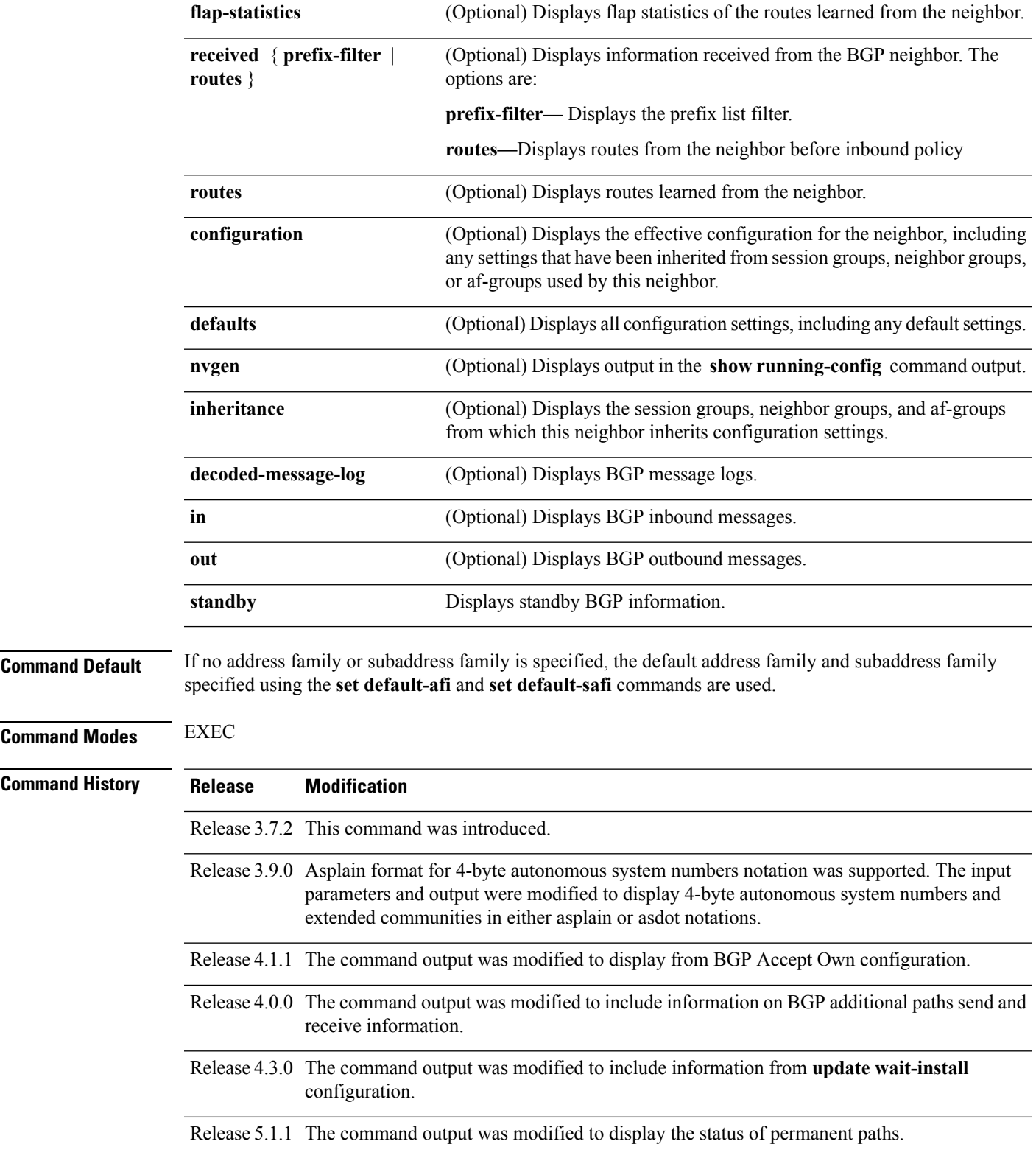

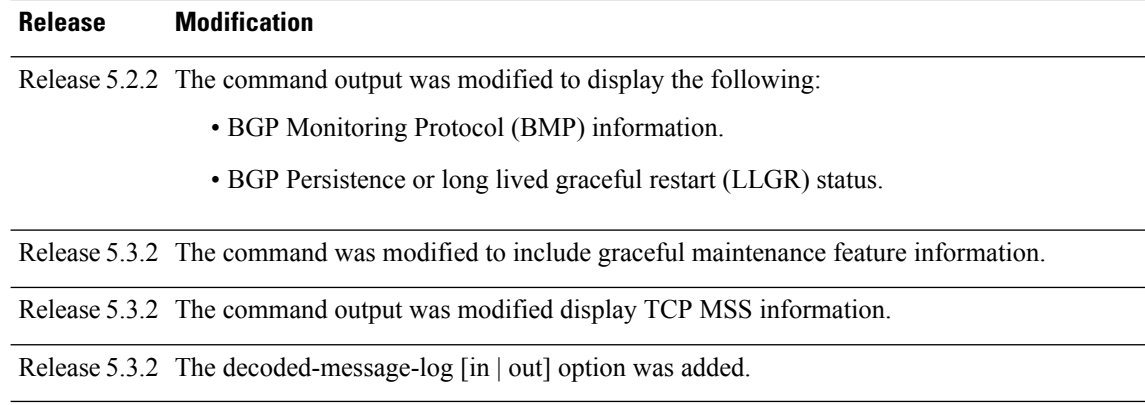

## **Usage Guidelines**

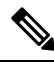

The **set default-afi** command is used to specify the default address family for the session, and the **set default-safi** command is used to specify the default subaddress family for the session. See the *System Management Command Reference for Cisco ASR 9000 Series Routers* for detailed information and syntax for the **set default-afi** and **set default-safi** commands. If you do not specify a default address family, the default address family is IPv4. If you do not specify a default subaddress family, the default subaddress family is unicast. **Note**

BGPcontains a separate routing table for each configured address family and subaddress family combination. The address family and subaddress family options specify which routing table should be examined. If the **all** keyword is specified for address family or subaddress family, each matching routing table is examined in turn.

Use the **show bgp neighbors** command to display detailed information about all neighbors or a specific neighbor. Use the **performance-statistics** keyword to display information about the work related to specific neighbors done by the BGP process.

Use the **show bgp neighbors** command with the *ip-address* **received prefix-filter** argument and keyword to display the Outbound Route Filter (ORF) received from a neighbor.

Use the **advertised-routes** keyword to display a summary of the routes advertised to the specified neighbor.

Use the **dampened-routes** keyword to display routes received from the specified neighbor that have been suppressed due to dampening. For more details, see the **show bgp dampened-paths** command.

To display information about flapping routes received from a neighbor, use the **flap-statistics** keyword. For more details, see the **show bgp flap-statistics** command.

To display the routes received from a neighbor, use the **routes** keyword. For more details, see the **show bgp** command.

Use the **show bgp neighbor** command with the *ip-address* **configuration** argument and keyword to display the effective configuration of a neighbor, including configuration inherited from session groups, neighbor groups, or af-groups through application of the **use** command. Use the **defaults** keyword to display the value of all configurations for the neighbor, including default configuration. Use the **nvgen** keyword to display configuration output format of the **show running-config** command. Output in this format is suitable for cutting and pasting into a configuration session. Use the **show bgp neighbors** command with the *ip-address* **inheritance** argument and keyword to display the session groups, neighbor groups, and af-groups from which the specified neighbor inherits configuration.

**Task ID Task Operations ID** bgp read The following is the sample output from the **show bgp neighbors** command with the *ip-address* and **configuration** argument and keyword to display graceful maintenance feature attributes: \*\*\*\*\*\*\*\*\*\*\*\*\*\*\*\*\*\*\*\*\*\*\*\*\*\*\*\*\*\*\*\*\*\*\*\*\*\*\*\*\*\*\*\*\*\*\*\*\*\*\*\*\*\*\*\*\*\*\*\*\*\*\*\*\*\*\*\*\*\*\*\*\*\* RP/0/0/CPU0:R1#show bgp neighbor 12.12.12.5 ... Graceful Maintenance locally active, Local Pref=45, AS prepends=3 ... For Address Family: IPv4 Unicast ... GSHUT Community attribute sent to this neighbor ... \*\*\*\*\*\*\*\*\*\*\*\*\*\*\*\*\*\*\*\*\*\*\*\*\*\*\*\*\*\*\*\*\*\*\*\*\*\*\*\*\*\*\*\*\*\*\*\*\*\*\*\*\*\*\*\*\*\*\*\*\*\*\*\*\*\*\*\*\*\*\*\*\*\* RP/0/0/CPU0:R1#show bgp neighbor 12.12.12.5 configuration Mon Feb 2 14:30:41.042 PST neighbor 12.12.12.5 remote-as 1 [] graceful-maintenance 1 [] gr-maint local-preference 45 [] gr-maint as-prepends 3 [] gr-maint activate []

**Examples** The following is the sample output from the **show** bgp neighbors command with BGP Persistence or long lived graceful restart (LLGR) status:

\*\*\*\*\*\*\*\*\*\*\*\*\*\*\*\*\*\*\*\*\*\*\*\*\*\*\*\*\*\*\*\*\*\*\*\*\*\*\*\*\*\*\*\*\*\*\*\*\*\*\*\*\*\*\*\*\*\*\*\*\*\*\*\*\*\*\*\*\*\*\*\*\*\*

RP/0/RSP0/CPU0:router# **show bgp neighbors 3.3.3.3** BGP neighbor is 3.3.3.3 Remote AS 30813, local AS 30813, internal link Remote router ID 3.3.3.3 BGP state = Established, up for 2d19h NSR State: NSR Ready BFD enabled (initializing) Last read 00:00:01, Last read before reset 2d19h Hold time is 180, keepalive interval is 60 seconds Configured hold time: 180, keepalive: 60, min acceptable hold time: 3 Last write 00:00:03, attempted 19, written 19 Second last write 00:01:03, attempted 19, written 19 Last write before reset 2d19h, attempted 19, written 19 Second last write before reset 2d19h, attempted 19, written 19 Last write pulse rcvd Nov 19 09:24:38.035 last full not set pulse count 66013 Last write pulse rcvd before reset 2d19h Socket not armed for io, armed for read, armed for write Last write thread event before reset 2d19h, second last 2d19h Last KA expiry before reset 2d19h, second last 2d19h Last KA error before reset 00:00:00, KA not sent 00:00:00 Last KA start before reset 2d19h, second last 2d19h Precedence: internet Non-stop routing is enabled Graceful restart is enabled

```
Restart time is 120 seconds
  Stale path timeout time is 150 seconds
  Multi-protocol capability received
  Neighbor capabilities:
   Route refresh: advertised (old + new) and received (old + new)
    Graceful Restart (GR Awareness): advertised and received
    4-byte AS: advertised and received
   Address family IPv4 Unicast: advertised and received
   Address family VPNv4 Unicast: advertised and received
   Address family VPNv6 Unicast: advertised and received
   Address family RT Constraint: advertised and received
  Received 51634 messages, 0 notifications, 0 in queue
  Sent 33017 messages, 2 notifications, 0 in queue
 Minimum time between advertisement runs is 0 secs
For Address Family: IPv4 Unicast
  BGP neighbor version 204
  Update group: 0.2 Filter-group: 0.2 No Refresh request being processed
  AF-dependent capabilities:
   Graceful Restart capability advertised
      Local restart time is 120, RIB purge time is 600 seconds
      Maximum stalepath time is 150 seconds
    Graceful Restart capability received
      Remote Restart time is 120 seconds
      Neighbor preserved the forwarding state during latest restart
  Route refresh request: received 0, sent 0
  Policy for incoming advertisements is pass
  Policy for outgoing advertisements is pass
  0 accepted prefixes, 0 are bestpaths
  Cumulative no. of prefixes denied: 0.
  Prefix advertised 0, suppressed 0, withdrawn 0
  Maximum prefixes allowed 1048576
  Threshold for warning message 75%, restart interval 0 min
  AIGP is enabled
 An EoR was not received during read-only mode
 Last ack version 204, Last synced ack version 204
  Outstanding version objects: current 0, max 0
  Additional-paths operation: None
  Send Multicast Attributes
For Address Family: VPNv4 Unicast
  BGP neighbor version 8309
  Update group: 0.2 Filter-group: 0.2 No Refresh request being processed
  Inbound soft reconfiguration allowed
  AF-dependent capabilities:
    Graceful Restart capability advertised
      Local restart time is 120, RIB purge time is 600 seconds
      Maximum stalepath time is 150 seconds
    Graceful Restart capability received
      Remote Restart time is 120 seconds
      Neighbor preserved the forwarding state during latest restart
   Long-lived Graceful Restart Capability advertised
      Advertised Long-lived Stale time 3000 seconds
   Maximum acceptable long-lived stale time from this neighbor is 3000
   Long-lived Graceful Restart Capability received
     Received long-lived stale time is 3000 seconds
      Neighbor preserved the forwarding state during latest restart
  Route refresh request: received 0, sent 0
  Policy for incoming advertisements is pass
  Policy for outgoing advertisements is pass
  250 accepted prefixes, 250 are bestpaths
  Cumulative no. of prefixes denied: 0.
  Prefix advertised 100, suppressed 0, withdrawn 0
  Maximum prefixes allowed 2097152
```
Threshold for warning message 75%, restart interval 0 min Peer will hold long-lived stale routes for 3000 seconds AIGP is enabled An EoR was not received during read-only mode Last ack version 8309, Last synced ack version 8309 Outstanding version objects: current 0, max 1 Additional-paths operation: None Send Multicast Attributes For Address Family: VPNv6 Unicast BGP neighbor version 5 Update group: 0.2 Filter-group: 0.2 No Refresh request being processed Inbound soft reconfiguration allowed AF-dependent capabilities: Graceful Restart capability advertised Local restart time is 120, RIB purge time is 600 seconds Maximum stalepath time is 150 seconds Graceful Restart capability received Remote Restart time is 120 seconds Neighbor preserved the forwarding state during latest restart Long-lived Graceful Restart Capability advertised Advertised Long-lived Stale time 3000 seconds Maximum acceptable long-lived stale time from this neighbor is 3000 Long-lived Graceful Restart Capability received Received long-lived stale time is 3000 seconds Neighbor preserved the forwarding state during latest restart Route refresh request: received 0, sent 0 Policy for incoming advertisements is pass Policy for outgoing advertisements is pass 0 accepted prefixes, 0 are bestpaths Cumulative no. of prefixes denied: 0. Prefix advertised 0, suppressed 0, withdrawn 0 Maximum prefixes allowed 1048576 Threshold for warning message 75%, restart interval 0 min Peer will hold long-lived stale routes for 3000 seconds AIGP is enabled An EoR was not received during read-only mode Last ack version 5, Last synced ack version 5 Outstanding version objects: current 0, max 0 Additional-paths operation: None Send Multicast Attributes For Address Family: RT Constraint BGP neighbor version 8 Update group: 0.1 Filter-group: 0.1 No Refresh request being processed RT constraint nbr enabled for VPN updates: AF-dependent capabilities: Graceful Restart capability advertised Local restart time is 120, RIB purge time is 600 seconds Maximum stalepath time is 150 seconds Graceful Restart capability received Remote Restart time is 120 seconds Neighbor preserved the forwarding state during latest restart **Long-lived Graceful Restart Capability advertised Advertised Long-lived Stale time 3000 seconds Maximum acceptable long-lived stale time from this neighbor is 3000** Route refresh request: received 0, sent 0 Policy for incoming advertisements is pass Policy for outgoing advertisements is pass 1 accepted prefixes, 1 are bestpaths Cumulative no. of prefixes denied: 0. Prefix advertised 2, suppressed 0, withdrawn 0 Maximum prefixes allowed 1048576 Threshold for warning message 75%, restart interval 0 min

```
Peer will hold long-lived stale routes for 3000 seconds
AIGP is enabled
An EoR was not received during read-only mode
Last ack version 8, Last synced ack version 8
Outstanding version objects: current 0, max 1
Additional-paths operation: None
Send Multicast Attributes
Connections established 3; dropped 2
Local host: 1.1.1.1, Local port: 179, IF Handle: 0x00000000
Foreign host: 3.3.3.3, Foreign port: 62747
Last reset 2d19h, due to BGP Notification sent: hold time expired
Time since last notification sent to neighbor: 2d19h
Error Code: hold time expired
Notification data sent:
  None
```
The following is sample output from the **show bgp neighbors** command:

```
RP/0/RSP0/CPU0:router# show bgp neighbors 10.0.101.1
BGP neighbor is 10.0.101.1, remote AS 2, local AS 1, external link
Description: routem neighbor
Remote router ID 10.0.101.1
 BGP state = Established, up for 00:00:56
 TCP open mode: passive only
BGP neighbor is 1.1.1.2
Remote AS 300, local AS 100, external link
Remote router ID 0.0.0.0
 BGP state = Idle (LC/FIB for the neighbor in reloading)
 Last read 00:00:00, Last read before reset 00:05:12
 Hold time is 180, keepalive interval is 60 seconds
 Configured hold time: 180, keepalive: 60, min acceptable hold time: 3
 BFD enabled (session initializing)
  Last read 00:00:55, hold time is 180, keepalive interval is 60 seconds
  DMZ-link bandwidth is 1000 Mb/s
 Neighbor capabilities:
   Route refresh: advertised
    4-byte AS: advertised and received
   Address family IPv4 Unicast: advertised and received
   Address family IPv4 Multicast: advertised and received
  Received 119 messages, 0 notifications, 0 in queue
  Sent 119 messages, 22 notifications, 0 in queue
 Minimum time between advertisement runs is 60 seconds
 For Address Family: IPv4 Unicast
 BGP neighbor version 137
 Update group: 1.3
 Community attribute sent to this neighbor
  AF-dependant capabilities:
   Outbound Route Filter (ORF) type (128) Prefix-list:
      Send-mode: advertised
      Receive-mode: advertised
  Route refresh request: received 0, sent 0
  Policy for incoming advertisements is pass-all
  Policy for outgoing advertisements is pass-all
  5 accepted prefixes, 5 are bestpaths
  Prefix advertised 3, suppressed 0, withdrawn 0, maximum limit 1000000
 Threshold for warning message 75%
For Address Family: IPv4 Multicast
```

```
BGP neighbor version 23
```

```
Update group: 1.2
Route refresh request: received 0, sent 0
Policy for incoming advertisements is pass-all
Policy for outgoing advertisements is pass-all
2 accepted prefixes, 2 are bestpaths
Prefix advertised 0, suppressed 0, withdrawn 0, maximum limit 131072
Threshold for warning message 75%
Connections established 9; dropped 8
Last reset 00:02:10, due to User clear requested (CEASE notification sent - administrative
reset)
Time since last notification sent to neighbor: 00:02:10
Error Code: administrative reset
Notification data sent:
  None
```
This table describes the significant fields shown in the display.

| <b>Field</b>                            | <b>Description</b>                                                                                                    |
|-----------------------------------------|----------------------------------------------------------------------------------------------------|
| BGP neighbor                            | IP address of the BGP neighbor and its autonomous system number. If<br>the neighbor is in the same autonomous system as the router, then the link<br>between them is internal; otherwise, it is considered external.                                                                                                    |
| Description                             | Neighbor specific description.                                                                                                    |
| remote AS                               | • Number of the autonomous system to which the neighbor belongs.<br>• Range for 2-byte Autonomous system numbers (ASNs) is 1 to 65535.<br>• Range for 4-byte Autonomous system numbers (ASNs) in asplain<br>format is 1 to 4294967295.<br>• Range for 4-byte Autonomous system numbers (ASNs) is asdot<br>format is 1.0 to 65535.65535. |
| local AS                                | Autonomous system number of the local system.<br>• Range for 2-byte Autonomous system numbers (ASNs) is 1 to 65535.<br>• Range for 4-byte Autonomous system numbers (ASNs) in asplain<br>format is 1 to 4294967295.<br>• Range for 4-byte Autonomous system numbers (ASNs) is asdot<br>format is 1.0 to 65535.65535.                    |
| internal link                           | Neighbor is an internal BGP peer.                                                                                                    |
| external link                           | Neighbor is an external BGP peer.                                                                                                    |
| Administratively shut down              | Neighbor connection is disabled using the shutdown command.                                                                                                    |
| remote router ID                        | Router ID (an IP address) of the neighbor.                                                                                                    |
| Neighbor under common<br>administration | Neighbor is internal or a confederation peer.                                                                                                    |
| <b>BGP</b> state                        | Internal state of this BGP connection.                                                                                                    |

**Table 17: show bgp neighbors Field Descriptions**

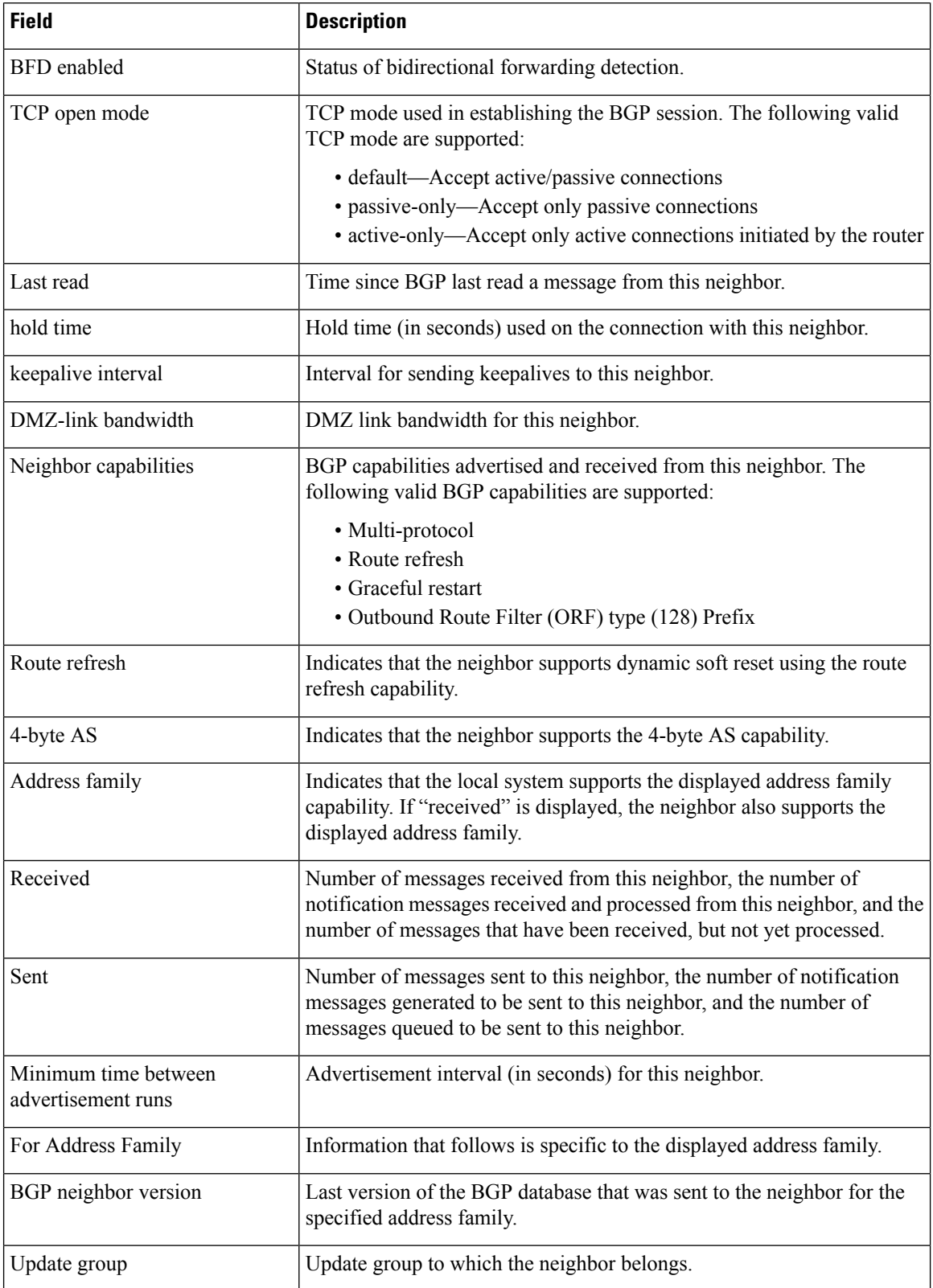

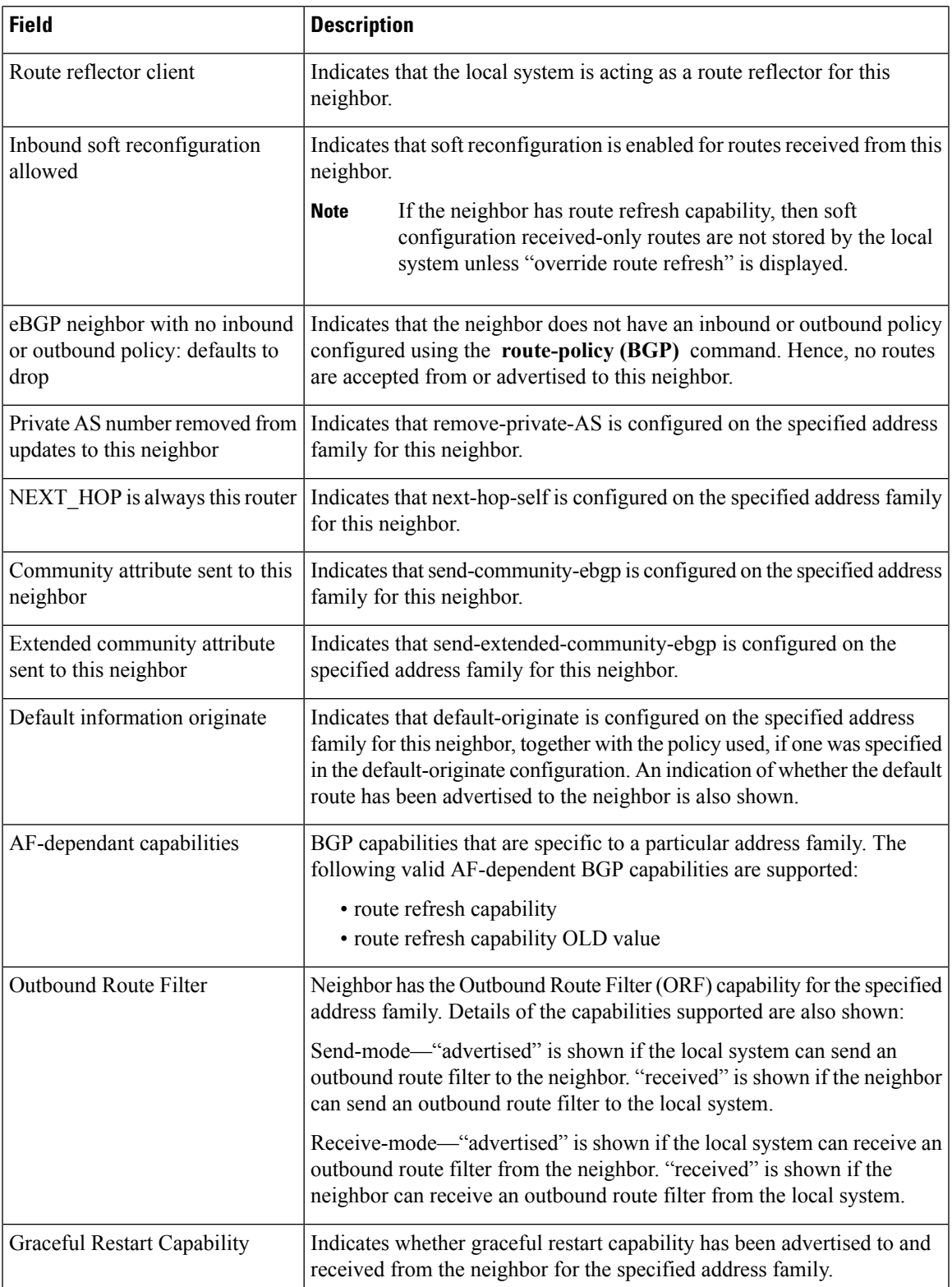

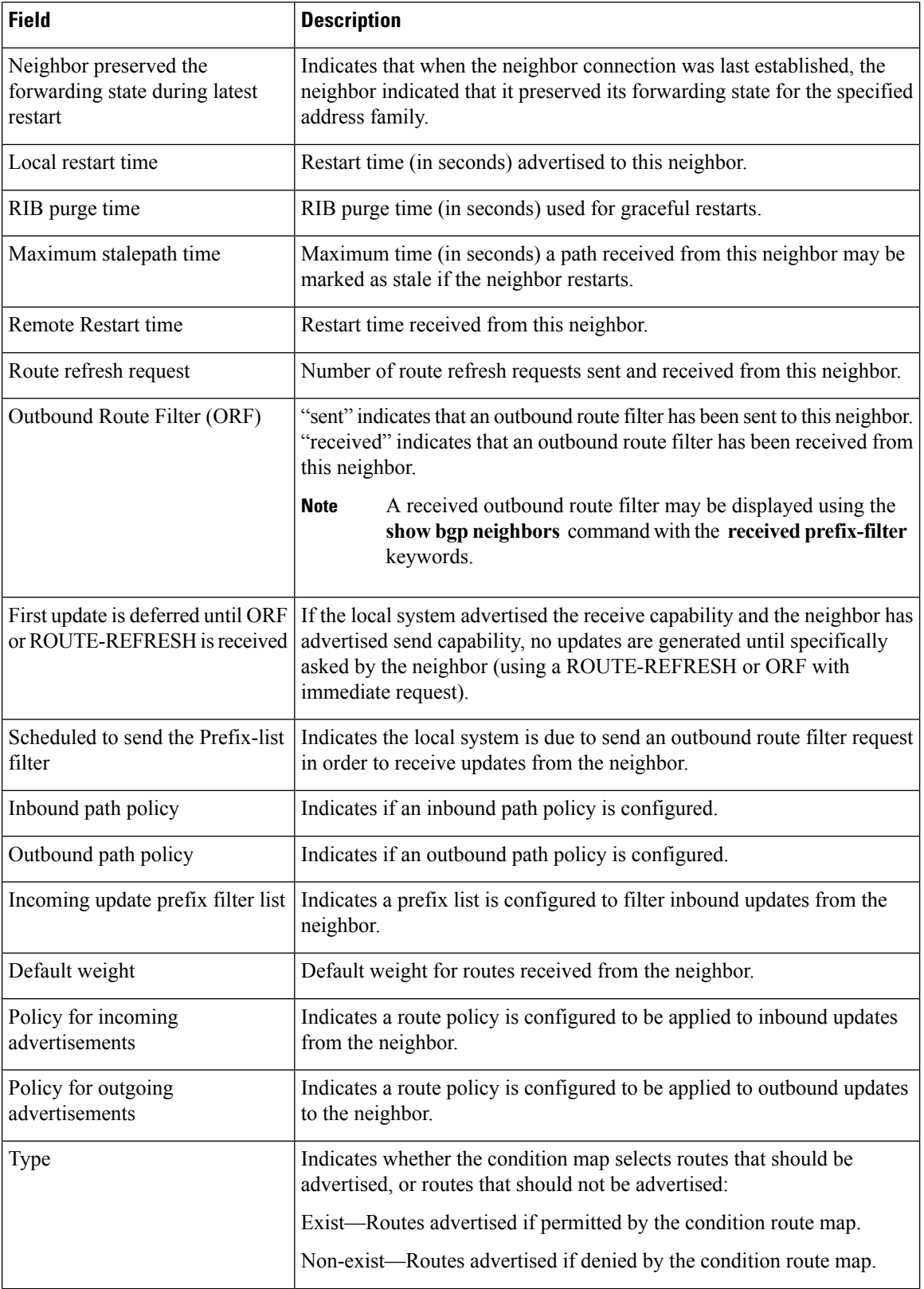

I

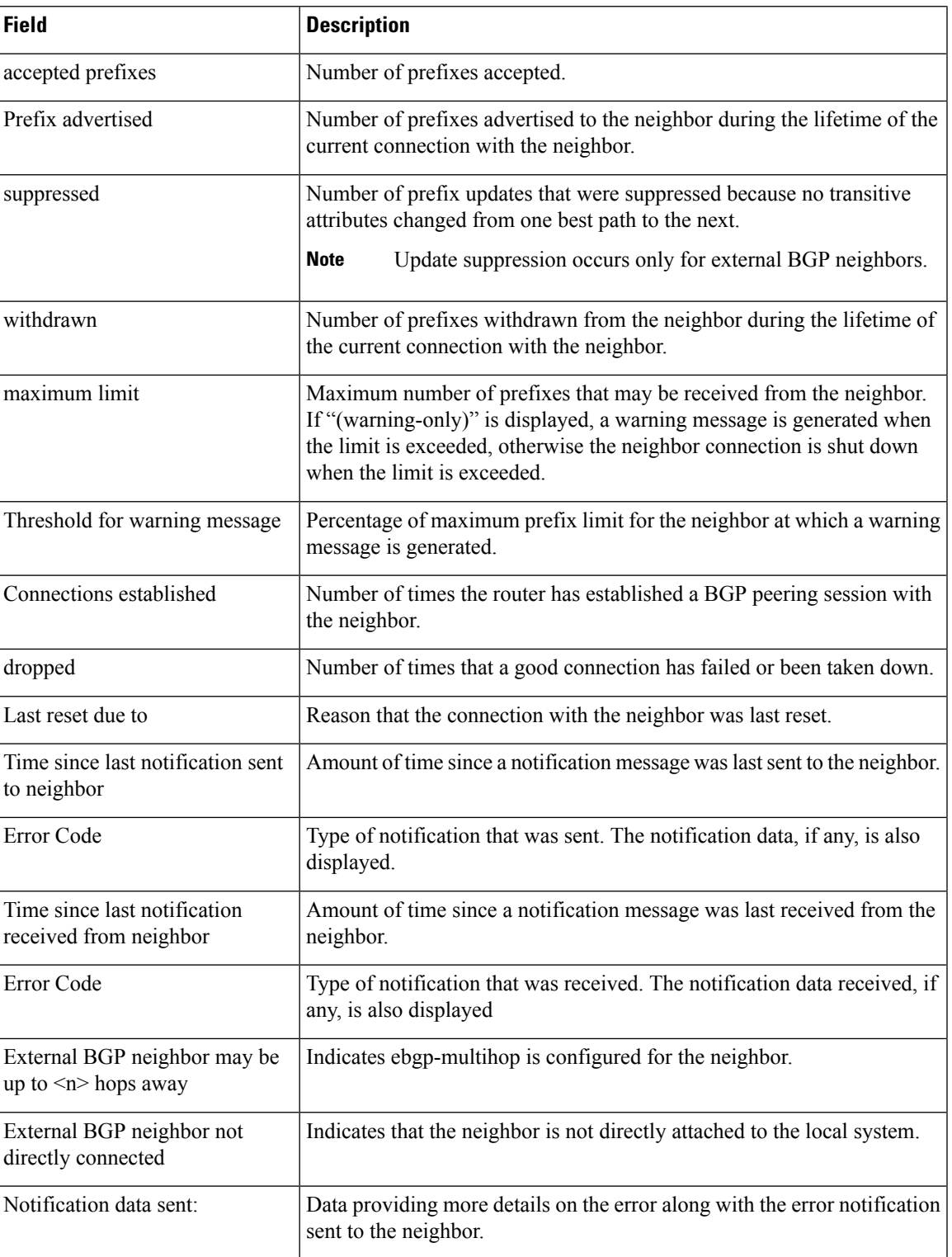

The following issample output from the **show bgpneighbors** command with the **advertised-routes** keyword:

```
RP/0/RSP0/CPU0:router# show bgp neighbors 172.20.16.178 routes
BGP router identifier 172.20.16.181, local AS number 1
BGP main routing table version 27
BGP scan interval 60 secs
Status codes: s suppressed, d damped, h history, * valid, > best
            i - internal, S stale
Origin codes: i - IGP, e - EGP, ? - incomplete
Network Next Hop Metric LocPrf Weight Path<br>
*> 10.0.0.0 172.20.16.178 40 0 10 ?
                 172.20.16.178 40 0 10 ?
*> 10.22.0.0 172.20.16.178 40 0 10 ?
```
The following is sample output from the **show bgpneighbors** command with the **routes** keyword:

RP/0/RSP0/CPU0:router# **show bgp neighbors 10.0.101.1 dampened-routes**

```
BGP router identifier 10.0.0.5, local AS number 1
BGP main routing table version 48
Dampening enabled
BGP scan interval 60 secs
Status codes: s suppressed, d damped, h history, * valid, > best
                i - internal, S stale
Origin codes: i - IGP, e - EGP, ? - incomplete
  Network From Reuse Path<br>10.0.0.0 10.0.101.1 00:59:30 2 10
*d 10.0.0.0 10.0.101.1 00:59:30 2 100 1000 i
*d 11.0.0.0 10.0.101.1 00:59:30 2 100 1000 i
\begin{array}{ccccccccc}\n\star_{\text{d}}&12.0.0.0 & & & & 10.0.101.1 & & & 00:59:30 & 2 & 100 & 1000 & i \\
\star_{\text{d}}&13.0.0.0 & & & & & 10.0.101.1 & & 00:59:30 & 2 & 100 & 1000 & i \\
\end{array}00:59:30 2 100 1000 i
*d 14.0.0.0 10.0.101.1 00:59:30 2 100 1000 i
```
This table describes the significant fields shown in the display.

**Table 18: show bgp neighbors routes Field Descriptions**

| <b>Field</b>          | <b>Description</b>                                                                                             |
|-----------------------|----------------------------------------------------------------------------------------------------|
| BGP router identifier | BGP identifier for the local system.                                                                           |
| local AS number       | Autonomous system number for the local system.                                                                 |
| version               | BGP main routing table Last version of the BGP database that was installed into the main routing table.        |
| Dampening enabled     | Displayed if dampening is enabled for the routes in this BGP routing table.                                    |
| BGP scan interval     | Interval (in seconds) between scans of the BGP table specified by the address family<br>and subaddress family. |

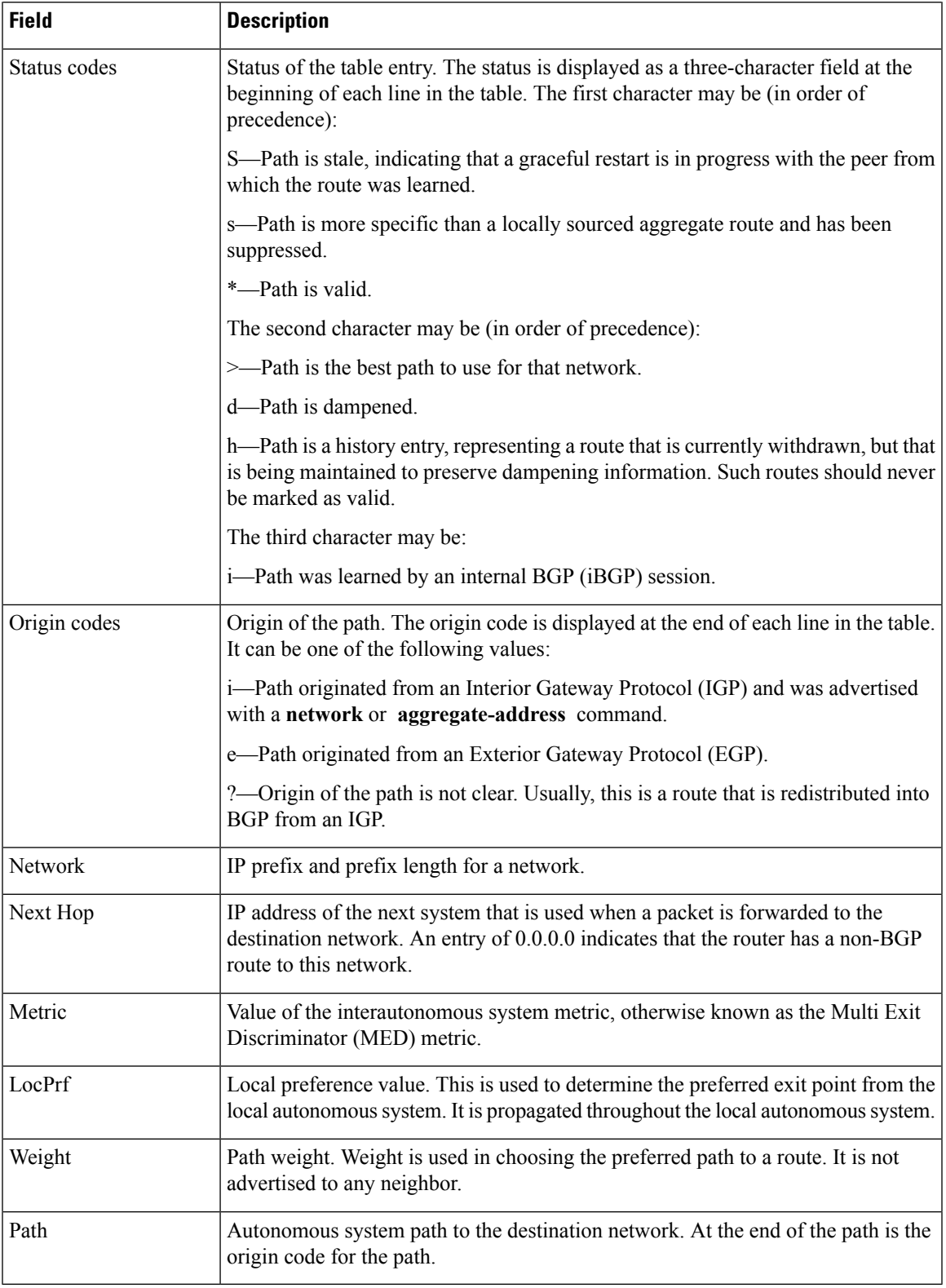

The following issample output from the **show bgpneighbors** command with the **dampened-routes** keyword:

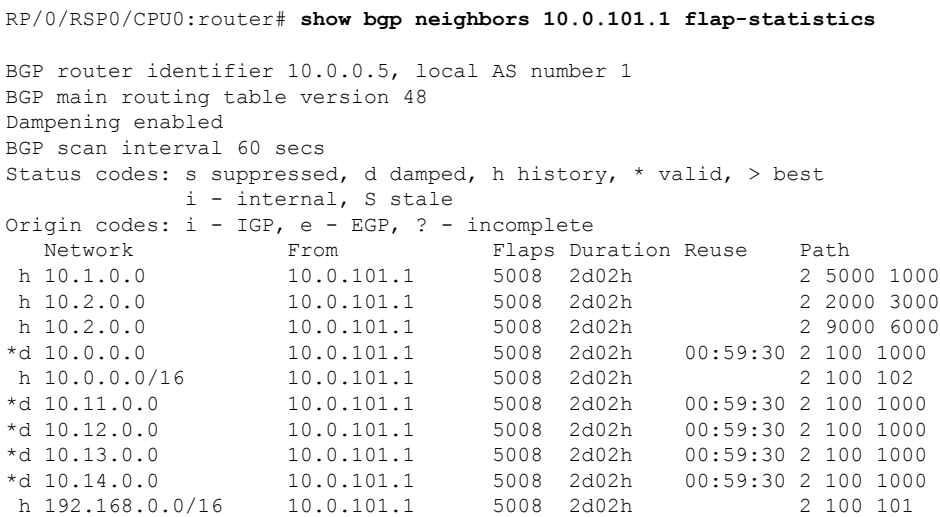

This table describes the significant fields shown in the display.

## **Table 19: show bgp neighbors dampened-routes Field Descriptions**

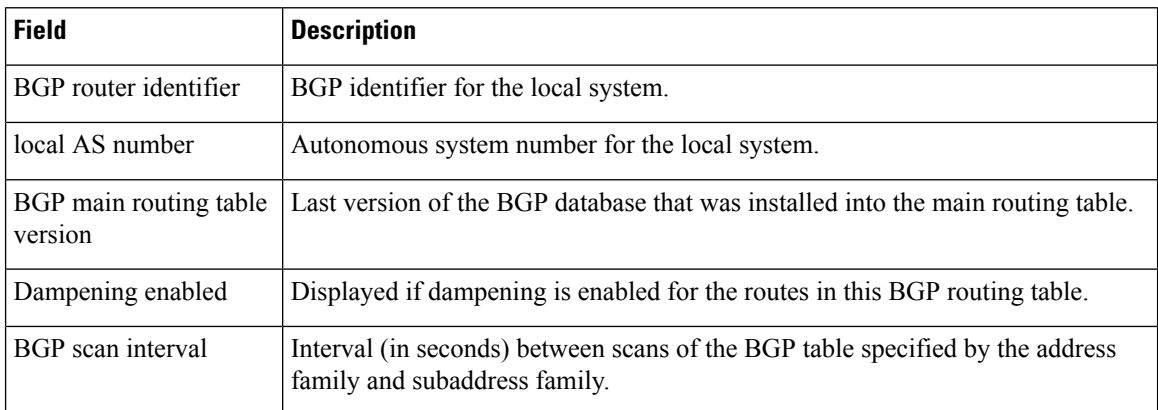

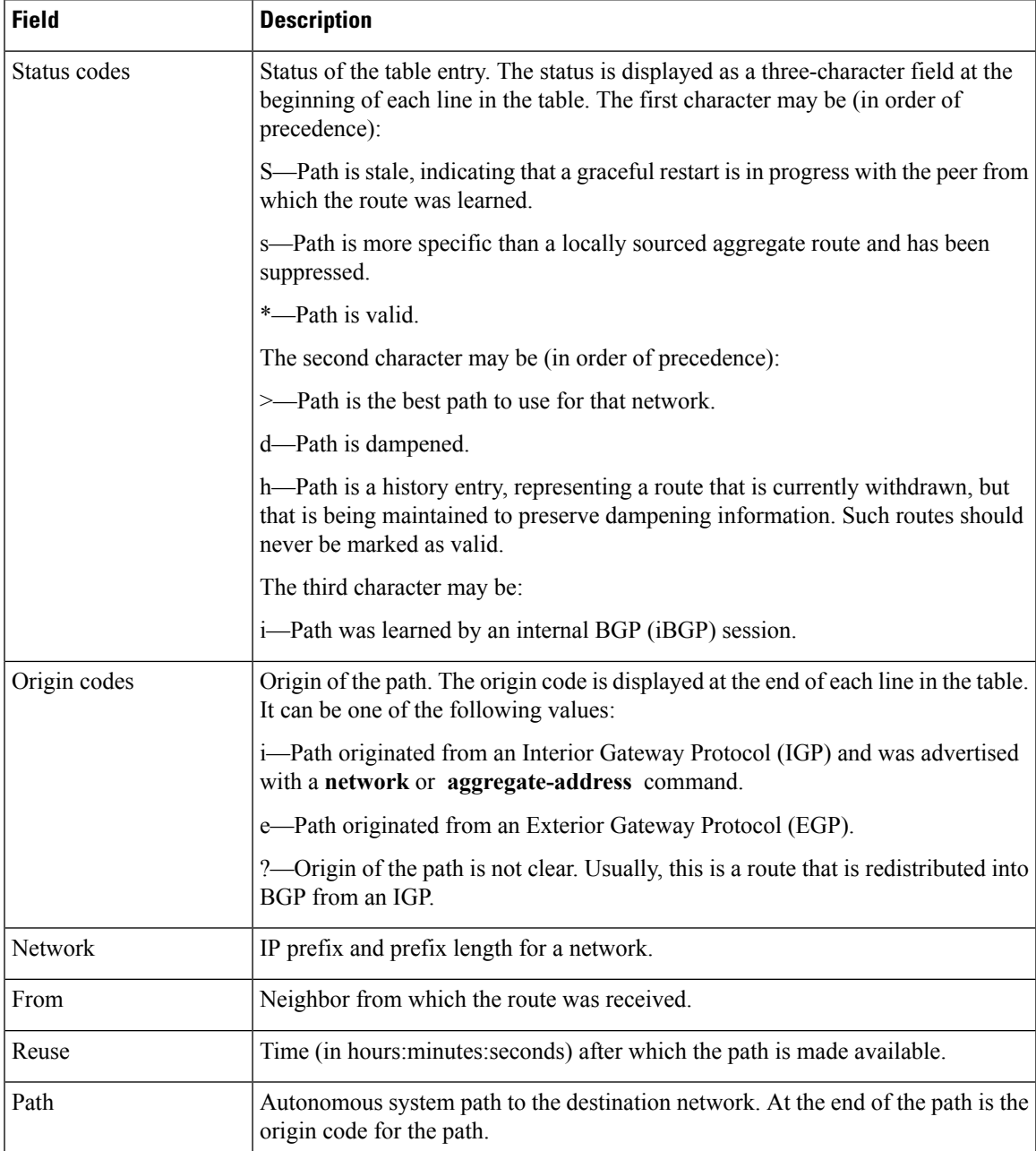

The following is sample output from the **show bgp neighbors** command with the **flap-statistics** keyword:

RP/0/RSP0/CPU0:router# **show bgp neighbors 10.0.101.2 performance-statistics**

```
BGP neighbor is 10.0.101.2, remote AS 1
 Read 3023 messages (58639 bytes) in 3019 calls (time spent: 1.312 secs)
  Read throttled 0 times
  Processed 3023 inbound messages (time spent: 0.198 secs)
 Wrote 58410 bytes in 6062 calls (time spent: 3.041 secs)
 Processing write list: wrote 0 messages in 0 calls (time spent: 0.000 secs)
  Processing write queue: wrote 3040 messages in 3040 calls (time spent: 0.055 secs)
```
Received 3023 messages, 0 notifications, 0 in queue Sent 3040 messages, 0 notifications, 0 in queue

This table describes the significant fields shown in the display.

## **Table 20: show bgp neighbors flap-statistics Field Descriptions**

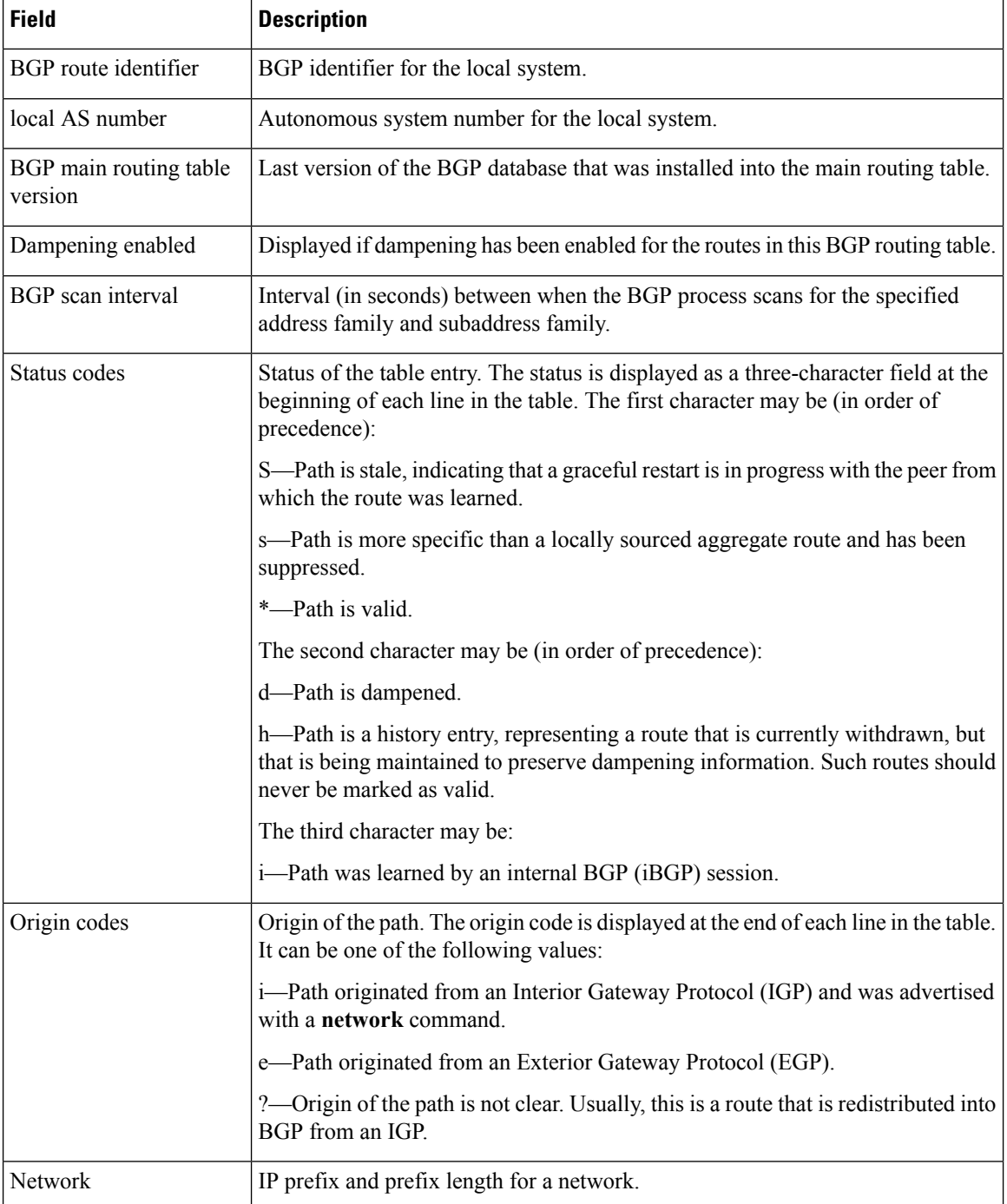

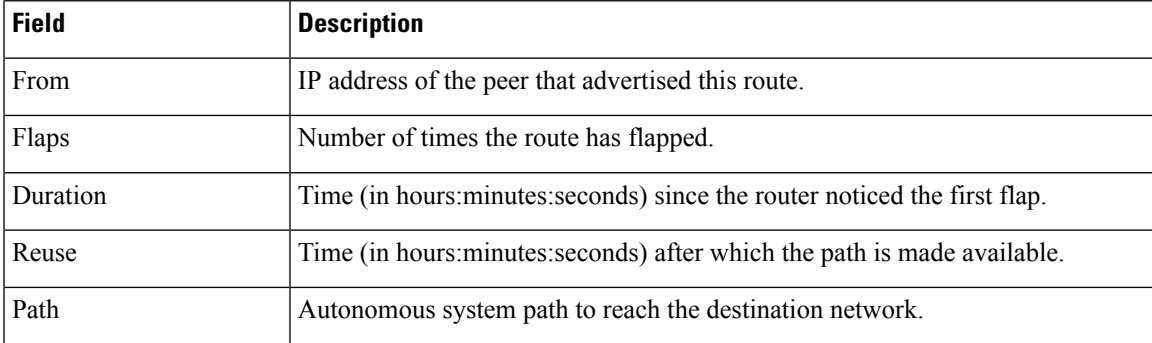

The following is sample output from the **show bgp neighbors** command with the **performance-statistics** keyword:

```
RP/0/RSP0/CPU0:router# show bgp neighbors 10.0.101.2 performance-statistics
BGP neighbor is 10.0.101.2, remote AS 1
 Read 3023 messages (58639 bytes) in 3019 calls (time spent: 1.312 secs)
 Read throttled 0 times
 Processed 3023 inbound messages (time spent: 0.198 secs)
  Wrote 58410 bytes in 6062 calls (time spent: 3.041 secs)
  Processing write list: wrote 0 messages in 0 calls (time spent: 0.000 secs)
  Processing write queue: wrote 3040 messages in 3040 calls (time spent: 0.055 secs)
  Received 3023 messages, 0 notifications, 0 in queue
  Sent 3040 messages, 0 notifications, 0 in queue
```
This table describes the significant fields shown in the display.

| <b>Field</b>           | <b>Description</b>                                                                                                    |
|------------------------|----------------------------------------------------------------------------------------------------|
| Read                   | Indicates the number of messages received from the neighbor, the total size of<br>received messages, the number of read operations performed, and the real time spent<br>(in seconds) by the process performing read operations for this neighbor. |
| Read throttled         | Number of times that reading from the TCP connection to this neighbor has been<br>throttled. Throttling is due to a backlog of messages that have been read but not<br>processed.                                                                  |
| inbound messages       | Number of read messages that have been processed, and the real time spent processing<br>inbound messages for this neighbor.                                                                                                    |
| Wrote                  | Amount of data that has been sent to this neighbor, number of write operations<br>performed, and the real time spent by the process performing write operations for<br>this neighbor.                                                              |
| Processing write list  | Number of messages written from the write list to this neighbor, number of times<br>the write list has been processed, and real time spent processing the write list.                                                                              |
|                        | Write lists typically contain only update messages.<br><b>Note</b>                                                                                                    |
| Processing write queue | Number of messages written from the write queue to this neighbor, number of times<br>the write queue has been processed, and real time spent processing the write queue.                                                                           |

**Table 21: show bgp neighbors performance-statistics Field Descriptions**

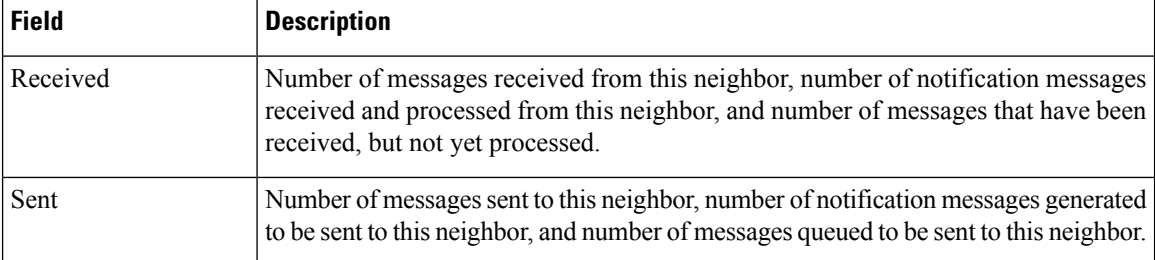

The following is sample output from the **show bgp neighbors** command with the **configuration** keyword:

RP/0/RSP0/CPU0:router# **show bgp neighbors 10.0.101.1 configuration**

```
neighbor 10.0.101.1
remote-as 2 []
bfd fast-detect []
address-family ipv4 unicast []
 policy pass-all in []
 policy pass-all out []
address-family ipv4 multicast []
 policy pass-all in []
 policy pass-all out []
```
This table describes the significant fields shown in the display.

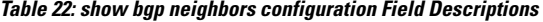

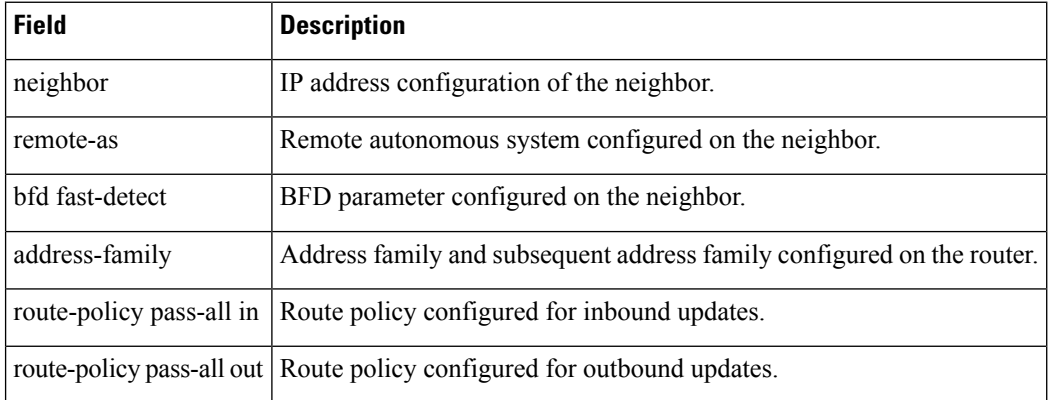

The following sample output shows sample output from **show bgp neighbors** command with additional paths send and receive capabilities advertised to neighbors:

```
BGP neighbor is 80.0.0.30
Remote AS 100, local AS 100, internal link
Remote router ID 33.33.33.33
 BGP state = Established, up for 19:54:12
 NSR State: None
  Last read 00:00:25, Last read before reset 19:54:54
 Hold time is 180, keepalive interval is 60 seconds
 Configured hold time: 180, keepalive: 60, min acceptable hold time: 3
  Last write 00:00:02, attempted 19, written 19
  Second last write 00:01:02, attempted 19, written 19
  Last write before reset 19:54:54, attempted 29, written 29
```

```
Second last write before reset 19:54:59, attempted 19, written 19
Last write pulse rcvd Nov 11 12:58:03.838 last full not set pulse count 2407
Last write pulse rcvd before reset 19:54:54
Socket not armed for io, armed for read, armed for write
Last write thread event before reset 19:54:54, second last 19:54:54
Last KA expiry before reset 00:00:00, second last 00:00:00
Last KA error before reset 00:00:00, KA not sent 00:00:00
Last KA start before reset 19:54:54, second last 19:54:59
Precedence: internet
Non-stop routing is enabled
Graceful restart is enabled
Restart time is 120 seconds
Stale path timeout time is 360 seconds
Neighbor capabilities: Adv Rcvd
  Route refresh: Yes Yes Yes
  4-byte AS: Yes Yes
  Address family IPv4 Unicast: Yes Yes
  Address family IPv4 Labeled-unicast: Yes Yes
  Address family VPNv4 Unicast: Yes Yes
  Address family IPv6 Unicast: Yes Yes
  Address family VPNv6 Unicast: Yes Yes
  Address family IPv4 MDT: Yes Yes
Message stats:
  InQ depth: 0, OutQ depth: 0
                Last Sent Contract Sent Last Rcvd Rcvd
  Open: Nov 10 17:03:52.731 2 Nov 10 17:03:52.730 2
  Notification: --- 0 --- 0<br>Update: Nov 10 17:05:02.435 20 Nov 10 17:04:58.812 12
  Update: Nov 10 17:05:02.435 20 Nov 10 17:04:58.812 12
  Keepalive: Nov 11 12:58:03.632 1197 Nov 11 12:57:40.458 1196
  Route_Refresh: --- 0 --- 0
  Total: 1219 1210 1210
Minimum time between advertisement runs is 0 secs
For Address Family: IPv4 Unicast
BGP neighbor version 13
Update group: 0.9
NEXT HOP is always this router
AF-dependant capabilities:
  Graceful Restart capability advertised and received
    Neighbor preserved the forwarding state during latest restart
    Local restart time is 120, RIB purge time is 600 seconds
    Maximum stalepath time is 360 seconds
    Remote Restart time is 120 seconds
  Additional-paths Send: advertised and received
  Additional-paths Receive: advertised and received
Route refresh request: received 0, sent 0
0 accepted prefixes, 0 are bestpaths
Prefix advertised 10, suppressed 0, withdrawn 0, maximum limit 524288
Threshold for warning message 75%
AIGP is enabled
An EoR was received during read-only mode
Last ack version 13, Last synced ack version 0
Outstanding version objects: current 0, max 1
Additional-paths operation: Send and Receive
For Address Family: IPv4 Labeled-unicast
BGP neighbor version 13
Update group: 0.4 (Update Generation Throttled)
AF-dependant capabilities:
  Graceful Restart capability advertised and received
    Neighbor preserved the forwarding state during latest restart
    Local restart time is 120, RIB purge time is 600 seconds
    Maximum stalepath time is 360 seconds
```

```
Remote Restart time is 120 seconds
  Additional-paths Send: received
  Additional-paths Receive: received
Route refresh request: received 0, sent 0
0 accepted prefixes, 0 are bestpaths
Prefix advertised 2, suppressed 0, withdrawn 0, maximum limit 131072
Threshold for warning message 75%
AIGP is enabled
An EoR was received during read-only mode
Last ack version 13, Last synced ack version 0
Outstanding version objects: current 0, max 1
Additional-paths operation: None
```
This is sample output of the **show bgp neighbors** command when update wait-install is enabled. If the session open is postponed due to the reloading of the LC/FIB, the text "LC/FIB for the nieghobr in reloading" is displayed next to the BGP state.

```
RP/0/RSP0/CPU0:router#show bgp neighbors 1.1.1.2
BGP neighbor is 1.1.1.2
Remote AS 300, local AS 100, external link
Remote router ID 0.0.0.0
 BGP state = Idle (LC/FIB for the neighbor in reloading)
 Last read 00:00:00, Last read before reset 00:05:12
 Hold time is 180, keepalive interval is 60 seconds
  Configured hold time: 180, keepalive: 60, min acceptable hold time: 3
```
RP/0/RSP0/CPU0:router#**show bgp neighbors 45.1.1.1**

This is sample output from **show bgp neighbors** command that displays status of Accept Own configuration:

```
BGP neighbor is 45.1.1.1
Remote AS 100, local AS 100, internal link
Remote router ID 45.1.1.1
 BGP state = Established, up for 00:19:54
 NSR State: None
 Last read 00:00:55, Last read before reset 00:00:00
 Hold time is 180, keepalive interval is 60 seconds
  Configured hold time: 180, keepalive: 60, min acceptable hold time: 3
  Last write 00:00:54, attempted 19, written 19
  Second last write 00:01:54, attempted 19, written 19
 Last write before reset 00:00:00, attempted 0, written 0
  Second last write before reset 00:00:00, attempted 0, written 0
  Last write pulse rcvd Jul 19 11:45:38.776 last full not set pulse count 43
  Last write pulse rcvd before reset 00:00:00
  Socket not armed for io, armed for read, armed for write
 Last write thread event before reset 00:00:00, second last 00:00:00
  Last KA expiry before reset 00:00:00, second last 00:00:00
  Last KA error before reset 00:00:00, KA not sent 00:00:00
  Last KA start before reset 00:00:00, second last 00:00:00
  Precedence: internet
 Non-stop routing is enabled
 Neighbor capabilities:
   Route refresh: advertised and received
    4-byte AS: advertised and received
   Address family VPNv4 Unicast: advertised and received
   Address family VPNv6 Unicast: advertised and received
  Received 22 messages, 0 notifications, 0 in queue
  Sent 22 messages, 0 notifications, 0 in queue
  Minimum time between advertisement runs is 0 secs
```

```
For Address Family: VPNv4 Unicast
  BGP neighbor version 549
  Update group: 0.3 Filter-group: 0.1 No Refresh request being processed
  Route refresh request: received 0, sent 0
  Policy for incoming advertisements is pass-all
  Policy for outgoing advertisements is drop 111.x.x.x
  0 accepted prefixes, 0 are bestpaths
  Cumulative no. of prefixes denied: 0.
  Prefix advertised 0, suppressed 0, withdrawn 0
  Maximum prefixes allowed 524288
  Threshold for warning message 75%, restart interval 0 min
  AIGP is enabled
Accept-own is enabled
  An EoR was received during read-only mode
  Last ack version 549, Last synced ack version 0
  Outstanding version objects: current 0, max 0
  Additional-paths operation: None
 For Address Family: VPNv6 Unicast
  BGP neighbor version 549
  Update group: 0.3 Filter-group: 0.1 No Refresh request being processed
  Route refresh request: received 0, sent 0
  Policy for incoming advertisements is pass-all
  Policy for outgoing advertisements is drop 111.x.x.x
  0 accepted prefixes, 0 are bestpaths
  Cumulative no. of prefixes denied: 0.
  Prefix advertised 0, suppressed 0, withdrawn 0
  Maximum prefixes allowed 524288
  Threshold for warning message 75%, restart interval 0 min
  AIGP is enabled
 Accept-own is enabled
  An EoR was received during read-only mode
  Last ack version 549, Last synced ack version 0
  Outstanding version objects: current 0, max 0
 Additional-paths operation: None
  Connections established 1; dropped 0
  Local host: 15.1.1.1, Local port: 179
  Foreign host: 45.1.1.1, Foreign port: 56391
  Last reset 00:00:00
RP/0/0/CPU0:BGP1-6#
```
This sample output from the **show bgp neighbor** command displays the status of permanent paths:

```
RP/0/RSP0/CPU0:router#show bgp neighbors 3.3.3.3
BGP neighbor is 3.3.3.3
Remote AS 30813, local AS 30813, internal link
Remote router ID 3.3.3.3
  BGP state = Established, up for 01:39:14
  Last read 00:00:58, Last read before reset 00:00:00
 Hold time is 180, keepalive interval is 60 seconds
  Configured hold time: 180, keepalive: 60, min acceptable hold time: 3
  Last write 00:00:53, attempted 2054, written 2054
  Second last write 00:00:53, attempted 45, written 45
  Last write before reset 00:00:00, attempted 0, written 0
  Second last write before reset 00:00:00, attempted 0, written 0
  Last write pulse rcvd Aug 14 07:53:56.846 last full not set pulse count 226
  Last write pulse rcvd before reset 00:00:00
  Socket not armed for io, armed for read, armed for write
  Last write thread event before reset 00:00:00, second last 00:00:00
```

```
Last KA expiry before reset 00:00:00, second last 00:00:00
 Last KA error before reset 00:00:00, KA not sent 00:00:00
 Last KA start before reset 00:00:00, second last 00:00:00
 Precedence: internet
 Multi-protocol capability received
 Neighbor capabilities: Adv Rcvd
   Route refresh: Yes Yes Yes
   4-byte AS: Yes Yes
   Address family IPv4 Unicast: Yes Yes
For Address Family: IPv4 Unicast
 BGP neighbor version 1111
 Update group: 0.3 Filter-group: 0.5 No Refresh request being processed
 NEXT HOP is always this router
 Default information originate: default sent
 AF-dependent capabilities:
   Additional-paths Send: received
   Additional-paths Receive: received
 Route refresh request: received 0, sent 0
 Policy for incoming advertisements is PASS
 Policy for outgoing advertisements is PASS
 100 accepted prefixes, 100 are bestpaths
  Cumulative no. of prefixes denied: 0.
 Prefix advertised 5500, suppressed 0, withdrawn 0
 Maximum prefixes allowed 1048576
 Threshold for warning message 75%, restart interval 0 min
 AIGP is enabled
 An EoR was received during read-only mode
 Last ack version 0, Last synced ack version 0
 Outstanding version objects: current 1, max 1
 Additional-paths operation: None
 Advertise Permanent-Network enabled
 Connections established 1; dropped 0
 Local host: 1.1.1.1, Local port: 179
```
Foreign host: 3.3.3.3, Foreign port: 64742 Last reset 00:00:00

The following issample output from the **show bgpneighbors** command displaying BGP Monitoring Protocol (BMP) information:

```
RP/0/RSP0/CPU0:router# show bgp neighbors 10.1.1.2
Fri Sep 15 11:38:34.470 PST
BGP neighbor is 10.1.1.2
[\ldots]Precedence: internet
  BGP Monitoring(BMP) activated for servers:
      2, 3
 Multi-protocol capability not received
[...]
```
The following is sample output from the **show bgp neighbors** command displaying BGP Persistence or long lived graceful restart (LLGR) status:

```
RP/0/RSP0/CPU0:router# show bgp neighbors 3.3.3.3
For Address Family: VPNv4 Unicast
 BGP neighbor version 0
```

```
Update group: 0.4 Filter-group: 0.0 No Refresh request being processed
Inbound soft reconfiguration allowed
Community attribute sent to this neighbor
AF-dependent capabilities:
 Graceful Restart capability advertised
   Local restart time is 120, RIB purge time is 600 seconds
    Maximum stalepath time is 120 seconds
 Long-lived Graceful Restart Capability advertised
   Advertised Long-lived Stale time 16777215 seconds
 Maximum acceptable long-lived stale time from this neighbor is 16777215
 Treat neighbor as LLGR capable
  Remaining LLGR stalepath time 16776942
Route refresh request: received 0, sent 0
```
This sample output from the **show bgp neighbor** command displays TCP MSS information for the specified neighbor:

```
RP/0/RSP0/CPU0:router#show bgp neighbor 10.0.0.2
BGP neighbor is 10.0.0.2
Remote AS 1, local AS 1, internal link
Remote router ID 10.0.0.2
BGP state = Established, up for 00:09:17
Last read 00:00:16, Last read before reset 00:00:00
Hold time is 180, keepalive interval is 60 seconds
Configured hold time: 180, keepalive: 60, min acceptable hold time: 3
Last write 00:00:16, attempted 19, written 19
Second last write 00:01:16, attempted 19, written 19
Last write before reset 00:00:00, attempted 0, written 0
Second last write before reset 00:00:00, attempted 0, written 0
Last write pulse rcvd Dec 7 11:58:42.411 last full not set pulse count 23
Last write pulse rcvd before reset 00:00:00
Socket not armed for io, armed for read, armed for write
Last write thread event before reset 00:00:00, second last 00:00:00
Last KA expiry before reset 00:00:00, second last 00:00:00
Last KA error before reset 00:00:00, KA not sent 00:00:00
Last KA start before reset 00:00:00, second last 00:00:00
Precedence: internet
Multi-protocol capability received
Neighbor capabilities:
Route refresh: advertised (old + new) and received (old + new)
Graceful Restart (GR Awareness): advertised and received
4-byte AS: advertised and received
Address family IPv4 Unicast: advertised and received
Received 12 messages, 0 notifications, 0 in queue
Sent 12 messages, 0 notifications, 0 in queue
Minimum time between advertisement runs is 0 secs
TCP Maximum Segment Size 500
For Address Family: IPv4 Unicast
```

```
BGP neighbor version 4
Update group: 0.2 Filter-group: 0.1 No Refresh request being processed
Route refresh request: received 0, sent 0
0 accepted prefixes, 0 are bestpaths
Cumulative no. of prefixes denied: 0.
Prefix advertised 0, suppressed 0, withdrawn 0
Maximum prefixes allowed 1048576
Threshold for warning message 75%, restart interval 0 min
AIGP is enabled
An EoR was received during read-only mode
Last ack version 4, Last synced ack version 0
```

```
Outstanding version objects: current 0, max 0
Additional-paths operation: None
Send Multicast Attributes
```
Thissample output from the **show bgpneighbor** command with the **configuration**keyword displays TCP MSS configuration:

RP/0/RSP0/CPU0:router#show bgp neighbor 10.0.0.2 configuration

```
neighbor 10.0.0.2
remote-as 1 []
tcp-mss 400 [n:n1]
address-family IPv4 Unicast []
```
### **Related Commands**

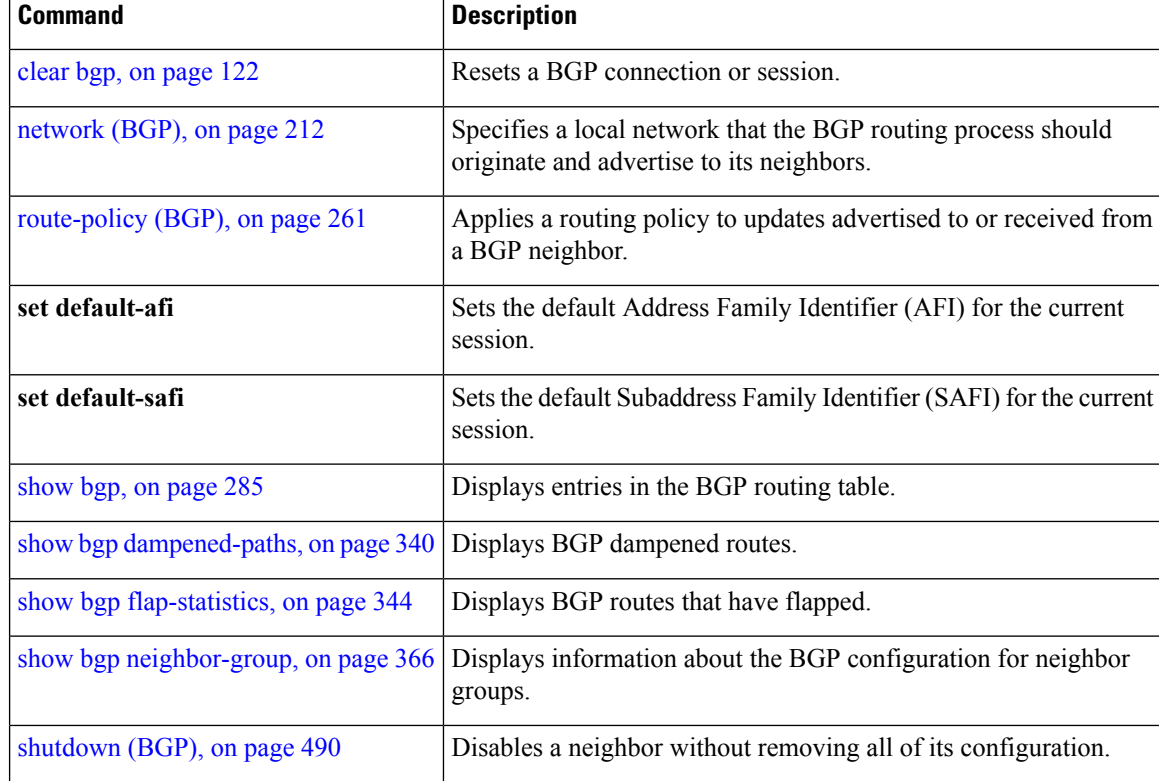

# **show bgp neighbors nsr**

To display Border Gateway Protocol (BGP) nonstop routing (NSR) information across neighbors, use the **show bgp neighbors nsr** command in EXEC mode.

**show bgp** [{**ipv4** {**unicast** | **multicast** | **all**} | **ipv6** {**unicast** | **multicast** | **all**} | **vpnv4 unicast** | **vpnv6 unicast** | **vrf** {**all***vrf\_name*}}] **neighbors nsr** [**standby**]

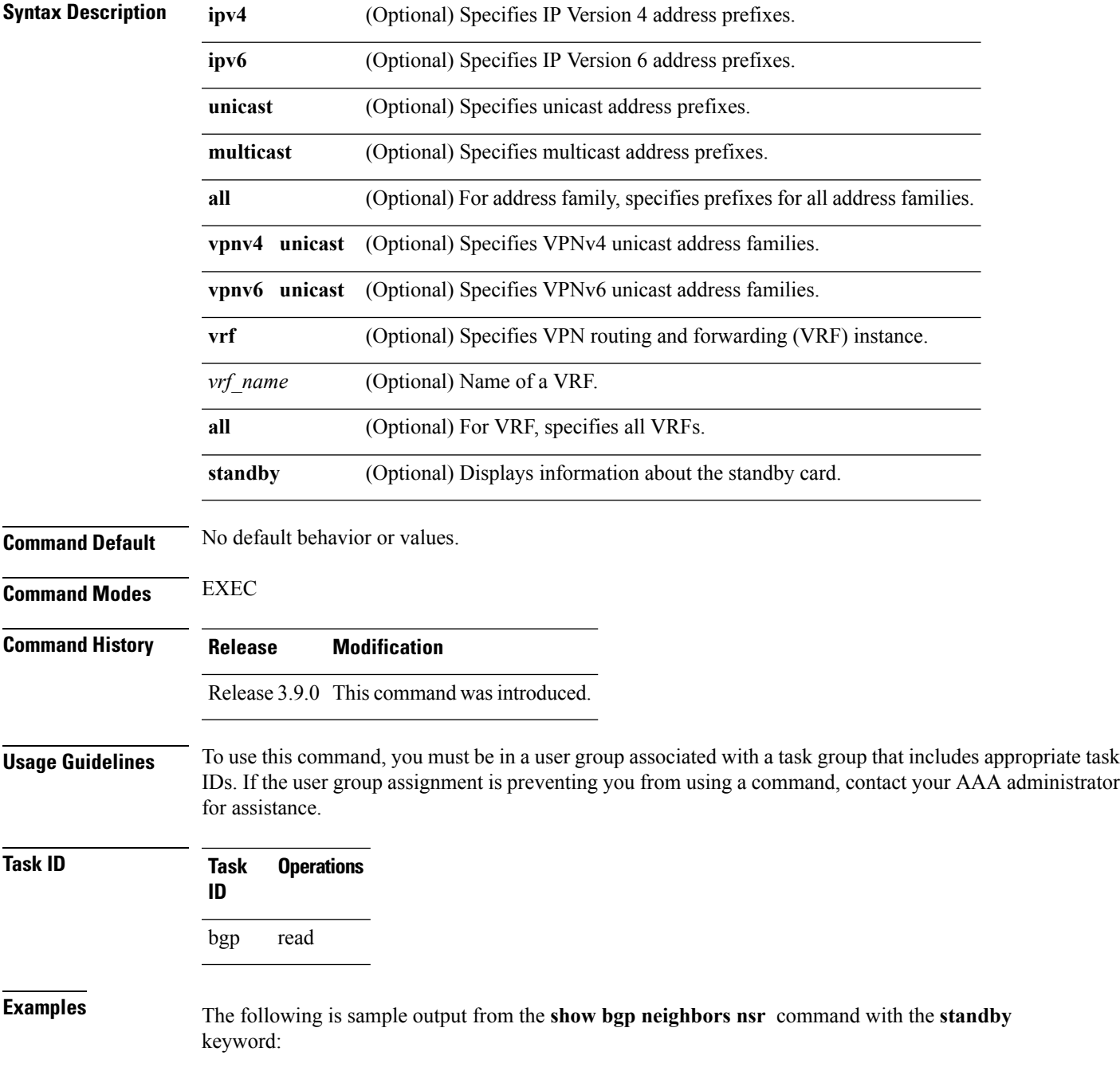

```
RP/0/RSP0/CPU0:router# show bgp neighbors nsr standby
BGP neighbor is 2.2.2.2
 BGP state = Established, up for 5d04h
 NSR state = NSR Ready
 Outstanding Postits: 0
BGP neighbor is 10.0.101.5
 BGP state = Established, up for 05:19:00
 NSR state = NSR Ready
 Outstanding Postits: 0
BGP neighbor is 10.1.0.5
 BGP state = Established, up for 5d04h
 NSR state = NSR Ready
 Outstanding Postits: 0
```
This table describes the significant fields shown in the display.

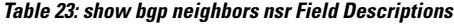

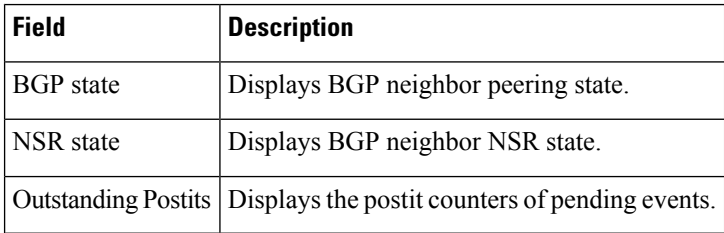

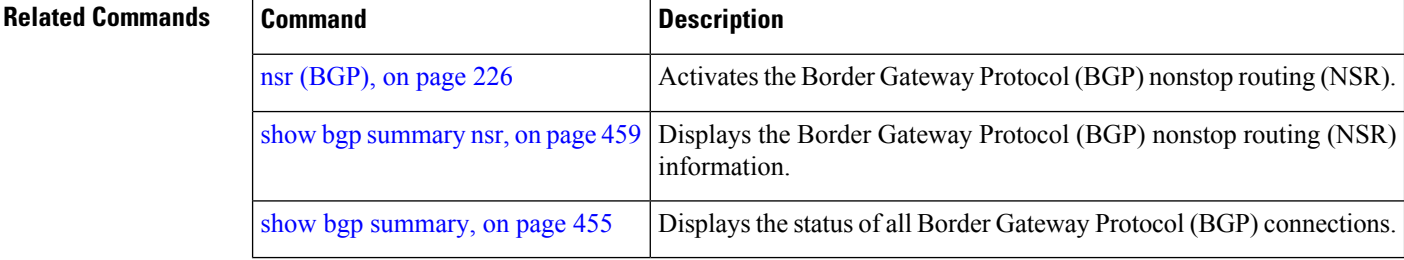
# **show bgp nexthops**

To display statistical information about the Border Gateway Protocol (BGP) next hops, use the **show bgp nexthops** command in EXEC mode.

**show bgp nexthops A.B.C.D.aigp-value**[**statistics**] [**speaker** *speaker-id*] []

| <b>Syntax Description</b> | ipv4                                       | (Optional) Specifies IP Version 4 address prefixes.                                    |
|---------------------------|--------------------------------------------|----------------------------------------------------------------------------------------|
|                           | unicast                                    | (Optional) Specifies unicast address prefixes.                                         |
|                           | multicast                                  | (Optional) Specifies multicast address prefixes.                                       |
|                           | labeled-unicast                            | (Optional) Specifies labeled-unicast address prefixes.                                 |
|                           | all                                        | (Optional) For subaddress families, specifies prefixes for all subaddress<br>families. |
|                           | tunnel                                     | (Optional) Specifies tunnel address prefixes.                                          |
|                           | ipv6                                       | (Optional) Specifies IP Version 6 address prefixes.                                    |
|                           | all                                        | (Optional) For address family, specifies prefixes for all address families.            |
|                           | vpnv4 unicast                              | (Optional) Specifies VPNv4 unicast address families.                                   |
|                           | vrf                                        | (Optional) Specifies VPN routing and forwarding (VRF) instance.                        |
|                           | vrf-name                                   | (Optional) Name of a VRF.                                                              |
|                           | all                                        | (Optional) For VRF, specifies all VRFs.                                                |
|                           | ipv4 { unicast   labeled-unicast           | (Optional) For VRF, specifies IPv4 unicast or labeled-unicast address<br>families.     |
|                           | ipv6 unicast                               | (Optional) For VRF, specifies IPv6 unicast address families.                           |
|                           | statistics                                 | (Optional) Specifies nexthop statistics.                                               |
|                           | speaker speaker-id                         | (Optional) Specifies a speaker process ID.                                             |
|                           | A.B.C.D                                    | Next hop to display information about                                                  |
|                           | aigp-value                                 | Displays next hop statistics                                                           |
| <b>Command Default</b>    | No default behavior or value               |                                                                                        |
| <b>Command Modes</b>      | <b>EXEC</b>                                |                                                                                        |
| <b>Command History</b>    | <b>Modification</b><br><b>Release</b>      |                                                                                        |
|                           | Release 3.7.2 This command was introduced. |                                                                                        |

 $\mathbf I$ 

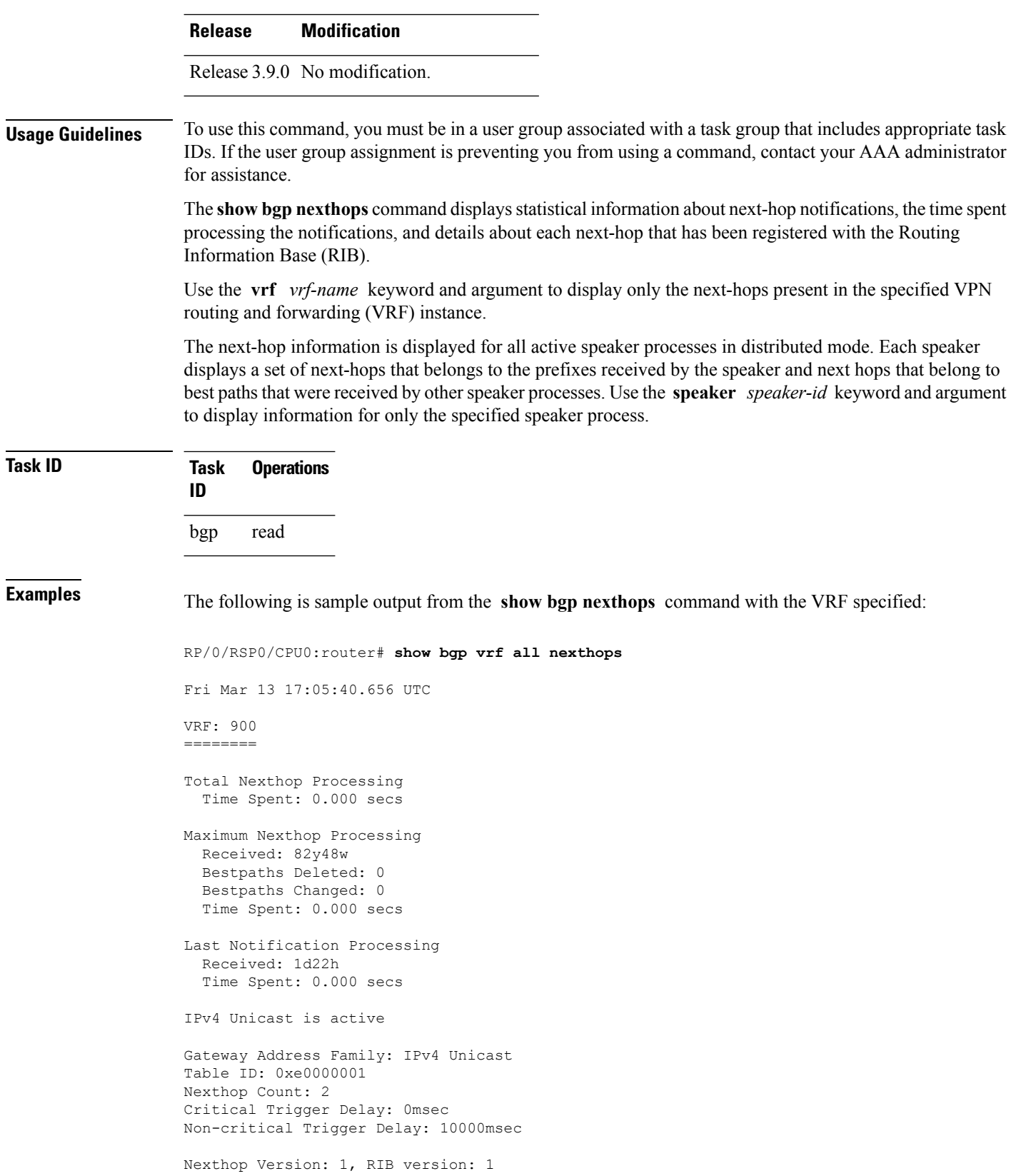

Status codes: R/UR Reachable/Unreachable C/NC Connected/Not-connected L/NL Local/Non-local I Invalid (Policy Match Failed) Next Hop Status Metric Notf LastRIBEvent RefCount 10.0.101.201 [UR] 4294967295 0/0 1d22h (Reg) 0<br>90.0.0.2 [R][C][NL] 0 1/0 1d22h (Cri) 20 10.0.101.201 [UR] 4294967295 0/0 1d22h (Reg) 0/3 90.0.0.2 [R][C][NL] 0 1/0 1d22h (Cri) 20/23 VRF: 901 ======== Total Nexthop Processing Time Spent: 0.000 secs Maximum Nexthop Processing Received: 82y48w Bestpaths Deleted: 0 Bestpaths Changed: 0 Time Spent: 0.000 secs Last Notification Processing Received: 1d22h Time Spent: 0.000 secs IPv4 Unicast is active Gateway Address Family: IPv4 Unicast Table ID: 0xe0000002 Nexthop Count: 2 Critical Trigger Delay: 0msec Non-critical Trigger Delay: 10000msec Nexthop Version: 1, RIB version: 1 Status codes: R/UR Reachable/Unreachable C/NC Connected/Not-connected L/NL Local/Non-local I Invalid (Policy Match Failed) Next Hop Status Metric Notf LastRIBEvent RefCount 10.0.101.201 [UR] 4294967295 0/0 1d22h (Reg) 0/3 91.0.0.2 [R][C][NL] 0 1/0 1d22h (Cri) 10/13 VRF: 902 ======== Total Nexthop Processing Time Spent: 0.000 secs Maximum Nexthop Processing Received: 82y48w Bestpaths Deleted: 0 Bestpaths Changed: 0 Time Spent: 0.000 secs Last Notification Processing Received: 1d22h Time Spent: 0.000 secs IPv4 Unicast is active

Gateway Address Family: IPv4 Unicast Table ID: 0xe0000003

```
Nexthop Count: 2
Critical Trigger Delay: 0msec
Non-critical Trigger Delay: 10000msec
Nexthop Version: 1, RIB version: 1
Status codes: R/UR Reachable/Unreachable
             C/NC Connected/Not-connected
             L/NL Local/Non-local
             I Invalid (Policy Match Failed)
Next Hop Status Metric Notf LastRIBEvent RefCount<br>10.0.101.201 [UR] 4294967295 0/0 1d22h (Reg) 0<br>10.0.101.201 [UR] 4294967295 1/0 1422h (Cri) 10
10.0.101.201 [UR] 4294967295 0/0 1d22h (Reg) 0/3
92.0.0.2 [R][C][NL] 0 1/0 1d22h (Cri) 10/13
VRF: 903
========
Total Nexthop Processing
 Time Spent: 0.000 secs
Maximum Nexthop Processing
 Received: 82y48w
 Bestpaths Deleted: 0
 Bestpaths Changed: 0
 Time Spent: 0.000 secs
Last Notification Processing
 Received: 1d22h
 Time Spent: 0.000 secs
IPv4 Unicast is active
Gateway Address Family: IPv4 Unicast
Table ID: 0xe0000004
Nexthop Count: 2
Critical Trigger Delay: 0msec
Non-critical Trigger Delay: 10000msec
Nexthop Version: 1, RIB version: 1
Status codes: R/UR Reachable/Unreachable
             C/NC Connected/Not-connected
             L/NL Local/Non-local
             I Invalid (Policy Match Failed)
Next Hop Status Metric Notf LastRIBEvent RefCount
10.0.101.201 [UR] 4294967295 0/0 1d22h (Reg) 0/3
93.0.0.2 [R][C][NL] 0 1/0 1d22h (Cri) 10/13
VRF: 904
========
Total Nexthop Processing
 Time Spent: 0.000 secs
Maximum Nexthop Processing
 Received: 82y48w
 Bestpaths Deleted: 0
 Bestpaths Changed: 0
 Time Spent: 0.000 secs
Last Notification Processing
 Received: 1d22h
```
Time Spent: 0.000 secs IPv4 Unicast is active Gateway Address Family: IPv4 Unicast Table ID: 0xe0000005 Nexthop Count: 2 Critical Trigger Delay: 0msec Non-critical Trigger Delay: 10000msec Nexthop Version: 1, RIB version: 1 Status codes: R/UR Reachable/Unreachable C/NC Connected/Not-connected L/NL Local/Non-local I Invalid (Policy Match Failed)<br>Status Metric Not<br>Conserved Communication Next Hop Status Metric Notf LastRIBEvent RefCount<br>10.0.101.201 [UR] 4294967295 0/0 1d22h (Reg) 0/3 10.0.101.201 [UR] 4294967295 0/0 1d22h (Reg) 0/3 94.0.0.2 [R][C][NL] 0 1/0 1d22h (Cri) 10/13 VRF: 905 ======== Total Nexthop Processing Time Spent: 0.000 secs Maximum Nexthop Processing Received: 82y48w Bestpaths Deleted: 0 Bestpaths Changed: 0 Time Spent: 0.000 secs Last Notification Processing Received: 1d22h Time Spent: 0.000 secs IPv4 Unicast is active Gateway Address Family: IPv4 Unicast Table ID: 0xe0000006 Nexthop Count: 2 Critical Trigger Delay: 0msec Non-critical Trigger Delay: 10000msec Nexthop Version: 1, RIB version: 1 Status codes: R/UR Reachable/Unreachable C/NC Connected/Not-connected L/NL Local/Non-local I Invalid (Policy Match Failed) Next Hop Status Metric Notf LastRIBEvent RefCount 10.0.101.201 [UR] 4294967295 0/0 1d22h (Reg) 0/3 95.0.0.2 [R][C][NL] 0 1/0 1d22h (Cri) 10/13 VRF: 906 ======== Total Nexthop Processing Time Spent: 0.000 secs

Maximum Nexthop Processing Received: 82y48w

Bestpaths Deleted: 0 Bestpaths Changed: 0 Time Spent: 0.000 secs Last Notification Processing Received: 1d22h Time Spent: 0.000 secs IPv4 Unicast is active Gateway Address Family: IPv4 Unicast Table ID: 0xe0000007 Nexthop Count: 2 Critical Trigger Delay: 0msec Non-critical Trigger Delay: 10000msec Nexthop Version: 1, RIB version: 1 Status codes: R/UR Reachable/Unreachable C/NC Connected/Not-connected L/NL Local/Non-local I Invalid (Policy Match Failed)<br>Status Metric Notf Next Hop Status Metric Notf LastRIBEvent RefCount 10.0.101.201 [UR] 4294967295 0/0 1d22h (Reg) 0 10.0.101.201 [UR] 4294967295 0/0 1d22h (Reg) 0/3 96.0.0.2 [R][C][NL] 0 1/0 1d22h (Cri) 10/13 VRF: 907 ======== Total Nexthop Processing Time Spent: 0.000 secs Maximum Nexthop Processing Received: 82y48w Bestpaths Deleted: 0 Bestpaths Changed: 0 Time Spent: 0.000 secs Last Notification Processing Received: 1d22h Time Spent: 0.000 secs IPv4 Unicast is active Gateway Address Family: IPv4 Unicast Table ID: 0xe0000008 Nexthop Count: 2 Critical Trigger Delay: 0msec Non-critical Trigger Delay: 10000msec Nexthop Version: 1, RIB version: 1 Status codes: R/UR Reachable/Unreachable C/NC Connected/Not-connected L/NL Local/Non-local I Invalid (Policy Match Failed) Next Hop Status Metric Notf LastRIBEvent RefCount 10.0.101.201 [UR] 4294967295 0/0 1d22h (Reg) 0/3 97.0.0.2 [R][C][NL] 0 1/0 1d22h (Cri) 10/13 VRF: 908

========

Total Nexthop Processing Time Spent: 0.000 secs Maximum Nexthop Processing Received: 82y48w Bestpaths Deleted: 0 Bestpaths Changed: 0 Time Spent: 0.000 secs Last Notification Processing Received: 1d22h Time Spent: 0.000 secs IPv4 Unicast is active Gateway Address Family: IPv4 Unicast Table ID: 0xe0000009 Nexthop Count: 2 Critical Trigger Delay: 0msec Non-critical Trigger Delay: 10000msec Nexthop Version: 1, RIB version: 1 Status codes: R/UR Reachable/Unreachable C/NC Connected/Not-connected L/NL Local/Non-local I Invalid (Policy Match Failed) Next Hop Status Metric Notf LastRIBEvent RefCount 10.0.101.201 [UR] 4294967295 0/0 1d22h (Reg) 0/3 98.0.0.2 [R][C][NL] 0 1/0 1d22h (Cri) 10/13 VRF: 909 ======== Total Nexthop Processing Time Spent: 0.000 secs Maximum Nexthop Processing Received: 82y48w Bestpaths Deleted: 0 Bestpaths Changed: 0 Time Spent: 0.000 secs Last Notification Processing Received: 1d22h Time Spent: 0.000 secs IPv4 Unicast is active Gateway Address Family: IPv4 Unicast Table ID: 0xe000000a Nexthop Count: 1 Critical Trigger Delay: 0msec Non-critical Trigger Delay: 10000msec Nexthop Version: 1, RIB version: 1 Status codes: R/UR Reachable/Unreachable C/NC Connected/Not-connected L/NL Local/Non-local I Invalid (Policy Match Failed) Next Hop Status Metric Notf LastRIBEvent RefCount

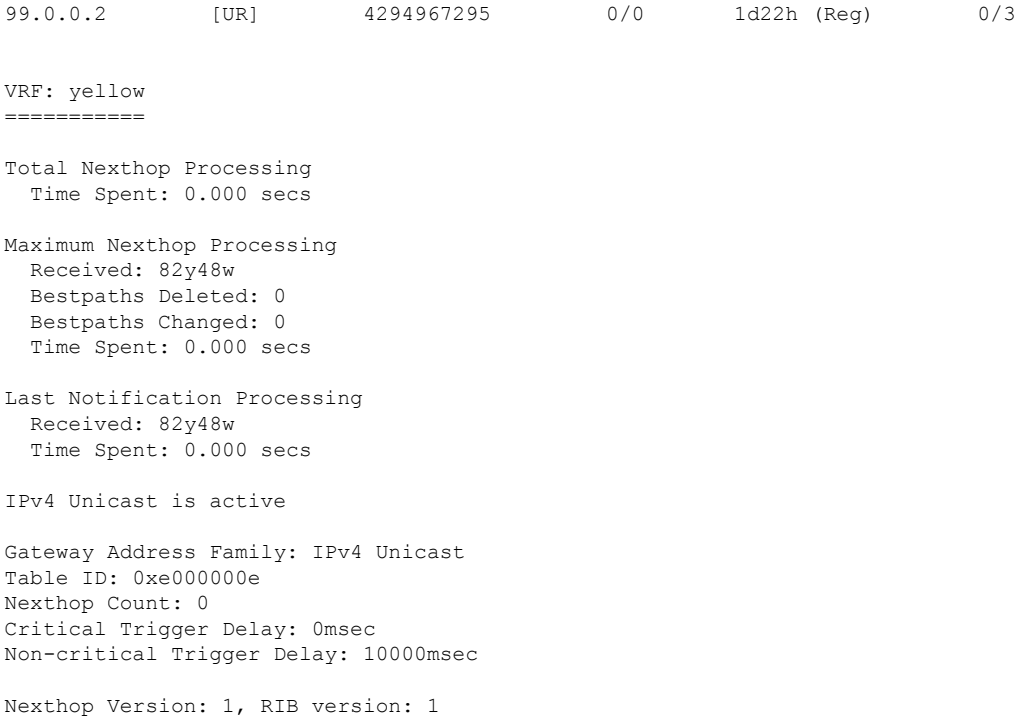

This table describes the significant fields shown in the display.

| <b>Field</b>                                 | <b>Description</b>                                                                                                    |
|----------------------------------------------|----------------------------------------------------------------------------------------------------|
| <b>VRF</b>                                   | Name of the VRF.                                                                                                    |
| <b>Total Nexthop Processing Time Spent</b>   | Time spent processing trigger delays for critical and noncritical<br>events for the VRF or address family. The time is specified in<br>seconds.               |
| Maximum Nexthop Processing                   | Time that has passed since the nexthop notification was received<br>that resulted in spending the maximum amount of processing time<br>for all notifications. |
| Last Notification Processing                 | Time that has passed since the last nexthop notification was<br>received.                                                                                     |
| IPv4 Unicast is active.                      | VRF specified output that indicates the IPv4 unicast address family<br>is active within the VRF.                                                              |
| Nexthop Count                                | Number of next hops for the VRF or address family.                                                                                                    |
| Critical Trigger Delay                       | Configured critical trigger delay.                                                                                                    |
| Non-critical Trigger Delay                   | Configured noncritical trigger delay.                                                                                                    |
| <b>Total Critical Notifications Received</b> | Number of critical notifications received.                                                                                                    |

**Table 24: show bgp vrf all nexthops Field Descriptions**

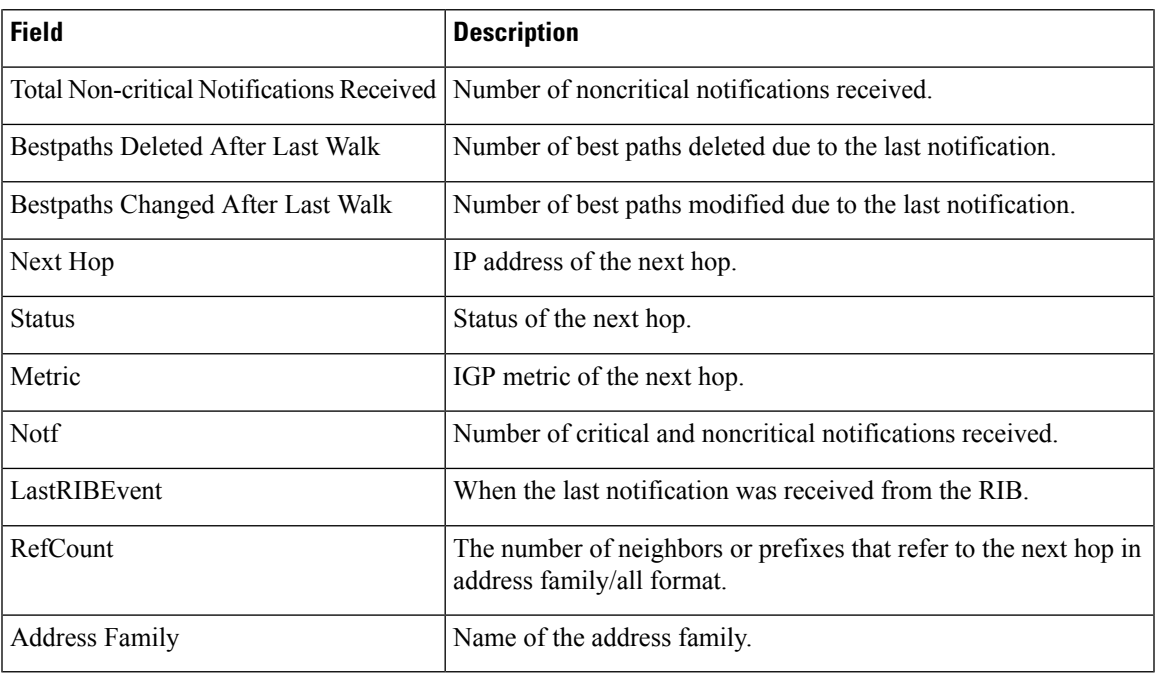

### **Related Commands**

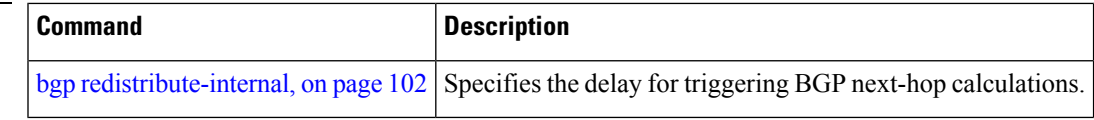

## **show bgp nsr**

To display Border Gateway Protocol (BGP) nonstop routing (NSR) information, use the **show bgp nsr** command in EXEC mode.

**show bgp** [{**ipv4** {**unicast** | **multicast** | **labeled-unicast** | **all** | **tunnel**} | **ipv6** {**unicast** | **multicast** | **all** | **labeled-unicast**} | **all** {**unicast** | **multicast** | **all** | **labeled-unicast** | **tunnel**} | **vpnv4 unicast** | **vrf** {*vrf-name* | **all**} [{**ipv4** {**unicast** | **labeled-unicast**} | **ipv6 unicast**}] | **vpvn6 unicast**}] **nsr** [**standby**]

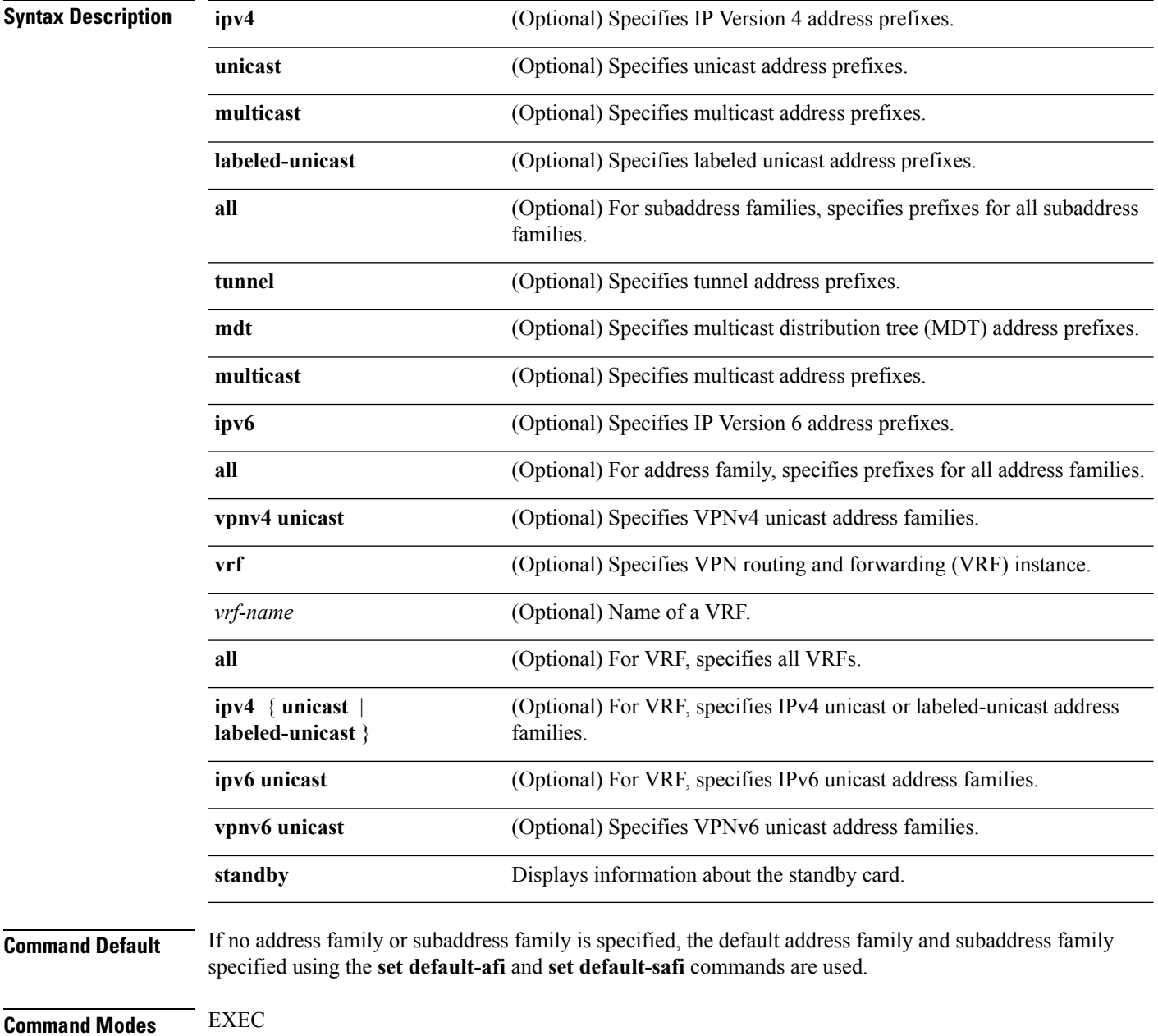

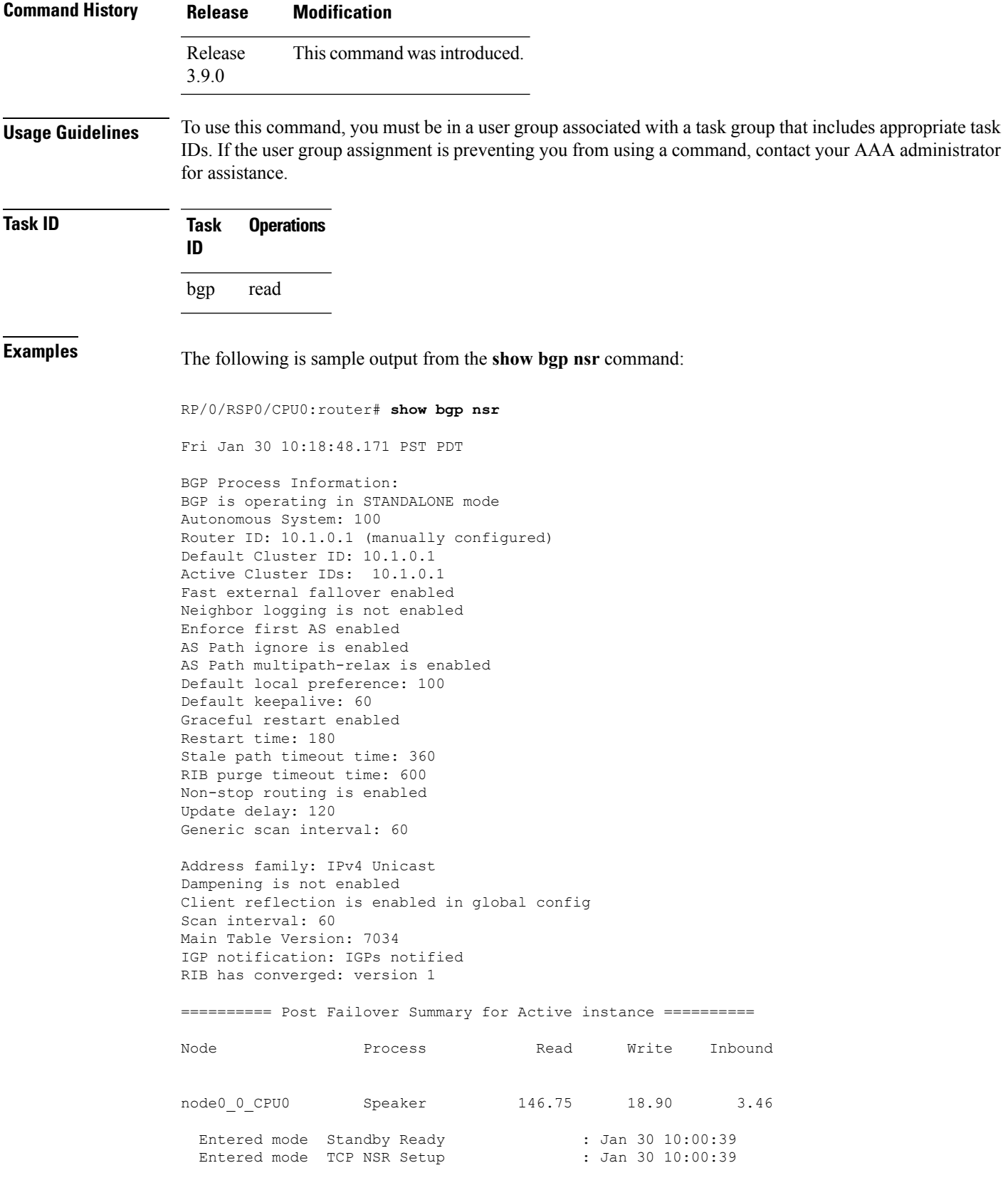

Entered mode TCP NSR Setup Done : Jan 30 10:00:39 Entered mode TCP Initial Sync : Jan 30 10:00:39<br>Entered mode TCP Initial Sync Done : Jan 30 10:00:44 Entered mode TCP Initial Sync Done Entered mode FPBSN processing done : Jan 30 10:00:44<br>Entered mode Update processing done : Jan 30 10:00:44 Entered mode Update processing done Entered mode BGP Initial Sync : Jan 30 10:00:44<br>Entered mode BGP Initial Sync done : Jan 30 10:00:44 Entered mode BGP Initial Sync done : Jan 30 10:00:44<br>
Entered mode NSR Ready : Jan 30 10:00:44 Entered mode NSR Ready Current BGP NSR state - NSR Ready achieved at: Jan 30 10:00:44 NSR State READY notified to Redcon at: Jan 30 10:16:58 NSR Post Failover Summary: QAD Statistics: Messages Sent : 512 ACKs Received : 512 Messages Received : 8 ACKs Sent : 8 Send Failures : 1 Send ACK Failures : 0 Suspends : 1 Resumes : 1 Messages Processed : 8 Out of sequence drops: 0 Postit Summary: Total pending postit messages: 0 Neighbors with pending postits: 0 Conv Bestpath TunnelUpd Import RIBUpd Label ReadWrite LastUpd Process: Speaker Yes 120 --- --- 120 120 120 87531 Rib Trigger: enabled Last RIB down event Jan 29 09:50:03.069 received Last RIB convergence Jan 29 09:50:03.069 last ack received. Address Family IPv4 Unicast converged in 87531 seconds

The following example shows sample output from the **show bgp nsr** command with the **standby** keyword:

RP/0/RSP0/CPU0:router# **show bgp nsr standby** Fri Jan 30 10:18:55.654 PST PDT BGP Process Information: BGP is operating in STANDALONE mode Autonomous System: 100 Router ID: 10.1.0.1 (manually configured) Default Cluster ID: 10.1.0.1 Active Cluster IDs: 10.1.0.1 Fast external fallover enabled Neighbor logging is not enabled Enforce first AS enabled AS Path ignore is enabled AS Path multipath-relax is enabled Default local preference: 100

**BGP Commands**

Default keepalive: 60 Graceful restart enabled Restart time: 180 Stale path timeout time: 360 RIB purge timeout time: 600 Non-stop routing is enabled Update delay: 120 Generic scan interval: 60 Address family: IPv4 Unicast Dampening is not enabled Client reflection is enabled in global config Scan interval: 60 Main Table Version: 7034 IGP notification: IGPs notified RIB has converged: version 1 ========== Post Failover Summary for Standby instance ========== Node Process Read Write Inbound node0\_1\_CPU0 Speaker 1.68 0.00 1.42 Entered mode Standby Ready : Jan 30 10:00:39 Entered mode TCP Replication : Jan 30 10:00:39<br>Entered mode TCP Init Sync Done : Jan 30 10:00:44 Entered mode TCP Init Sync Done Entered mode NSR Ready : Jan 30 10:00:44 QAD Statistics: Messages Sent : 9<br>Messages Sent : 9<br>ACKs Received : 9<br>1.070 Sent : 5 Messages Received : 512 ACKs Sent : 512 Send Failures : 0 5end ACK Failures : 0<br>Suspends : 0 5uspends : 0 5uspends : 0 Suspends : 0 Resumes : 0 Messages Processed : 512 Standby init drops : 0 Out of sequence drops: 0 Postit Summary: Total pending postit messages: 0 Neighbors with pending postits: 0 Conv Bestpath TunnelUpd Import RIBUpd Label ReadWrite LastUpd Process: Speaker Yes 1233338444 --- -- -- 1233338444 1233338444 1233338444 ---Rib Trigger: enabled Last RIB down event Jan 29 09:50:17.308 received Last RIB convergence Jan 29 09:50:17.308 last ack received.

```
Related Commands Command Description
                   (BGP), on page 226 Activates Border Gateway Protocol (BGP) nonstop routing (NSR).
```
# **show bgp paths**

To display all the Border Gateway Protocol (BGP) paths in the database, use the **show bgp paths** command in EXEC mode.

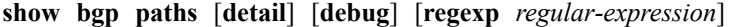

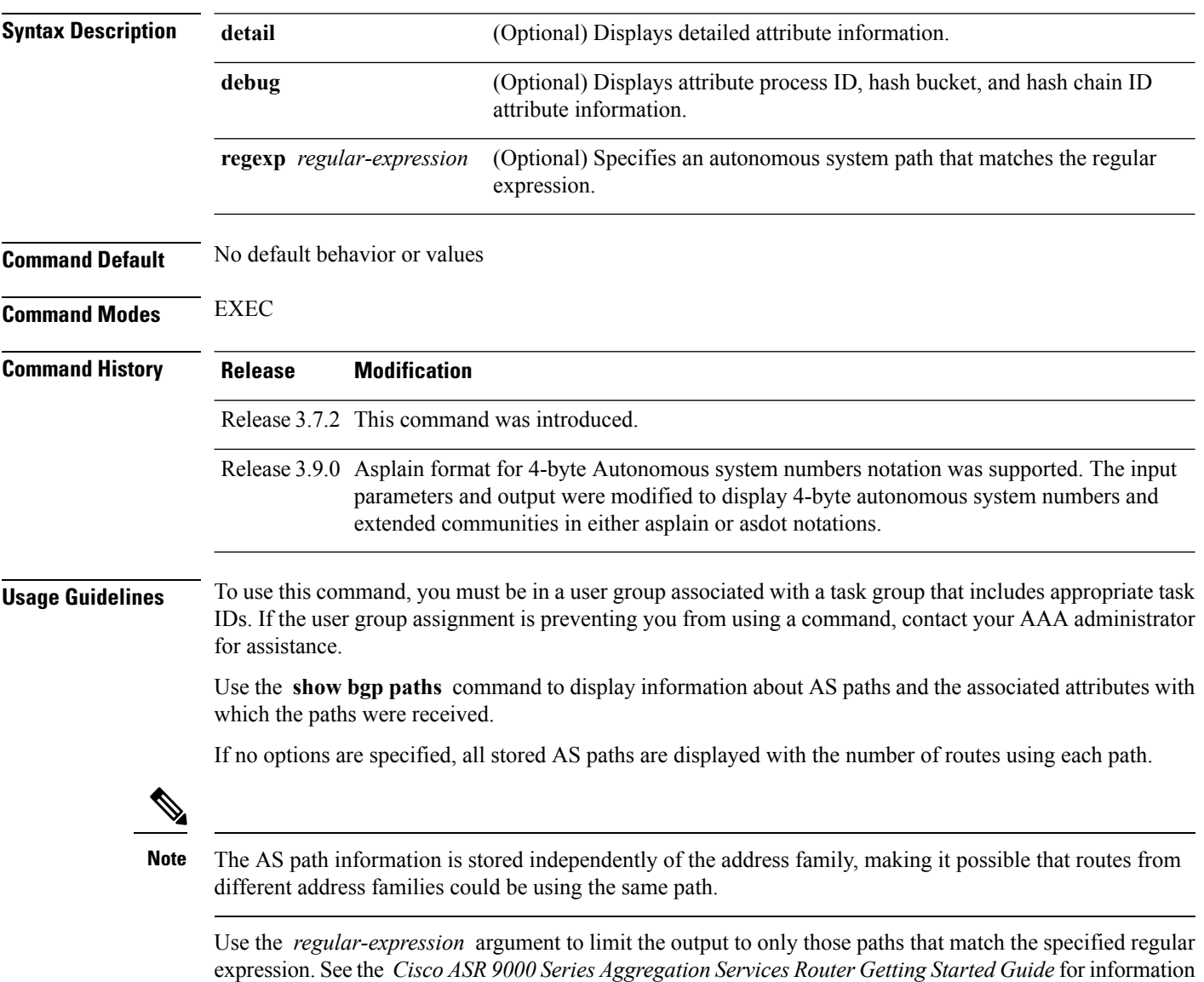

on regular expressions.

Use the **detail** keyword to display detailed information on the attributes stored with the AS path.

### **Task ID Task Operations ID**

bgp read

**Examples** The following is sample output from the **show bgp paths** command:

RP/0/RSP0/CPU0:router# **show bgp paths detail**

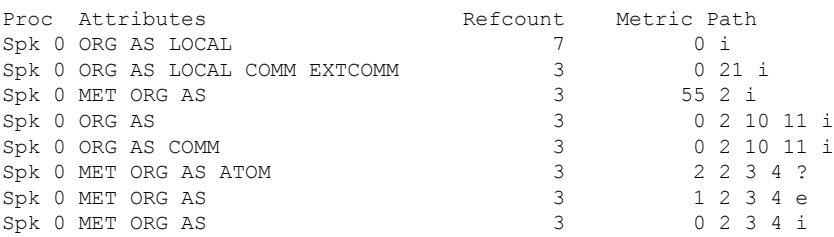

This table describes the significant fields shown in the display.

### **Table 25: show bgp paths Field Descriptions**

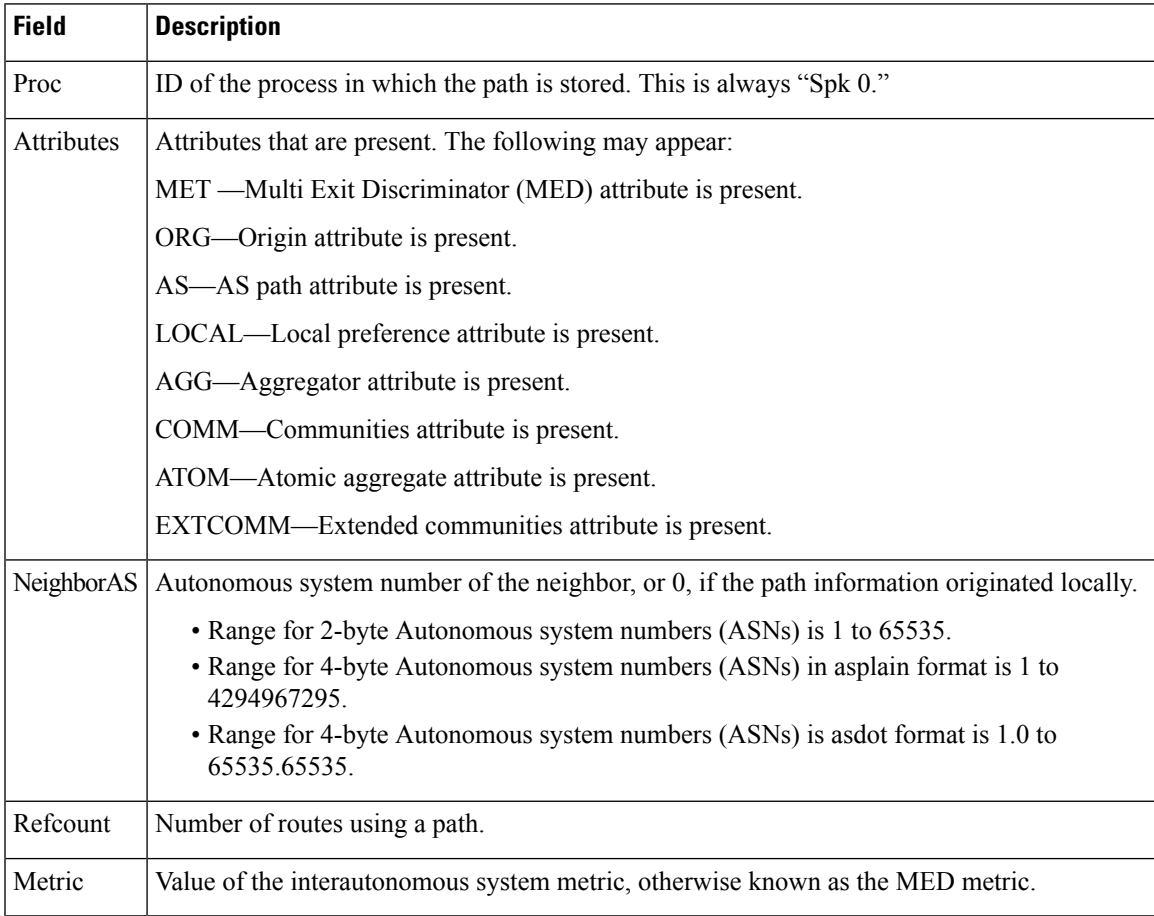

I

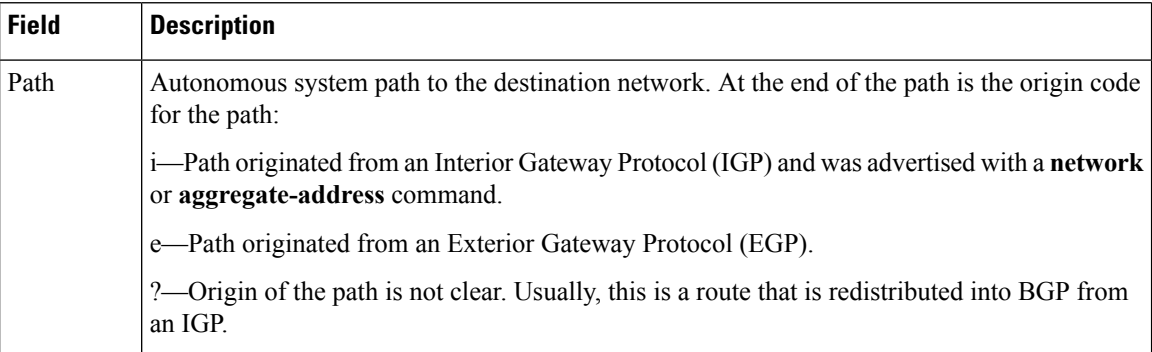

# **show bgp policy**

To display information about Border Gateway Protocol (BGP) advertisements under a proposed policy, use the **show bgp policy** command in EXEC mode.

**show bgp policy**

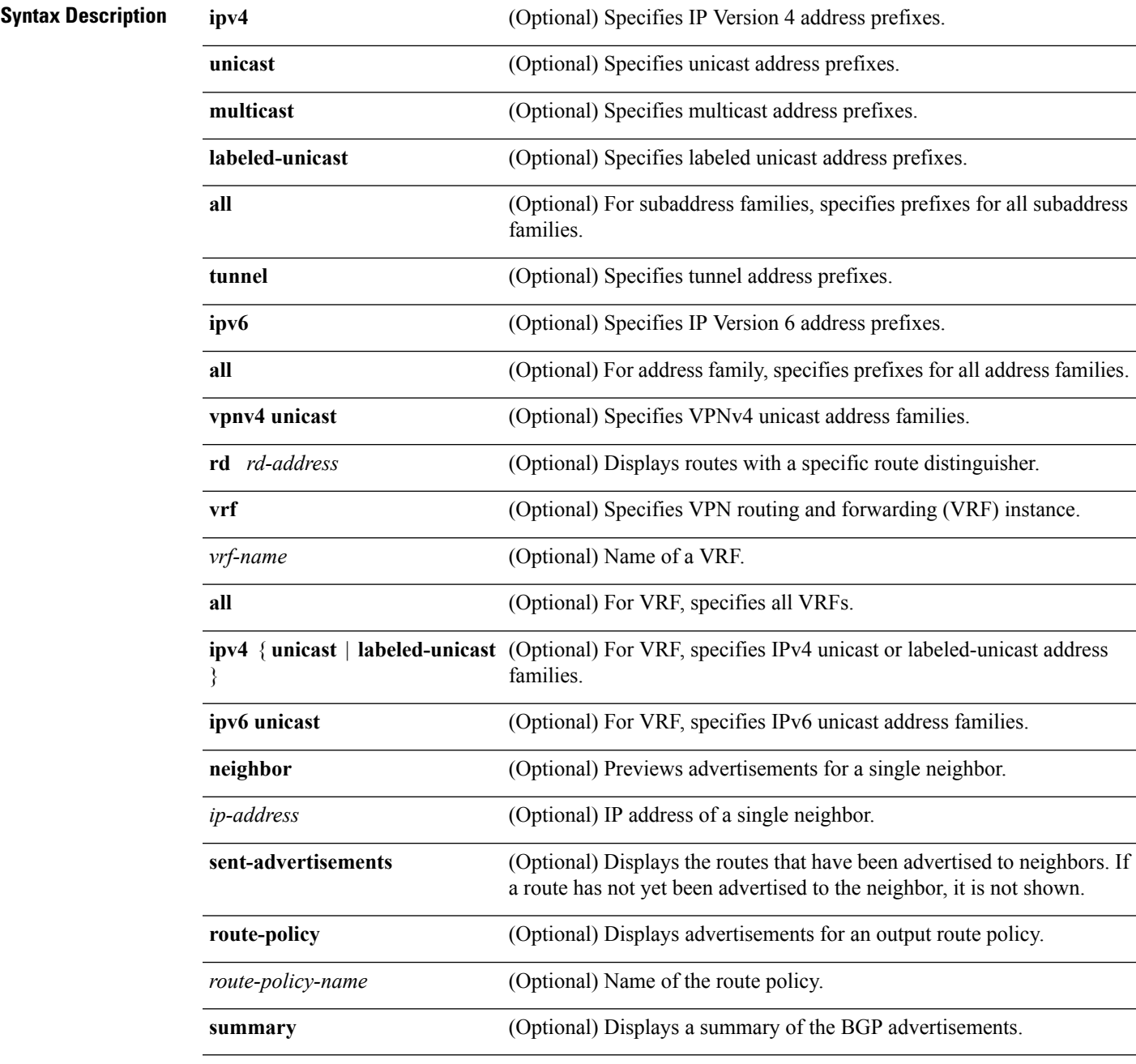

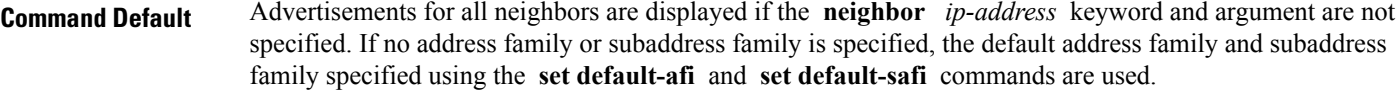

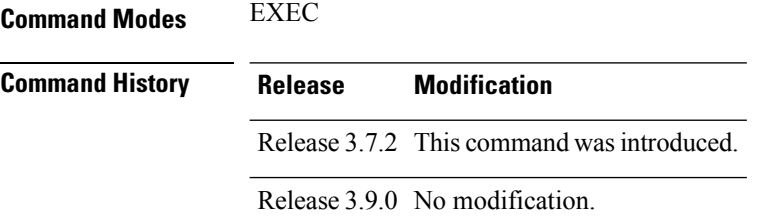

**Usage Guidelines** To use this command, you must be in a user group associated with a task group that includes appropriate task IDs. If the user group assignment is preventing you from using a command, contact your AAA administrator for assistance.

The **set default-afi** command is used to specify the default address family for the session, and the **set default-safi** command is used to specify the default subaddress family for the session. See the *System Management Command Reference for Cisco ASR 9000 Series Routers*for detailed information and syntax for the **setdefault-afi** and **setdefault-safi** commands. If you do notspecify a default addressfamily, the default address family is IPv4. If you do not specify a default subaddress family, the default subaddress family is unicast. **Note**

BGPcontains a separate routing table for each configured address family and subaddress family combination. The addressfamily and subaddressfamily optionsspecify the routing table to be examined. If the **all** keyword is specified for the address family or subaddress family, each matching routing table is examined in turn.

Use the **show bgppolicy** command to display routes that would be advertised to neighbors under a proposed policy. Unlike in the **show bgp advertised** command, the information displayed reflects any modifications made to the routes when executing the specified policy.

Use the **neighbor** keyword to limit the output to routes advertised to a particular neighbor. Use the **sent-advertisements** keyword to change the output in two ways:

- If a policy is not specified explicitly, any policy configured on the neighbor (using the **route-policy (BGP)** command) is executed before displaying the routes.
- Only routes that have already been advertised to the neighbor (and not withdrawn) are displayed. Routes that have not yet been advertised are not displayed.

Use the **summary** keyword to display abbreviated output.

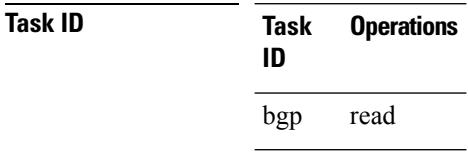

**Examples** The following is sample output from the **show bgp policy** command with the **summary** keyword in EXEC mode:

RP/0/RSP0/CPU0:router# **show bgp policy summary**

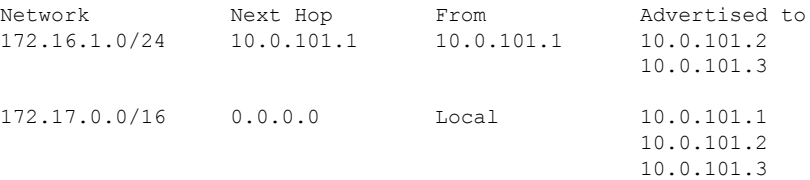

This table describes the significant fields shown in the display.

**Table 26: show bgp policy summary Field Descriptions**

| Field              | <b>Description</b>                                                                                                    |
|--------------------|----------------------------------------------------------------------------------------------------|
| <b>Network</b>     | IP prefix and prefix length for a network.                                                                                                    |
| Next Hop           | IP address of the next system that is used when a packet is forwarded to the destination<br>network. An entry of 0.0.0.0 indicates that the router has a non-BGP route to this network. |
| From               | IP address of the peer that advertised this route.                                                                                                    |
| Local              | Indicates the route originated on the local system.                                                                                                    |
| Local<br>Aggregate | Indicates the route is an aggregate created on the local system.                                                                                                    |
| Advertised to      | Indicates the neighbors to which this route was advertised.                                                                                                    |

The following is sample output from the **show bgp policy** command in EXEC mode:

### RP/0/RSP0/CPU0:router# **show bgp policy**

```
11.0.0.0/24 is advertised to 10.4.101.1
 Path info:
   neighbor: Local neighbor router id: 10.4.0.1
   valid local best
 Attributes after inbound policy was applied:
   next hop: 0.0.0.0
   MET ORG AS
   origin: IGP metric: 0
   aspath:
 Attributes after outbound policy was applied:
   next hop: 10.4.0.1
   MET ORG AS
   origin: IGP metric: 0
   aspath: 1
11.0.0.0/24 is advertised to 10.4.101.2
 Path info:
   neighbor: Local neighbor router id: 10.4.0.1
   valid local best
 Attributes after inbound policy was applied:
   next hop: 0.0.0.0
   MET ORG AS
   origin: IGP metric: 0
   aspath:
 Attributes after outbound policy was applied:
   next hop: 10.4.0.1
```

```
MET ORG AS
   origin: IGP metric: 0
   aspath:
11.0.0.0/24 is advertised to 10.4.101.3
Path info:
   neighbor: Local neighbor router id: 10.4.0.1
   valid local best
 Attributes after inbound policy was applied:
   next hop: 0.0.0.0
   MET ORG AS
   origin: IGP metric: 0
   aspath:
 Attributes after outbound policy was applied:
   next hop: 10.4.0.1
   MET ORG AS
   origin: IGP metric: 0
   aspath:
12.0.0.0/24 is advertised to 10.4.101.2
Path info:
   neighbor: 10.4.101.1 neighbor router id: 10.4.101.1
    valid external best
 Attributes after inbound policy was applied:
   next hop: 10.4.101.1
   ORG AS
   origin: IGP neighbor as: 2
   aspath: 2 3 4
 Attributes after outbound policy was applied:
   next hop: 10.4.101.1
   ORG AS
   origin: IGP neighbor as: 2
   aspath:2 3 4
12.0.0.0/24 is advertised to 10.4.101.3
Path info:
   neighbor: 10.4.101.1 neighbor router id: 10.4.101.1
   valid external best
 Attributes after inbound policy was applied:
   next hop: 10.4.101.1
   ORG AS
   origin: IGP neighbor as: 2
   aspath: 2 3 4
 Attributes after outbound policy was applied:
   next hop: 10.4.101.1
   ORG AS
   origin: IGP neighbor as: 2
   aspath:2 3 4
```
This table describes the significant fields shown in the display.

```
Table 27: show bgp policy Field Descriptions
```
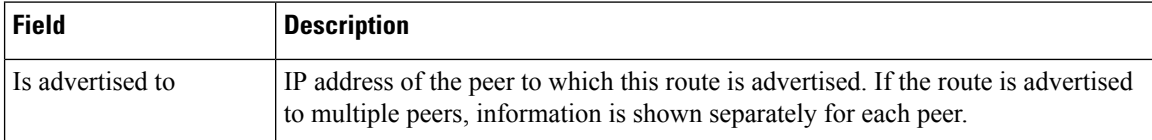

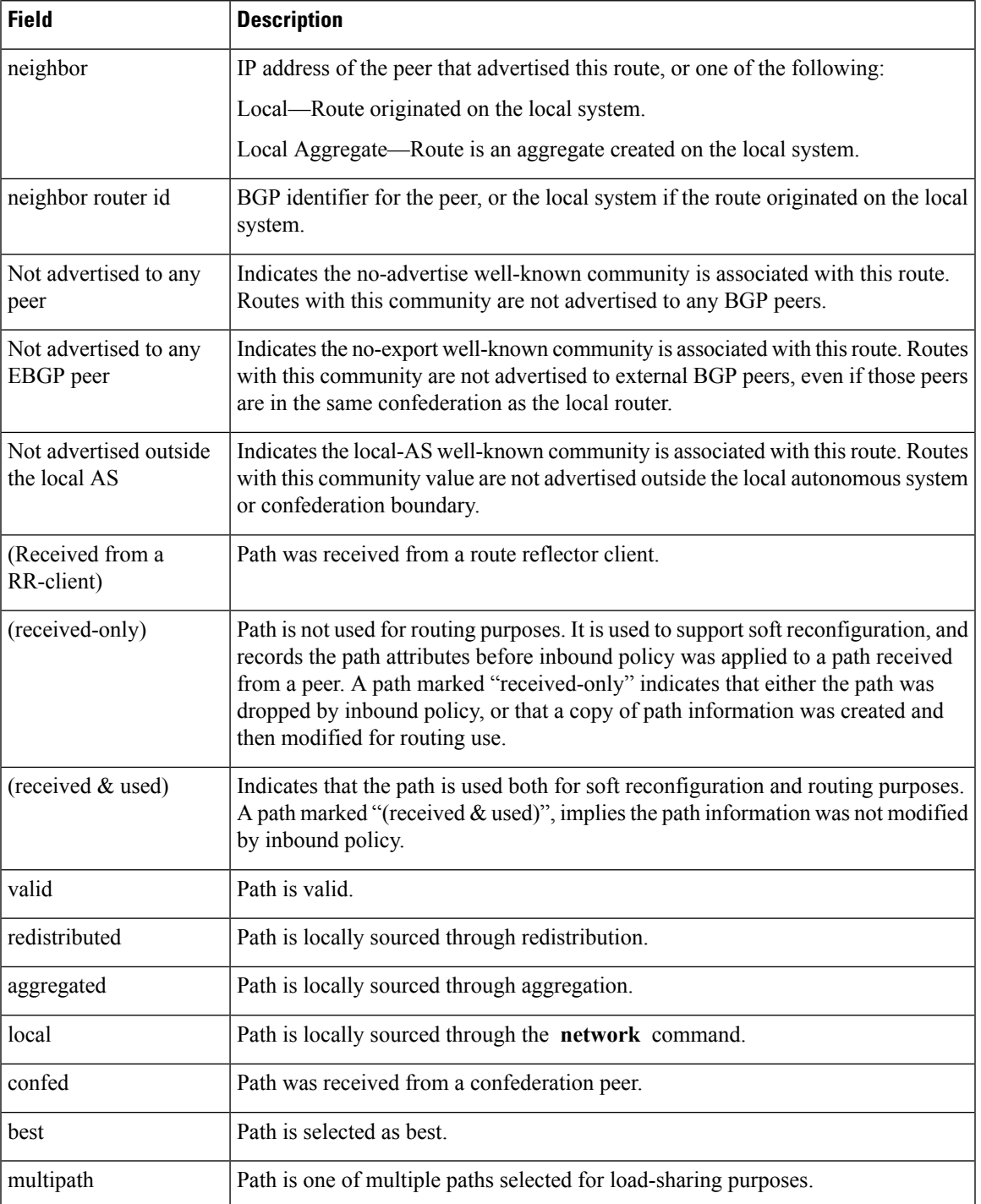

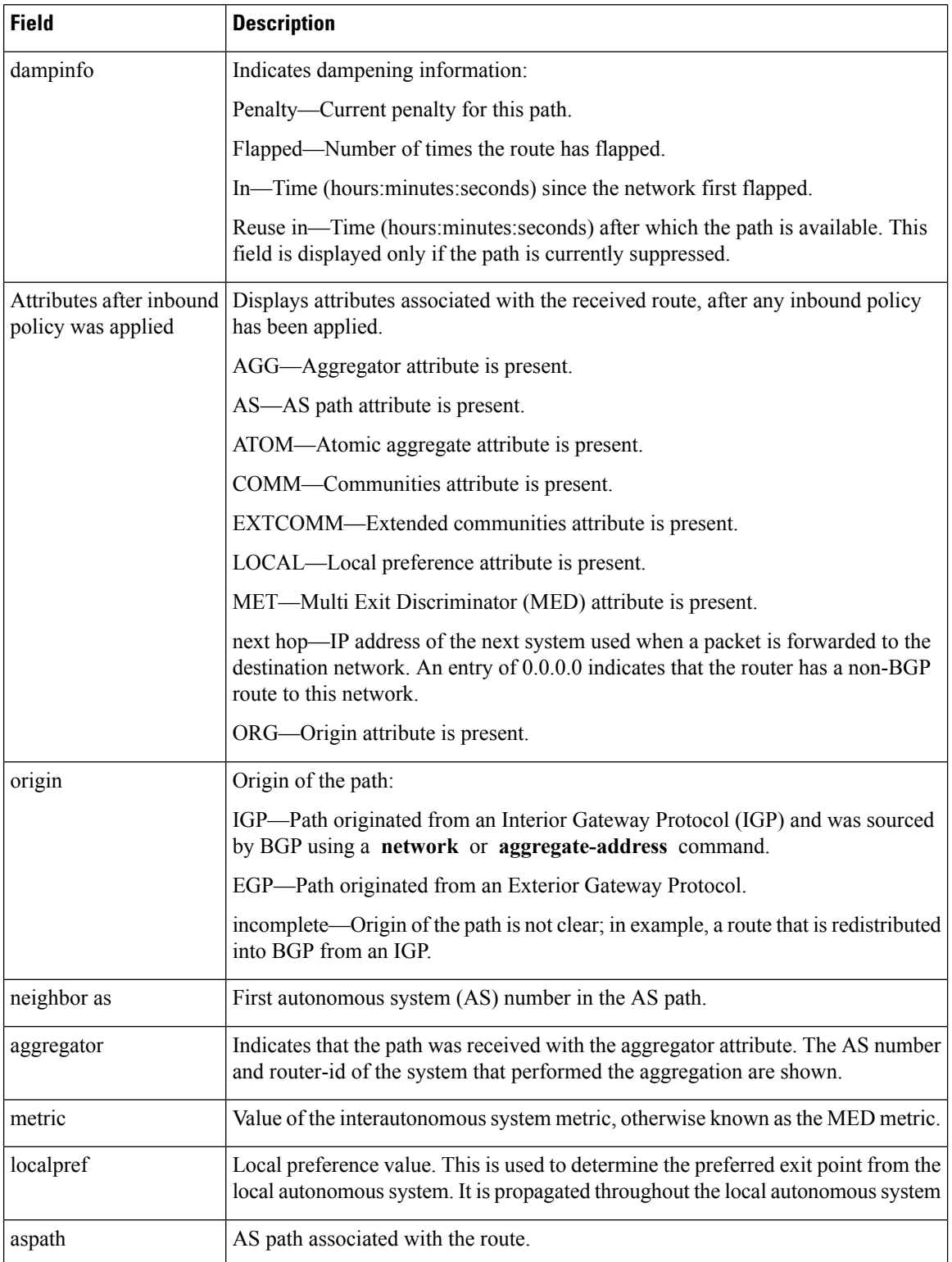

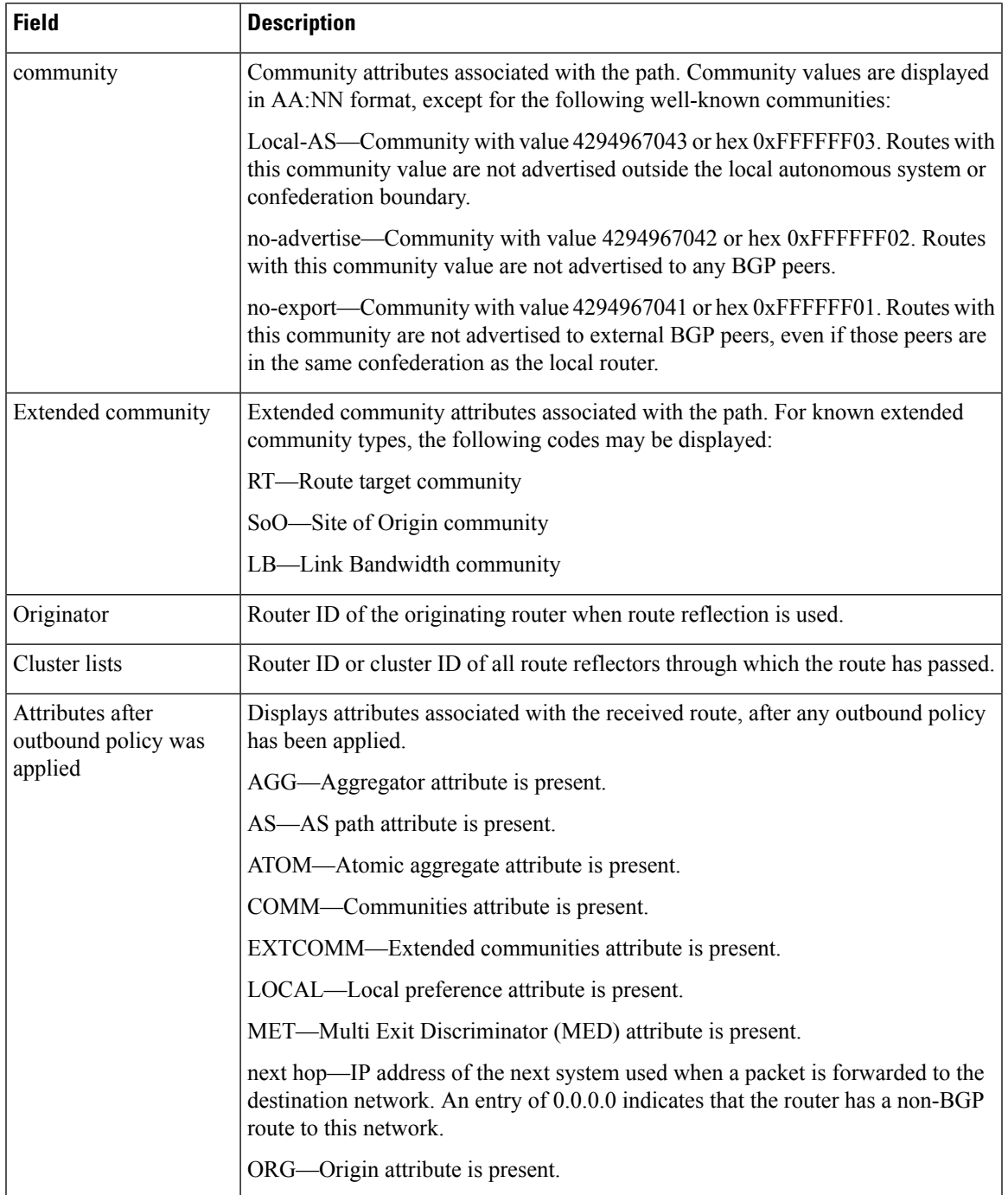

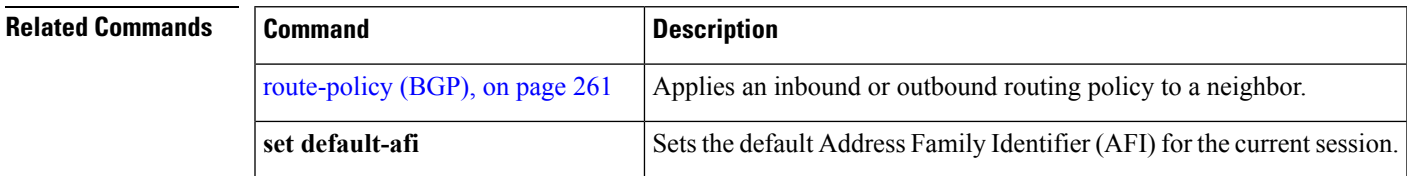

I

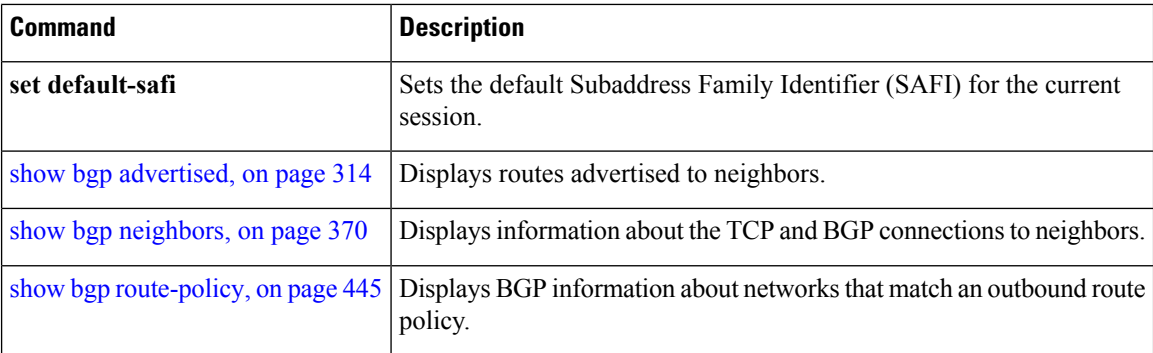

## **show bgp process**

To display Border Gateway Protocol (BGP) process information, use the **show bgp process** command in EXEC mode.

**show bgp** [{**ipv4** | {**unicast** | **multicast** | **labeled-unicast** | **all** | **tunnel** | **mdt**} | **ipv6** | {**unicast** | **multicast** | **all** | **labeled-unicast**} | **all** | {**unicast** | **multicast** | **all** | **labeled-unicast** | **mdt** | **tunnel**} | **vpnv4 unicast** | **vpvn6 unicast**}] **process** [**performance-statistics**] [**detail**]

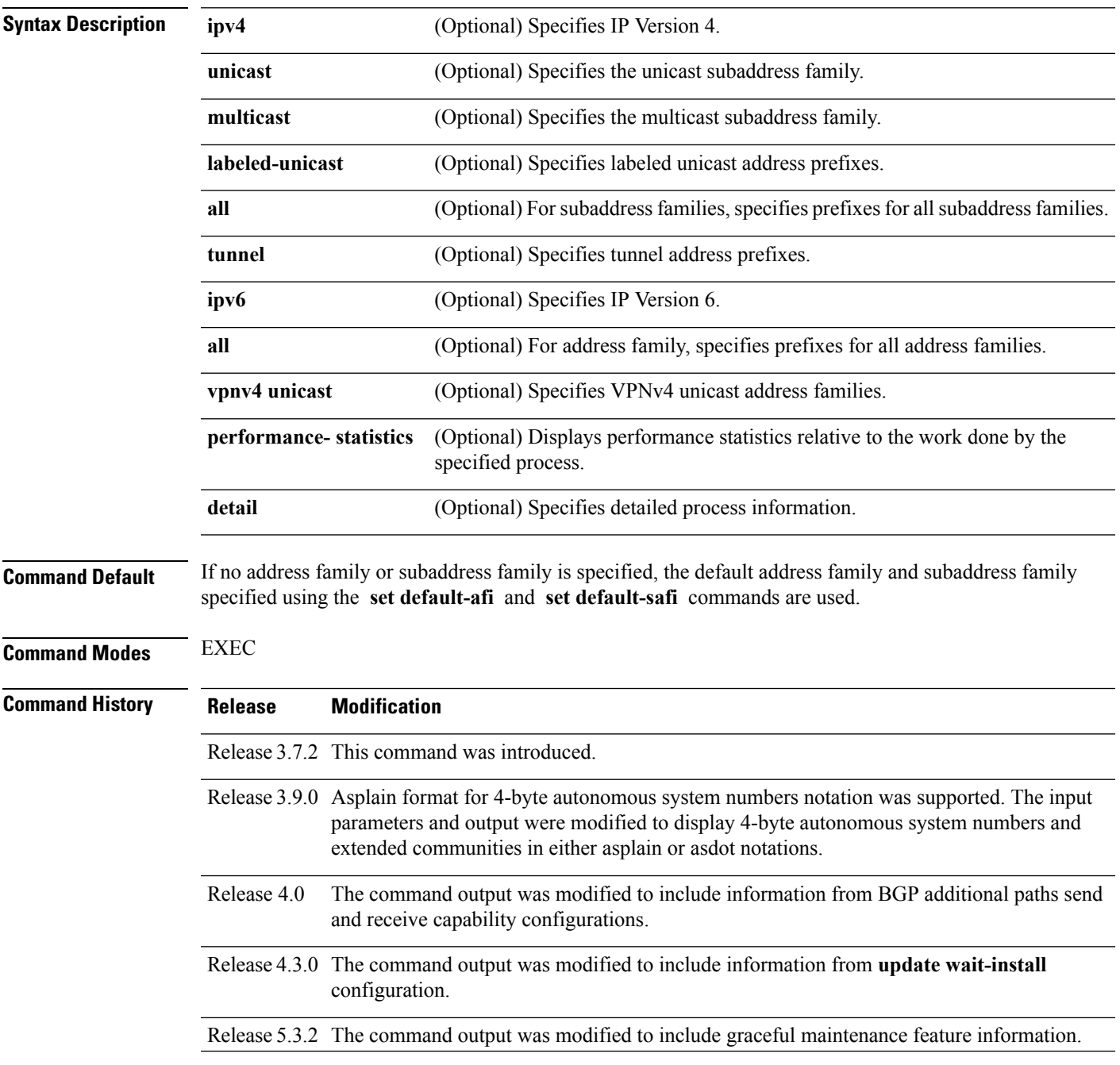

**Usage Guidelines** To use this command, you must be in a user group associated with a task group that includes appropriate task IDs. If the user group assignment is preventing you from using a command, contact your AAA administrator for assistance.

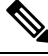

The **set default-afi** command is used to specify the default address family for the session, and the **set default-safi** command is used to specify the default subaddress family for the session. See the *System Management Command Reference for Cisco ASR 9000 Series Routers* for detailed information and syntax for the **set default-afi** and **set default-safi** commands. If you do not specify a default address family, the default address family is IPv4. If you do not specify a default subaddress family, the default subaddress family is unicast. **Note**

Use the **show bgp process** command to display status and summary information for the Border Gateway Protocol (BGP) process. The output shows various global and address family-specific BGP configurations. A summary of the number of neighbors, update messages, and notification messages sent and received by the process is also displayed.

Use the **detail** keyword to display detailed process information. The detailed process information shows the memory used by each of various internal structure types.

Use the **performance-statistics** keyword to display a summary or detail of work done by the BGP processes. The summary display shows the real time spent performing certain operations and the time stamps for state transitions during initial convergence.

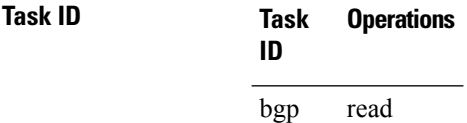

**Examples** The following is sample output from the **show bgp process** command:

```
RP/0/RSP0/CPU0:router# show bgp process
```
BGP Process Information BGP is operating in STANDALONE mode Autonomous System: 1 Router ID: 10.0.0.5 (manually configured) Cluster ID: 10.0.0.5 Fast external fallover enabled Neighbor logging is enabled Enforce first AS enabled Default local preference: 100 Default keepalive: 60 Update delay: 120 Generic scan interval: 60 Address family: IPv4 Unicast

Dampening is enabled Client reflection is enabled Scan interval: 60 Main Table Version: 150 IGP notification: IGPs notified

Node Process Nbrs Estab Rst Upd-Rcvd Upd-Sent Nfn-Rcvd Nfn-Sent

I

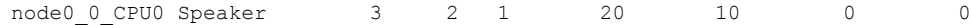

This table describes the significant fields shown in the display.

**Table 28: show bgp process Field Descriptions**

| <b>Field</b>                     | <b>Description</b>                                                                                                    |
|----------------------------------|----------------------------------------------------------------------------------------------------|
| BGP is operating in              | Indicates BGP is operating in standalone mode. This is the only supported<br>mode.                                                                                                    |
| Autonomous System                | Autonomous system number for the local system.                                                                                                    |
|                                  | • Range for 2-byte Autonomous system numbers (ASNs) is 1 to 65535.<br>• Range for 4-byte Autonomous system numbers (ASNs) in asplain format<br>is 1 to 4294967295.<br>• Range for 4-byte Autonomous system numbers (ASNs) is asdot format<br>is 1.0 to $65535.65535$ . |
| Router ID                        | BGP identifier assigned to the local system. If this is explicitly configured                                                                                                    |
|                                  | using the bgp router-id command, "manually configured" is displayed. If<br>the router ID is not manually configured, it is determined from a global router<br>ID. If no global ID is available, the router ID is shown as 0.0.0.0.                                     |
| Confederation ID                 | Confederation identifier for the local system.                                                                                                    |
| Cluster ID                       | Cluster identifier for the local system. If this is manually configured using<br>the bgp cluster-id command, "manually configured" is displayed.                                                                                                    |
| Default metric                   | Default metric. This is controlled by the <b>default-metric</b> command.                                                                                                    |
|                                  | Fast external fallover enabled   Indicates whether fast external fallover is enabled. This is controlled by the<br>bgp fast-external-fallover disable command.                                                                                                    |
| Neighbor logging enabled         | Indicates whether logging of peer connection up and down transitions is<br>enabled. This is controlled by the bgp log neighbor changes disable<br>command.                                                                                                    |
| Enforce first AS enabled         | Indicates that strict checking of the first AS number in paths received from<br>external BGP peers is enabled. This is controlled by the bgp enforce-first-as<br>disable command.                                                                                      |
| iBGP to IGP redistribution       | Indicates internal redistribution is enabled using the <b>bgp</b><br>redistribution-internal command.                                                                                                    |
| Treating missing MED as<br>worst | Indicates missing Multi Exit Discriminator (MED) metric values are treated<br>as worst in the route selection algorithm. This is controlled by the bgp<br>bestpath med missing-as-worst command.                                                                       |
| Always compare MED is<br>enabled | Indicates that the MED is always used during the route selection algorithm,<br>even when paths are received from external BGP neighbors in different<br>autonomous systems. This is controlled by the bgp bestpath med always<br>command.                              |

I

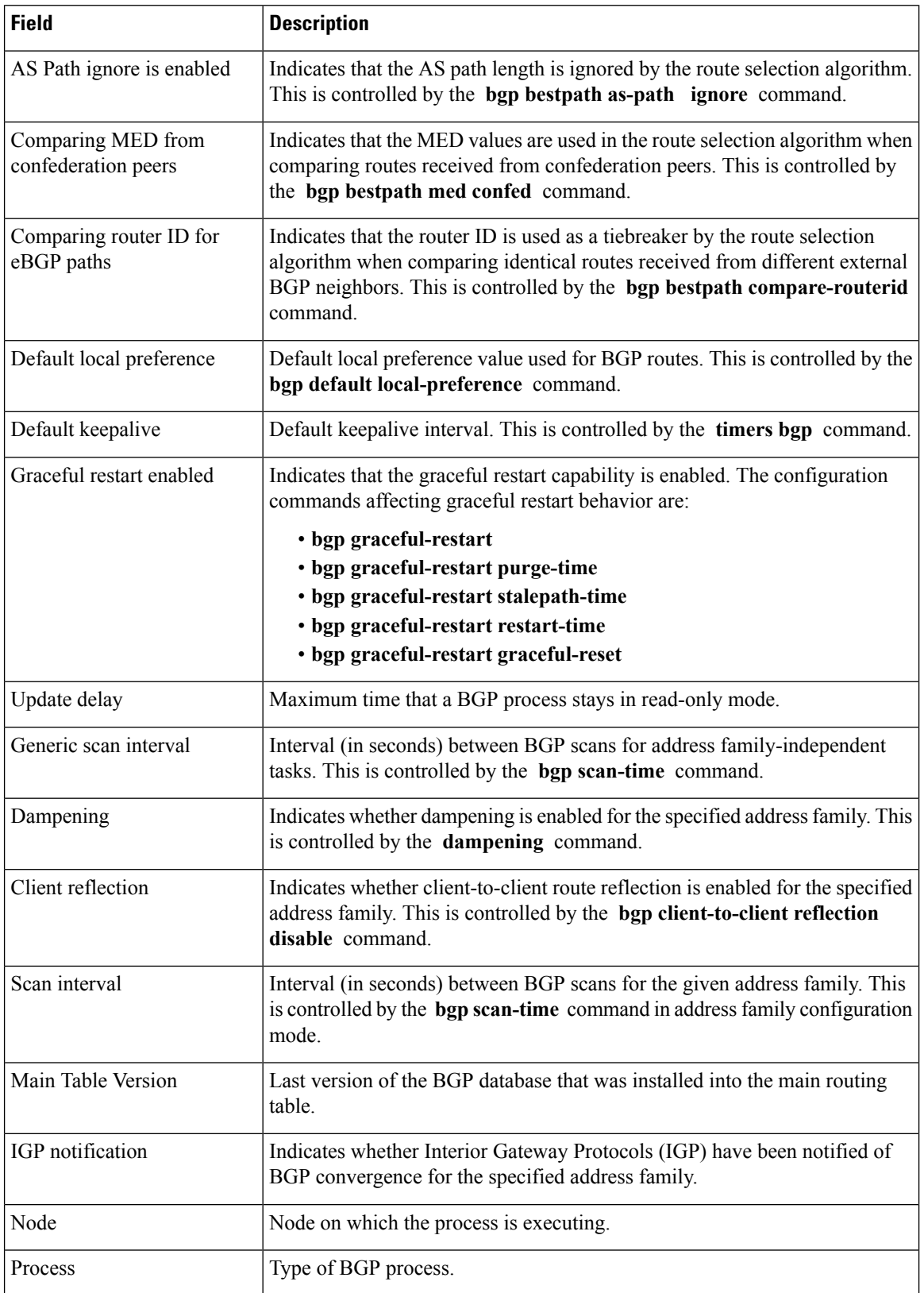

Ш

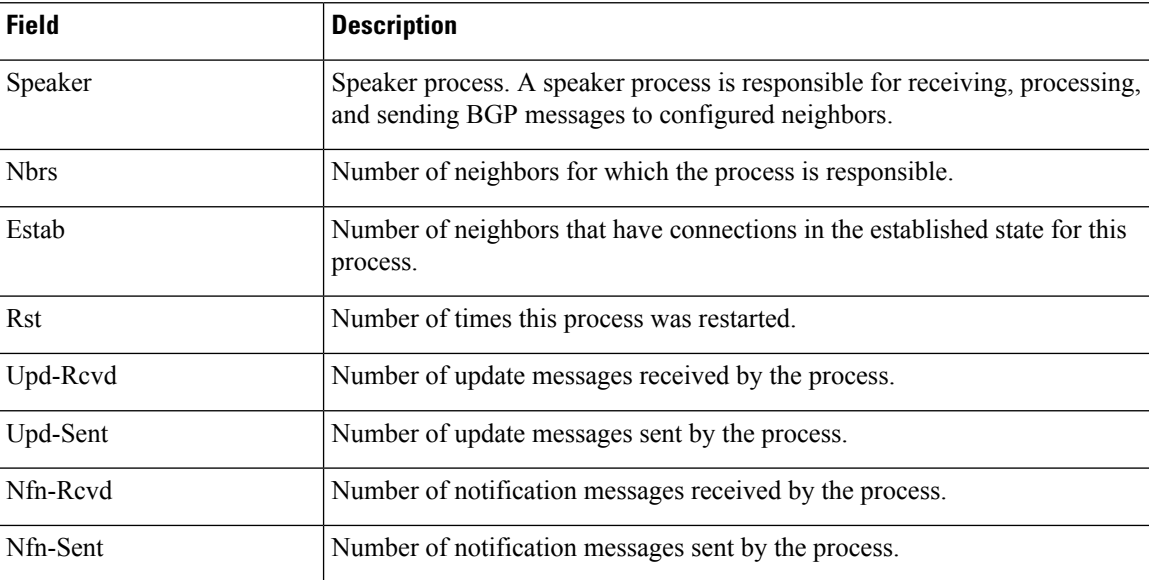

The following issample output from the **show bgpprocess** command with the Graceful Maintenance feature enabled:

```
RP/0/0/CPU0:R1#show bgp process
...
Graceful Maintenance active. Retaining routes in RIB during BGP shutdown
...
Or
Graceful Maintenance active for all neighbors. Retaining routes in RIB during BGP shutdown
**************************************************************************
```
RP/0/0/CPU0:Jan 28 22:01:36.356 : bgp[1056]: %ROUTING-BGP-5-ADJCHANGE : neighbor 10.10.10.4 Up (VRF: default) (AS: 4) WARNING: Graceful Maintenance is Active

The following is sample output from the **show bgp process** command with the **detail** keyword:

RP/0/RSP0/CPU0:router# **show bgp all all process detail**

```
BGP Process Information
BGP is operating in STANDALONE mode
Autonomous System: 1
Router ID: 10.0.0.5 (manually configured)
Cluster ID: 10.0.0.5
Fast external fallover enabled
Neighbor logging is enabled
Enforce first AS enabled
Default local preference: 100
Default keepalive: 60
Update delay: 120
Generic scan interval: 60
BGP Speaker process: 0, location node0 0 0
Neighbors: 3, established: 2
                       Sent Received
Updates: 3 15
Notifications: 0 0
```
I

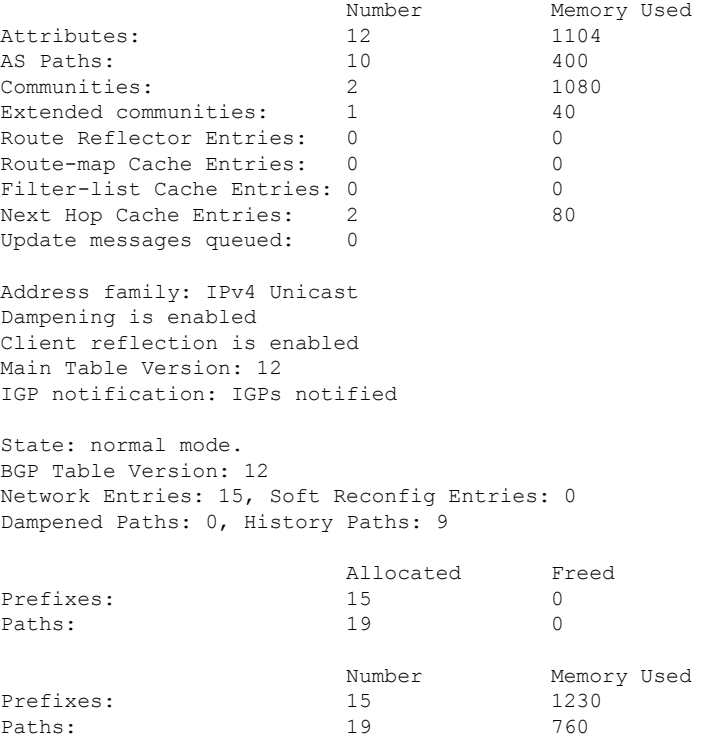

This table describes the significant fields shown in the display.

**Table 29: show bgp process detail Field Descriptions**

| <b>Field</b>             | <b>Description</b>                                                                                                    |
|--------------------------|----------------------------------------------------------------------------------------------------|
| BGP is operating in      | Indicates whether BGP is operating in standalone mode.                                                                                                    |
| Autonomous System        | Autonomous system number for the local system.                                                                                                    |
| Router ID                | BGP identifier assigned to the local system. If this is explicitly configured<br>using the <b>bgp router-id</b> command, "manually configured" is displayed. If<br>the router ID is not manually configured, it is determined from a global router<br>ID. If the global ID is not available, the router ID is shown as 0.0.0.0. |
| Confederation ID         | Confederation identifier for the local system.                                                                                                    |
| Cluster ID               | Cluster identifier for the local system. If this is manually configured using<br>the <b>bgp cluster-id</b> command, "manually configured" is displayed.                                                                                                    |
| Default metric           | Default metric.                                                                                                    |
|                          | Fast external fallover enabled   Indicates whether fast external fallover is enabled.                                                                                                    |
| Neighbor logging enabled | Indicates whether logging of peer connection up and down transitions is<br>enabled.                                                                                                    |

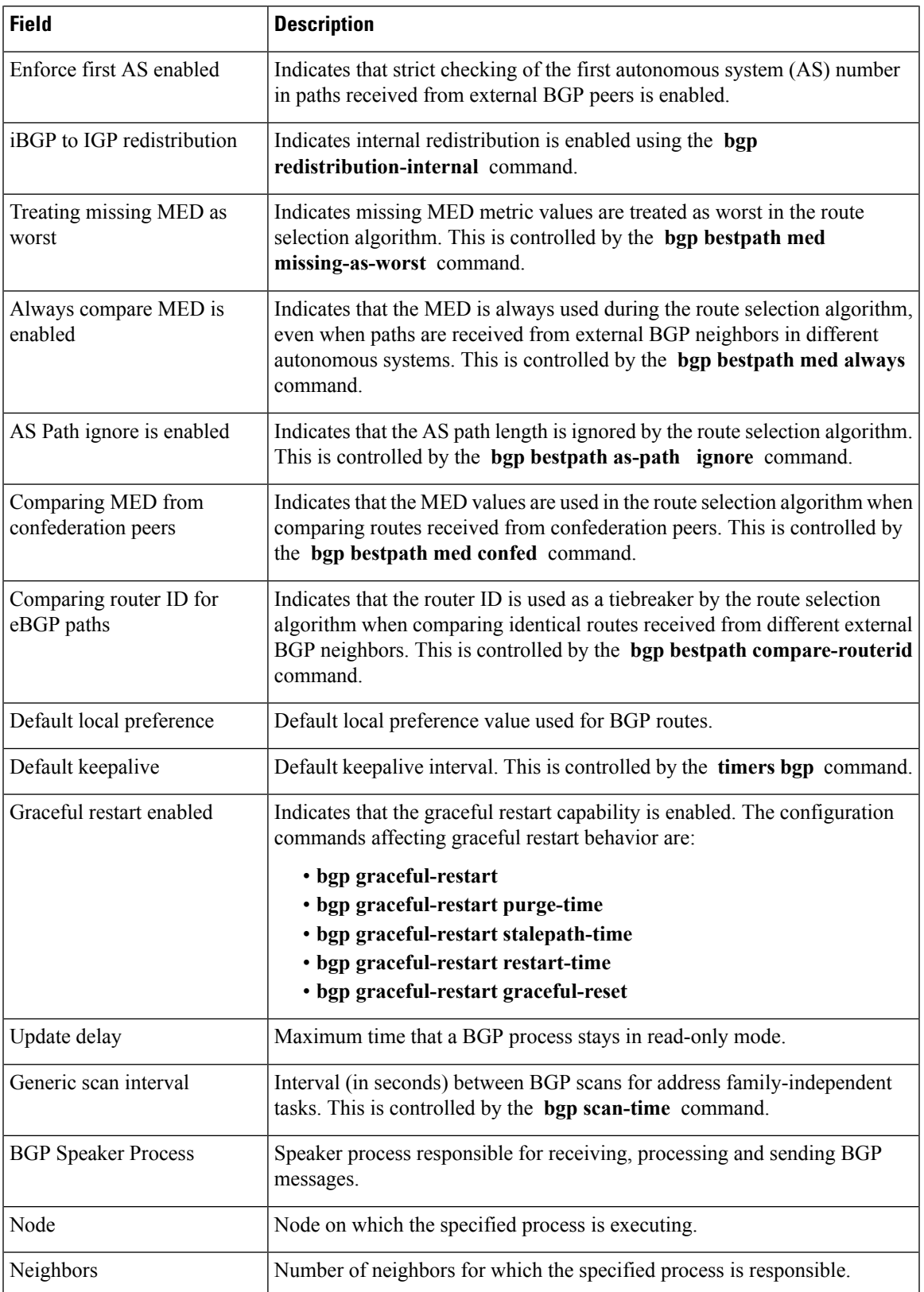

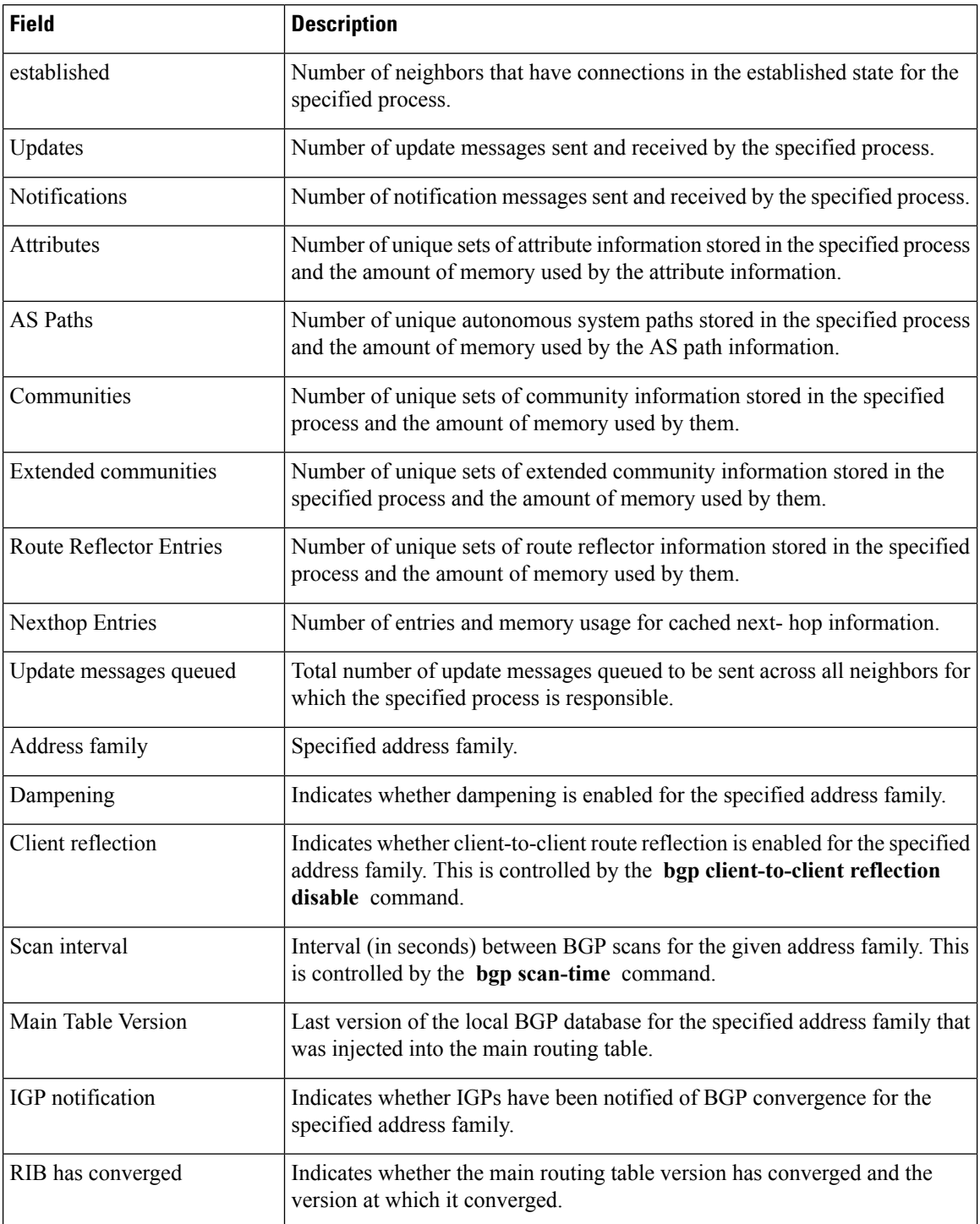

 $\mathbf l$ 

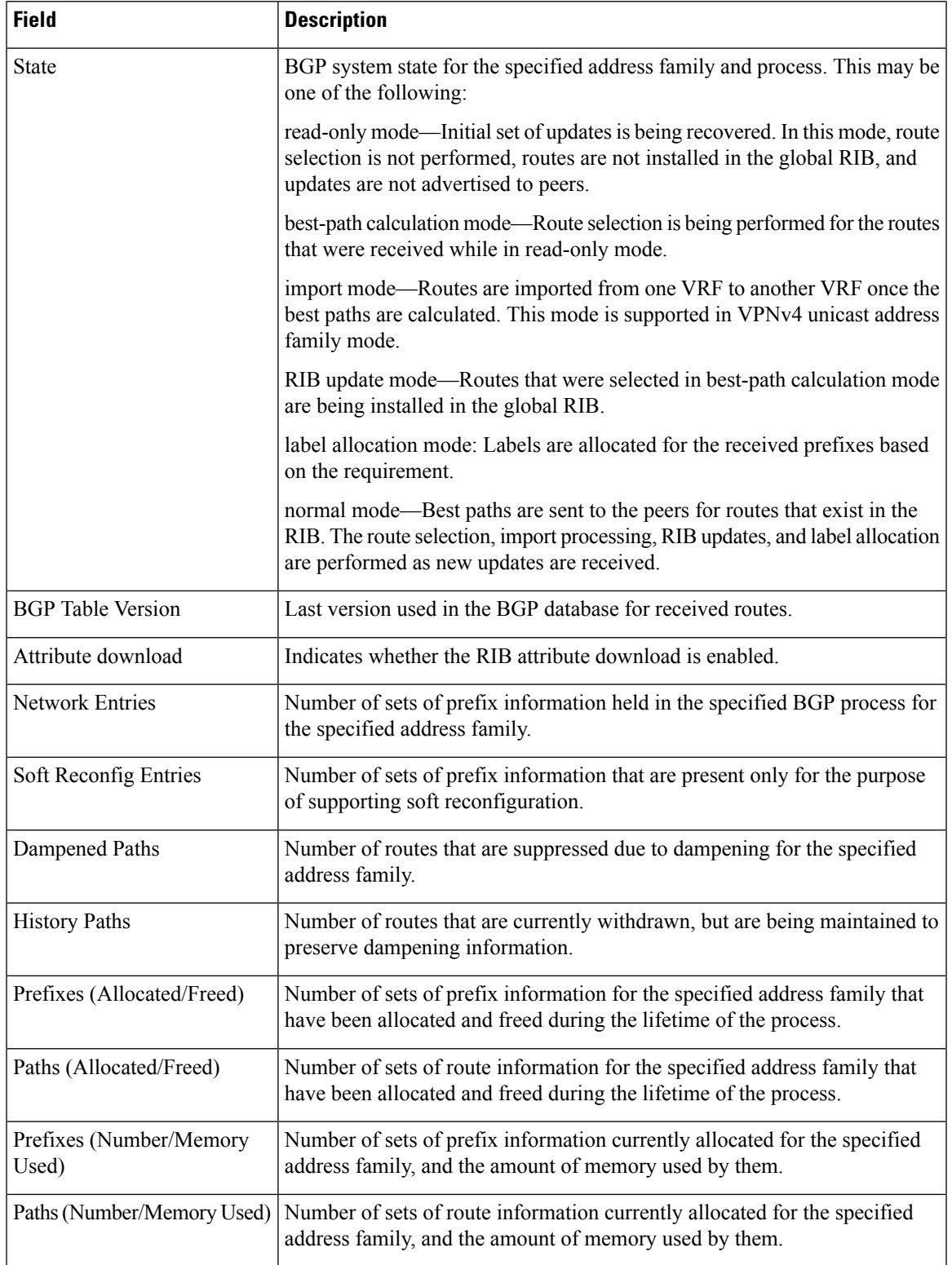

The following is sample output from the **show bgp process** command with the **performance-statistics** keyword:

BGP Speaker process: 0, Node: node0 0 CPU0 Restart count: 2 Neighbors: 3, established: 2 Sent Received Updates: 20 20 Notifications: 0 0 Number Memory Used Attributes: 2 184 AS Paths: 2 48<br>Communities: 0 0 0 Communities: Extended communities: 0 0 Route Reflector Entries: 0 0 0 Route-map Cache Entries: 0 0 0 Filter-list Cache Entries: 0 0 Next Hop Cache Entries: 2 80 Update messages queued: 0 Read 14 messages (1142 bytes) in 12 calls (time spent: 0.024 secs) Read throttled 0 times Processed 14 inbound messages (time spent: 0.132 secs) Wrote 2186 bytes in 24 calls (time spent: 0.024 secs) Processing write list: wrote 18 messages in 4 calls (time spent: 0.000 secs) Processing write queue: wrote 10 messages in 20 calls (time spent: 0.000 secs) Socket setup (LPTS): 4 calls (time spent: 0.010 secs) Configuration: 1 requests (time spent: 0.002 secs) Operational data: 9 requests (time spent: 0.026 secs) State: normal mode. BGP Table Version: 150 Network Entries: 149, Soft Reconfig Entries: 0 Allocated Freed

RP/0/RSP0/CPU0:router# **show bgp process performance-statistics detail**

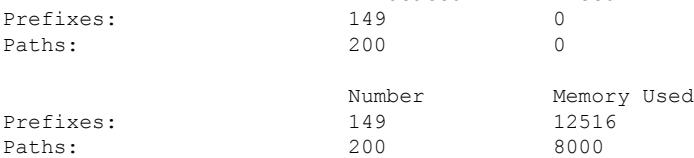

Updates generated: 149 prefixes in 8 messages from 2 calls (time spent: 0.046 secs) Scanner: 2 scanner runs (time spent: 0.008 secs) RIB update: 1 rib update runs, 149 prefixes installed (time spent: 0.024 secs) Process has converged for IPv4 Unicast.

```
Update wait-install enabled:
         ack request 2, ack rcvd 2, slow ack 0
       Max time for batched RIB update:
         update time 0 secs, 1752000 nsecs
         install time 0 secs, 36391000 nsecs
         routes installed 6, modified 0, withdrawn 2
         start version 1, target version 15
```
First neighbor established: 1082604050s Entered DO\_BESTPATH mode: 1082604055s Entered DO\_RIBUPD mode: 1082604055s

Entered Normal mode: 1082604055s Latest UPDATE sent: 1082604056s

This table describes the significant fields shown in the display.

**Table 30: show bgp process performance-statistics Field Descriptions**

| <b>Field</b>                              | <b>Description</b>                                                                                                    |
|-------------------------------------------|----------------------------------------------------------------------------------------------------|
| BGP is operating in                       | Indicates whether BGP is operating in standalone mode.                                                                                                    |
| Autonomous system                         | Autonomous system number for the local system.                                                                                                    |
| Router ID                                 | BGP identifier assigned to the local system. If this is explicitly configured<br>using the <b>bgp router-id</b> command, "manually configured" is displayed.<br>If the router ID is not manually configured, it is determined from a global<br>router ID. If the global ID is not available, the router ID is shown as 0.0.0.0. |
| Confederation ID                          | Confederation identifier for the local system.                                                                                                    |
| Cluster ID                                | The cluster identifier for the local system. If this is manually configured<br>using the bgp cluster-id command, "manually configured" is displayed.                                                                                                    |
| Default metric                            | Default metric.                                                                                                    |
| Fast external fallover enabled            | Indicates whether fast external fallover is enabled.                                                                                                    |
| Neighbor logging enabled                  | Indicates whether logging of peer connection up and down transitions is<br>enabled. This is controlled by the bgp log neighbor changes disable<br>command.                                                                                                    |
| Enforce first AS enabled                  | Indicates that strict checking of the first AS number in paths received from<br>external BGP peers is enabled.                                                                                                    |
| iBGP to IGP redistribution                | Indicates internal redistribution is enabled using the <b>bgp</b><br>redistribution-internal command.                                                                                                    |
| Treating missing MED as worst             | Indicates missing MED metric values are treated as worst in the route<br>selection algorithm. This is controlled using the bgp bestpath med<br>missing-as-worst command.                                                                                                    |
| Always compare MED is<br>enabled          | Indicates that the MED is always used during the route selection algorithm,<br>even when paths are received from external BGP neighbors in different<br>autonomous systems. This setting is controlled by the bgp bestpath med<br>always command.                                                                               |
| AS Path ignore is enabled                 | Indicates that the AS path length is ignored by the route selection algorithm.<br>This is controlled by the <b>bgp bestpath as-path ignore</b> command.                                                                                                    |
| Comparing MED from<br>confederation peers | Indicates that the MED values are used in the route selection algorithm<br>when comparing routes received from confederation peers. This is controlled<br>by the bgp bestpath med confed command.                                                                                                    |

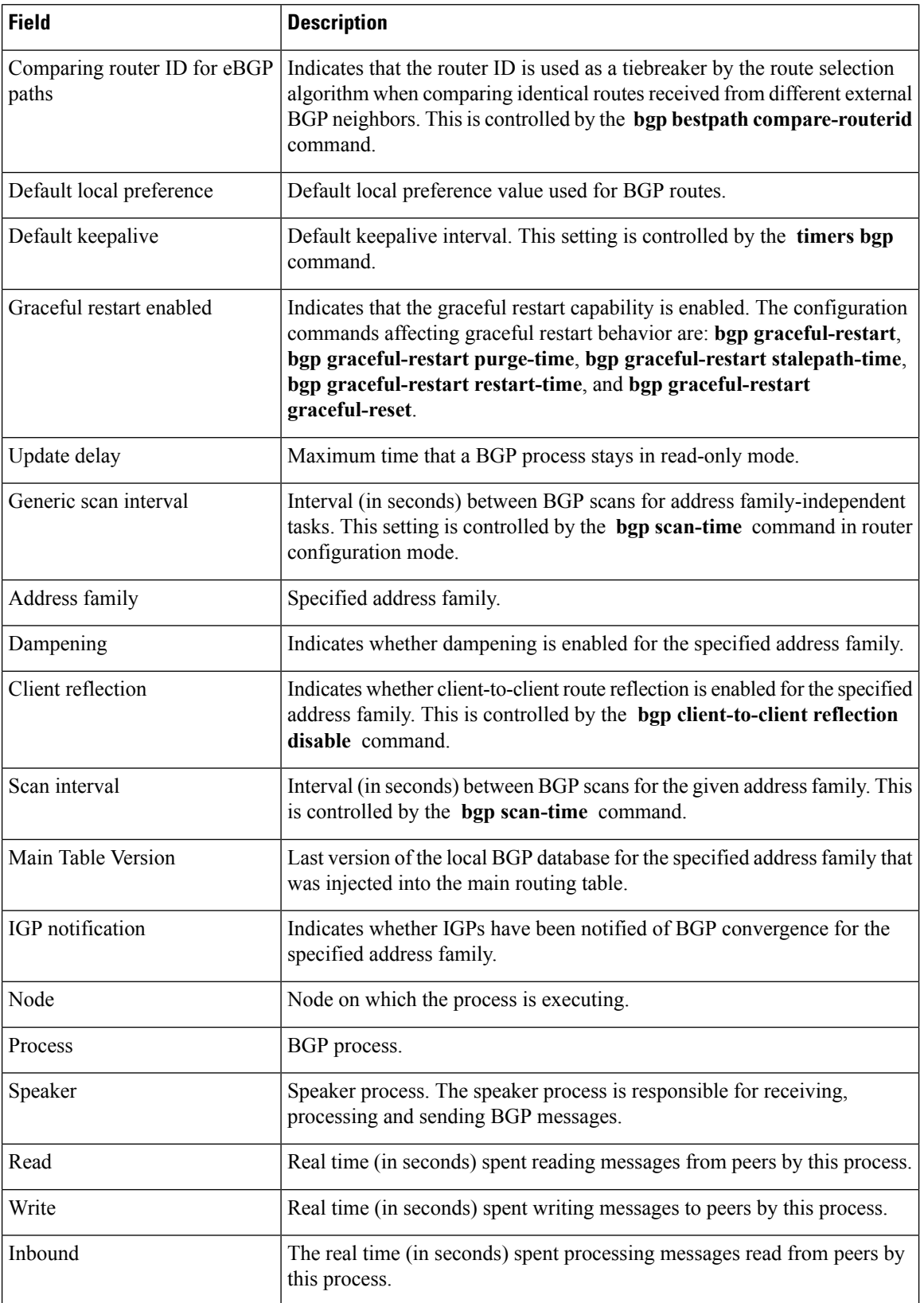
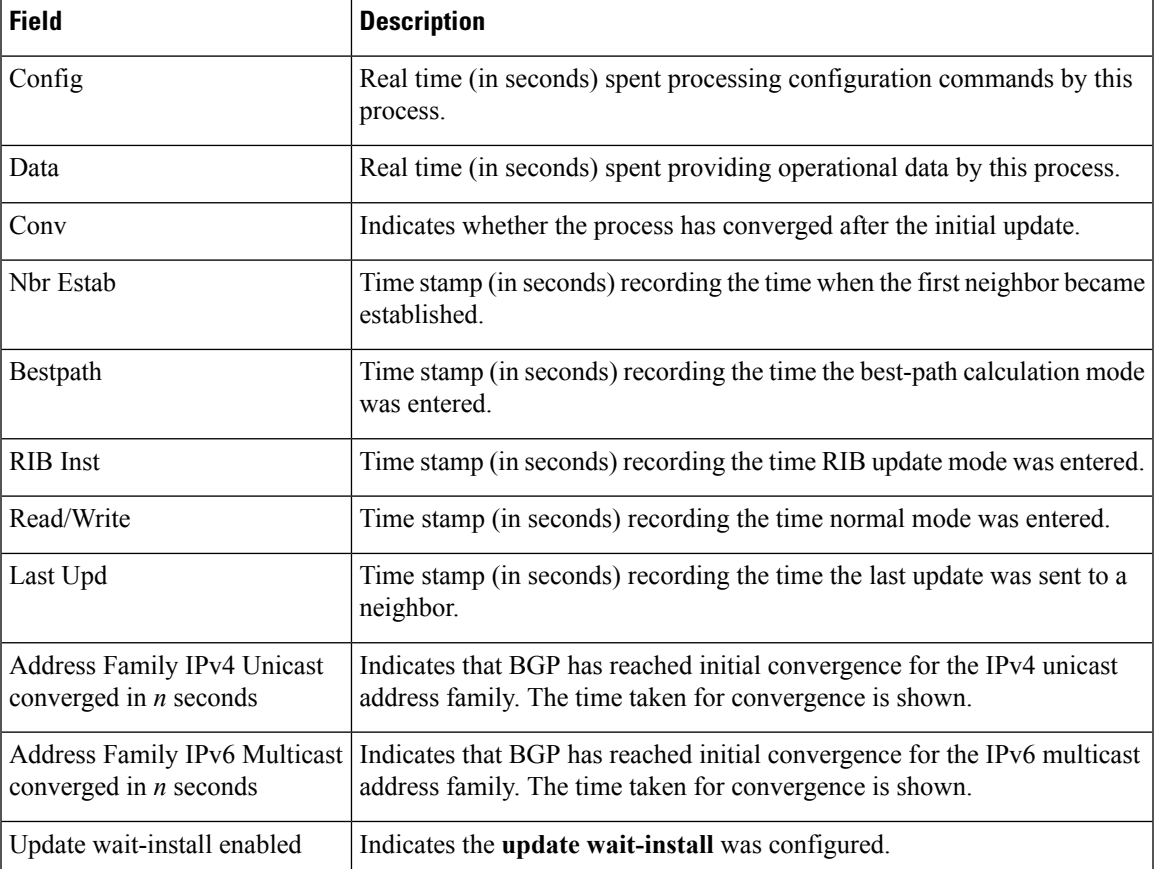

The following is sample output from the **show bgp process** command with the **performance-statistics** and **detail** keywords:

RP/0/RSP0/CPU0:router# **show bgp process performance-statistics detail**

BGP Speaker process: 0, Node: node0\_0\_CPU0 Restart count: 2 Neighbors: 3, established: 2 Sent Received Updates: 20 20 Notifications: 0 0 Number Memory Used<br>2 184 Attributes: 2 AS Paths: 2 48 Communities: 0 0 Extended communities: 0 0 Route Reflector Entries: 0 Route-map Cache Entries: 0 0<br>Filter-list Cache Entries: 0 0 0 Filter-list Cache Entries: 0 Next Hop Cache Entries: 2 80 Update messages queued: 0 Read 14 messages (1142 bytes) in 12 calls (time spent: 0.024 secs) Read throttled 0 times Processed 14 inbound messages (time spent: 0.132 secs) Wrote 2186 bytes in 24 calls (time spent: 0.024 secs)

Processing write list: wrote 18 messages in 4 calls (time spent: 0.000 secs) Processing write queue: wrote 10 messages in 20 calls (time spent: 0.000 secs) Socket setup (LPTS): 4 calls (time spent: 0.010 secs) Configuration: 1 requests (time spent: 0.002 secs) Operational data: 9 requests (time spent: 0.026 secs)

State: normal mode. BGP Table Version: 150 Network Entries: 149, Soft Reconfig Entries: 0

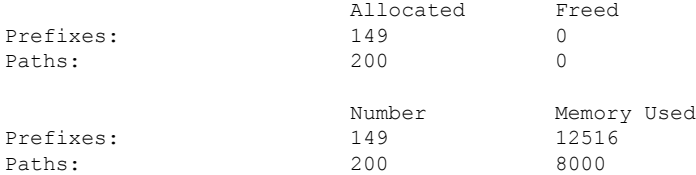

Updates generated: 149 prefixes in 8 messages from 2 calls (time spent: 0.046 secs) Scanner: 2 scanner runs (time spent: 0.008 secs) RIB update: 1 rib update runs, 149 prefixes installed (time spent: 0.024 secs) Process has converged for IPv4 Unicast.

First neighbor established: 1082604050s Entered DO\_BESTPATH mode: 1082604055s Entered DO\_RIBUPD mode: 1082604055s Entered Normal mode: 1082604055s Latest UPDATE sent: 1082604056s

This table describes the significant fields shown in the display.

### **Table 31: show bgp process performance-statistics detail Field Descriptions**

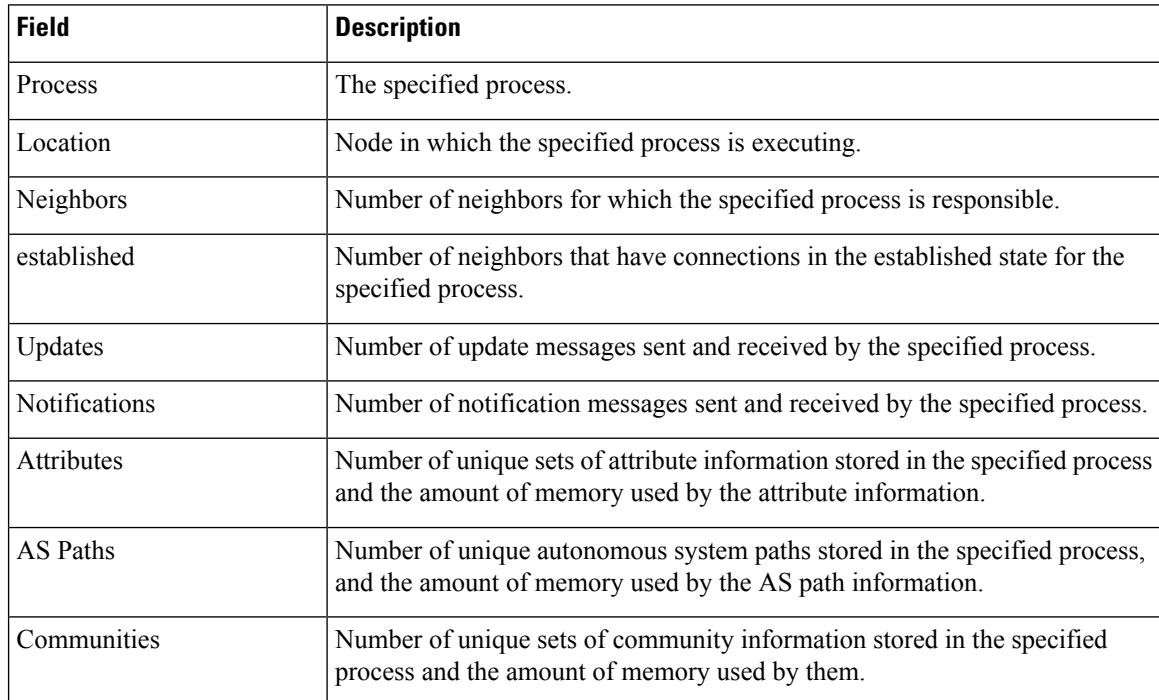

I

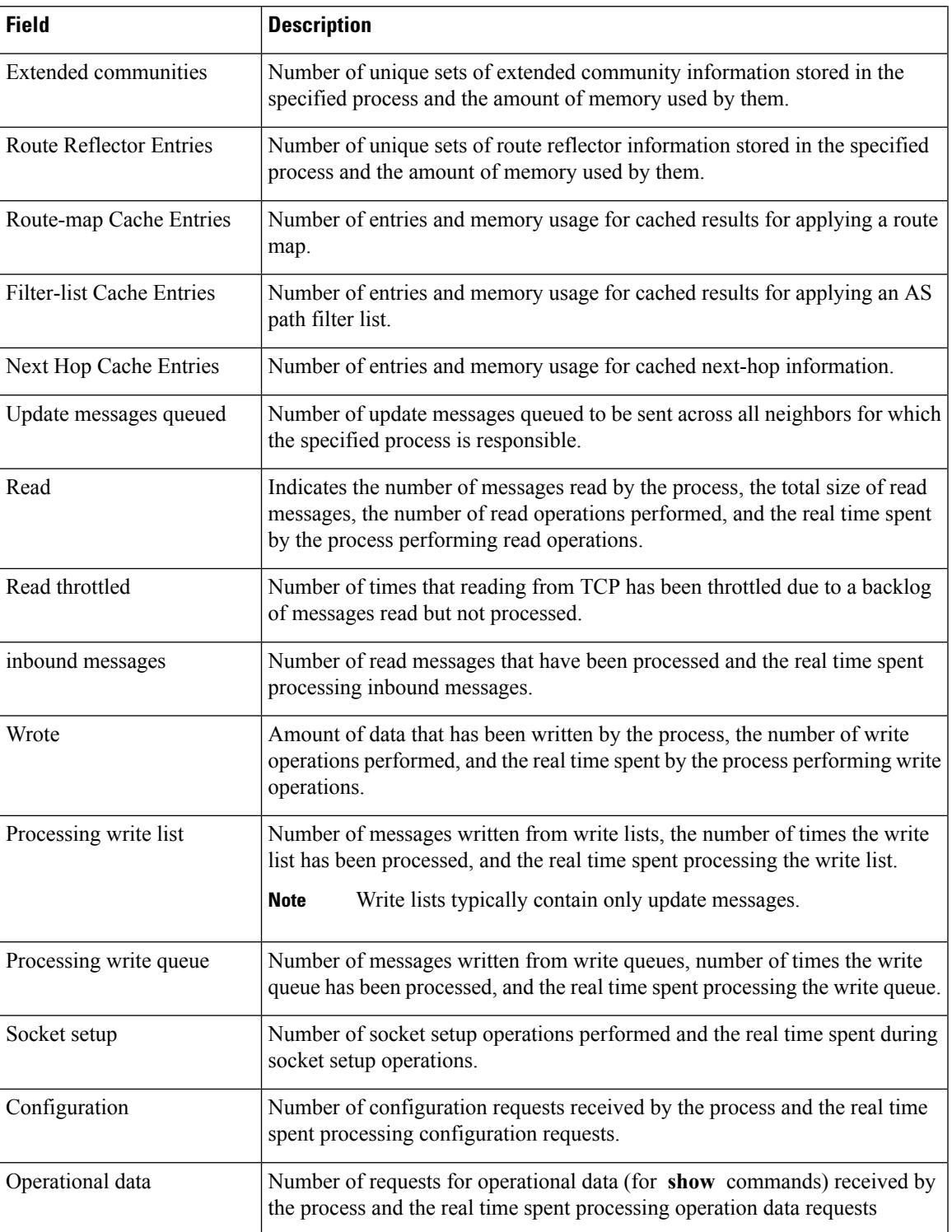

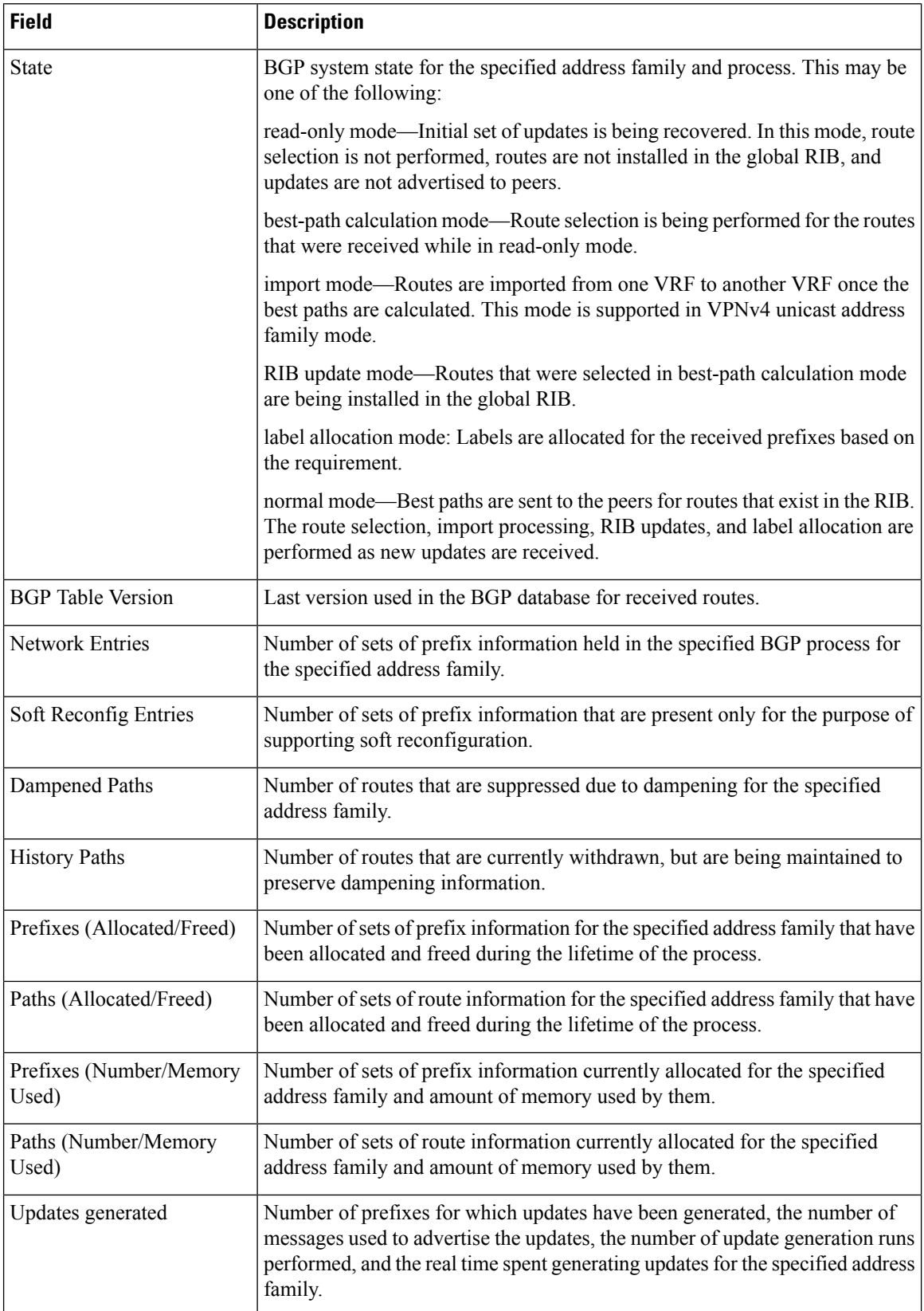

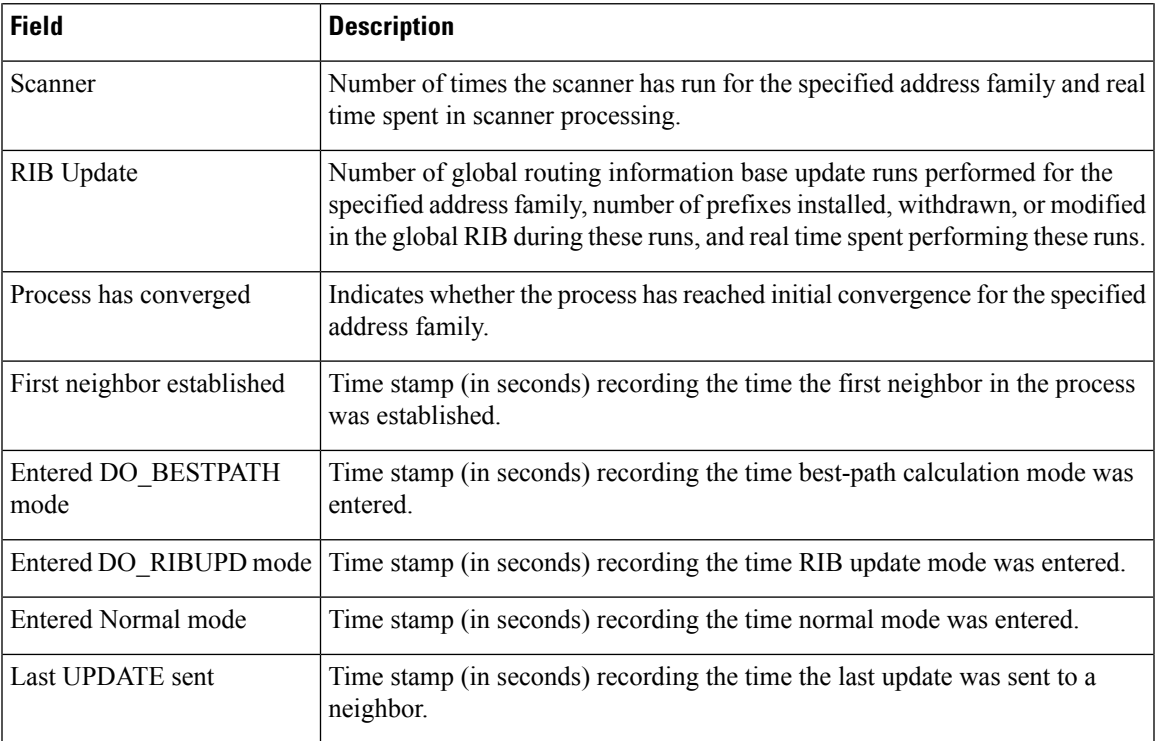

The following is sample output from the **show bgp vpnv4 unicast process performance-statistics detail** command:

RP/0/RSP0/CPU0:router# **show bgp vpnv4 unicast process performance-statistics detail** BGP Speaker process: 0, Node: node0 8 CPU0 Restart count: 1

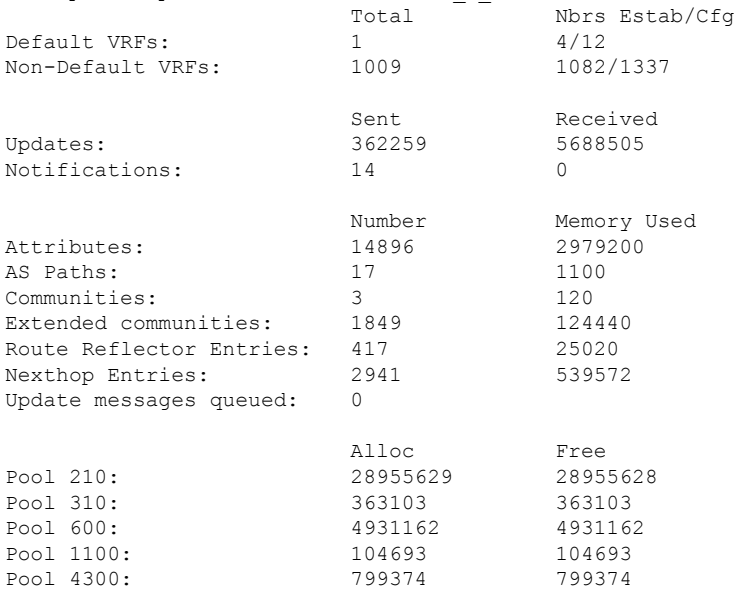

Read 34755745 messages (3542094326 bytes) in 30528983 calls (time spent: 6427.769 secs) Read partly throttled 1506 times

Read 14 times after crossing lower threshold Processed 5836892 inbound update messages (time spent: 6229.512 secs)

Wrote 825719955 bytes in 29272669 calls (time spent: 2318.472 secs) Processing sub-group: wrote 861402 messages in 1113810 calls (time spent: 145.446 secs) Processing write queue: wrote 6288 messages in 20498 calls (time spent: 0.039 secs) Socket setup (LPTS): 0 calls (time spent: 0.000 secs) event file attach calls: Input 8769, Output 2810, Input-output 0 Configuration: 989 requests (time spent: 0.046 secs) Operational data: 92396 requests (time spent: 98.864 secs) Current Clock Time: not set Update Generation master timer: id: 0, time left: 0.0 sec, last processed: not set expiry time of parent node: not set IO master timer: id: 0, time left: 0.0 sec, last processed: not set expiry time of parent node: not set Address Family: VPNv4 Unicast State: Normal mode. BGP Table Version: 23211188 Attribute download: Disabled Soft Reconfig Entries: 0 Last 8 Triggers Ver Yer Tbl Ver Label Thread Jun 18 05:31:39.120 23211188 23211188 Jun 18 05:31:35.274 23211188 23211188 Jun 18 05:31:34.340 23211187 23211188 Jun 18 05:31:34.189 23211186 23211187 Jun 18 05:31:29.120 23211186 23211186 Jun 18 05:31:28.861 23211186 23211186 Jun 18 05:31:19.640 23211186 23211186 Jun 18 05:31:19.272 23211186 23211186 Total triggers: 639526 Import Thread Jun 18 05:31:39.120 23211188 23211188 Jun 18 05:31:35.274 23211188 23211188 Jun 18 05:31:34.340 23211187 23211188 Jun 18 05:31:34.189 23211186 23211187 Jun 18 05:31:29.120 23211186 23211186 Jun 18 05:31:28.861 23211186 23211186 Jun 18 05:31:19.640 23211186 23211186 Jun 18 05:31:19.272 23211186 23211186 Total triggers: 689177 RIB Thread Jun 18 05:31:39.146 23211188 23211188 Jun 18 05:31:35.299 23211188 23211188 Jun 18 05:31:34.525 23211187 23211188 Jun 18 05:31:34.494 23211186 23211188 Jun 18 05:31:34.340 23211186 23211188 Jun 18 05:31:34.255 23211186 23211188 Jun 18 05:31:29.146 23211186 23211186 Jun 18 05:31:28.886 23211186 23211186 Total triggers: 668084 Update Thread Jun 18 05:31:39.171 --- 23211188 Jun 18 05:31:35.324 --- 23211188 Jun 18 05:31:34.558 --- 23211188 Jun 18 05:31:34.521 --- 23211188 Jun 18 05:31:34.327 Jun 18 05:31:29.170 --- 23211186 Jun 18 05:31:28.910 --- 23211186 Jun 18 05:31:19.690 --- 23211186 Total triggers: 660143 Allocated Freed

Ш

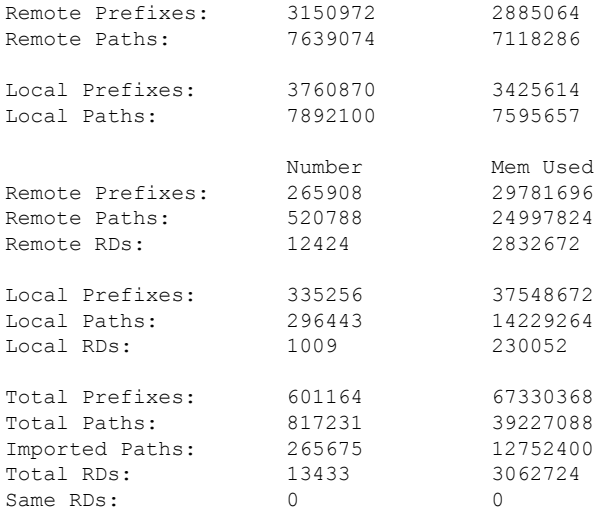

Update Groups: 3 Subgroups: 2 Updates generated: 1438448 prefixes in 67375 messages from 181564 calls (time spent: 6779.576 secs) Scanner: 0 scanner runs (time spent: 0.000 secs) RIB update: 0 rib update runs, 0 prefixes installed, 0 modified, 0 prefixes removed (time spent: 0.000 secs) RIB table update: 0 table deletes, 0 table invalid, 3526736604 table skip, 0 no local label, 0 rib retries Process has not converged for VPNv4 Unicast. First neighbor established: Jun 11 08:32:10

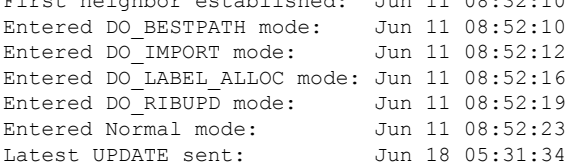

The following issample output from show bgp process detail command with information on additional paths send and receive information:

```
BGP Process Information:
BGP is operating in STANDALONE mode
Autonomous System number format: ASDOT
Autonomous System: 100
Router ID: 22.22.22.22 (manually configured)
Default Cluster ID: 2.2.2.2 (manually configured)
Active Cluster IDs: 2.2.2.2
Fast external fallover enabled
Neighbor logging is enabled
Enforce first AS enabled
AS Path multipath-relax is enabled
Default local preference: 100
Default keepalive: 60
Graceful restart enabled
Restart time: 120
Stale path timeout time: 360
RIB purge timeout time: 600
Non-stop routing is enabled
Update delay: 120
Generic scan interval: 60
```
……

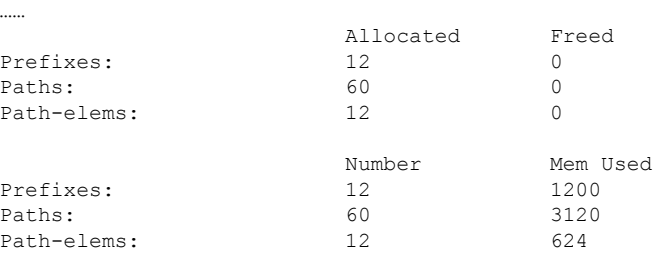

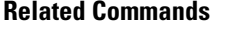

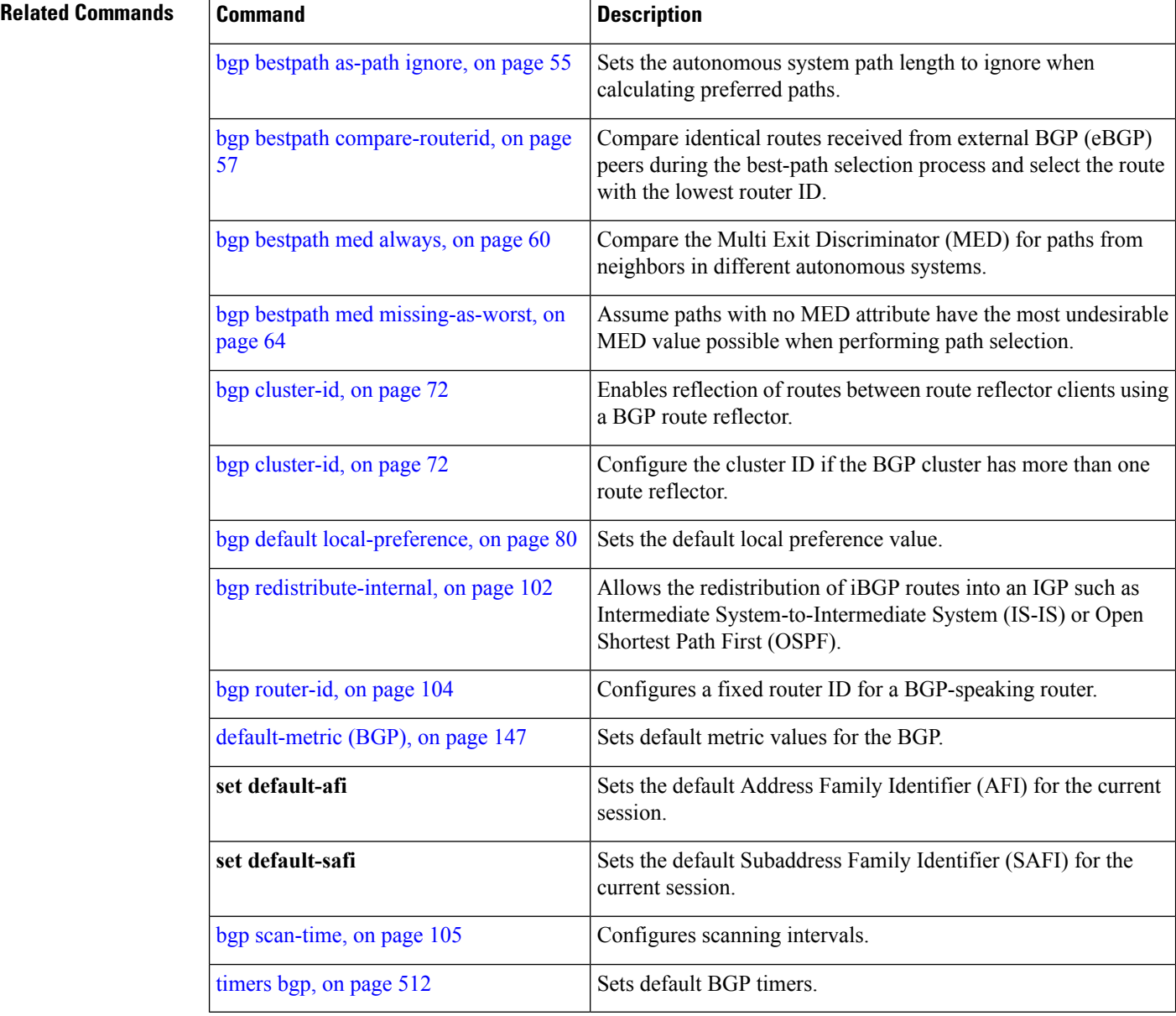

# **show bgp regexp**

To display routes matching the autonomous system path regular expression, use theshow bgp regexp command in EXEC mode.

**show bgp regexp** *regular-expression*

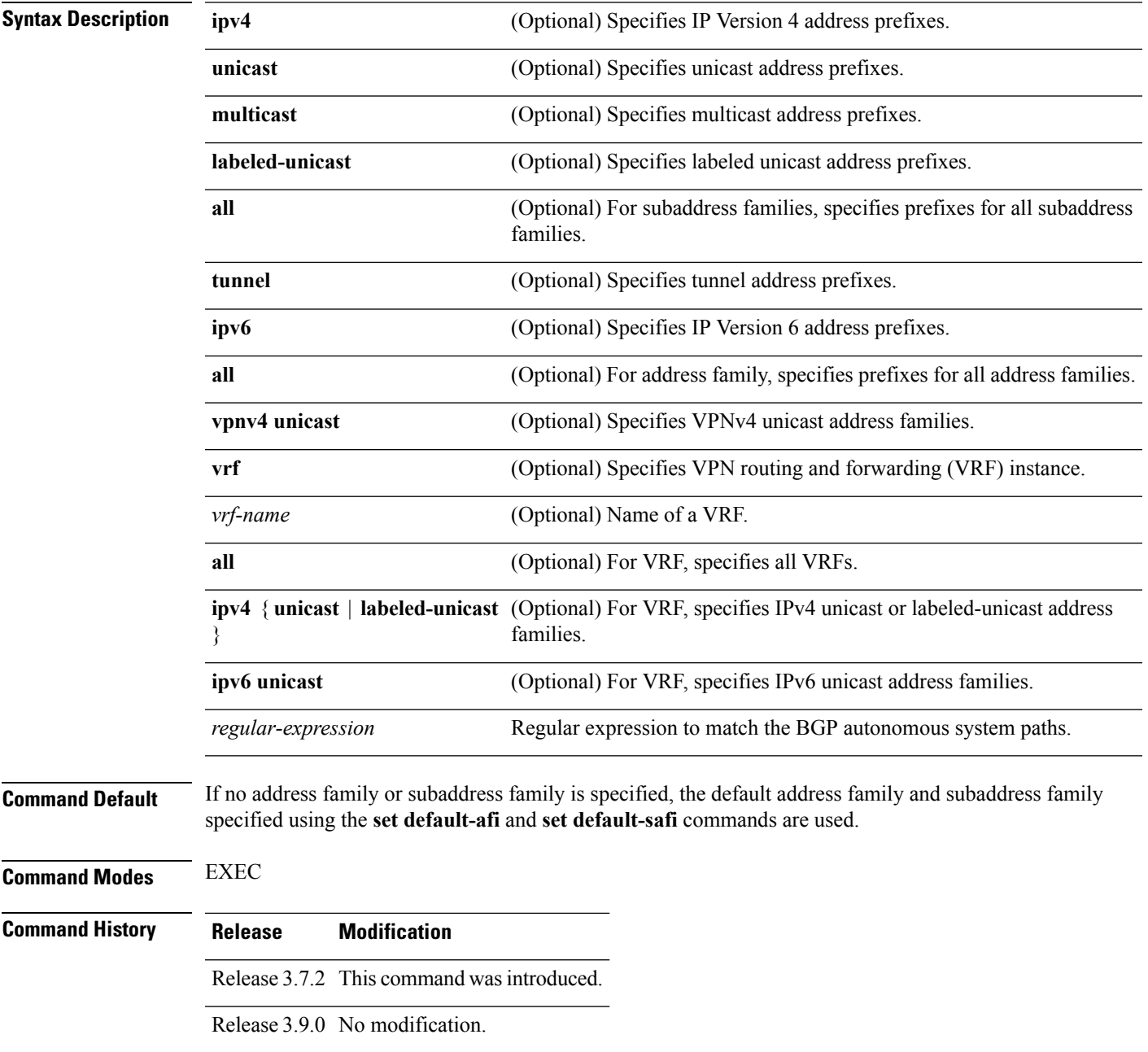

**Usage Guidelines** To use this command, you must be in a user group associated with a task group that includes appropriate task IDs. If the user group assignment is preventing you from using a command, contact your AAA administrator for assistance.

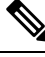

The **set default-afi** command is used to specify the default address family for the session, and the **set default-safi** command is used to specify the default subaddress family for the session. See the *System Management Command Reference for Cisco ASR 9000 Series Routers* for detailed information and syntax for the **set default-afi** and **set default-safi** commands. If you do not specify a default address family, the default address family is IPv4. If you do not specify a default subaddress family, the default subaddress family is unicast. **Note**

BGP contains a separate routing table for each configured address family and subaddress family combination. The address family and subaddress family options specify the routing table to be examined. If the **all** keyword is specified for the address family or subaddress family, each matching routing table is examined in turn.

Use the **show bgp regexp** command to display all routes in the specified BGP table whose autonomous system path is matched by the specified regular expression.

If the regular expression contains spaces and parentheses, it must be specified and surrounded by quotation marks. **Note**

**Task ID Task Operations ID** bgp read

**Examples** The following is sample output from the **show** bgp **regexp** command:

RP/0/RSP0/CPU0:router# **show bgp regexp "^3 "**

```
BGP router identifier 10.0.0.5, local AS number 1
BGP main routing table version 64
BGP scan interval 60 secs
Status codes: s suppressed, d damped, h history, * valid, > best
           i - internal, S stale
Origin codes: i - IGP, e - EGP, ? - incomplete
  Network Next Hop Metric LocPrf Weight Path<br>172.20.17.121 10.0.101.2 100 0 3 2000 3000 i
*>i172.20.17.121 10.0.101.2 100
*>i10.0.0.0 10.0.101.2 100 0 3 100 1000 i
*>i172.5.23.0/24 10.0.101.2 100 0 3 4 60 4378 i
```
This table describes the significant fields shown in the display.

**Table 32: show bgp regexp Field Descriptions**

| Field | Description                                                              |
|-------|--------------------------------------------------------------------------|
|       | <b>BGP</b> router identifier <b>BGP</b> identifier for the local system. |

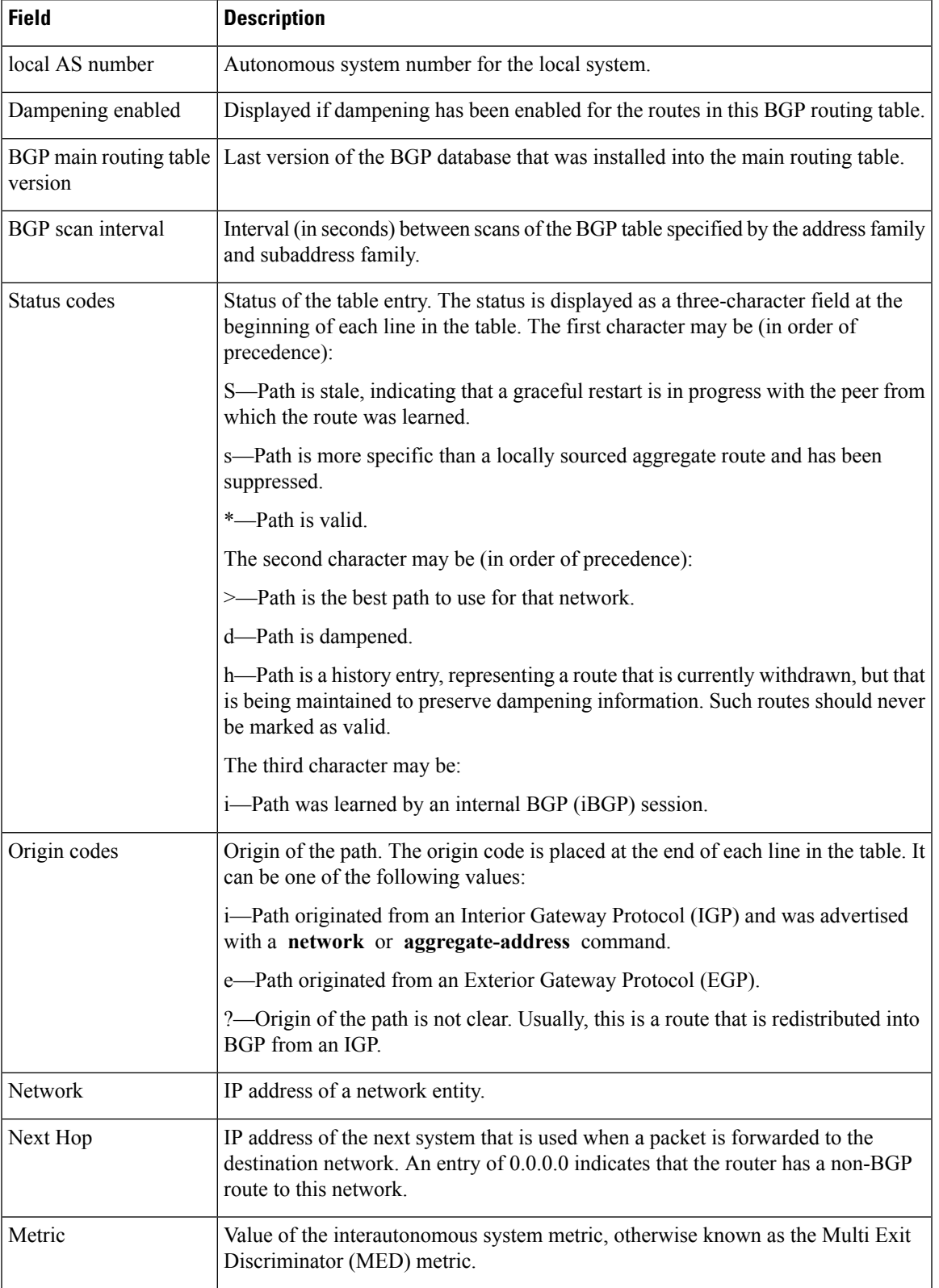

 $\mathbf I$ 

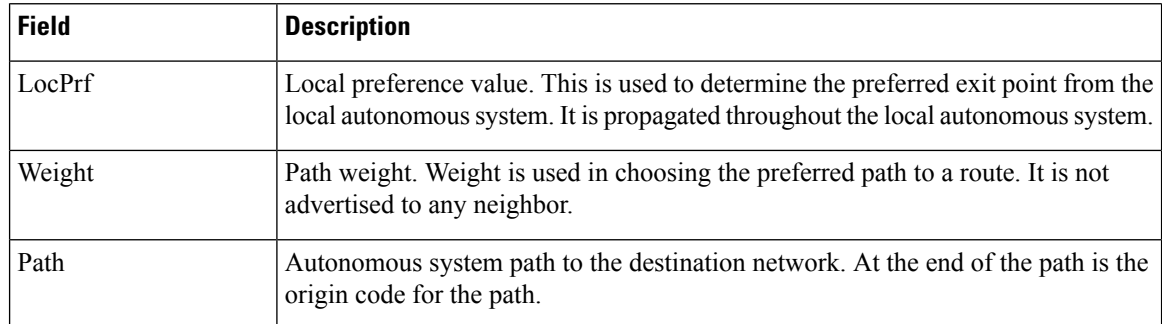

## $\overline{\text{Related Commands}}$

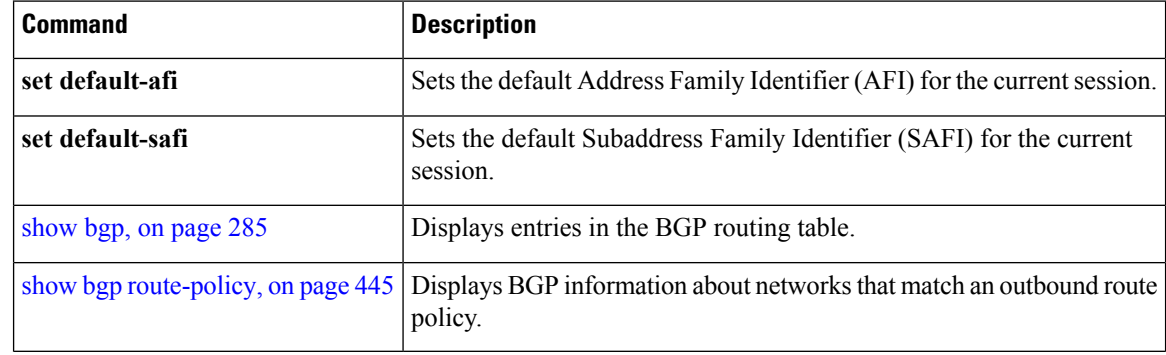

## <span id="page-444-0"></span>**show bgp route-policy**

To display Border Gateway Protocol (BGP) information about networks that match an outbound route policy, use the **show bgp route-policy** command in EXEC mode.

**show bgp route-policy** *route-policy-name* []

| <b>Syntax Description</b> | ipv4                                                                                                    | (Optional) Specifies IP Version 4 address prefixes.                                                                 |  |  |
|---------------------------|----------------------------------------------------------------------------------------------------|----------------------------------------------------------------------------------------------------|--|--|
|                           | unicast                                                                                                    | (Optional) Specifies unicast address prefixes.                                                                      |  |  |
|                           | multicast                                                                                                    | (Optional) Specifies multicast address prefixes.<br>(Optional) Specifies labeled unicast address prefixes.          |  |  |
|                           | labeled-unicast                                                                                                    |                                                                                                    |  |  |
|                           | all                                                                                                    | (Optional) For subaddress families, specifies prefixes for all subaddress<br>families.                              |  |  |
|                           | tunnel                                                                                                    | (Optional) Specifies tunnel address prefixes.                                                                       |  |  |
|                           | ipv6                                                                                                    | (Optional) Specifies IP Version 6 address prefixes.                                                                 |  |  |
|                           | all                                                                                                    | (Optional) For address family, specifies prefixes for all address families.                                         |  |  |
|                           | vpnv4 unicast                                                                                                    | (Optional) Specifies VPNv4 unicast address families.                                                                |  |  |
|                           | rd rd-address                                                                                                    | (Optional) Displays routes with a specific route distinguisher.                                                     |  |  |
|                           | vrf                                                                                                    | (Optional) Specifies VPN routing and forwarding (VRF) instance.                                                     |  |  |
|                           | vrf-name                                                                                                    | (Optional) Name of a VRF.                                                                                           |  |  |
|                           | all                                                                                                    | (Optional) For VRF, specifies all VRFs.                                                                             |  |  |
|                           |                                                                                                    | ipv4 { unicast   labeled-unicast (Optional) For VRF, specifies IPv4 unicast or labeled-unicast address<br>families. |  |  |
|                           | ipv6 unicast                                                                                                    | (Optional) For VRF, specifies IPv6 unicast address families.                                                        |  |  |
|                           | route-policy-name                                                                                                    | Name of a route policy.                                                                                             |  |  |
| <b>Command Default</b>    | If no address family or subaddress family is specified, the default address family and subaddress family<br>specified using the set default-afi and set default-safi commands are used. |                                                                                                    |  |  |
| <b>Command Modes</b>      | <b>EXEC</b>                                                                                                    |                                                                                                    |  |  |
| <b>Command History</b>    | <b>Modification</b><br><b>Release</b>                                                                                                    |                                                                                                    |  |  |
|                           | Release 3.7.2 This command was introduced.                                                                                                    |                                                                                                    |  |  |
|                           | Release 3.9.0 No modification.                                                                                                    |                                                                                                    |  |  |

**Usage Guidelines** To use this command, you must be in a user group associated with a task group that includes appropriate task IDs. If the user group assignment is preventing you from using a command, contact your AAA administrator for assistance.

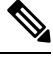

The **set default-afi** command is used to specify the default address family for the session, and the **set default-safi** command is used to specify the default subaddress family for the session. See the *System Management Command Reference for Cisco ASR 9000 Series Routers* for detailed information and syntax for the **set default-afi** and **set default-safi** commands. If you do not specify a default address family, the default address family is IPv4. If you do not specify a default subaddress family, the default subaddress family is unicast. **Note**

BGP contains a separate routing table for each address family and subaddress family combination that has been configured. The address family and subaddress family options specify the routing table to be examined. If the **all** keyword is specified for the address family or subaddress family, each matching routing table is examined.

A route policy must be configured to use this command. When the **show bgp route-policy** command is entered, routes in the specified BGP table are compared with the specified route policy, and all routes passed by the route policy are displayed.

If a pass clause is encountered while the route policy is being applied to the route and the route policy processing completes without hitting a drop clause, the route is displayed. The route is not displayed if a drop clause is encountered, if the route policy processing completes without hitting a pass clause, or if the specified route policy does not exist.

The information displayed does not reflect modifications the policy might make to the route. To display such modifications, use the **show bgp policy** command.

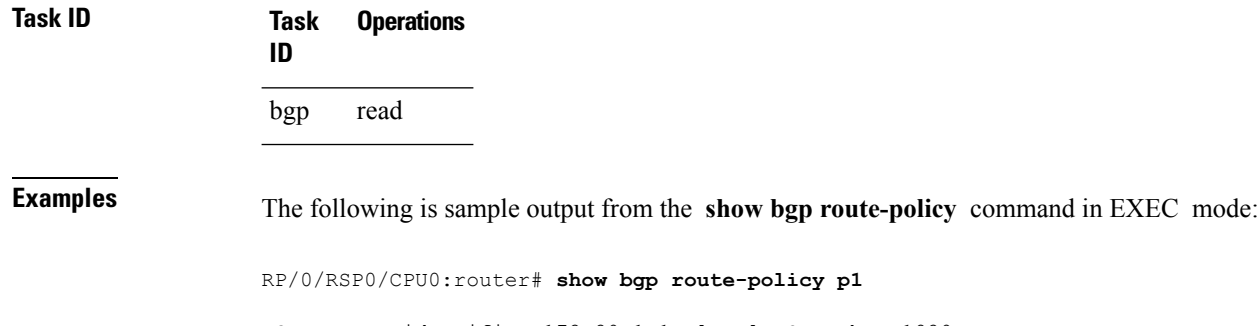

```
BGP router identifier 172.20.1.1, local AS number 1820
BGP main routing table version 729
Dampening enabled
BGP scan interval 60 secs
Status codes: s suppressed, d damped, h history, * valid, > best
            i - internal, S stale
Origin codes: i - IGP, e - EGP, ? - incomplete
  Network Next Hop Metric LocPrf Weight Path
  % 10.13.0.0/16 192.168.40.24 0 1878 704 701 200 ?<br>10.16.0.0/16 192.168.40.24 0 1878 704 701 i
  10.16.0.0/16 192.168.40.24
```
This table describes the significant fields shown in the display.

**Table 33: show bgp route-policy Field Descriptions**

| <b>Field</b>                      | <b>Description</b>                                                                                                    |  |
|-----------------------------------|----------------------------------------------------------------------------------------------------|--|
| BGP router identifier             | BGP identifier for the local system.                                                                                                    |  |
| local AS number                   | Autonomous system number for the local system.                                                                                                    |  |
| BGP main routing table<br>version | Last version of the BGP database that was installed into the main routing table.                                                                                                    |  |
| Dampening enabled                 | Displayed if dampening is enabled for the routes in this BGP routing table.                                                                                                    |  |
| BGP scan interval                 | Interval (in seconds) between scans of the BGP table specified by the address family<br>and subaddress family.                                                                                  |  |
| Status codes                      | Status of the table entry. The status is displayed as a three-character field at the<br>beginning of each line in the table. The first character may be (in order of<br>precedence):            |  |
|                                   | S—Path is stale, indicating that a graceful restart is in progress with the peer from<br>which the route was learned.                                                                           |  |
|                                   | s—Path is more specific than a locally sourced aggregate route and has been<br>suppressed.                                                                                                    |  |
|                                   | *-Path is valid.                                                                                                    |  |
|                                   | The second character may be (in order of precedence):                                                                                                    |  |
|                                   | >—Path is the best path to use for that network.                                                                                                    |  |
|                                   | d—Path is dampened.                                                                                                    |  |
|                                   | h—Path is a history entry, representing a route that is currently withdrawn, but that<br>is being maintained to preserve dampening information. Such routes should never<br>be marked as valid. |  |
|                                   | The third character may be:                                                                                                    |  |
|                                   | i-Path was learned by an internal BGP (iBGP) session.                                                                                                    |  |
| Origin codes                      | Origin of the path. The origin code is displayed at the end of each line in the table.<br>It can be one of the following values:                                                                |  |
|                                   | i-Path originated from an Interior Gateway Protocol (IGP) and was advertised<br>with a network or aggregate-address command.                                                                    |  |
|                                   | e-Path originated from an Exterior Gateway Protocol (EGP).                                                                                                    |  |
|                                   | ?—Origin of the path is not clear. Usually, this is a route that is redistributed into<br>BGP from an IGP.                                                                                      |  |
| Network                           | IP prefix and prefix length for a network.                                                                                                    |  |

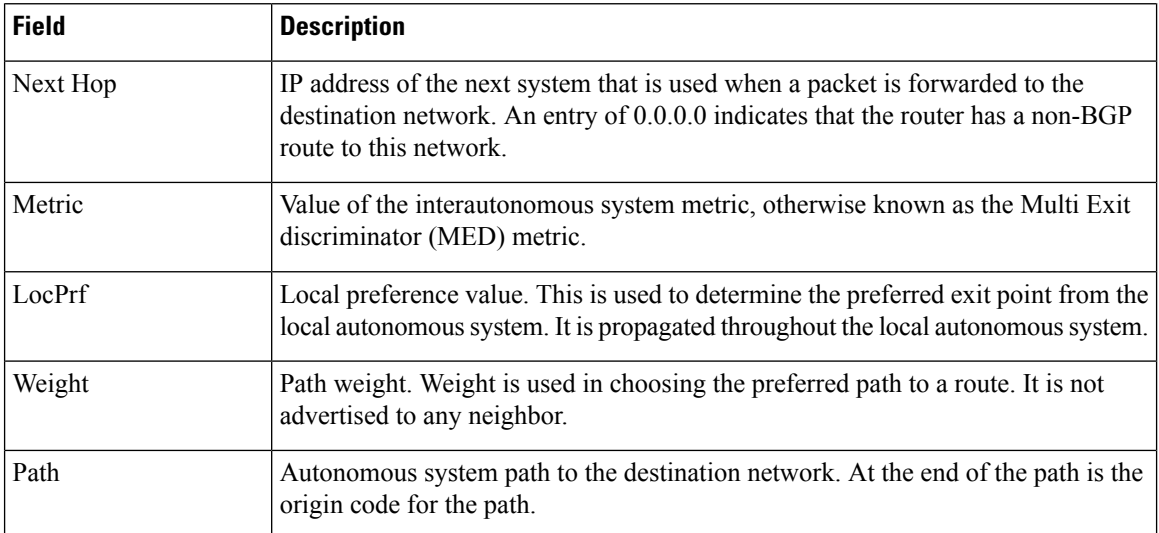

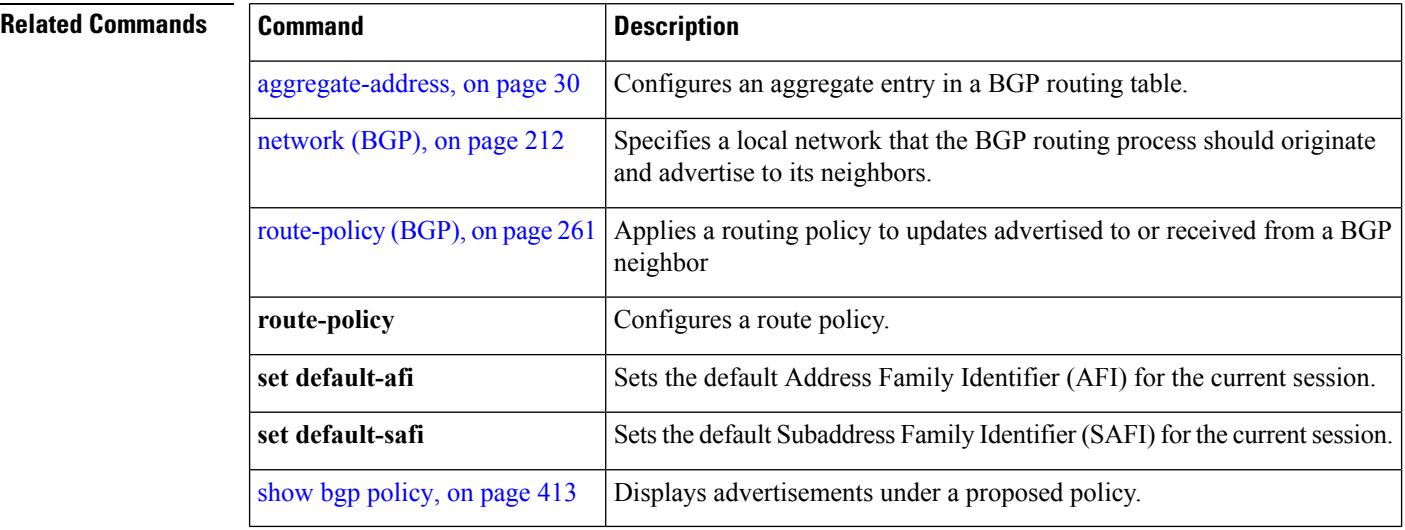

## **show bgp session-group**

To display information about the Border Gateway Protocol (BGP) configuration for session groups, use the **show bgp session-group** command in EXEC mode.

**show bgp session-group** *group-name* {**configuration** [**defaults**] [**nvgen**] | **inheritance** | **users**}

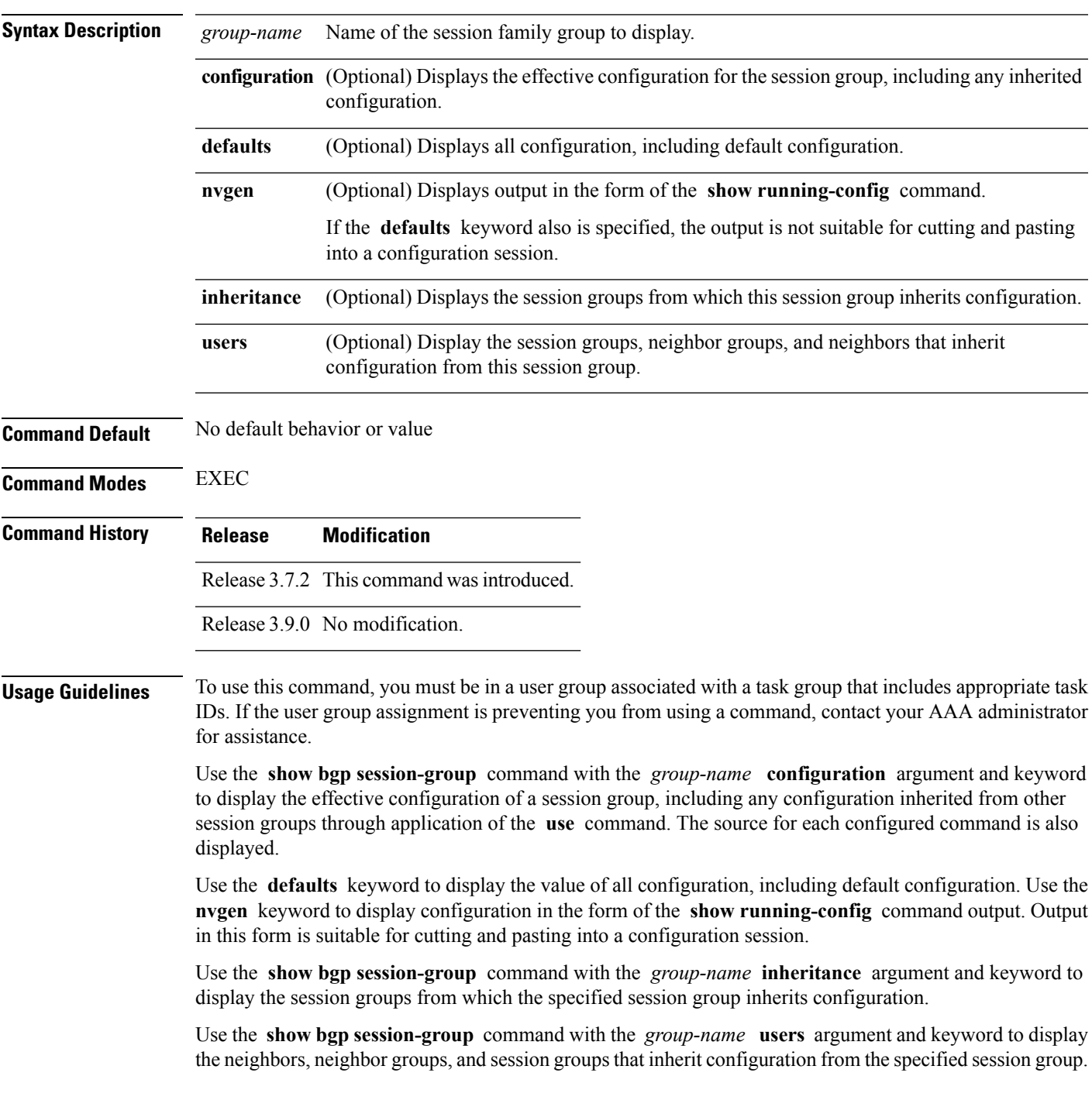

### **Task ID Task Operations ID**

bgp read

**Examples** For the example shown here, the following configuration is used:

```
session-group group3
 advertisement-interval 5
 dmzlink-bw
 !
session-group group1
 use session-group group2
 update-source Loopback0
 !
session-group group2
 use session-group group3
 ebgp-multihop 2
```
The following example shows the **show bgp session-group** command with the **configuration** keyword:

```
RP/0/RSP0/CPU0:router# show bgp session-group group1 configuration
```

```
session-group group1
advertisement-interval 5[s:group2 s:group3]
ebgp-multihop 2 [s:group2]
update-source Loopback0 []
dmzlink-bandwidth [s:group2 s:group3]
```
The source of each command is shown to the right of the command. For example, **update-source** is configured directly on session group group1. The **dmzlink-bandwidth** command is inherited from session group group2, which in turn inherits it from session group group3.

The following example shows the **show bgp session-group** command with the **users** keyword:

RP/0/RSP0/CPU0:router# **show bgp session-group group2 users**

IPv4 Unicast:a:group1

The following example shows the **show bgp session-group** command with the **inheritance** keyword.

RP/0/RSP0/CPU0:router# **show bgp session-group group1 inheritance**

Session:s:group2 s:group3

The command output shows that the session group group1 directly uses the group2 session group. The group2 session group uses the group3 session group.

This table describes the significant fields shown in the display.

### **Table 34: show bgp session-group Field Descriptions**

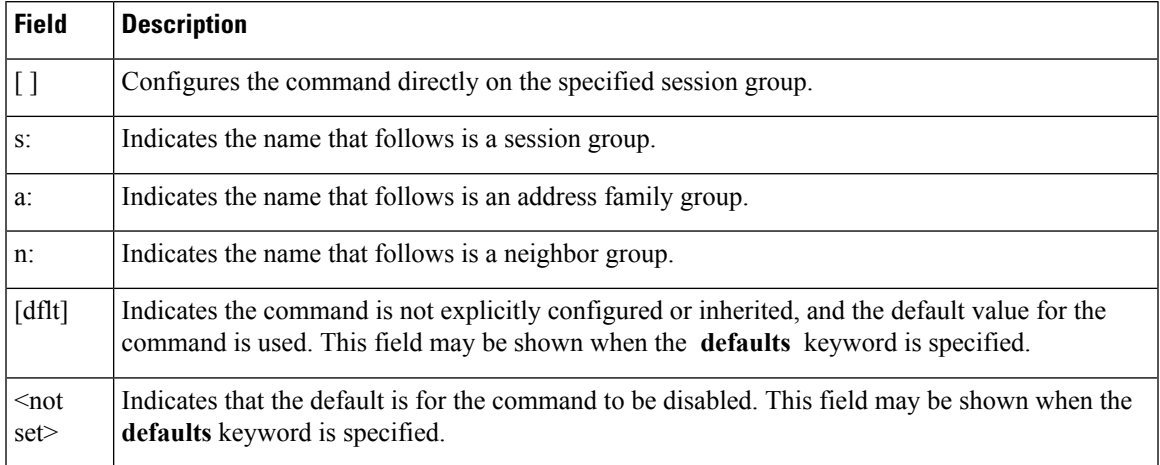

## **Related Commands**

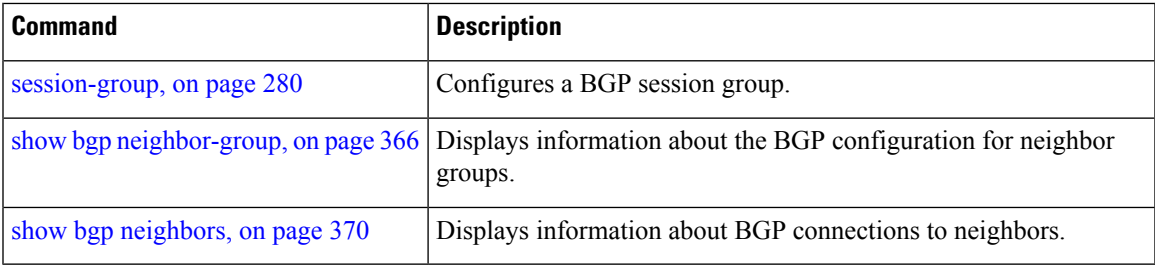

# **show bgp sessions**

To display brief information about BGP neighbors, use the **show bgp sessions** command in EXEC mode.

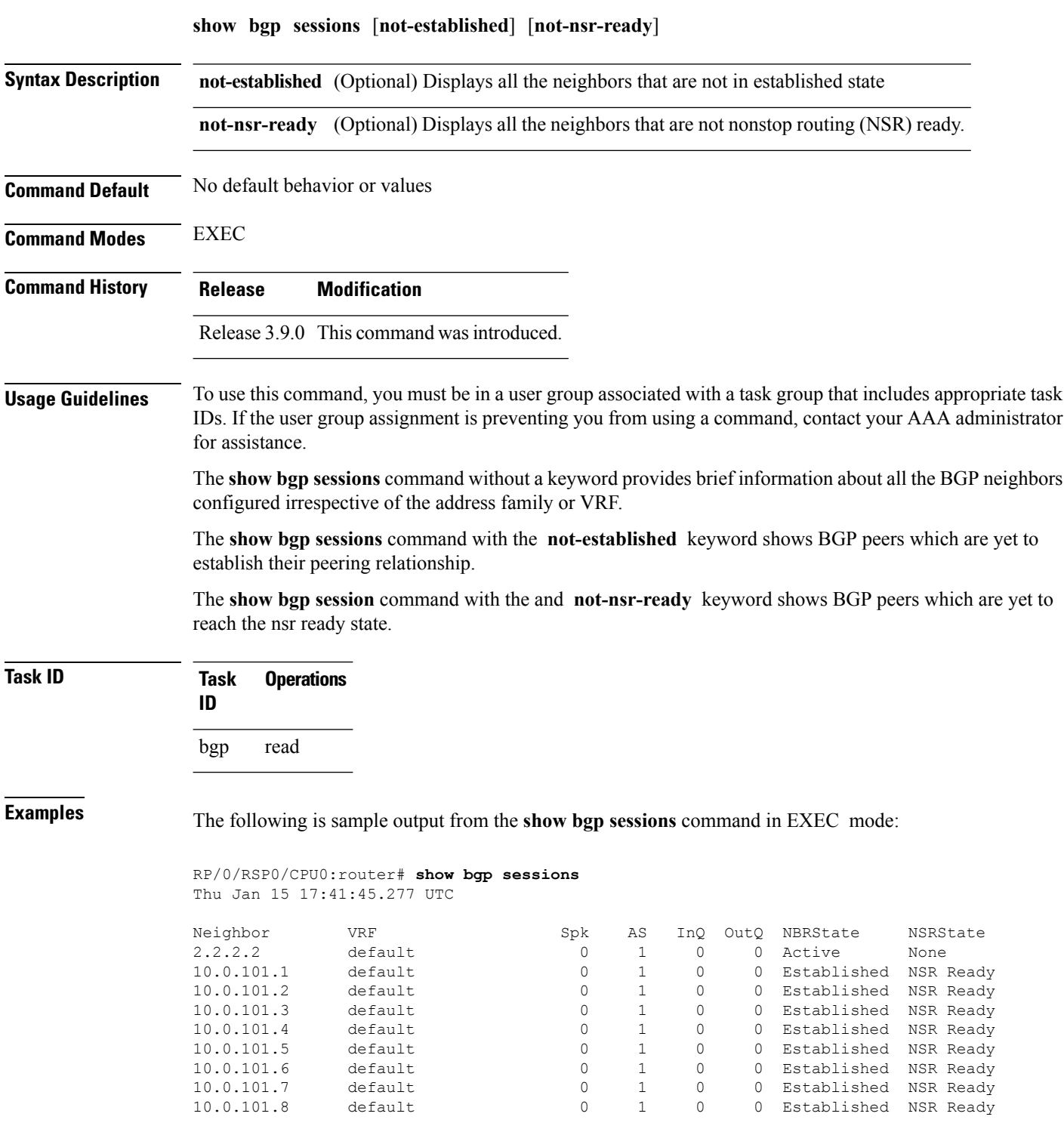

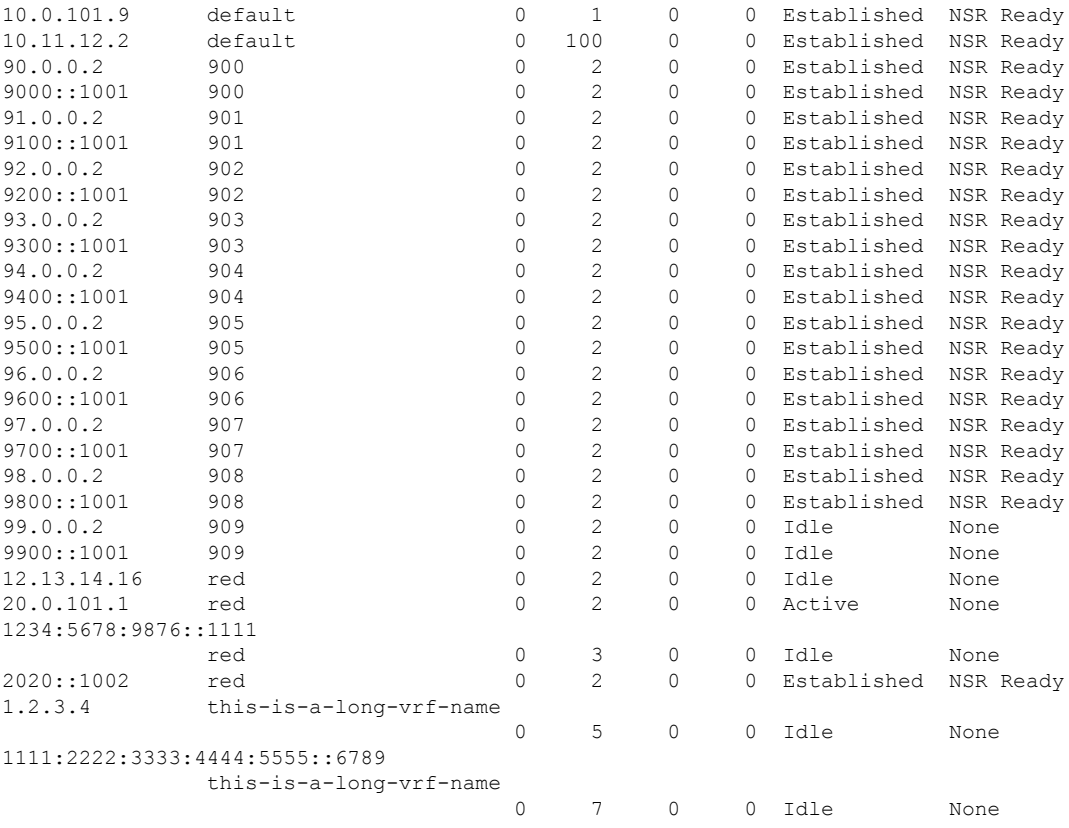

The following is sample output from the **show bgp sessions** command with the **not-established** keyword:

RP/0/RSP0/CPU0:router# **show bgp sessions not-established** Fri Jan 30 11:30:42.720 PST PDT

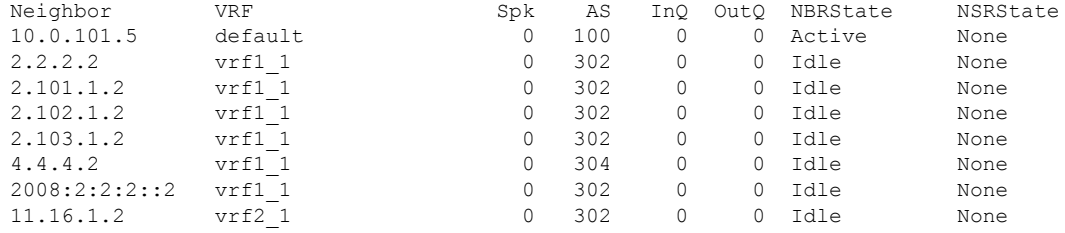

The following is sample output from the **show bgp sessions** command with the **not-nsr-ready** keyword:

RP/0/RSP0/CPU0:router# **show bgp sessions not-nsr-ready** Fri Jan 30 11:30:52.301 PST PDT

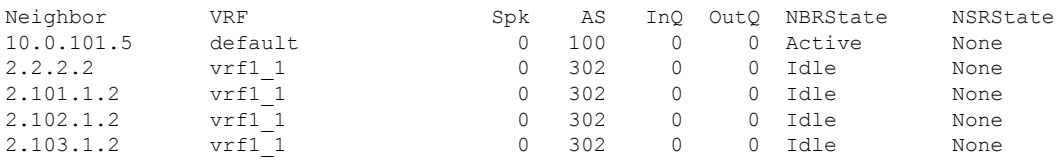

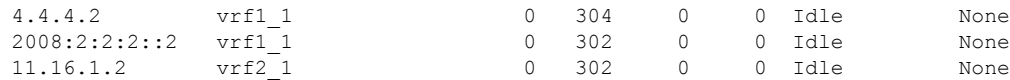

This table describes the significant fields shown in the display.

### **Table 35: show bgp sessions Field Descriptions**

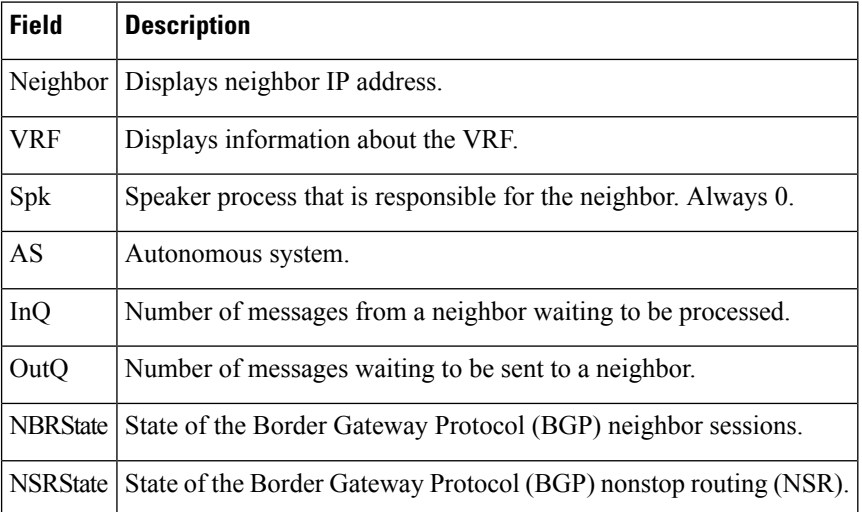

### $\overline{\text{Related Commands}}$

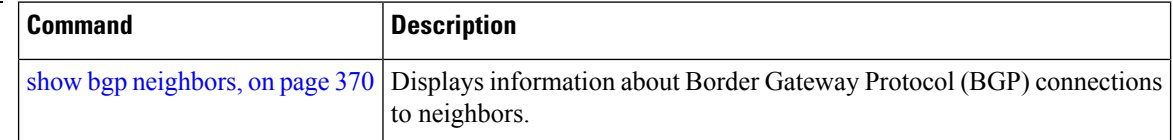

## <span id="page-454-0"></span>**show bgp summary**

To display the status of all Border Gateway Protocol (BGP) connections, use the **show bgp summary** command in EXEC mode.

**show bgp** [{**ipv4** {**unicast** | **multicast** | **labeled-unicast** | **all** | **tunnel** | **mdt**} | **ipv6** {**unicast** | **multicast** | **all** | **labeled-unicast**} | **all** {**unicast** | **multicast** | **all** | **labeled-unicast** | **mdt** | **tunnel**} | **vpnv4 unicast** | **vrf** {**vrf-name** | **all**} [{**ipv4** {**unicast** | **labeled-unicast**} | **ipv6 unicast**}] | **vpvn6 unicast**}] **summary**

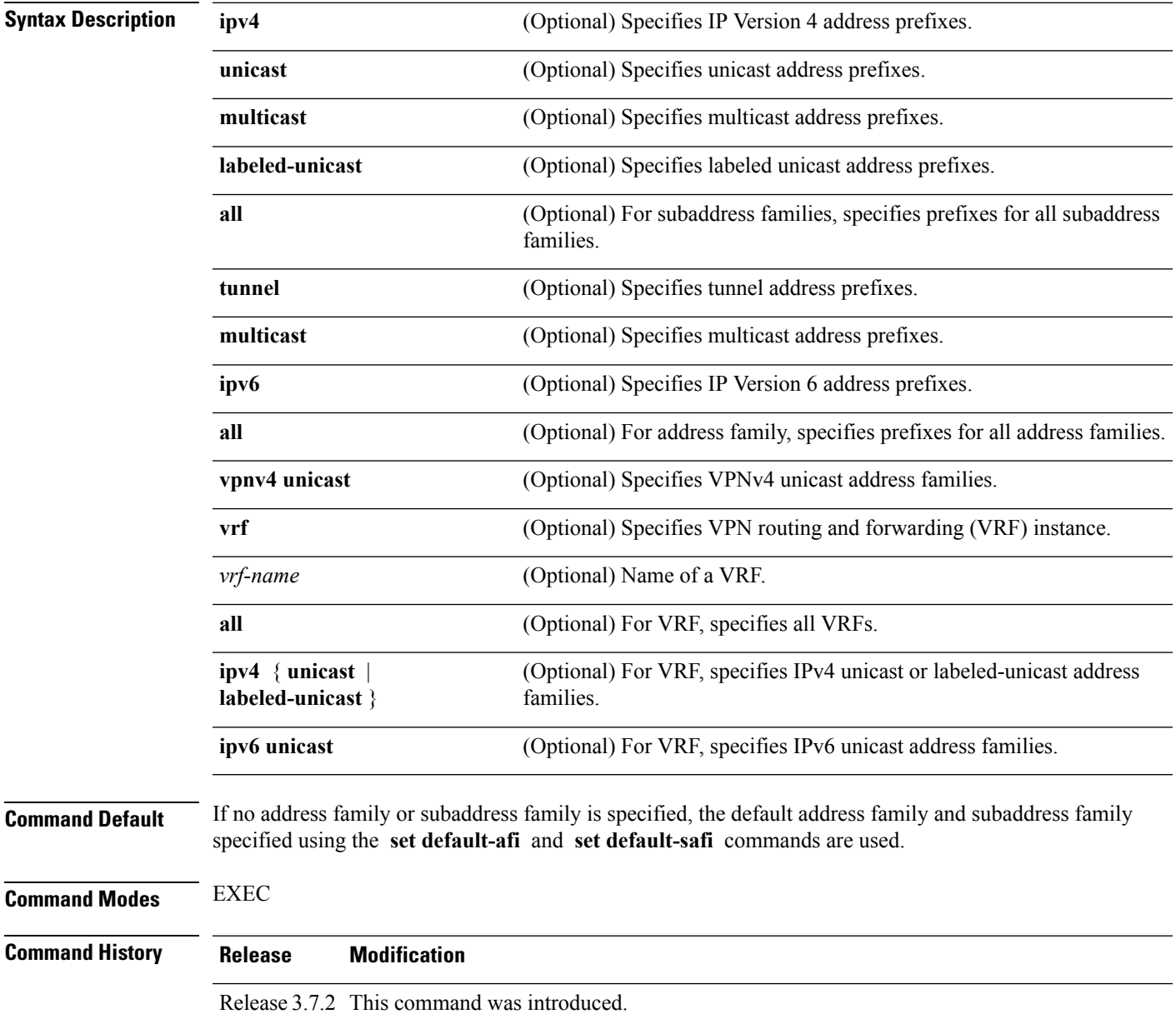

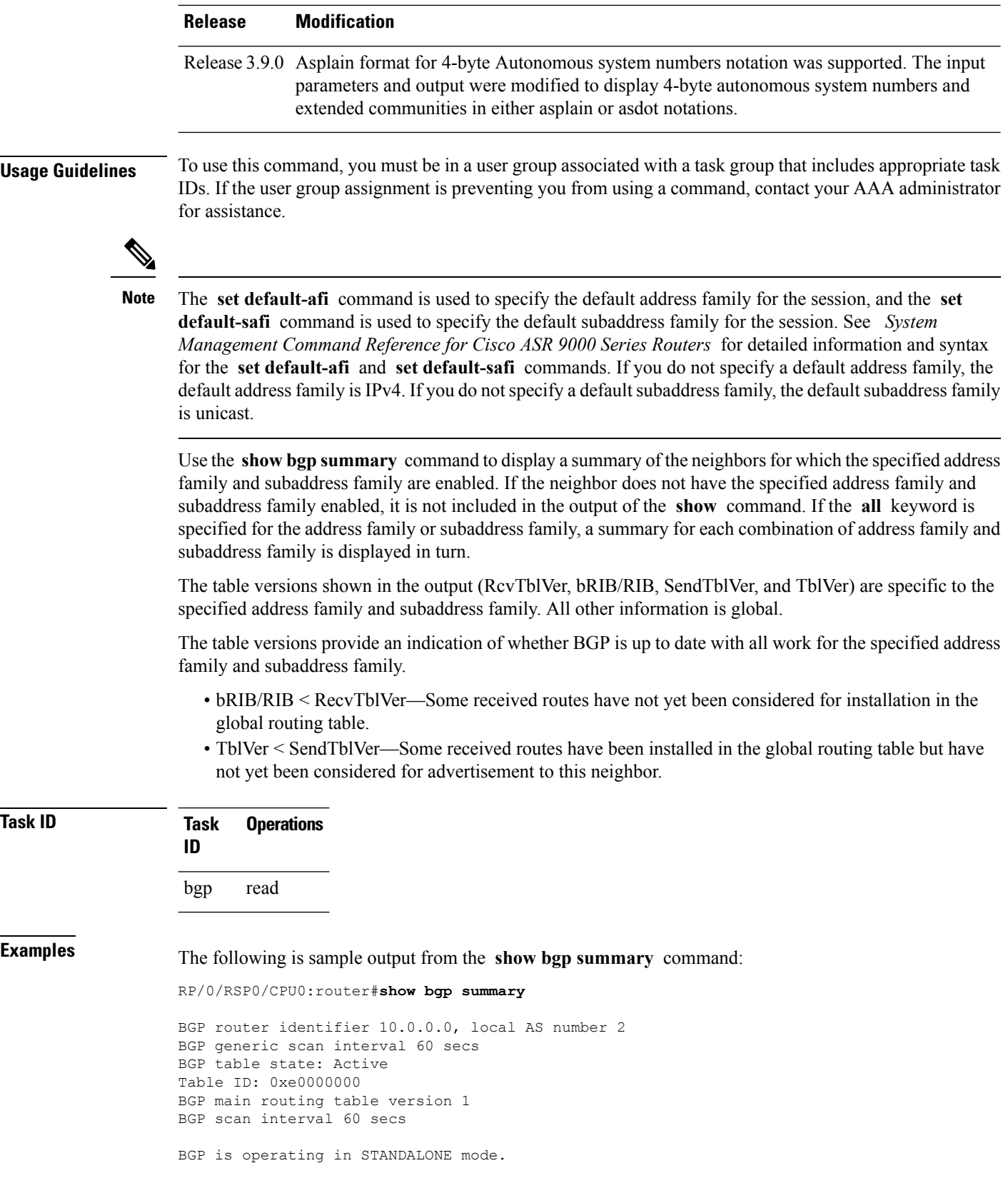

I

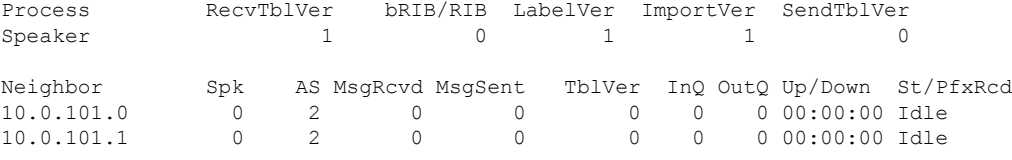

This table describes the significant fields shown in the display.

**Table 36: show bgp summary Field Descriptions**

| <b>Field</b>                      | <b>Description</b>                                                                                                    |
|-----------------------------------|----------------------------------------------------------------------------------------------------|
| <b>BGP</b> router identifier      | IP address of the router.                                                                                                    |
| local AS number                   | Autonomous system number set by the router bgp, on page 267 command.                                                                                               |
|                                   | • Range for 2-byte Autonomous system numbers (ASNs) is 1 to 65535.<br>• Range for 4-byte Autonomous system numbers (ASNs) in asplain format<br>is 1 to 4294967295. |
|                                   | • Range for 4-byte Autonomous system numbers (ASNs) is asdot format<br>is 1.0 to 65535.65535.                                                                      |
| BGP generic scan interval         | Interval (in seconds) between scans of the BGP table by a generic scanner.                                                                                         |
| <b>BGP</b> table state            | State of the BGP database.                                                                                                    |
| Table ID                          | BGP database identifier.                                                                                                    |
| BGP main routing table<br>version | Last version of the BGP database that was injected into the main routing table.                                                                                    |
| Dampening enabled                 | Displayed if dampening has been enabled for the routes in this BGP routing<br>table.                                                                               |
| <b>BGP</b> scan interval          | Interval (in seconds) between scans of the BGP table specified by the address<br>family and subaddress family.                                                     |
| BGP is operating in               | Specifies BGP is operating in standalone mode.                                                                                                    |
| Process                           | BGP process.                                                                                                    |
| RecvTblVer                        | Last version used in the BGP database for received routes.                                                                                                    |
| <b>bRIB/RIB</b>                   | Last version of the local BGP database that was injected into the main routing<br>table.                                                                           |
| LabelVer                          | Label version used in the BGP database for label allocation.                                                                                                    |
| ImportVer                         | Last version of the local BGP database for importing routes.                                                                                                    |
| SendTblVer                        | Latest version of the local BGP database that is ready to be advertised to<br>neighbors.                                                                           |

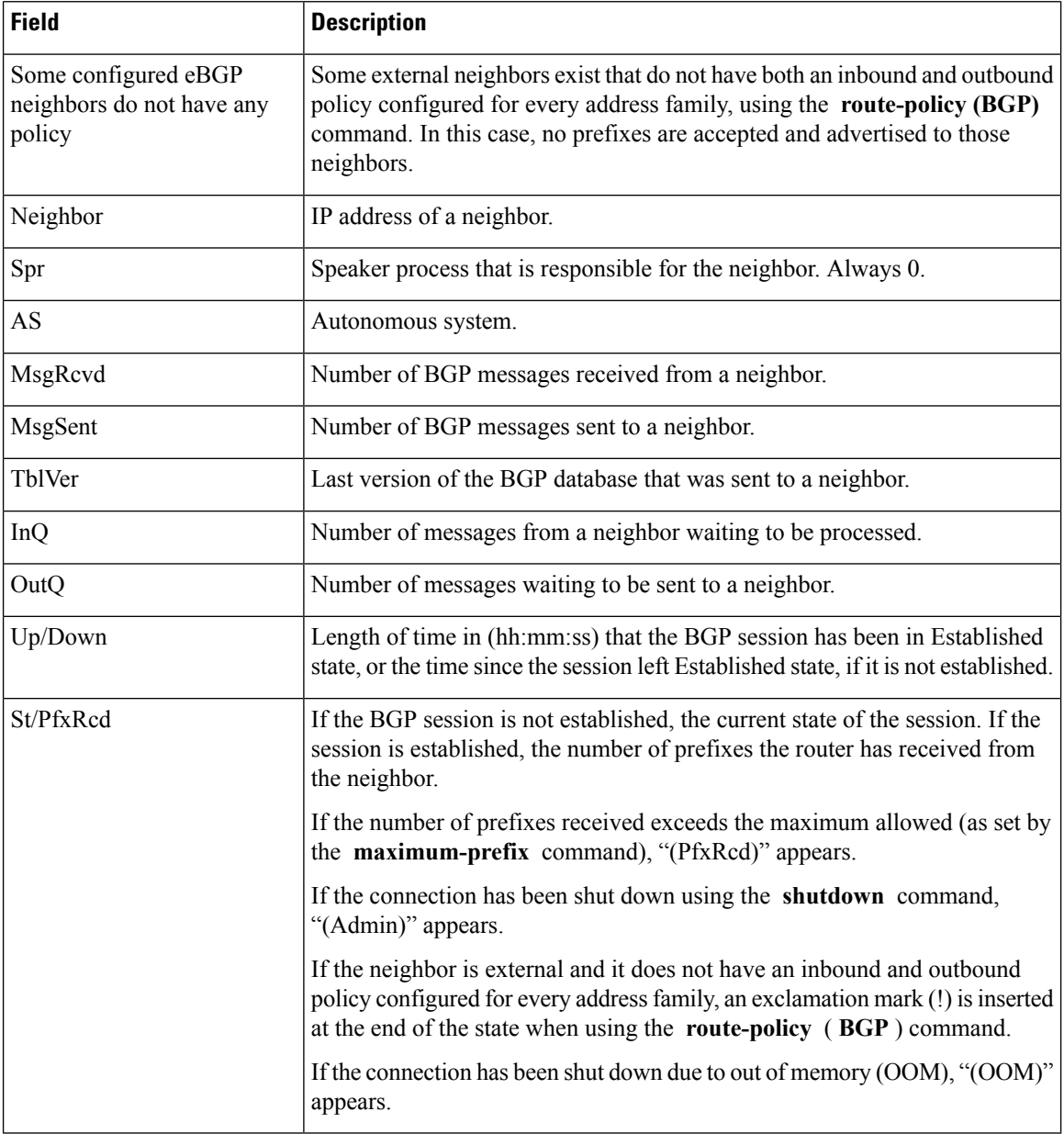

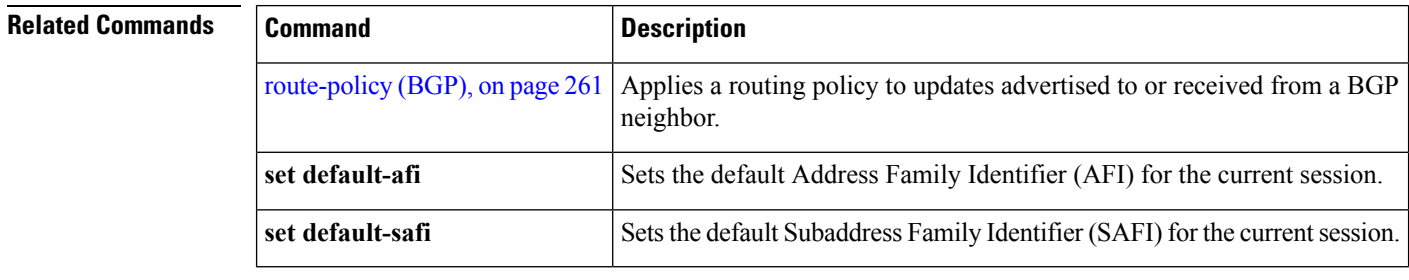

## **show bgp summary nsr**

To display the summary of Border Gateway Protocol (BGP) neighbor state and nonstop routing (NSR) state information, use the **show bgp summary nsr** command in EXEC mode.

**show bgp summary** [{**ipv4** {**unicast** | **multicast** | **labeled-unicast** | **all** | **tunnel** | **mdt**} | **ipv6** {**unicast** | **multicast** | **all** | **labeled-unicast**} | **all** {**unicast** | **multicast** | **all** | **labeled-unicast** | **mdt** | **tunnel**} | **vpnv4 unicast** | **vrf** {*vrf-name* | **all**} [{**ipv4** {**unicast** | **labeled-unicast**} | **ipv6 unicast**}] | **vpvn6 unicast**}] **nsr** [**standby**]

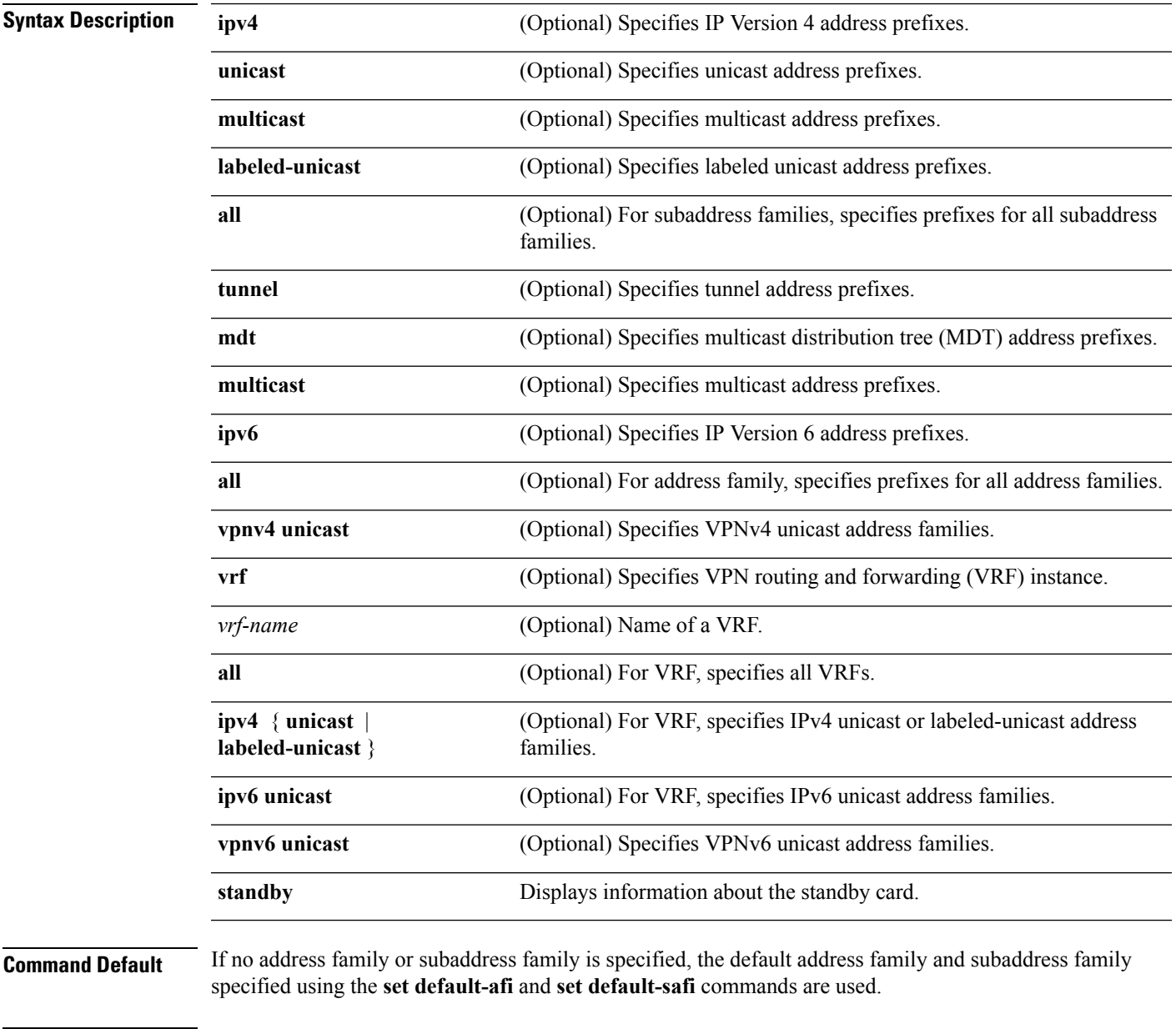

I

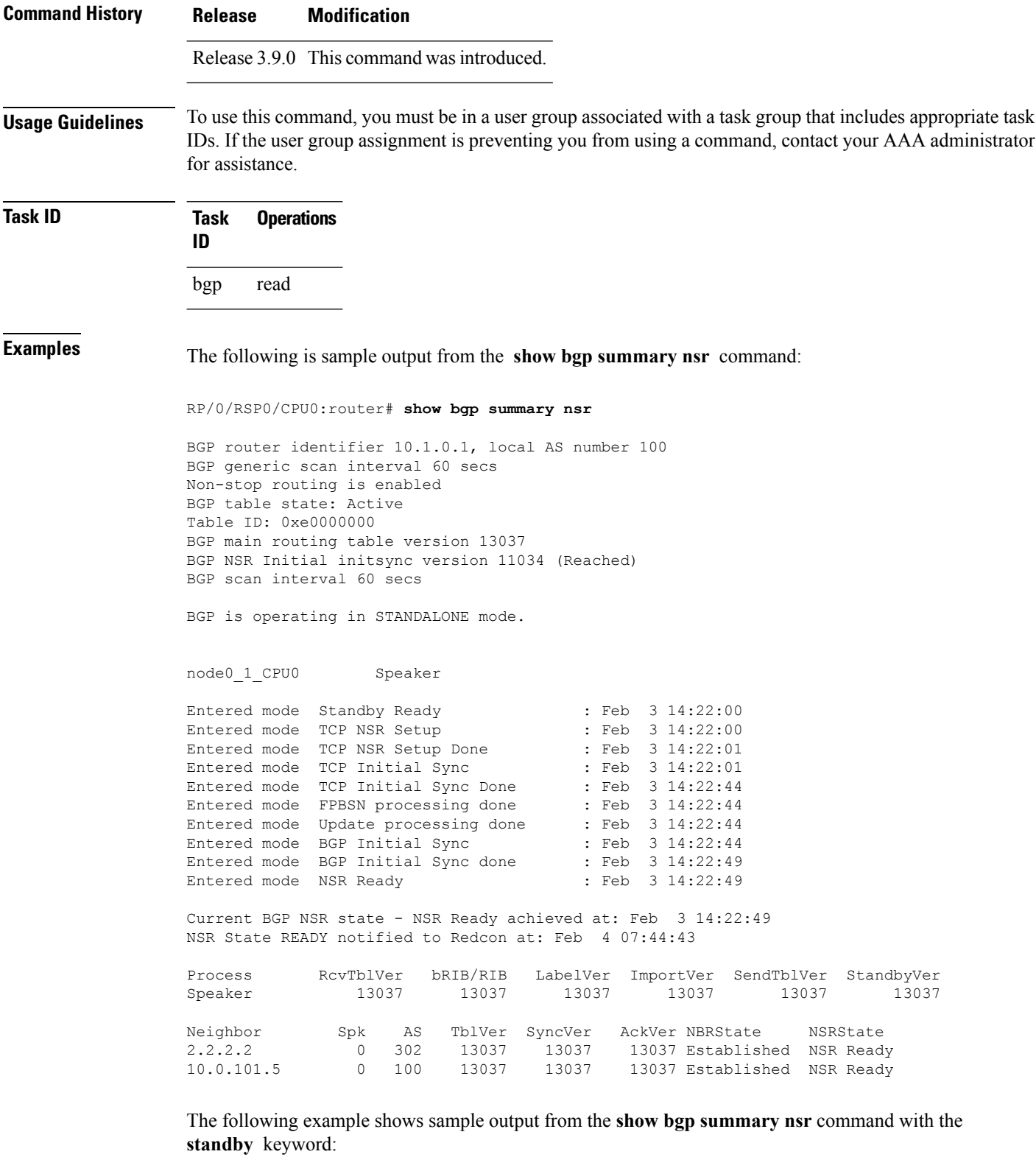

RP/0/RSP0/CPU0:router# **show bgp summary nsr standby**

```
BGP router identifier 10.1.0.1, local AS number 100
BGP generic scan interval 60 secs
Non-stop routing is enabled
BGP table state: Active
Table ID: 0xe0000000
BGP main routing table version 13037
BGP NSR Initial initsync version 0 (Not Reached)
BGP scan interval 60 secs
BGP is operating in STANDALONE mode.
node0_0_CPU0 Speaker
Entered mode Standby Ready : Feb 3 14:22:03<br>Entered mode TCP Replication : Feb 3 14:22:03
Entered mode TCP Replication : Feb 3 14:22:03
Entered mode TCP Init Sync Done : Feb 3 14:22:47
Entered mode NSR Ready : Feb 3 14:22:52
Process RcvTblVer bRIB/RIB LabelVer ImportVer SendTblVer StandbyVer
Speaker 13037 0 0 13037 0 0
Neighbor Spk AS TblVer SyncVer AckVer NBRState NSRState 2.2.2.2 0 302 13037 0 1 Established NSR Read
2.2.2.2 0 302 13037 0 1 Established NSR Ready
10.0.101.5 0 100 13037 0 1 Established NSR Ready
```
This table describes the significant fields shown in the display.

| <b>Field</b>                   | <b>Description</b>                                                                                             |
|--------------------------------|----------------------------------------------------------------------------------------------------|
| BGP router identifier          | IP address of the router.                                                                                      |
| BGP generic scan interval      | Interval (in seconds) between scans of the BGP table by a generic scanner.                                     |
| Non-stop routing               | State of the Nonstop routing.                                                                                  |
| <b>BGP</b> table state         | State of the BGP database.                                                                                     |
| Table ID                       | BGP database identifier.                                                                                       |
| BGP main routing table version | Last version of the BGP database that was injected into the main routing<br>table.                             |
| BGP scan interval              | Interval (in seconds) between scans of the BGP table specified by the address<br>family and subaddress family. |
| BGP is operating in            | Specifies BGP is operating in standalone mode.                                                                 |
| Entered mode                   | The successive transition of various states of TCP and BGP, leading to the<br>NSR ready state.                 |
|                                | This is used for monitoring and debugging purposes.<br><b>Note</b>                                             |
| <b>SyncVer</b>                 | The version which has synced to standby for this neighbor.                                                     |
| AckVer                         | The version which the neighbor has acknowledge.                                                                |

**Table 37: show bgp summary nsr Field Descriptions**

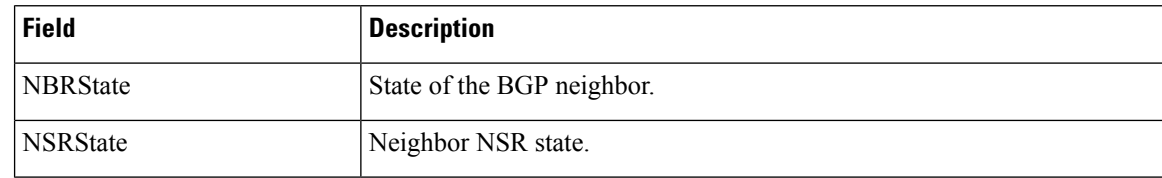

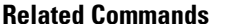

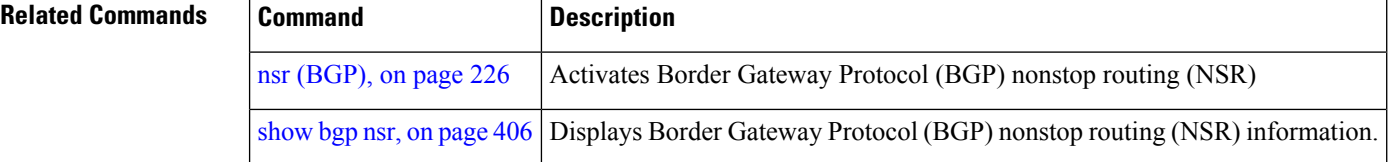

## **show bgp table**

To display the status of all Border Gateway Protocol (BGP) neighbors for a particular Address Family (AF) in the global address table, use the **show bgp table** command in EXEC mode.

**show bgp table** [{**ipv4** {**mdt** | **multicast** | **mvpn** | **rt-filter** | **tunnel** | **unicast**} | **ipv6** {**multicast** | **mvpn** | **unicast**} | **l2vpn** {**evpn** | **vpls** | **vpws**} | **standby** | **vpnv4 unicast** | **vpnv6 unicast**}]

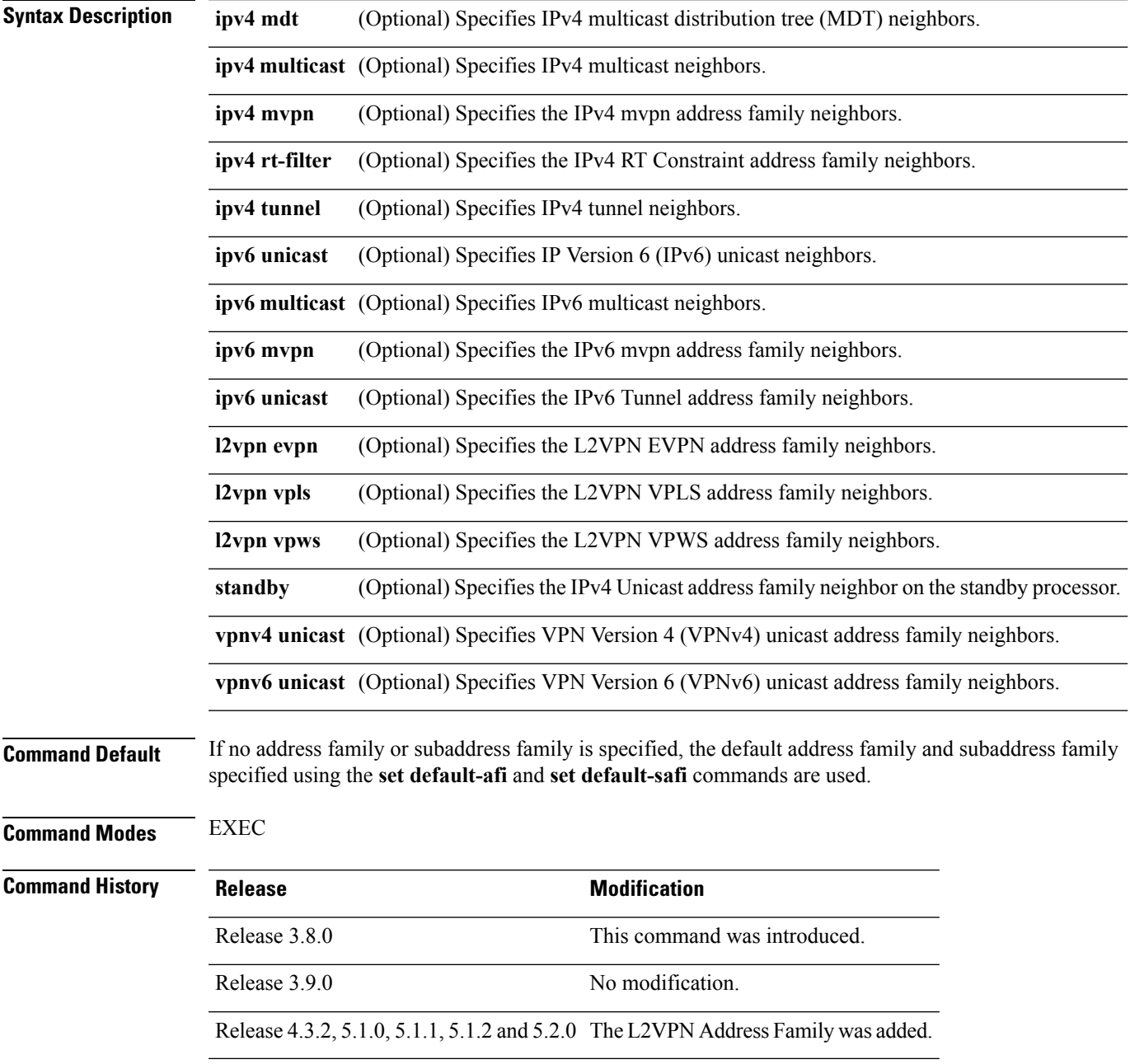

**Usage Guidelines** To use this command, you must be in a user group associated with a task group that includes appropriate task IDs. If the user group assignment is preventing you from using a command, contact your AAA administrator for assistance.

> The **set default-afi** command is used to specify the default address family for the session, and the **set default-safi** command is used to specify the default subaddress family for the session. See *Cisco ASR 9000 Series Aggregation Services Router System Management Command Reference* for detailed information and syntax for the **set default-afi** and **set default-safi** commands. If you do not specify a default address family, the default address family is IPv4. If you do not specify a default subaddress family, the default subaddress family is unicast.

> Use the **show bgp table** command to display a brief summary of the neighbors for which the specified address family (AFI) and subaddress family (SAFI) are enabled. If the AFI and/or SAFI is not enabled, the command will only display the column headings.

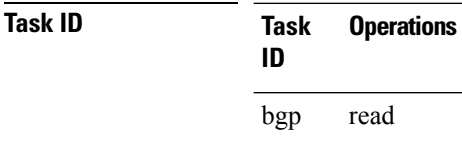

**Examples** The following is sample output from the **bgp table vpnv4** unicast command in EXEC mode:

RP/0/RSP0/CPU0:router# **show bgp table vpnv4 unicast**

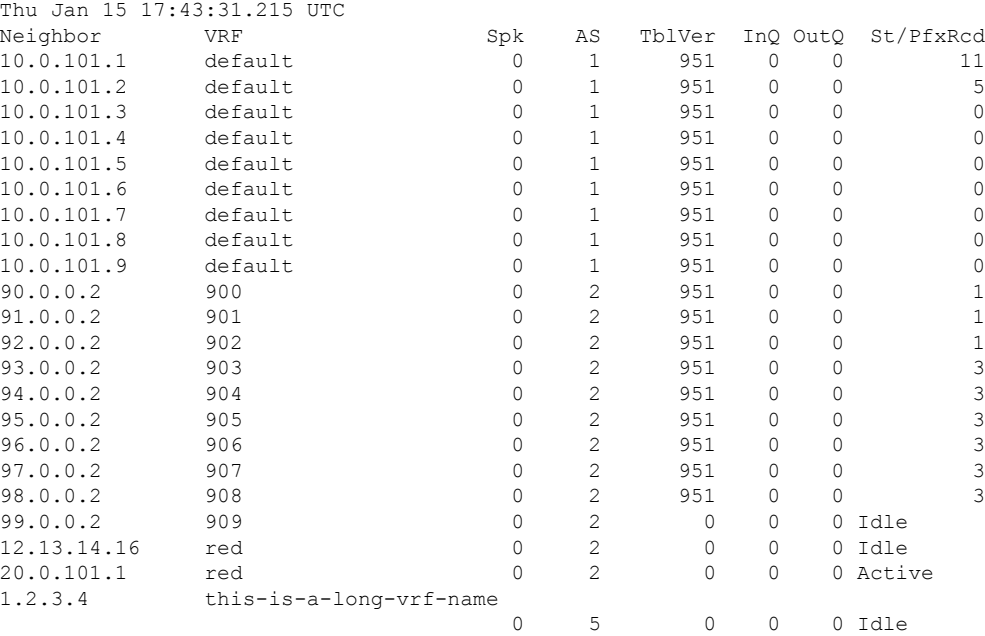

This table describes the significant fields shown in the display.

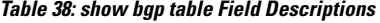

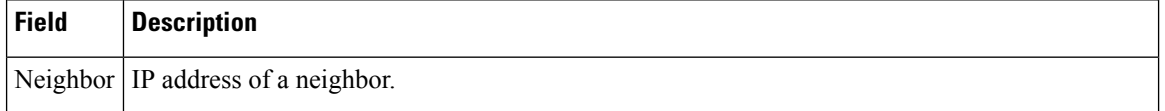

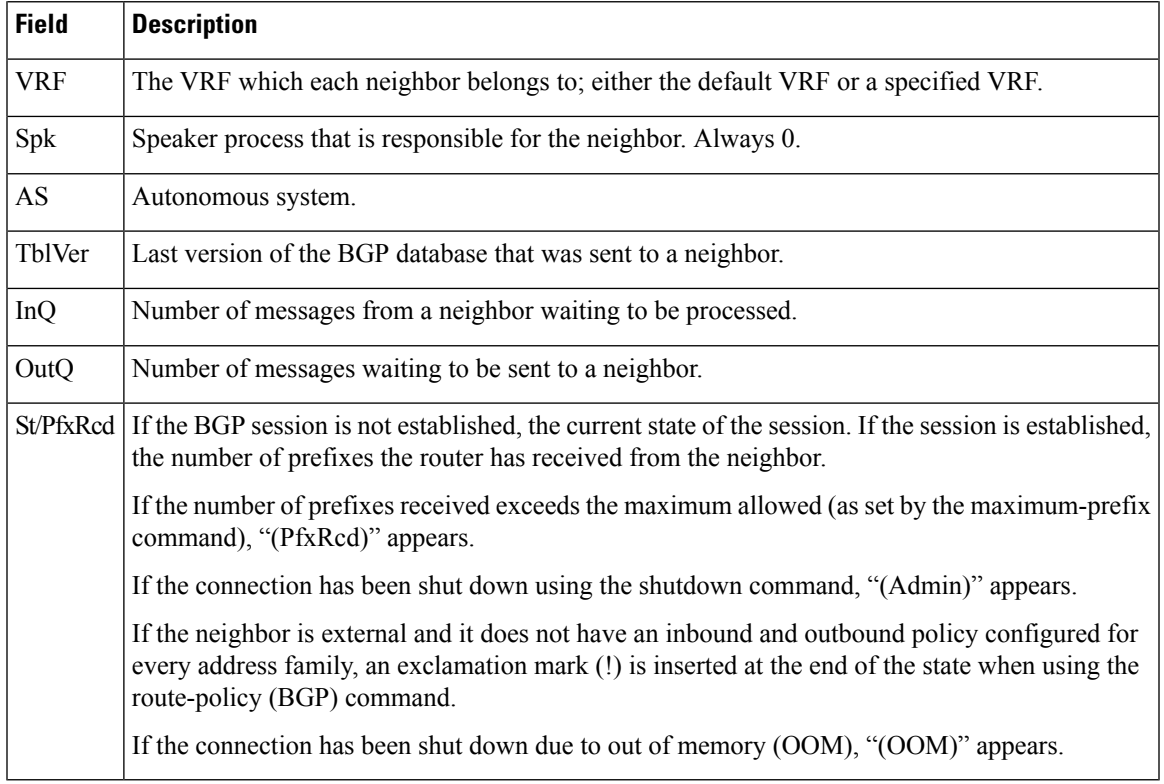

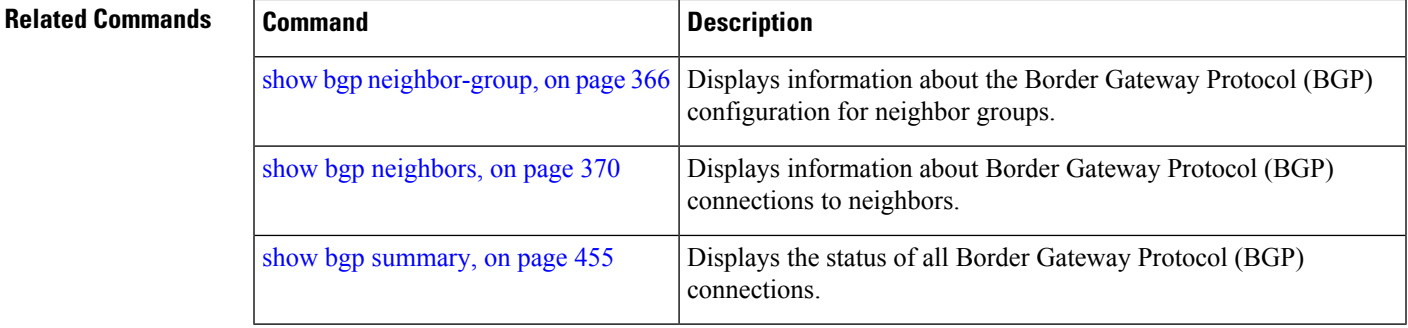

# **show bgp truncated-communities**

To display routes in the Border Gateway Protocol (BGP) routing table for which inbound policy or aggregation has exceeded the maximum number of communities that may be attached, use the **show bgp truncated-communities** command in EXEC mode.

### **show bgptruncated-communities**

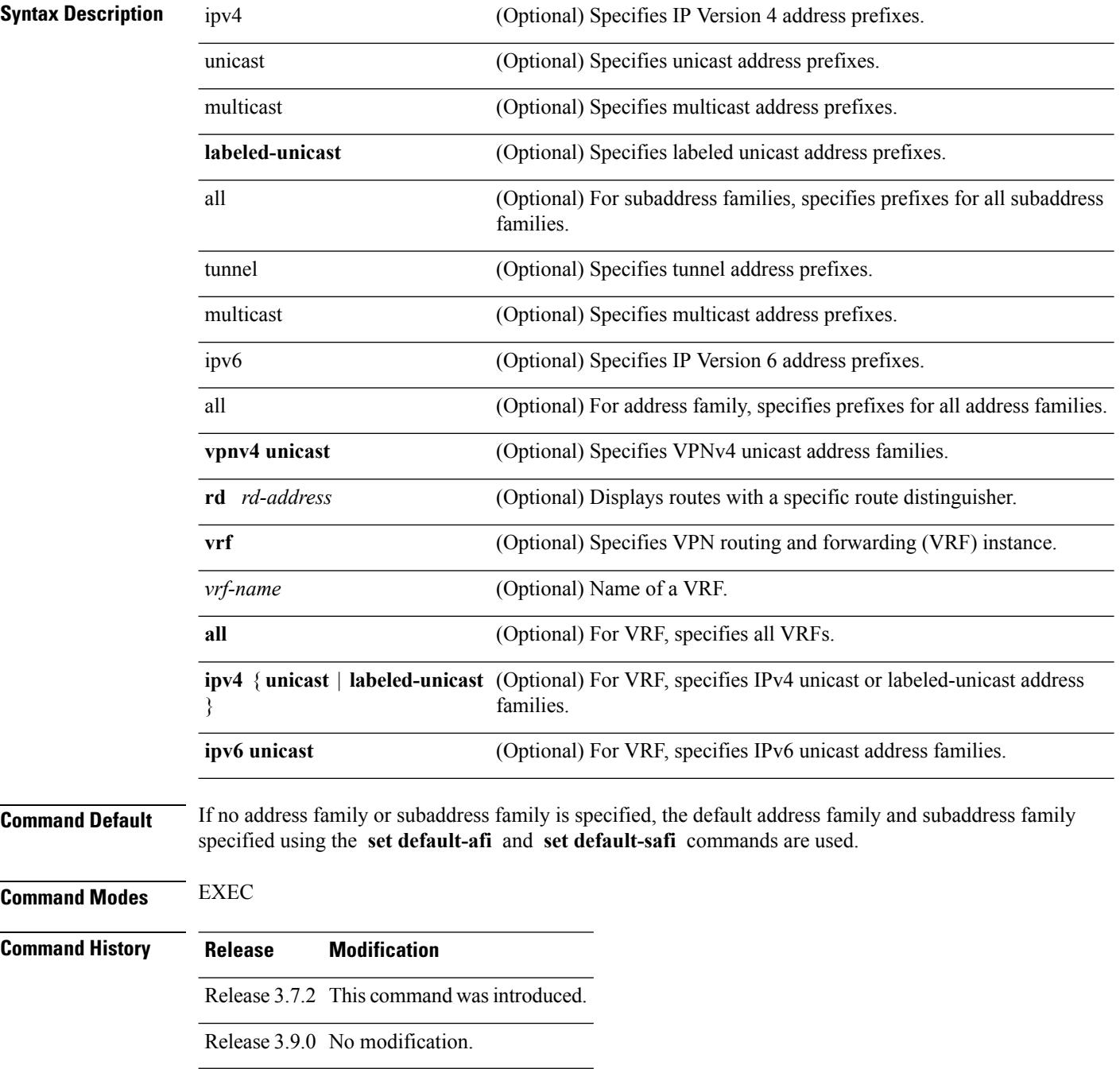

**Usage Guidelines** To use this command, you must be in a user group associated with a task group that includes appropriate task IDs. If the user group assignment is preventing you from using a command, contact your AAA administrator for assistance.

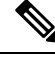

**Note**

The **set default-afi** command is used to specify the default address family for the session, and the **set default-safi** command is used to specify the default subaddress family for the session. See the *System Management Command Reference for Cisco ASR 9000 Series Routers* for detailed information and syntax for the **set default-afi** and **set default-safi** commands. If you do not specify a default address family, the default address family is IPv4. If you do not specify a default subaddress family, the default subaddress family is unicast.

BGP contains a separate routing table for each address family and subaddress family combination that has been configured. The address family and subaddress family options specify the routing table to be examined. If the **all** keyword is specified for the address family or subaddress family, each matching routing table is examined.

Use the **show bgp truncated-communities** command to display those routes in the specified BGP routing table in which the buffers used to store communities or extended communities have overflowed. An overflow occurs if an attempt is made to associate more communities or extended communities with the route than fits in a BGP update message. This can happen due to modification of communities or extended communities during aggregration or when inbound policy is applied.

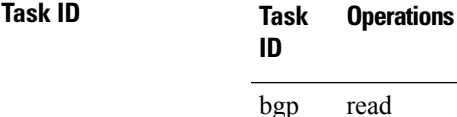

**Examples** The following is sample output from the **show bgp truncated-communities** command:

RP/0/RSP0/CPU0:router# **show bgp truncated-communities**

```
BGP router identifier 172.20.1.1, local AS number 1820
BGP main routing table version 3042
BGP scan interval 60 secs
Status codes: s suppressed, d damped, h history, * valid, > best
            i - internal, S stale
Origin codes: i - IGP, e - EGP, ? - incomplete
  Network Next Hop Metric LocPrf Weight Path<br>10.13.0.0/16 192.168.40.24 0 1878
  * 10.13.0.0/16 192.168.40.24 0 1878 704 701 200 ?
*> 10.16.0.0/16 192.168.40.24 0 1878 704 701 i
```
This table describes the significant fields shown in the display.

**Table 39: show bgp truncated-communities Field Descriptions**

| <b>Field</b>          | <b>Description</b>                             |
|-----------------------|------------------------------------------------|
| BGP router identifier | <b>BGP</b> Identifier for the local system.    |
| l local AS number     | Autonomous system number for the local system. |

I

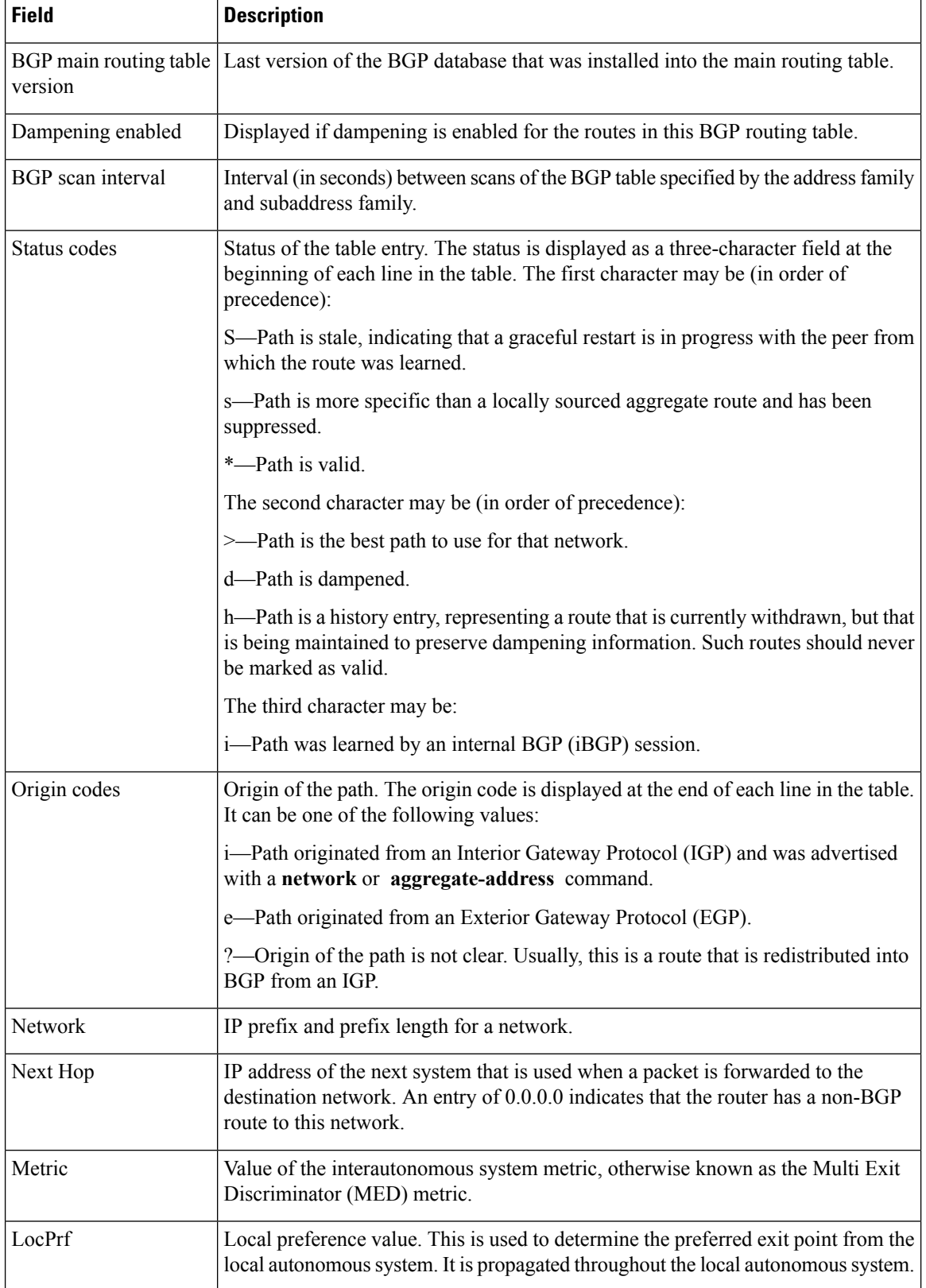
I

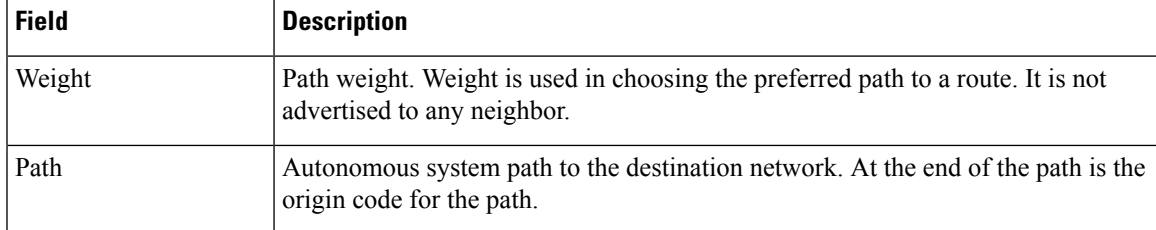

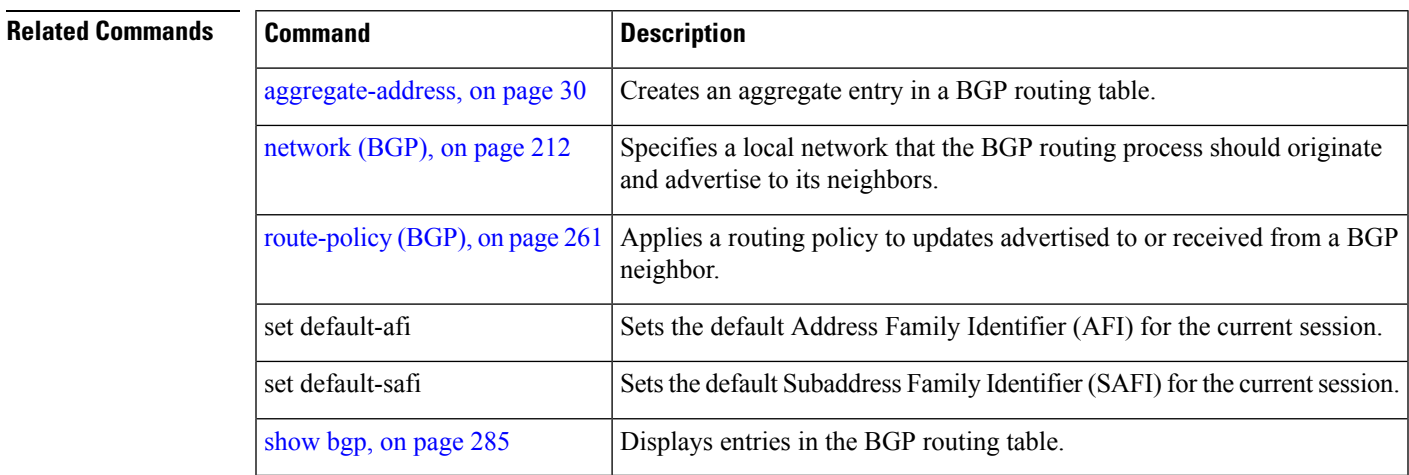

## **show bgp update-group**

To display Border Gateway Protocol (BGP) information for update groups, use the **show bgp update-group** command in EXEC mode.

**show bgp** [{**ipv4** {**unicast** | **multicast** | **labeled-unicast** | **all** | **tunnel** | **mdt**} | **ipv6** {**unicast** | **multicast** | **all** | **labeled-unicast**} | **all** {**unicast** | **multicast** | **all** | **labeled-unicast** | **mdt** | **tunnel**} | **vpnv4 unicast** | **vrf** {**vrf-name** | **all**} [{**ipv4** {**unicast** | **labeled-unicast**} | **ipv6 unicast**}] | **vpnv6 unicast**}] **update-group** [{**neighbor ip-address** | **process-id**.**index** [{**summary** | **performance-statistics**}]}]

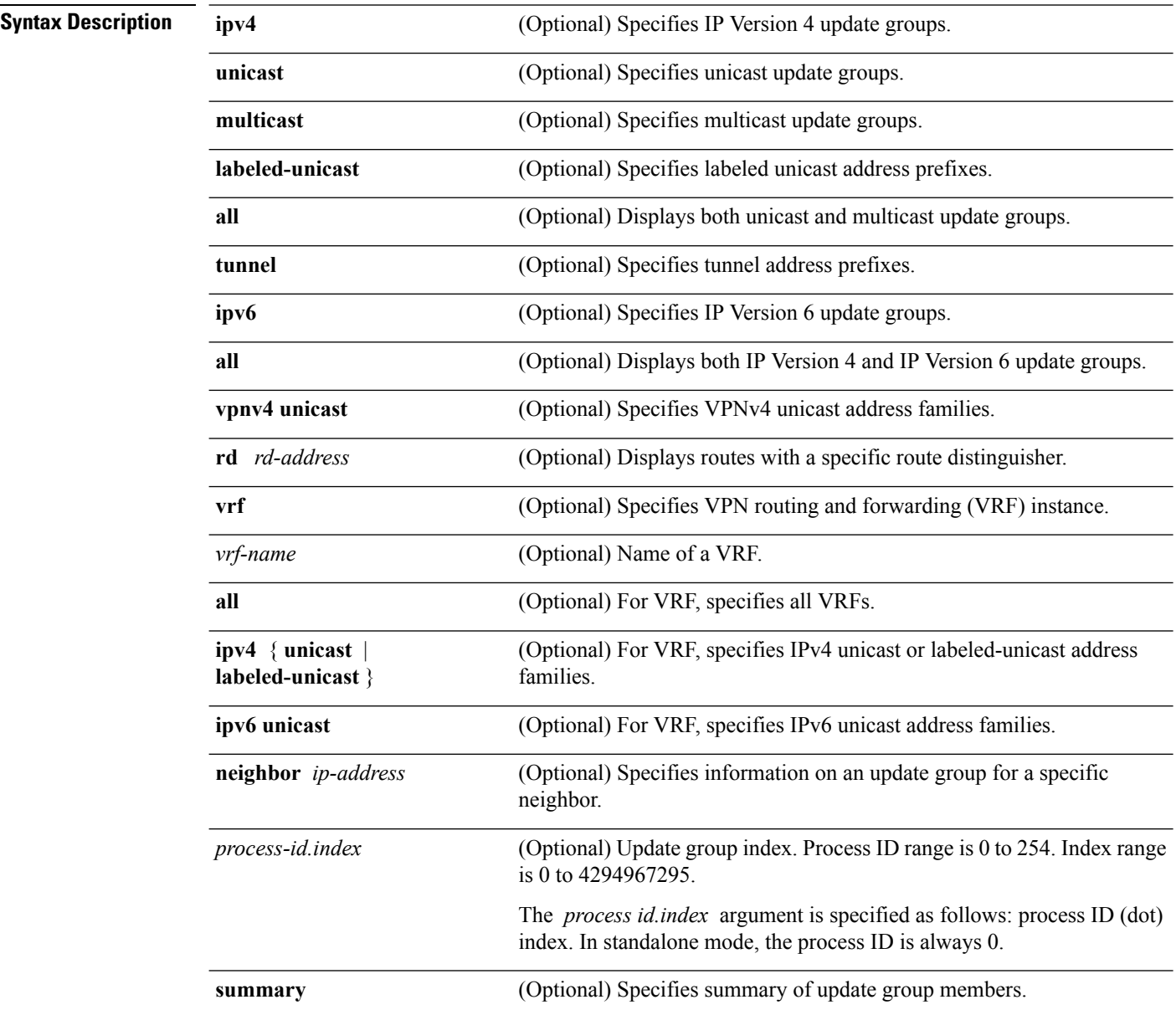

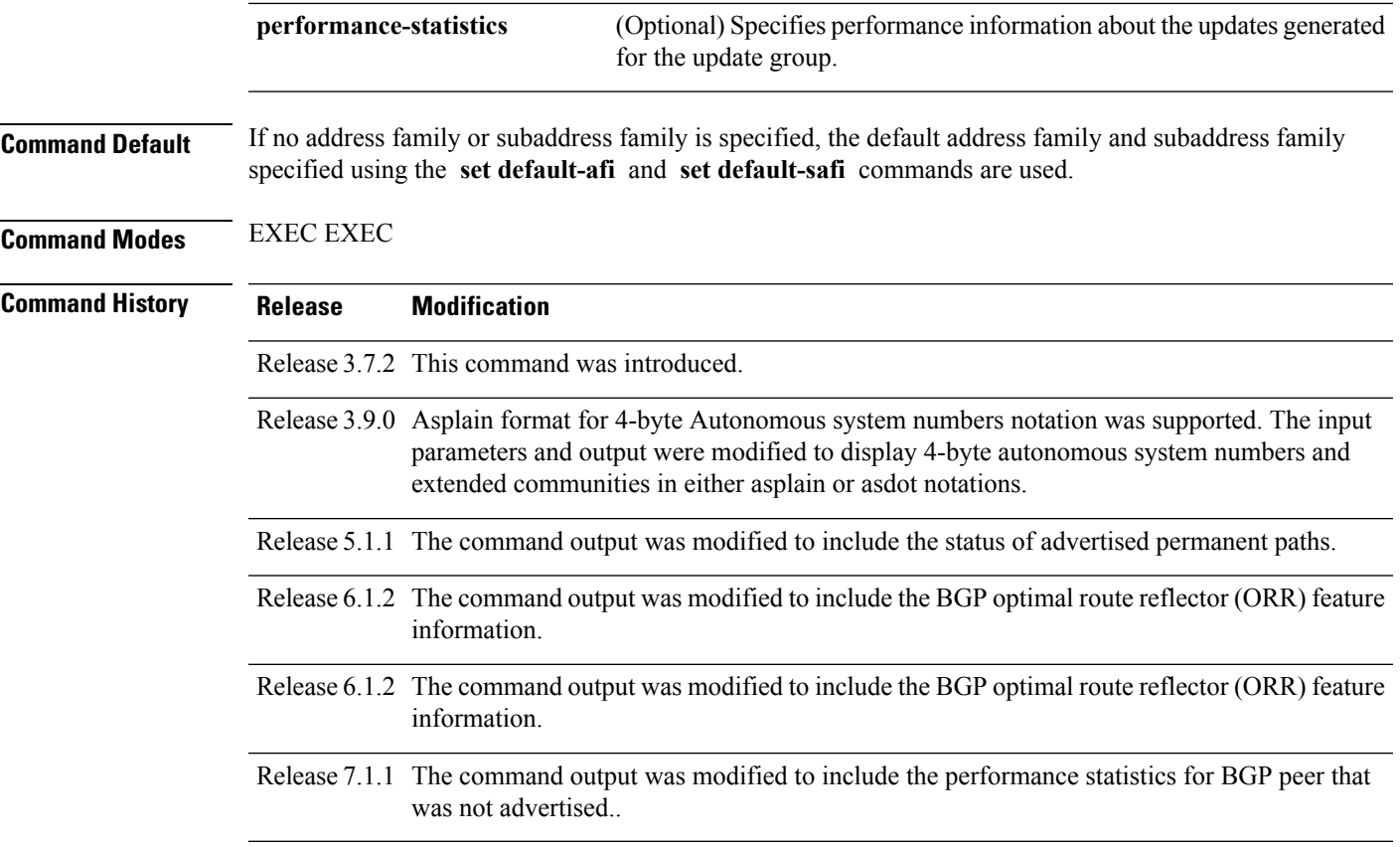

### **Usage Guidelines**

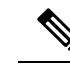

**Note**

The **set default-afi** command is used to specify the default address family for the session, and the **set default-safi** command is used to specify the default subaddress family for the session. See the *System Management Command Reference for Cisco ASR 9000 Series Routers* for detailed information and syntax for the **set default-afi** and **set default-safi** commands. If you do not specify a default address family, the default address family is IPv4. If you do not specify a default subaddress family, the default subaddress family is unicast.

Every BGP neighbor is automatically assigned to an update group for each address family that is enabled on the neighbor. Neighbors that have similar outbound policy, such that they are sent the same updates, are placed in the same update group.

Use the **show bgp update-group** command to display the update groups and a list of the neighbors that belong to the update group.

Use the **show bgp update-group neighbor** command to display details about the update group to which a neighbor belongs for the specified address family.

Use the **summary** keyword to display a summary of the neighbors belonging to the specified update group. The display format is the same as for the show bgp [summary,](#page-454-0) on page 455 command.

Use the **performance-statistics** keyword to display information about the number of prefixes processed and the time taken to generate updates for the specified update group.

Update group indexes are not necessarily persistent over a process restart. If a BGP process restarts, the index of the update group to which a particular neighbor is assigned may be different, though the set of neighbors belonging to the update group is the same. **Note Task ID Task Operations ID** bgp read **Examples** This sample output from the **show bgp update-group** command shows that router R2 with IP 192.0.2.2 is in update-group 0.1: RP/0/RSP0/CPU0:router# **show bgp update-group** Update group for IPv4 Unicast, index 0.1: Attributes: Neighbor sessions are IPv4 Internal Common admin First neighbor AS: 65000 Send communities Send GSHUT community if originated Send extended communities Route Reflector Client ORR root (configured): g1; Index: 0 4-byte AS capable Non-labeled address-family capable Send AIGP Send multicast attributes Minimum advertisement interval: 0 secs Update group desynchronized: 0 Sub-groups merged: 0 Number of refresh subgroups: 0 Messages formatted: 5, replicated: 5 All neighbors are assigned to sub-group(s) Neighbors in sub-group: 0.2, Filter-Groups num:1 **Neighbors in filter-group: 0.2(RT num: 0) 192.0.2.2** The following is sample output from the **show bgp update-group** command:

RP/0/RSP0/CPU0:router# **show bgp update-group**

```
Update group for IPv4 Unicast, index 0.1:
 Attributes:
   Internal
   Common admin
    Send communities
   Send extended communities
   Minimum advertisement interval: 300
  Update group desynchronized: 0
  Sub-groups merged: 0
  Messages formatted: 0, replicated: 0
  Neighbors not in any sub-group:
    10.0.101.1
```
The following issample output from the **show bgpupdate-groupperformance-statistics** command:

RP/0/RSP0/CPU0:router# **show bgp update-group performace-statistics** Update group for IPv4 Unicast, index 0.1: .. Update timer last processed: Sep 23 00:10:15.350 Not-Advertised Stats: Non-Client to Non-Client : 105 Sep 23 00:10:15.350<br>Path Not Available : 132 Sep 23 00:10:15.350 Path Not Available : 132 Sep 23 00:10:15.350

The following issample output from the **show bgpupdate-groupperformance-statistics** command:

Router# **show bgp update-group performace-statistics**

```
Update group for IPv4 Unicast, index 0.1:
..
Update timer last processed: Sep 23 00:10:15.350
 Not-Advertised Stats:
   Non-Client to Non-Client : 105 Sep 23 00:10:15.350
   Path Not Available : 132 Sep 23 00:10:15.350
```
This table describes the significant fields shown in the display.

| <b>Field</b>                 | <b>Description</b>                                                                                                    |
|------------------------------|----------------------------------------------------------------------------------------------------|
| Update group for             | Address family to which updates in this update group apply.                                                                                   |
| index                        | Update group index.                                                                                                    |
| <b>Attributes</b>            | Attributes common to all members of the update group.                                                                                         |
| Unsuppress map               | Unsuppress route map used to selectively unsuppress more specific routes<br>of locally generated aggregates for members of this update group. |
| Outbound policy              | Route policy applied to outbound updates generated for members of this<br>update group.                                                       |
| Internal                     | Members of the update group are internal peers.                                                                                               |
| <b>ORF</b> Receive enabled   | Members of this update group are capable of receiving an outbound route<br>filter.                                                            |
| Route Reflector Client       | Local system is acting as a route reflector for members of this update group.                                                                 |
| Remove private AS numbers    | Members of this update group have private AS numbers stripped from<br>outbound updates.                                                       |
| Next-hop-self enabled        | Next-Next hop for members of the update group is set to the local router.                                                                     |
| Directly connected IPv6 EBGP | Members of this update group are directly connected external<br>BGP IPv6-based peers.                                                         |

**Table 40: show bgp update-group Field Descriptions**

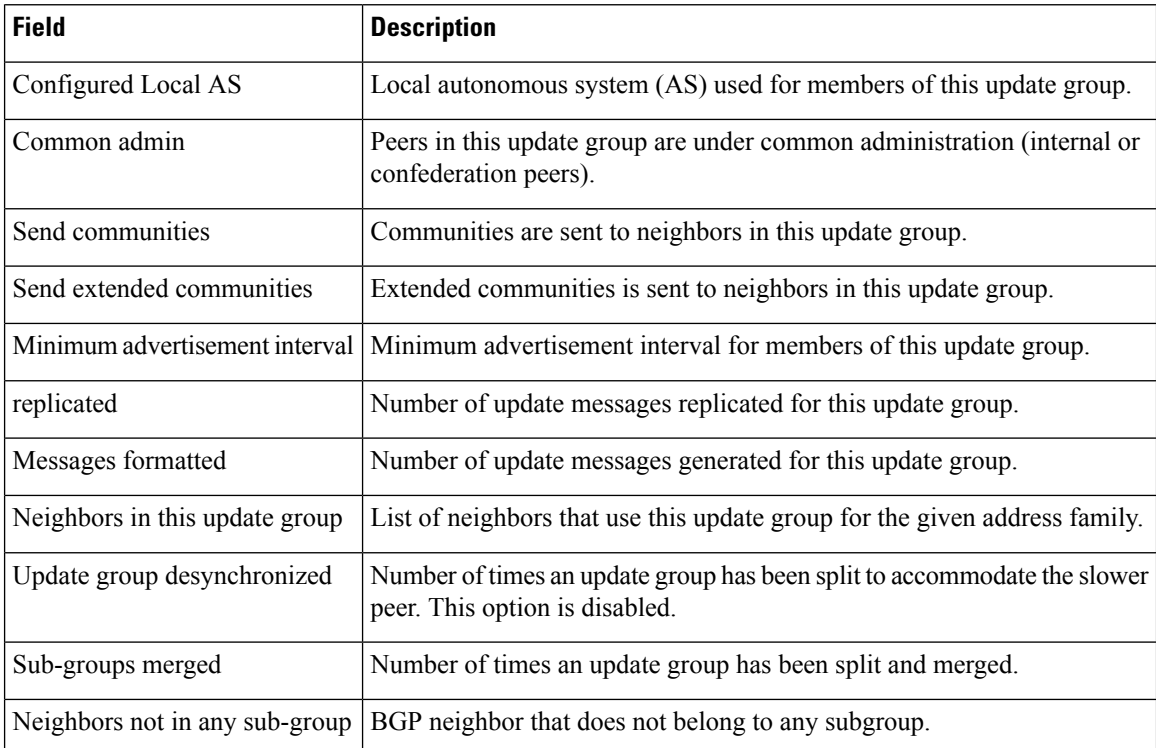

The following issample output from the **show bgpupdate-group** command with the **ipv4** , **unicast** , and **summary** keywords and the *process id.index* argument:

RP/0/RSP0/CPU0:router# **show bgp ipv4 unicast update-group 0.1 summary**

```
BGP router identifier 10.140.140.1, local AS number 1.1
BGP generic scan interval 60 secs
BGP table state: Active
Table ID: 0xe0000000
BGP main routing table version 1
BGP scan interval 60 secs
```
BGP is operating in STANDALONE mode.

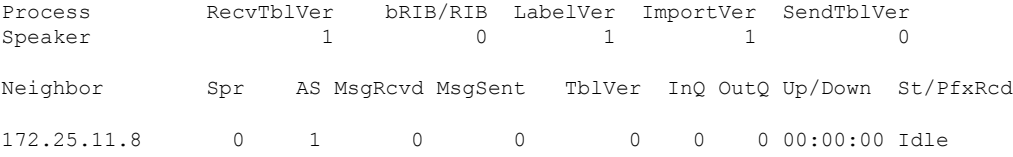

This is sample output from the **show bgpipv4unicastupdate-group** command showing the status of advertised permanent paths:

```
RP/0/RSP0/CPU0:router# show bgp ipv4 unicast update-group
Update group for IPv4 Unicast, index 0.2:
 Attributes:
   Neighbor sessions are IPv4
   Outbound policy: PASS
   Internal
   Common admin
```

```
First neighbor AS: 30813
  Send communities
  Send extended communities
  Next-hop-self enabled
  4-byte AS capable
  Non-labeled address-family capable
  Advertise Permanent-Network capable
  Send AIGP
 Minimum advertisement interval: 0 secs
Update group desynchronized: 0
Sub-groups merged: 4
Number of refresh subgroups: 0
Messages formatted: 42, replicated: 68
Neighbors not in any sub-group:<br>100.12.13.3 100.13.13.3
  100.12.13.3
```
This table describes the significant fields shown in the display.

| <b>Field</b>                      | <b>Description</b>                                                                                             |
|-----------------------------------|----------------------------------------------------------------------------------------------------|
| BGP router identifier             | IP address of the router.                                                                                      |
| local AS number                   | Autonomous system number set by the router bgp, on page 267 command.                                           |
|                                   | • Range for 2-byte Autonomous system numbers (ASNs) is 1 to 65535.                                             |
|                                   | • Range for 4-byte Autonomous system numbers (ASNs) in asplain format<br>is 1 to 4294967295.                   |
|                                   | • Range for 4-byte Autonomous system numbers (ASNs) is asdot format<br>is 1.0 to 65535.65535.                  |
| BGP generic scan interval         | Interval (in seconds) between scans of the BGP table by a generic scanner.                                     |
| <b>BGP</b> table state            | State of the BGP database.                                                                                     |
| Table ID                          | BGP database identifier.                                                                                       |
| BGP main routing table<br>version | Last version of the BGP database that was injected into the main routing<br>table.                             |
| Dampening enabled                 | Displayed if dampening has been enabled for the routes in this BGP routing<br>table.                           |
| <b>BGP</b> scan interval          | Interval (in seconds) between scans of the BGP table specified by the address<br>family and subaddress family. |
| BGP is operating in               | BGP is operating in standalone mode.                                                                           |
| Process                           | BGP process.                                                                                                   |
| RecvTblVer                        | Last version used in the BGP database for received routes.                                                     |
| <b>bRIB/RIB</b>                   | Last version of the local BGP database that was injected into the main routing<br>table.                       |
| LabelVer                          | Label version used in the BGP database for label allocation.                                                   |

**Table 41: show bgp ipv4 unicast update-group Field Descriptions**

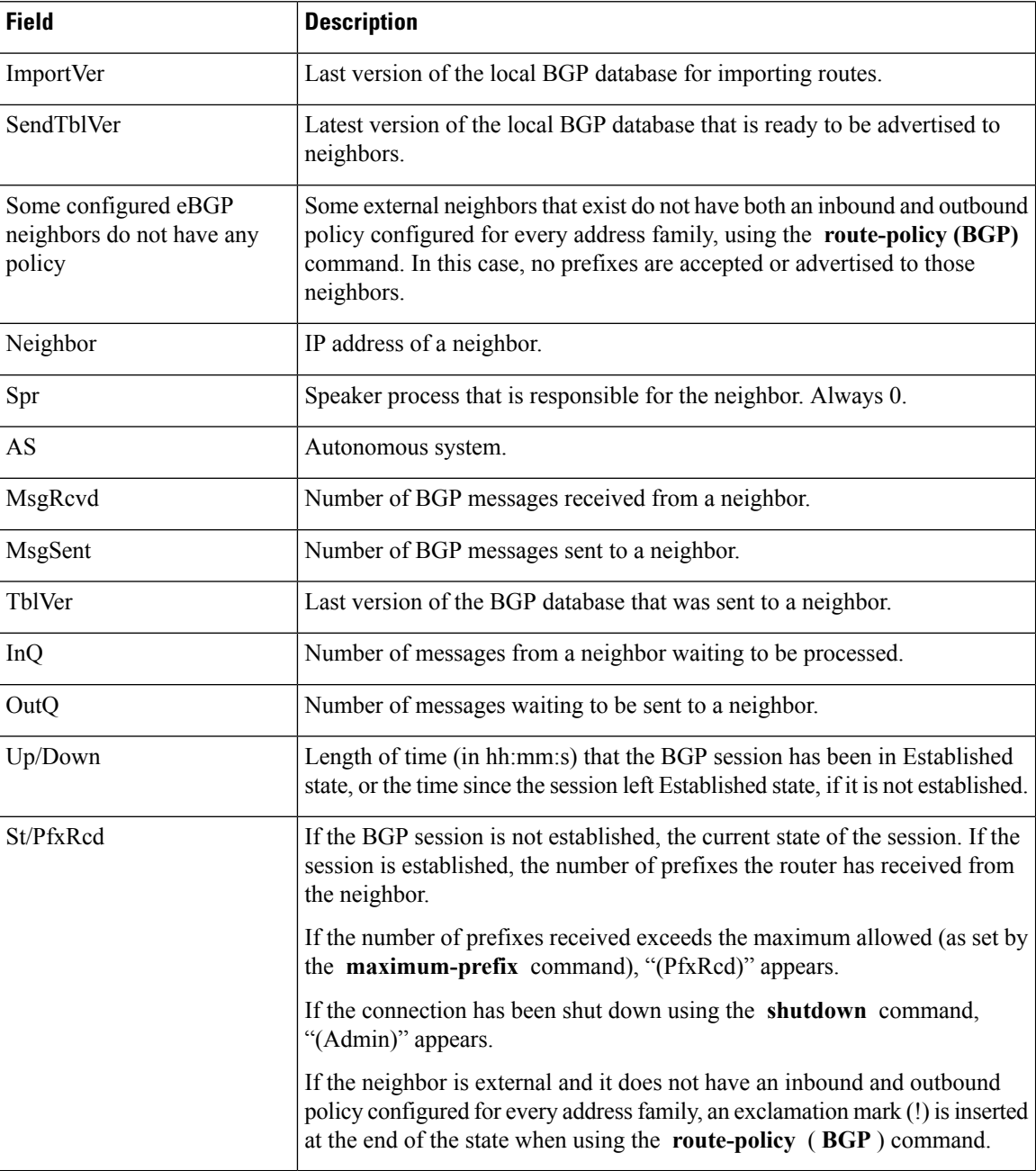

This is sample output from the **show bgp update-group performance-statistics** command that shows the total numbers of prefixes not advertising in any AFI or SAFI, including repeating counts on 1 or more prefixes:

Router# **show bgp update-group performance-statistics**

```
Update group for IPv4 Unicast, index 0.1:
..
Update timer last processed: Sep 23 00:10:15.350
 Not-Advertised Stats:
   Non-Client to Non-Client : 105 Sep 23 00:10:15.350
```
Path Not Available : 132 Sep 23 00:10:15.350

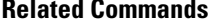

 $\mathbf{l}$ 

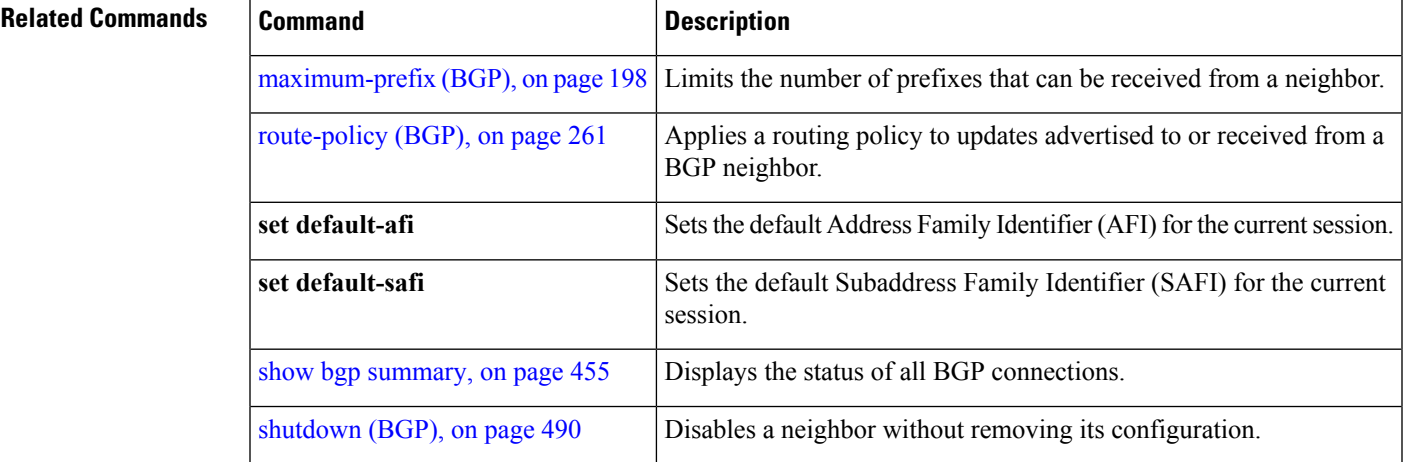

## **show bgp vrf**

To display Border Gateway Protocol (BGP) prefix information for VPN routing and forwarding (VRF) instances, use the **show bgp vrf** command in EXEC mode.

**show bgp vrf** { **all***vrf-name* } { **ipv4** { **unicast** [ *ipv4-address/length* [ **detail** ] ] | **labeled-unicast** } | **ipv6** { **unicast** } | **imported-routes** { **neighbor** | **standby** | **vrf** *vrf-name* }}

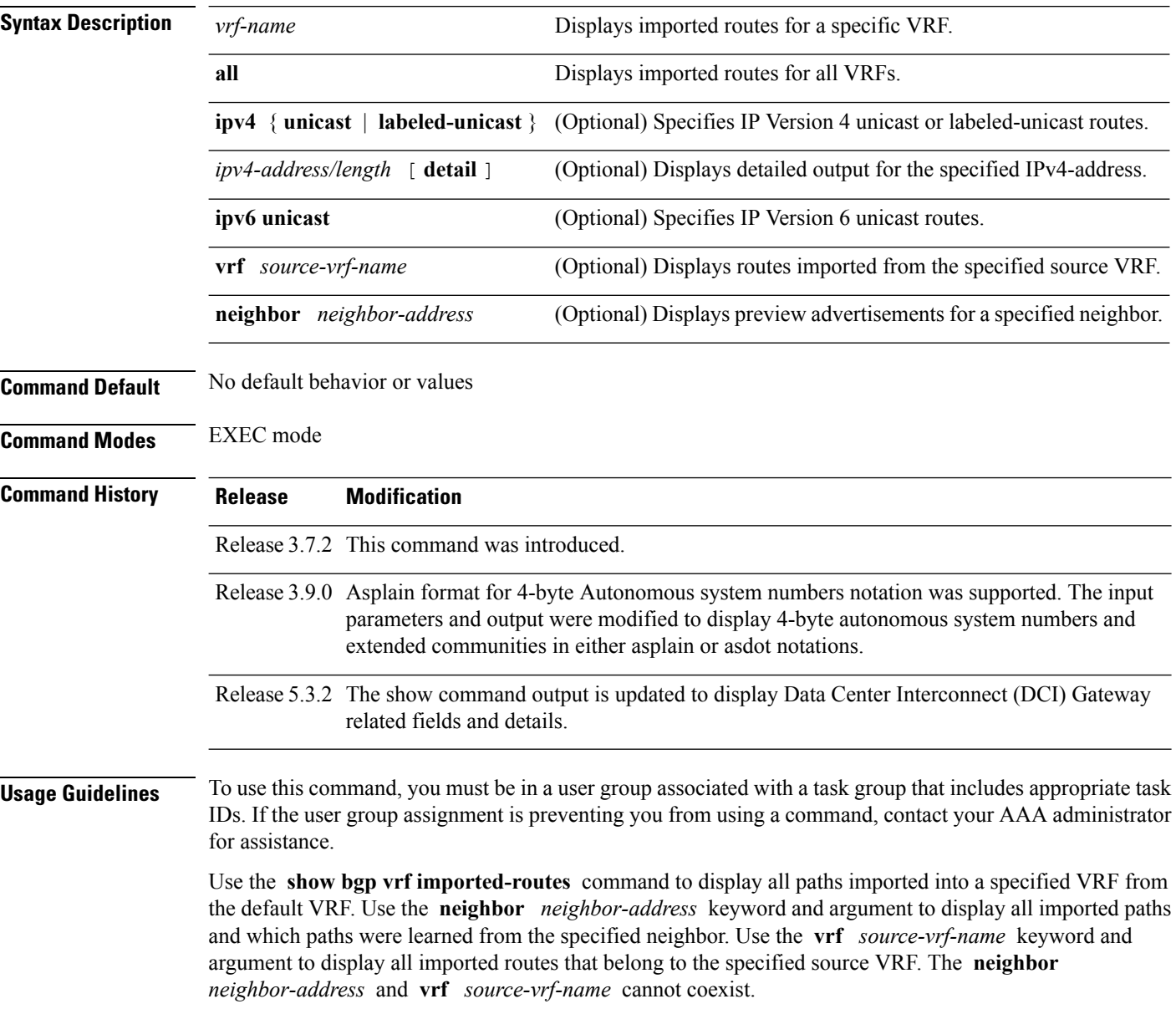

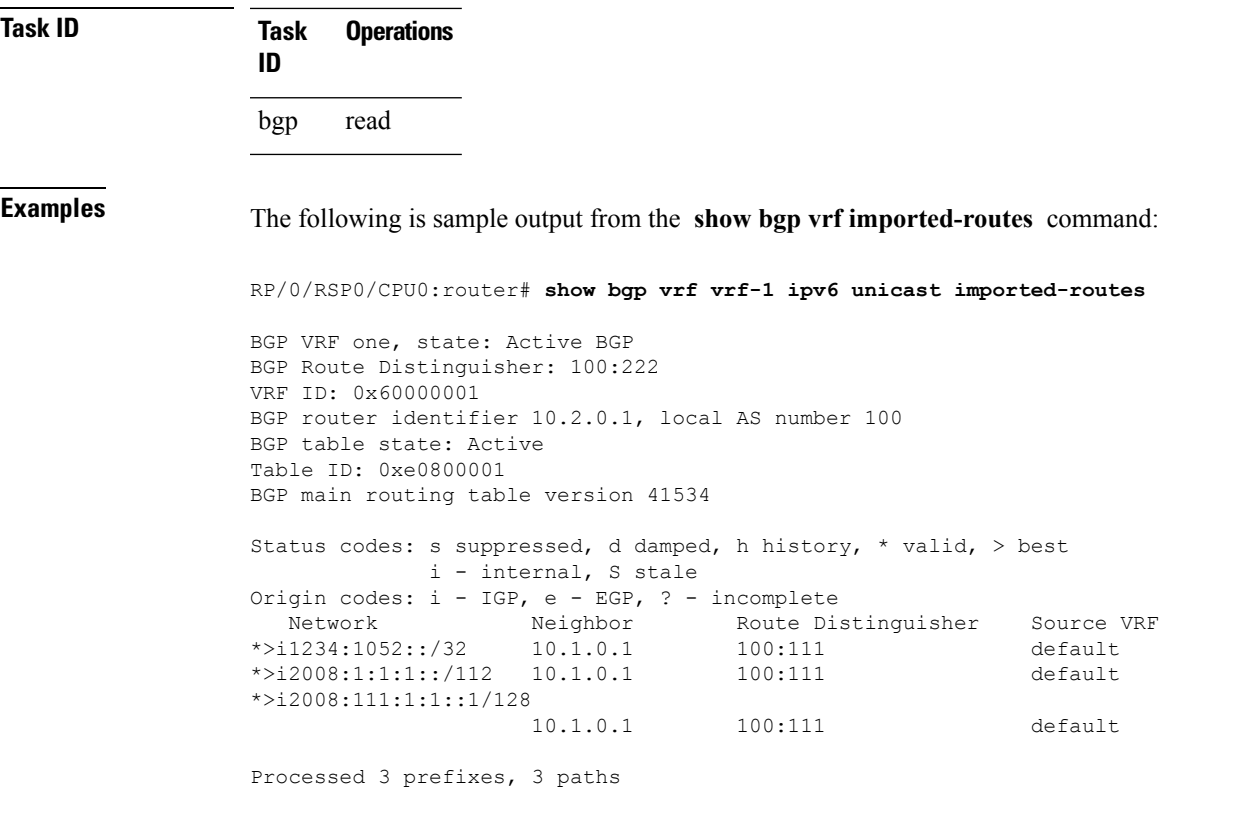

The following is sample output from the **show bgp vrf** *vrf-name* **ipv4 unicast** *ipv4-address/length* **detail** command.

```
RP/0/RSP0/CPU0:router# show bgp vrf foo ipv4 unicast 100.1.1.1/32 detail
Mon Dec 8 23:24:50.243 PST
BGP routing table entry for 100.1.1.1/32, Route Distinguisher:
30.30.30.30:0
Versions:
 Process bRIB/RIB SendTblVer
 Speaker 43 43
   Local Label: 24001 (with rewrite);
   Flags: 0x05081001+0x00000200;
Last Modified: Dec 8 18:04:21.000 for 05:20:30
Paths: (1 available, best #1)
 Advertised to PE peers (in unique update groups):
   32.0.0.2
 Path #1: Received by speaker 0
 Flags: 0x400061000d060005, import: 0x80
 Advertised to PE peers (in unique update groups):
   32.0.0.2
 Local
   11.0.0.1 (metric 2) from 20.0.0.1 (11.0.0.1)
     Received Label 1234
     Origin IGP, localpref 100, valid, internal, best, group-best, import-candidate,
imported, reoriginated
     Received Path ID 0, Local Path ID 1, version 43
     Extended community: Encapsulation Type:8 Router MAC:aabb.ccdd.eeff RT:1:2
     Originator: 11.0.0.1, Cluster list: 20.20.20.20
     RIB RNH: table_id 0xe0000011, Encap 8, VNI 1234, MAC Address: aabb.ccdd.eeff, IP
Address: 11.0.0.1, IP table_id 0xe0000000
```

```
Source AFI: L2VPN EVPN, Source VRF: default, Source Route
Distinguisher: 100:1
```
This table describes the significant fields shown in the display output for **show bgp vrf** command.

### **Table 42: show bgp vrf Field Descriptions**

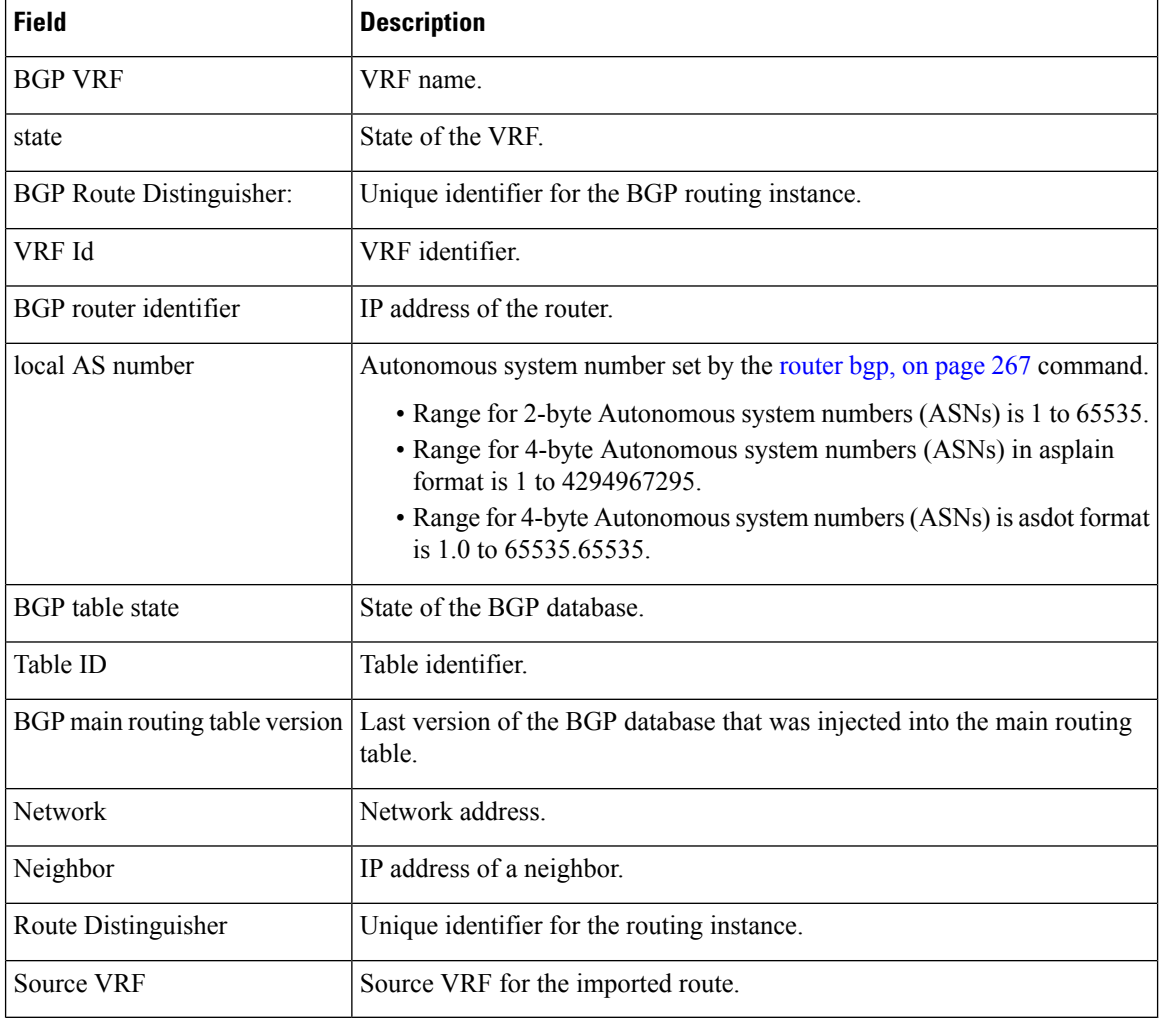

## **show lpts punt excessive-flow-trap bgp**

To display the details of bad actor identified for bgp protocol, use the **show lpts punt excessive-flow-trap bgp** command in the Global Configuration mode.

**show lpts punt excessive-flow-trap bgp Command Default** None **Command Modes** Global Configuration mode **Command History Release Modification** Release This command was introduced. 6.0.1 **Usage Guidelines** You must be in a user group associated with a task group that includes the proper task IDs. The command reference guides include the task IDs required for each command. If you suspect user group assignment is preventing you from using a command, contact your AAA administrator for assistance. **Task ID Task ID Operations** lpts read basic-services read-write **Examples** This example shows to the details of bad actor identified for bgp protocol: RP/0/RSP0/CPU0:router# **show lpts punt excessive-flow-trap bgp** Parent Interface: GigabitEthernet0/2/0/19 Src MAC Addr: 0000.6505.0102 Intf Handle: 0x08000580 Location: 0/2/CPU0 Protocol: BGP Punt Reason: BGP-mc-known Penalty Rate: 0 pps (all packets dropped) Penalty Timeout: 15 mins Time Remaining: 10 mins 3 secs **Related Commands Command Description**

Displays the running configuration for the Excessive Punt Flow Trap feature. show running-config lpts punt [excessive-flow-trap,](#page-483-0) on [page](#page-483-0) 484

# **show protocols (BGP)**

To display information about the Border Gateway Protocol (BGP) instances running on the router, use the **show protocols** command in EXEC mode and specify either the **bgp** or **all** keyword.

**show protocols** [{**ipv4** | **ipv6** | **afi-all**}] [{**all***protocol*}]

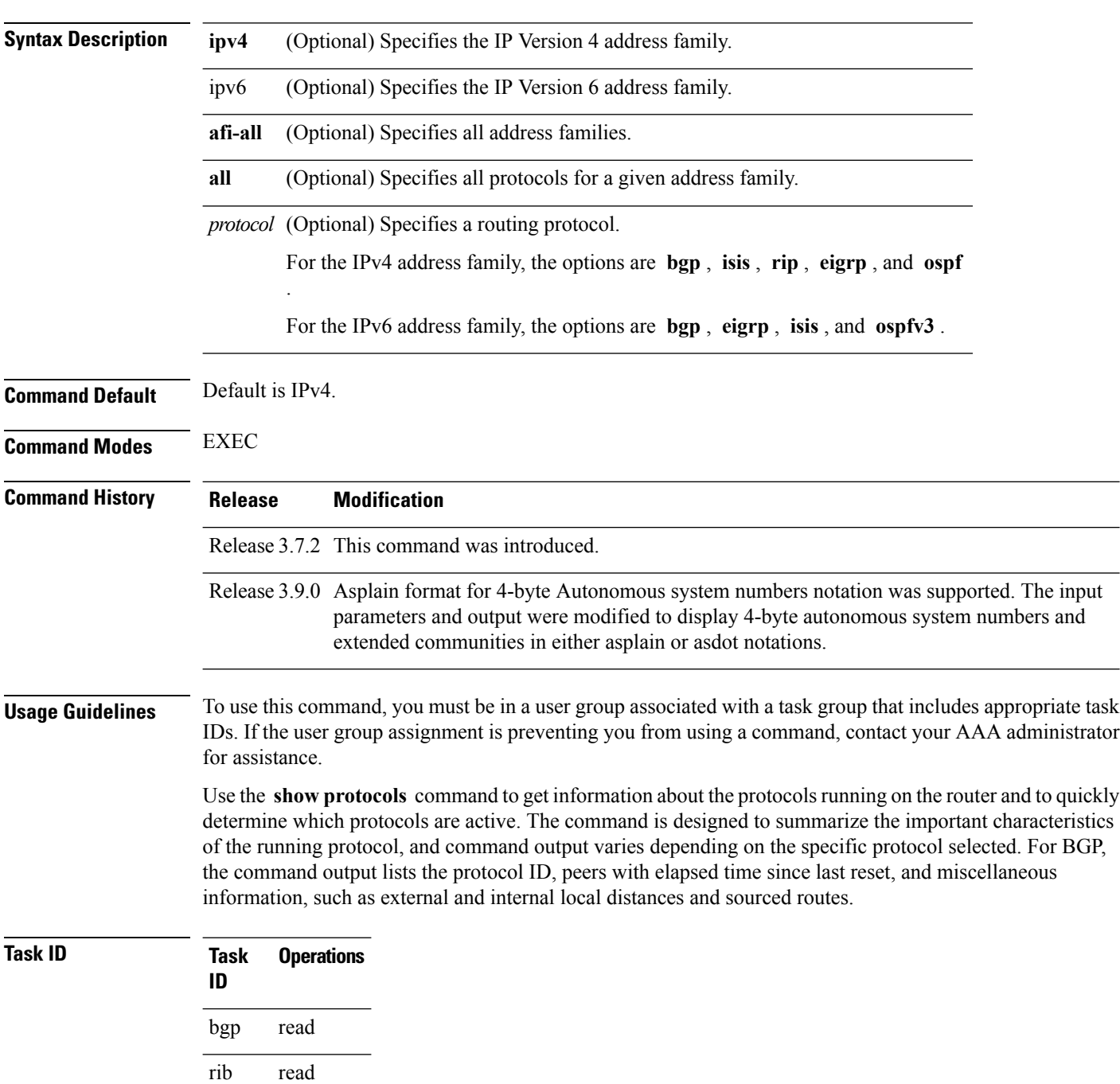

**Examples** The following example shows the display for the **show protocols** command using the **bgp** keyword:

```
RP/0/RSP0/CPU0:router# show protocols bgp
Routing Protocol "BGP 40"
Address Family IPv4 Unicast:
 Distance: external 20 internal 200 local 200
 Sourced Networks:
   10.100.0.0/16 backdoor
   10.100.1.0/24
   10.100.2.0/24
 Routing Information Sources:
   Neighbor State/Last update received
   10.5.0.2 Idle<br>10.9.0.3 Idle
    10.9.0.3
```
This table describes the significant fields shown in the display.

**Table 43: show protocols (BGP) Field Descriptions**

| <b>Field</b>                | <b>Description</b>                                                                                                    |
|-----------------------------|----------------------------------------------------------------------------------------------------|
| Routing Protocol:           | Identifies BGP as the running protocol and displays the BGP AS number.                                                                                                    |
|                             | • Range for 2-byte Autonomous system numbers (ASNs) is 1 to 65535.                                                                                                    |
|                             | • Range for 4-byte Autonomous system numbers (ASNs) in asplain format<br>is 1 to 4294967295.                                                                                                    |
|                             | • Range for 4-byte Autonomous system numbers (ASNs) is asdot format<br>is 1.0 to 65535.65535.                                                                                                    |
| <b>Address Family</b>       | Specifies the address family. This can be IPv4 Unicast, IPv4 Multicast, or IPv6<br>Unicast.                                                                                                    |
| Distance: external          | Specifies the distance BGP sets when installing eBGP routes into the RIB.<br>eBGP routes are routes received from eBGP peers. The RIB uses the distance<br>as a tiebreaker when several protocols install a route for the same prefix. |
| Distance: internal          | Specifies the distance BGP sets for routes received from iBGP peers.                                                                                                    |
| Distance: local             | Specifies the distance BGP sets for locally generated aggregates and backdoor<br>routes.                                                                                                    |
| <b>Sourced Networks</b>     | List of locally sourced networks. These are networks sourced using the<br>network command.                                                                                                    |
| Routing information Sources | List of configured BGP neighbors.                                                                                                    |
| Neighbor                    | Address of a BGP neighbor.                                                                                                    |
| State/Last update received  | State of each neighbor and the time since the last update was received from<br>the neighbor if it is established.                                                                                                    |

## <span id="page-483-0"></span>**show running-config lpts punt excessive-flow-trap**

To display the running configuration for the Excessive Punt Flow Trap feature, use the **show running-config lpts punt excessive-flow-trap** command in the EXEC mode.

**show running-configlpts punt excessive-flow-trap**

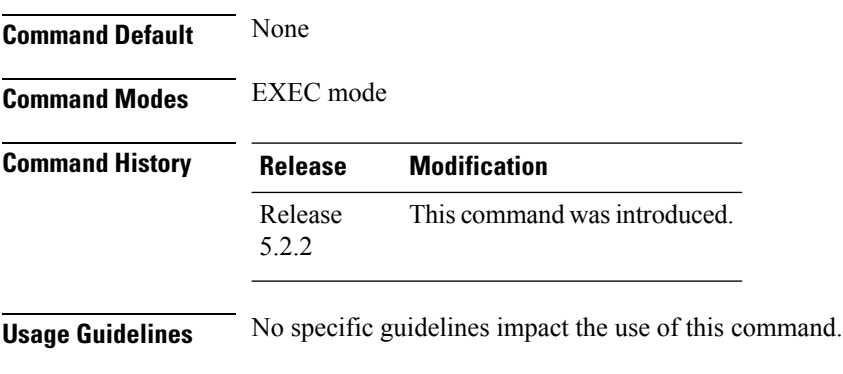

**Task ID Task ID Operation** lpts read basic-services read, write

The **show running-config** output for the above **show lpts punt excessive-flow-trap** command is:

```
RP/0/RSP0/CPU0:router# show running-config lpts punt excessive-flow-trap
lpts punt excessive-flow-trap
penalty-rate arp 10
penalty-timeout arp 20
non-subscriber-interfaces
!
```
This table describes the significant fields shown in the display.

### **Table 44: show lpts punt excessive-flow-trap Field Descriptions**

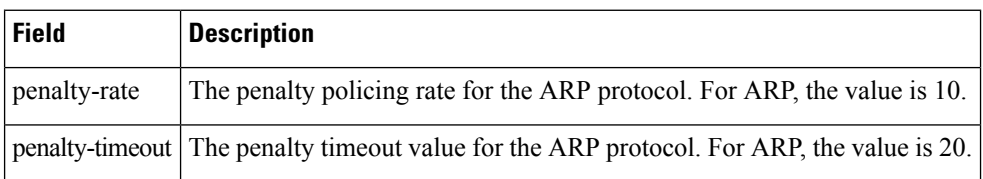

I

## <span id="page-484-0"></span>**show svd role**

To display selective VRF download (SVD) role information, use the **show svd role** command in EXEC mode.

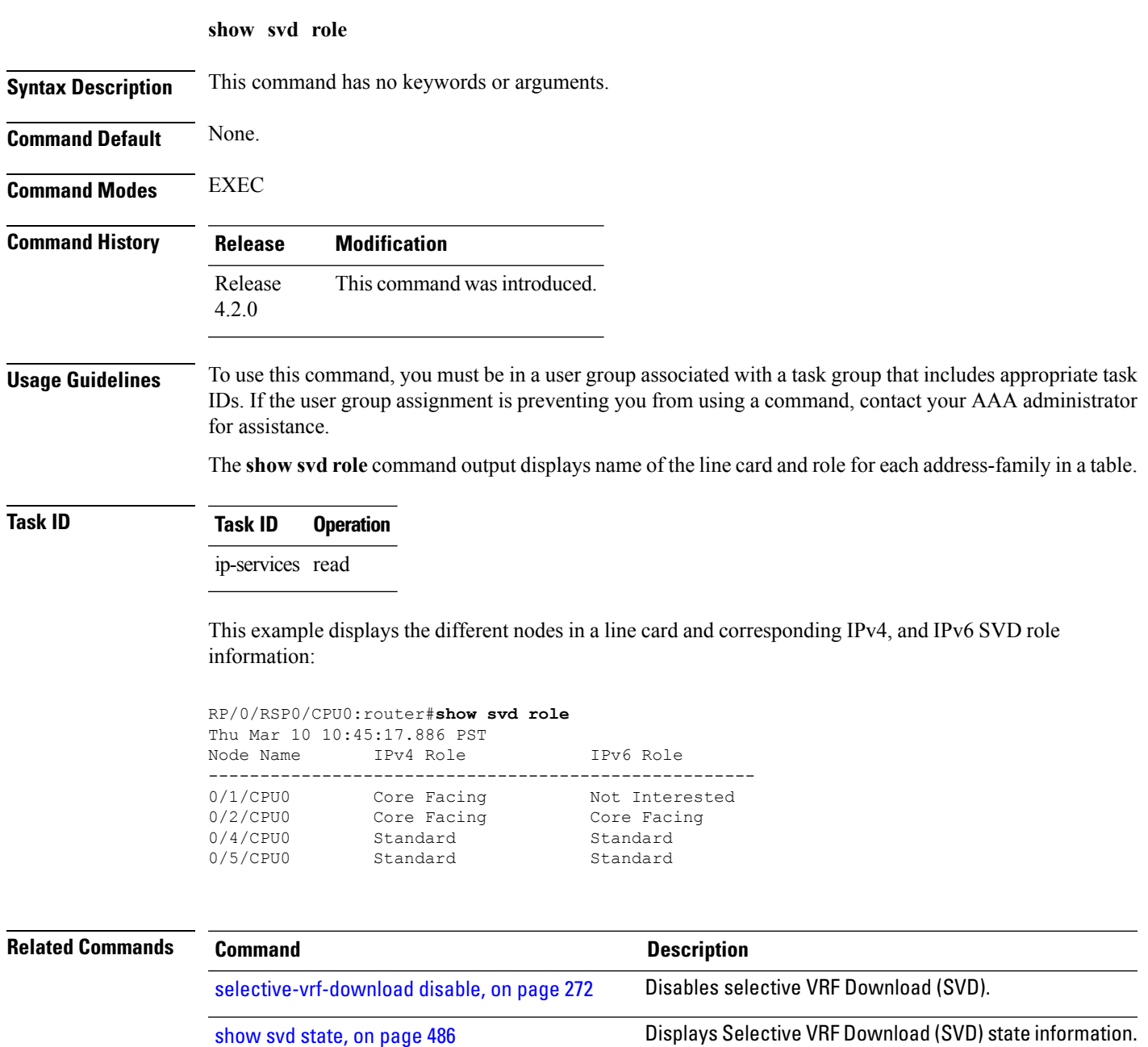

## <span id="page-485-0"></span>**show svd state**

To display selective VRF download (SVD) state information, use the **show svd state** command in EXEC mode.

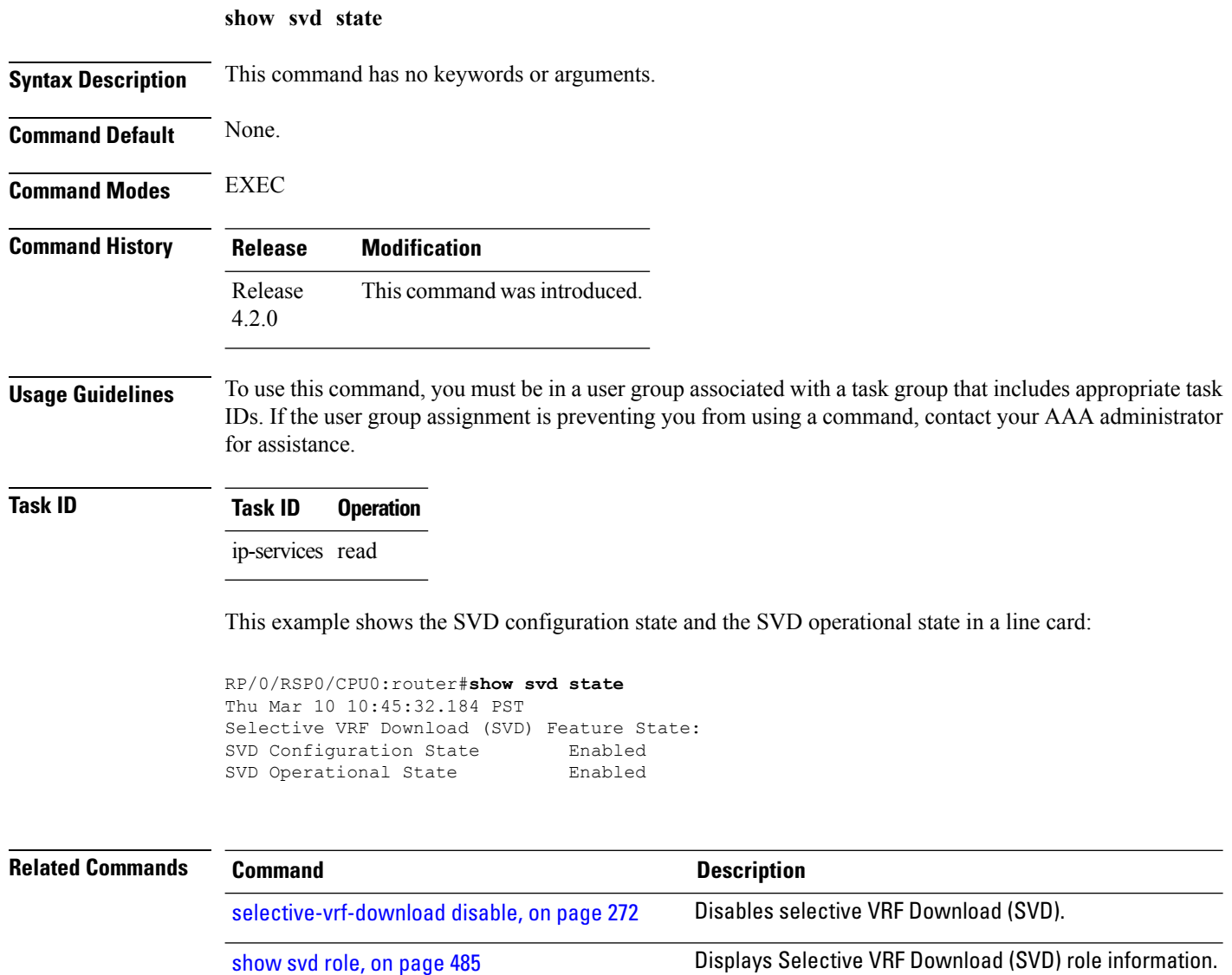

П

## **show tcp brief**

To display a concise description of TCP connection endpoints, use the **show tcp brief** command in the EXEC mode.

**show tcp brief** [**location** *node-id*]

**Syntax Description** location *node-id* (Optional) Specifies location information for the specified node ID. The node ID variable is mentioned in the *rack/slot/module* notation. **location** *node-id*

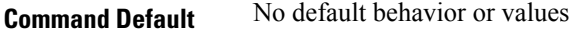

**Command Modes** EXEC mode

**Command History Release Modification**

**Usage Guidelines** No specific guidelines impact the use of this command.

Release 3.7.2 This command was introduced.

### **Task ID Task Operation ID** bgp read

### **Example**

The following is a sample output from the **show tcp brief** command:

RP/0/0/CPU0:ios#show tcp brief

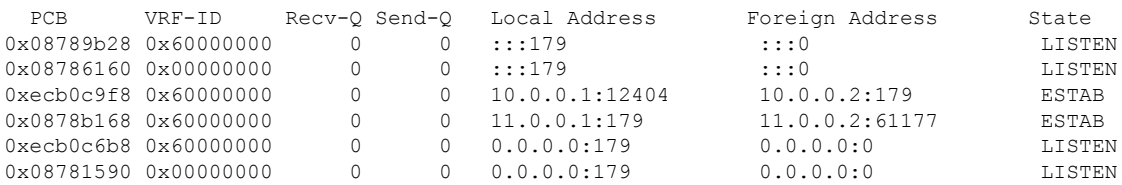

### **show tcp pcb**

To display TCP connection information, use the **show tcp pcb** command in the EXEC mode.

**show tcp pcb** *pcb-value* **Syntax Description** *pcb-value* Specifies PCB hexadecimal address. The valid range is from 0x0 to 0xFFFFFFFF. **Command Default** No default behavior or values **Command Modes** EXEC mode **Command History Release Modification** Release This command was introduced. 5.3.2 **Usage Guidelines** No specific guidelines impact the use of this command. **Task ID Task Operation ID** bgp read **Example** The following is a sample output from the **show tcp pcb** command:

> RP/0/0/CPU0:ios#show tcp pcb 0xecb0c9f8 Connection state is ESTAB, I/O status: 0, socket status: 0 Established at Sun Dec 7 11:49:39 2014 PCB 0xecb0c9f8, SO 0xecb01b68, TCPCB 0xecb01d78, vrfid 0x60000000, Pak Prio: Medium, TOS: 192, TTL: 255, Hash index: 1322 Local host: 10.0.0.1, Local port: 12404 (Local App PID: 19840) Foreign host: 10.0.0.2, Foreign port: 179 Current send queue size in bytes: 0 (max 24576) Current receive queue size in bytes: 0 (max 32768) mis-ordered: 0 bytes Current receive queue size in packets: 0 (max 0) Timer Starts Wakeups Next(msec) Retrans 17 2 0 SendWnd 0 0 0 TimeWait 0 0 0 AckHold 13 5 0 KeepAlive 1 0 0 PmtuAger 0 0 0 GiveUp 0 0 0 Throttle 0 0 0

iss: 1728179225 snduna: 1728179536 sndnxt: 1728179536 sndmax: 1728179536 sndwnd: 32517 sndcwnd: 1000 irs: 2055835995 rcvnxt: 2055836306 rcvwnd: 32536 rcvadv: 2055868842

SRTT: 206 ms, RTTO: 300 ms, RTV: 59 ms, KRTT: 0 ms minRTT: 10 ms, maxRTT: 230 ms

ACK hold time: 200 ms, Keepalive time: 0 sec, SYN waittime: 30 sec Giveup time: 0 ms, Retransmission retries: 0, Retransmit forever: FALSE Connect retries remaining: 30, connect retry interval: 30 secs

State flags: none Feature flags: Win Scale, Nagle Request flags: Win Scale

### **Datagrams (in bytes): MSS 500, peer MSS 1460, min MSS 500, max MSS 1460**

Window scales: rcv 0, snd 0, request rcv 0, request snd 0 Timestamp option: recent 0, recent age 0, last ACK sent 0 Sack blocks {start, end}: none Sack holes {start, end, dups, rxmit}: none

Socket options: SO\_REUSEADDR, SO\_REUSEPORT, SO\_NBIO Socket states: SS\_ISCONNECTED, SS\_PRIV Socket receive buffer states: SB\_DEL\_WAKEUP Socket send buffer states: SB\_DEL\_WAKEUP Socket receive buffer: Low/High watermark 1/32768 Socket send buffer : Low/High watermark 2048/24576, Notify threshold 0

PDU information: #PDU's in buffer: 0 FIB Lookup Cache: IFH: 0x200 PD ctx: size: 0 data: Num Labels: 0 Label Stack:

# <span id="page-489-0"></span>**shutdown (BGP)**

To disable a neighbor without removing its configuration, use the **shutdown** command in an appropriate configuration mode. To re-enable the neighbor and reestablish a Border Gateway Protocol (BGP) session, use the **no** form of this command.

**shutdown** [**inheritance-disable**] **no shutdown** [**inheritance-disable**]

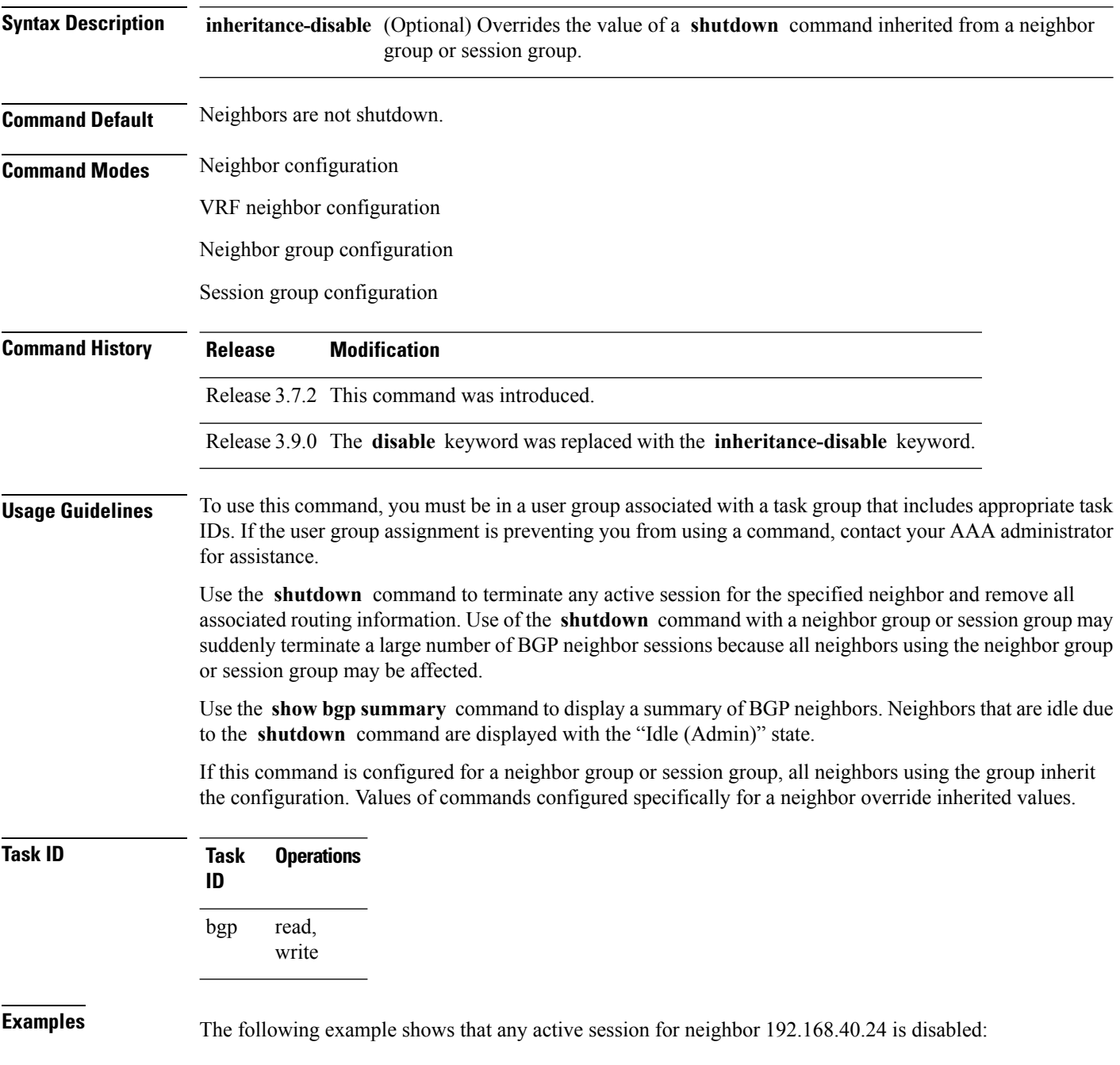

```
RP/0/RSP0/CPU0:router(config)# router bgp 1
RP/0/RSP0/CPU0:router(config-bgp)# neighbor 192.168.40.24
RP/0/RSP0/CPU0:router(config-bgp-nbr)# shutdown
RP/0/RSP0/CPU0:router(config-bgp-nbr)# exit
```
In the following example, the session remains active for neighbor 192.168.40.24 because the inherited **shutdown** command has been overridden:

```
RP/0/RSP0/CPU0:router(config)# router bgp 1
RP/0/RSP0/CPU0:router(config-bgp)# session-group group1
RP/0/RSP0/CPU0:router(config-bgp-sngrp)# shutdown
RP/0/RSP0/CPU0:router(config-bgp-sngrp)# exit
RP/0/RSP0/CPU0:router(config-bgp)# neighbor 192.168.40.24
RP/0/RSP0/CPU0:router(config-bgp-nbr)# remote-as 1
RP/0/RSP0/CPU0:router(config-bgp-nbr)# use session-group group1
RP/0/RSP0/CPU0:router(config-bgp-nbr)# shutdown inheritance-disable
RP/0/RSP0/CPU0:router(config-bgp-nbr)# exit
```
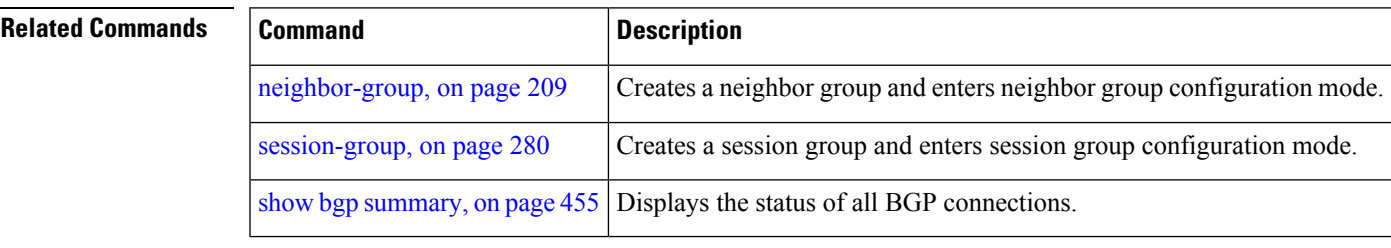

## **shutdown (rpki-server)**

To shutdown RPKI cache-server, use the **shutdown** command in rpki-server configuration mode. To set that the RPKI cache be active, use the **no** form of this command.

**shutdown no shutdown** This command has no keywords or arguments.

**Command Default** RPKI cache is active.

**Command Modes** RPKI server configuration

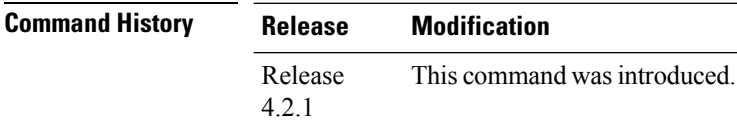

**Usage Guidelines** To use this command, you must be in a user group associated with a task group that includes appropriate task IDs. If the user group assignment is preventing you from using a command, contact your AAA administrator for assistance.

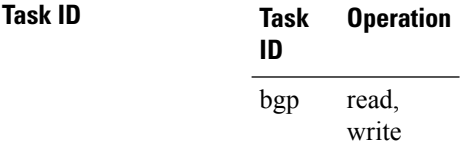

This command shows how to configure no shutdown of the RPKi cache configuration after other RPKI cache parameters are configured:

```
RP/0/RSP0/CPU0:router#configure
RP/0/RSP0/CPU0:router(config)#router bgp 100
RP/0/RSP0/CPU0:router(config-bgp)#rpki server 172.168.35.40
RP/0/RSP0/CPU0:router(config-bgp-rpki-server)# transport ssh port 22
RP/0/RSP0/CPU0:router(config-bgp-rpki-server)#username rpki-user
RP/0/RSP0/CPU0:router(config-bgp-rpki-server)#password rpki-ssh-pass
RP/0/RSP0/CPU0:router(config-bgp-rpki-server)#preference 1
RP/0/RSP0/CPU0:router(config-bgp-rpki-server)#purge-time 30
RP/0/RSP0/CPU0:router(config-bgp-rpki-server)#refresh-time 30
RP/0/RSP0/CPU0:router(config-bgp-rpki-server)#response-time 30
RP/0/RSP0/CPU0:router(config-bgp-rpki-server)#no shutdown
```
## **signalling disable**

To disable BGP or LDP signaling protocol to neighbors, use the **signalling disable** command in neighbor address family (l2vpn vpls-vpws) configuration mode. To restore the system to its default condition, use the **no** form of this command.

**signalling** {**bgp** | **ldp**} **disable**

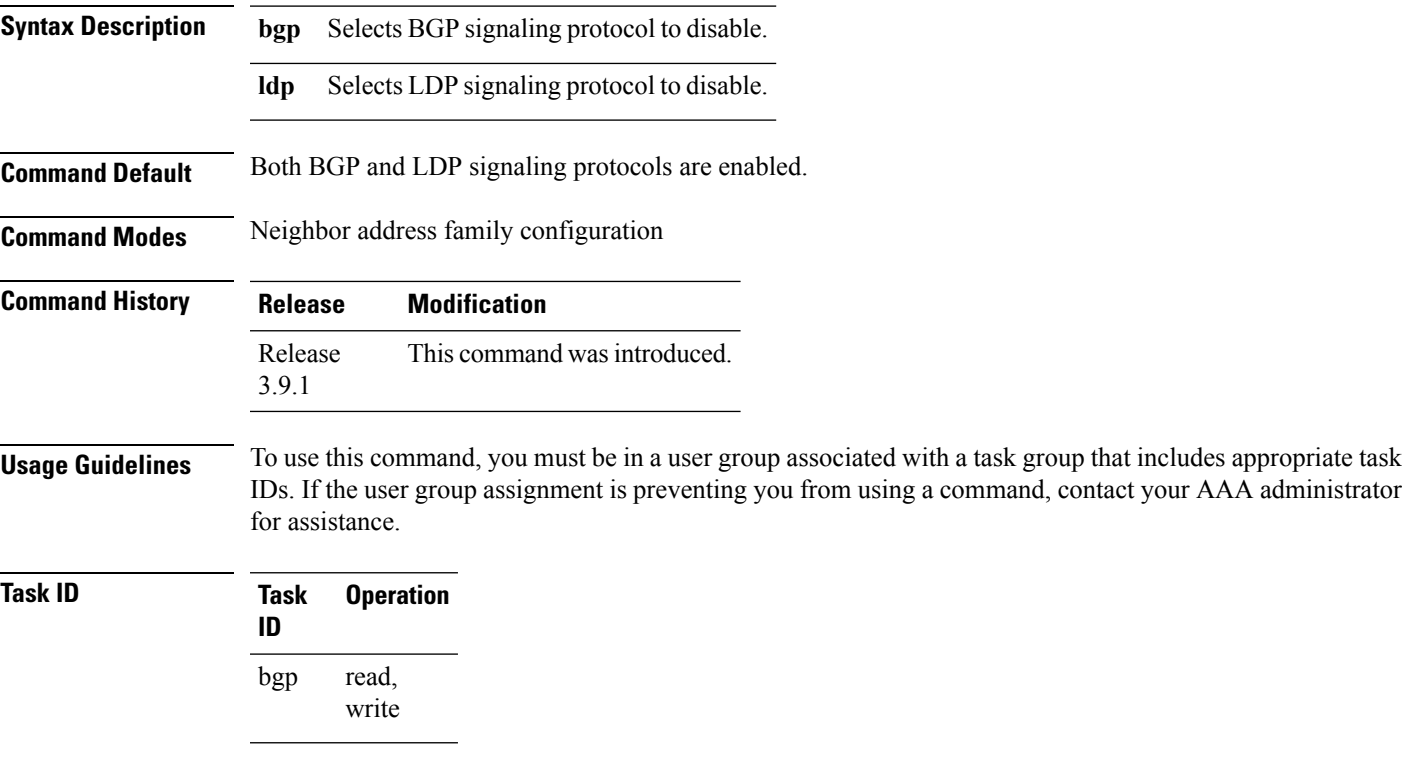

### **Example**

The following example shows how to disable BGP signaling protocol for neighbor 10.2.3.4:

RP/0/RSP0/CPU0:router(config)#**router bgp 100** RP/0/RSP0/CPU0:router(config-bgp)#**neighbor 10.2.3.4** RP/0/RSP0/CPU0:router(config-bgp-nbr)#**address-family l2vpn vpls-vpws** RP/0/RSP0/CPU0:router(config-bgp-nbr-af)#**signalling bgp disable**

# **site-of-origin (BGP)**

To attach a site-of-origin extended community attribute to each route received from the specified peer, use the **site-of-origin** command in VRF neighbor address family configuration mode. To restore the system to its default condition, use the **no** form of this command.

**site-of-origin** [{*as-number:nn ip-address:nn*}]

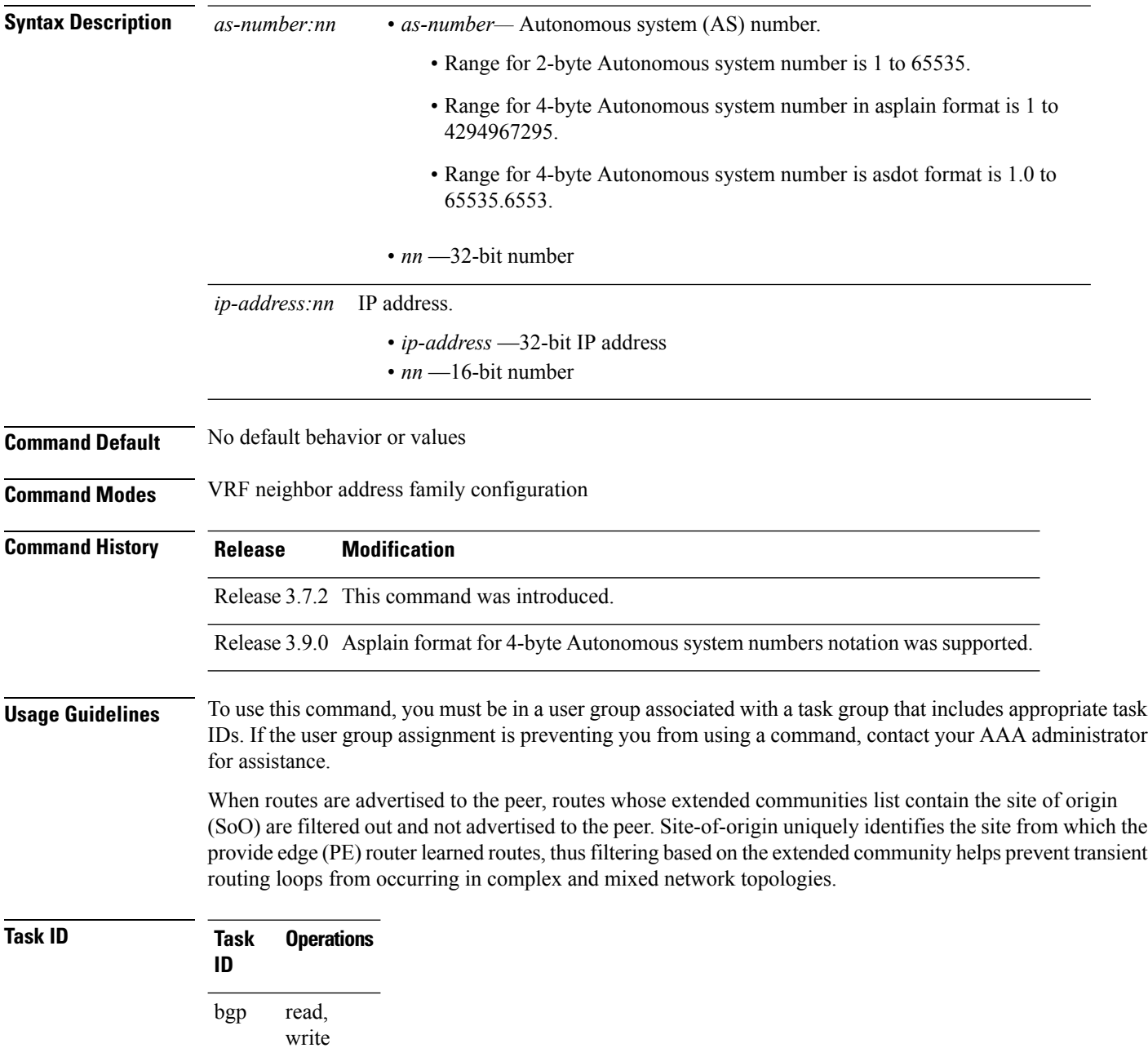

**Examples** The following example shows how to configure SoO filtering:

RP/0/RSP0/CPU0:router(config)# **router bgp 6** RP/0/RSP0/CPU0:router(config-bgp)# **vrf vrf\_A** RP/0/RSP0/CPU0:router(config-bgp-vrf)# **neighbor 192.168.70.24** RP/0/RSP0/CPU0:router(config-bgp-vrf-nbr)# **remote-as 10** RP/0/RSP0/CPU0:router(config-bgp-vrf-nbr)# **address-family ipv4 unicast** RP/0/RSP0/CPU0:router(config-bgp-vrf-nbr-af)# **site-of-origin 10.0.01:20**

## <span id="page-495-0"></span>**socket receive-buffer-size**

To set the size of the receive buffers for all Border Gateway Protocol (BGP) neighbors, use the **socket receive-buffer-size** command in an appropriate configuration mode. To set the size of the receive buffers to the default size, use the **no** form of this command.

**socket receive-buffer-size** *socket-size* [*bgp-size*] **no socket receive-buffer-size** [*socket-size*] [*bgp-size*]

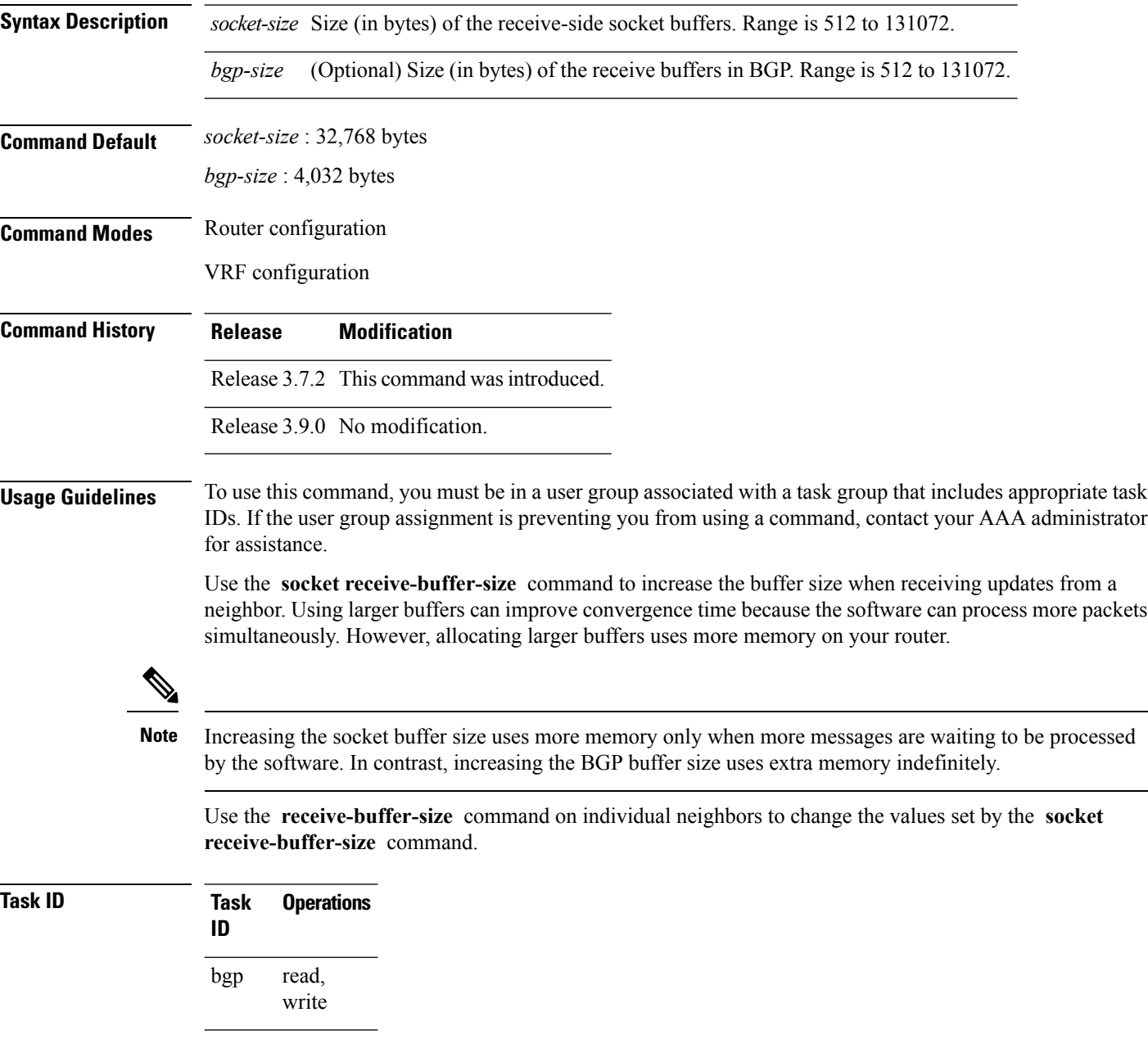

**Examples** The following example shows how to set the receive buffer sizes for all neighbors to 65,536 bytes for the socket buffer and 8192 bytes for the BGP buffer:

> RP/0/RSP0/CPU0:router(config)# **router bgp 1** RP/0/RSP0/CPU0:router(config-bgp)# **socket receive-buffer-size 65536 8192**

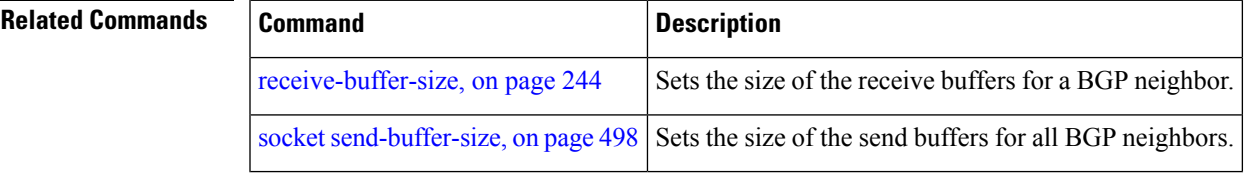

## <span id="page-497-0"></span>**socket send-buffer-size**

To set the size of the send buffers for all Border Gateway Protocol (BGP) neighbors, use the **socket send-buffer-size** command in an appropriate configuration mode. To set the size of the send buffers to the default size, use the **no** form of this command.

**socket send-buffer-size** *socket-size* [*bgp-size*] **no socket send-buffer-size** [*socket-size*] [*bgp-size*]

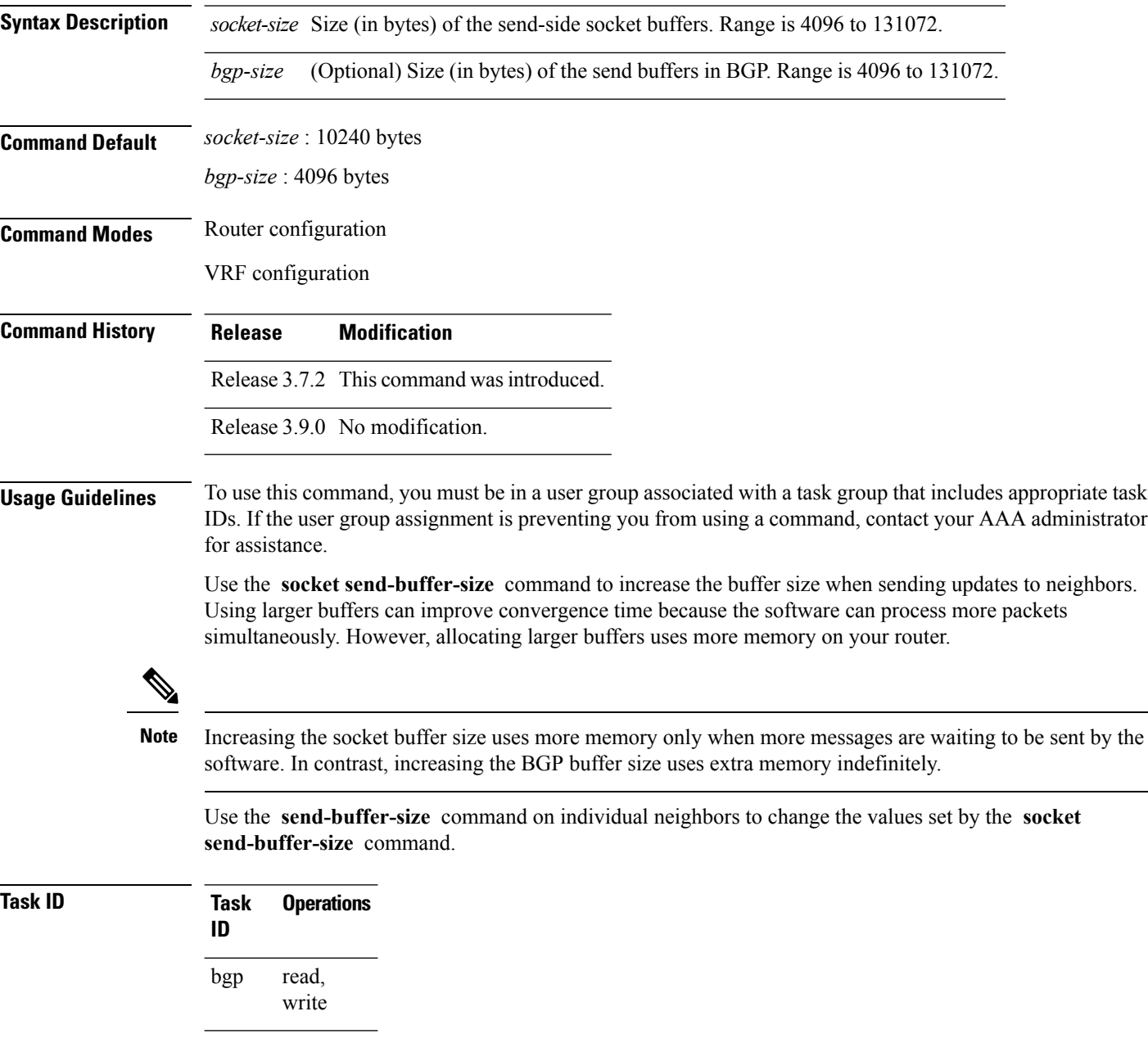

**Examples** The following example shows how to set the send buffer sizes for all neighbors to 8192 bytes for the socket buffer and the BGP buffer:

> RP/0/RSP0/CPU0:router(config)# **router bgp 1** RP/0/RSP0/CPU0:router(config-bgp)# **socket send-buffer-size 8192 8192**

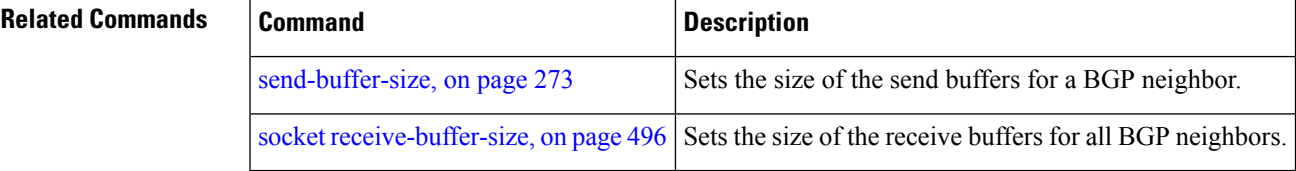

# **soft-reconfiguration inbound**

To configure the software to store updates received from a neighbor, use the **soft-reconfiguration inbound** command in an appropriate configuration mode. To disable storing received updates, use the **no** form of this command.

**soft-reconfiguration inbound** [{**always** | **inheritance-disable**}] **no soft-reconfiguration inbound** [{**always** | **inheritance-disable**}]

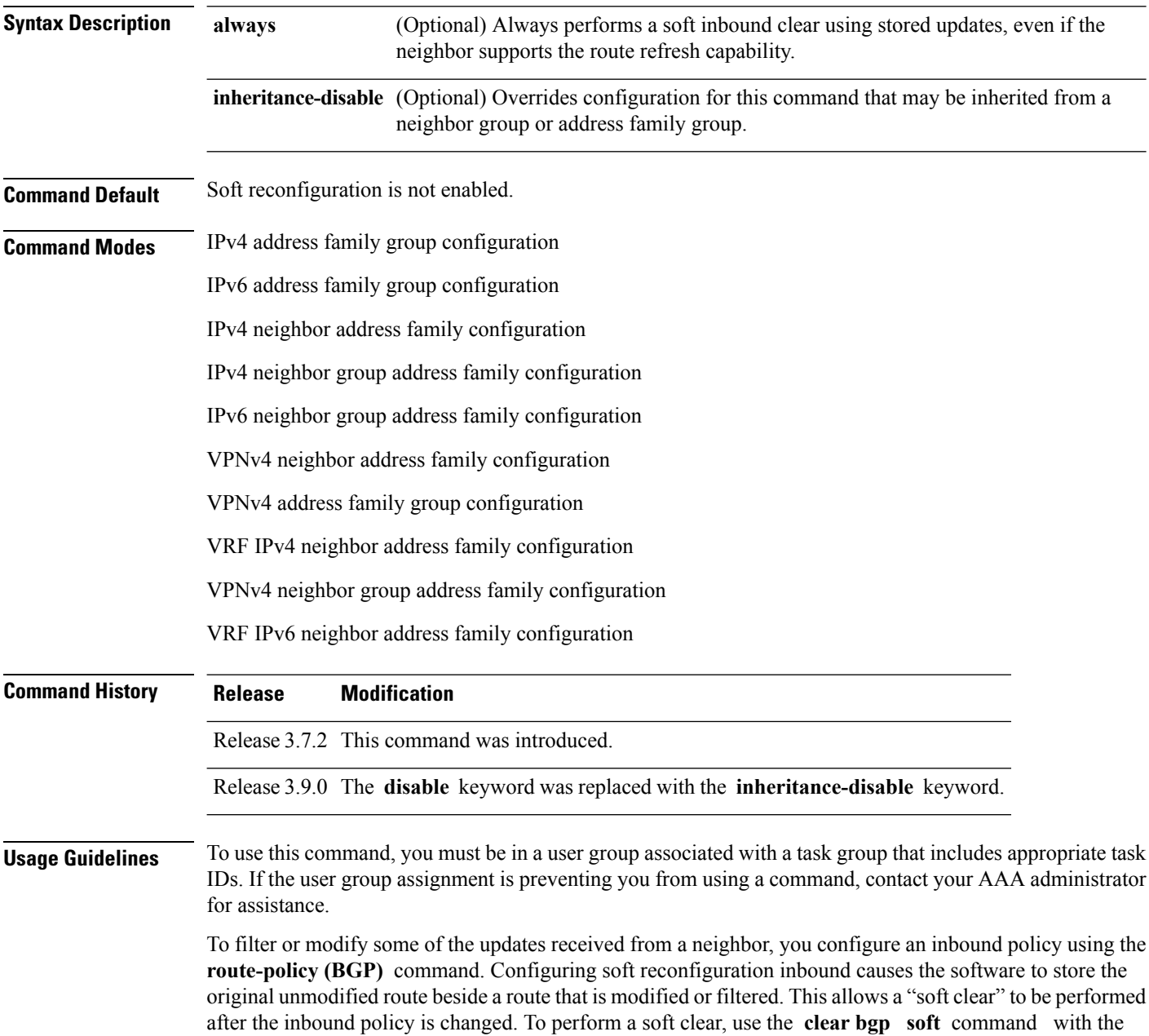

**in** keyword specified. The unmodified routes are then passed through the new policy and installed in the BGP table.

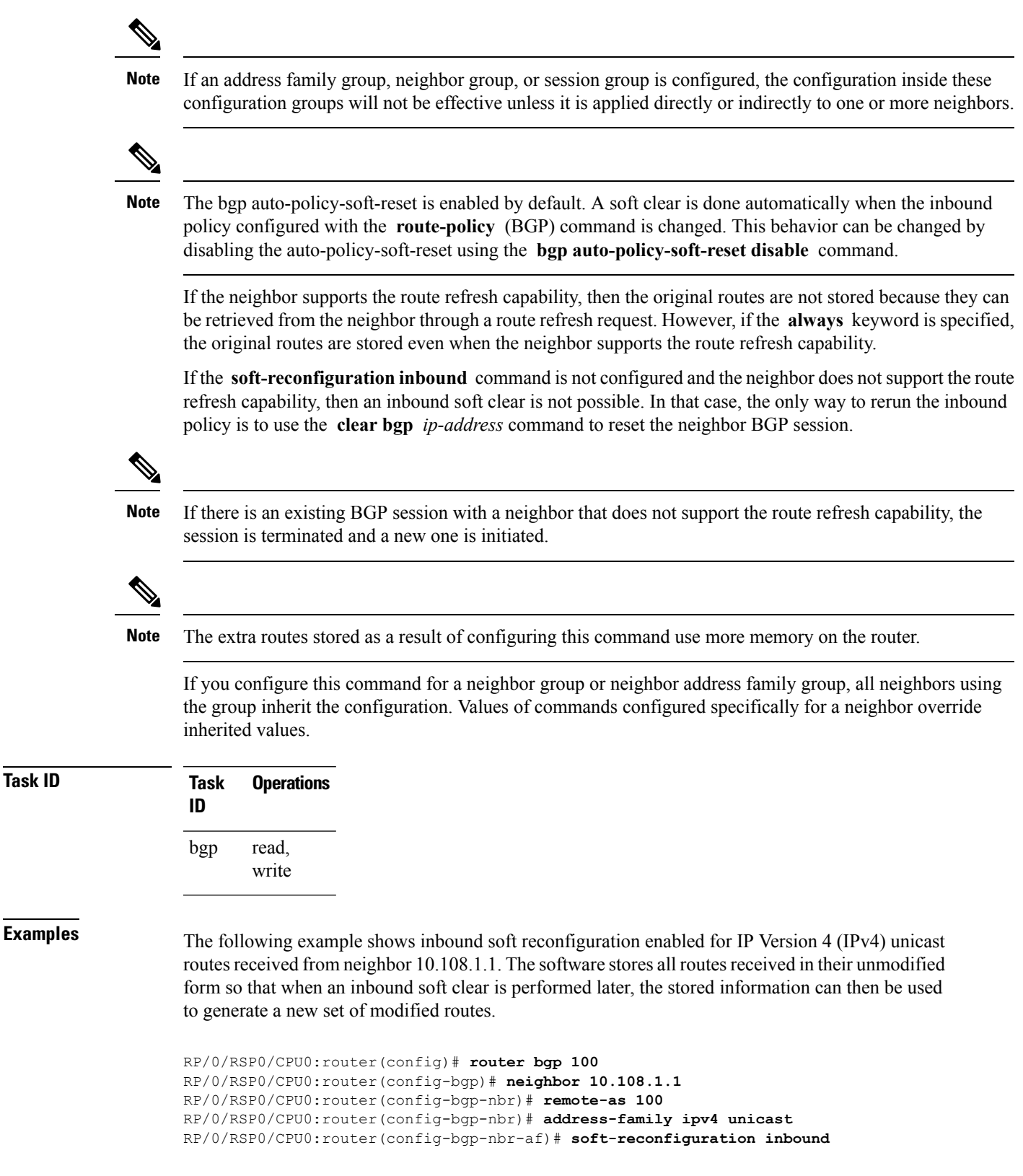

RP/0/RSP0/CPU0:router(config-bgp-nbr-af)# **exit**

### $\overline{\text{Related Commands}}$

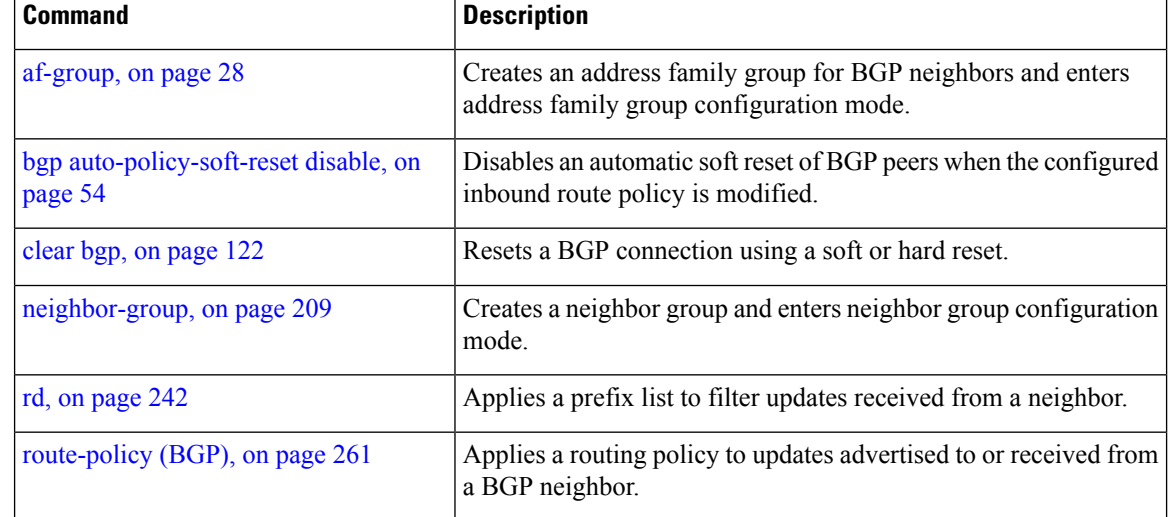

# **speaker-id**

To allocate a speaker process to a neighbor, use the **speaker-id** command in the appropriate configuration mode. To remove the speaker process from a neighbor, use the **no** form of this command.

**speaker-id** *id* **no speaker-id** [*id*]

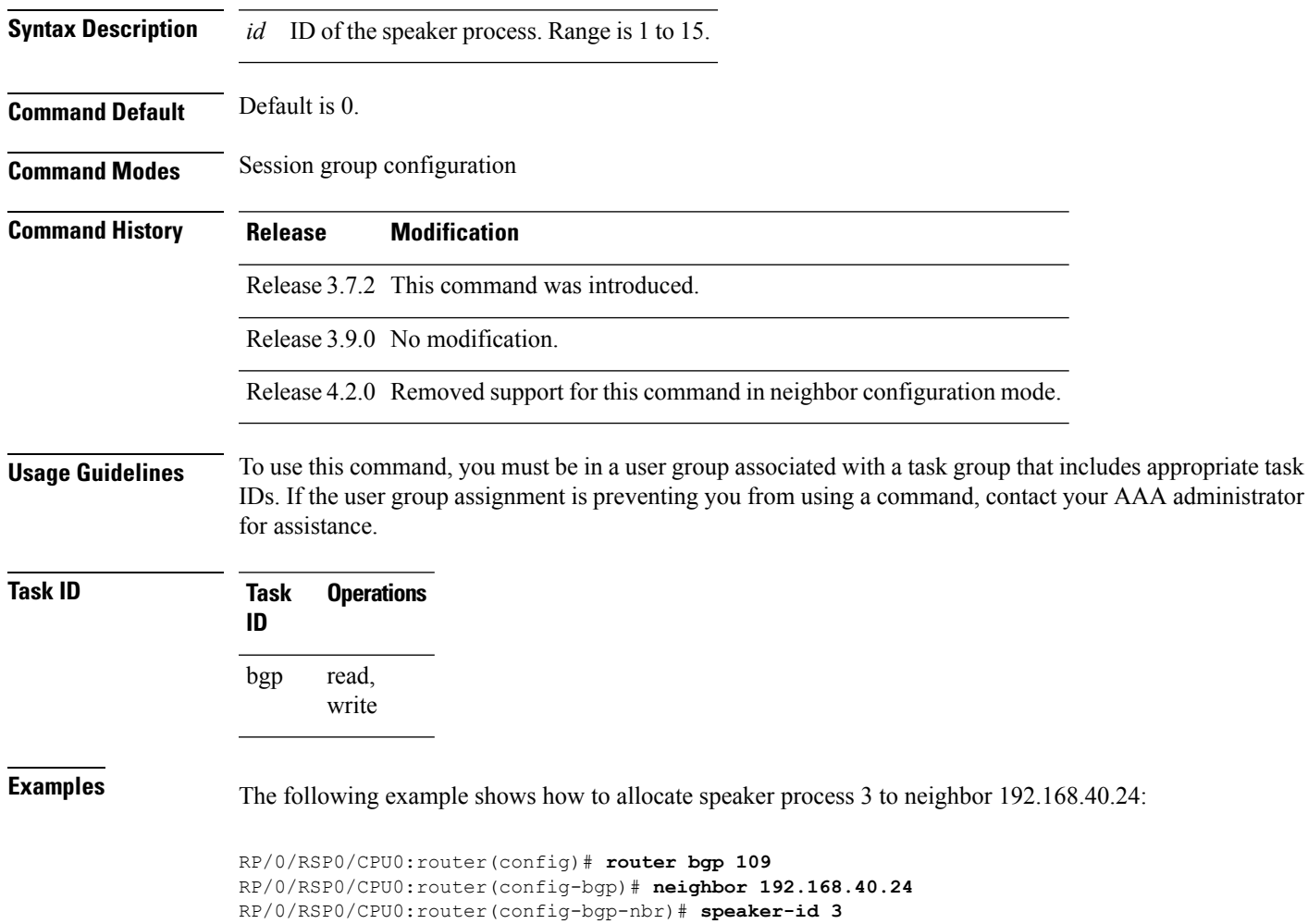

# **svd platform enable**

To enable selective VRF download (SVD) for Cisco ASR 9000 Series Aggregation Services Router, use the **svd platform enable** command in administrative configuration mode. To disable selective VRF download for Cisco ASR 9000 Series Aggregation Services Router, use the **no** form of this command.

**svd platform enable no svd platform enable**

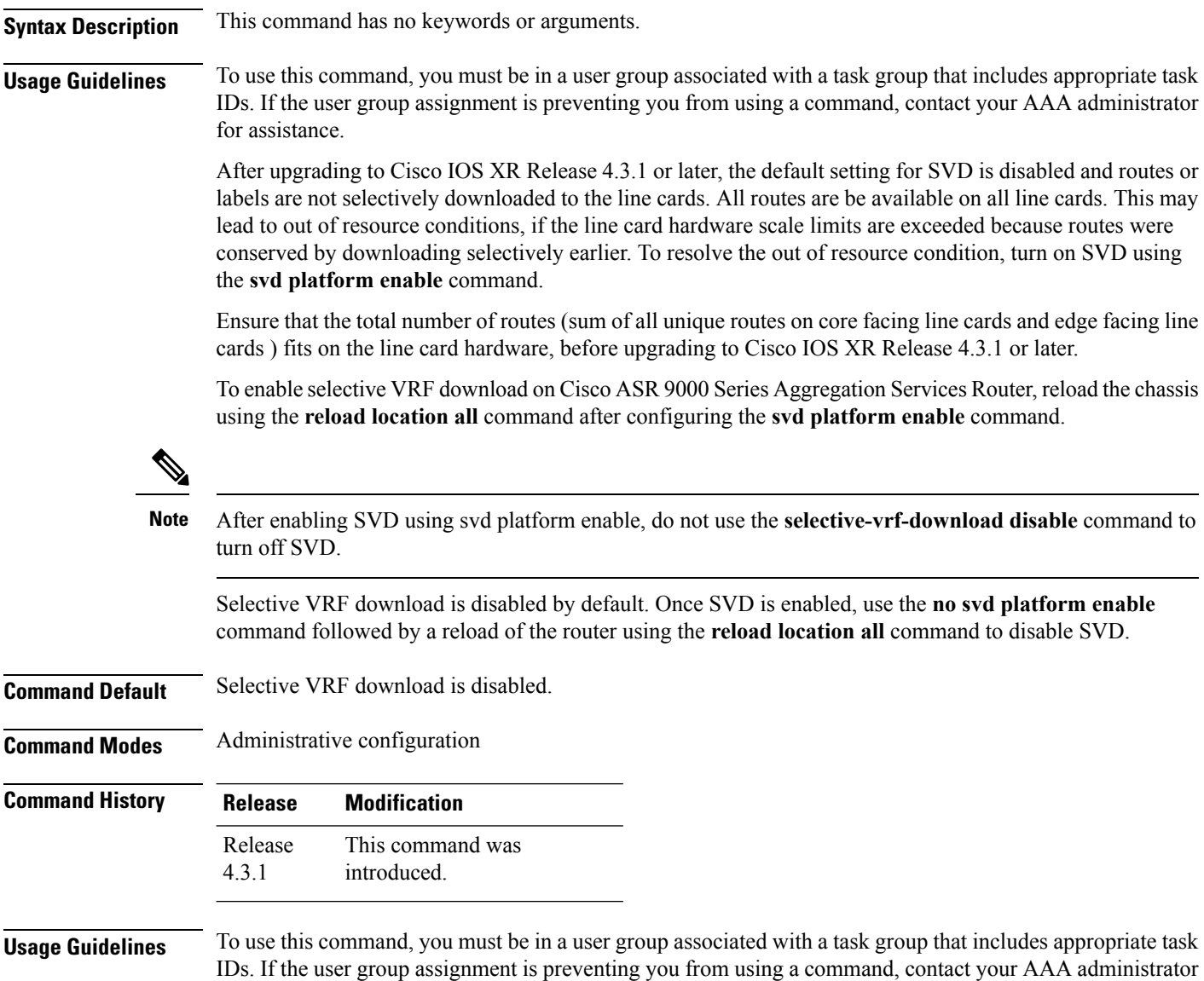

for assistance.
### **Task ID Task ID Operation** config-services read, write

This example shows how to enable selective VRF download for Cisco ASR 9000 Series Aggregation Services Router:

RP/0/RSP0/CPU0:router#**configure** RP/0/RSP0/CPU0:router(config)#**svd platform enable**

## **table-policy**

To apply a routing policy to routes being installed into the routing table, use the **table-policy** command in an appropriate configuration mode. To disable applying a routing policy when installing routes into the routing table, use the **no** form of this command.

**table-policy** *policy-name* **no table-policy** [*policy-name*]

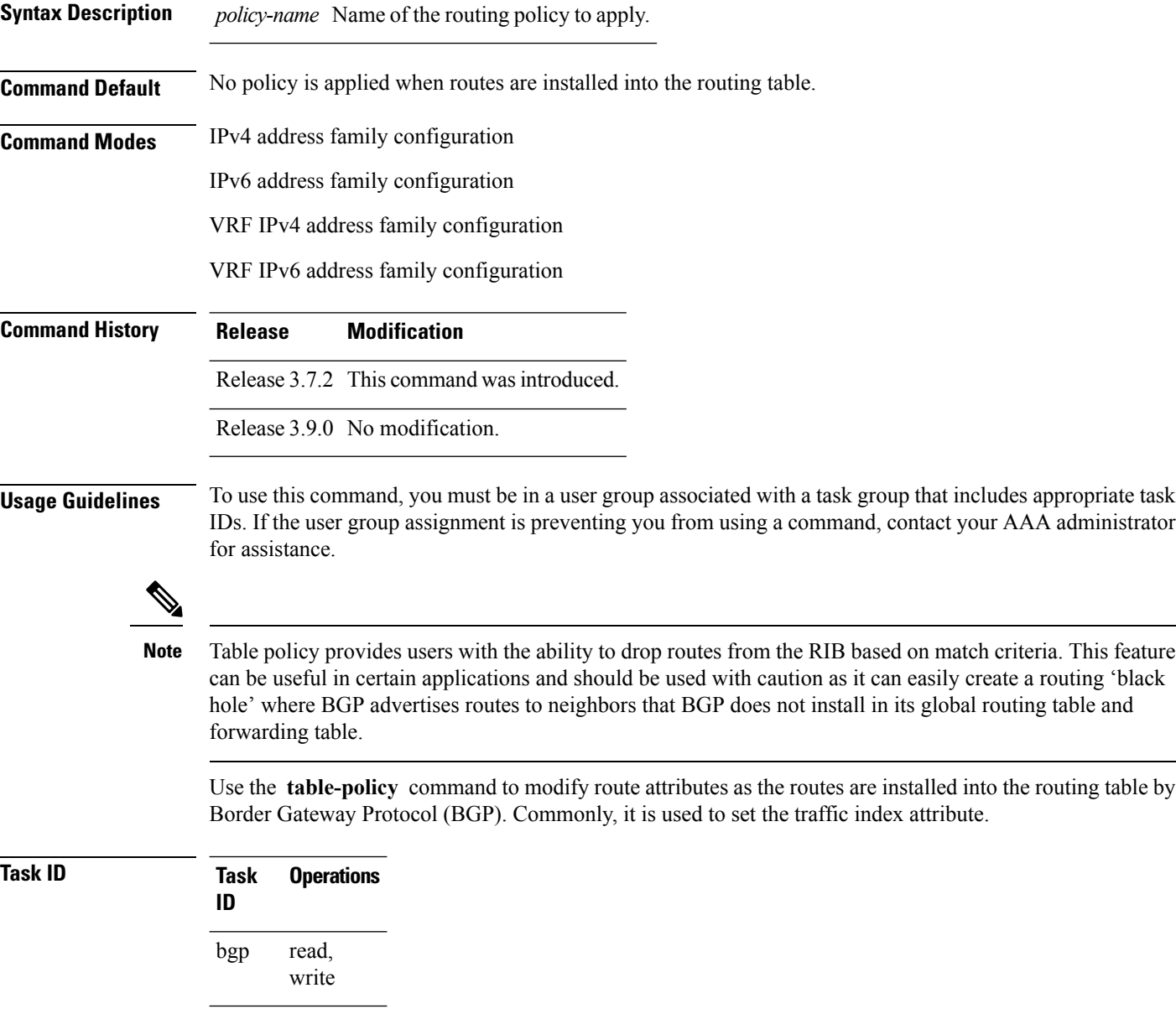

**Examples** The following example shows how to apply the set-traffic-index policy to IPv4 unicast routes being installed into the routing table:

```
RP/0/RSP0/CPU0:router(config)# router bgp 1
RP/0/RSP0/CPU0:router(config-bgp)# address-family ipv4 unicast
RP/0/RSP0/CPU0:router(config-bgp-af)# table-policy set-traffic-index
```
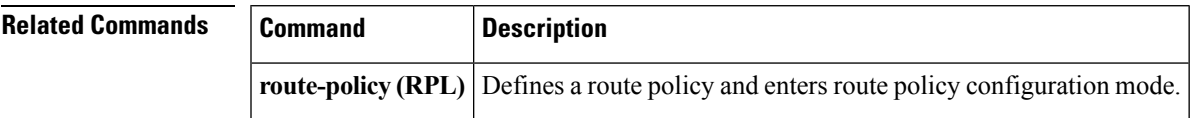

### **tcp mss**

To configure TCP Maximum Segment Size (MSS) under per neighbor or neighbor group, use the **tcp mss** command in the appropriate configuration mode. To remove the TCP MSS configuration use the **no** form of this command.

**tcp mss** *segment-size* **no tcp mss**

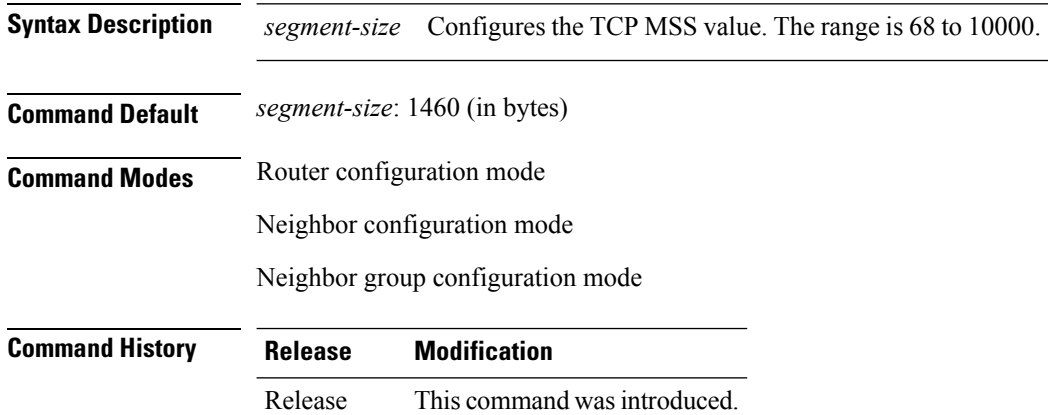

**Usage Guidelines** The configurable range for TCP MSS is from 68 to 10000. The BGP notifier rejects the configuration if you try to configure outside this range.

If the TCP MSS value is not configured, the default value is 1460.

#### **Task ID Task Operation ID** read, write bgp

#### **Example**

5.3.2

The following example shows how to configure TCP MSS under neighbor-group:

```
RP/0/RSP0/CPU0:router#configure
RP/0/RSP0/CPU0:router(config)#router bgp 10
RP/0/RSP0/CPU0:router(config-bgp)#address-family ipv4 unicast
RP/0/RSP0/CPU0:router(config-bgp-af)#exit
RP/0/RSP0/CPU0:router(config-bgp)#neighbor-group n1
RP/0/RSP0/CPU0:router(config-bgp-nbrgrp)#tcp mss 500
```
П

## **tcp mss inheritance-disable**

To disable TCP MSS under neighbor or neighbor group, or to prevent TCP MSS from being inherited from  $t$ mand in the appropriate configuration mode.

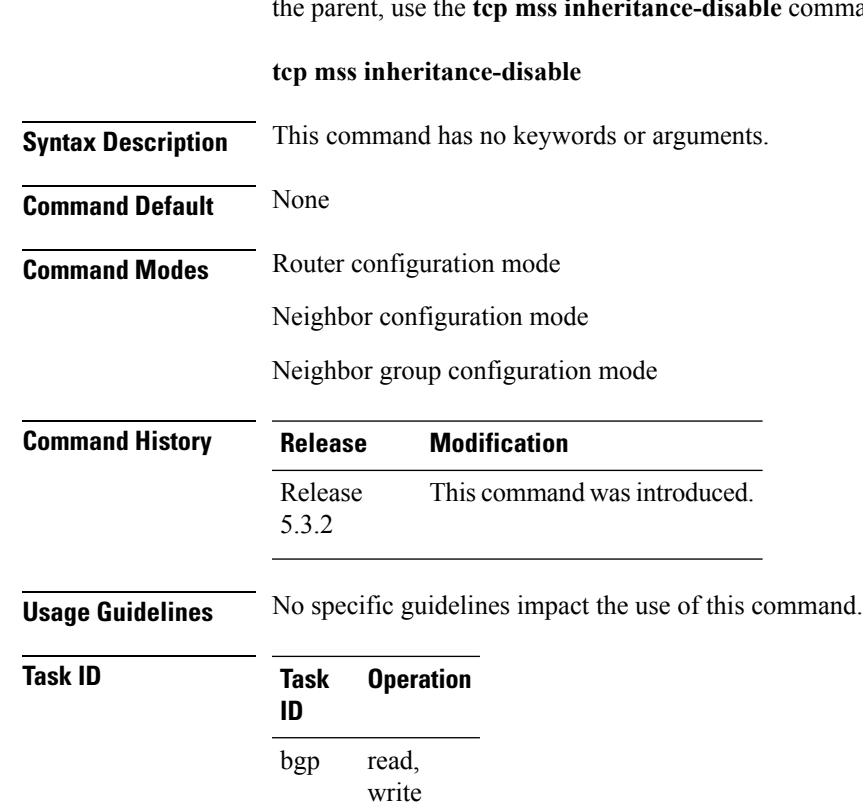

#### **Example**

The following example shows how to disable TCP MSS under a specific neighbor:

```
RP/0/RSP0/CPU0:router#configure
RP/0/RSP0/CPU0:router(config)#router bgp 10
RP/0/RSP0/CPU0:router(config-bgp)#address-family ipv4 unicast
RP/0/RSP0/CPU0:router(config-bgp-af)#exit
RP/0/RSP0/CPU0:router(config-bgp)#neighbor-group n1
RP/0/RSP0/CPU0:router(config-bgp-nbrgrp)#tcp mss 500
RP/0/RSP0/CPU0:router(config-bgp-nbrgrp)#address-family ipv4 unicast
RP/0/RSP0/CPU0:router(config-bgp-nbrgrp-af)#exit
RP/0/RSP0/CPU0:router(config-bgp-nbrgrp)#exit
RP/0/RSP0/CPU0:router(config-bgp)#neighbor 10.0.0.2
RP/0/RSP0/CPU0:router(config-bgp-nbr)#remote-as 1
RP/0/RSP0/CPU0:router(config-bgp-nbr)#use neighbor-group n1
RP/0/RSP0/CPU0:router(config-bgp-nbr)#tcp mss inheritance-disable
```
# <span id="page-509-0"></span>**timers (BGP)**

To set the timers for a specific Border Gateway Protocol (BGP) neighbor, use the **timers** command in an appropriate configuration mode. To set the timers to the default values, use the **no** form of this command.

**timers** *keepalive hold-time* **no timers** [*keepalive hold-time*]

**Syntax Description** *keepalive* Frequency (in seconds) with which the software sends keepalive messages to a neighbor. Range is 0 to 65535. *hold-time* Interval (in seconds) after not receiving a keepalive message from the neighbor that the software terminates the BGP session for the neighbor. Values are 0 or a number in the range from 3 to 65535. **Command Default** *keepalive* : 60 seconds *hold-time* : 180 seconds Use the **timers bgp** command to override the default values. **Command Modes** Neighbor configuration VRF neighbor configuration Neighbor group configuration Session group configuration **Command History Release Modification** Release 3.7.2 This command was introduced. Release 3.9.0 No modification. **Usage Guidelines** To use this command, you must be in a user group associated with a task group that includes appropriate task IDs. If the user group assignment is preventing you from using a command, contact your AAA administrator for assistance. The timers actually used in connection with the neighbor may not be the same as those configured with this command. The actual timers are negotiated with the neighbor when establishing the session. The negotiated hold time is the minimum of the configured time and the hold time received from the neighbor. If the negotiated hold time is 0, keepalives are disabled. The configured value for the keepalive must not exceed one-third of the negotiated hold time. If it does, a value of one-third of the negotiated hold time is used. If this command is configured for a neighbor group or neighbor address family group, all neighbors using the group inherit the configuration. Values of commands configured specifically for a neighbor override inherited values. In cases where mechanisms such as Bi-directional Forwarding Detection (BFD), BGP fast-external-failover

or Next-hop Tracking cannot be employed to detect and react to changes in the network in a faster manner,

BGP Keepalive and Hold-timer values can be configured to use smaller values than the default (60 and 180 seconds respectively). When using aggressive values, consider the router's profile and scale, particularly in respect to the number of BGP neighbours that will be using sessions with the non-default timers.

Sessions using very aggressive values will be more susceptible to flap during events that cause the Route-Processor's CPU utilization levels to increase. Such events include component OIR, Route-Processor Failover, network instability, excessive churn in routing protocols etc. It is therefore recommended that the desired scale and profile of the router be tested with the non-default timer values, subjecting the router to CPU-intensive events in order to determine the timer threshold values that are appropriate for the router before configuring the values in an operational network.

The BGP Non-Stop Routing (NSR) is able to sustain sessions with more aggressive timer values than BGP Graceful Restart (GR) since in the event of a Route-Processor Failover, Graceful Restart (GR) requires the re-establishment of the TCP session over which the BGP session takes place. When using Non-Stop Routing (NSR), both the underlying TCP session and BGP session are maintained during Route-Processor failover.

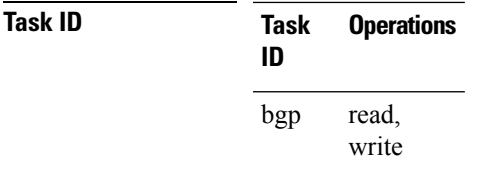

**Examples** The following example shows how to change the keepalive timer to 70 seconds and the hold-time timer to 210 seconds for the BGP peer 192.168.40.24:

```
RP/0/RSP0/CPU0:router(config)# router bgp 109
RP/0/RSP0/CPU0:router(config-bgp)# neighbor 192.168.40.24
RP/0/RSP0/CPU0:router(config-bgp-nbr)# remote-as 1
RP/0/RSP0/CPU0:router(config-bgp-nbr)# timers 70 210
```
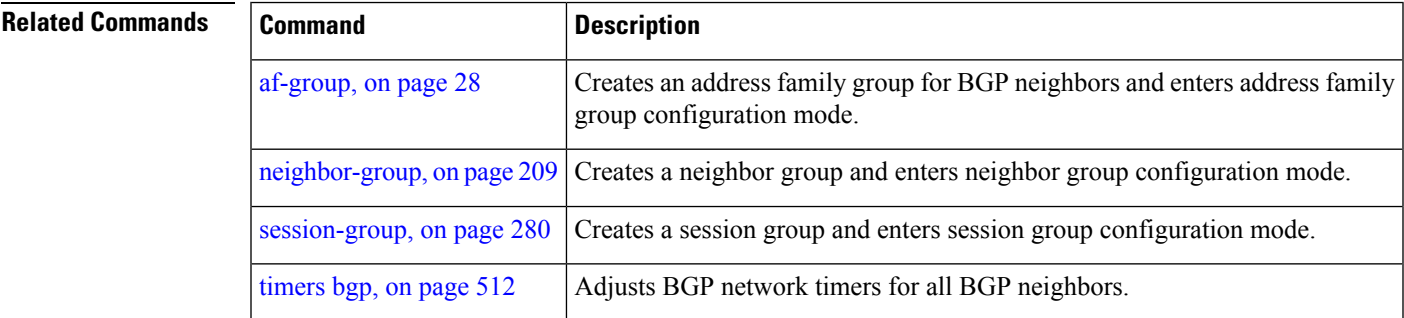

## <span id="page-511-0"></span>**timers bgp**

To change the default timer values for Border Gateway Protocol (BGP) neighbors, use the **timers bgp** command in an appropriate configuration mode. To set the default timers to the default values, use the **no** form of this command.

**timers bgp** *keepalive hold-time* **no timers bgp** [*keepalive hold-time*]

**Syntax Description** *keepalive* Frequency (in seconds) with which the software sends keepalive messages to a neighbor. Range is 0 to 65535.

> *hold-time* Interval (in seconds) after not receiving a keepalive message from the neighbor that the software terminates the BGP session for the neighbor. Values are 0 or a number in the range from 3 to 65535.

**Command Default** *keepalive* : 60 seconds

**Command Modes** Router configuration

VRF configuration

**Command History Release Modification** Release 3.7.2 This command was introduced. Release 3.9.0 No modification.

*hold-time* : 180 seconds

### **Usage Guidelines** To use this command, you must be in a user group associated with a task group that includes appropriate task IDs. If the user group assignment is preventing you from using a command, contact your AAA administrator for assistance.

Use the **timers bgp** command to adjust the default timer times used by all BGP neighbors. The values can be overridden on particular neighbors using the **timers** command in the neighbor configuration mode.

The timers actually used in connection with the neighbor may not be the same as those configured with this command. The actual timers are negotiated with the neighbor when establishing the session. The negotiated hold time is the minimum of the configured time and the hold time received from the neighbor. If the negotiated hold time is 0, keepalives are disabled.

The configured value for the keepalive must not exceed one-third of the negotiated hold time. If it does, a value of one-third of the negotiated hold time is used.

In cases where mechanisms such as Bi-directional Forwarding Detection (BFD), BGP fast-external-failover or Next-hop Tracking cannot be employed to detect and react to changes in the network in a faster manner, BGP Keepalive and Hold-timer values can be configured to use smaller values than the default (60 and 180 seconds respectively). When using aggressive values, consider the router's profile and scale, particularly in respect to the number of BGP neighbors that will be using sessions with the non-default timers.

П

Sessions using very aggressive values will be more susceptible to flap during events that cause the Route-Processor's CPU utilization levels to increase. Such events include component OIR, Route-Processor Failover, network instability, excessive churn in routing protocols etc. It is therefore recommended that the desired scale and profile of the router be tested with the non-default timer values, subjecting the router to CPU-intensive events in order to determine the timer threshold values that are appropriate for the router before configuring the values in an operational network.

The BGP Non-Stop Routing (NSR) is able to sustain sessions with more aggressive timer values than BGP Graceful Restart (GR) since in the event of a Route-Processor Failover, Graceful Restart (GR) requires the re-establishment of the TCP session over which the BGP session takes place. When using Non-Stop Routing (NSR), both the underlying TCP session and BGP session are maintained during Route-Processor failover.

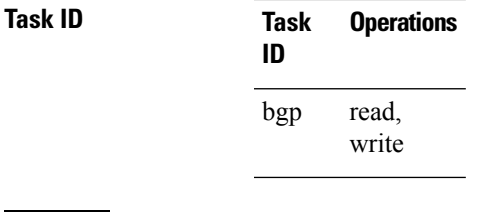

**Examples** The following example shows how to configure a default keepalive time of 30 seconds and a default hold time of 90 seconds:

> RP/0/RSP0/CPU0:router(config)# **router bgp 1** RP/0/RSP0/CPU0:router(config-bgp)# **timers bgp 30 90**

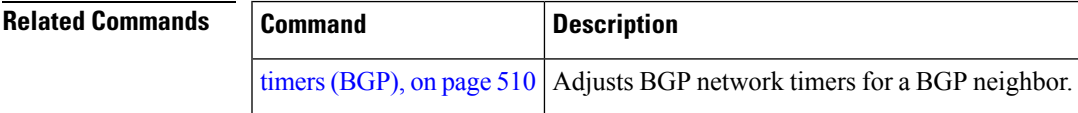

## **transport (rpki-server)**

To choose a transport mechanism for the RPKI cache-server configuration, establish and manage transport connections, and send or receive byte streams from the network, use the **transport** command in rpki-server configuration mode. To disable the transport connection, use the **no** form of this command.

**transport** {**ssh** | **tcp**} **port** *port-number* **no transport** {**ssh** | **tcp**} **port** *port-number*

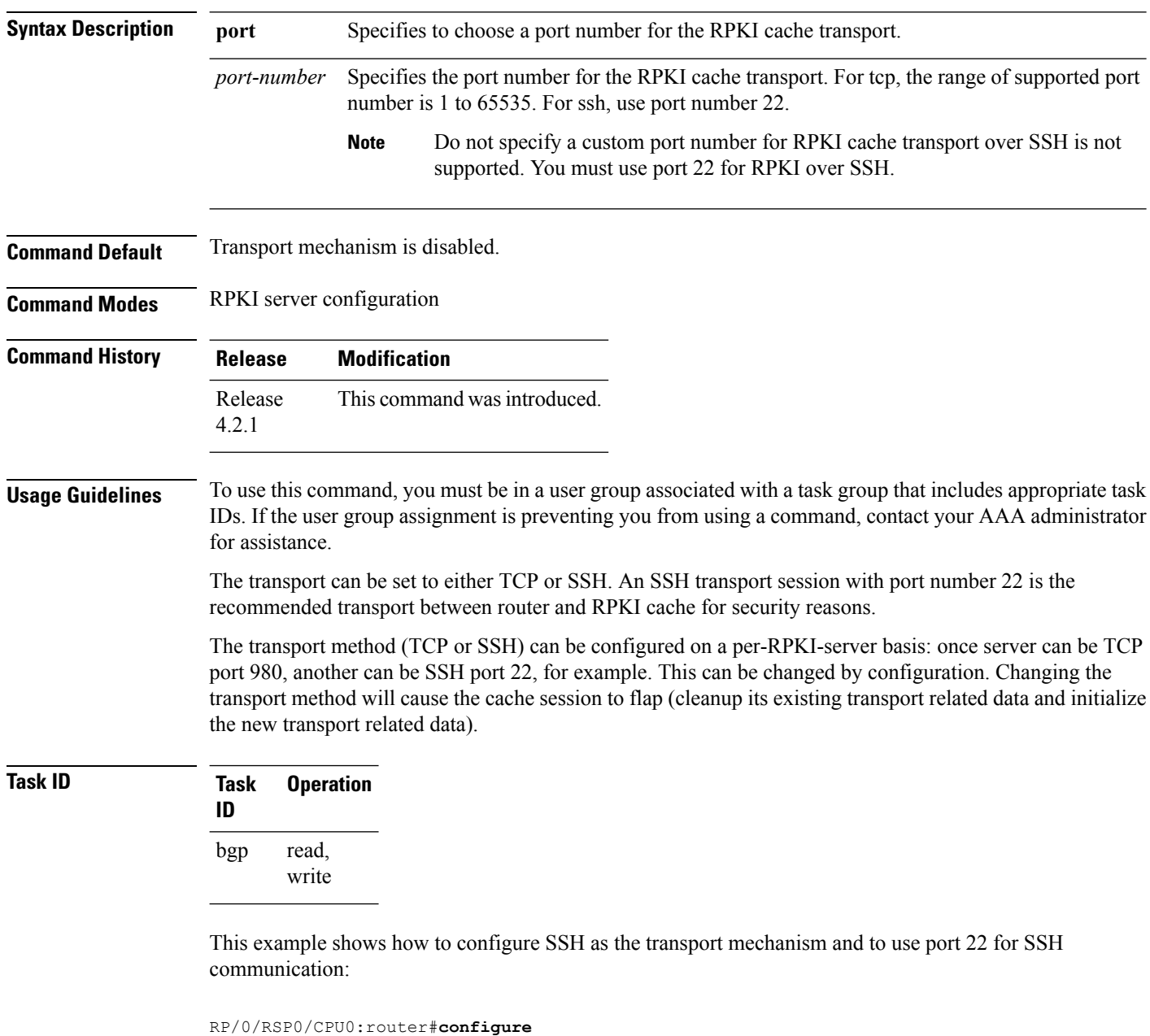

RP/0/RSP0/CPU0:router(config)#**router bgp 100**

I

RP/0/RSP0/CPU0:router(config-bgp)#**rpki server 172.168.35.40** RP/0/RSP0/CPU0:router(config-bgp-rpki-server)# **transport ssh port 22**

### **ttl-security**

To configure a router to check the time-to-live (TTL) field in incoming IP packets for the specified external Border Gateway Protocol (eBGP) peer, use the **ttl-security** command in an appropriate configuration mode. To disable TTL verification, use the **no** form of this command.

**ttl-security** [**inheritance-disable**] **no ttl-security** [**inheritance-disable**]

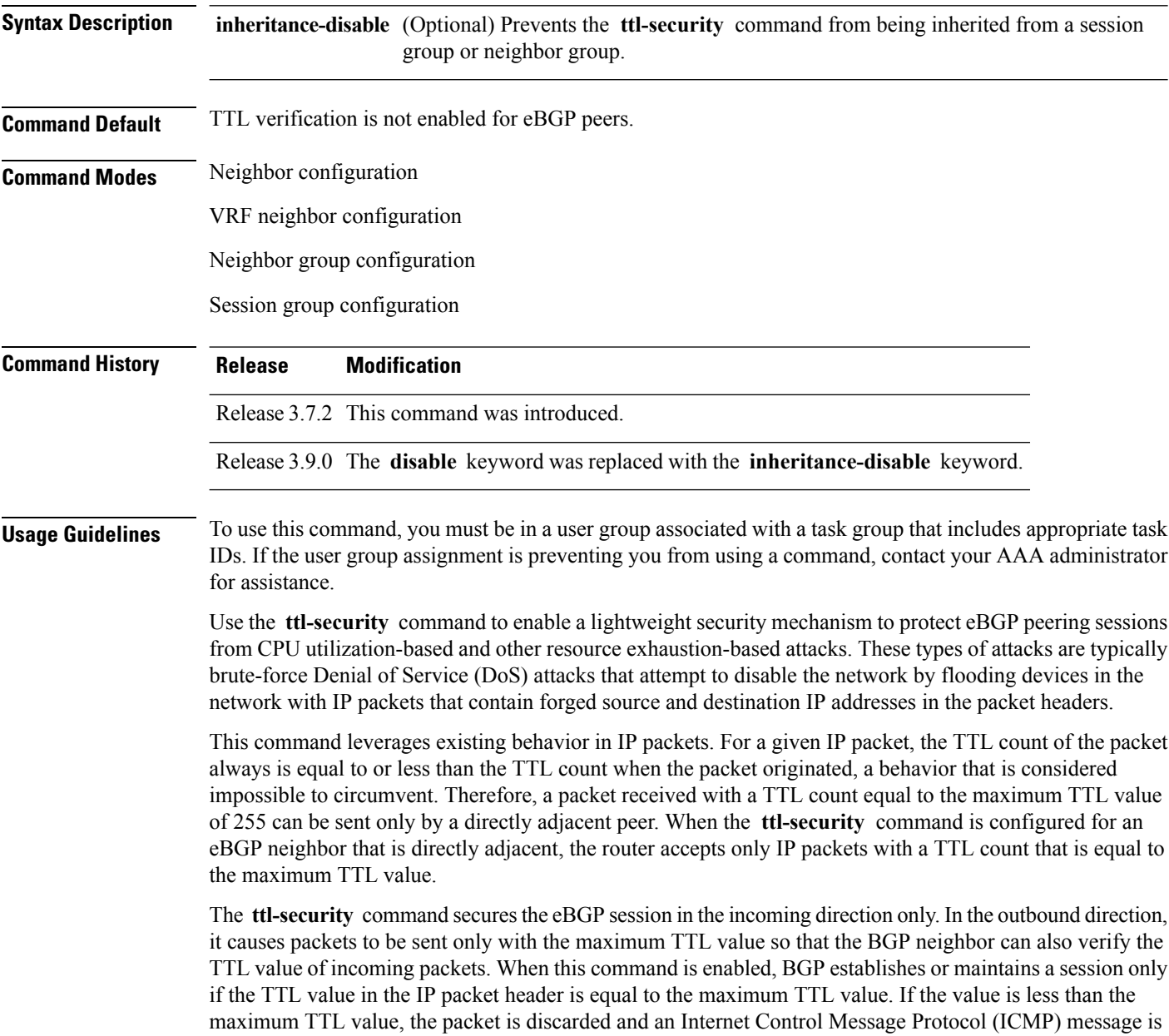

not generated. This behavior is designed because a response to a forged packet is not necessary.

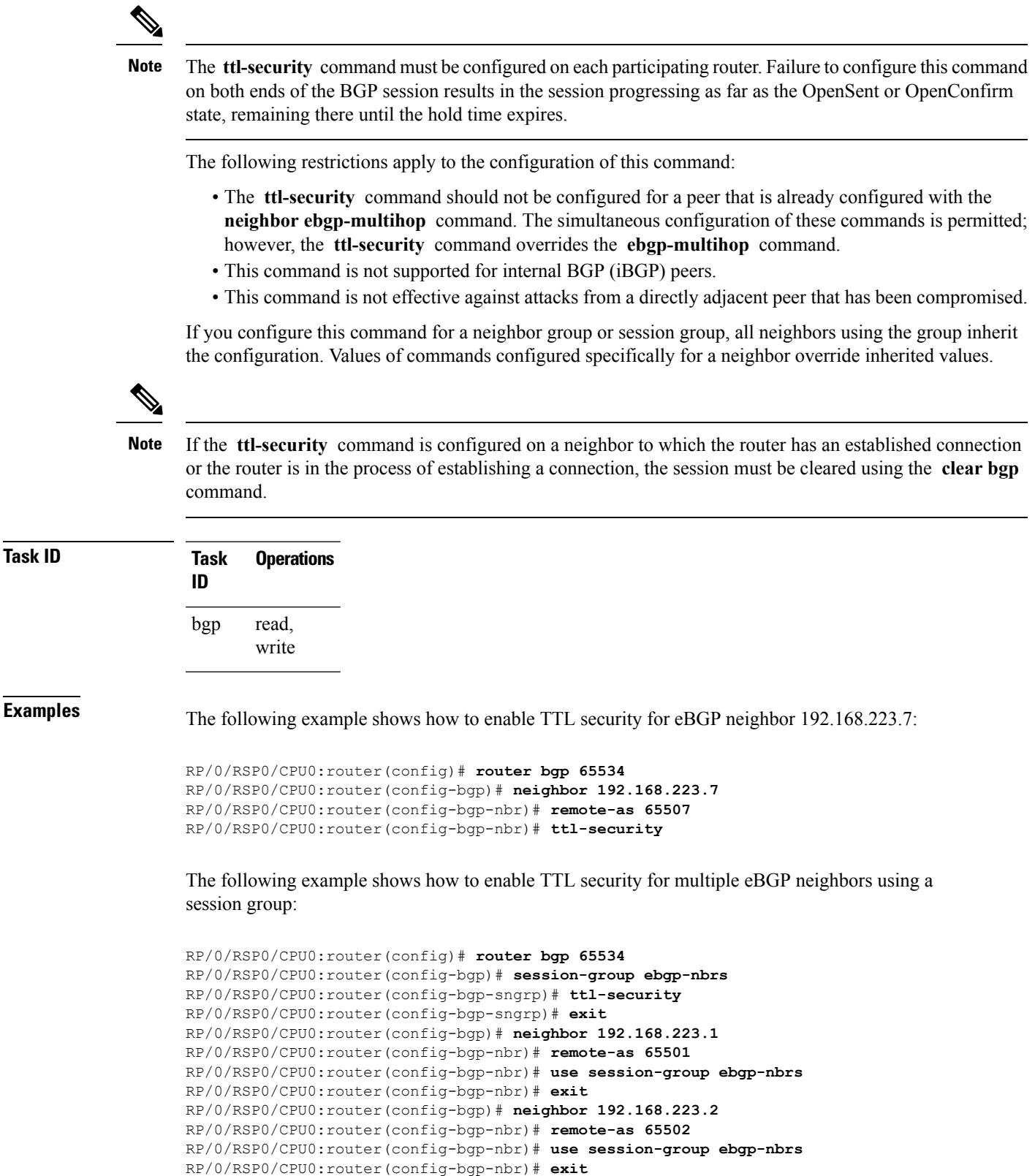

RP/0/RSP0/CPU0:router(config-bgp)# **neighbor 192.168.223.3**

RP/0/RSP0/CPU0:router(config-bgp-nbr)# **remote-as 65503** RP/0/RSP0/CPU0:router(config-bgp-nbr)# **use session-group ebgp-nbrs** RP/0/RSP0/CPU0:router(config-bgp-nbr)# **exit**

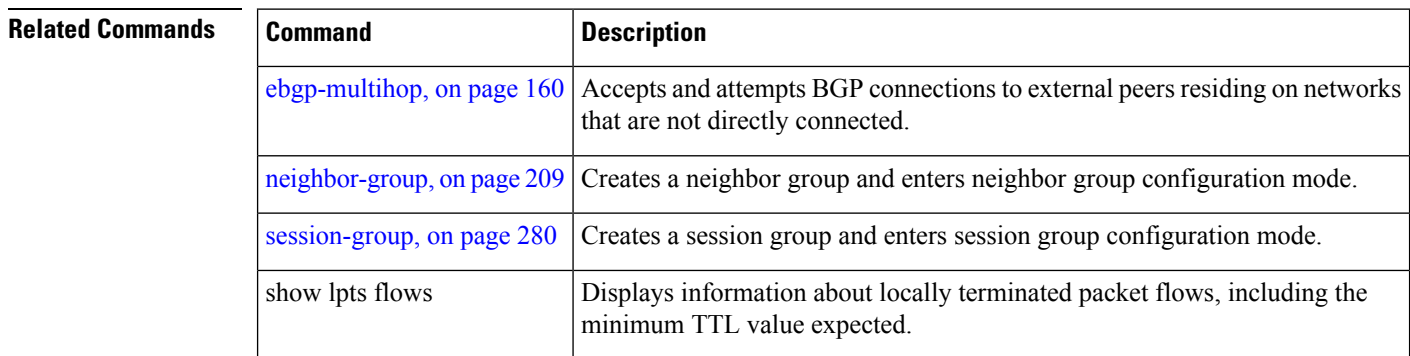

## <span id="page-518-0"></span>**update limit**

To set upper bound on transient memory usage for update generation, use the**update limit** command in router configuration mode. To return the bounds to the default value, use the **no** form of this command.

**update limit** *update-limit-MB* **no update limit**

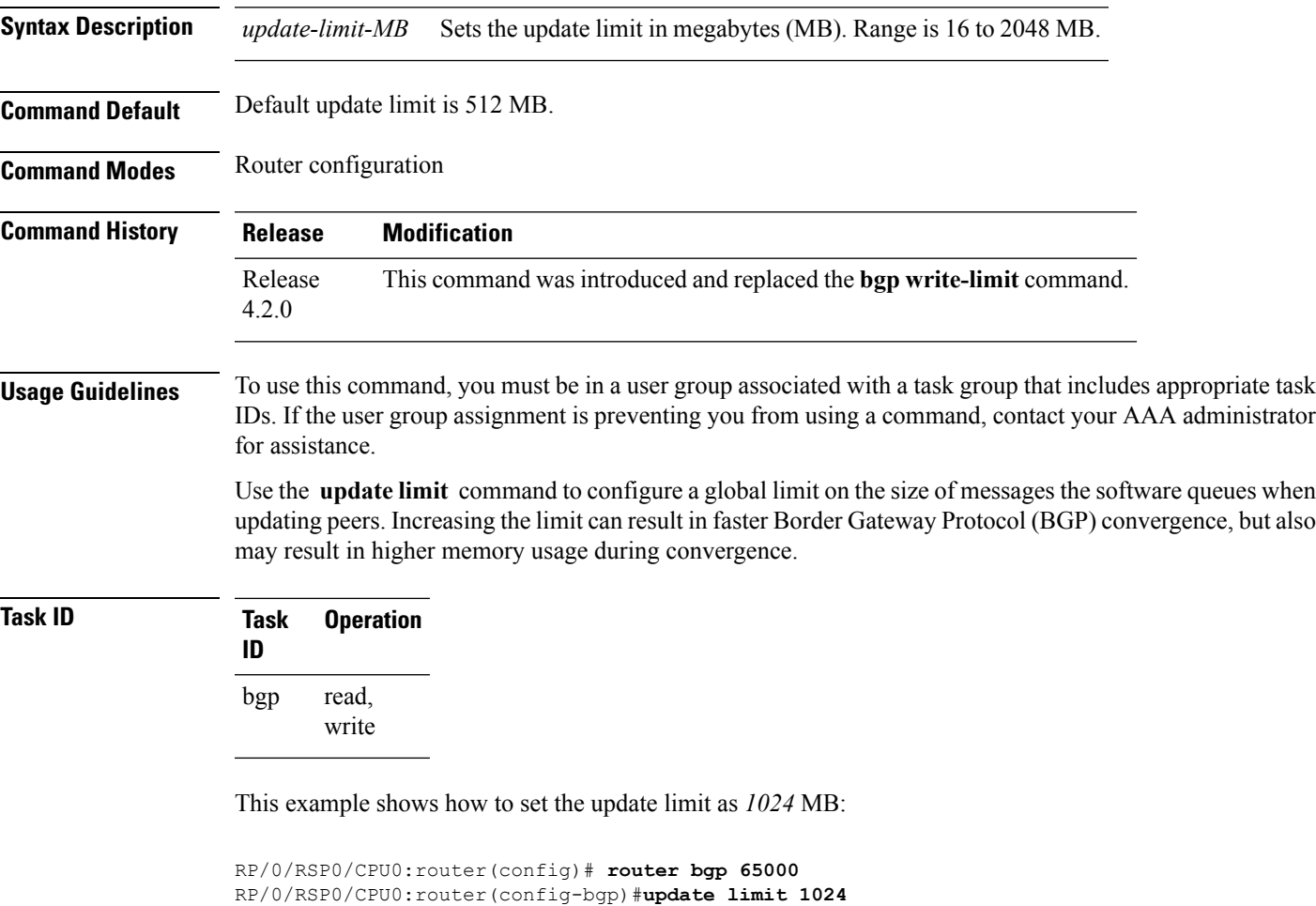

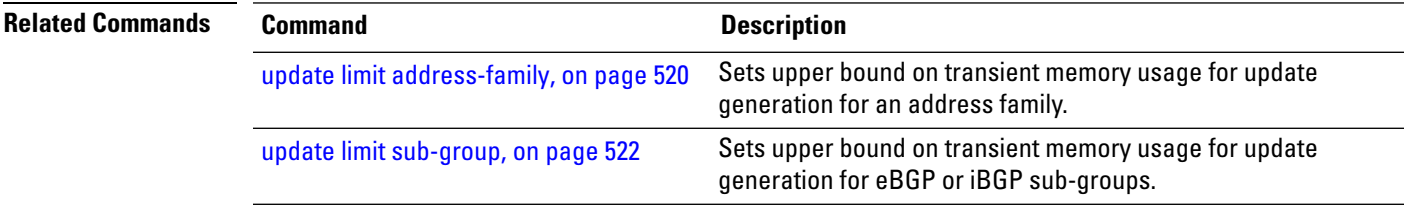

# <span id="page-519-0"></span>**update limit address-family**

To set upper bound on transient memory usage for update generation for an address family, use the **update limit address-family** command in an appropriate address-family configuration mode. To return the bounds to the default value, use the **no** form of this command.

**update limit address-family** *update-limit-MB* **no update limit address-family**

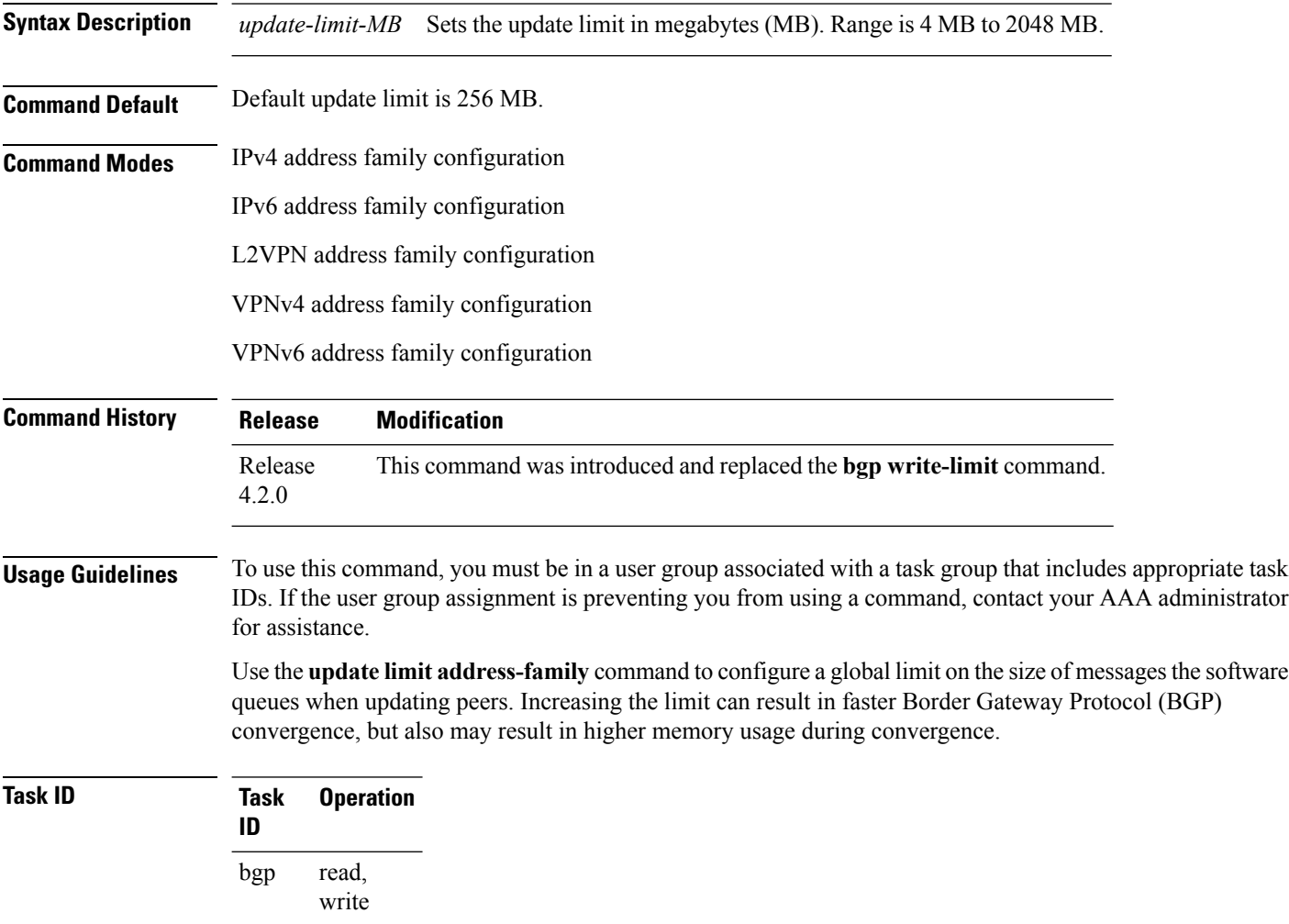

This example shows how to set the update limit as *512 MB* for address family IPv4 unicast:

```
RP/0/RSP0/CPU0:router#configure
RP/0/RSP0/CPU0:router(config)#router bgp 100
RP/0/RSP0/CPU0:router(config-bgp)#address-family ipv4 unicast
```
RP/0/RSP0/CPU0:router(config-bgp-af)#**update limit address-family 512**

 $\overline{\text{Related Commands}}$ 

I

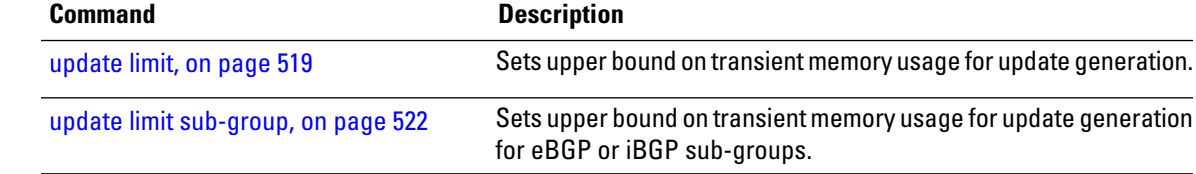

## <span id="page-521-0"></span>**update limit sub-group**

To set upper bound on transient memory usage for update generation for eBGP or iBGP sub-groups, use the **update limitsub-group**command in an appropriate address-family configuration mode. To return the bounds to the default value, use the **no** form of this command.

**update limit sub-group** {**ebgp** | **ibgp**} *update-limit-MB* **no update limit sub-group** {**ebgp** | **ibgp**}

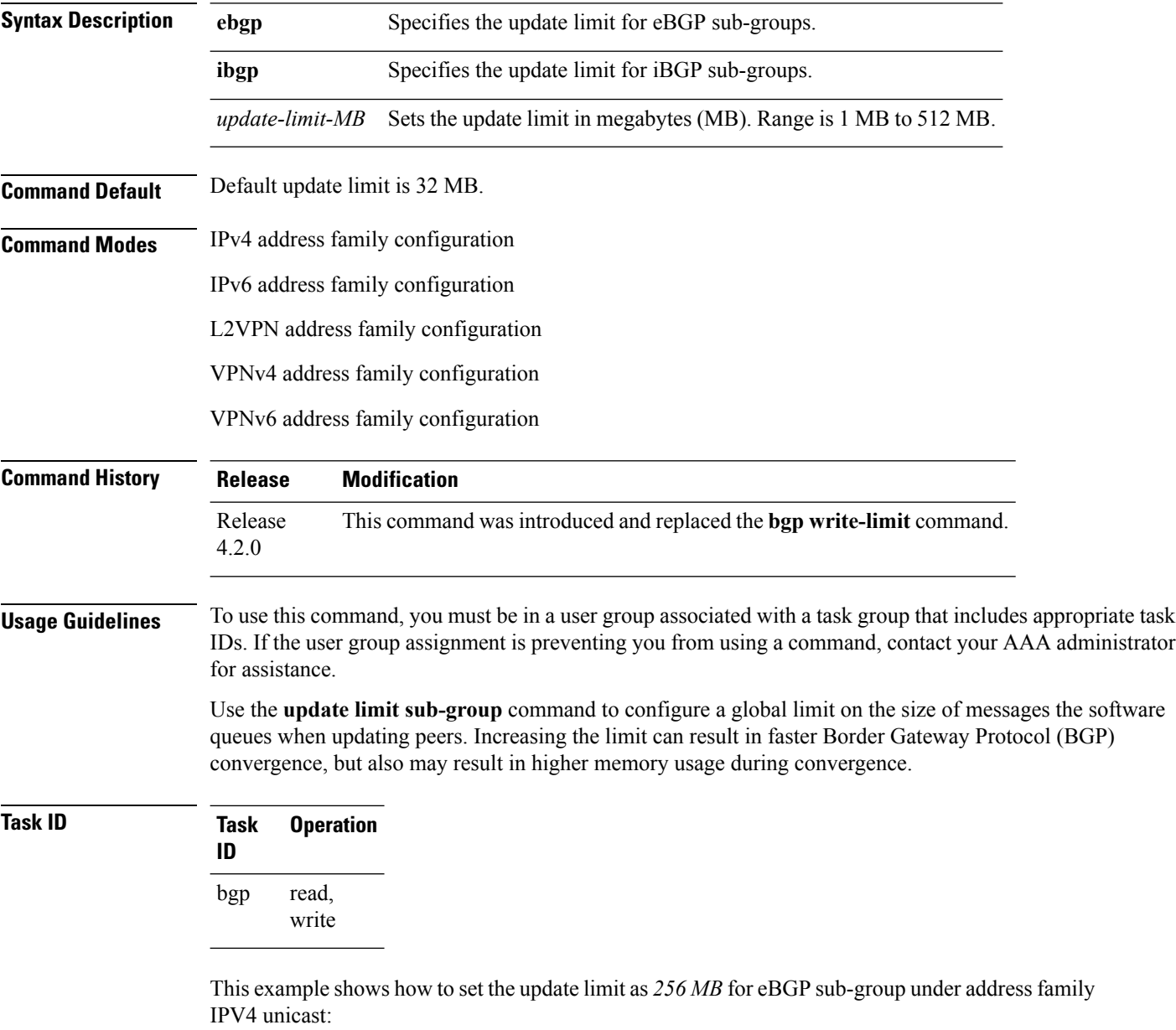

RP/0/RSP0/CPU0:router#**configure**

RP/0/RSP0/CPU0:router(config)#**router bgp 100** RP/0/RSP0/CPU0:router(config-bgp)#**address-family ipv4 unicast** RP/0/RSP0/CPU0:router(config-bgp-af)#**update limit sub-group ebgp 256**

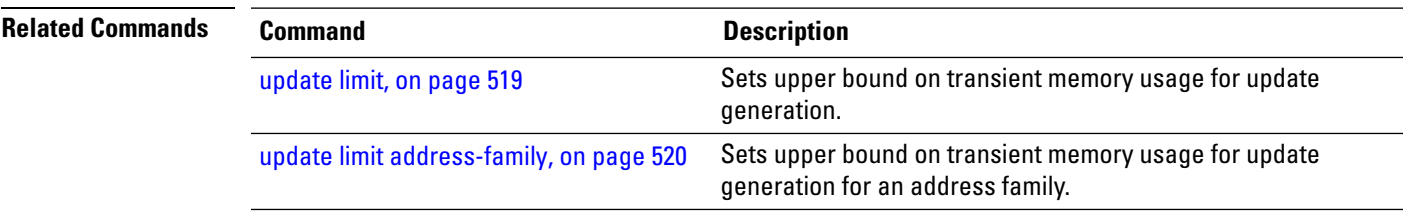

### **update in error-handling basic disable**

To disable inbound update message basic error handling for eBGP or iBGP neighbors, use the **update in error-handling basis disable** command in router configuration mode. To enable inbound update message basic error handling, use the **no** form of this command.

**update in error-handling basic** {**ebgp** | **ibgp**} **disable no update in error-handling basic** {**ebgp** | **ibgp**} **disable**

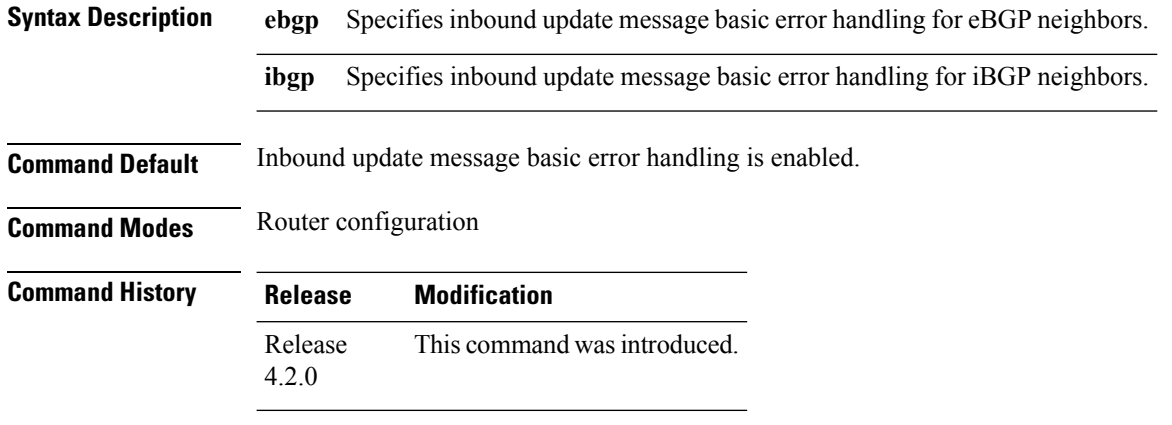

#### **Usage Guidelines** To use this command, you must be in a user group associated with a task group that includes appropriate task IDs. If the user group assignment is preventing you from using a command, contact your AAA administrator for assistance.

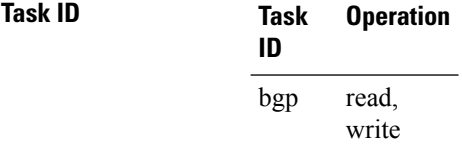

This example shows how to disable inbound update message basic error handling for eBGP neighbors:

```
RP/0/RSP0/CPU0:router#configure
RP/0/RSP0/CPU0:router(config)#router bgp 100
RP/0/RSP0/CPU0:router(config-bgp)#update in error-handling basic ebgp disable
```
This example shows how to disable inbound update message basic error handling for iBGP neighbors:

```
RP/0/RSP0/CPU0:router#configure
RP/0/RSP0/CPU0:router(config)#router bgp 100
RP/0/RSP0/CPU0:router(config-bgp)#update in error-handling basic ibgp disable
```
Ш

# **update in error-handling extended**

To enable inbound update message extended error handling for eBGP or iBGP neighbors, use the **update in error-handling extended** command in router configuration mode. To disable inbound update message error handling, use the **no** form of this command.

**update in error-handling extended** {**ebgp** | **ibgp**} **no update in error-handling extended** {**ebgp** | **ibgp**}

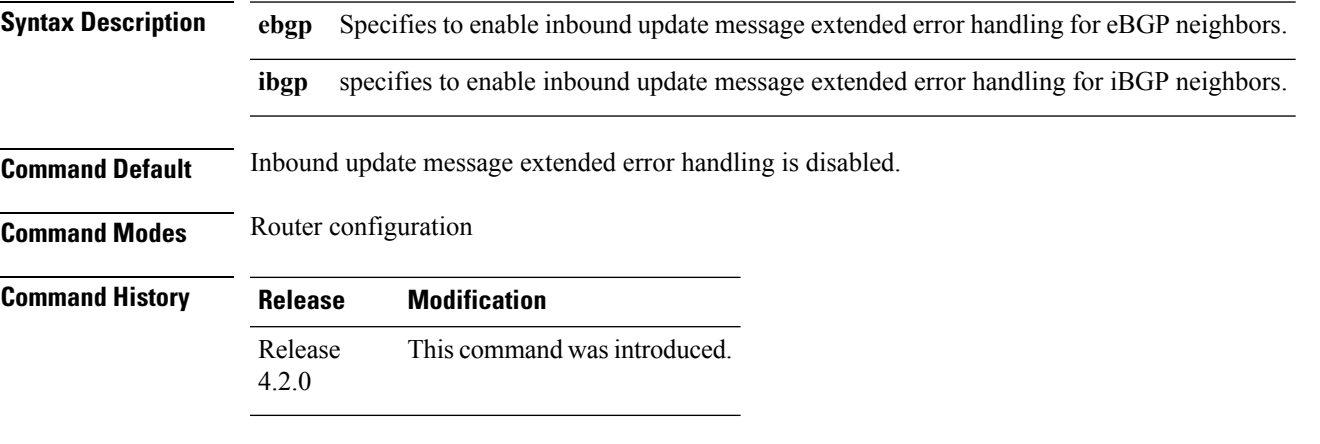

**Usage Guidelines** To use this command, you must be in a user group associated with a task group that includes appropriate task IDs. If the user group assignment is preventing you from using a command, contact your AAA administrator for assistance.

### **Task ID Task Operation ID** read, write bgp

This example shows how to enable inbound update message extended error handling for eBGP neighbors:

```
RP/0/RSP0/CPU0:router#configure
RP/0/RSP0/CPU0:router(config)#router bgp 100
RP/0/RSP0/CPU0:router(config-bgp)#update in error-handling extended ebgp
```
This example shows how to enable inbound update message extended error handling for iBGP neighbors:

```
RP/0/RSP0/CPU0:router#configure
RP/0/RSP0/CPU0:router(config)#router bgp 100
RP/0/RSP0/CPU0:router(config-bgp)#update in error-handling extended ibgp
```
## **update out logging**

To enable logging of update generation events, use the **update out logging** command in router configuration mode. To disable the logging of update generation events, use the **no** form of this command.

**update out logging no update out logging**

- **Syntax Description** This command has no keywords or arguments.
- **Command Default** Update generation event logging is disabled.

**Command Modes** Router configuration

**Command History Release Modification** Release This command was introduced. 4.2.0

#### **Usage Guidelines** To use this command, you must be in a user group associated with a task group that includes appropriate task IDs. If the user group assignment is preventing you from using a command, contact your AAA administrator for assistance.

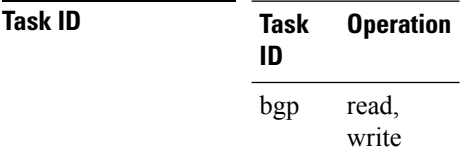

This example shows how to enable logging of update generation events:

```
RP/0/RSP0/CPU0:router#configure
RP/0/RSP0/CPU0:router(config)#router bgp 100
RP/0/RSP0/CPU0:router(config-bgp)#update out logging
```
П

## **update out originator-loopcheck disable**

To bypass originator loop check for outgoing update, use the **update out originator-loopcheck disable** command in neighbor adress-family configuration mode. This configuration is effective only for the neighbor in unique update group for which the update is being processed.

**update out originator-loopcheck [disable]**

To restore the system to its default condition, use the **no** form of this command or use the **update out originator-loopcheck** command.

### **no update out originator-loopcheck [disable] update out originator-loopcheck**

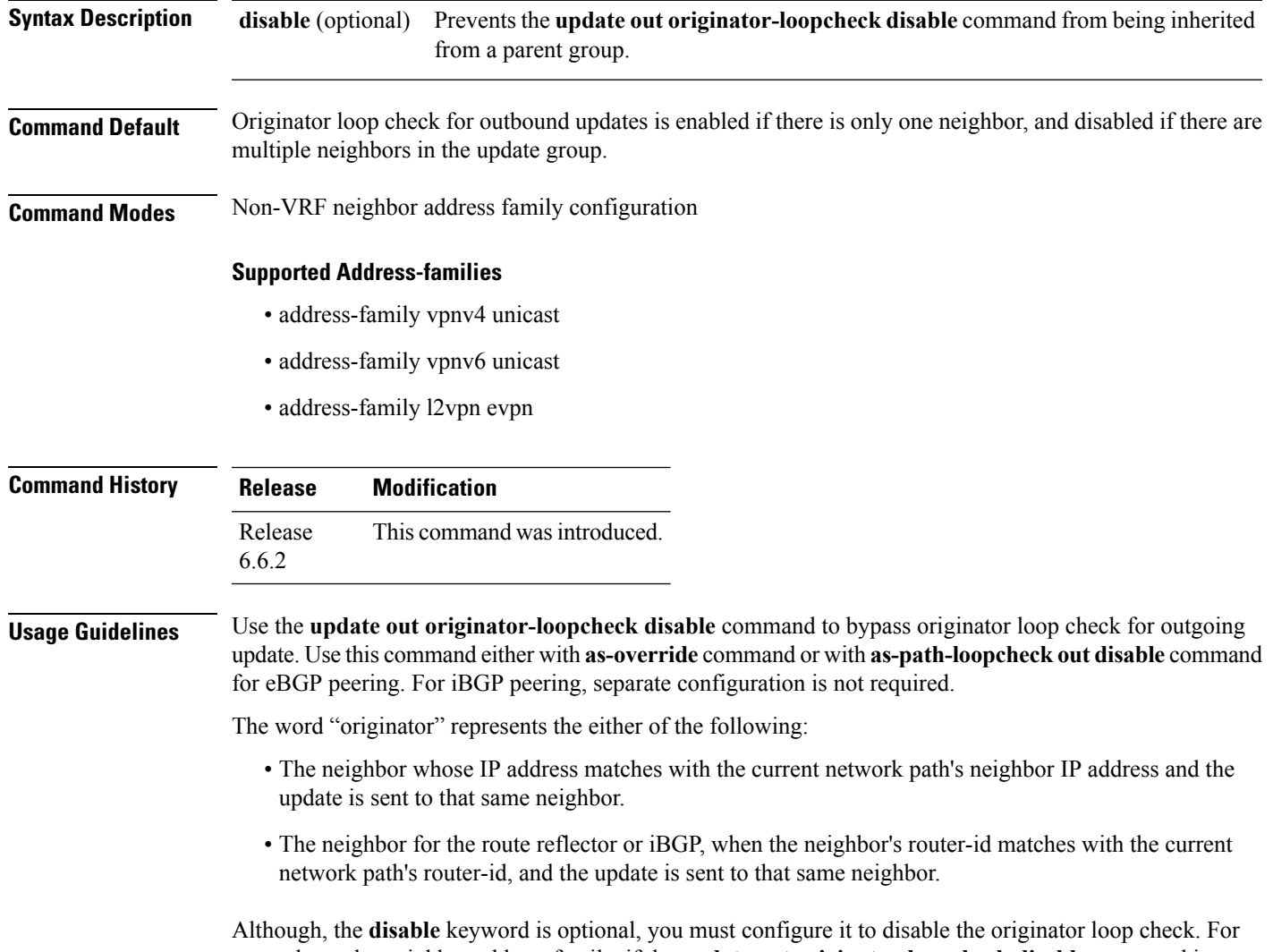

example, under neighbor address family, if the **update out originator-loopcheck disable** command is configured, only then it disables the originator loop check for that neighbor. There can be scenarios where configuring the command without the optional **disable** keyword is useful.

### **Task ID Task Operation**

### **ID**

read, write BGP

Example 1:

```
RP/0/RSP0/CPU0:router#configure
RP/0/RSP0/CPU0:router(config)#router bgp 100
RP/0/RSP0/CPU0:router(config-bgp)# neighbor 10.40.0.1
RP/0/RSP0/CPU0:router(config-bgp)# remote-as 200
RP/0/RSP0/CPU0:router (config-bgp-nbr)#address-family l2vpn evpn
RP/0/RSP0/CPU0:router (config-bgp-nbr-af)#update out originator-loopcheck disable
RP/0/RSP0/CPU0:router(config-bgp-nbr-af)#as-override
```
#### Example 2:

```
RP/0/RSP0/CPU0:router#configure
RP/0/RSP0/CPU0:router(config)#router bgp 100
RP/0/RSP0/CPU0:router(config-bgp)#address-family l2vpn evpn
RP/0/RSP0/CPU0:router(config-bgp-af)#as-path-loopcheck out disable
RP/0/RSP0/CPU0:router(config-bgp)#neighbor 10.40.0.1
RP/0/RSP0/CPU0:router(config-bgp-nbr)#remote-as 200
RP/0/RSP0/CPU0:router (config-bgp-nbr)#address-family l2vpn evpn
RP/0/RSP0/CPU0:router (config-bgp-nbr-af)#update out originator-loopcheck disable
```
#### Example 3:

```
RP/0/RSP0/CPU0:router#configure
RP/0/RSP0/CPU0:router(config)#router bgp 100
RP/0/RSP0/CPU0:router(config-bgp)#neighbor 10.60.0.1
RP/0/RSP0/CPU0:router(config-bgp-nbr)#remote-as 100
RP/0/RSP0/CPU0:router (config-bgp-nbr)#address-family vpnv4 unicast
RP/0/RSP0/CPU0:router (config-bgp-nbr-af)#update out originator-loopcheck disable
```
#### **Related Commands Command Description**

[as-override,](#page-40-0) on page 41

[as-path-loopcheck](#page-42-0) out disable, on page 43

[allowas-in,](#page-38-0) on page 39

## **update-source**

To allow internal Border Gateway Protocol (iBGP) sessions to use the primary IP address from a particular interface as the local address when forming an iBGP session with a neighbor, use the **update-source** command in an appropriate configuration mode. To set the chosen local IP address to the nearest interface to the neighbor, use the **no** form of this command.

**update-source** *type interface-path-id* **no update-source** [*type interface-path-id*]

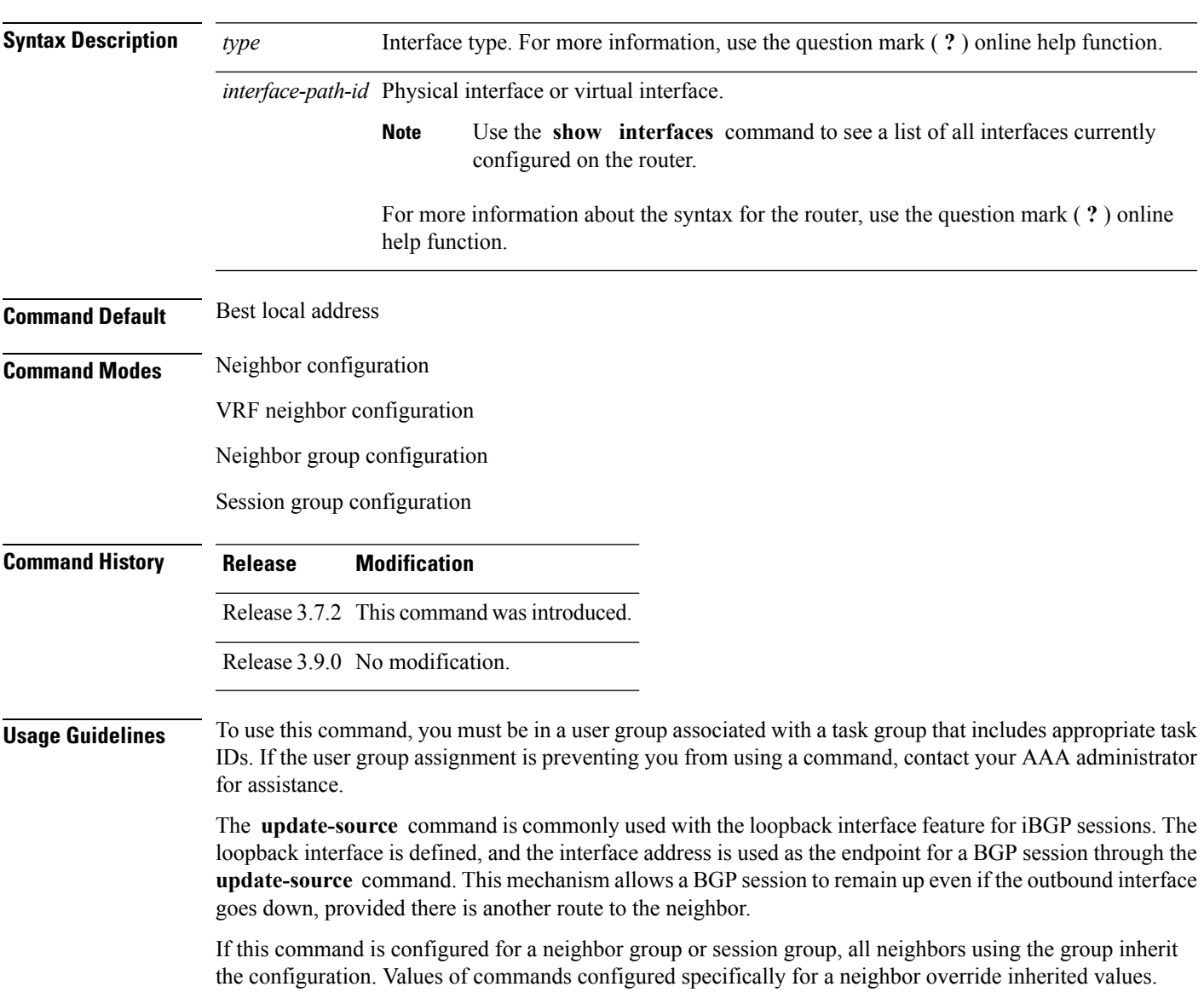

 $\mathbf{l}$ 

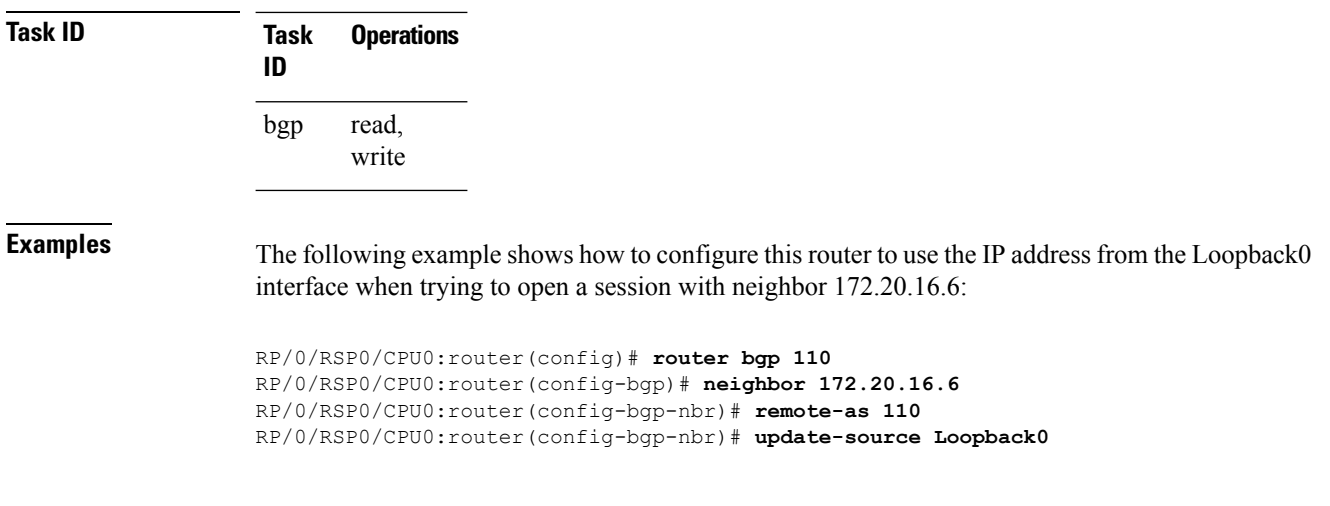

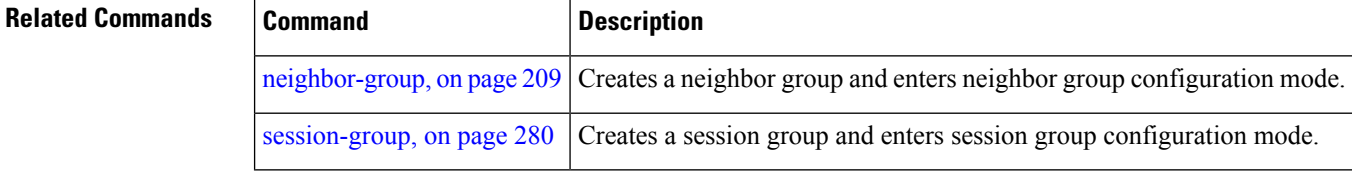

П

### **update wait-install**

To configure BGP to wait for feedback from RIB indicating that the routes that BGP installed in RIB have been installed in FIB, before BGP send out updates to neighbors, use the **update wait-install** command in an appropriate configuration mode.

**update wait-install no update wait-install**

This command has no keywords or arguments.

**Command Default** The update wait-install configuration is disabled.

**Command Modes** Router IPv4 address family

Router VPNv4 address family

Router IPv6 address family

Router VPNv6 address family

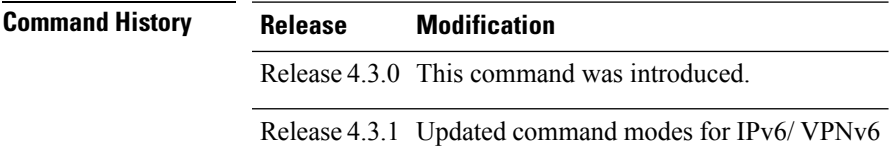

**Usage Guidelines** To use this command, you must be in a user group associated with a task group that includes appropriate task IDs. If the user group assignment is preventing you from using a command, contact your AAA administrator for assistance.

### **Task ID Task Operation ID** read, write bgp

This example shows how to enable the **update wait-install** configuration under VPNv4 unicast address family:

RP/0/RSP0/CPU0:router#**configure** RP/0/RSP0/CPU0:router(config)#**router bgp 65500** RP/0/RSP0/CPU0:router(config-bgp)#**address-family vpnv4 unicast** RP/0/RSP0/CPU0:router(config-bgp-af)#**update wait-install**

### **use**

**use**

To inherit configuration from a neighbor group, session group, or address family group, use the use command in an appropriate configuration mode. To discontinue inheritance from a group, use the **no** form of this command.

**use** {**af-group** *group-name* | **neighbor-group** *group-name* | **session-group** *group-nam* **e**} **no use** {**af-group** [*group-name*] | **neighbor-group** [*group-name*] | **session-group** [*group-name*]}

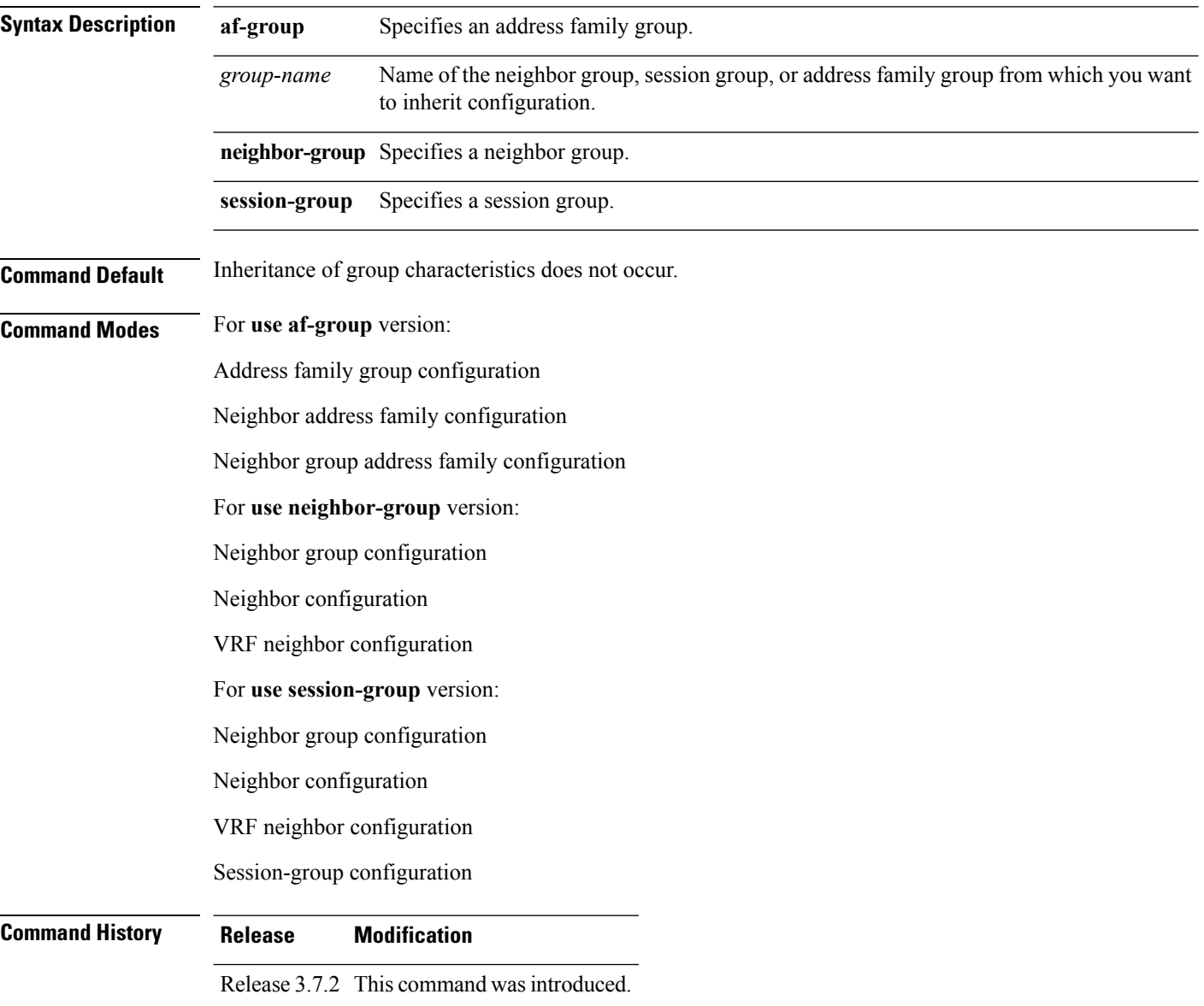

Release 3.9.0 No modification.

**Usage Guidelines** To use this command, you must be in a user group associated with a task group that includes appropriate task IDs. If the user group assignment is preventing you from using a command, contact your AAA administrator for assistance.

> The **use** command configures inheritance of configuration from an address family group, neighbor group, or session group, which means that any configuration for the group also takes effect for the user of the group.

> The configuration inherited depends on the type of group that is specified. The group types are described in the following sections:

#### **Address Family Group**

An address family group can specify a configuration for only a single address family. The address family specified when the address family group was defined (through the **af-group** command) must match the address family from which the group is used.

#### **Neighbor Group**

A neighbor group (like a neighbor) can have address family-independent configuration and address family-specific configuration. All of these configurations could be inherited.

#### **Session Group**

A session group can have only address family-independent configuration and thus only address family-independent configuration is inherited from it.

The following rules govern inheritance to resolve possible conflicting configuration:

- **1.** If a command is configured directly on the neighbor that is using group configuration, the command overrides the value that would be normally inherited from the group.
- **2.** If the neighbor is configured to use a session group (for address family-independent configuration) or an address family group (for address family-specific configuration) and the command is configured for the session group or address family group, that configuration is used.
- **3.** The neighbor group configuration is used:
	- If the command is not configured directly on the neighbor and the neighbor is not using a session group (for address family-independent configuration) or an af-group (for address family-specific configuration).
	- The neighbor is using a neighbor group and the command is configured on the neighbor group.

Typically, all configuration for a neighbor group is inherited, but some characteristics may be masked by a session group or address family group. For an example of this configuration, see the "Examples" section.

If the neighbor is using both a session group and a neighbor group and a specific command is configured for the neighbor group but not for the session group, then the configuration for the neighbor group does not take effect. The session group "hides" all address family-independent configuration on the neighbor group and preventsit from being inherited.Similarly, the use of an addressfamily group hides any addressfamily-specific configuration that may otherwise be inherited from a neighbor group for that address family.

In addition to neighbors using groups, it is possible to build a hierarchy by having groups use other groups. The following hierarchical groups are permitted:

- Session groups may use other session groups.
- Address family groups may use other address family groups.
- Neighbor groups may use other neighbor groups.
- Neighbor groups may use session groups and address family groups.

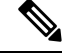

**Note**

Within the Cisco IOS XR system configuration architecture, do not combine the **remote-as** command and the **no use neighbor-group** command in the same commit, or the **remote-as** command and the **no use session-group** command in the same commit.

**Task ID Task Operations ID** read, write bgp

**Examples** The following example shows how to define a session group session1 and configure neighbor 172.168.40.24 to use session1. As a result, the session1 configuration takes effect on the neighbor also.

```
RP/0/RSP0/CPU0:router(config)# router bgp 1
RP/0/RSP0/CPU0:router(config-bgp)# session-group session1
RP/0/RSP0/CPU0:router(config-bgp-sngrp)# advertisement-interval 40
RP/0/RSP0/CPU0:router(config-bgp-sngrp)# timers 30 90
RP/0/RSP0/CPU0:router(config-bgp-sngrp)# exit
RP/0/RSP0/CPU0:router(config-bgp)# neighbor 172.168.40.24
RP/0/RSP0/CPU0:router(config-bgp-nbr)# remote-as 2
RP/0/RSP0/CPU0:router(config-bgp-nbr)# use session-group session1
RP/0/RSP0/CPU0:router(config-bgp-nbr)# exit
```
The following example is similar to the previous example, but in this case the **timers** command on the session group does not take effect on the neighbor because it is overridden by a **timers** command directly configured for the neighbor.

```
RP/0/RSP0/CPU0:router(config)# router bgp 1
RP/0/RSP0/CPU0:router(config-bgp)# session-group session1
RP/0/RSP0/CPU0:router(config-bgp-sngrp)# advertisement-interval 40
RP/0/RSP0/CPU0:router(config-bgp-sngrp)# timers 30 90
RP/0/RSP0/CPU0:router(config-bgp-sngrp)# exit
RP/0/RSP0/CPU0:router(config-bgp)# neighbor 172.168.40.24
RP/0/RSP0/CPU0:router(config-bgp-nbr)# remote-as 2
RP/0/RSP0/CPU0:router(config-bgp-nbr)# use session-group session1
RP/0/RSP0/CPU0:router(config-bgp-nbr)# timers 60 180
RP/0/RSP0/CPU0:router(config-bgp-nbr)# exit
```
The following example shows an address family group, family1, for IPv4 multicast and a neighbor group, neighbor1, that have IPv4 unicast and IPv4 multicast enabled. In this case, the neighbor inherits IPv4 unicast (and address family-independent) configuration from the neighbor group, but inherits IPv4 multicast configuration from the address family group. In this example, the neighbor group also has a remote autonomous system configured, so there is no need to configure a remote autonomous system for the neighbor because it inherits the remote autonomous system from the neighbor group:

```
RP/0/RSP0/CPU0:router(config)# router bgp 1
RP/0/RSP0/CPU0:router(config-bgp)# af-group family1 address-family ipv4 multicast
RP/0/RSP0/CPU0:router(config-bgp-afgrp)# route-policy mcast-in in
```

```
RP/0/RSP0/CPU0:router(config-bgp-afgrp)# exit
RP/0/RSP0/CPU0:router(config-bgp)# neighbor-group neighbor1
RP/0/RSP0/CPU0:router(config-bgp-nbrgrp)# remote-as 2
RP/0/RSP0/CPU0:router(config-bgp-nbrgrp)# address-family ipv4 unicast
RP/0/RSP0/CPU0:router(config-bgp-nbrgrp-af)# route-policy policy1 in
RP/0/RSP0/CPU0:router(config-bgp-nbrgrp-af)# route-policy policy1 out
RP/0/RSP0/CPU0:router(config-bgp-nbrgrp-af)# exit
RP/0/RSP0/CPU0:router(config-bgp-nbrgrp)# address-family ipv4 multicast
RP/0/RSP0/CPU0:router(config-bgp-nbrgrp-af)# route-policy policy1 in
RP/0/RSP0/CPU0:router(config-bgp-nbrgrp-af)# route-policy policy1 out
RP/0/RSP0/CPU0:router(config-bgp-nbrgrp-af)# exit
RP/0/RSP0/CPU0:router(config-bgp)# neighbor 172.168.40.24
RP/0/RSP0/CPU0:router(config-bgp-nbr)# use neighbor-group neighbor1
RP/0/RSP0/CPU0:router(config-bgp-nbr)# address-family ipv4 multicast
RP/0/RSP0/CPU0:router(config-bgp-nbr-af)# use af-group family1
RP/0/RSP0/CPU0:router(config-bgp-nbr-af)# exit
```
In the previous example, the neighbor uses the policy1 route policy for inbound and outbound IPv4 unicast routes, but uses the mcast-in route policy for inbound IPv4 multicast routes and no policy for outbound IPv4 multicast routes.

The following example shows a neighbor inheriting configuration from a session group that likewise inherits configuration from another session group. The configuration from both session groups take effect on the neighbor:

```
RP/0/RSP0/CPU0:router(config)# router bgp 1
RP/0/RSP0/CPU0:router(config-bgp)# session-group session1
RP/0/RSP0/CPU0:router(config-bgp-sngrp)# advertisement-interval 40
RP/0/RSP0/CPU0:router(config-bgp-sngrp)# exit
RP/0/RSP0/CPU0:router(config-bgp)# session-group session2
RP/0/RSP0/CPU0:router(config-bgp-sngrp)# use session-group session1
RP/0/RSP0/CPU0:router(config-bgp-sngrp)# update-source Loopback0
RP/0/RSP0/CPU0:router(config-bgp-sngrp)# exit
RP/0/RSP0/CPU0:router(config-bgp)# neighbor 172.168.40.24
RP/0/RSP0/CPU0:router(config-bgp-nbr)# remote-as 1
RP/0/RSP0/CPU0:router(config-bgp-nbr)# use session-group session2
RP/0/RSP0/CPU0:router(config-bgp-nbr)# exit
```
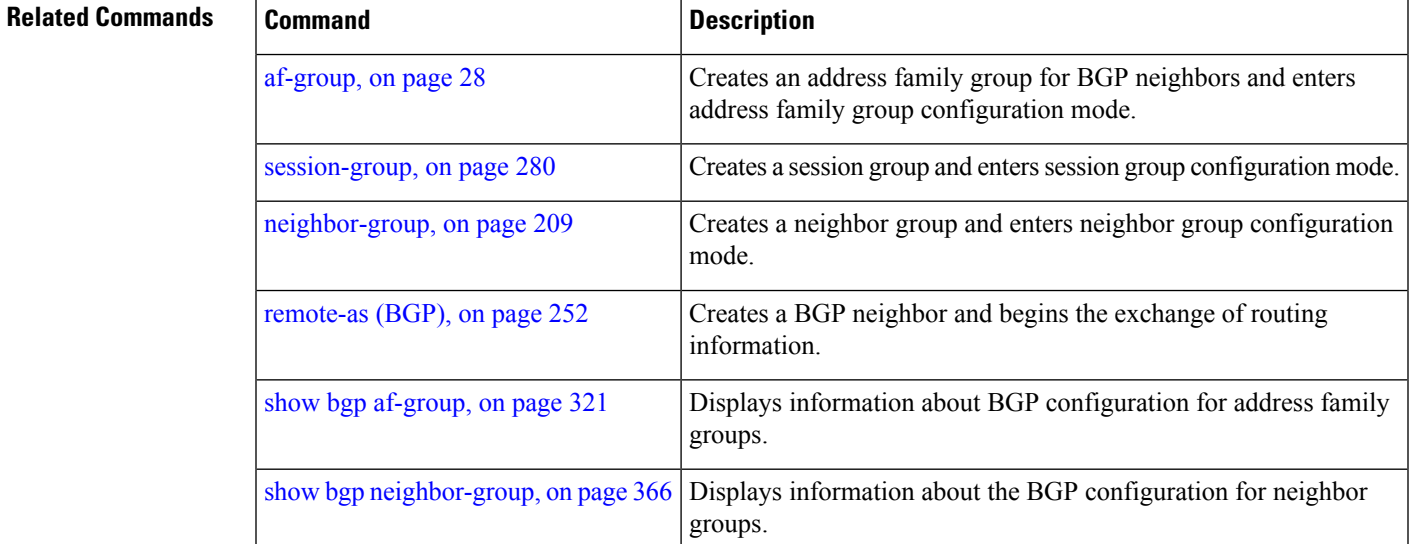

 $\mathbf{l}$ 

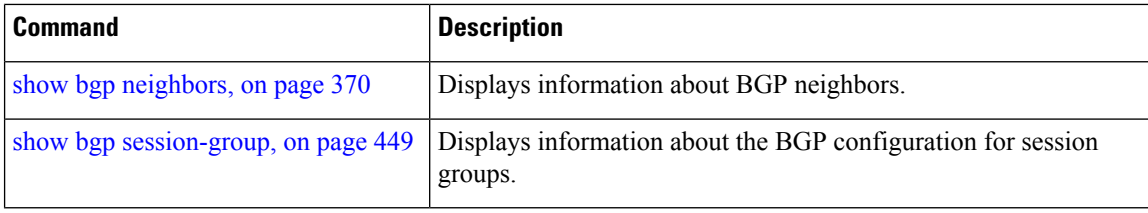

Ш

### **username (rpki-server)**

To specify aSSH **username** for the RPKI cache-server, use the**username** command in rpki-server configuration mode. To remove the username, use the **no** form of this command.

**username** *user-name* **no username** *user-name*

**Syntax Description** *user-name* Enters a username to be used for the SSH transport mechanism.

**Command Default** Username is not configured.

**Command Modes** RPKI server configuration

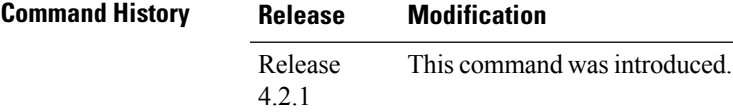

#### **Usage Guidelines** To use this command, you must be in a user group associated with a task group that includes appropriate task IDs. If the user group assignment is preventing you from using a command, contact your AAA administrator for assistance.

The username configuration applies only if the SSH transport mechanism is active.

```
Task ID Task Operation
                ID
                      read,
                      write
                bgp
```
This example shows how to configure a username (*rpki-user*) for the RPKI cache-serverSSH transport mechanism:

```
RP/0/RSP0/CPU0:router#configure
RP/0/RSP0/CPU0:router(config)#router bgp 100
RP/0/RSP0/CPU0:router(config-bgp)#rpki server 172.168.35.40
RP/0/RSP0/CPU0:router(config-bgp-rpki-server)# transport ssh port 22
RP/0/RSP0/CPU0:router(config-bgp-rpki-server)#username rpki-user
```
# **vrf (BGP)**

To configure a VPN routing and forwarding (VRF) instance and enter VRF configuration mode, use the **vrf** command in router configuration mode. To remove the VRF instance from the configuration file and restore the system to its default condition, use the **no** form of this command.

**vrf** *vrf-name* **no vrf** *vrf-name*

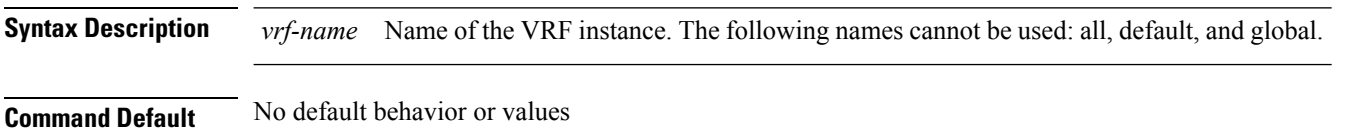

**Command Modes** Router configuration

**Command History Release Modification**

Release 3.7.2 This command was introduced.

Release 3.9.0 No modification.

### **Usage Guidelines** To use this command, you must be in a user group associated with a task group that includes appropriate task IDs. If the user group assignment is preventing you from using a command, contact your AAA administrator for assistance.

Use the **vrf** command to configure a VRF instance. A VRF instance is a collection of VPN routing and forwarding tables maintained at the provider edge (PE) router.

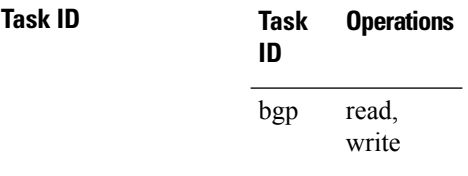

**Examples** The following example shows how to configure a VRF instance and enter VRF configuration mode:

RP/0/RSP0/CPU0:router(config)# **router bgp 1** RP/0/RSP0/CPU0:router(config-bgp)# **vrf vrf-1** RP/0/RSP0/CPU0:router(config-bgp-vrf)#

# **weight**

 $\mathbf I$ 

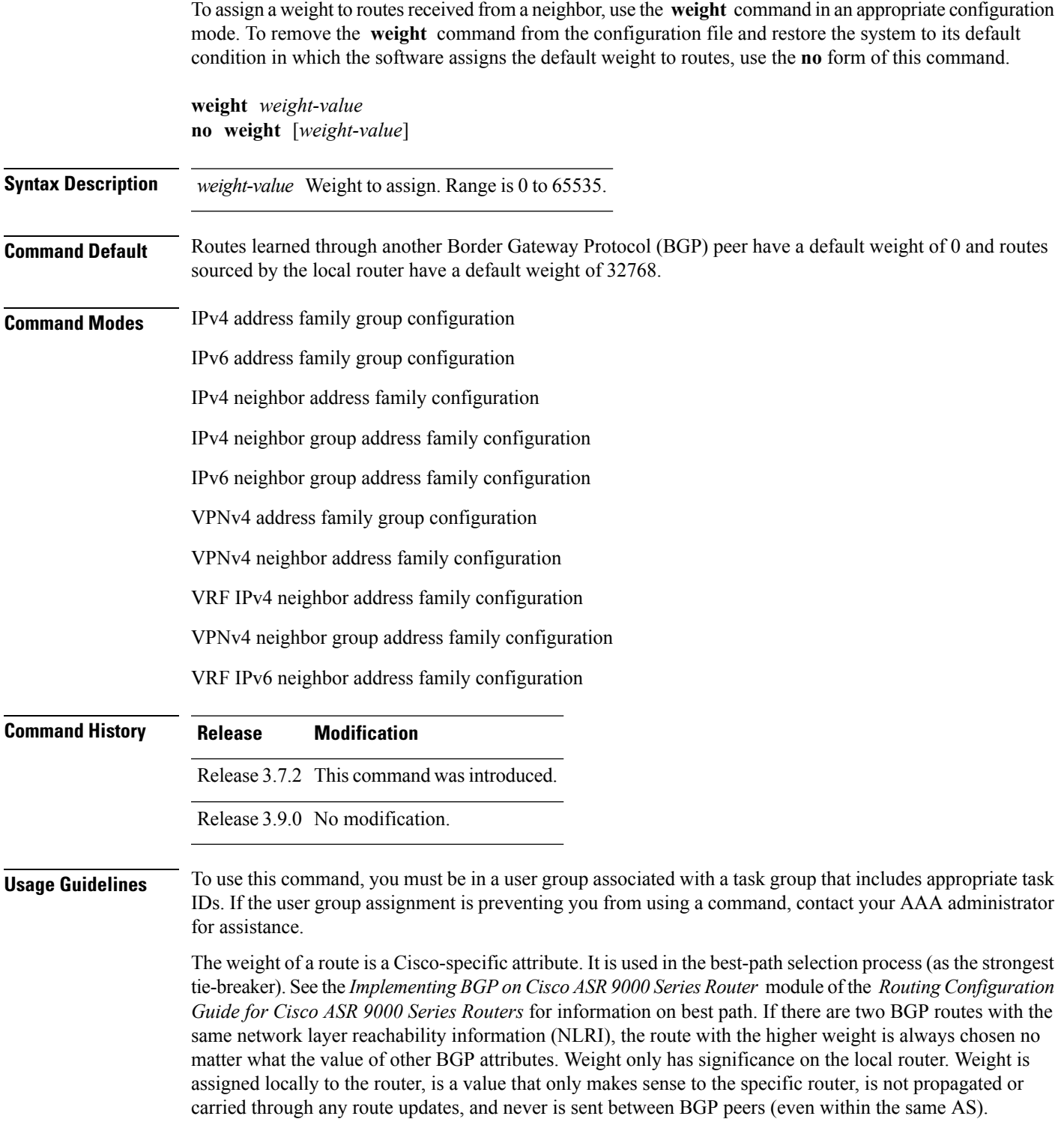

 $\mathbf{l}$ 

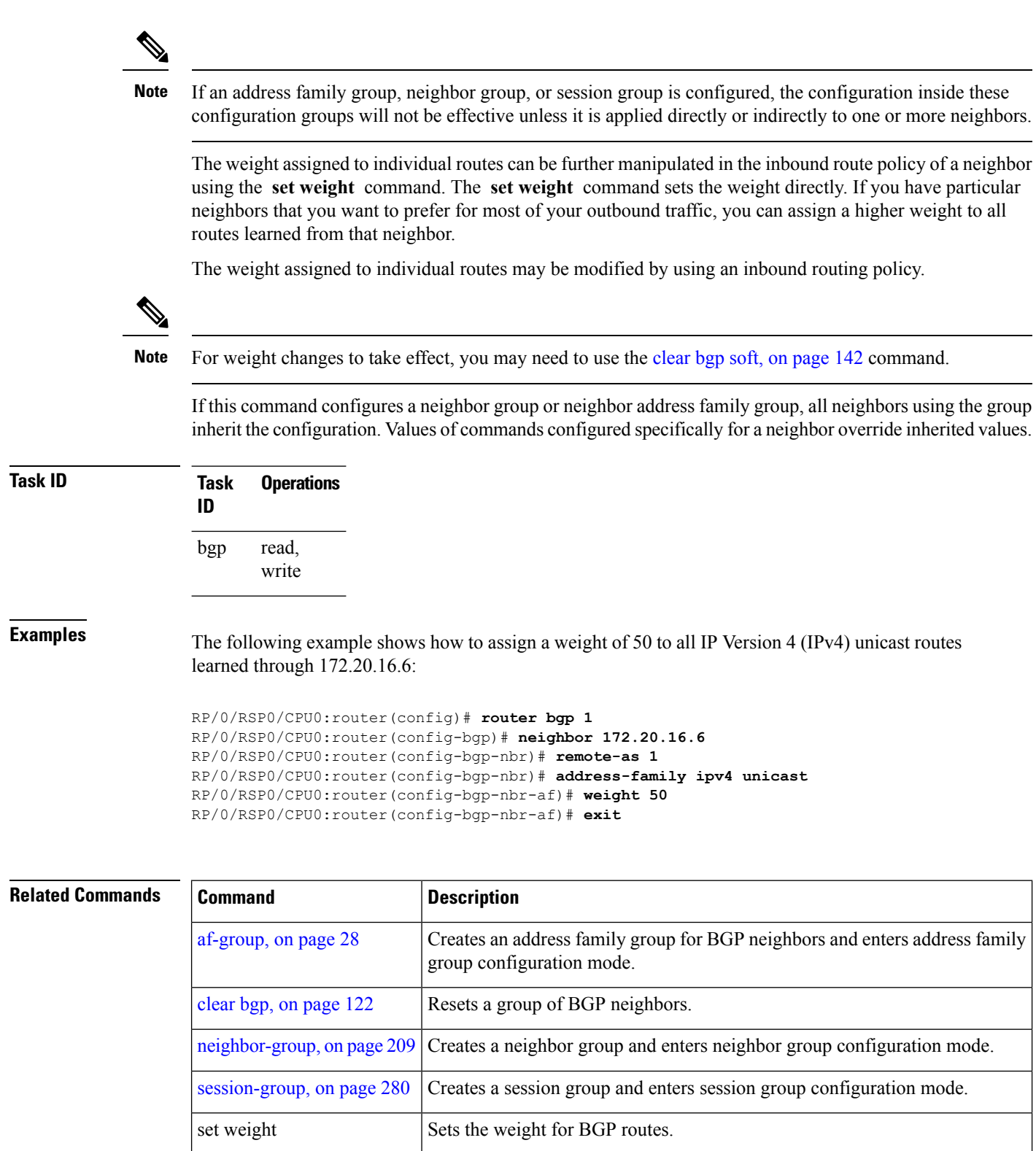

 $\overline{\phantom{a}}$